# $\frac{d\ln\ln}{d}$

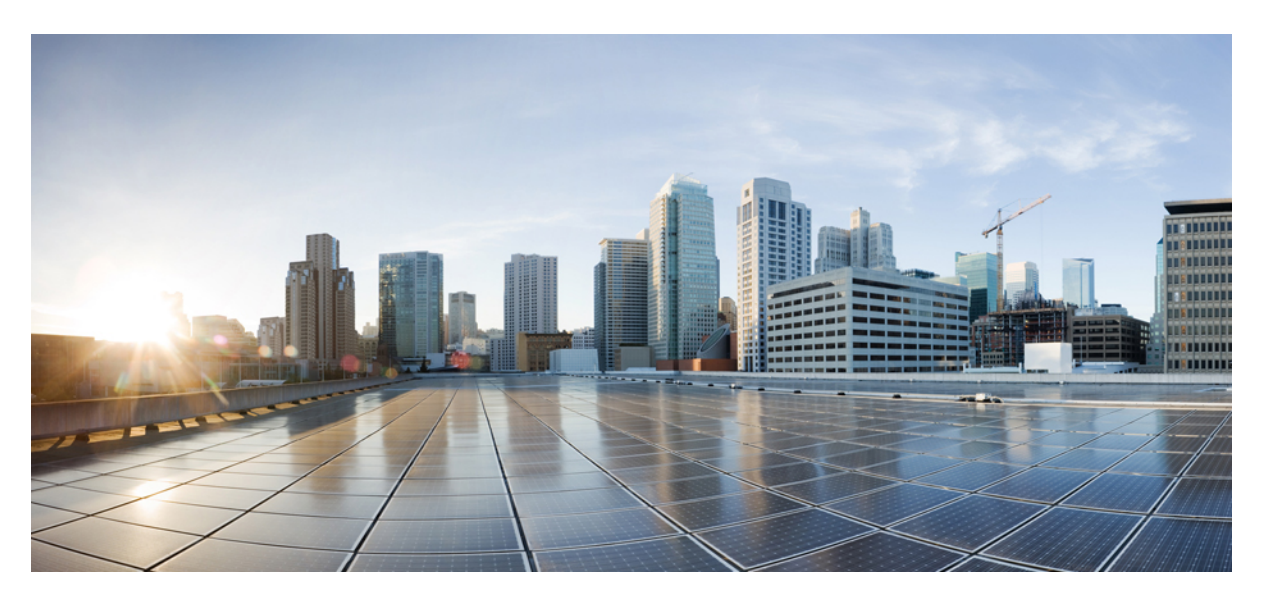

### **System Security Command Reference for CiscoNCS 6000 Series Routers**

**First Published:** 2013-09-19 **Last Modified:** 2021-07-01

#### **Americas Headquarters**

Cisco Systems, Inc. 170 West Tasman Drive San Jose, CA 95134-1706 USA http://www.cisco.com Tel: 408 526-4000 800 553-NETS (6387) Fax: 408 527-0883

THE SPECIFICATIONS AND INFORMATION REGARDING THE PRODUCTS IN THIS MANUAL ARE SUBJECT TO CHANGE WITHOUT NOTICE. ALL STATEMENTS, INFORMATION, AND RECOMMENDATIONS IN THIS MANUAL ARE BELIEVED TO BE ACCURATE BUT ARE PRESENTED WITHOUT WARRANTY OF ANY KIND, EXPRESS OR IMPLIED. USERS MUST TAKE FULL RESPONSIBILITY FOR THEIR APPLICATION OF ANY PRODUCTS.

THE SOFTWARE LICENSE AND LIMITED WARRANTY FOR THE ACCOMPANYING PRODUCT ARE SET FORTH IN THE INFORMATION PACKET THAT SHIPPED WITH THE PRODUCT AND ARE INCORPORATED HEREIN BY THIS REFERENCE. IF YOU ARE UNABLE TO LOCATE THE SOFTWARE LICENSE OR LIMITED WARRANTY, CONTACT YOUR CISCO REPRESENTATIVE FOR A COPY.

The Cisco implementation of TCP header compression is an adaptation of a program developed by the University of California, Berkeley (UCB) as part of UCB's public domain version of the UNIX operating system. All rights reserved. Copyright © 1981, Regents of the University of California.

NOTWITHSTANDING ANY OTHER WARRANTY HEREIN, ALL DOCUMENT FILES AND SOFTWARE OF THESE SUPPLIERS ARE PROVIDED "AS IS" WITH ALL FAULTS. CISCO AND THE ABOVE-NAMED SUPPLIERS DISCLAIM ALL WARRANTIES, EXPRESSED OR IMPLIED, INCLUDING, WITHOUT LIMITATION, THOSE OF MERCHANTABILITY, FITNESS FOR A PARTICULAR PURPOSE AND NONINFRINGEMENT OR ARISING FROM A COURSE OF DEALING, USAGE, OR TRADE PRACTICE.

IN NO EVENT SHALL CISCO OR ITS SUPPLIERS BE LIABLE FOR ANY INDIRECT, SPECIAL, CONSEQUENTIAL, OR INCIDENTAL DAMAGES, INCLUDING, WITHOUT LIMITATION, LOST PROFITS OR LOSS OR DAMAGE TO DATA ARISING OUT OF THE USE OR INABILITY TO USE THIS MANUAL, EVEN IF CISCO OR ITS SUPPLIERS HAVE BEEN ADVISED OF THE POSSIBILITY OF SUCH DAMAGES.

Any Internet Protocol (IP) addresses and phone numbers used in this document are not intended to be actual addresses and phone numbers. Any examples, command display output, network topology diagrams, and other figures included in the document are shown for illustrative purposes only. Any use of actual IP addresses or phone numbers in illustrative content is unintentional and coincidental.

All printed copies and duplicate soft copies of this document are considered uncontrolled. See the current online version for the latest version.

Cisco has more than 200 offices worldwide. Addresses and phone numbers are listed on the Cisco website at www.cisco.com/go/offices.

The documentation set for this product strives to use bias-free language. For purposes of this documentation set, bias-free is defined as language that does not imply discrimination based on age, disability, gender, racial identity, ethnic identity, sexual orientation, socioeconomic status, and intersectionality. Exceptions may be present in the documentation due to language that is hardcoded in the user interfaces of the product software, language used based on standards documentation, or language that is used by a referenced third-party product.

Cisco and the Cisco logo are trademarks or registered trademarks of Cisco and/or its affiliates in the U.S. and other countries. To view a list of Cisco trademarks, go to this URL: <https://www.cisco.com/c/en/us/about/legal/trademarks.html>. Third-party trademarks mentioned are the property of their respective owners. The use of the word partner does not imply a partnership relationship between Cisco and any other company. (1721R)

© 2013–2021 Cisco Systems, Inc. All rights reserved.

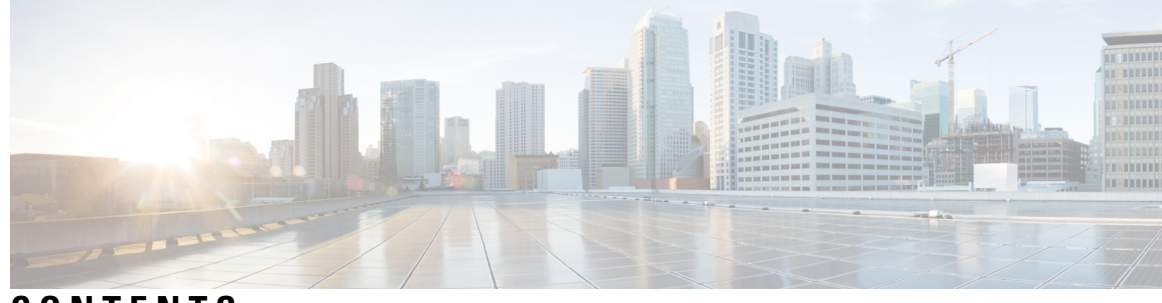

#### **CONTENTS**

 $\overline{\phantom{a}}$ 

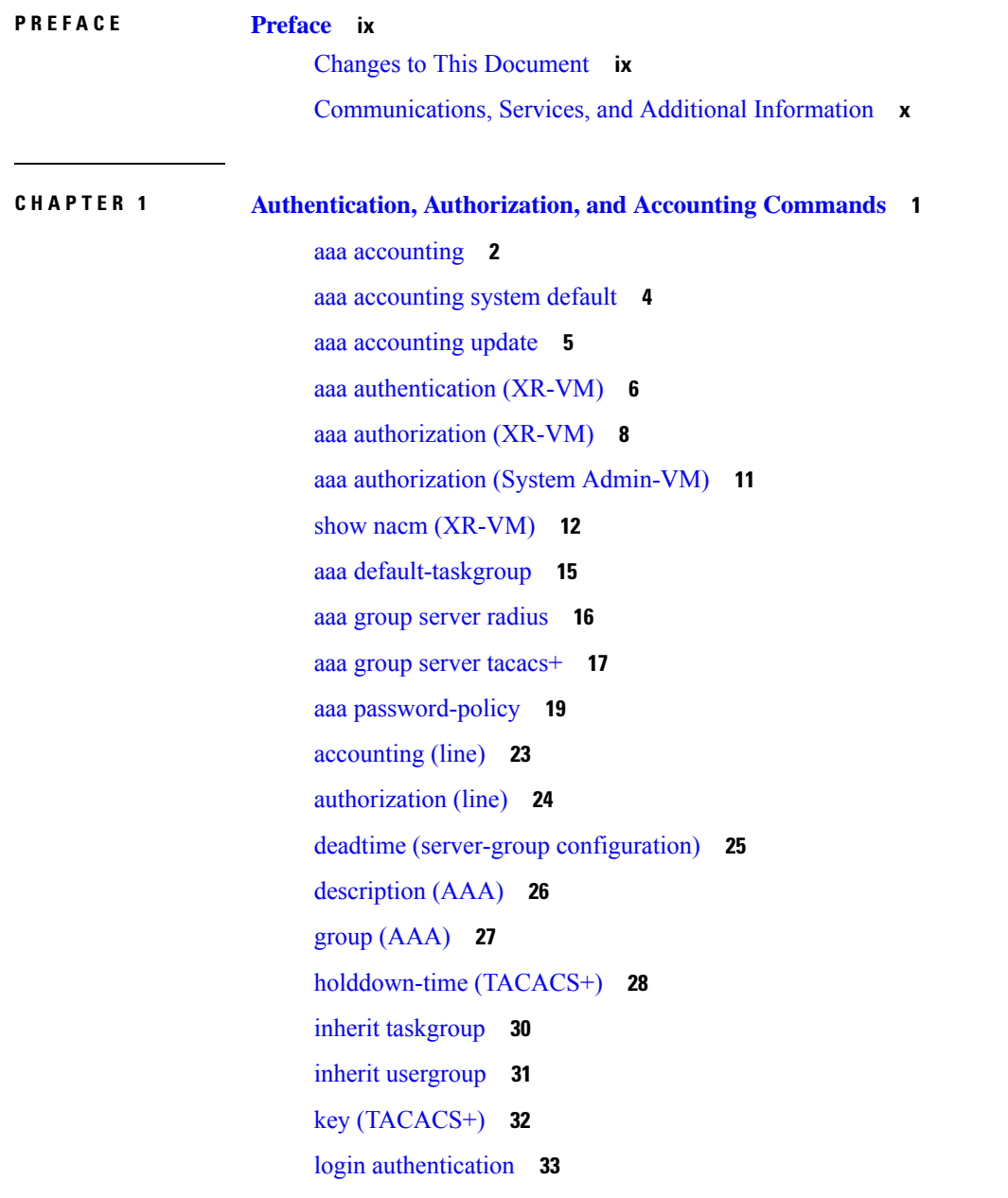

[password](#page-43-0) (AAA) **34** policy [\(AAA\)](#page-45-0) **36** [radius-server](#page-46-0) dead-criteria time **37** [radius-server](#page-47-0) dead-criteria tries **38** radius-server [deadtime\(BNG\)](#page-48-0) **39** [radius-server](#page-49-0) key **40** [radius-server](#page-50-0) retransmit **41** [radius-server](#page-50-1) timeout **41** radius [source-interface](#page-51-0) **42** [secret](#page-52-0) **43** server [\(RADIUS\)](#page-55-0) **46** server [\(TACACS+\)](#page-56-0) **47** [server-private](#page-57-0) (RADIUS) **48** show aaa [\(XR-VM\)](#page-58-0) **49** show aaa [accounting](#page-63-0) **54** show aaa [password-policy](#page-64-0) **55** show [radius](#page-65-0) **56** show radius [accounting](#page-67-0) **58** show radius [authentication](#page-68-0) **59** show radius [dead-criteria](#page-70-0) **61** show radius [server-groups](#page-71-0) **62** show [tacacs](#page-73-0) **64** show tacacs [server-groups](#page-74-0) **65** [show](#page-76-0) user **67** show aaa [user-group](#page-78-0) **69** show [tech-support](#page-78-1) aaa **69** [single-connection](#page-79-0) **70** [single-connection-idle-timeout](#page-80-0) **71** [tacacs-server](#page-81-0) host **72** [tacacs-server](#page-84-0) key **75** [tacacs-server](#page-85-0) timeout **76** tacacs [source-interface](#page-86-0) **77** [task](#page-87-0) **78** [taskgroup](#page-89-0) **80**

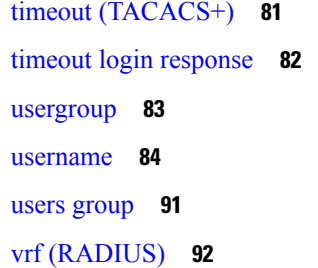

#### **CHAPTER 2 IPSec [Commands](#page-104-0) 95**

clear [crypto](#page-104-1) ipsec sa **95** [description](#page-105-0) (IPSec profile) **96** show [crypto](#page-106-0) ipsec sa **97** show crypto ipsec [summary](#page-109-0) **100** show crypto ipsec [transform-set](#page-110-0) **101**

#### **CHAPTER 3 Keychain [Management](#page-112-0) Commands 103**

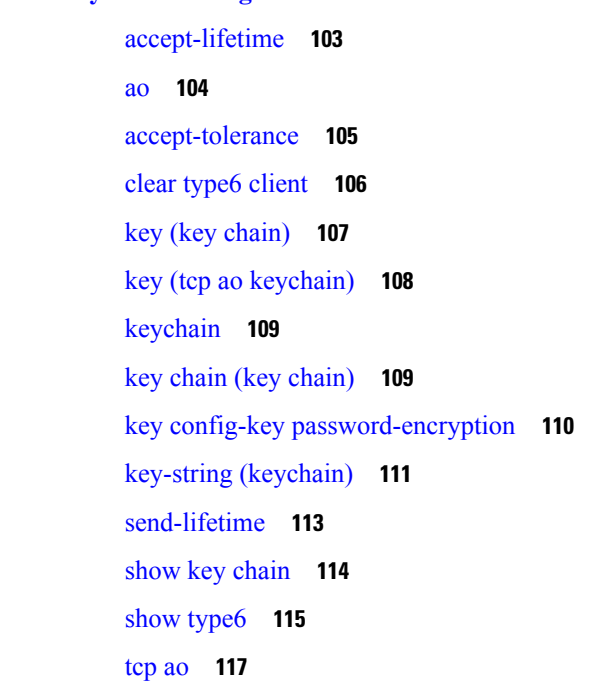

#### **CHAPTER 4 Lawful Intercept [Commands](#page-128-0) 119** [overlap-tap](#page-128-1) enable **119**

**CHAPTER 5 [Management](#page-130-0) Plane Protection Commands 121**

[address](#page-130-1) ipv4 (MPP) **121** [allow](#page-131-0) **122** [control-plane](#page-133-0) **124** [inband](#page-134-0) **125** [interface](#page-135-0) (MPP) **126** [management-plane](#page-136-0) **127** [out-of-band](#page-137-0) **128** show [mgmt-plane](#page-138-0) **129** vrf [\(MPP\)](#page-140-0) **131**

#### **CHAPTER 6 Public Key [Infrastructure](#page-142-0) Commands 133**

clear crypto ca [certificates](#page-143-0) **134** clear [crypto](#page-143-1) ca crl **134** crl optional [\(trustpoint\)](#page-144-0) **135** crypto ca [authenticate](#page-145-0) **136** crypto ca [cancel-enroll](#page-147-0) **138** [crypto](#page-148-0) ca enroll **139** crypto ca [import](#page-149-0) **140** crypto ca [trustpoint](#page-150-0) **141** crypto ca [trustpool](#page-151-0) import url **142** crypto ca [trustpool](#page-153-0) policy **144** crypto key [generate](#page-154-0) dsa **145** crypto key [generate](#page-155-0) ecdsa **146** crypto key [generate](#page-156-0) rsa **147** crypto key import [authentication](#page-157-0) rsa **148** crypto key [zeroize](#page-157-1) dsa **148** crypto key [zeroize](#page-158-0) ecdsa **149** crypto key [zeroize](#page-159-0) rsa **150** description [\(trustpoint\)](#page-160-0) **151** [enrollment](#page-161-0) retry count **152** [enrollment](#page-162-0) retry period **153** [enrollment](#page-163-0) terminal **154** [enrollment](#page-164-0) url **155** ip-address [\(trustpoint\)](#page-165-0) **156**

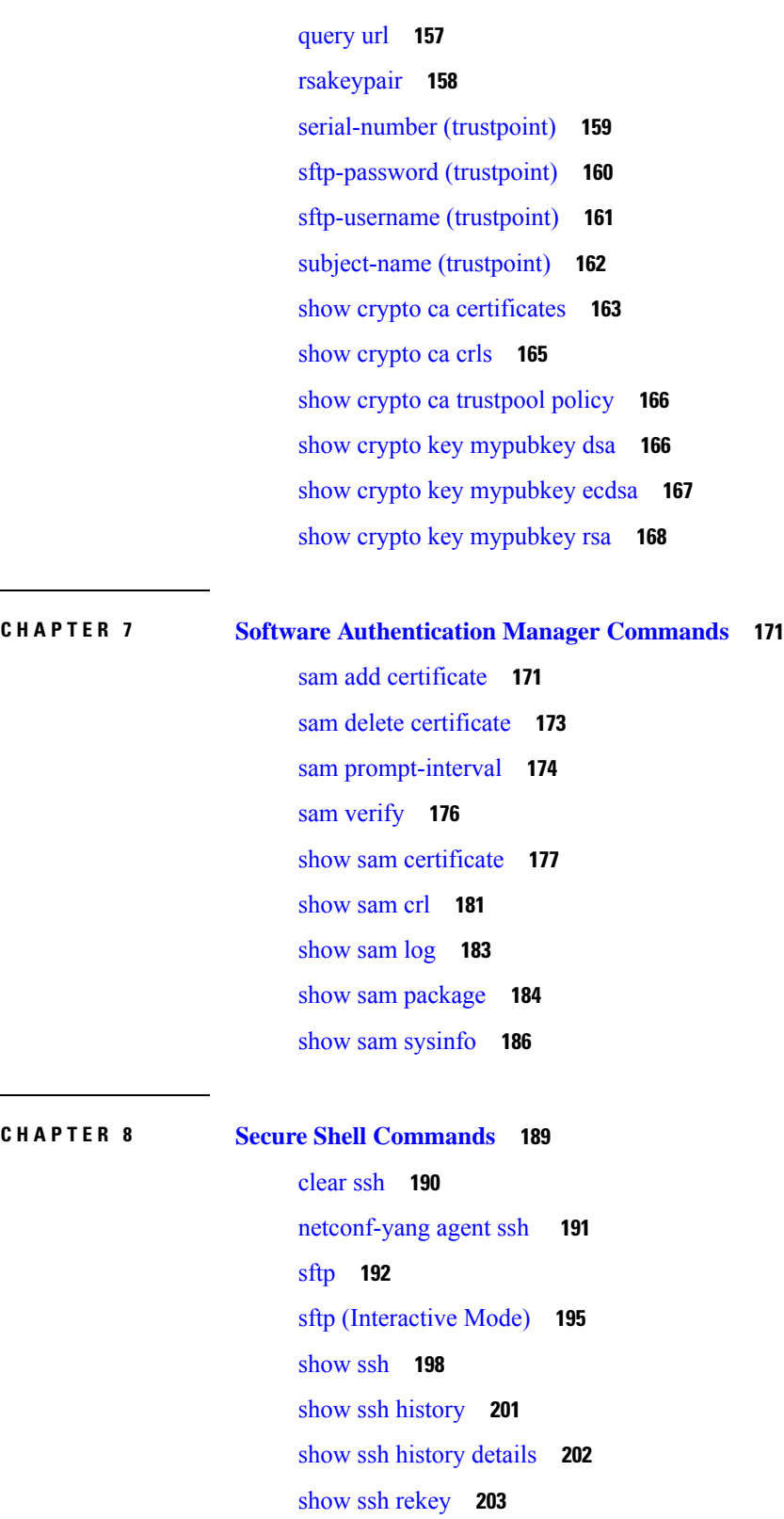

 $\mathbf I$ 

 $\mathbf{l}$ 

show ssh [session](#page-213-0) details **204**

show [tech-support](#page-215-0) ssh **206** [ssh](#page-216-0) **207** ssh [algorithms](#page-217-0) cipher **208** ssh client [enable](#page-218-0) cipher **209** ssh client [knownhost](#page-219-0) **210** ssh client [source-interface](#page-220-0) **211** ssh [client](#page-221-0) vrf **212** ssh [server](#page-222-0) **213** ssh server [algorithms](#page-224-0) host-key **215** ssh [disable](#page-225-0) hmac **216** ssh server [enable](#page-226-0) cipher **217** ssh server [rekey-time](#page-226-1) **217** ssh server [rekey-volume](#page-227-0) **218** ssh server [logging](#page-228-0) **219** ssh server [rate-limit](#page-229-0) **220** ssh server [session-limit](#page-230-0) **221** ssh [server](#page-231-0) v2 **222** ssh server [netconf](#page-231-1) port **222** ssh [timeout](#page-232-0) **223**

**CHAPTER 9 Secure Socket Layer Protocol [Commands](#page-234-0) 225**

[show](#page-234-1) ssl **225**

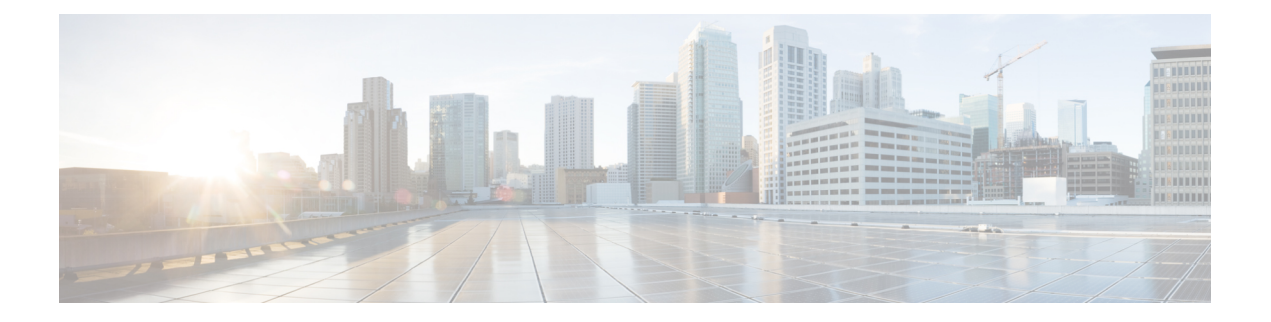

## <span id="page-8-0"></span>**Preface**

This guide describes the commands used to display and configure system security on Cisco IOS XR software. For System Security configuration information and examples, refer to the *System Security Configuration Guide for Cisco NCS 6000 Series Routers*.

The preface contains the following sections:

- Changes to This [Document,](#page-8-1) on page ix
- [Communications,](#page-9-0) Services, and Additional Information, on page x

### <span id="page-8-1"></span>**Changes to This Document**

This table lists the technical changes made to this document since it was first printed.

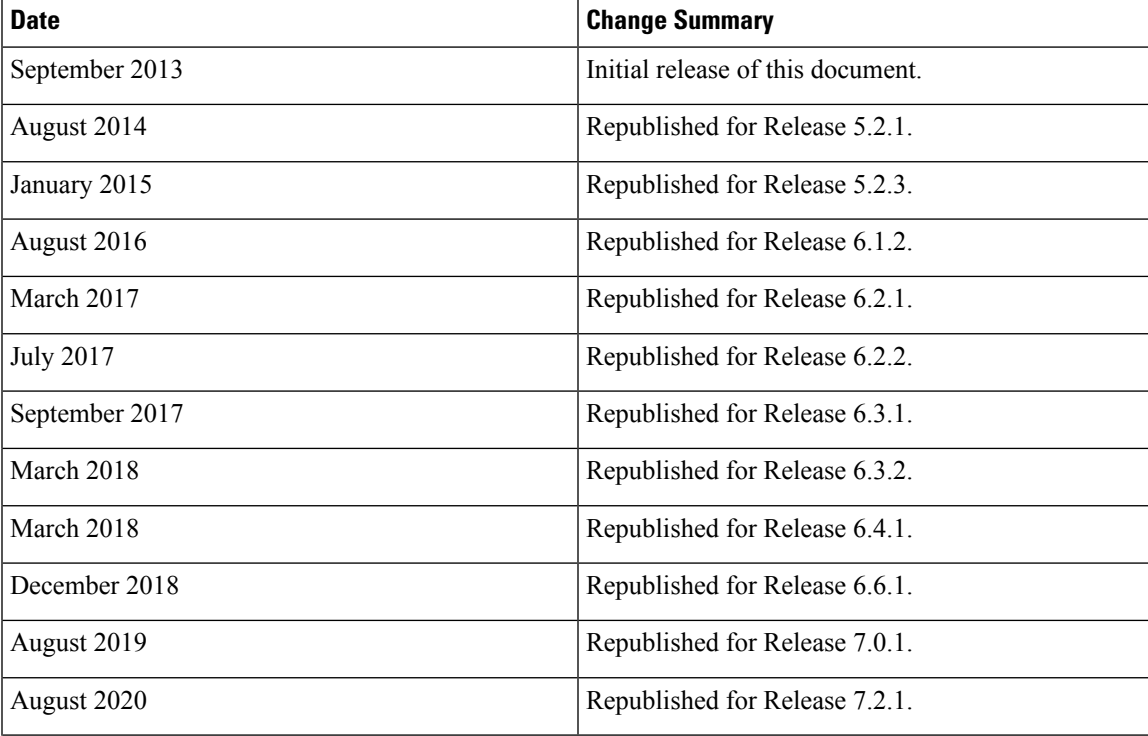

#### **Table 1: Changes to This Document**

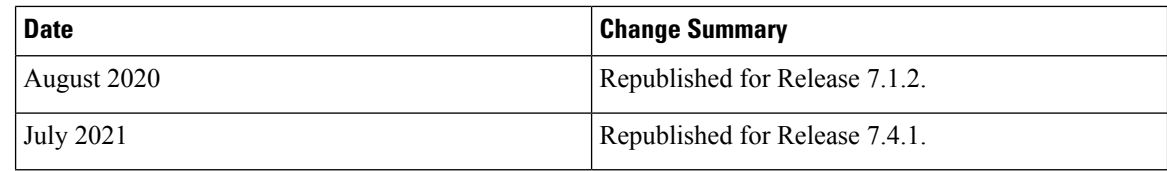

#### <span id="page-9-0"></span>**Communications, Services, and Additional Information**

- To receive timely, relevant information from Cisco, sign up at Cisco Profile [Manager](https://www.cisco.com/offer/subscribe).
- To get the business impact you're looking for with the technologies that matter, visit Cisco [Services.](https://www.cisco.com/go/services)
- To submit a service request, visit Cisco [Support](https://www.cisco.com/c/en/us/support/index.html).
- To discover and browse secure, validated enterprise-class apps, products, solutions and services, visit Cisco [Marketplace.](https://www.cisco.com/go/marketplace/)
- To obtain general networking, training, and certification titles, visit [Cisco](http://www.ciscopress.com) Press.
- To find warranty information for a specific product or product family, access Cisco [Warranty](http://www.cisco-warrantyfinder.com) Finder.

#### **Cisco Bug Search Tool**

Cisco Bug [Search](https://www.cisco.com/c/en/us/support/web/tools/bst/bsthelp/index.html) Tool (BST) is a web-based tool that acts as a gateway to the Cisco bug tracking system that maintains a comprehensive list of defects and vulnerabilitiesin Cisco products and software. BST provides you with detailed defect information about your products and software.

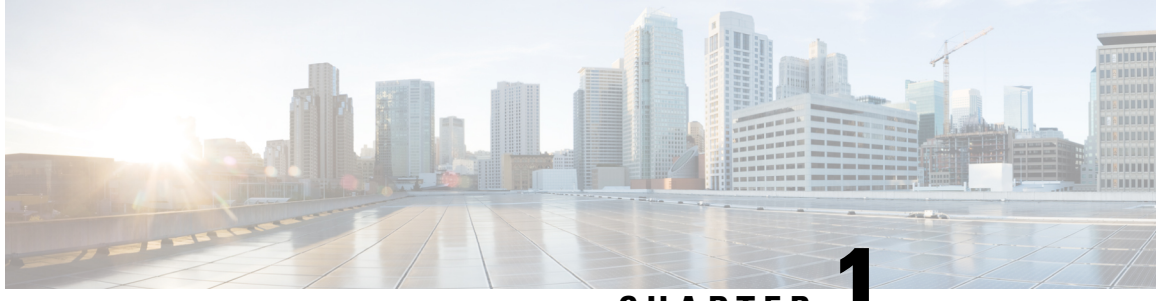

**CHAPTER 1**

## <span id="page-10-0"></span>**Authentication, Authorization, and Accounting Commands**

This module describes the commands used to configure authentication, authorization, and accounting (AAA) services.

To use commands of this module, you must be in a user group associated with a task group that includes appropriate task IDs. If the user group assignment is preventing you from using any command, contact your AAA administrator for assistance.

For detailed information about AAA concepts, configuration tasks, and examples, see the *Configuring AAA Services on Cisco IOS XR Software* chapter in the *System Security Configuration Guide for Cisco NCS 6000 Series Routers*.

- aaa [accounting,](#page-11-0) on page 2
- aaa [accounting](#page-13-0) system default, on page 4
- aaa [accounting](#page-14-0) update, on page 5
- aaa [authentication](#page-15-0) (XR-VM), on page 6
- aaa [authorization](#page-17-0) (XR-VM), on page 8
- aaa authorization (System [Admin-VM\),](#page-20-0) on page 11
- show nacm [\(XR-VM\),](#page-21-0) on page 12
- aaa [default-taskgroup,](#page-24-0) on page 15
- aaa group server [radius,](#page-25-0) on page 16
- aaa group server [tacacs+,](#page-26-0) on page 17
- aaa [password-policy,](#page-28-0) on page 19
- [accounting](#page-32-0) (line), on page 23
- [authorization](#page-33-0) (line), on page 24
- deadtime (server-group [configuration\),](#page-34-0) on page 25
- [description](#page-35-0) (AAA), on page 26
- group [\(AAA\),](#page-36-0) on page 27
- [holddown-time](#page-37-0) (TACACS+), on page 28
- inherit [taskgroup,](#page-39-0) on page 30
- inherit [usergroup,](#page-40-0) on page 31
- key [\(TACACS+\),](#page-41-0) on page 32
- login [authentication,](#page-42-0) on page 33
- [password](#page-43-0) (AAA), on page 34
- policy [\(AAA\),](#page-45-0) on page 36
- [radius-server](#page-46-0) dead-criteria time, on page 37
- [radius-server](#page-47-0) dead-criteria tries, on page 38
- radius-server [deadtime\(BNG\),](#page-48-0) on page 39
- [radius-server](#page-49-0) key, on page 40
- [radius-server](#page-50-0) retransmit, on page 41
- [radius-server](#page-50-1) timeout, on page 41
- radius [source-interface,](#page-51-0) on page 42
- [secret,](#page-52-0) on page 43
- server [\(RADIUS\),](#page-55-0) on page 46
- server [\(TACACS+\),](#page-56-0) on page 47
- [server-private](#page-57-0) (RADIUS), on page 48
- show aaa [\(XR-VM\),](#page-58-0) on page 49
- show aaa [accounting,](#page-63-0) on page 54
- show aaa [password-policy,](#page-64-0) on page 55
- show [radius,](#page-65-0) on page 56
- show radius [accounting,](#page-67-0) on page 58
- show radius [authentication,](#page-68-0) on page 59
- show radius [dead-criteria,](#page-70-0) on page 61
- show radius [server-groups,](#page-71-0) on page 62
- show [tacacs,](#page-73-0) on page 64
- show tacacs [server-groups,](#page-74-0) on page 65
- [show](#page-76-0) user, on page 67
- show aaa [user-group,](#page-78-0) on page 69
- **show [tech-support](#page-78-1) aaa** , on page 69
- [single-connection,](#page-79-0) on page 70
- [single-connection-idle-timeout,](#page-80-0) on page 71
- [tacacs-server](#page-81-0) host, on page 72
- [tacacs-server](#page-84-0) key, on page 75
- [tacacs-server](#page-85-0) timeout, on page 76
- tacacs [source-interface,](#page-86-0) on page 77
- task, on [page](#page-87-0) 78
- [taskgroup,](#page-89-0) on page 80
- timeout [\(TACACS+\),](#page-90-0) on page 81
- timeout login [response,](#page-91-0) on page 82
- [usergroup,](#page-92-0) on page 83
- [username,](#page-93-0) on page 84
- users [group,](#page-100-0) on page 91
- vrf [\(RADIUS\),](#page-101-0) on page 92

#### <span id="page-11-0"></span>**aaa accounting**

To create a method list for accounting, use the **aaa accounting** command in XR Config mode. To remove a list name from the system, use the **no** form of this command.

**aaa accounting** {**commands** | **exec** |**network** | **subscriber** | **system** } {**default** |**list-name**} {**start-stop** | **stop-only**} {**none** | **method**}

 $\mathbf l$ 

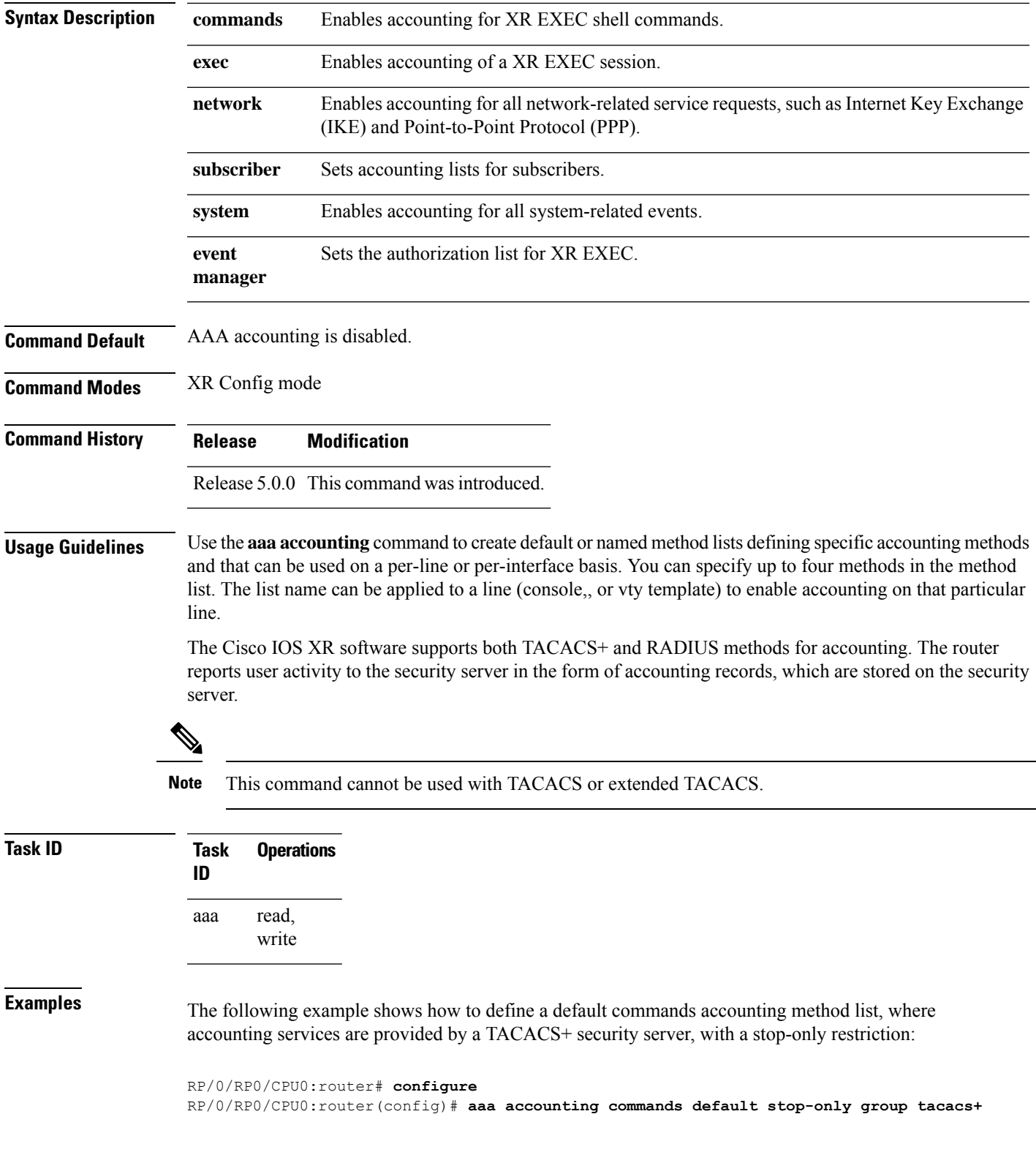

 $\overline{\phantom{0}}$ 

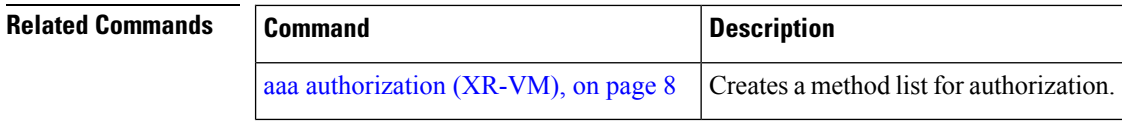

### <span id="page-13-0"></span>**aaa accounting system default**

To enable authentication, authorization, and accounting (AAA) system accounting, use the **aaa accounting system default** command in XR Config mode. To disable system accounting, use the**no** form of this command.

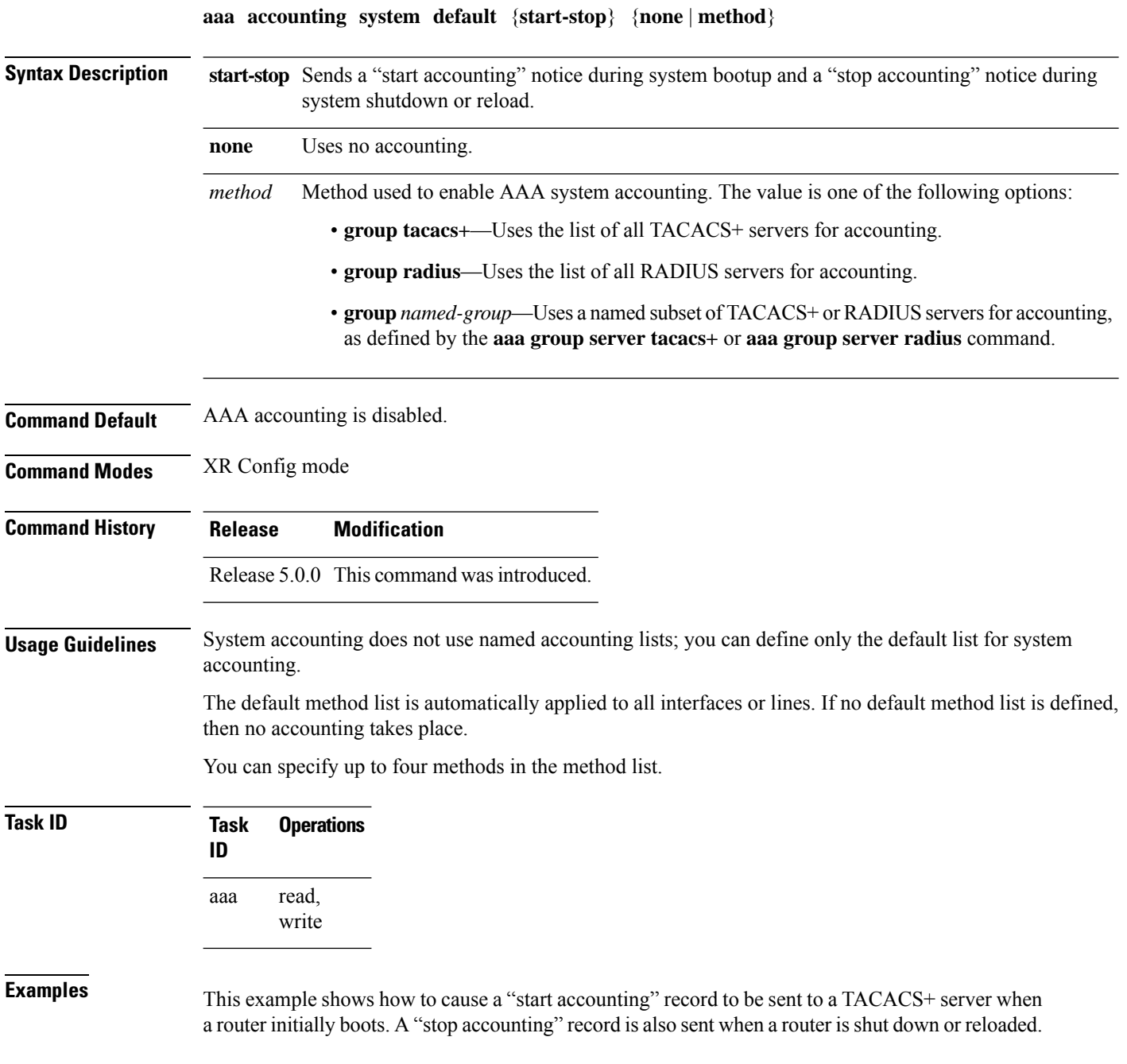

RP/0/RP0/CPU0:router# **configure** RP/0/RP0/CPU0:router(config)# **aaa accounting system default start-stop group tacacs+**

#### **Related Commands**

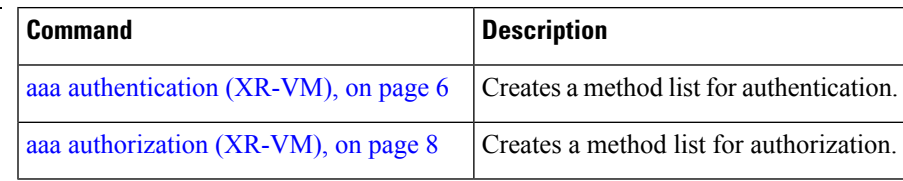

### <span id="page-14-0"></span>**aaa accounting update**

To enable periodic interim accounting records to be sent to the accounting server, use the **aaa accounting update** command in XR Config mode. To disable the interim accounting updates, use the **no** form of this command.

**aaa accounting update** {**periodic** *minutes*}

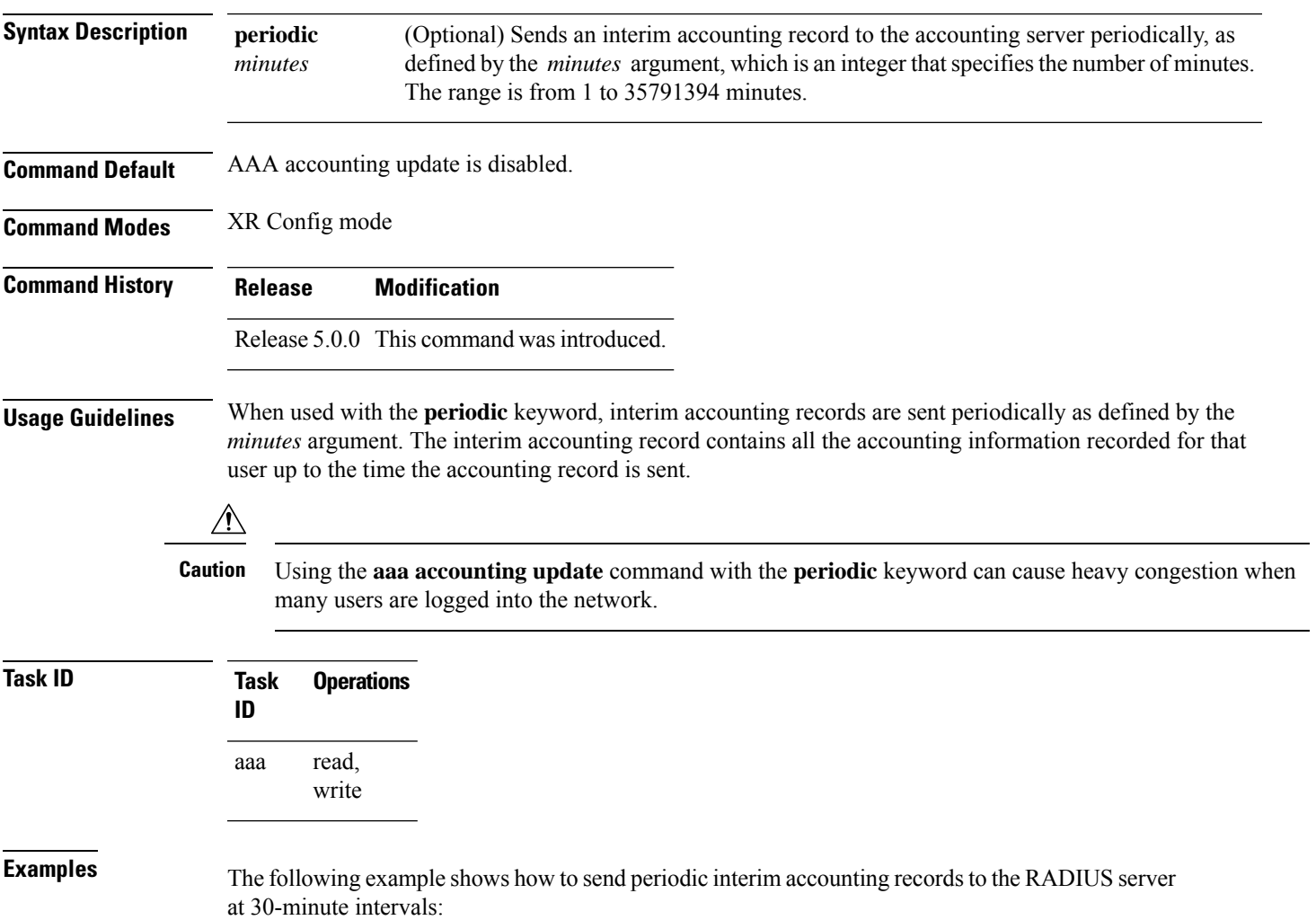

```
RP/0/RP0/CPU0:router# configure
RP/0/RP0/CPU0:router(config)# aaa accounting update periodic 30
```
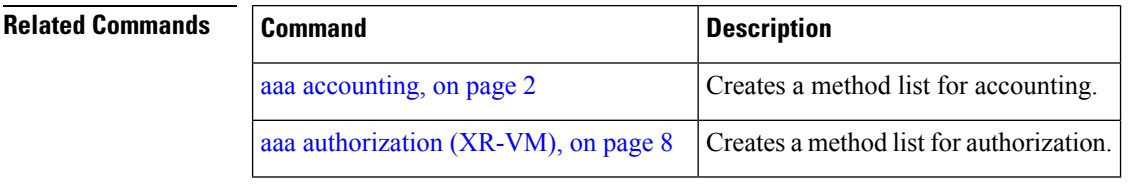

### <span id="page-15-0"></span>**aaa authentication (XR-VM)**

To create a method list for authentication, use the **aaa authentication**command. To disable this authentication method, use the **no** form of this command.

**aaa authentication** {**login** | **ppp**} {**default***list-name*} *method-list*

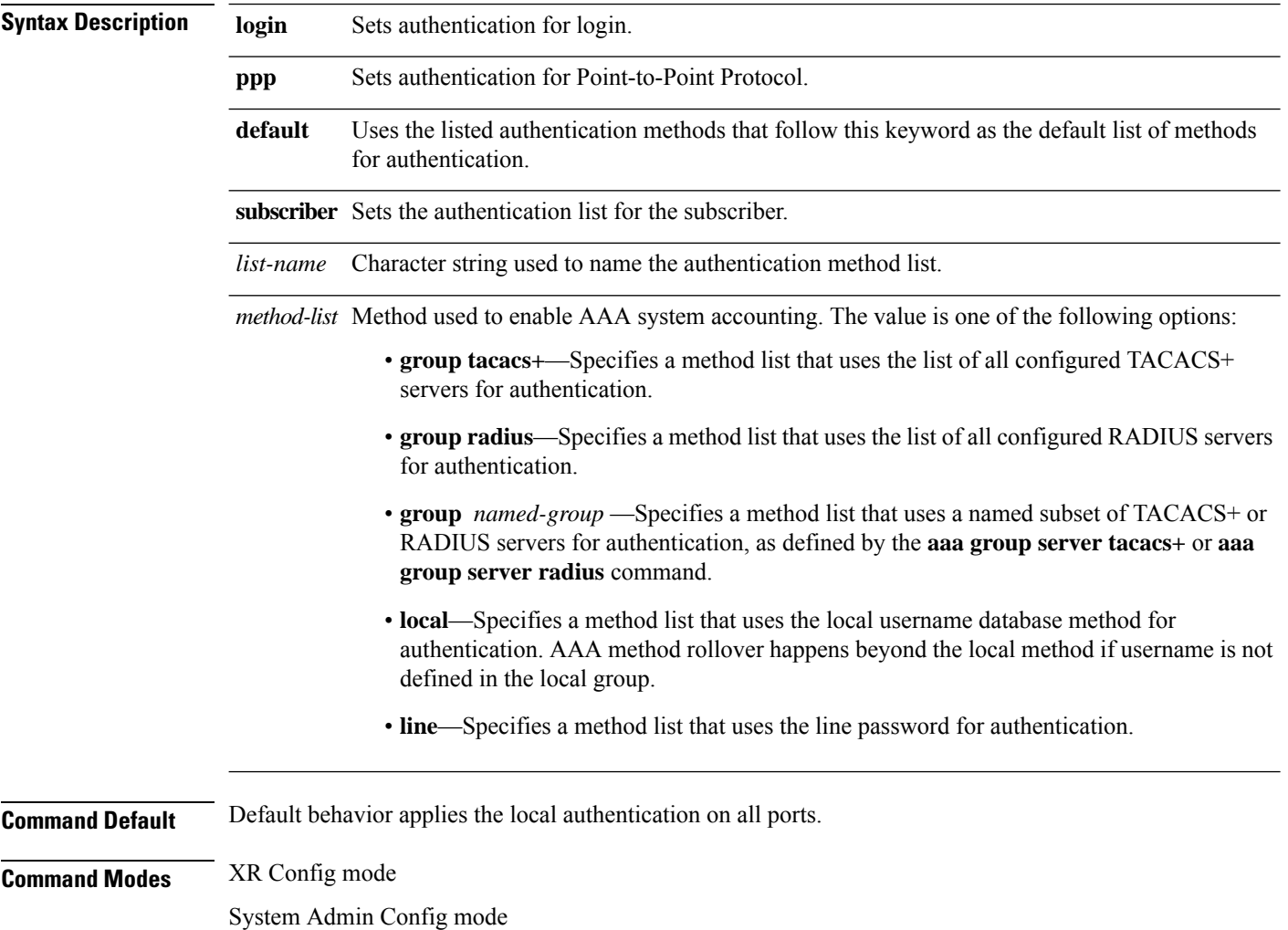

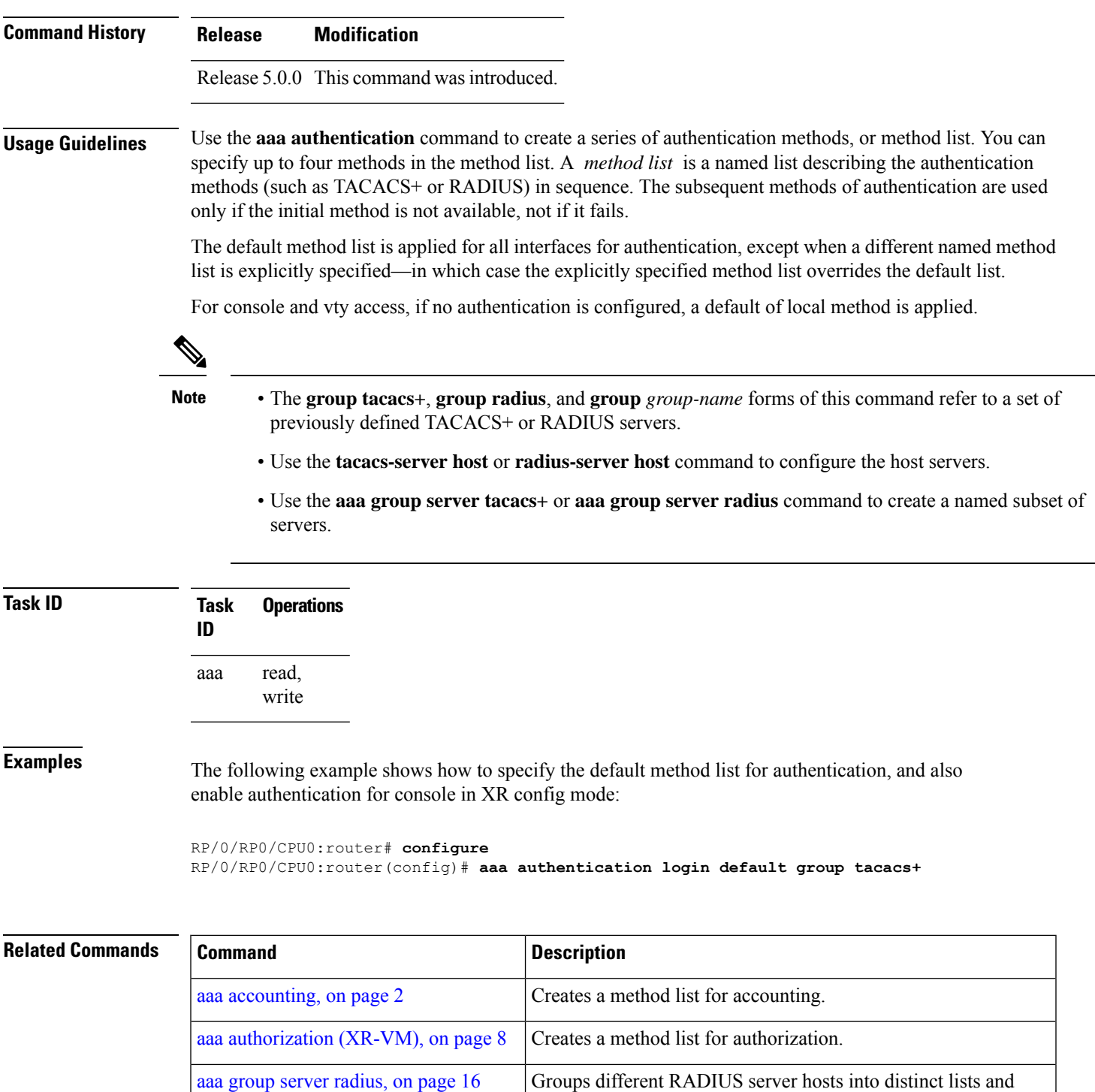

Groups different TACACS+ server hosts into distinct lists and

distinct methods.

distinct methods.

login [authentication,](#page-42-0) on page 33 **Enables AAA** authentication for logins.

aaa group server [tacacs+,](#page-26-0) on page 17

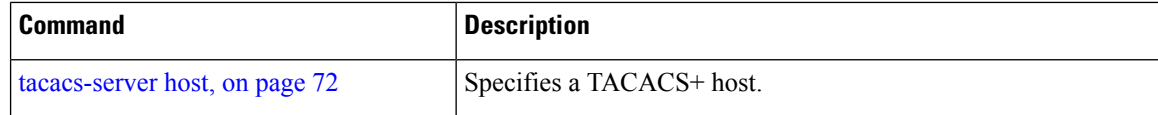

### <span id="page-17-0"></span>**aaa authorization (XR-VM)**

To create a method list for authorization, use the **aaa authorization**command in XR Config mode. To disable authorization for a function, use the **no** form of this command.

**aaa authorization** { **commands** | **eventmanager** | **exec** | **network** | **subscriber** | **nacm** } { **default** *list-name* } { **none** | **local** | **prefer-external** | **only-external** | **group** { **tacacs** + | **radius** *group-name* } }

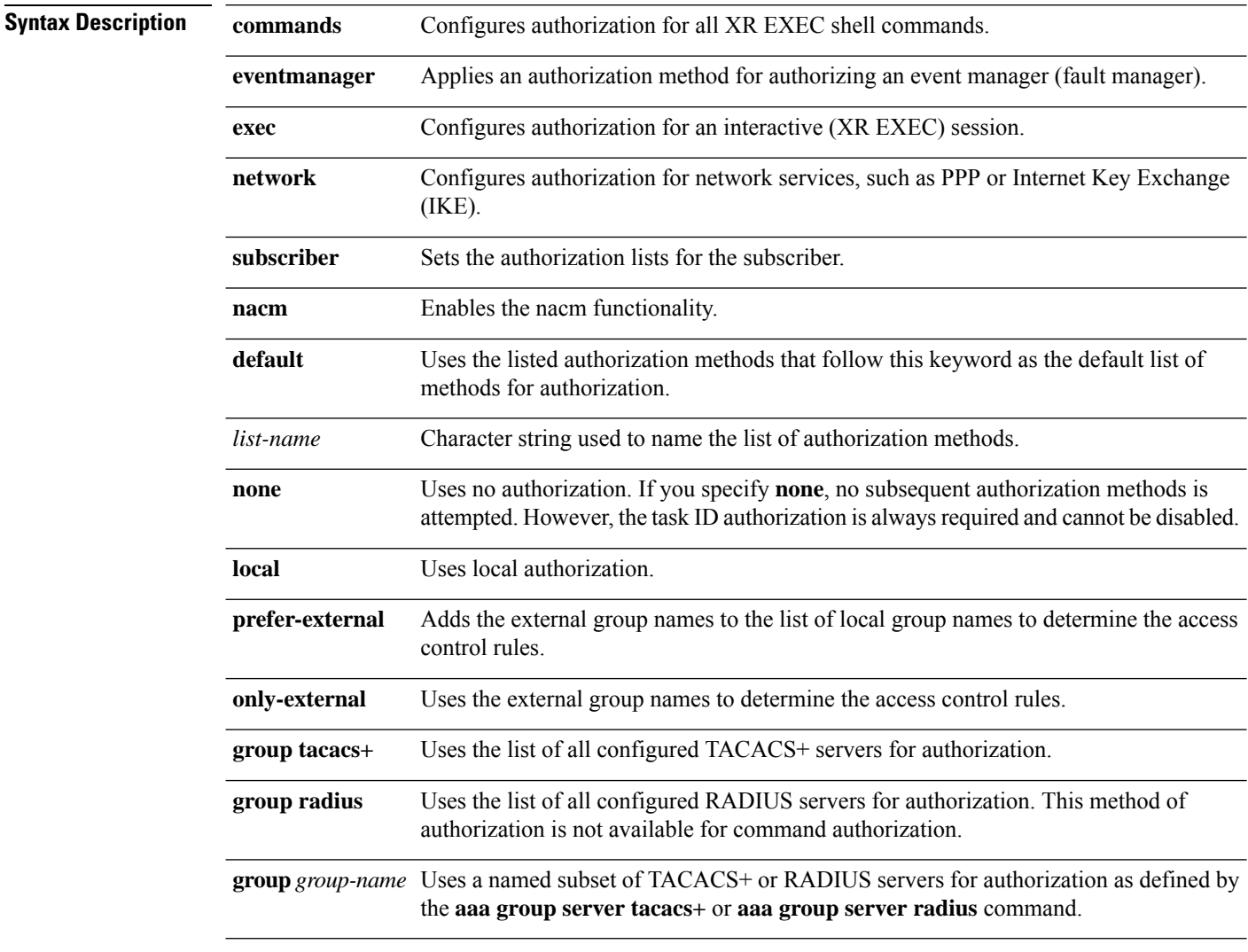

**Command Default** Authorization is disabled for all actions (equivalent to the method **none** keyword).

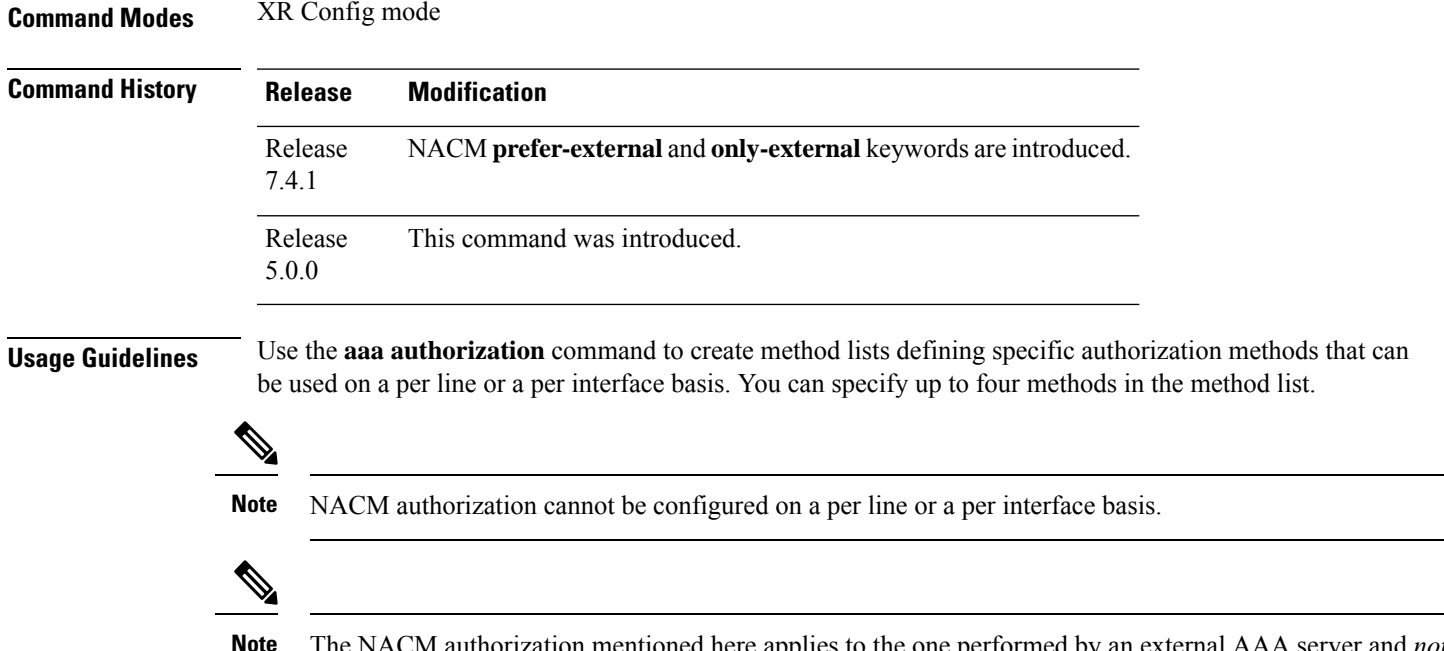

Method lists for authorization define the ways authorization will be performed and the sequence in which these methods will be performed. A method list is a named list describing the authorization methods (such as TACACS+), in sequence. Method lists enable you to designate one or more security protocols for authorization, thus ensuring a backup system in case the initial method fails. Cisco IOS XR software uses the first method listed to authorize users for specific network services; if that method fails to respond, Cisco IOS XR software selects the next method listed in the method list. This process continues until there is successful communication

The NACM authorization mentioned here applies to the one performed by an external AAA server and *not*

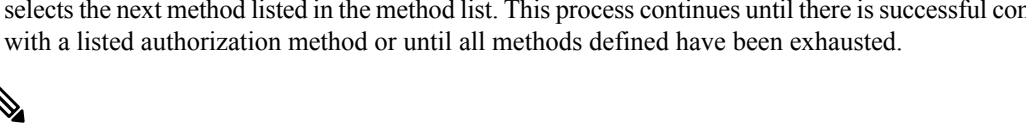

Cisco IOS XR software attempts authorization with the next listed method only when there is no response (not a failure) from the previous method. If authorization fails at any point in this cycle—meaning that the security server or local username database responds by denying the user services—the authorization process stops and no other authorization methods are attempted. **Note**

The Cisco IOS XR software supports the following methods for authorization:

- **none—The router does not request authorization information; authorization is not performed over this** line or interface.
- **local—**Use the local database for authorization.

for task-based authorization.

- **prefer-external—**Use the external database for authorization. The external group names are added to the list of local group nameslist to determine the access control rules. External group names are preferred from the list. If the option is not mentioned, the local group names are preferred from the list.
- **only-external—**Use only external group names to determine the access control rules.
- **group tacacs+—**Use the list of all configured TACACS+ servers for authorization.
- **group radius—**Use the list of all configured RADIUS servers for authorization.
- **group group-name—**Uses a named subset of TACACS+ or RADIUS servers for authorization.

**Note** The group RADIUS is not applicable to NACM and command authorizations. Method lists are specific to the type of authorization being requested. Cisco IOS XR software supports four types of AAA authorization: • **Commands authorization—**Applies to the XR EXEC mode commands a user issues. Command authorization attempts authorization for all XR EXEC mode commands. "Command" authorization is distinct from "task-based" authorization, which is based on the task profile established during authentication. **Note** • **XR EXEC authorization—**Applies authorization for starting an XR EXEC session. • **Network authorization—**Applies authorization for network services, such as IKE. • **Event manager authorization—**Applies an authorization method for authorizing an event manager (fault manager). You are allowed to use TACACS+ or LOCAL. When you create a named method list, you are defining a particular list of authorization methods for the indicated authorization type. When defined, method lists must be applied to specific lines or interfaces before any of the defined methods are performed. **Task ID Task Operations ID** read, write aaa **Examples** The following example shows how to define the network authorization method list named listname1, which specifies that TACACS+ authorization is used: RP/0/RP0/CPU0:router# **configure** RP/0/RP0/CPU0:router(config)# **aaa authorization commands listname1 group tacacs+ Examples** The following example shows how to enable the NACM authorization to use the external group names for determining the access control rules. NACM is disabled by default. To enable NACM, you must have root-lr or aaa write task privilege to enable or disable NACM. RP/0/RP0/CPU0:router# **configure** RP/0/RP0/CPU0:router(config)# **aaa authorization nacm default only-external local Related Commands Command Description** aaa [accounting,](#page-11-0) on page Creates a method list for accounting. [2](#page-11-0)

Ш

### <span id="page-20-0"></span>**aaa authorization (System Admin-VM)**

To create command rules and data rules onSystem Admin VM for user authorization, use the **aaa authorization** command in System Admin Config mode. To delete the command rules and data rules, use the **no** form of this command.

**aaa authorization** { **cmdrules cmdrule** { *integer* | **range** *integer* } [{ **action** *action-type* | **command** *cmd-name* | **context** *context-name* | **group** *group-name* | **ops** *ops-type* }] | **commands group** { **none** | **tacacs** } | **datarules datarule** { *integer* | **range** *integer* } [{ **action** *action-type* | **context** *context-name* | **group** *group-name* |**keypath** *keypath-name* |**namespace** *namespace-string* | **ops** *ops-type* }] }

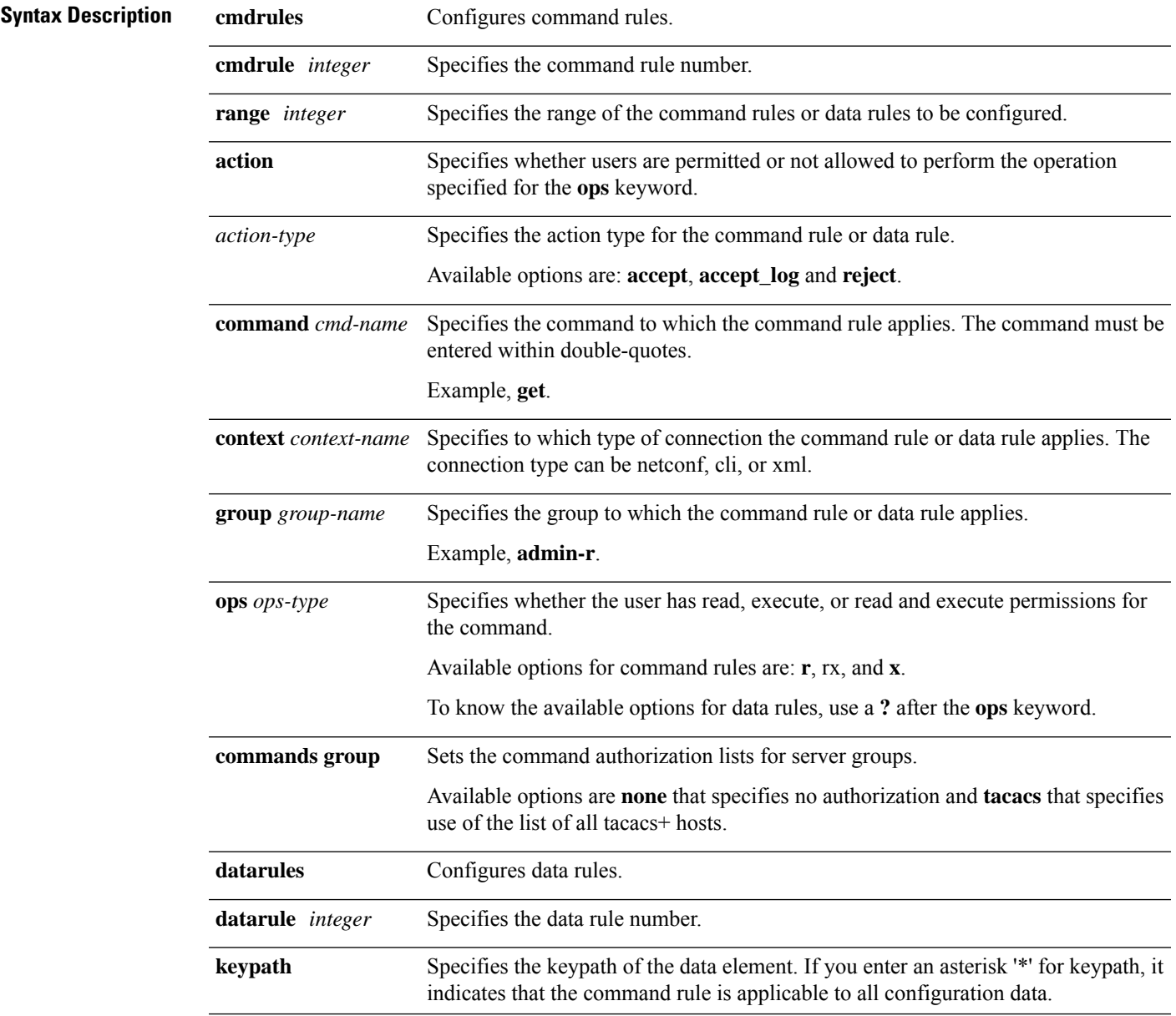

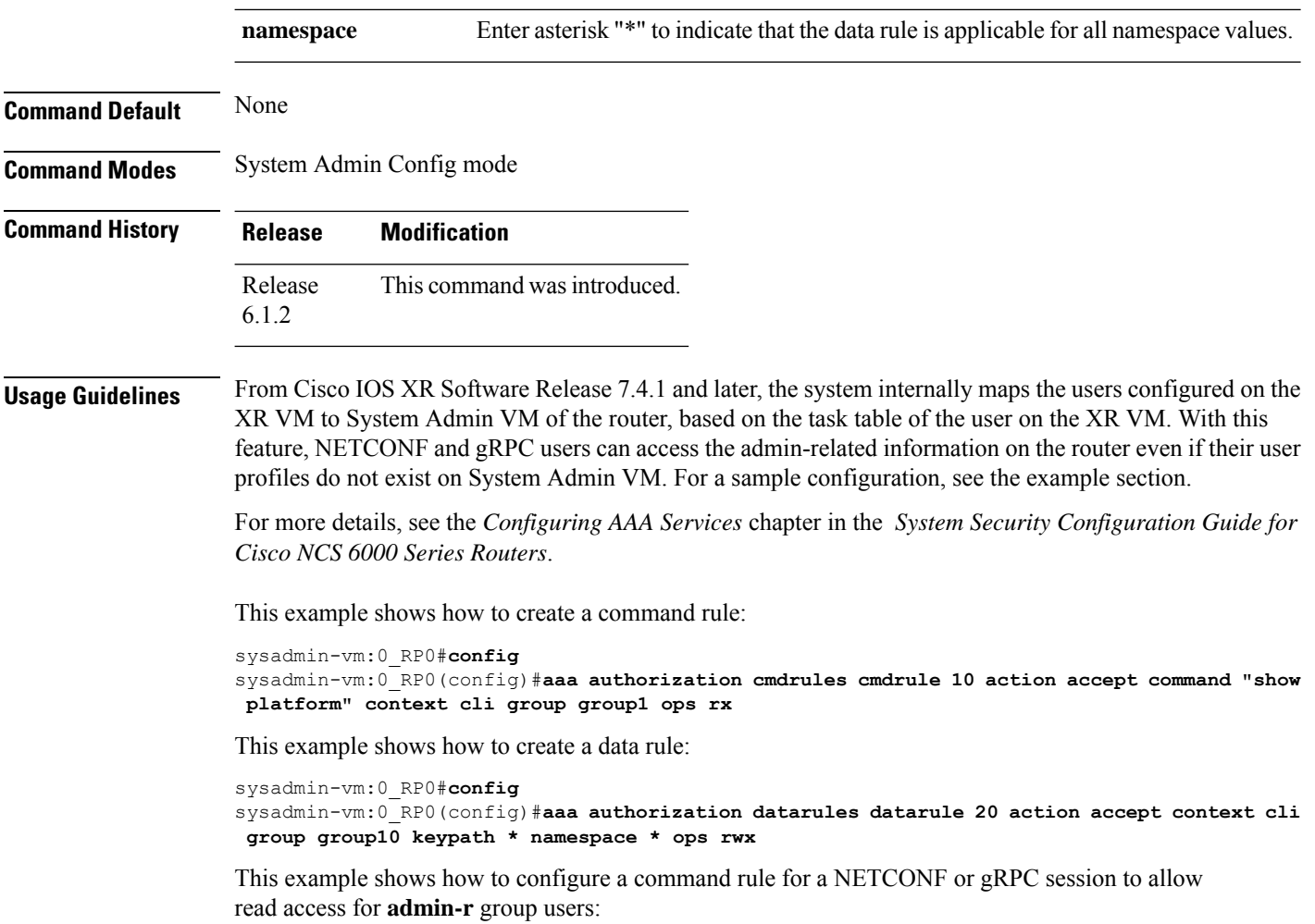

```
sysadmin-vm:0_RP0(config)#aaa authorization cmdrules cmdrule 6 context netconf command get
group admin-r ops rx action accept
```
### <span id="page-21-0"></span>**show nacm (XR-VM)**

To display information about NETCONF Access Control information such as users, groups, rule-lists and traces, use the **show nacm** command in XR Config mode. To disable authorization for a function, use the **no** form of this command.

**show nacm** {**summary**| |**users**[*<user-name>*]| | **groups**[*<group-name>*]| | **rule-list**[*<rule-list-name>*[ | **rule**[*<rule-name>*]]]| | **trace**}

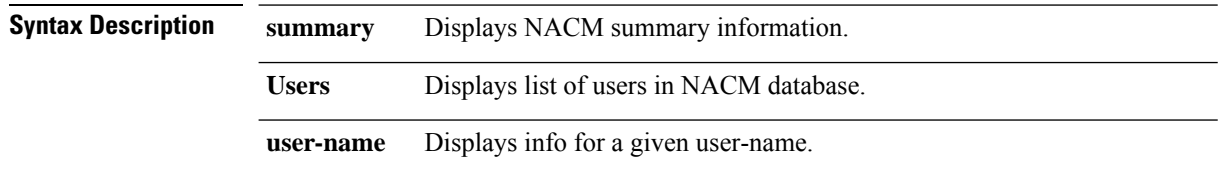

 $\mathbf I$ 

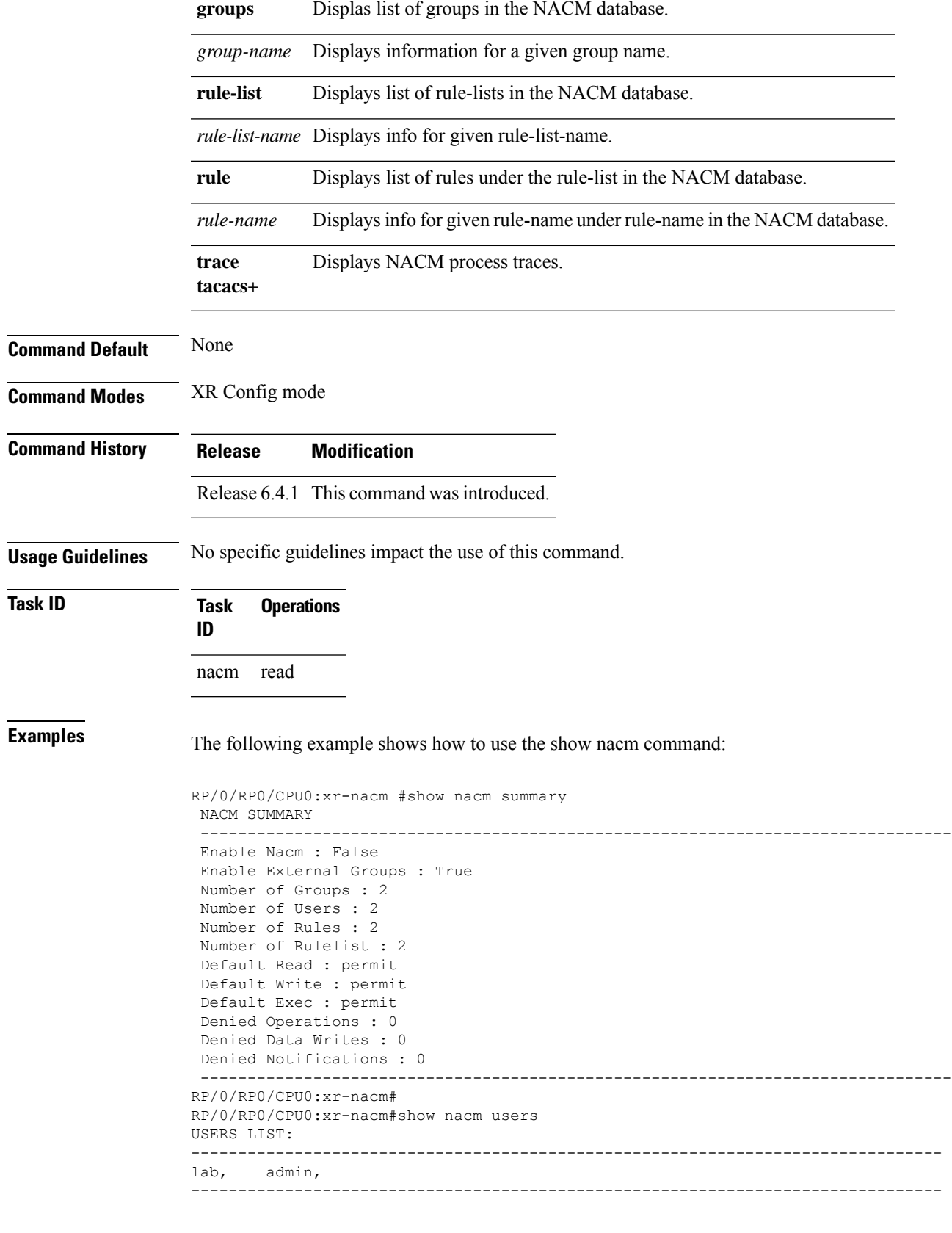

RP/0/RP0/CPU0:xr-nacm# RP/0/RP0/CPU0:xr-nacm#show nacm users lab USER NAME: lab -------------------------------------------------------------------------------- Groups List For User: root-lr, root-system, -------------------------------------------------------------------------------- RP/0/RP0/CPU0:xr-nacm# RP/0/RP0/CPU0:xr-nacm#show nacm groups GROUPS LIST: ------------------------------------------------------------------------------- root-system, root-lr, -------------------------------------------------------------------------------- RP/0/RP0/CPU0:xr-nacm# RP/0/RP0/CPU0:xr-nacm#show nacm groups root-system GROUP NAME: root-system -------------------------------------------------------------------------------- Users List: admin, lab, Rules List: rule-list-1, rule-list-2, -------------------------------------------------------------------------------- RP/0/RP0/CPU0:xr-nacm# RP/0/RP0/CPU0:xr-nacm#show nacm rule-list RULELISTS: -------------------------------------------------------------------------------- Rulelist Index Rulelist Name rule-list-2 rule-list-2 rule-list-1 rule-list-1 -------------------------------------------------------------------------------- RP/0/RP0/CPU0:xr-nacm# RP/0/RP0/CPU0:xr-nacm#show nacm rule-list rule-list-1,rule-list-1 RULELIST NAME: rule-list-1 -------------------------------------------------------------------------------- Rule Index Rule Name rule1 rule1 rule2 rule2 Group List root-system, root-lr, -------------------------------------------------------------------------------- RP/0/RP0/CPU0:xr-nacm# RP/0/RP0/CPU0:xr-nacm#show nacm rule-list rule-list-1,rule-list-1 rule Rule Info: Name: rule1 Index: rule1 Value: edit-config ModuleName: Action: permit RuleType: Rpc Comment: AccessOperations: All HitCount: 0 -------------------------------------------------------------------------------- Rule Info: Name: rule2 Index: rule2 Value: /nacm/rule-list

Ш

```
ModuleName: ietf-netconf-acm
      Action: deny<br>RuleType: Data
      RuleType:
      Comment:
      AccessOperations: Read,
      HitCount: 0
 --------------------------------------------------------------------------------
RP/0/RP0/CPU0:xr-nacm#
RP/0/RP0/CPU0:xr-nacm#show nacm rule-list rule-list-1,rule-list-1 rule rule2,rule2
RULELIST NAME: rule-list-1
--------------------------------------------------------------------------------
Rule Info:
      Name: rule2
      Index: rule2
      Value: /nacm/rule-list
      ModuleName: ietf-netconf-acm
      Action: deny
      RuleType: Data
      Comment:
      AccessOperations: Read,
     HitCount: 0
 --------------------------------------------------------------------------------
```

```
RP/0/RP0/CPU0:xr-nacm#
```
<span id="page-24-0"></span>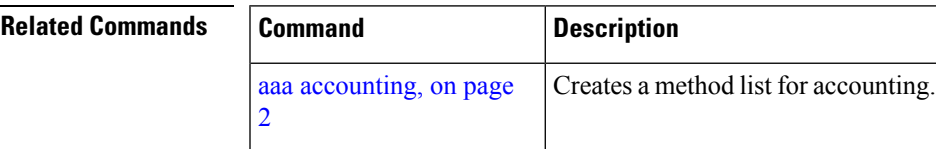

### **aaa default-taskgroup**

To specify a task group for both remote TACACS+ authentication and RADIUS authentication, use the **aaa default-taskgroup** command in XR Config mode. To remove this default task group, enter the **no** form of this command.

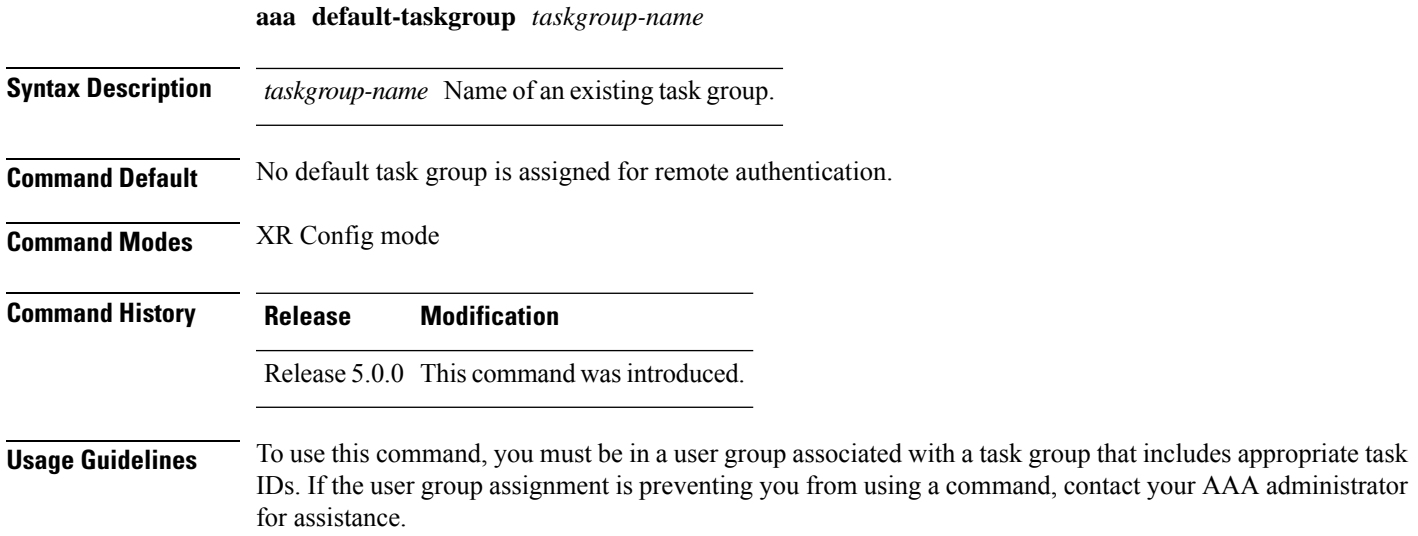

hostnames of the selected server hosts.

Use the **aaa default-taskgroup** command to specify an existing task group for remote TACACS+ authentication.

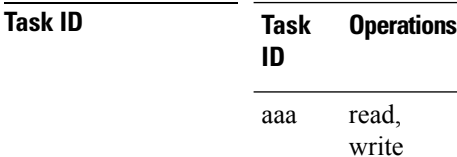

**Examples** The following example shows how to specify taskgroup1 as the default task group for remote TACACS+ authentication:

```
RP/0/RP0/CPU0:router# configure
RP/0/RP0/CPU0:router(config)# aaa default-taskgroup taskgroup1
```
#### <span id="page-25-0"></span>**aaa group server radius**

To group different RADIUS server hosts into distinct lists, use the **aaa group server radius** command in XR Config mode. To remove a group server from the configuration list, enter the **no** form of this command.

**aaa group server radius** *group-name*

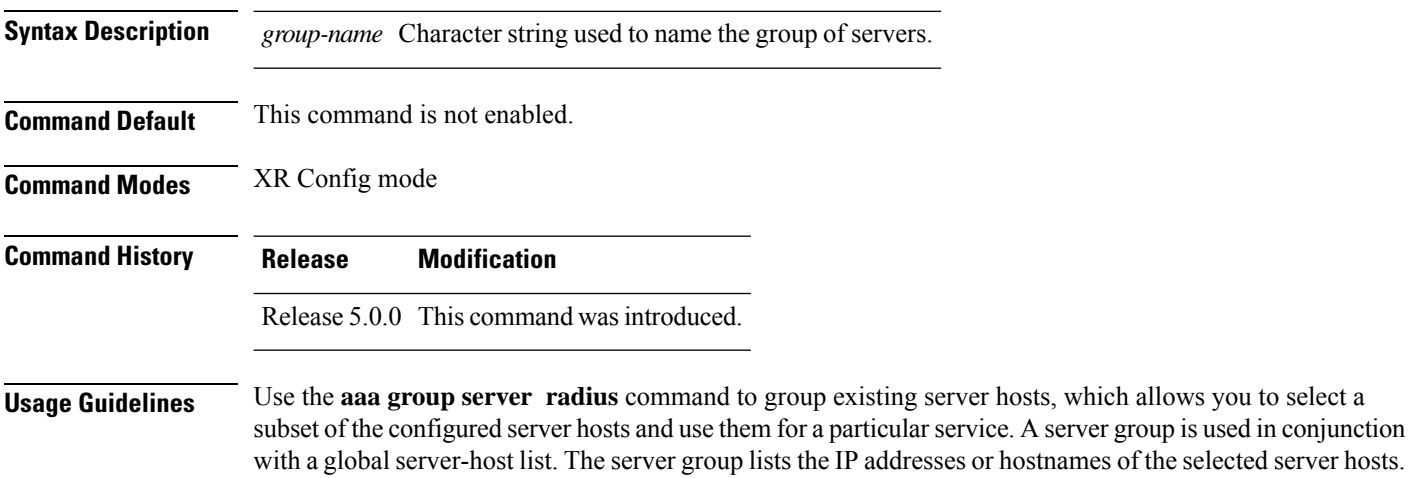

Server groups can also include multiple host entries for the same server, as long as each entry has a unique identifier. The combination of an IP address and User Datagram Protocol (UDP) port number creates a unique identifier, allowing different ports to individually defined as RADIUS hosts providing a specific authentication, authorization, and accounting (AAA) service. In other words, this unique identifier enables RADIUS requests to be sent to different UDP ports on a server at the same IP address. If two different host entries on the same RADIUS server are configured for the same service, for example, accounting, the second host entry acts as an automatic switchover backup to the first host entry. Using this example, if the first host entry fails to provide accounting services, the network access server tries the second host entry on the same device for accounting services. The RADIUS host entries are tried in the order in which they are configured in the server group.

All members of a server group must be the same type, that is, RADIUS.

The server group cannot be named radius or tacacs.

This command enters server group configuration mode. You can use the server command to associate a particular RADIUS server with the defined server group.

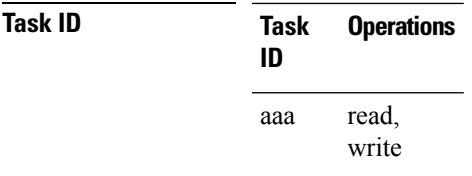

Ш

**Examples** The following example shows the configuration of an AAA group server named radgroup1, which comprises three member servers:

```
RP/0/RP0/CPU0:router# configure
```

```
RP/0/RP0/CPU0:router(config)# aaa group server radius radgroup1
RP/0/RP0/CPU0:router(config-sg-radius)# server 10.0.0.5 auth-port 1700 acct-port 1701
RP/0/RP0/CPU0:router(config-sg-radius)# server 10.0.0.10 auth-port 1702 acct-port 1703
RP/0/RP0/CPU0:router(config-sg-radius)# server 10.0.0.20 auth-port 1705 acct-port 1706
```

```
\mathscr{P}
```
If the **auth-port** *port-number* and **acct-port** *port-number* keywords and arguments are not specified, the default value of the *port-number* argument for the **auth-port** keyword is 1645 and the default value of the *port-number* argument for the **acct-port** keyword is 1646. **Note**

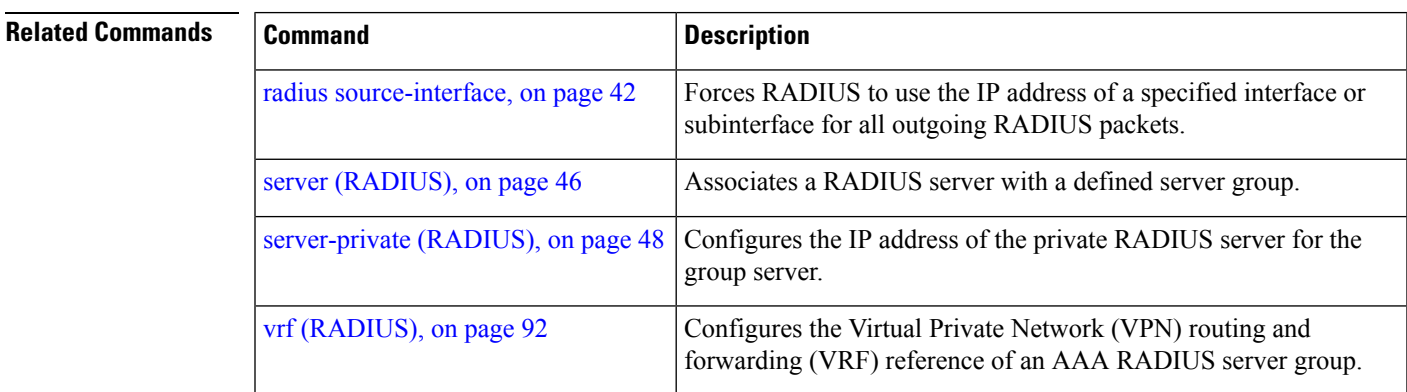

#### <span id="page-26-0"></span>**aaa group server tacacs+**

To group different TACACS+ server hosts into distinct lists, use the **aaa group server tacacs+** command in XR Config mode. To remove a server group from the configuration list, enter the **no** form of this command.

**aaa group server tacacs**+ *group-name*

**Syntax Description** *group-name* Character string used to name a group of servers.

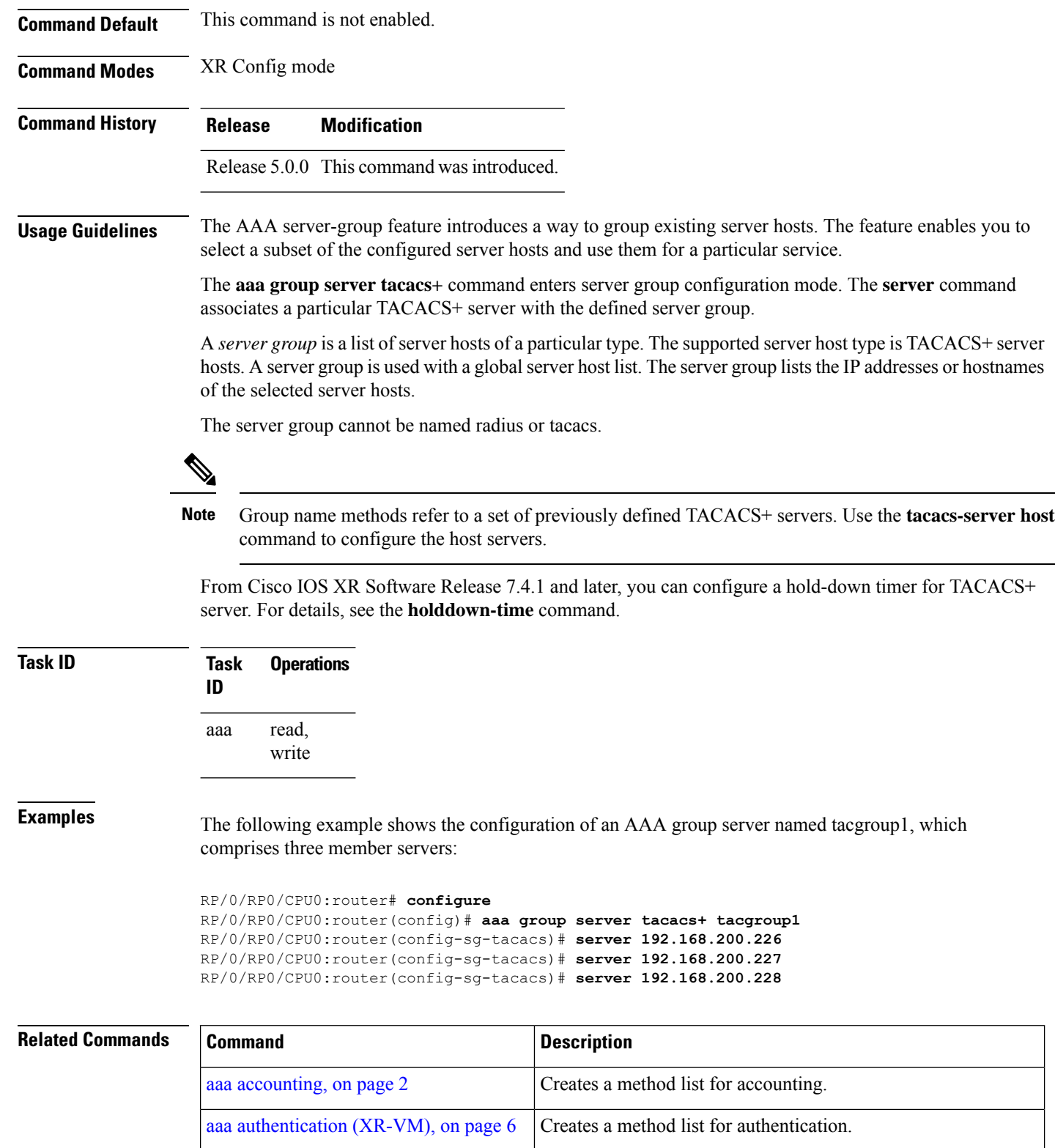

aaa [authorization](#page-17-0) (XR-VM), on page 8  $\vert$  Creates a method list for authorization.

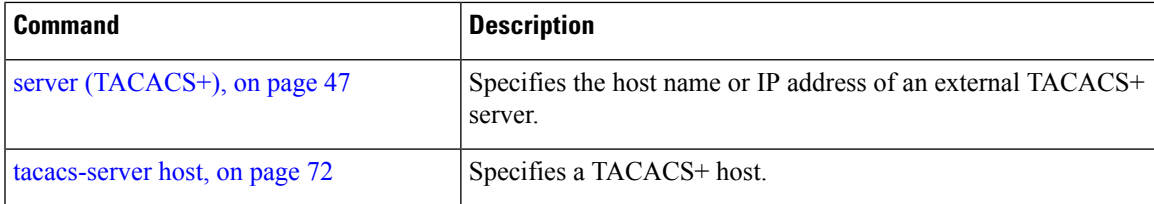

#### <span id="page-28-0"></span>**aaa password-policy**

To define a AAA password security policy, use the **aaa password-policy** command in XR Config mode. To remove the AAA password security policy, use the **no** form of this command.

**aaa password-policy** *policy-name* {**min-length** *min-length* | **max-length** *max-length* | **special-char** *special-char* | **upper-case** *upper-case* | **lower-case** *lower-case* | **numeric** *numeric* | **lifetime** {**years** | **months** | **days** | **hours** | **minutes** | **seconds**} *lifetime* | **min-char-change** *min-char-change* | **authen-max-attempts** *authen-max-attempts*|**lockout-time** {**days**|**hours**| **minutes**|**seconds**} *lockout-time* | **warn-interval** { **years** | **months** | **days** | **hours** | **minutes** | **seconds** } | **restrict-old-time** { **years** | **months** | **days** } | **max-char-repetition** *max-char-repetition* | **restrict-old-count** *restrict-old-count* | **restrict-password-advanced** | **restrict-password-reverse** | **restrict-username** | **restrict-username-reverse** }

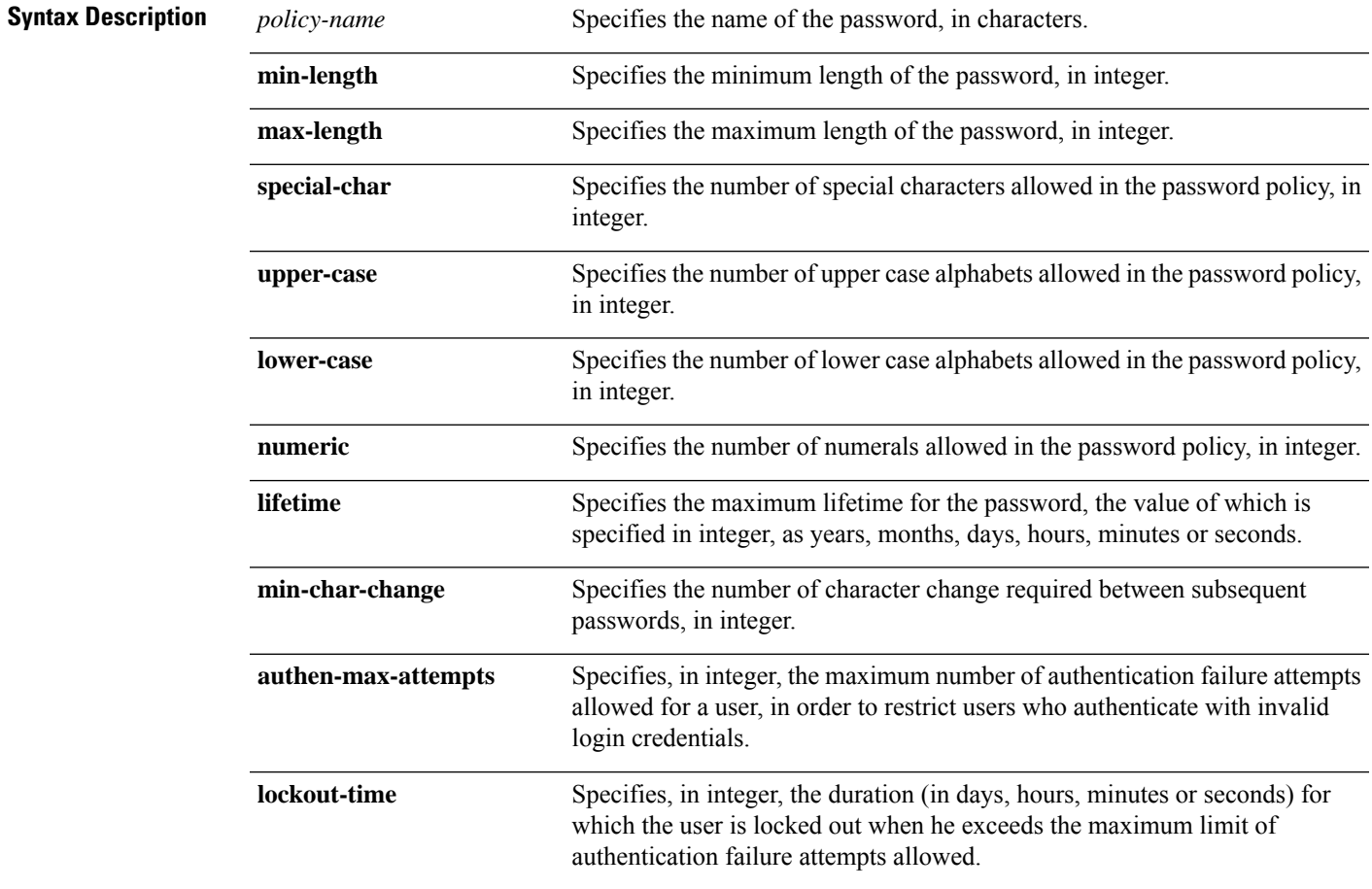

I

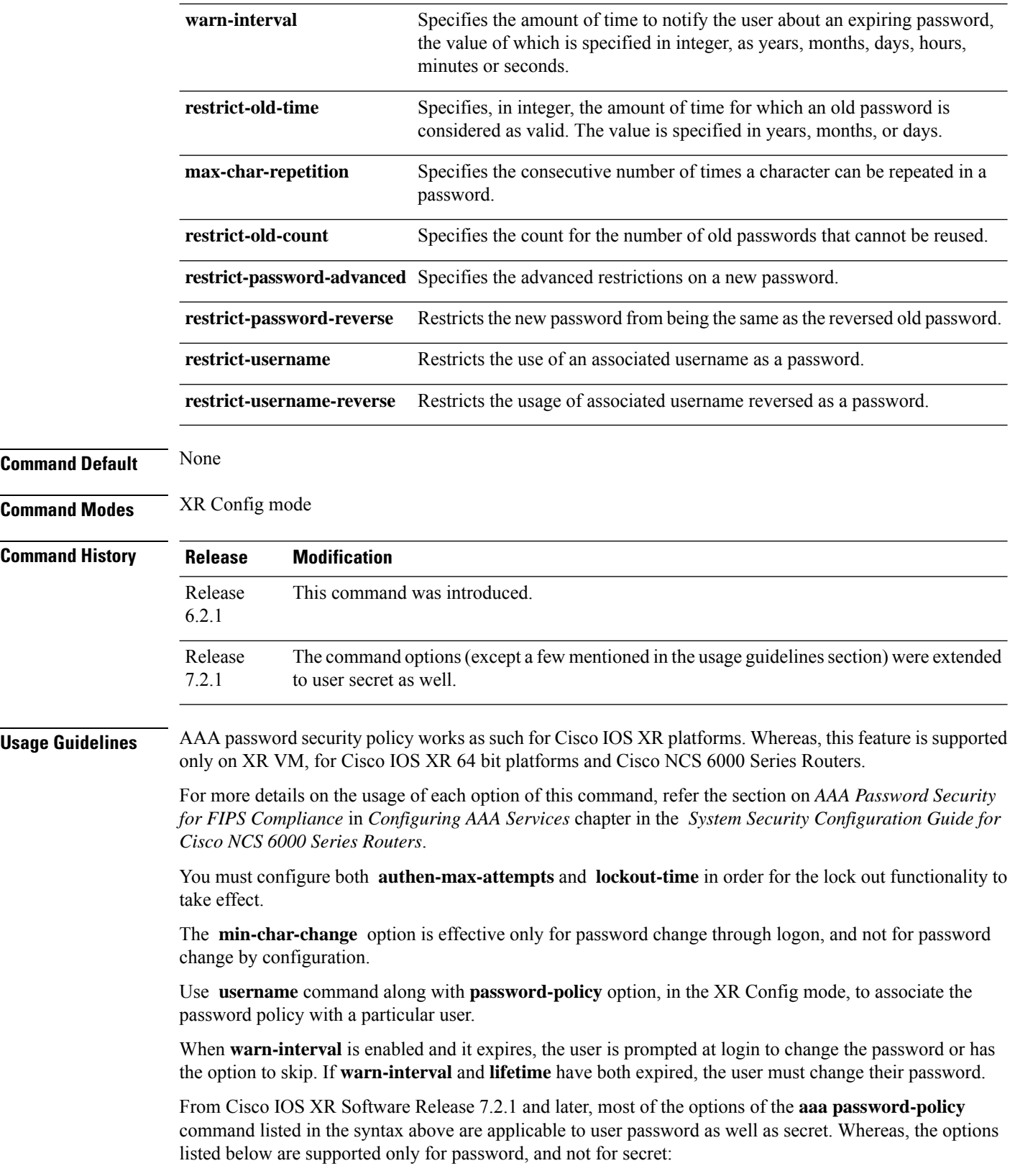

- **max-char-repetition**
- **min-char-change**
- **restrict-password-reverse**
- **restrict-password-advanced**

This table lists the default, maximum and minimum values of various command variables:

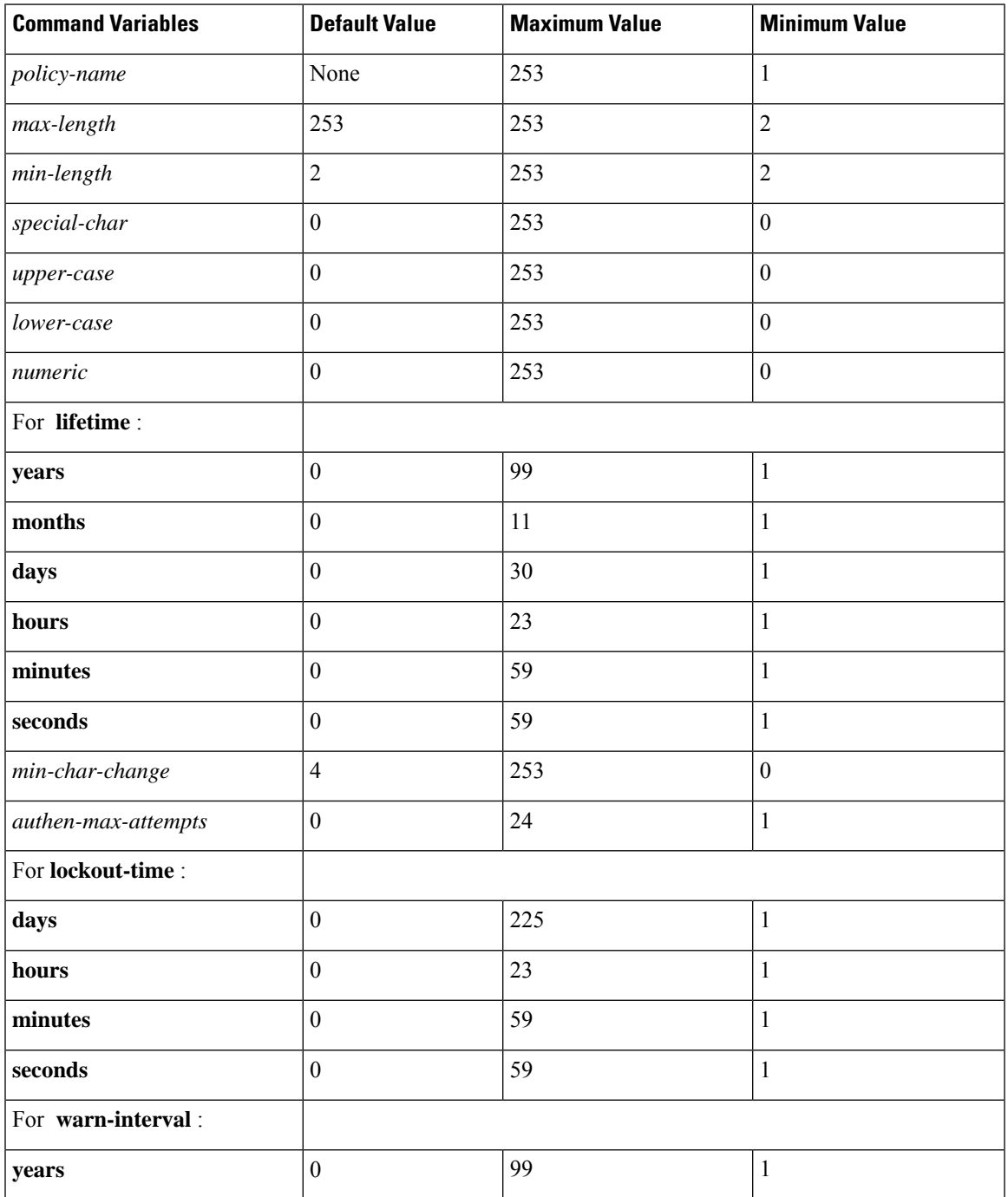

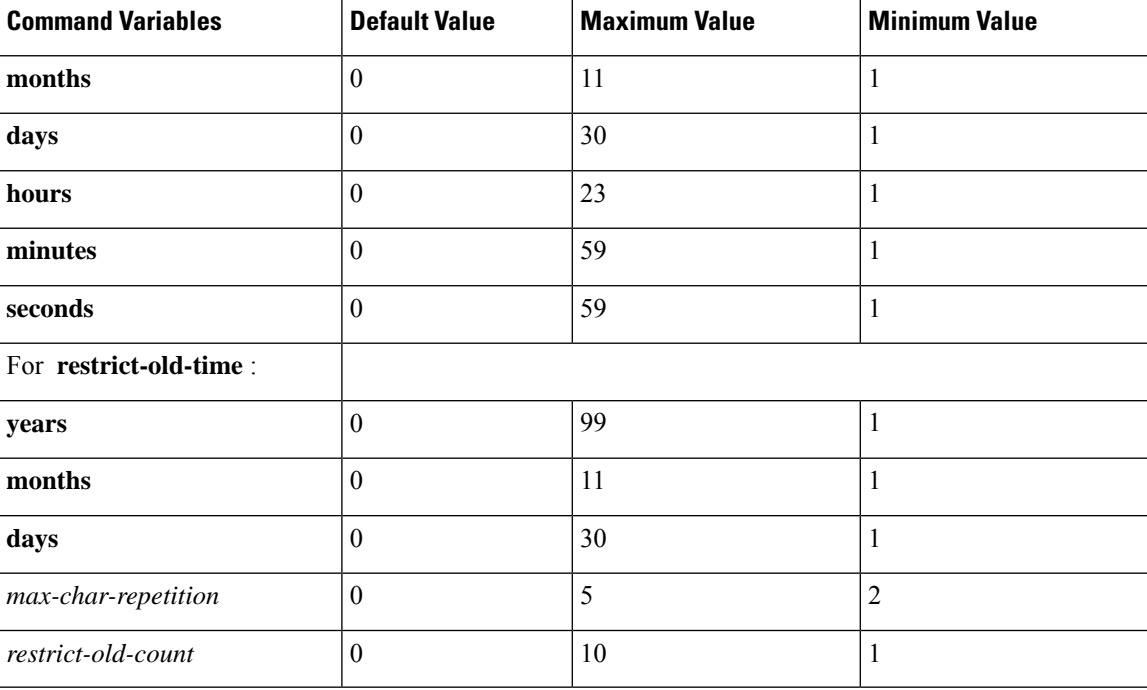

**Task ID Task Operation ID**

> read, write aaa

This example shows how to define a AAA password security policy:

```
RP/0/RP0/CPU0:router(config)#aaa password-policy test-policy
RP/0/RP0/CPU0:router(config-aaa)#min-length 8
RP/0/RP0/CPU0:router(config-aaa)#max-length 15
RP/0/RP0/CPU0:router(config-aaa)#lifetime months 3
RP/0/RP0/CPU0:router(config-aaa)#min-char-change 5
RP/0/RP0/CPU0:router(config-aaa)#authen-max-attempts 3
RP/0/RP0/CPU0:router(config-aaa)#lockout-time days 1
RP/0/RP0/CPU0:router(config-aaa)#warn-interval months 2
RP/0/RP0/CPU0:router(config-aaa)#restrict-old-time years 3
RP/0/RP0/CPU0:router(config-aaa)#max-char-repetition 3
RP/0/RP0/CPU0:router(config-aaa)#restrict-old-count 3
RP/0/RP0/CPU0:router(config-aaa)#restrict-password-reverse
RP/0/RP0/CPU0:router(config-aaa)#restrict-password-advanced
RP/0/RP0/CPU0:router(config-aaa)#restrict-username
RP/0/RP0/CPU0:router(config-aaa)#restrict-username-reverse
```
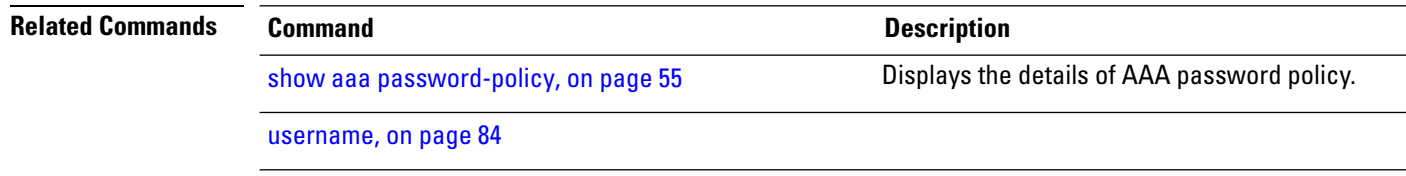

**accounting (line)**

### <span id="page-32-0"></span>**accounting (line)**

To enable authentication, authorization, and accounting (AAA) accounting services for a specific line or group of lines, use the **accounting** command in line template configuration mode. To disable AAA accounting services, use the **no** form of this command.

**accounting** {**commands** | **exec**} {**default***list-name*} **Syntax Description commands** Enables accounting on the selected lines for all XR EXEC shell commands. **exec** Enables accounting of XR EXEC session. **default** The name of the default method list, created with the **aaa accounting** command. Specifies the name of a list of accounting methods to use. The list is created with the **aaa accounting** command. *list-name* **Command Default** Accounting is disabled. **Command Modes** Line template configuration **Command History Release Modification** Release 5.0.0 This command was introduced. **Usage Guidelines** After you enable the **aaa accounting** command and define a named accounting method list (or use the default method list) for a particular type of accounting, you must apply the defined lists to the appropriate lines for accounting services to take place. Use the **accounting** command to apply the specified method lists to the selected line or group of lines. If a method list is notspecified this way, no accounting is applied to the selected line or group of lines. **Task ID Task Operations ID** read, write aaa **Examples** The following example shows how to enable command accounting services using the accounting method list named *listname2* on a line template named *configure:* RP/0/RP0/CPU0:router# **configure** RP/0/RP0/CPU0:router(config)# **line template configure** RP/0/RP0/CPU0:router(config-line)# **accounting commands listname2**

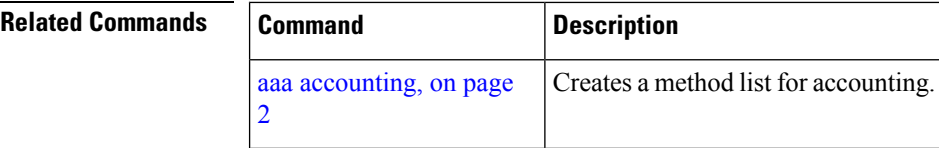

### <span id="page-33-0"></span>**authorization (line)**

To enable authentication, authorization, and accounting (AAA) authorization for a specific line or group of lines, use the **authorization** command in line template configuration mode. To disable authorization, use the **no** form of this command.

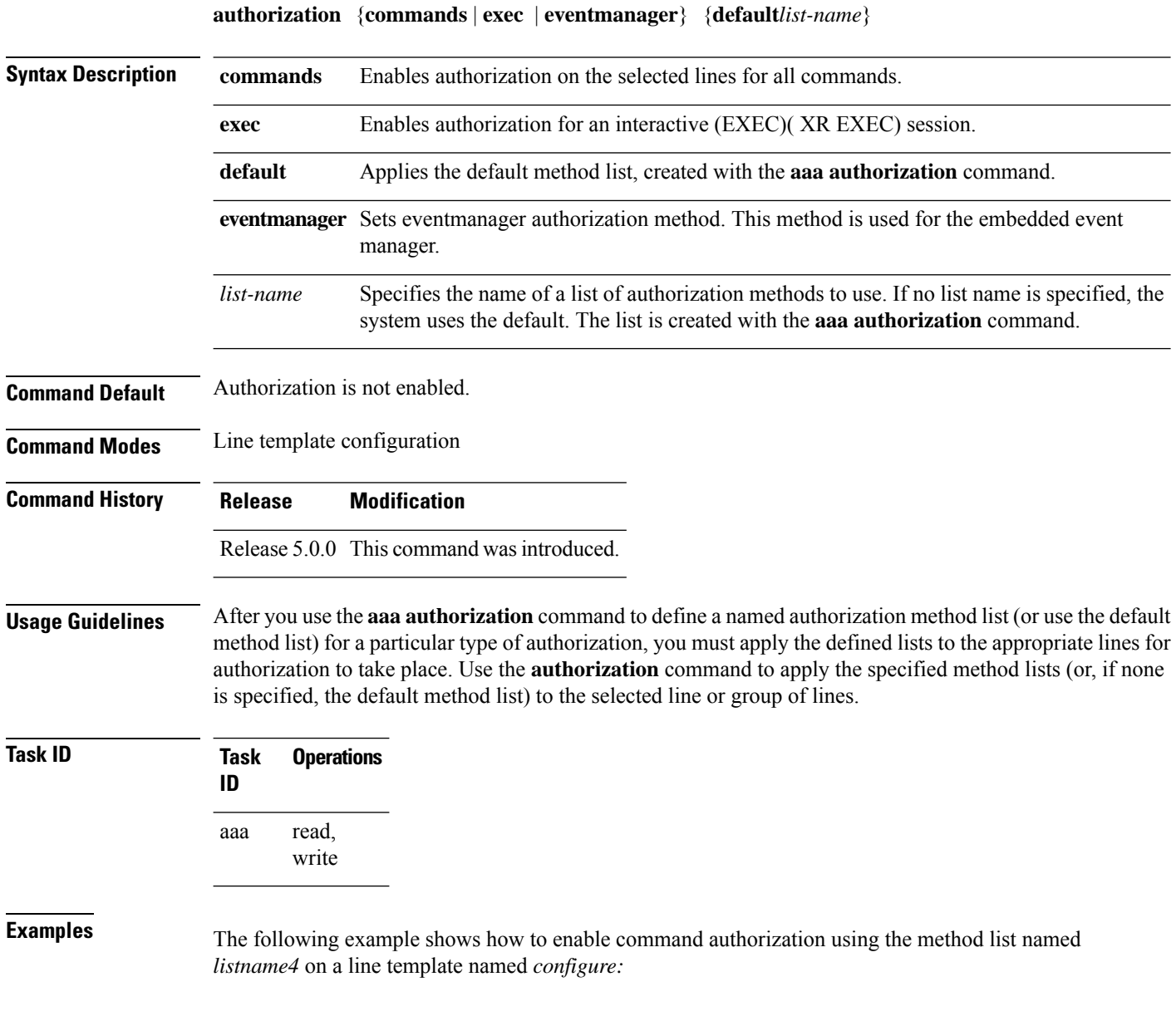

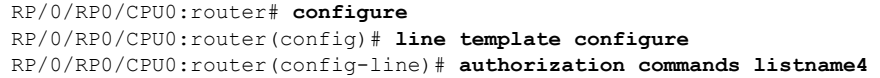

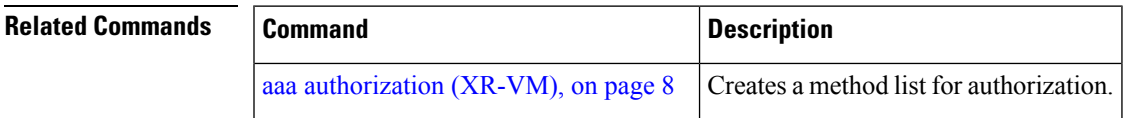

### <span id="page-34-0"></span>**deadtime (server-group configuration)**

To configure the deadtime value at the RADIUS server group level, use the **deadtime** command in server-group configuration mode. To set deadtime to 0, use the **no** form of this command.

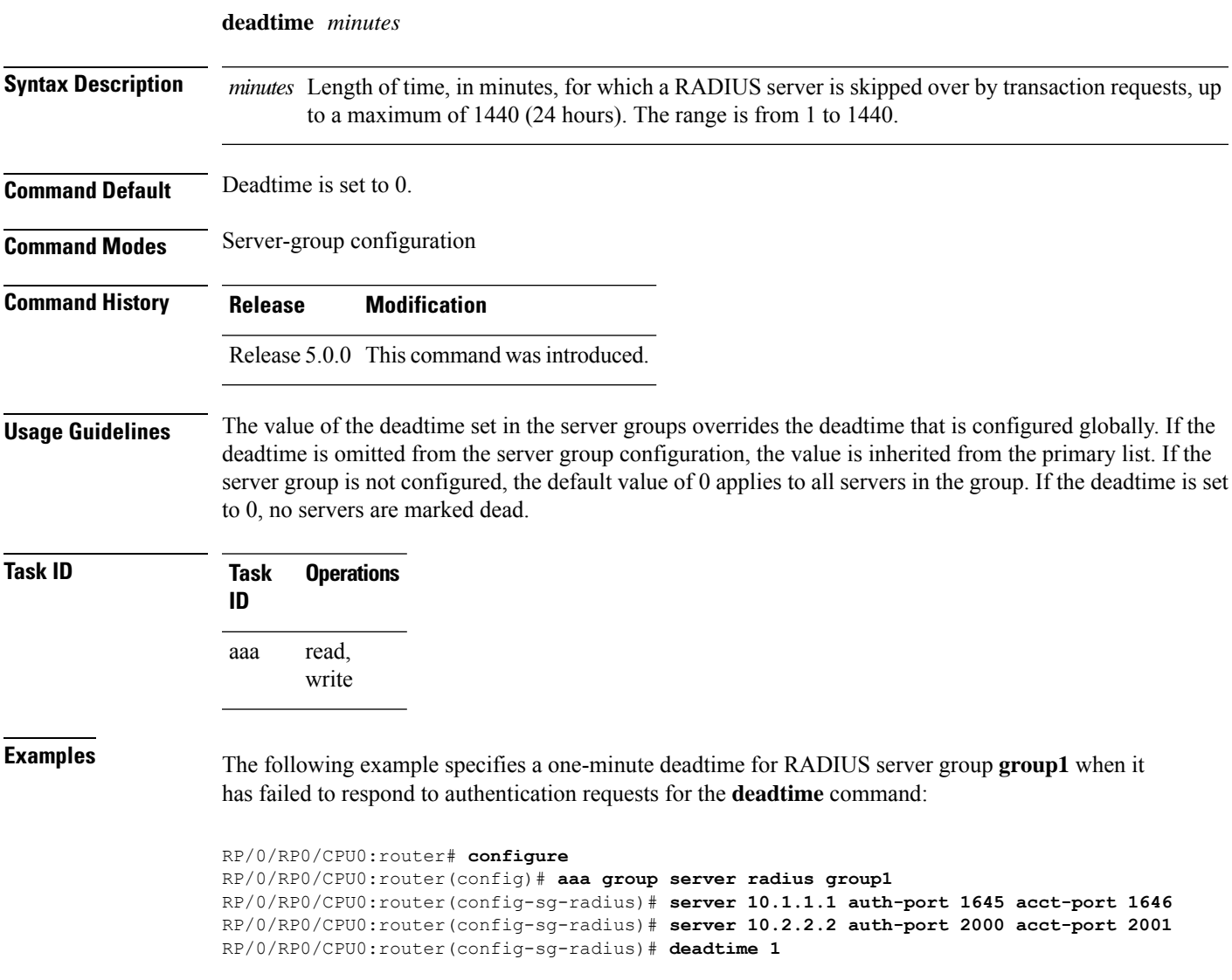

#### **Related Commands**

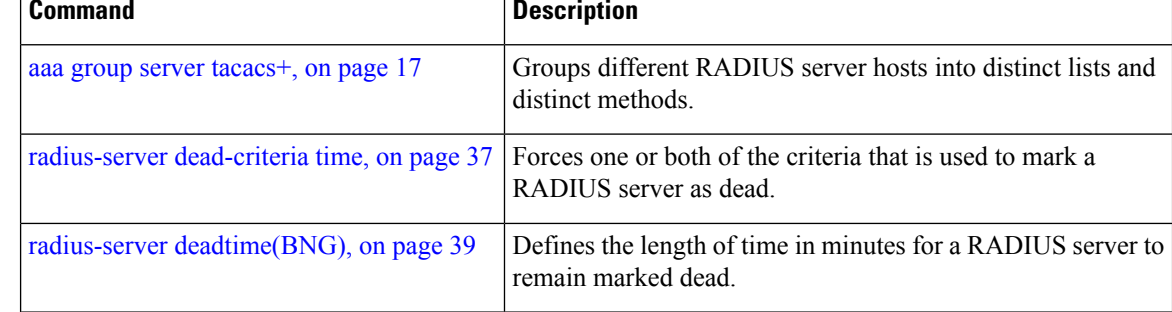

## <span id="page-35-0"></span>**description (AAA)**

To create a description of a task group or user group during configuration, use the **description** command in task group configuration or user group configuration mode. To delete a task group description or user group description, use the **no** form of this command.

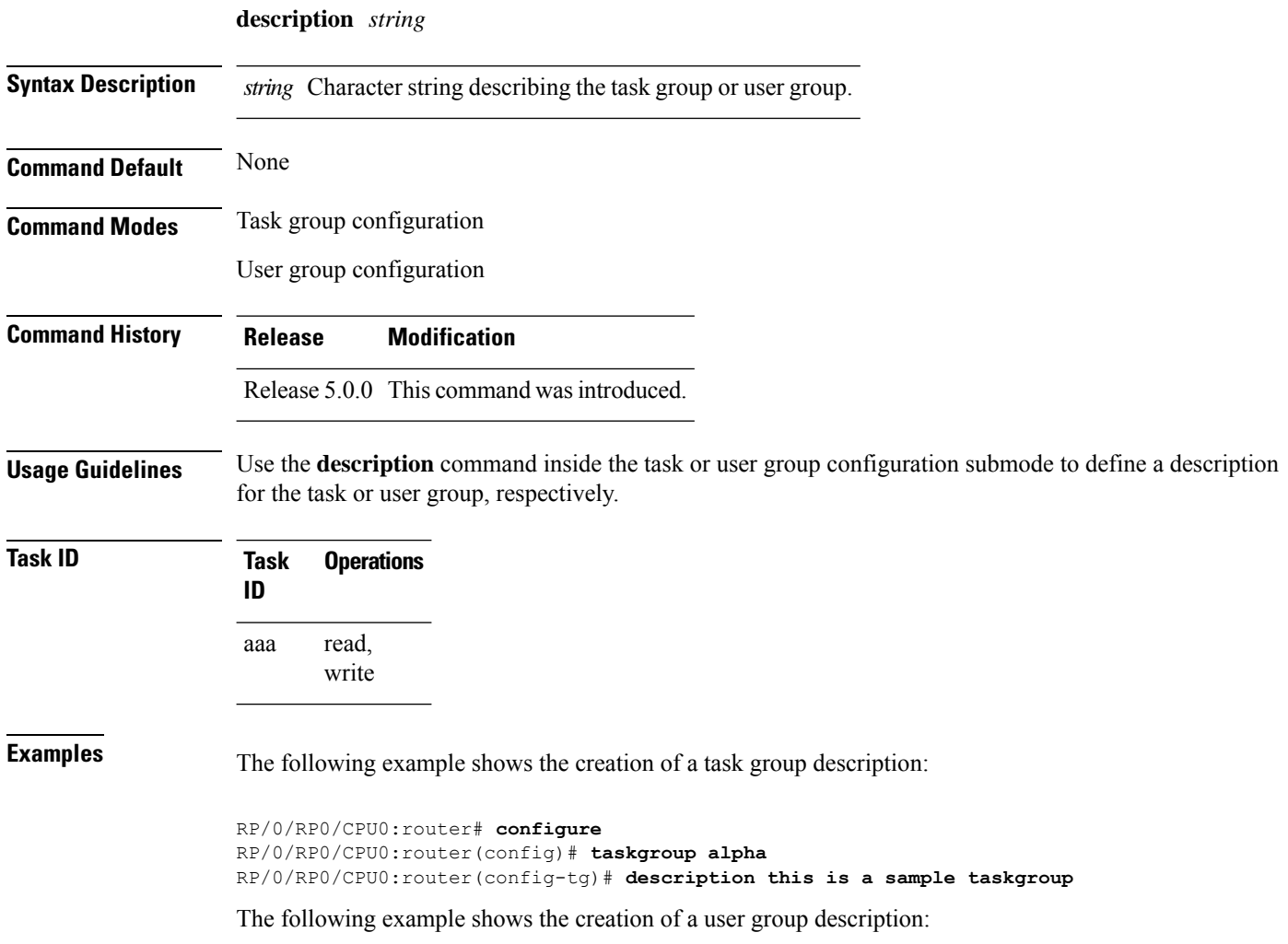
```
RP/0/RP0/CPU0:router# configure
RP/0/RP0/CPU0:router(config)# usergroup alpha
RP/0/RP0/CPU0:router(config-ug)# description this is a sample user group
```
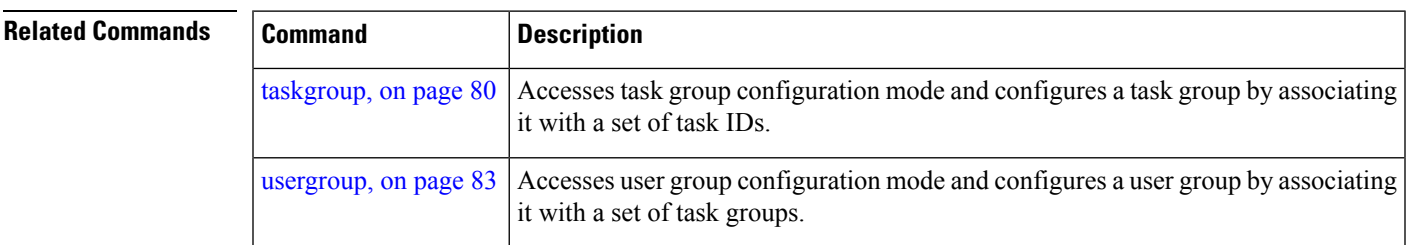

### <span id="page-36-0"></span>**group (AAA)**

To add a user to a group, use the **group** command in username configuration mode. To remove the user from a group, use the **no** form of this command.

**group** {**root-lr** | **netadmin** | **sysadmin** | **operator** | **cisco-support** | **serviceadmin***group-name*}

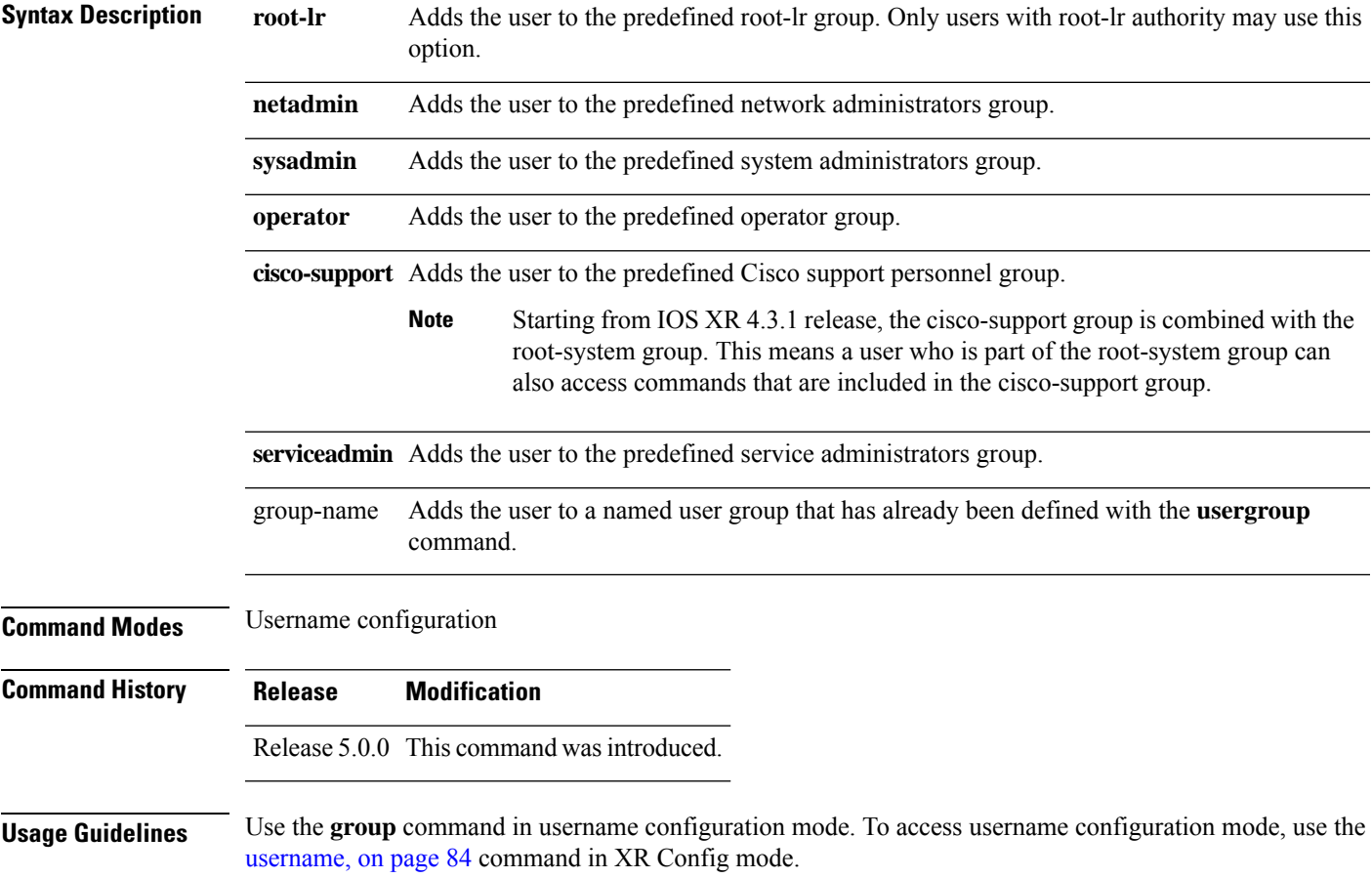

The privileges associated with the cisco-support group are now included in the root-system group. The cisco-support group is no longer required to be used for configuration.

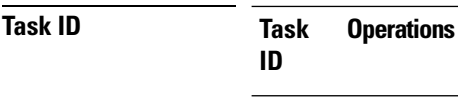

read, write aaa

**Examples** The following example shows how to assign the user group operator to the user named user1:

```
RP/0/RP0/CPU0:router# configure
RP/0/RP0/CPU0:router(config)# username user1
RP/0/RP0/CPU0:router(config-un)# group operator
```
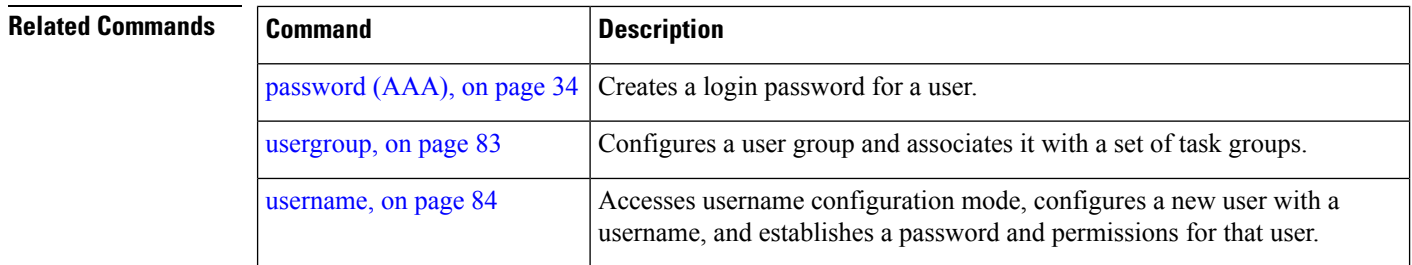

### **holddown-time (TACACS+)**

To specify a duration for which an unresponsive TACACS+ server is to be marked as down, and not be used for sending further client requests for that duration, use the **holddown-time** command in various configuration modes. To disable this feature, use the **no** form of this command or configure the hold down timer value as zero.

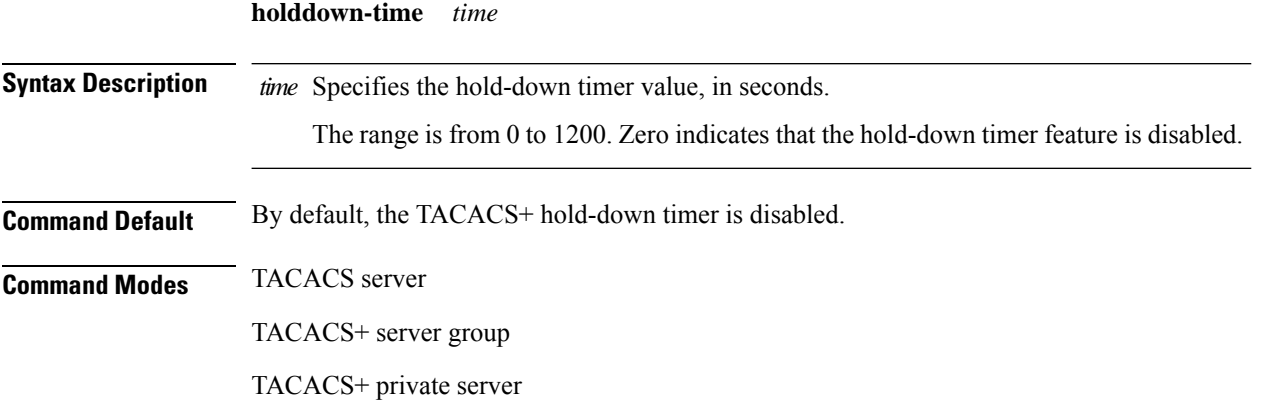

I

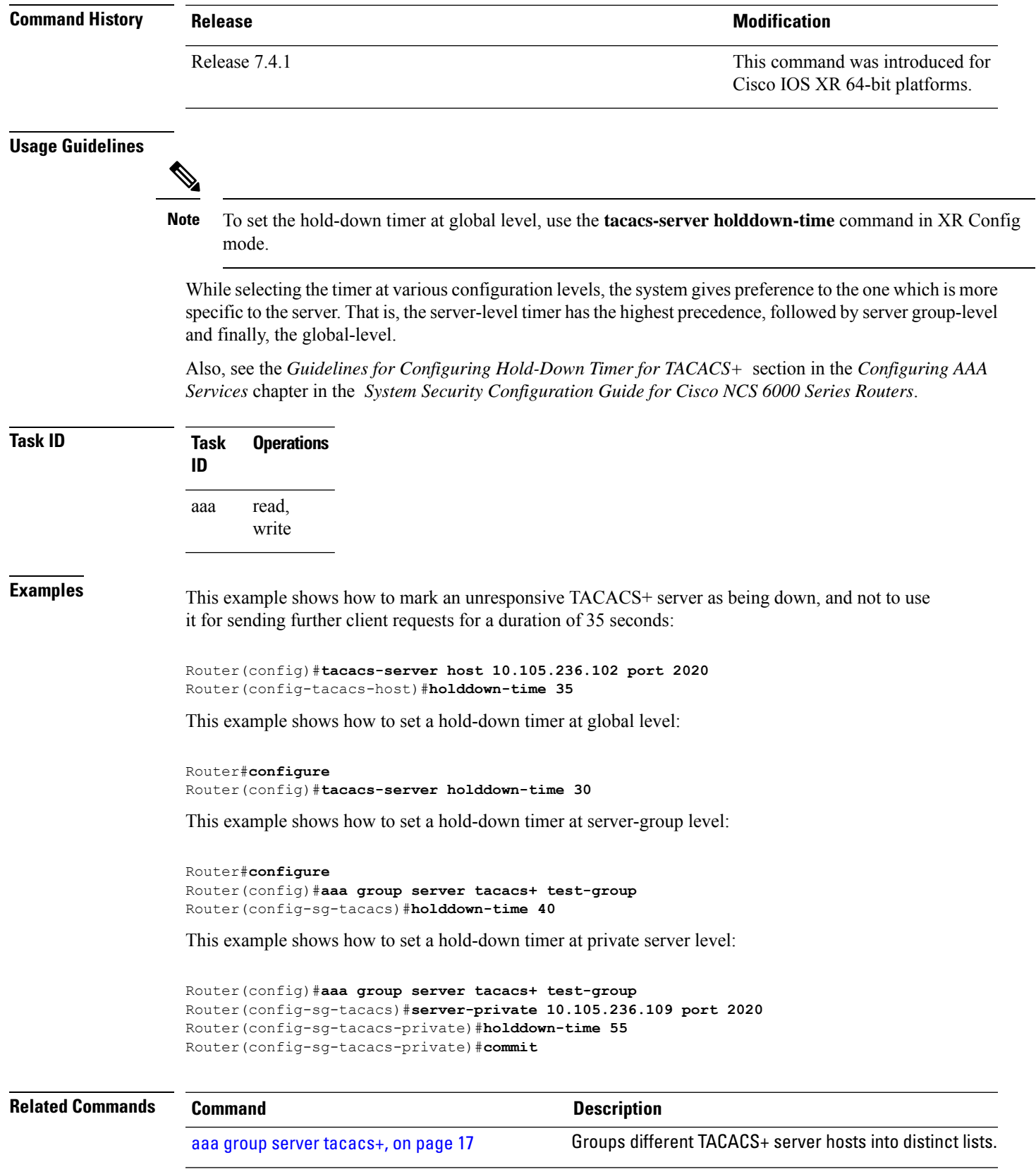

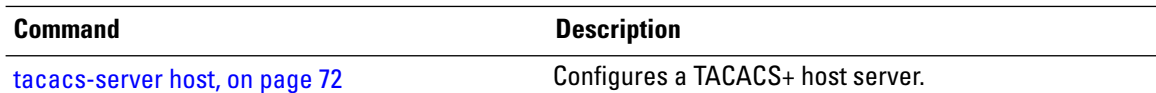

## **inherit taskgroup**

To enable a task group to derive permissions from another task group, use the **inherit taskgroup** command in task group configuration mode.

**inherit taskgroup** {*taskgroup-name* | **netadmin** | **operator** | **sysadmin** | **cisco-support** | **root-lr** | **serviceadmin**}

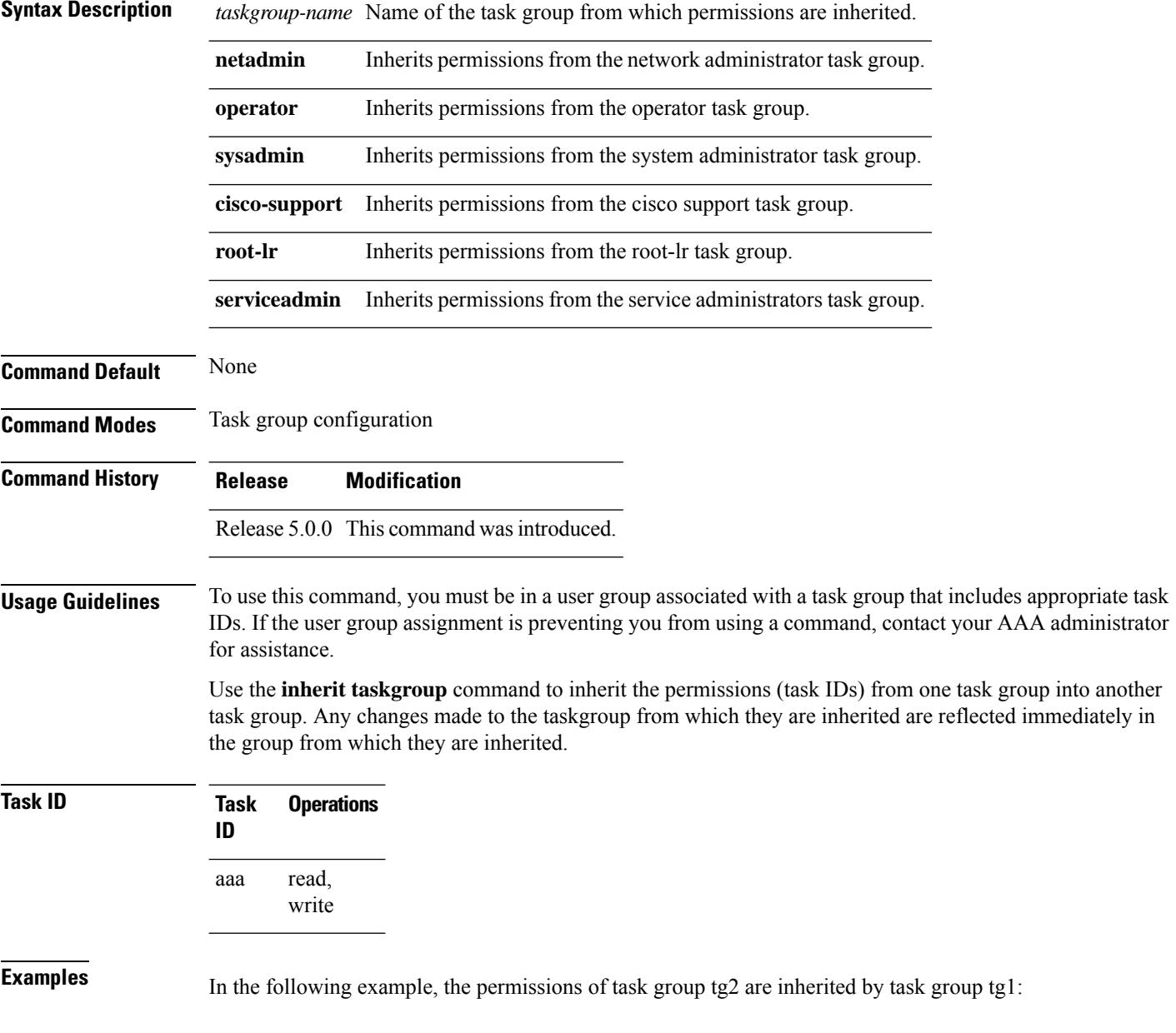

```
RP/0/RP0/CPU0:router# configure
RP/0/RP0/CPU0:router(config)# taskgroup tg1
RP/0/RP0/CPU0:router(config-tg)# inherit taskgroup tg2
RP/0/RP0/CPU0:router(config-tg)# end
```
# **inherit usergroup**

To enable a user group to derive characteristics of another user group, use the **inherit usergroup** command in user group configuration mode.

**inherit usergroup** *usergroup-name*

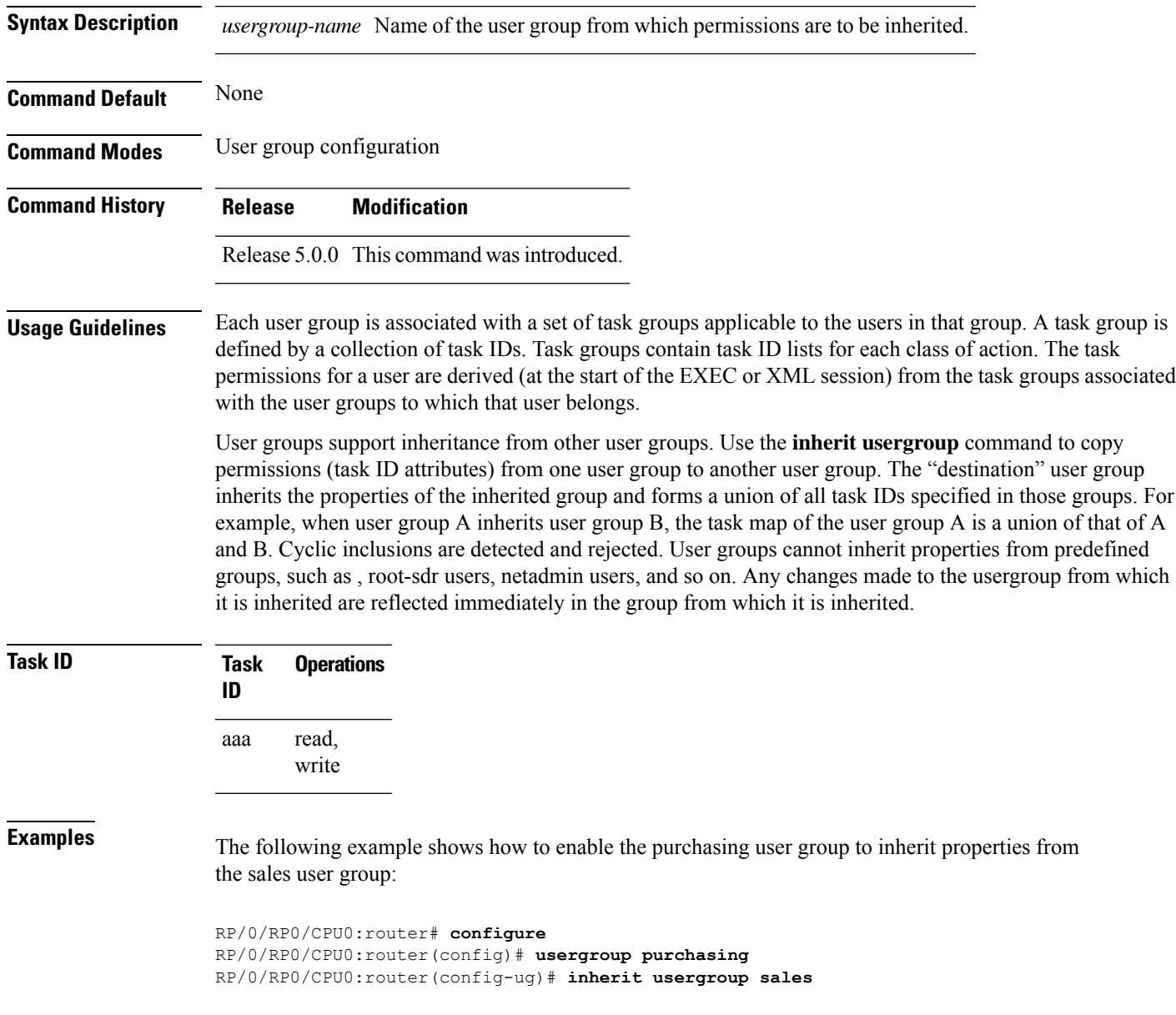

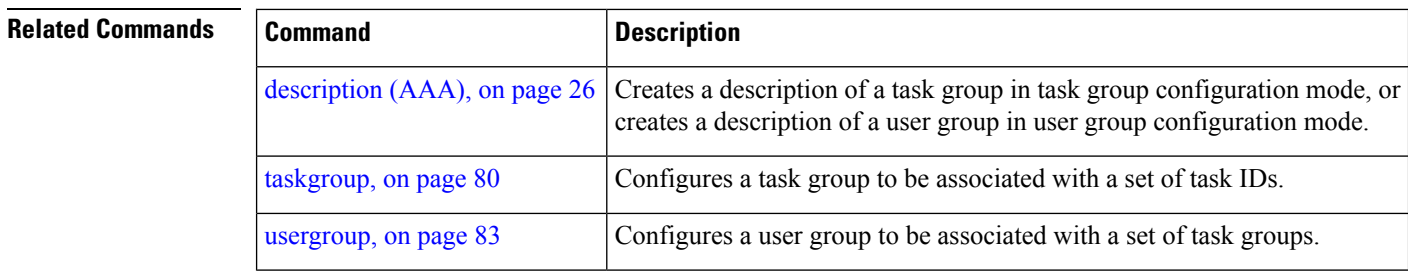

## **key (TACACS+)**

To specify an authentication and encryption key shared between the AAA server and the TACACS+ server, use the **key (TACACS+)** command in TACACS host configuration mode. To disable this feature, use the **no** form of this command.

**key** {**0** *clear-text-key* | **7** *encrypted-keyauth-key*}

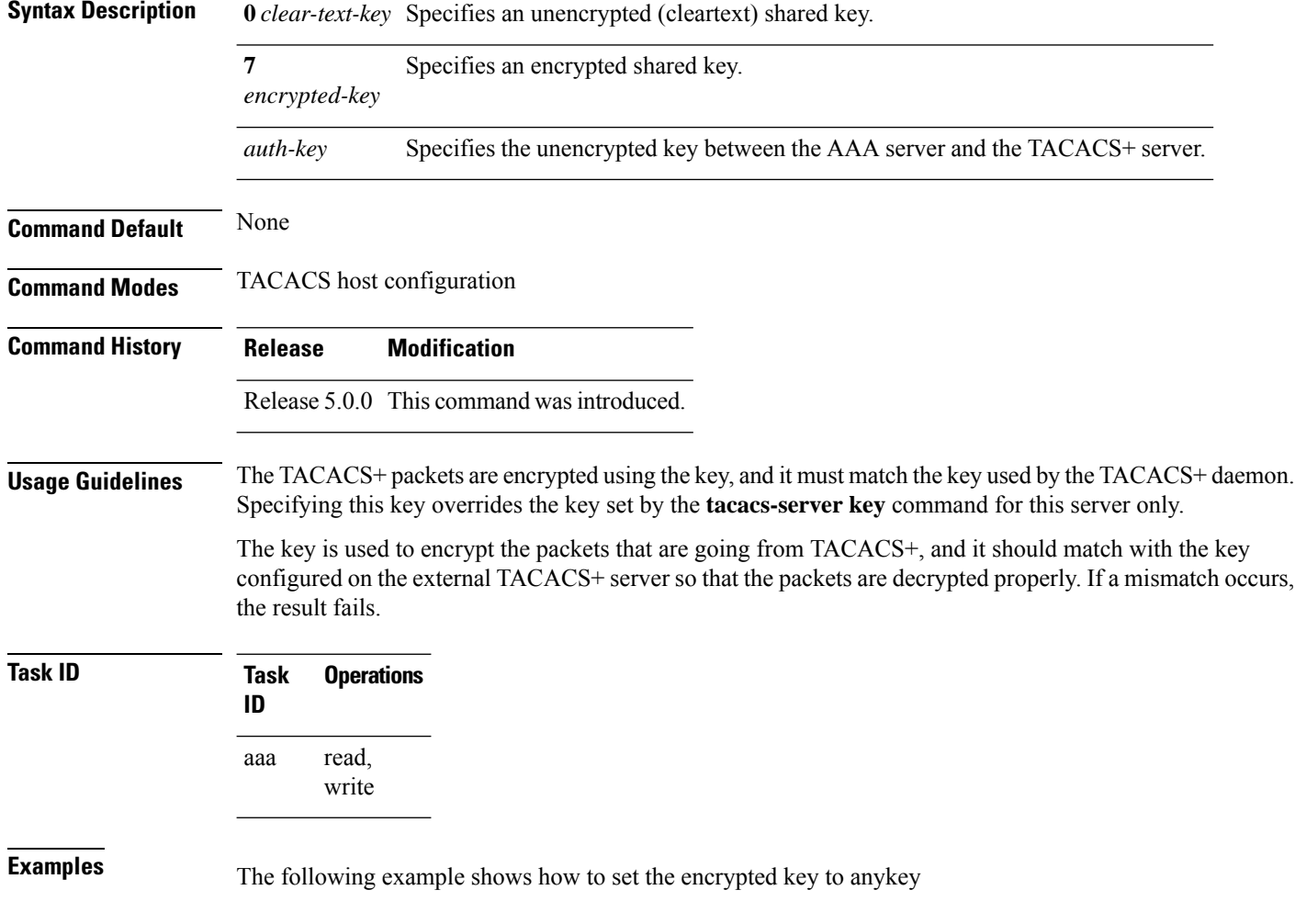

RP/0/RP0/CPU0:router(config)# **tacacs-server host 209.165.200.226** RP/0/RP0/CPU0:router(config-tacacs-host)# **key anykey**

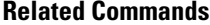

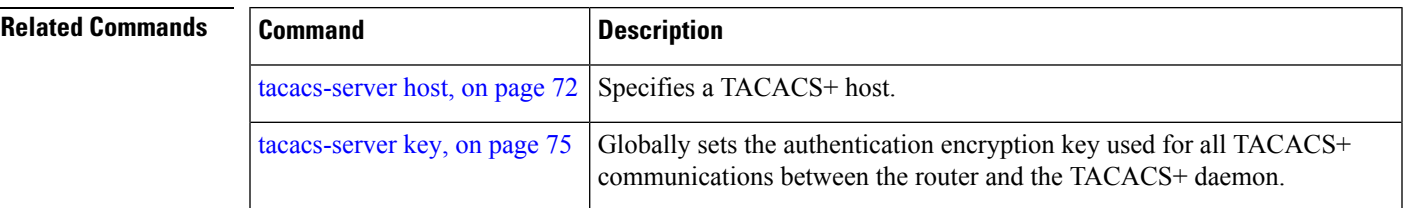

### **login authentication**

**login authentication** {**default***list-name*}

To enable authentication, authorization, and accounting (AAA) authentication for logins, use the **login authentication**command in line template configuration mode. To return to the default authentication settings, use the **no** form of this command.

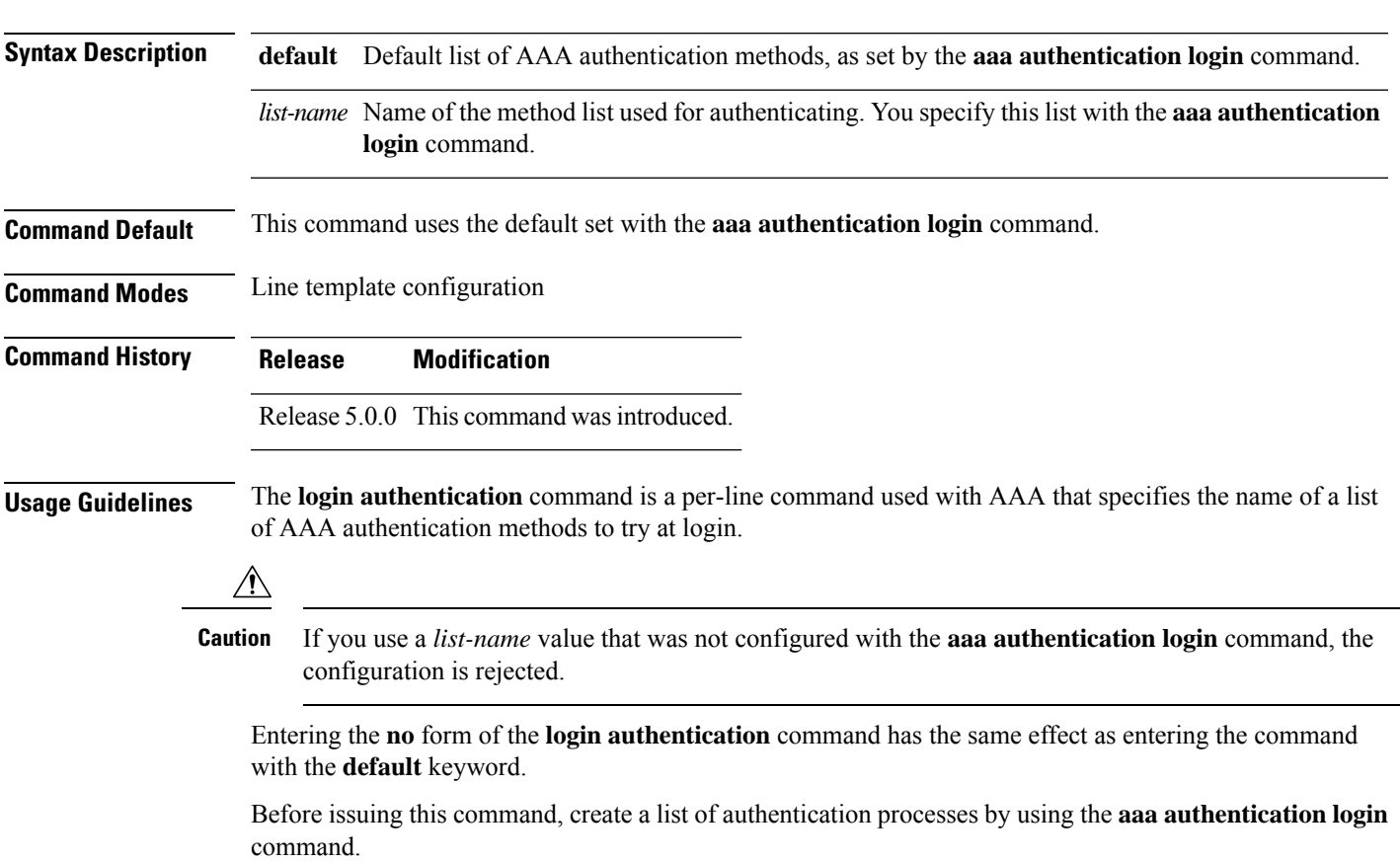

I

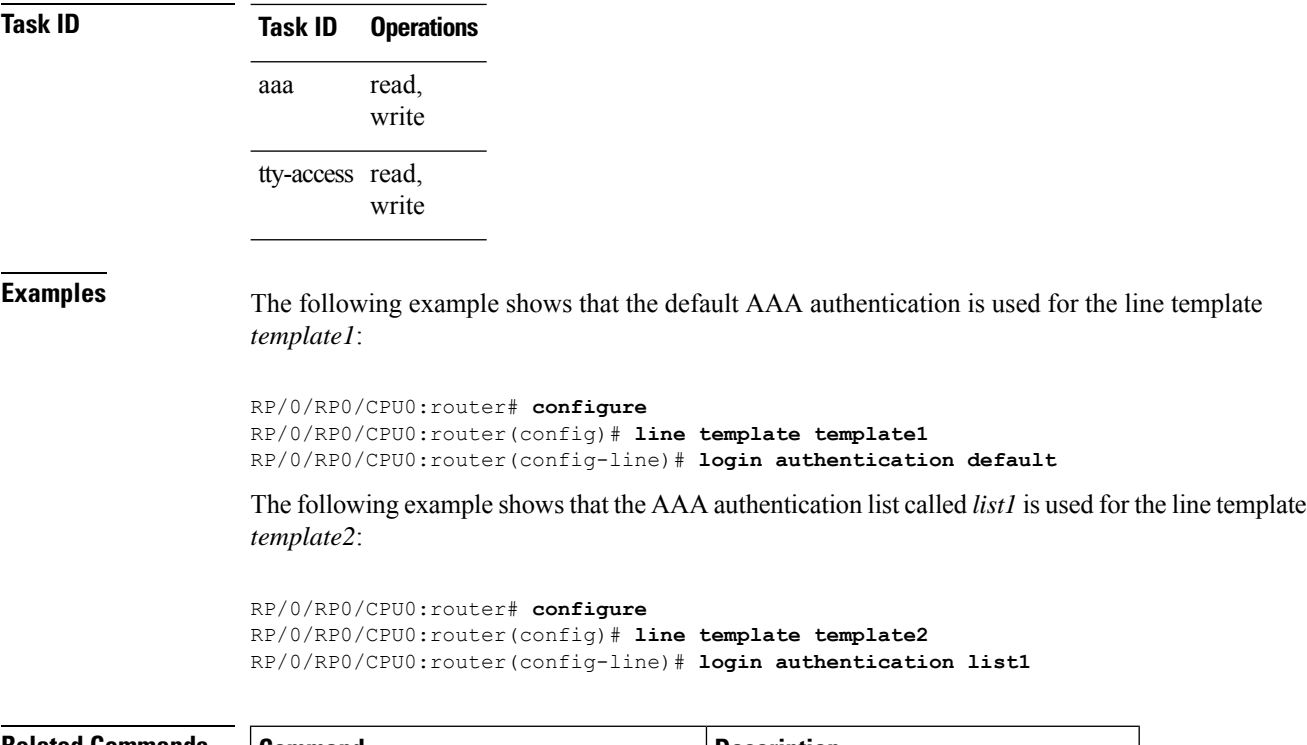

<span id="page-43-0"></span>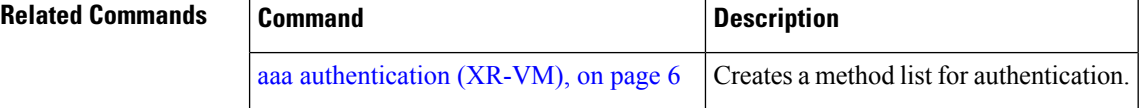

### **password (AAA)**

To create a login password for a user, use the **password** command in username configuration mode or line template configuration mode. To remove the password, use the **no** form of this command.

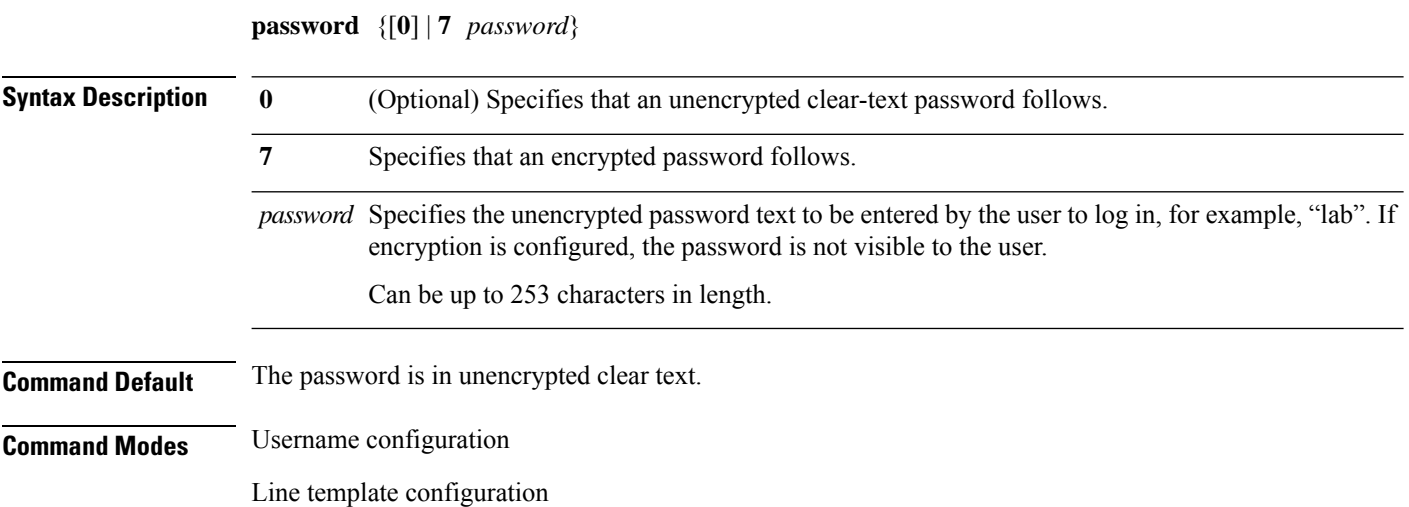

 $\mathbf I$ 

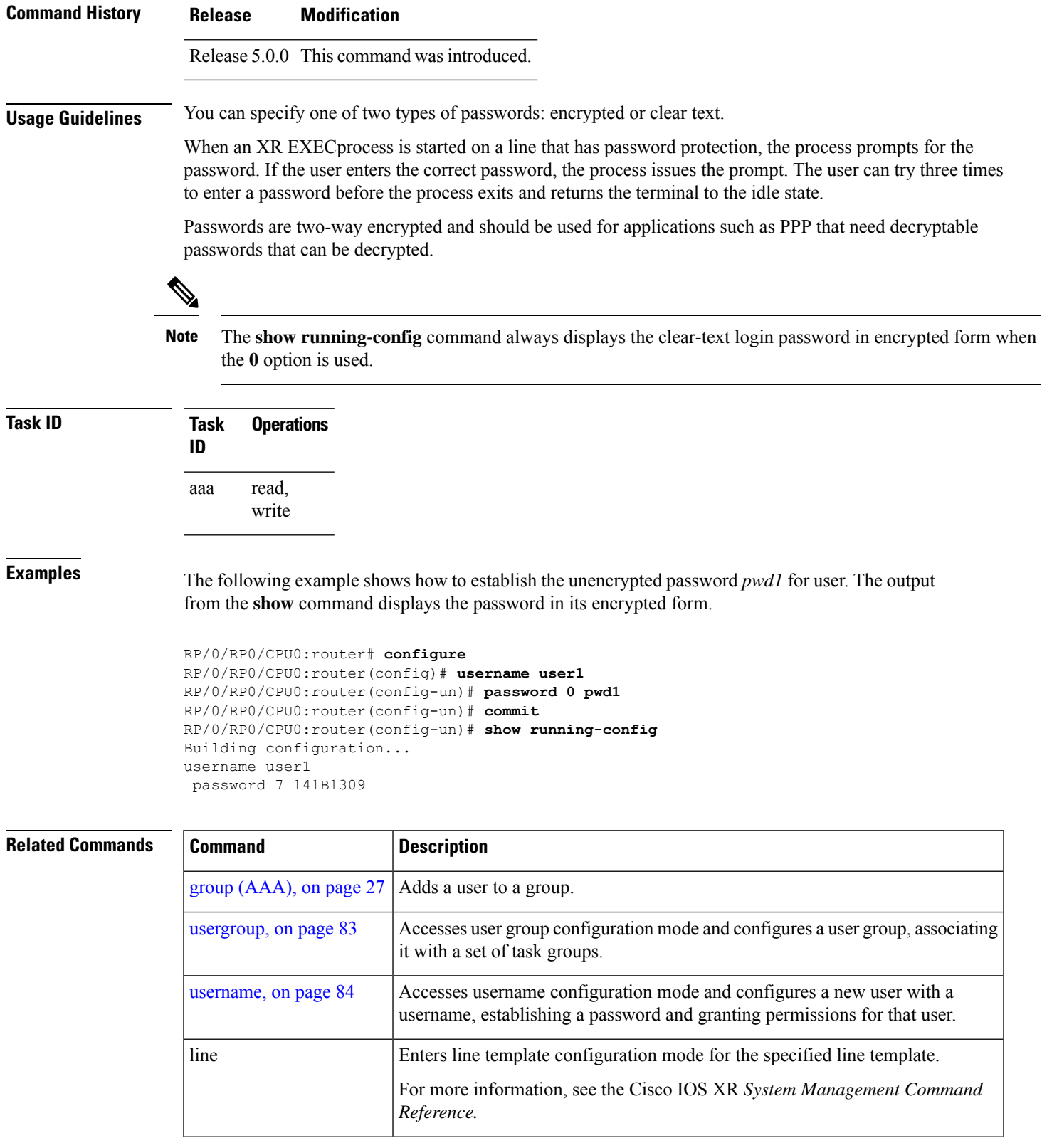

## **policy (AAA)**

To configure a policy that is common for user password as well assecret, use the**policy** command in username configuration mode. To remove this configuration, use the **no** form of this command.

**policy** *policy-name*

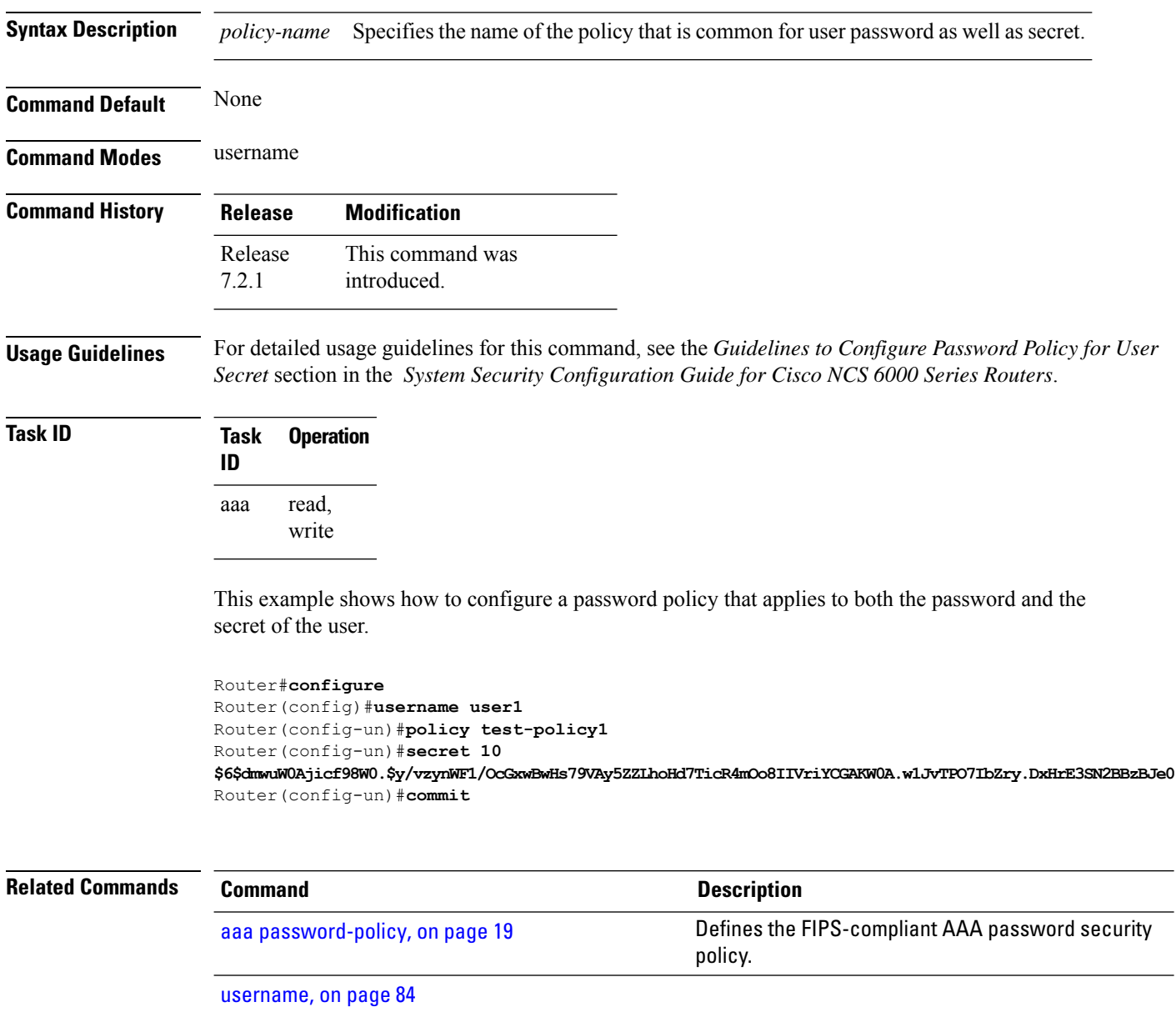

### <span id="page-46-0"></span>**radius-server dead-criteria time**

To specify the minimum amount of time, in seconds, that must elapse from the time that the router last received a valid packet from the RADIUS server to the time the server is marked as dead, use the **radius-server dead-criteria time** command in XR Config mode mode. To disable the criteria that were set, use the **no** form of this command.

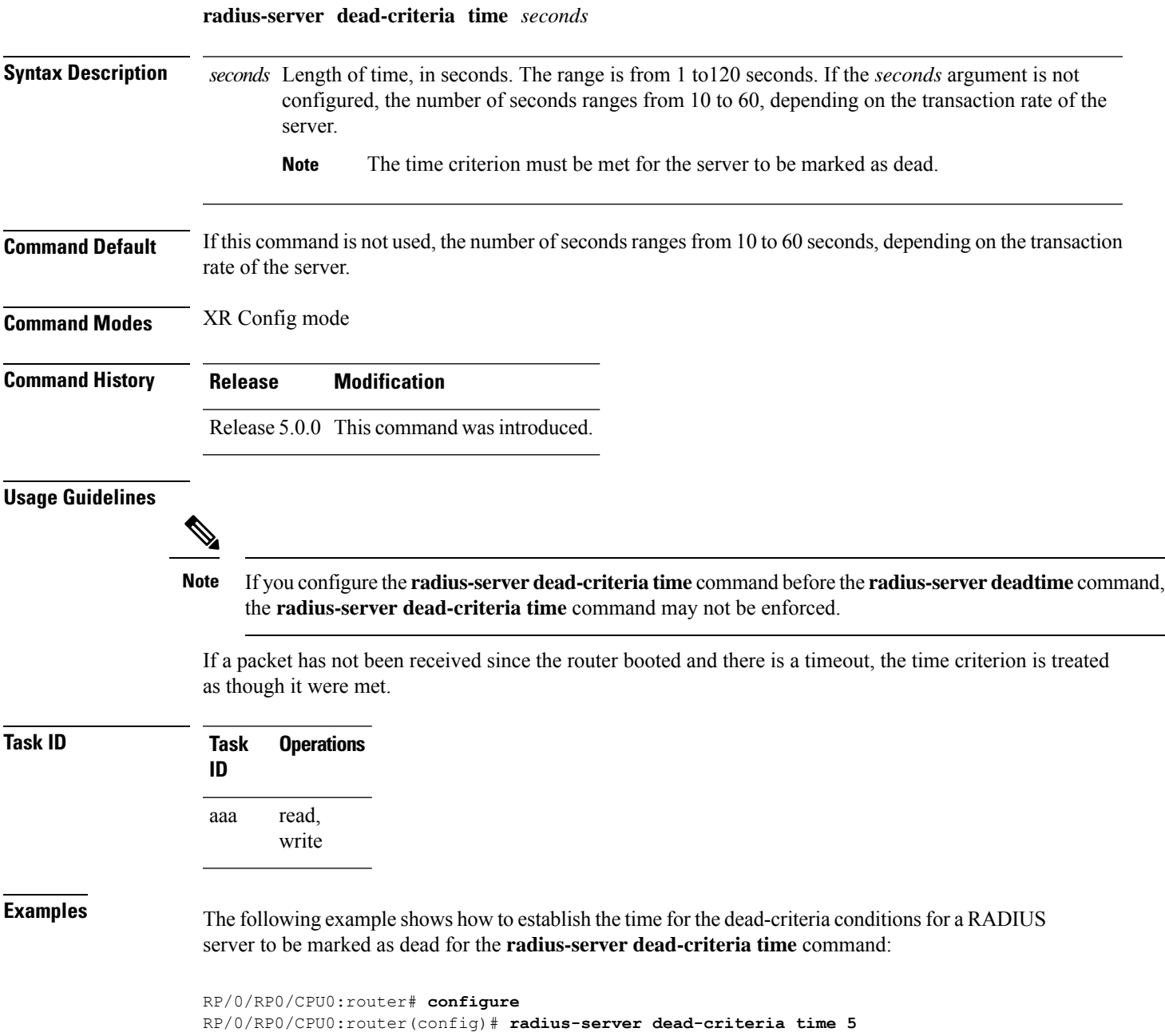

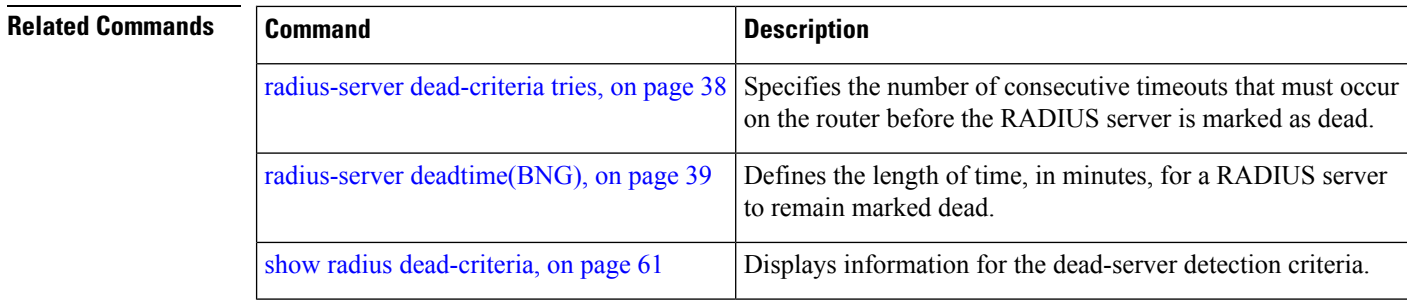

# <span id="page-47-0"></span>**radius-server dead-criteria tries**

To specify the number of consecutive timeouts that must occur on the router before the RADIUS server is marked as dead, use the **radius-server dead-criteria tries** command in XR Config mode. To disable the criteria that were set, use the **no** form of this command.

**radius-server dead-criteria** *tries*

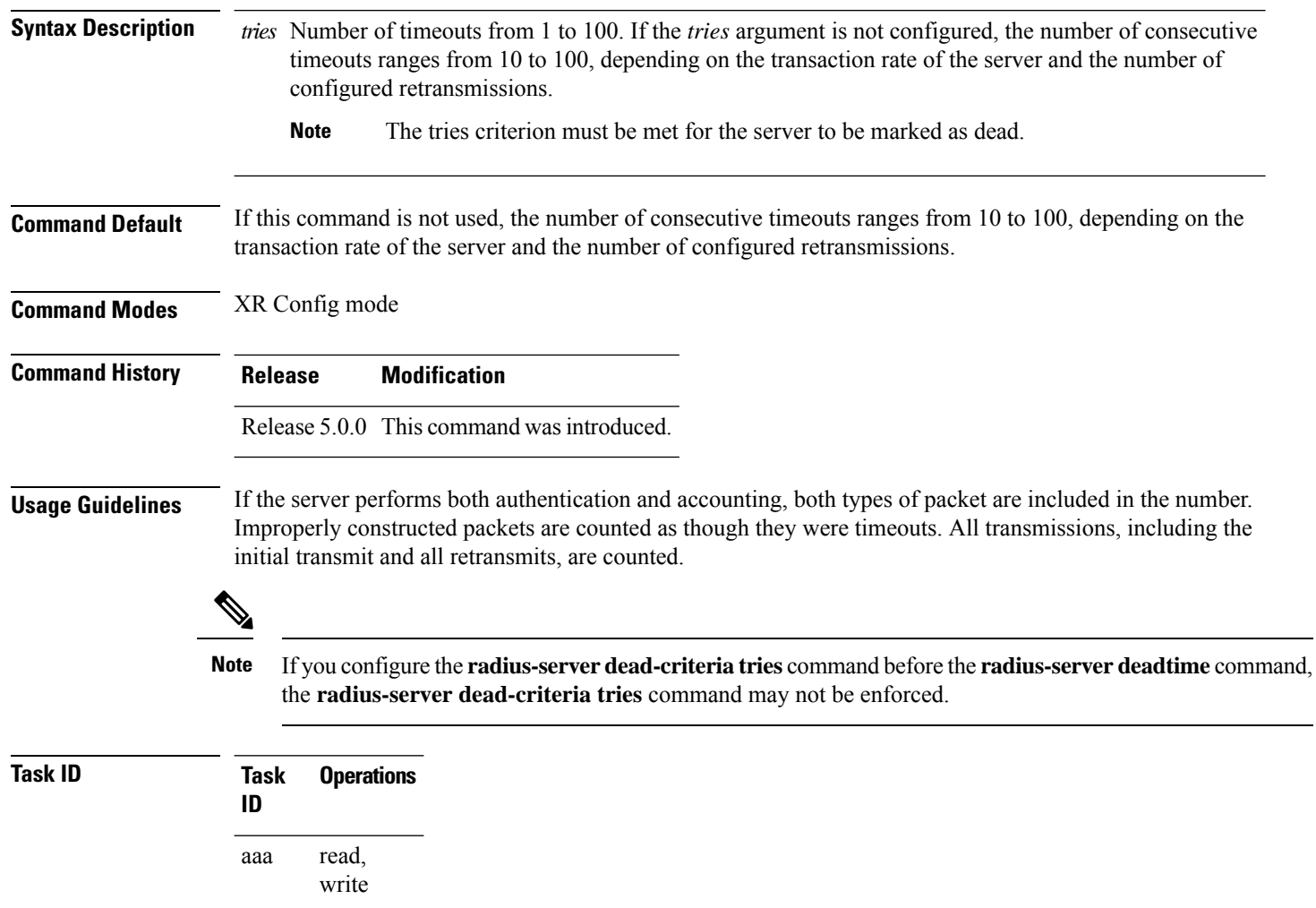

Ш

**Examples** The following example shows how to establish the number of tries for the dead-criteria conditions for a RADIUS server to be marked as dead for the **radius-server dead-criteria tries** command:

```
RP/0/RP0/CPU0:router# configure
RP/0/RP0/CPU0:router(config)# radius-server dead-criteria tries 4
```
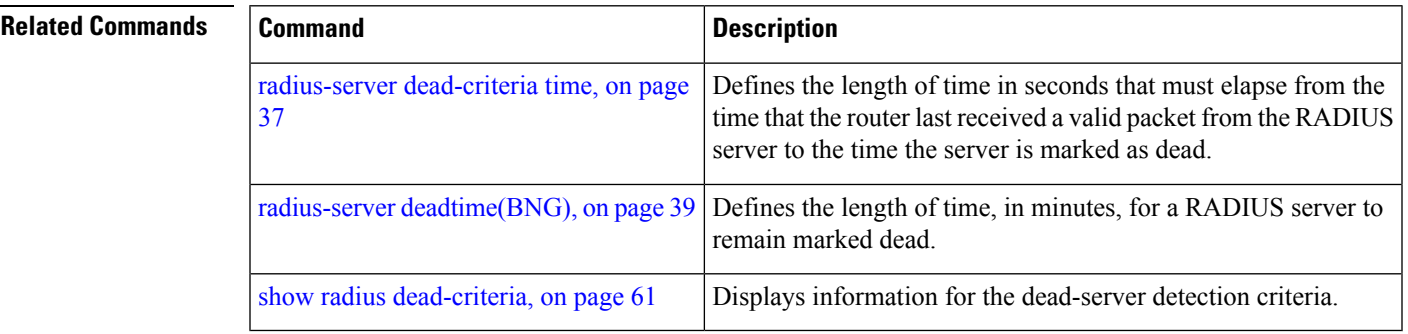

### <span id="page-48-0"></span>**radius-server deadtime(BNG)**

To improve RADIUS response times when some servers are unavailable and cause the unavailable servers to be skipped immediately, use the **radius-server deadtime** command in XR Config mode. To set deadtime to 0, use the **no** form of this command.

**radius-server deadtime** *minutes*

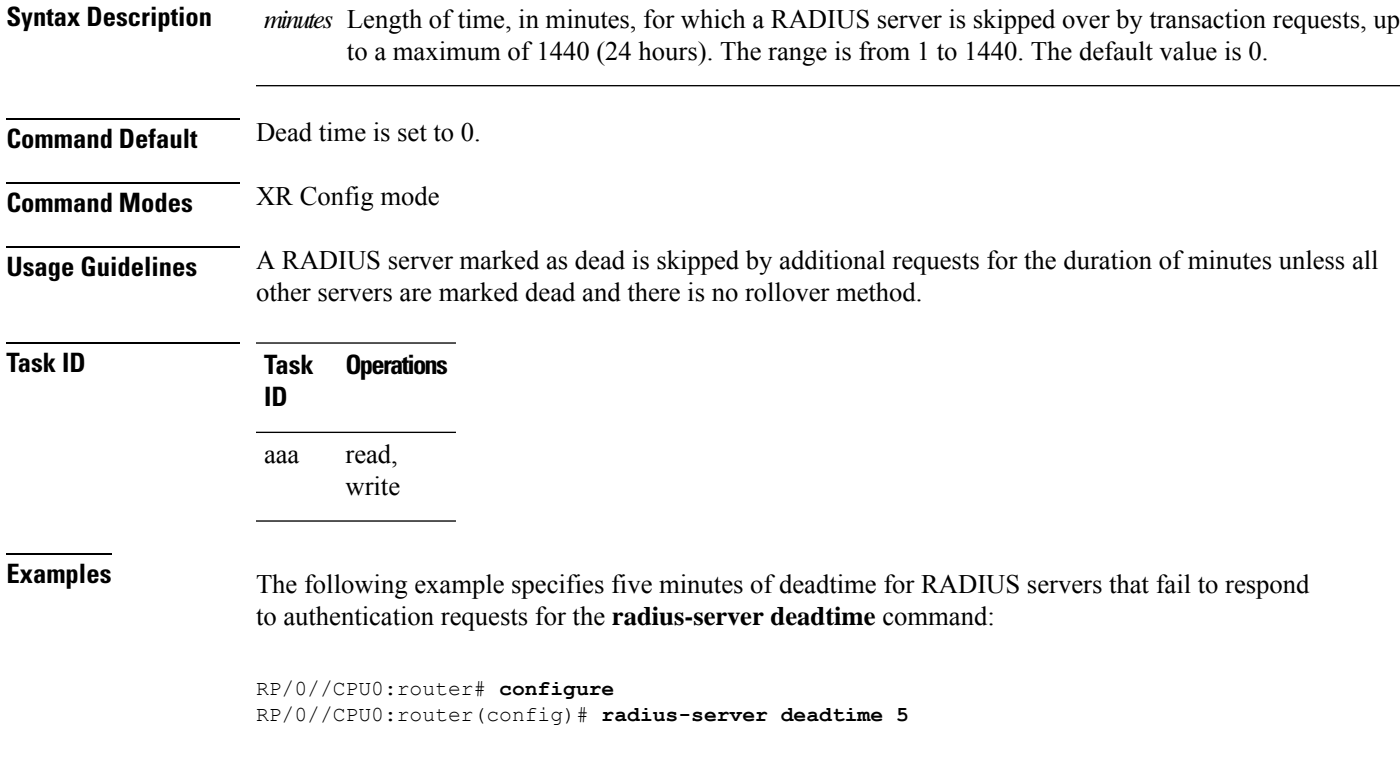

Configures the IP address of the private RADIUS server for the group

## <span id="page-49-0"></span>**radius-server key**

To set the authentication and encryption key for all RADIUS communications between the router and the RADIUS daemon, use the **radius-server key** command in XR Config mode. To disable the key, use the **no** form of this command.

**radius-server key** {**0** *clear-text-key* | **7** *encrypted-keyclear-text-key*}

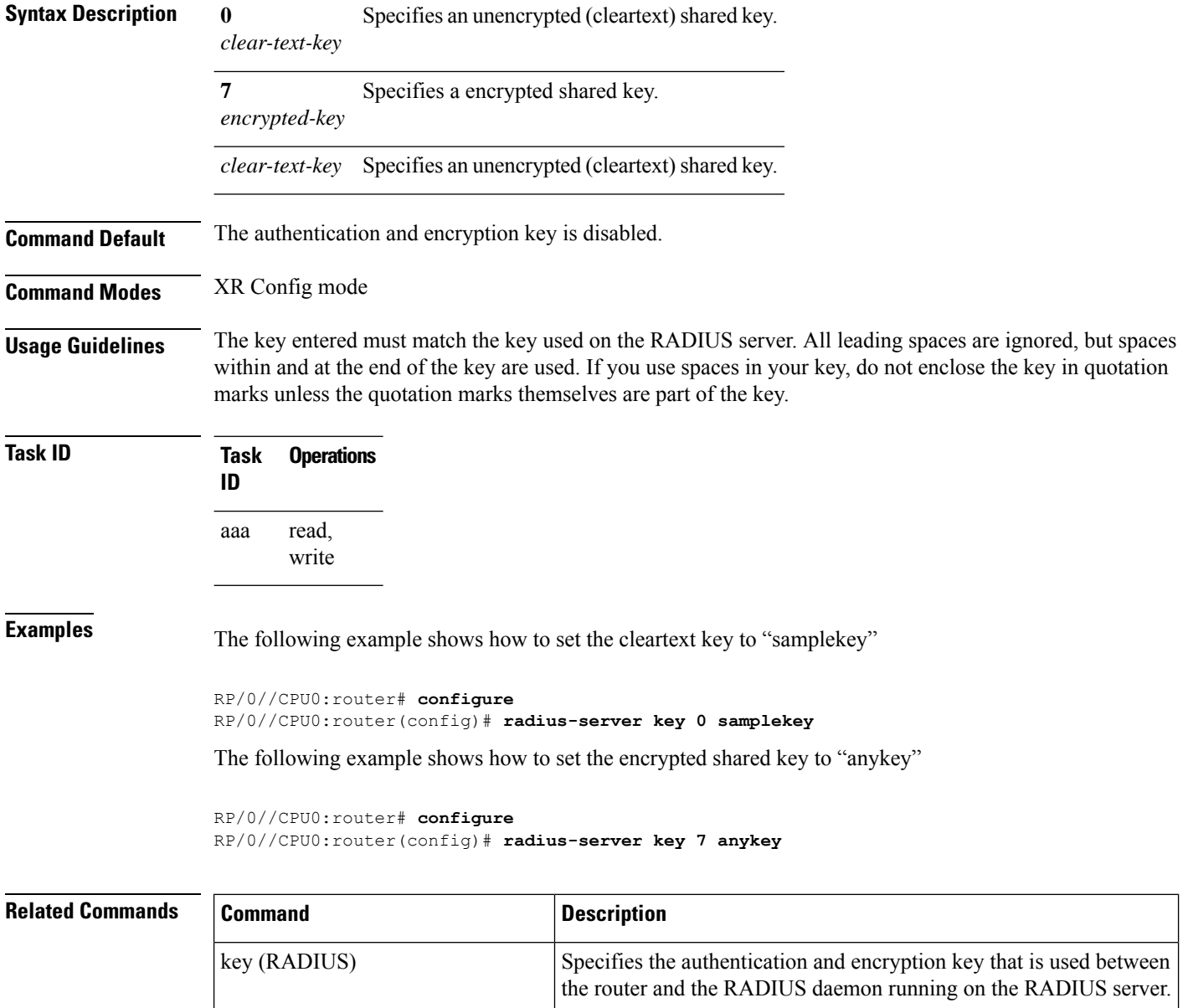

server.

[server-private](#page-57-0) (RADIUS), on page

[48](#page-57-0)

Ш

### <span id="page-50-0"></span>**radius-server retransmit**

To specify the number of times the Cisco IOS XR software retransmits a packet to a server before giving up, use the **radius-server retransmit** command in XR Config mode. To disable retransmission, use the **no** form of this command.

**radius-server retransmit** *retries*

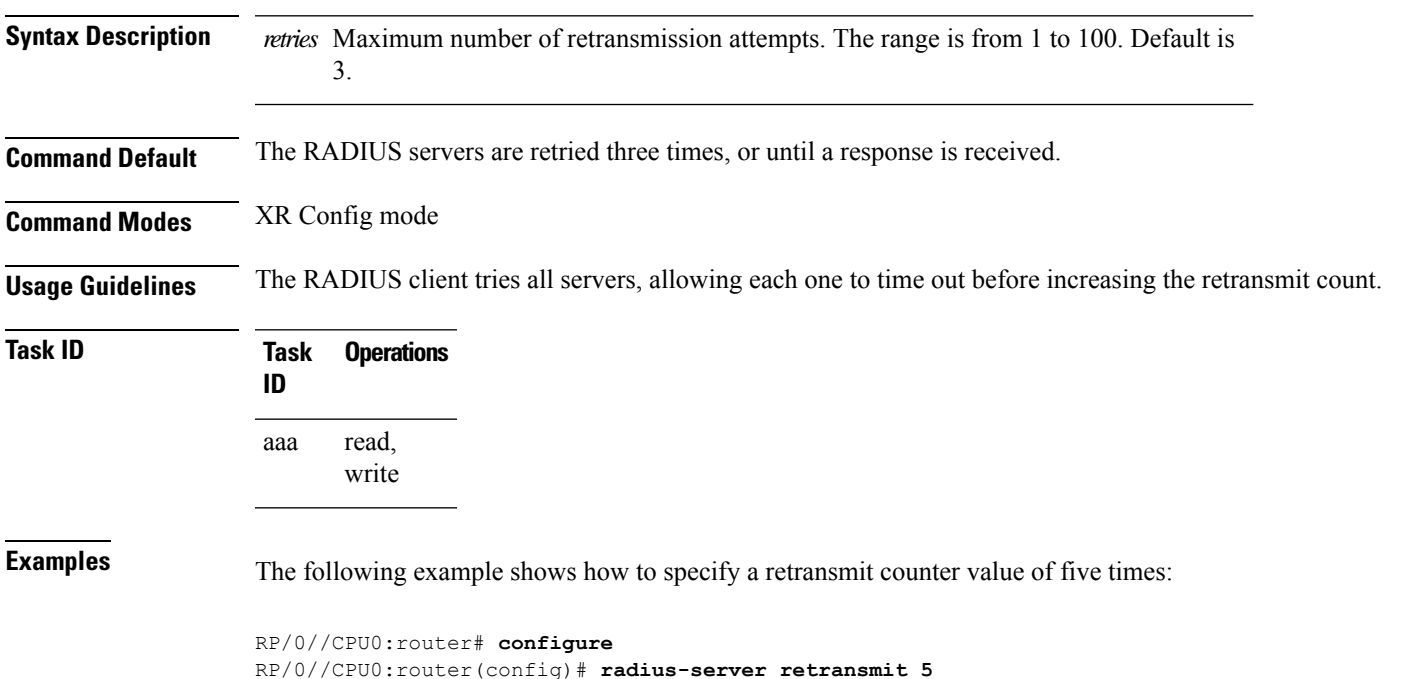

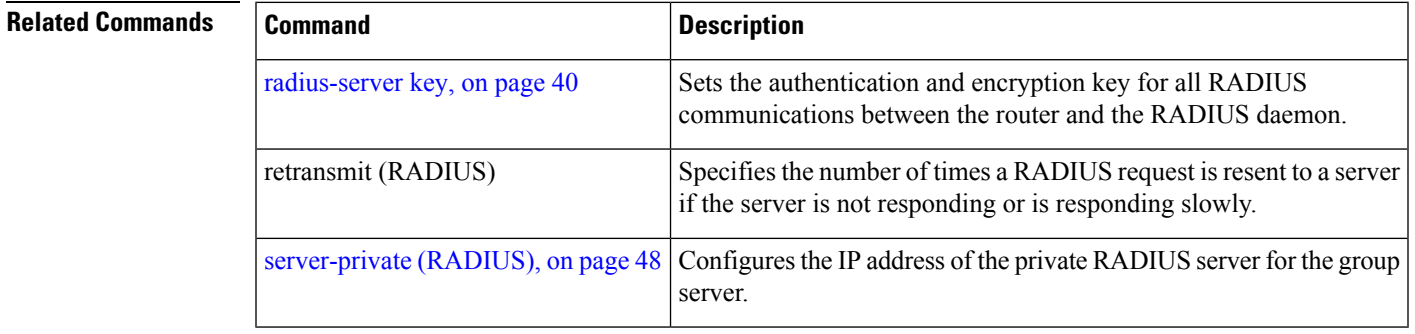

### <span id="page-50-1"></span>**radius-server timeout**

To set the interval for which a router waits for a server host to reply before timing out, use the **radius-server timeout** command in XR Config mode. To restore the default, use the **no** form of this command.

**radius-server timeout** *seconds*

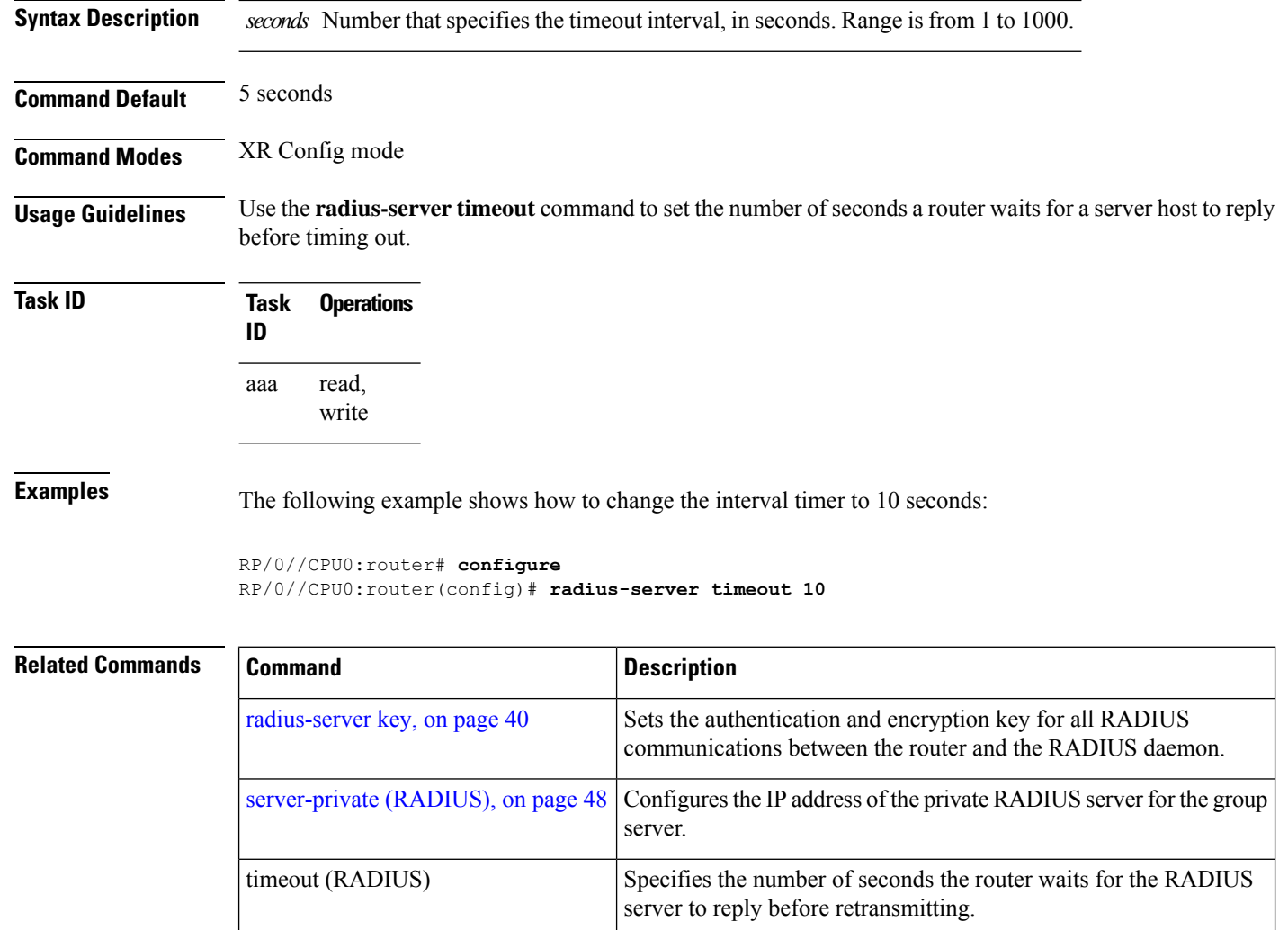

### **radius source-interface**

To force RADIUS to use the IP address of a specified interface or subinterface for all outgoing RADIUS packets, use the **radiussource-interface** command in XR Config mode. To prevent only the specified interface from being the default and not from being used for all outgoing RADIUS packets, use the **no** form of this command.

**radius source-interface** *interface-name* [**vrf** *vrf-id*]

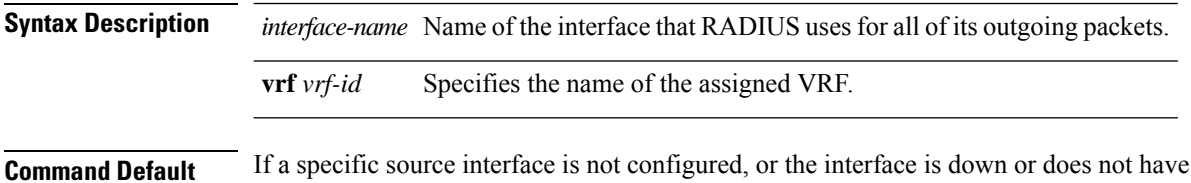

**Command Default** If a specific source interface is not configured, or the interface is down or does not have an IP address configured, the system selects an IP address.

**Usage Guidelines** Use the **radius source-interface** command to set the IP address of the specified interface or subinterface for all outgoing RADIUS packets. This address is used as long as the interface or subinterface is in the up state. In this way, the RADIUS server can use one IP address entry for every network access client instead of maintaining a list of IP addresses.

> The specified interface or subinterface must have an IP address associated with it. If the specified interface or subinterface does not have an IP address or is in the down state, then RADIUS reverts to the default. To avoid this, add an IP address to the interface or subinterface or bring the interface to the up state.

> The **radius source-interface** command is especially useful in cases in which the router has many interfaces or subinterfaces and you want to ensure that all RADIUS packets from a particular router have the same IP address.

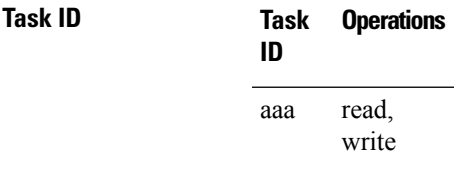

Ш

**Examples** The following example shows how to make RADIUS use the IP address of subinterface s2 for all outgoing RADIUS packets:

```
RP/0//CPU0:router# configure
RP/0//CPU0:router(config)# radius source-interface Loopback 10 vrf -
```
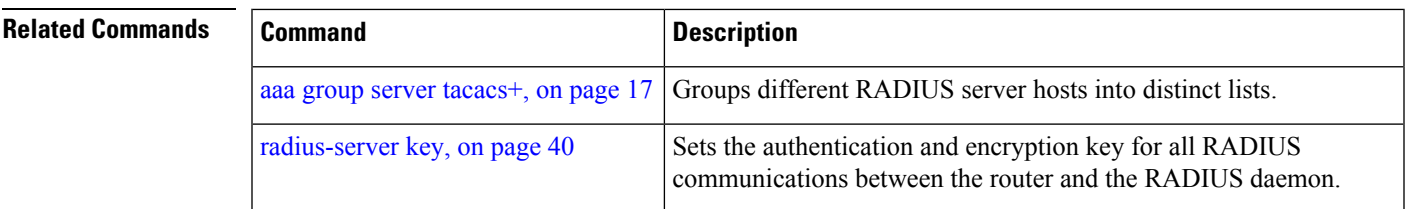

#### **secret**

To configure an encrypted or clear-text password for the user, use the **secret** command in username configuration mode or line template configuration mode. To remove this configuration, use the **no** form of this command.

**secret** [{**0** [**enc-type** *enc-type-value*] | **5** | **8** | **9** | **10**}] *secret-login*

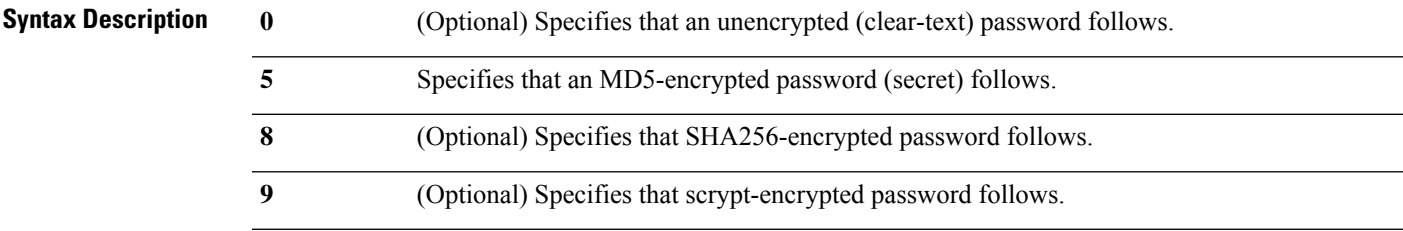

**43**

 $\mathbf I$ 

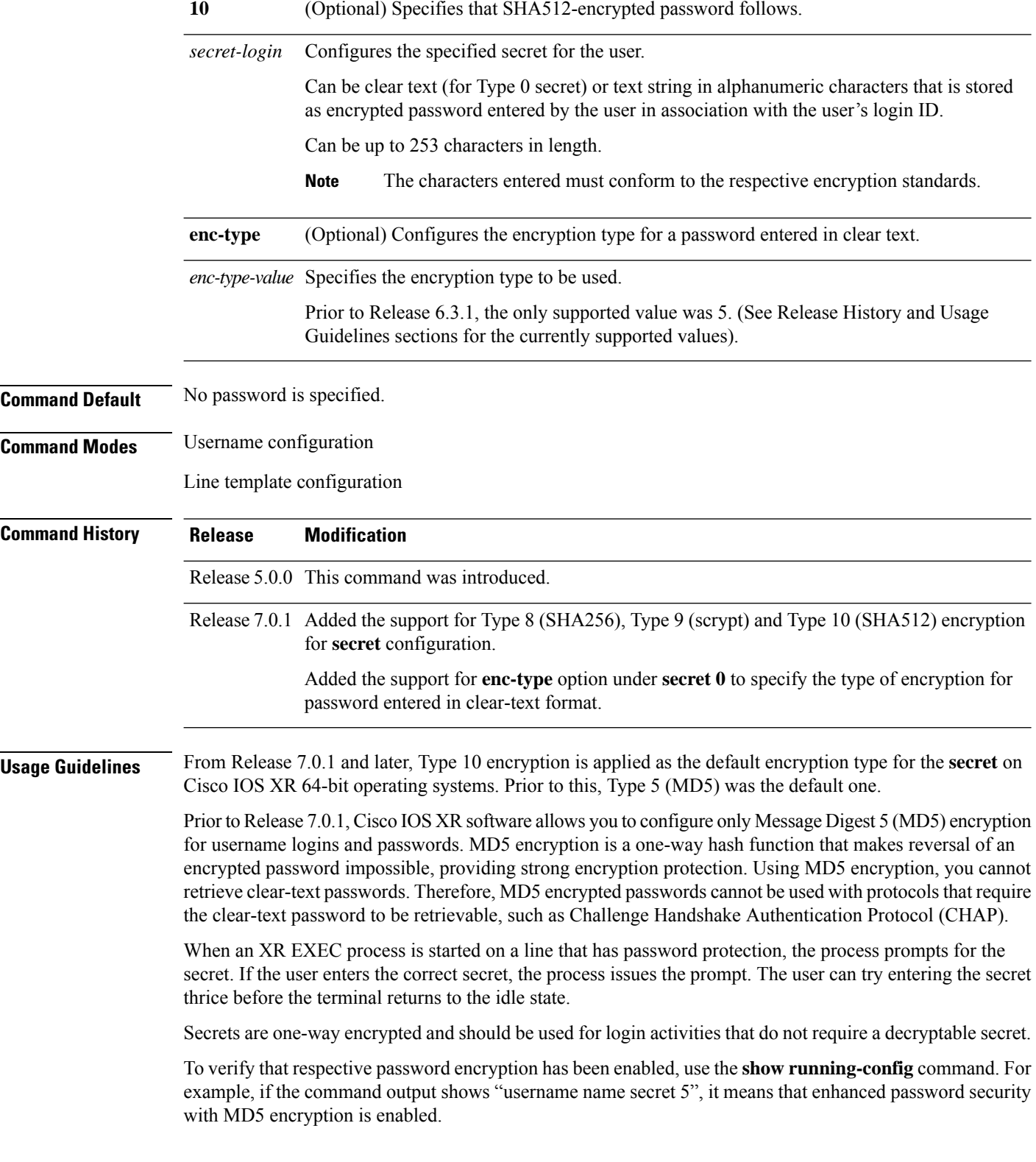

The **show running-config** command does not display the login password in clear text when the **0** option is used to specify an unencrypted password. See the "Examples" section. **Note**

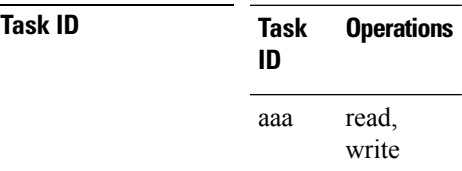

Ш

**Examples** The following example shows how to establish the clear-text secret "lab" for the user *user2*:

```
RP/0//CPU0:router# configure
RP/0//CPU0:router(config)# username user2
RP/0//CPU0:router(config-un)# secret 0 lab
RP/0//CPU0:router(config-un)# commit
RP/0//CPU0:router(config-un)# show running-config
Building configuration...
username user2
secret 5 $1$DTmd$q7C6fhzje7Cc7Xzmu2Frx1
!
end
```
The following examples show how to configure a Type 10 (SHA512) password for the user, *user10*. You can also see the examples and usage of the [username,](#page-93-0) on page 84 command.

You can specify Type as '10' under the **secret** keyword, to explicitly configure Type 10 password.

```
Router#configure
Router(config)#username user10 secret 10
$6$9UvJidvsTEqgkAPU$3CL1Ei/F.E4v/Hi.UaqLwX8UsSEr9ApG6c5pzhMJmZtgW4jObAQ7meAwyhu5VM/aRFJqe/jxZG17h6xPrvJWf1
Router(config-un)#commit
```
You can also use the **enc-type** keyword under the **secret 0** option, to specify Type 10 asthe encryption for a password entered in clear text.

```
Router#configure
```

```
Router(config)#username user10 secret 0 enc-type 10 testpassword
Router(config-un)#commit
```
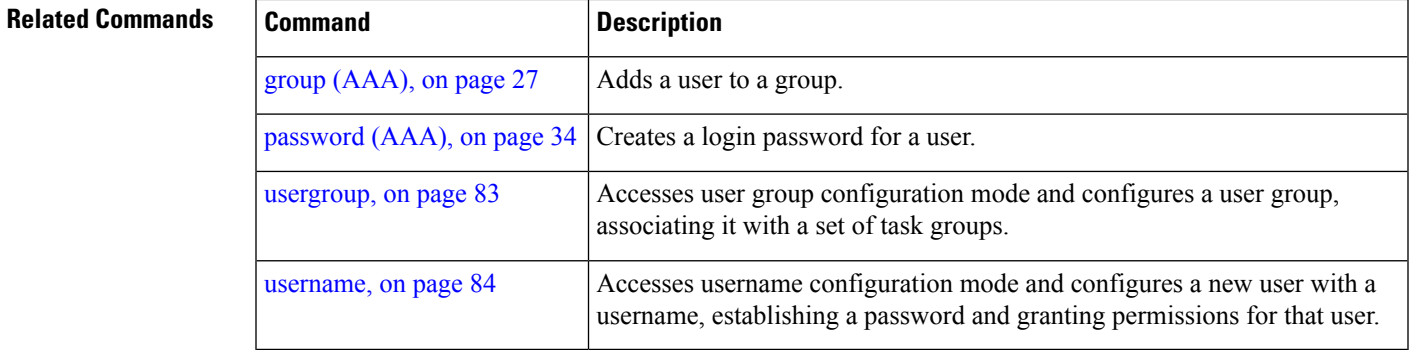

# **server (RADIUS)**

To associate a particular RADIUS server with a defined server group, use the **server** command in RADIUS server-group configuration mode. To remove the associated server from the server group, use the **no** form of this command.

**server** *ip-address* [**auth-port** *port-number*] [**acct-port** *port-number*]

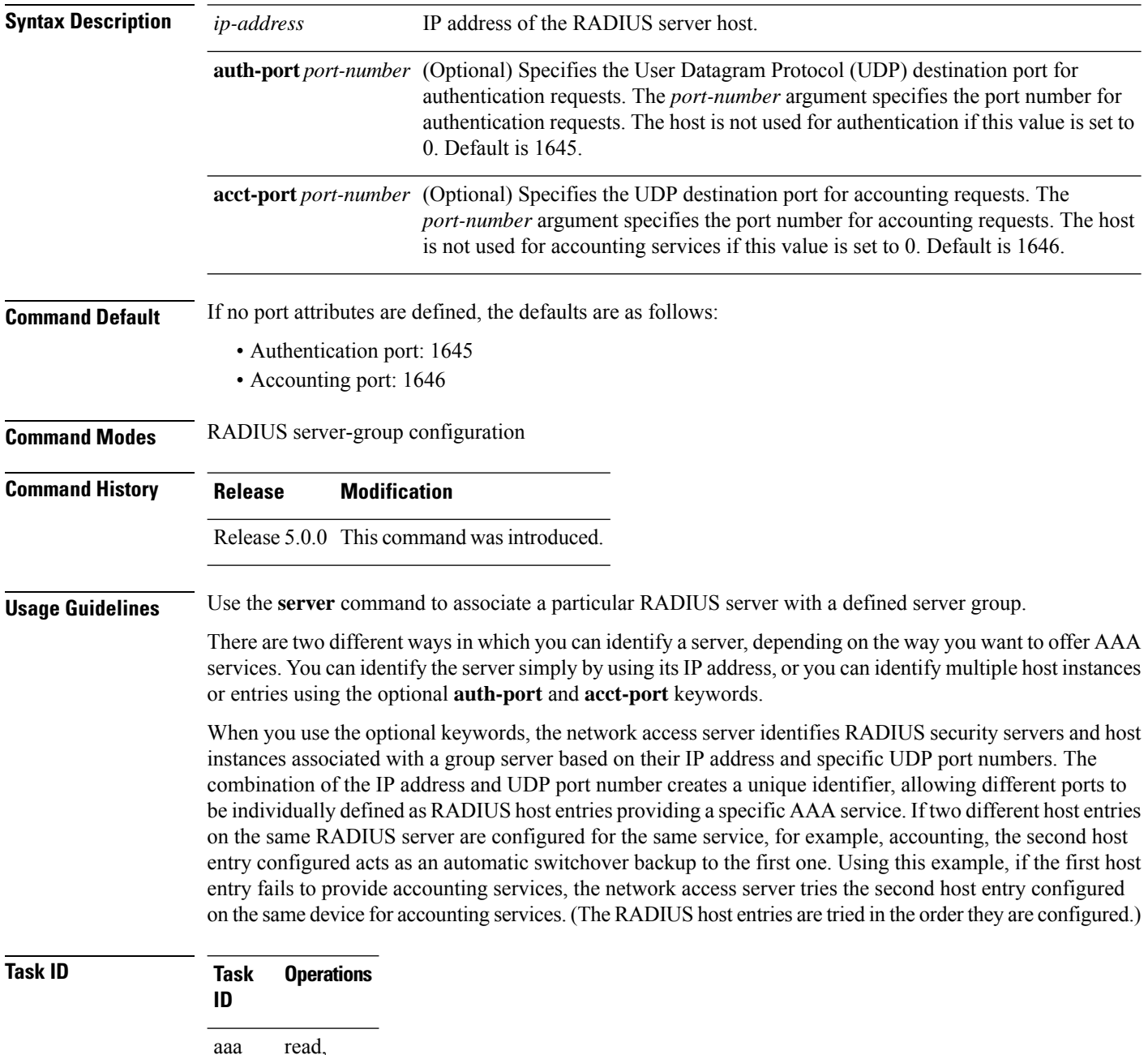

write

Ш

**Examples** The following example shows how to use two different host entries on the same RADIUS server that are configured for the same services—authentication and accounting. The second host entry configured acts as switchover backup to the first one.

```
RP/0/RP0/CPU0:router# configure
RP/0/RP0/CPU0:router(config)# aaa group server radius group1
RP/0/RP0/CPU0:router(config-sg-radius)# server 10.1.1.1 auth-port 1645 acct-port 1646
RP/0/RP0/CPU0:router(config-sg-radius)# server 10.2.2.2 auth-port 2000 acct-port 2001
```
#### **Related Commands**

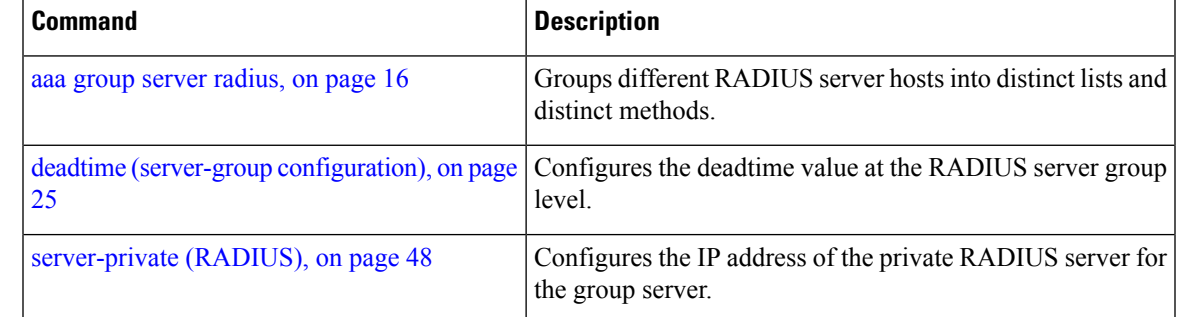

## **server (TACACS+)**

To associate a particular TACACS+ server with a defined server group, use the **server** command in TACACS+ server-group configuration mode. To remove the associated server from the server group, use the **no** form of this command.

**server** {*hostnameip-address*}

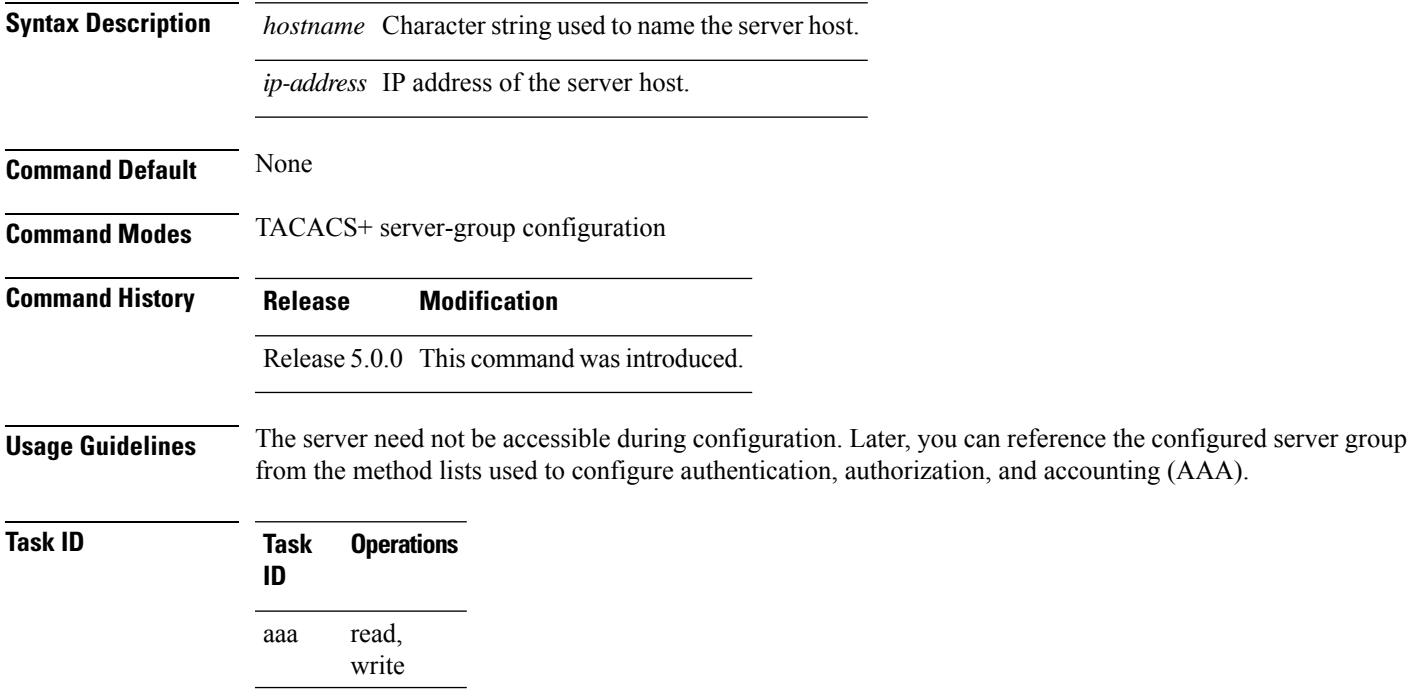

**Examples** The following example shows how to associate the TACACS+ server with the IP address 192.168.60.15 with the server group tac1:

```
RP/0/RP0/CPU0:router# configure
RP/0/RP0/CPU0:router(config)# aaa group server tacacs+ tac1
RP/0/RP0/CPU0:router(config-sg-tacacs+)# server 192.168.60.15
```
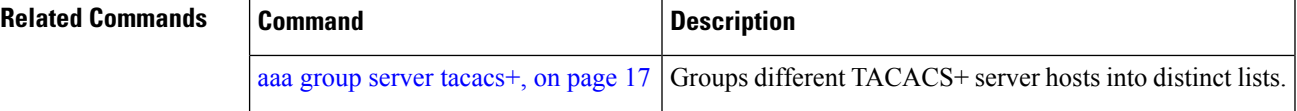

## <span id="page-57-0"></span>**server-private (RADIUS)**

To configure the IP address of the private RADIUS server for the group server, use the **server-private** command in RADIUS server-group configuration mode. To remove the associated private server from the AAA group server, use the **no** form of this command

**server-private** *ip-address* [**auth-port** *port-number*] [**acct-port** *port-number*]

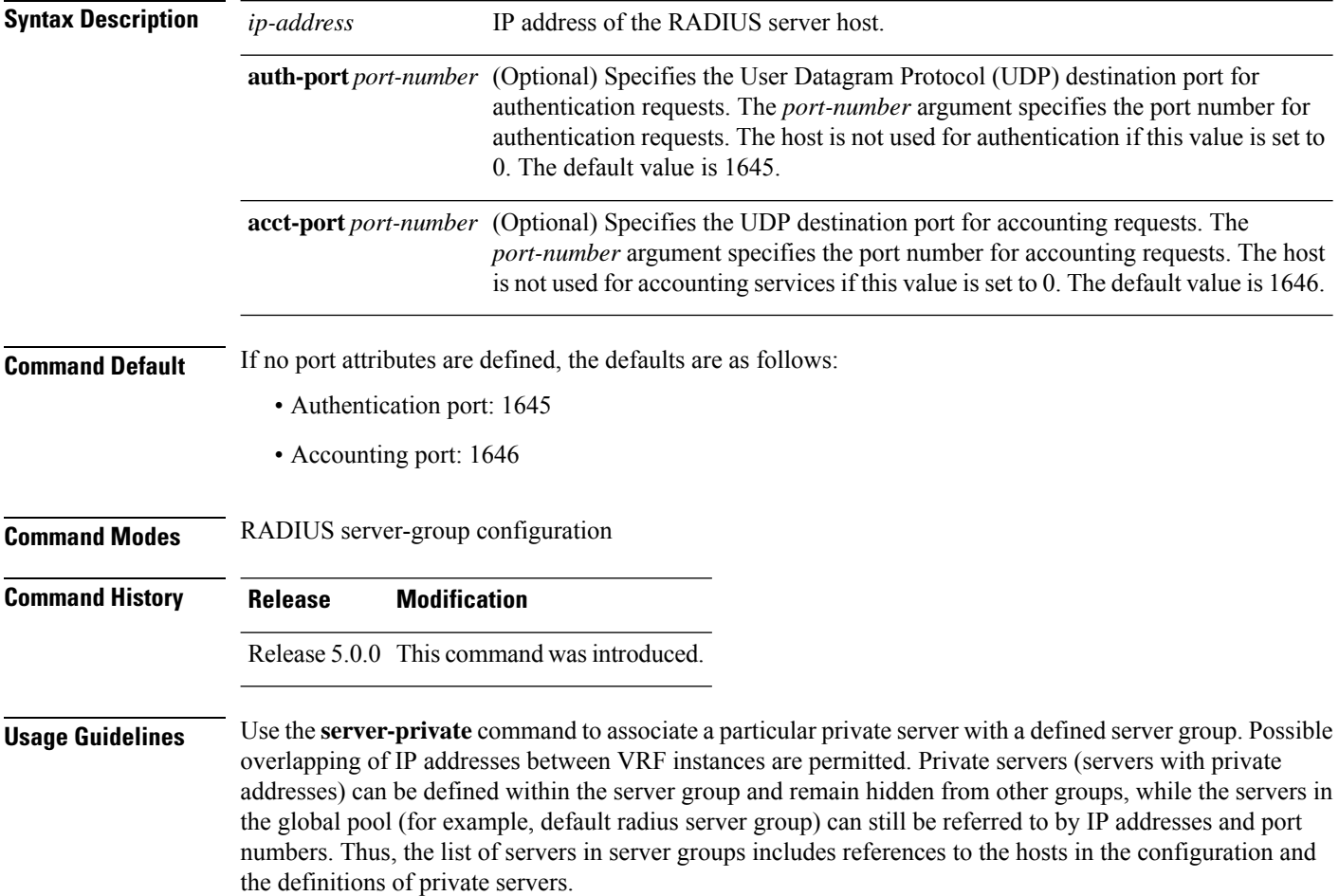

Ш

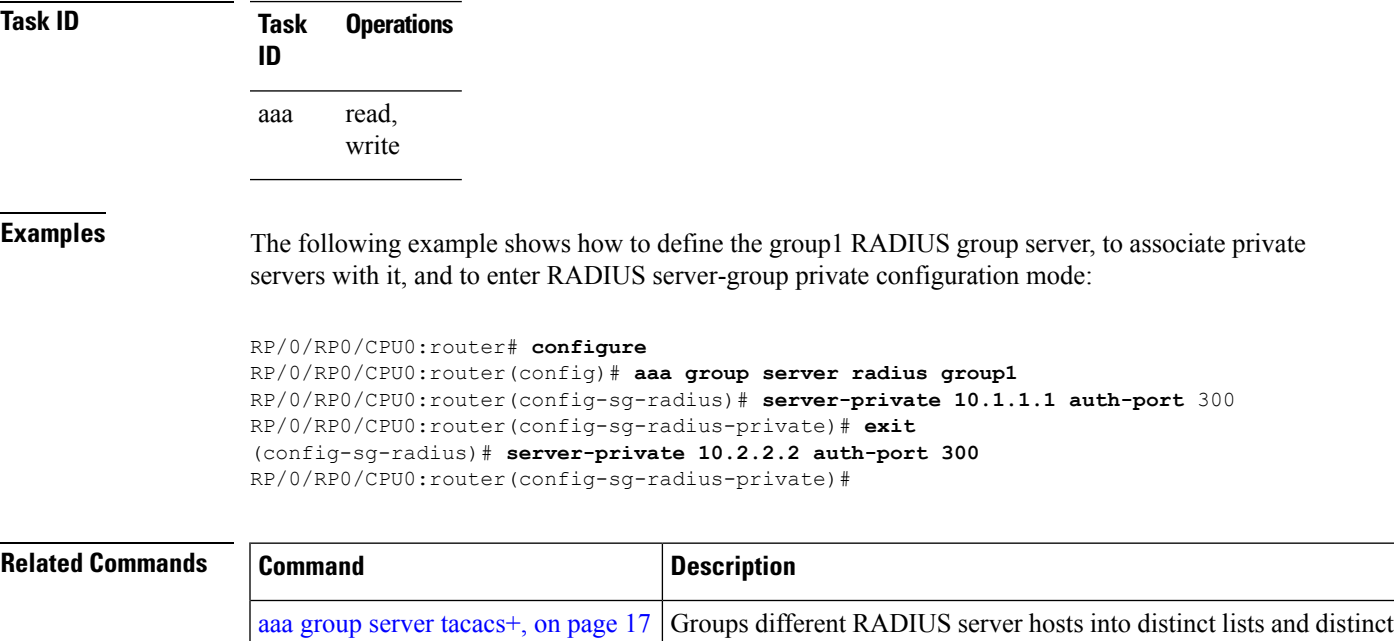

methods.

before timing out.

Both the **auth-port** and **acct-port** keywords enter RADIUS server-group private configuration mode.

#### **show aaa (XR-VM)**

[radius-server](#page-49-0) key, on page 40

[radius-server](#page-50-0) retransmit, on page 41

[radius-server](#page-50-1) timeout, on page 41

vrf [\(RADIUS\),](#page-101-0) on page 92

To display information about an Internet Key Exchange (IKE) Security Protocol group, user group, local user, login traces, or task group; to list all task IDs associated with all IKE groups, user groups, local users, or task groups in the system; or to list all task IDs for a specified IKE group, user group, local user, or task group, use the **show aaa** command in XR EXEC mode.

a packet to a server before giving up.

Sets the authentication and encryption key for all RADIUS communication between the router and the RADIUS daemon.

Specifies the number of times the Cisco IOS XR software retransmits

Sets the interval for which a router waits for a server host to reply

Configures the Virtual Private Network (VPN) routing and forwarding

(VRF) reference of an AAA RADIUS server group.

**show aaa** {**ikegroup** *ikegroup-name* | **login sync** | **usergroup** [*usergroup-name*] | **trace** | **userdb** [*username*] | **task** | **taskgroup** }

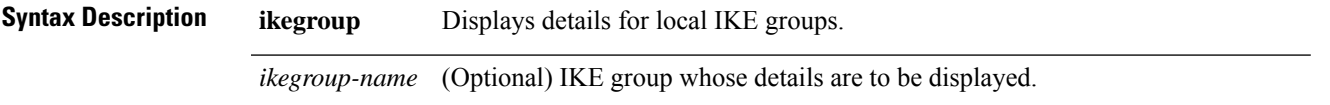

I

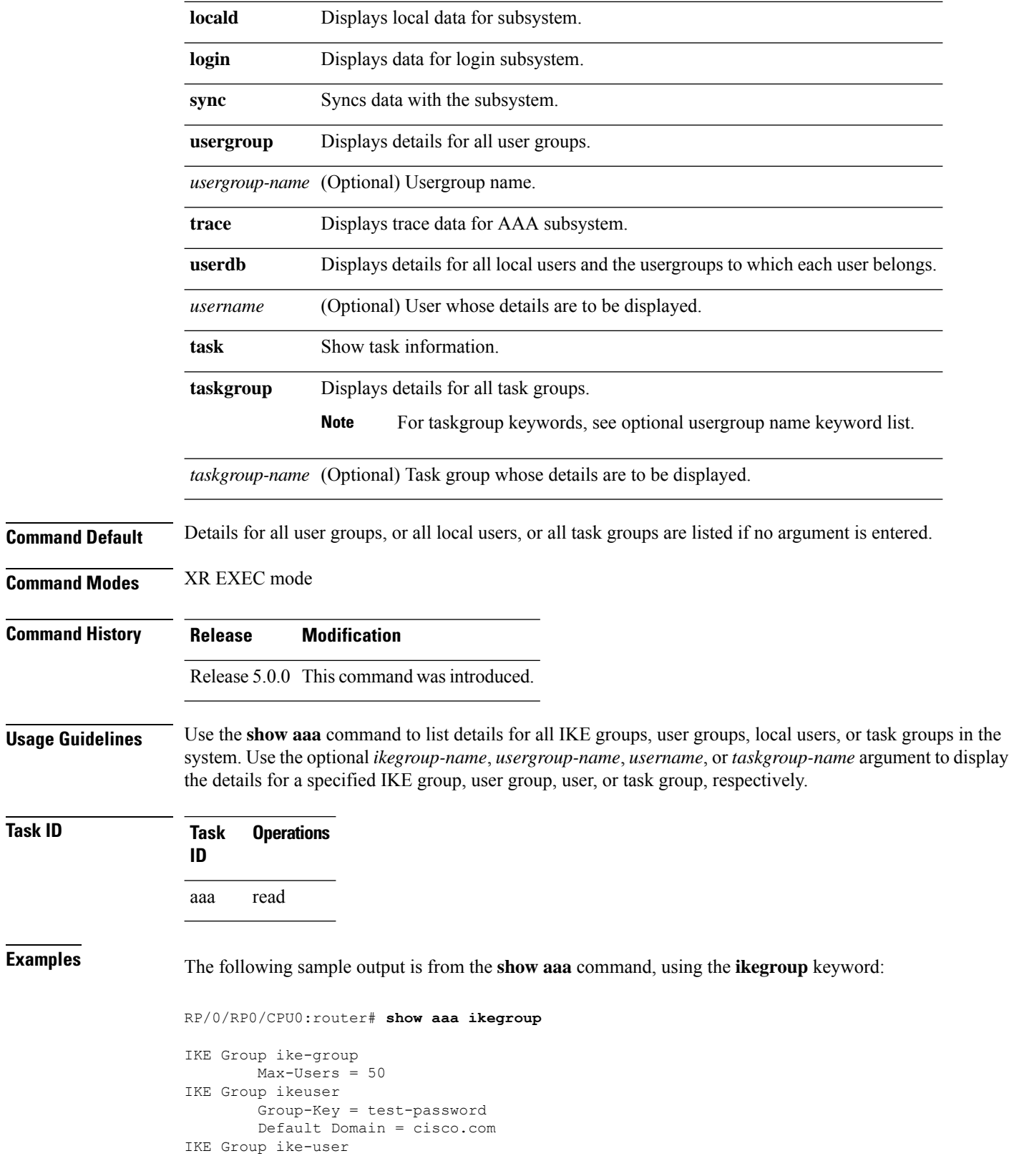

 $T$ ask<sub>ID</sub>

The following sample output is from the **show aaa** command, using the **usergroup** command:

RP/0/RP0/CPU0:router# **show aaa usergroup operator** User group 'operator' Inherits from task group 'operator' User group 'operator' has the following combined set of task IDs (including all inherited groups): Task: basic-services : READ WRITE EXECUTE DEBUG Task: cdp : READ Task: diag : READ Task: ext-access : READ EXECUTE Task: logging : READ

The following sample output is from the **show aaa** command, using the **taskgroup** keyword for a task group named netadmin:

RP/0/RP0/CPU0:router# **show aaa taskgroup netadmin**

Task group 'netadmin'

Task group 'netadmin' has the following combined set of task IDs (including all inherited groups):

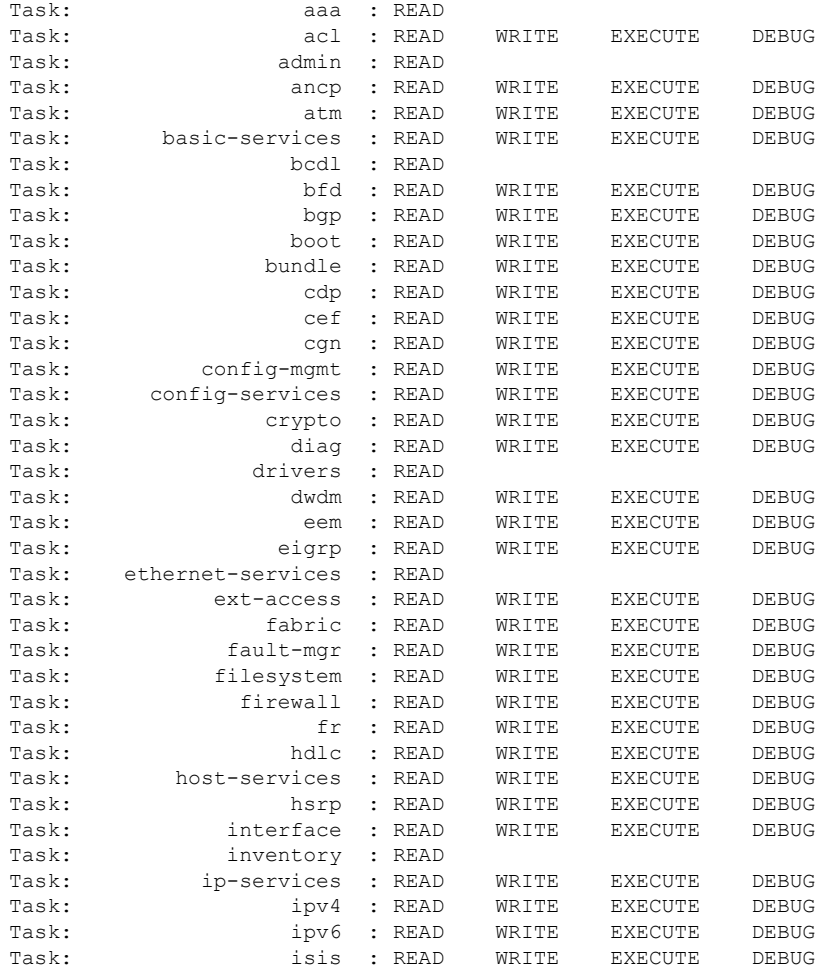

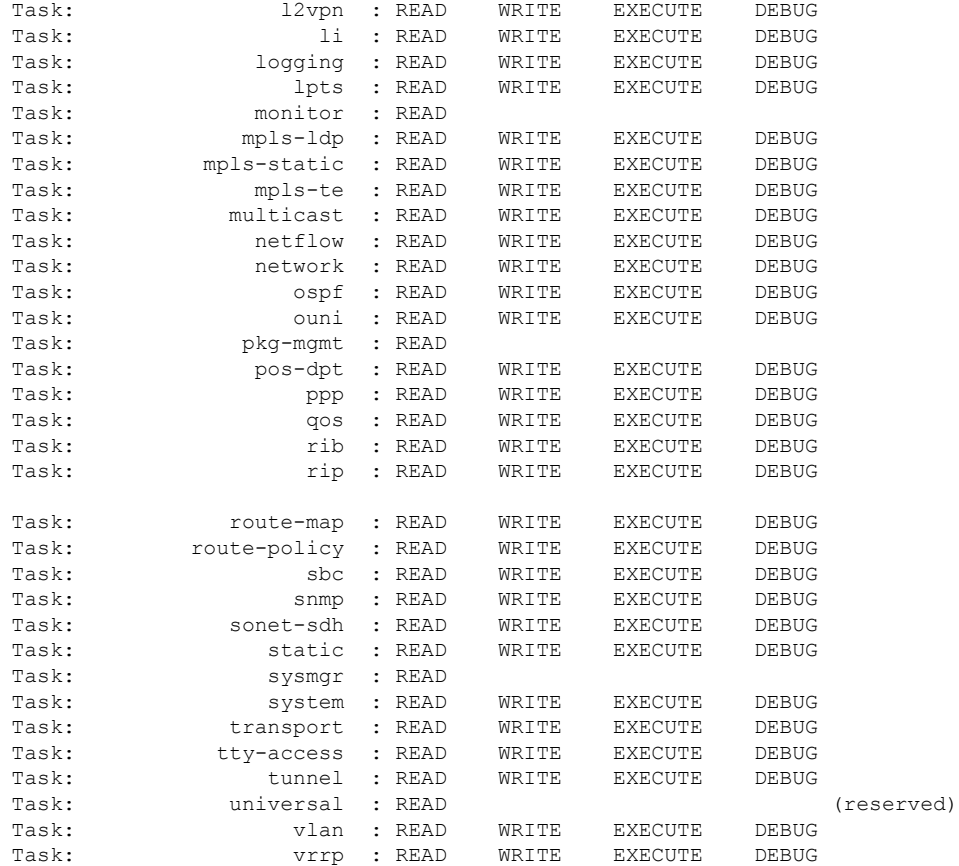

The following sample output is from the **show aaa** command, using the **taskgroup** keyword for an operator. The task group operator has the following combined set of task IDs, which includes all inherited groups:

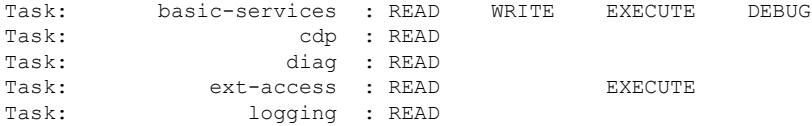

The following sample output is from the **show aaa** command, using the **task supported** keywords. Task IDs are displayed in alphabetic order.

RP/0/RP0/CPU0:router# **show aaa task supported**

aaa acl admin atm basic-services bcdl bfd bgp boot bundle cdp cef

cisco-support config-mgmt config-services crypto diag disallowed drivers eigrp ext-access fabric fault-mgr filesystem firewall fr hdlc host-services hsrp interface inventory ip-services ipv4 ipv6 isis logging lpts monitor mpls-ldp mpls-static mpls-te multicast netflow network ospf ouni pkg-mgmt pos-dpt ppp qos rib rip rootroute-map route-policy sbc snmp sonet-sdh static sysmgr system transport tty-access tunnel universal vlan vrrp

#### **Related Command**

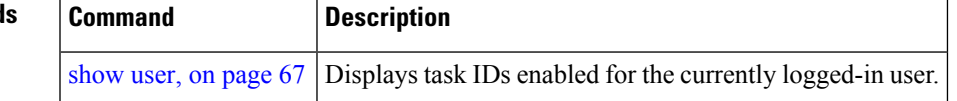

#### **show aaa accounting**

To display command history with the date and time for AAA sub-system, use the **show aaa accounting** command in System Admin EXEC mode. You must have a group aaa-r or root-system on System Admin VM.

#### **show aaa accounting**

This command has no keywords or arguments.

#### **Command Default** None

**Command Modes** System Admin EXEC mode

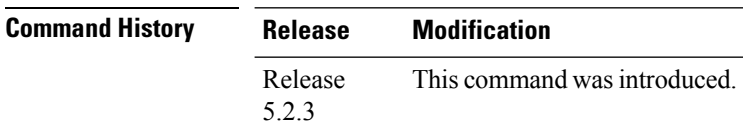

#### **Usage Guidelines** No specific guidelines impact the use of this command.

#### **Task ID Task Operation ID** aaa read

This is the sample output of the **show aaa accounting** command:

```
sysadmin-vm:0_RP0#show aaa accounting
Mon Nov 3 13:37:21.573 UTC
Detail audit log information
 Time Example 2 Username Session-ID Node-Information Command
---------------------------------------------------------------------------------------------------
2014-11-03.13:14:27 UTC root 17 System logged in from
the CLI with aaa disabled
..
…
2014-11-03.13:37:01 UTC cisco 57 0/RP0 assigned to
groups: root-system
2014-11-03.13:37:03 UTC cisco 57 0/RP0 CLI 'config
terminal'
2014-11-03.13:37:03 UTC cisco 57 0/RP0 CLI done
2014-11-03.13:37:09 UTC cisco 57 0/RP0 CLI 'aaa
authentication users user temp'
2014-11-03.13:37:09 UTC cisco 57 0/RP0 CLI done
2014-11-03.13:37:11 UTC cisco 57 0/RP0 CLI 'password
****
2014-11-03.13:37:11 UTC cisco 57 0/RP0 CLI done
2014-11-03.13:37:12 UTC cisco 57 0/RP0 CLI 'commit'
2014-11-03.13:37:14 UTC cisco 57 0/RP0 CLI done
2014-11-03.13:37:16 UTC cisco 57 0/RP0 CLI 'exit'
2014-11-03.13:37:16 UTC cisco 57 0/RP0 CLI done
2014-11-03.13:37:18 UTC cisco 57 0/RP0 CLI 'exit'
```
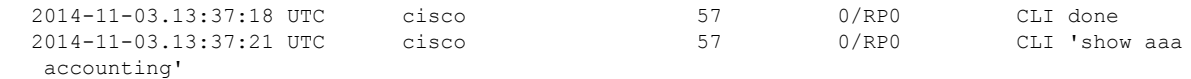

## **show aaa password-policy**

To display the details of AAA password policy configured in a system, use the **show aaa password-policy** command in XR EXEC mode.

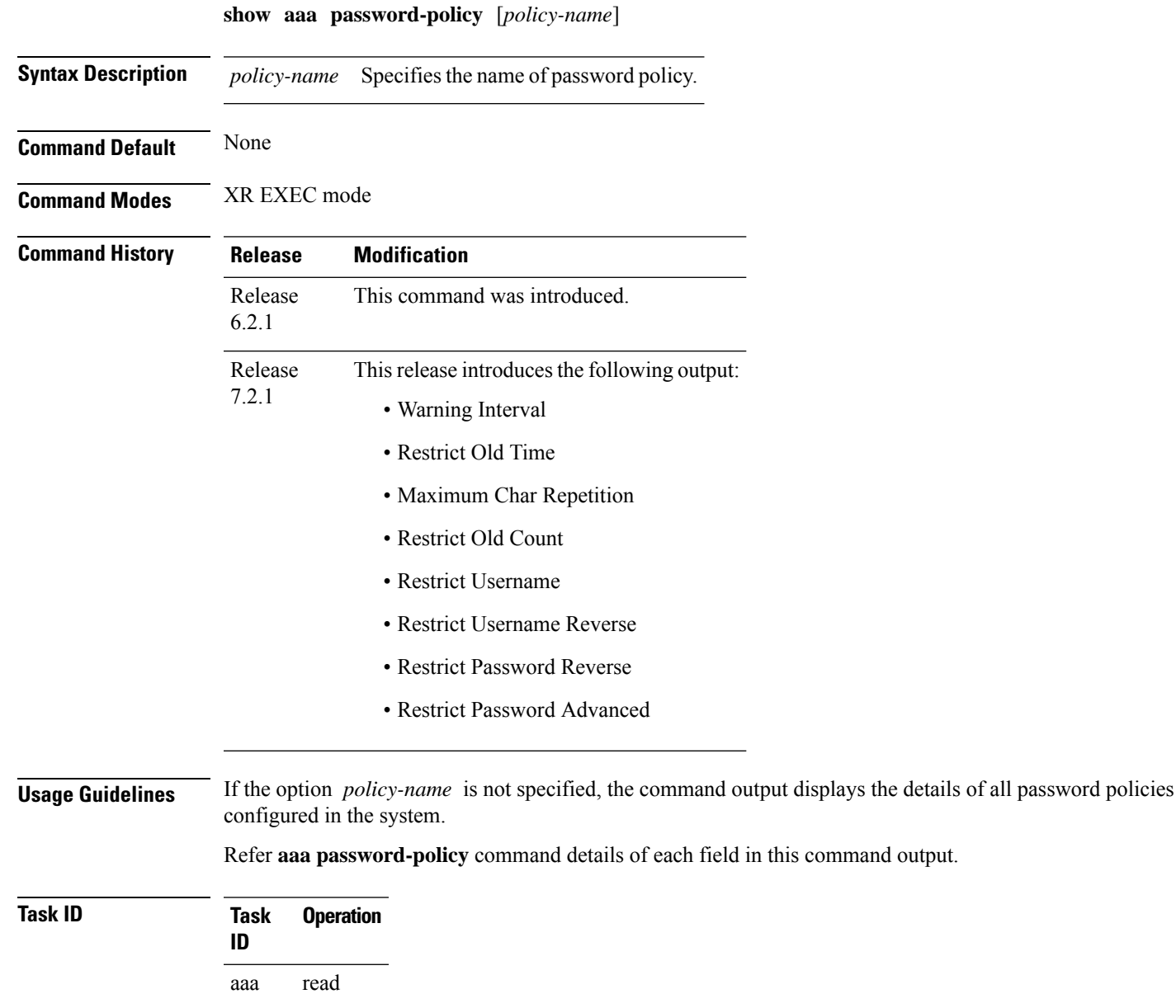

This is a sample out of **show aaa password-policy** command:

```
RP/0/RP0/CPU0:router#show aaa password-policy test-policy
Fri Feb 3 16:50:58.086 EDT
Password Policy Name : test-policy
 Number of Users : 1
  Minimum Length : 2
 Maximum Length : 253
  Special Character Len : 0
  Uppercase Character Len : 0
  Lowercase Character Len : 1
  Numeric Character Len : 0
  Policy Life Time :
    seconds : 0
    minutes : 0
   hours : 0
   days : 0
    months : 0
    years : 0
 Warning Interval :
   seconds : 0
    minutes : 0
    hours : 0
    days : 0
   months : 2
   years : 0
Lockout Time :
   seconds : 0
    minutes : 0
    hours : 0
   days : 0
   months : 0
    years : 0
 Restrict Old Time :
    days : 0
   months : 0
   years : 3
Character Change Len : 4
Maximum Failure Attempts : 3
Reference Count : 0
Error Count : 0
Lockout Count Attempts : 0
Maximum char repetition : 3
Restrict Old count : 3
Restrict Username : 1
Restrict Username Reverse : 1
Restrict Password Reverse : 1
Restrict Password Advanced : 1
RP/0/RSP0/CPU0:ios#
```
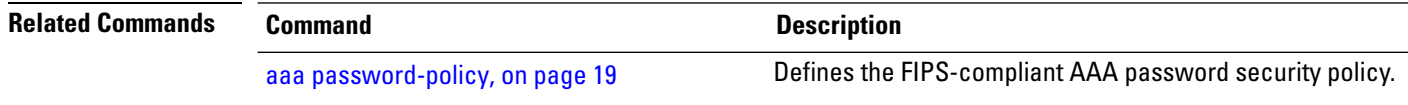

#### **show radius**

To display information about the RADIUS servers that are configured in the system, use the **show radius** command in XR EXEC mode.

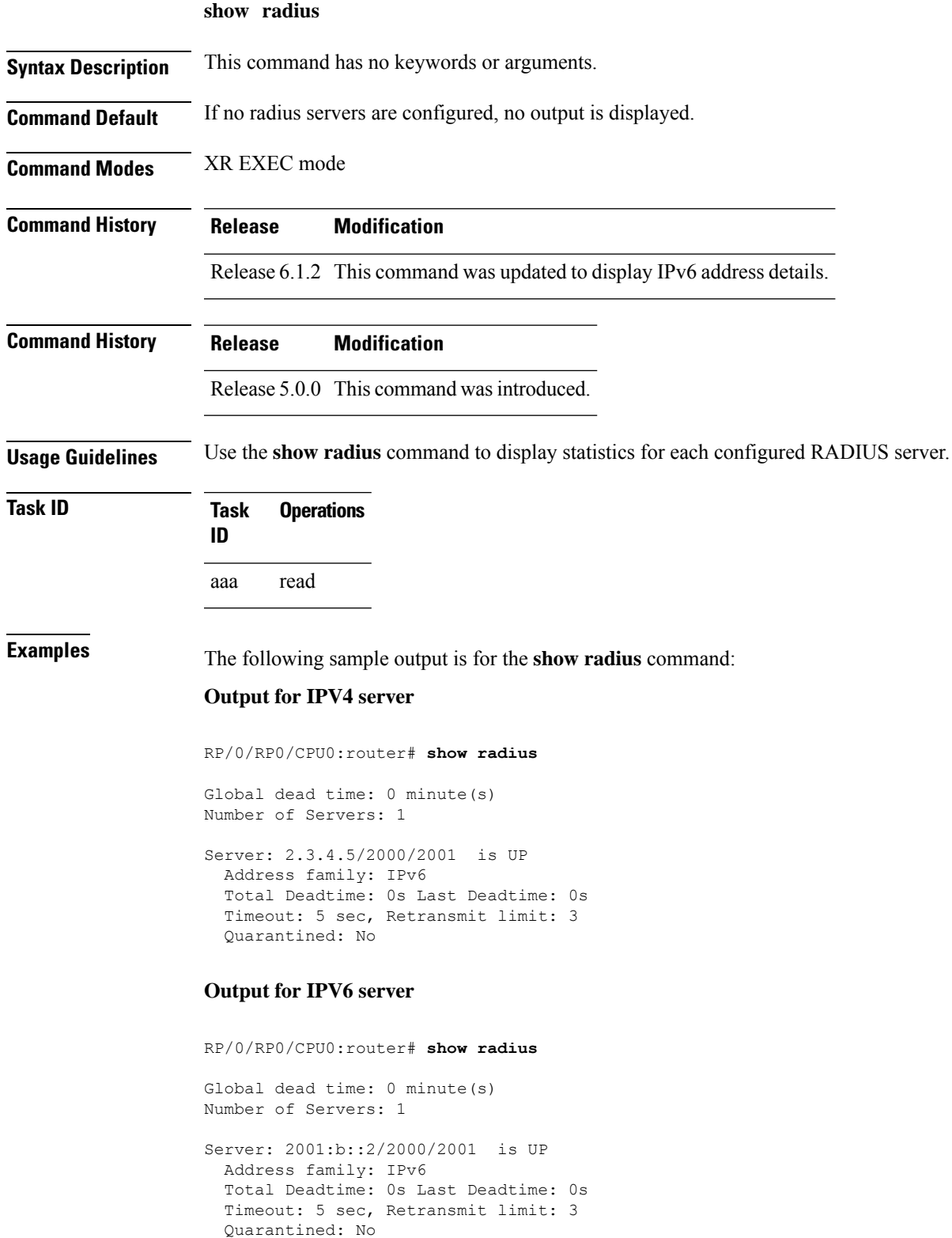

This table describes the significant fields shown in the display.

I

#### **Table 2: show radius Field Descriptions**

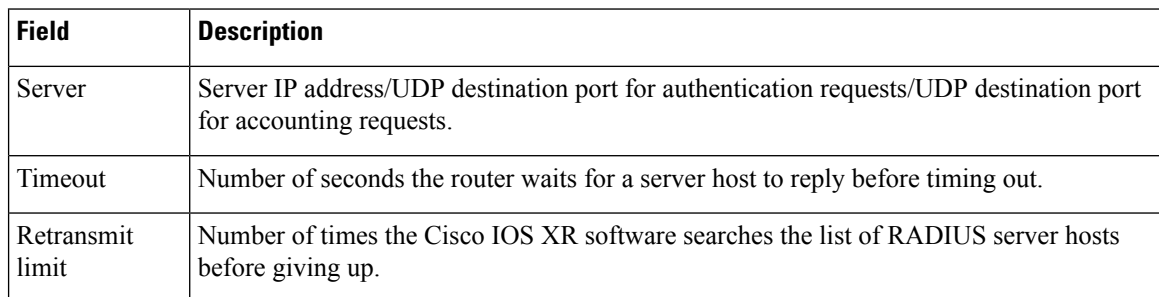

#### **Related Comman**

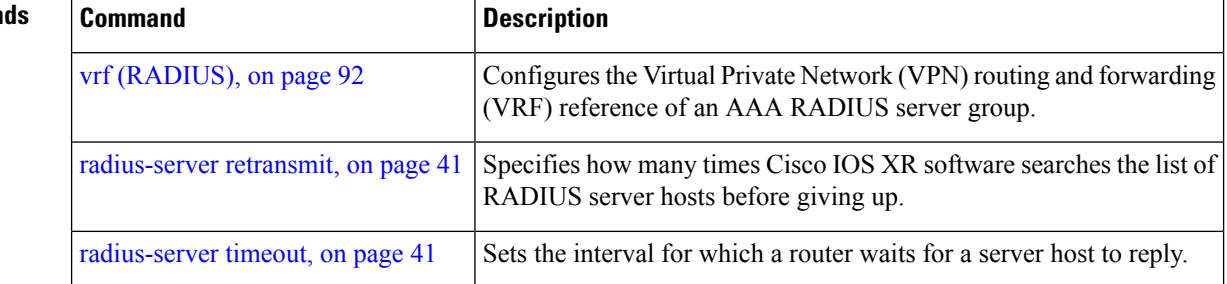

# <span id="page-67-0"></span>**show radius accounting**

To obtain information and detailed statistics for the RADIUSaccounting server and port, use the **show radius accounting** command in XR EXEC mode.

#### **show radius accounting**

- **Syntax Description** This command has no keywords or arguments.
- **Command Default** If no RADIUS servers are configured on the router, the output is empty. If the default values are for the counter (for example, request and pending), the values are all zero because the RADIUS server was just defined and not used yet.

**Command Modes** XR EXEC mode

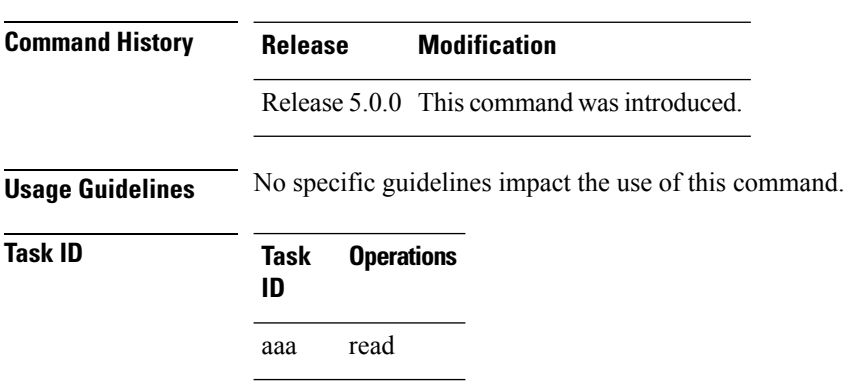

Ш

**Examples** The following sample output is displayed on a per-server basis for the **show radius accounting** command:

> RP/0/RP0/CPU0:router# **show radius accounting** Server: 12.26.25.61, port: 1813 requests, 0 pending, 0 retransmits responses, 0 timeouts, 0 bad responses bad authenticators, 0 unknown types, 0 dropped ms latest rtt Server: 12.26.49.12, port: 1813 requests, 0 pending, 0 retransmits responses, 0 timeouts, 0 bad responses bad authenticators, 0 unknown types, 0 dropped ms latest rtt Server: 12.38.28.18, port: 29199 requests, 0 pending, 0 retransmits responses, 0 timeouts, 0 bad responses bad authenticators, 0 unknown types, 0 dropped ms latest rtt

This table describes the significant fields shown in the display.

**Table 3: show radius accounting Field Descriptions**

**Field Description** Server IP address/UDP destination port for authentication requests; UDP destination port for accounting requests. Server

#### **Related Comma**

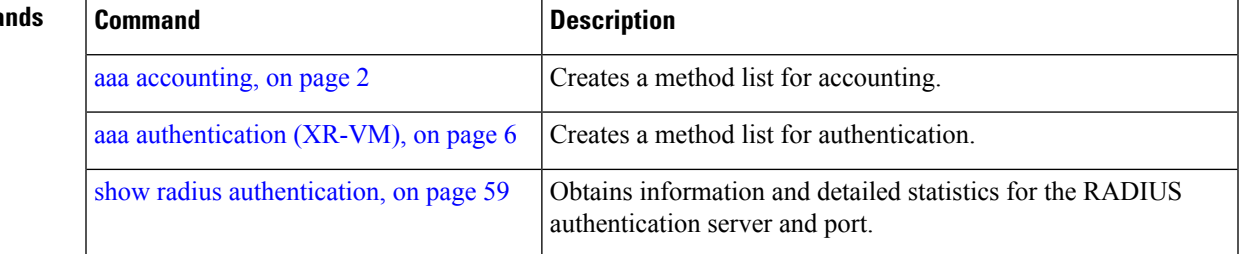

### <span id="page-68-0"></span>**show radius authentication**

To obtain information and detailed statistics for the RADIUS authentication server and port, use the **show radius authentication** command in XR EXEC mode.

**show radius authentication**

**Syntax Description** This command has no keywords or arguments.

**Command Default** If no RADIUS servers are configured on the router, the output is empty. If the default values are for the counter (for example, request and pending), the values are all zero because the RADIUS server was just defined and not used yet.

**Command Modes** XR EXEC mode

**Command History Release Modification** Release 5.0.0 This command was introduced.

**Usage Guidelines** No specific guidelines impact the use of this command.

**Task ID Task Operations ID**

aaa read

**Examples** The following sample output is for the **show radius** authentication command:

RP/0/RP0/CPU0:router# **show radius authentication**

```
Server: 12.26.25.61, port: 1812
0 requests, 0 pending, 0 retransmits
0 accepts, 0 rejects, 0 challenges
0 timeouts, 0 bad responses, 0 bad authenticators
0 unknown types, 0 dropped, 0 ms latest rtt
Server: 12.26.49.12, port: 1812
0 requests, 0 pending, 0 retransmits
0 accepts, 0 rejects, 0 challenges
0 timeouts, 0 bad responses, 0 bad authenticators
0 unknown types, 0 dropped, 0 ms latest rtt
Server: 12.38.28.18, port: 21099
0 requests, 0 pending, 0 retransmits
0 accepts, 0 rejects, 0 challenges
0 timeouts, 0 bad responses, 0 bad authenticators
0 unknown types, 0 dropped, 0 ms latest rtt
```
This table describes the significant fields shown in the display.

**Table 4: show radius authentication Field Descriptions**

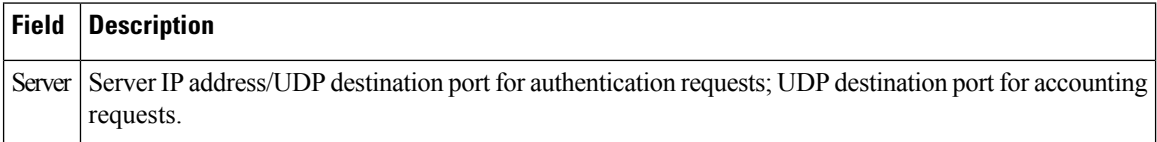

#### **Related Commands**

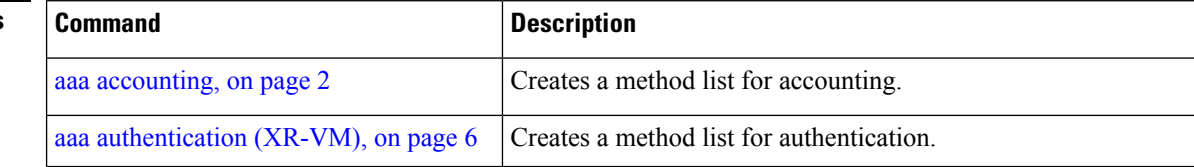

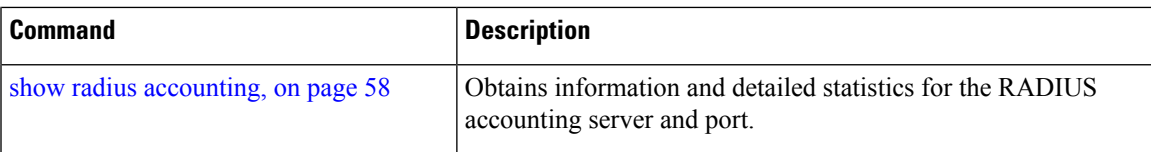

## <span id="page-70-0"></span>**show radius dead-criteria**

To obtain information about the dead server detection criteria, use the **show radius dead-criteria** command in XR EXEC mode.

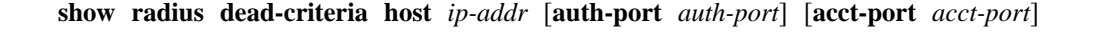

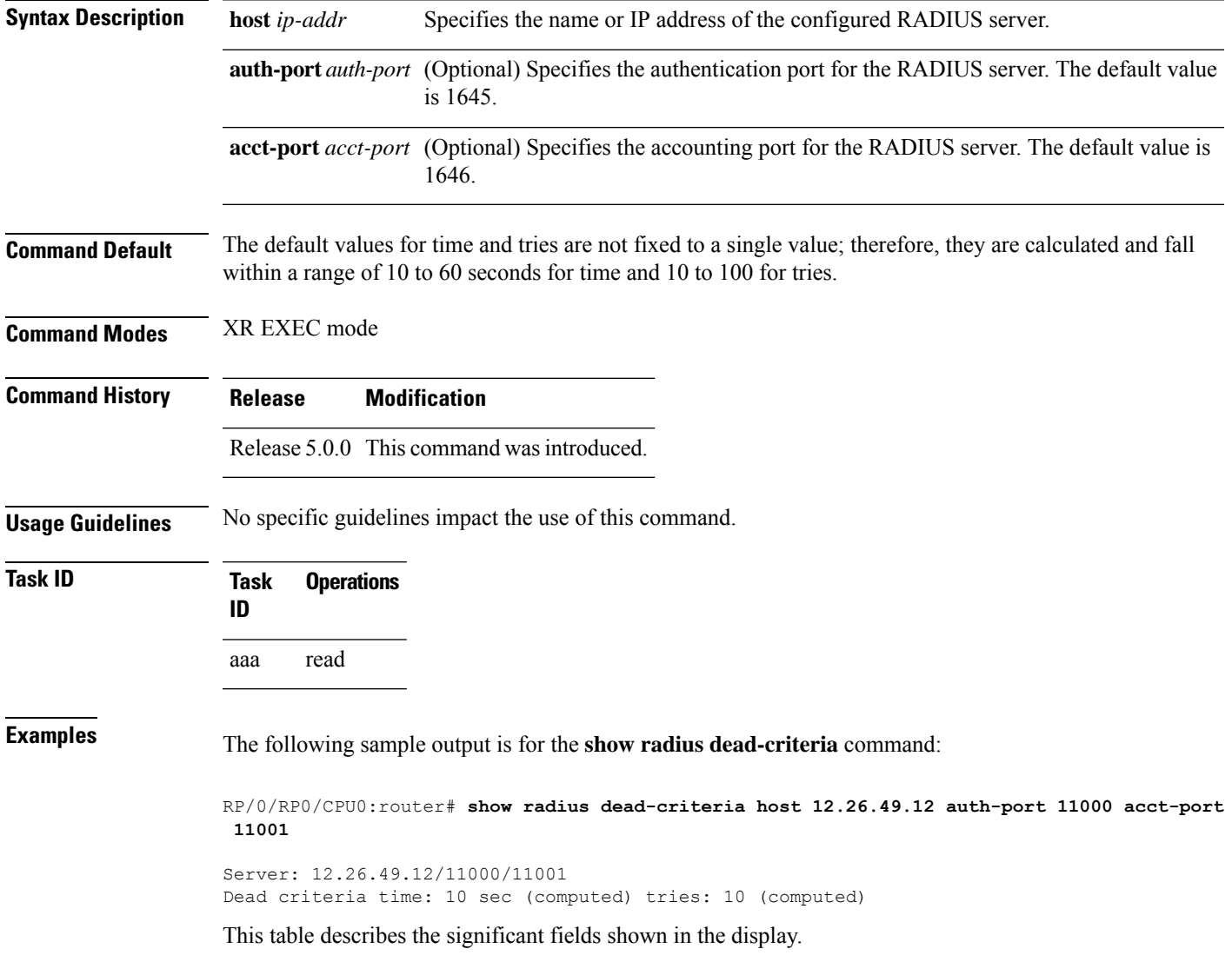

#### **Table 5: show radius dead-criteria Field Descriptions**

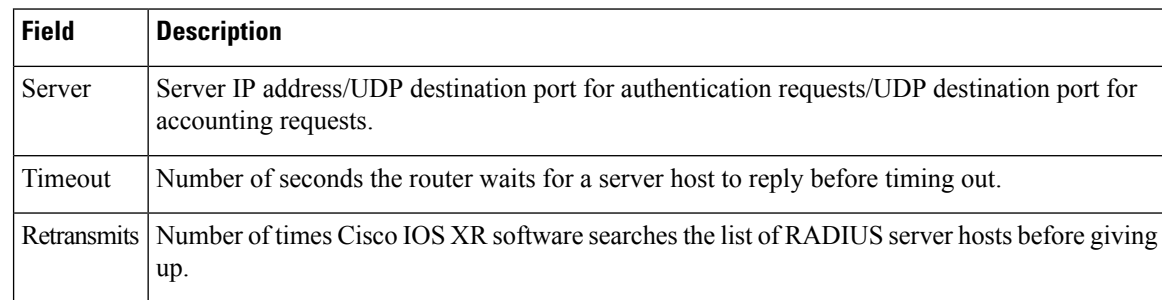

#### **Related Commands**

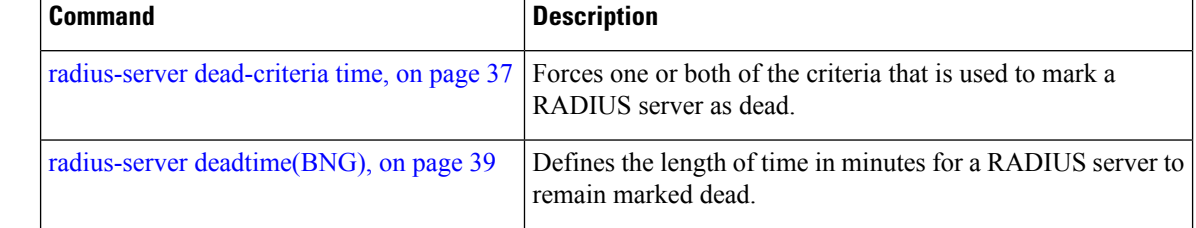

# **show radius server-groups**

To display information about the RADIUS server groups that are configured in the system, use the **show radius server-groups** command in XR EXEC mode.

**show radius server-groups** [*group-name* [**detail**]]

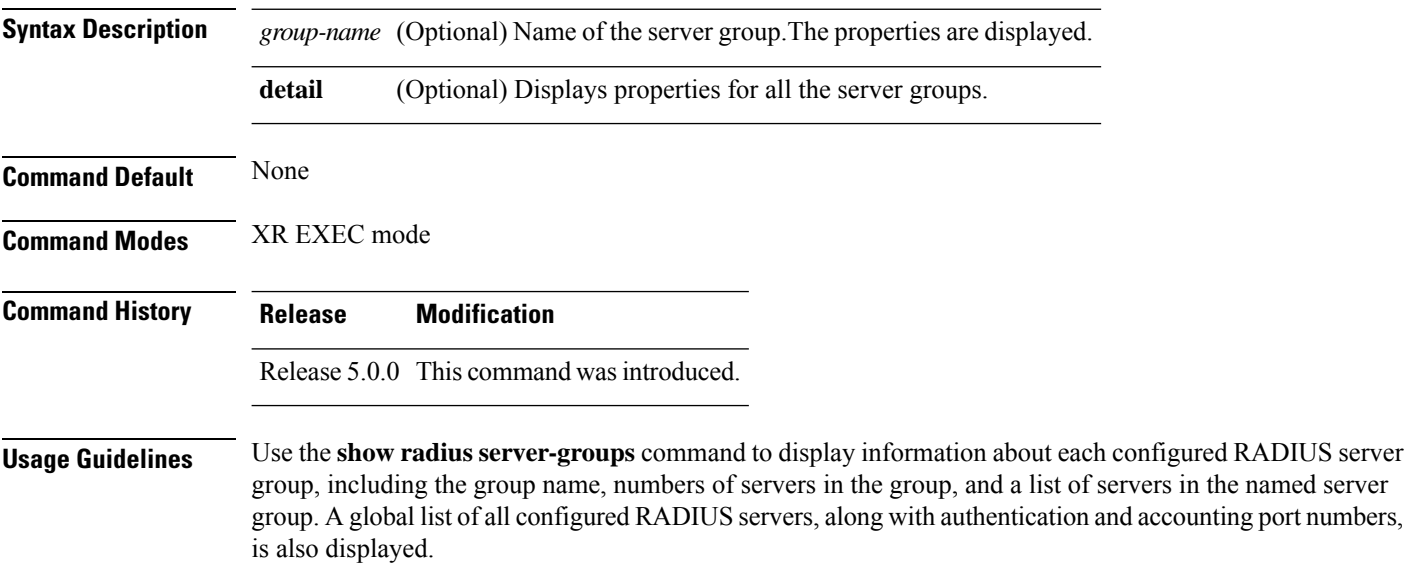
#### **Task ID Task Operations ID**

aaa read

**Examples** The inherited global message is displayed if no group level deadtime is defined for this group; otherwise, the group level deadtime value is displayed and this message is omitted. The following sample output is for the **show radius server-groups** command:

```
RP/0/RP0/CPU0:router# show radius server-groups
```

```
Global list of servers
  Contains 2 server(s)
    Server 10.1.1.1/1645/1646
    Server 10.2.2.2/1645/1646
Server group 'radgrp1' has 2 server(s)
  Dead time: 0 minute(s) (inherited from global)
  Contains 2 server(s)
    Server 10.1.1.1/1645/1646
    Server 10.2.2.2/1645/1646
Server group 'radgrp-priv' has 1 server(s)
  Dead time: 0 minute(s) (inherited from global)
  Contains 1 server(s)
    Server 10.3.3.3/1645/1646 [private]
```
The following sample output shows the properties for all the server groups in group "radgrp1:"

```
RP/0/RP0/CPU0:router# show radius server-groups radgrp1 detail
Server group 'radgrp1' has 2 server(s)
   VRF default (id 0x60000000)
   Dead time: 0 minute(s) (inherited from global)
   Contains 2 server(s)
      Server 10.1.1.1/1645/1646
   Authentication:
     0 requests, 0 pending, 0 retransmits
     0 accepts, 0 rejects, 0 challenges
     0 timeouts, 0 bad responses, 0 bad authenticators
      0 unknown types, 0 dropped, 0 ms latest rtt
   Accounting:
     0 requests, 0 pending, 0 retransmits
      0 responses, 0 timeouts, 0 bad responses
     0 bad authenticators, 0 unknown types, 0 dropped
      0 ms latest rtt
      Server 10.2.2.2/1645/1646
   Authentication:
      0 requests, 0 pending, 0 retransmits
      0 accepts, 0 rejects, 0 challenges
     0 timeouts, 0 bad responses, 0 bad authenticators
      0 unknown types, 0 dropped, 0 ms latest rtt
    Accounting:
     0 requests, 0 pending, 0 retransmits
      0 responses, 0 timeouts, 0 bad responses
      0 bad authenticators, 0 unknown types, 0 dropped
      0 ms latest rtt
```
The following sample output shows the properties for all the server groups in detail in the group "raddgrp-priv:"

RP/0/RP0/CPU0:router# **show radius server-groups radgrp-priv detail** Server group 'radgrp-priv' has 1 server(s) VRF default (id 0x60000000) Dead time: 0 minute(s) (inherited from global) Contains 1 server(s) Server 10.3.3.3/1645/1646 [private] Authentication: 0 requests, 0 pending, 0 retransmits 0 accepts, 0 rejects, 0 challenges 0 timeouts, 0 bad responses, 0 bad authenticators 0 unknown types, 0 dropped, 0 ms latest rtt Accounting: 0 requests, 0 pending, 0 retransmits 0 responses, 0 timeouts, 0 bad responses 0 bad authenticators, 0 unknown types, 0 dropped 0 ms latest rtt

This table describes the significant fields shown in the display.

**Table 6: show radius server-groups Field Descriptions**

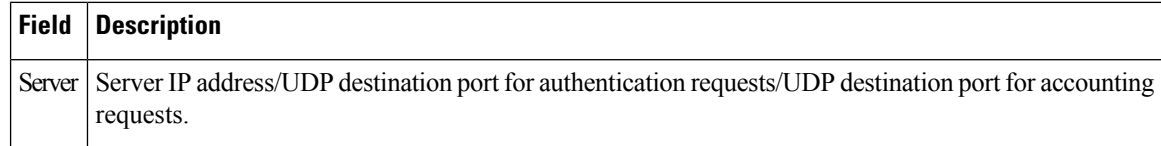

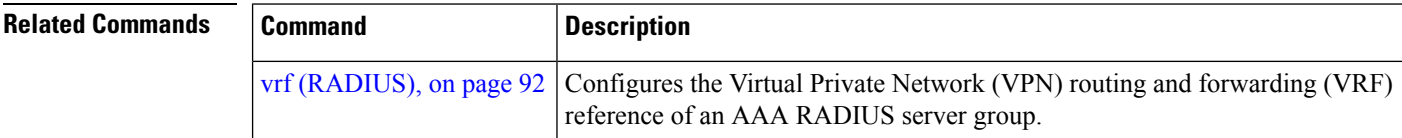

#### **show tacacs**

To display information about the TACACS+ servers that are configured in the system, use the **show tacacs** command in XR EXEC mode.

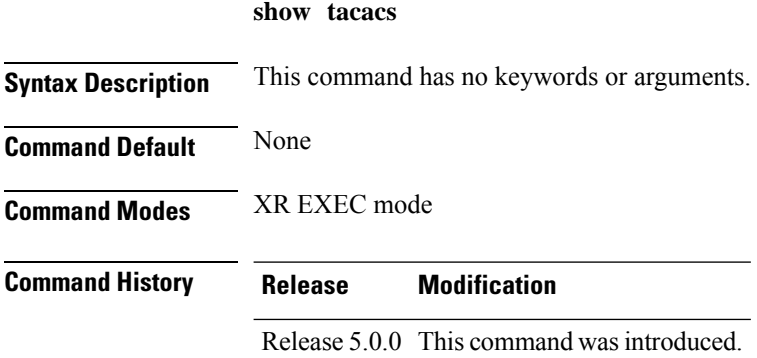

aaa read

**Usage Guidelines** Use the **show tacacs** command to display statistics for each configured TACACS+ server.

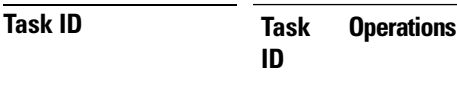

Ш

**Examples** The following is sample output from the **show tacacs** command:

```
RP/0/RP0/CPU0:router# show tacacs
For IPv4 IP addresses:
Server:10.1.1.1/21212 opens=0 closes=0 aborts=0 errors=0
        packets in=0 packets out=0
        status=up single-connect=false
Server:10.2.2.2/21232 opens=0 closes=0 aborts=0 errors=0
        packets in=0 packets out=0
        status=up single-connect=false
For IPv6 IP addresses:
Server: 10.2.3.5/49 family = AF_INET opens=0 closes=0 aborts=0 errors=0
        packets in=0 packets out=0
        status=up single-connect=false
```
This table describes the significant fields shown in the display.

| <b>Field</b>   | <b>Description</b>                                                      |
|----------------|-------------------------------------------------------------------------|
| Server         | Server IP address.                                                      |
| opens          | Number of socket opens to the external server.                          |
| closes         | Number of socket closes to the external server.                         |
| aborts         | Number of tacacs requests that have been terminated midway.             |
| errors         | Number of error replies from the external server.                       |
| packets in     | Number of TCP packets that have been received from the external server. |
| packets<br>out | Number of TCP packets that have been sent to the external server.       |

**Table 7: show tacacs Field Descriptions**

### **show tacacs server-groups**

To display information about the TACACS+ server groups that are configured in the system, use the **show tacacs server-groups** command in XR EXEC mode.

```
show tacacs server-groups
```
I

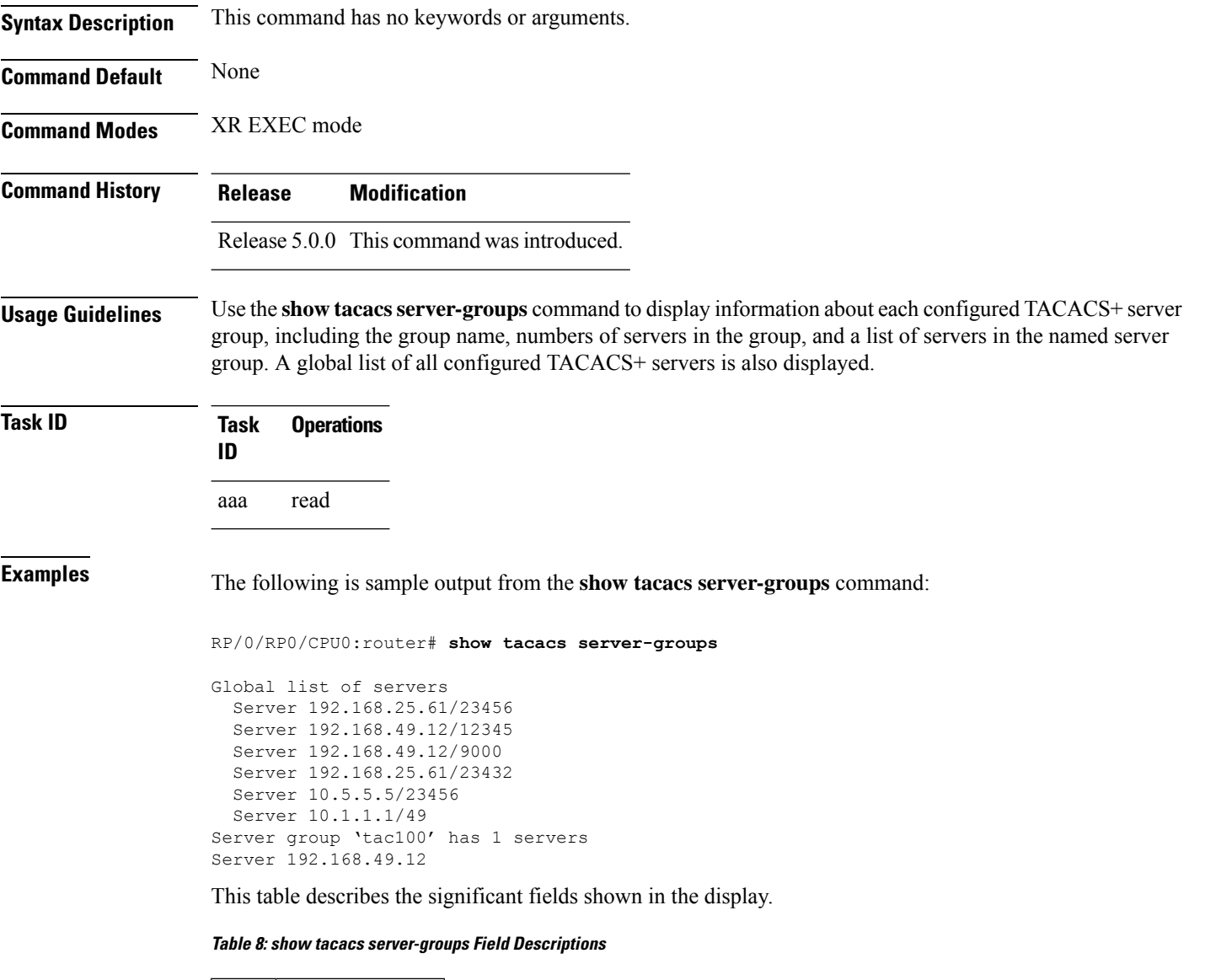

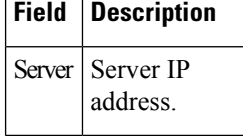

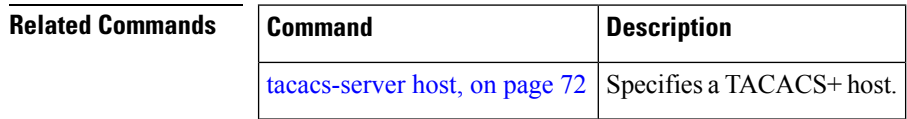

٦

### **show user**

To display all user groups and task IDs associated with the currently logged-in user, use the **show user** command in XR EXEC mode.

**show user** [{**all** | **authentication** | **group** | **tasks**}]

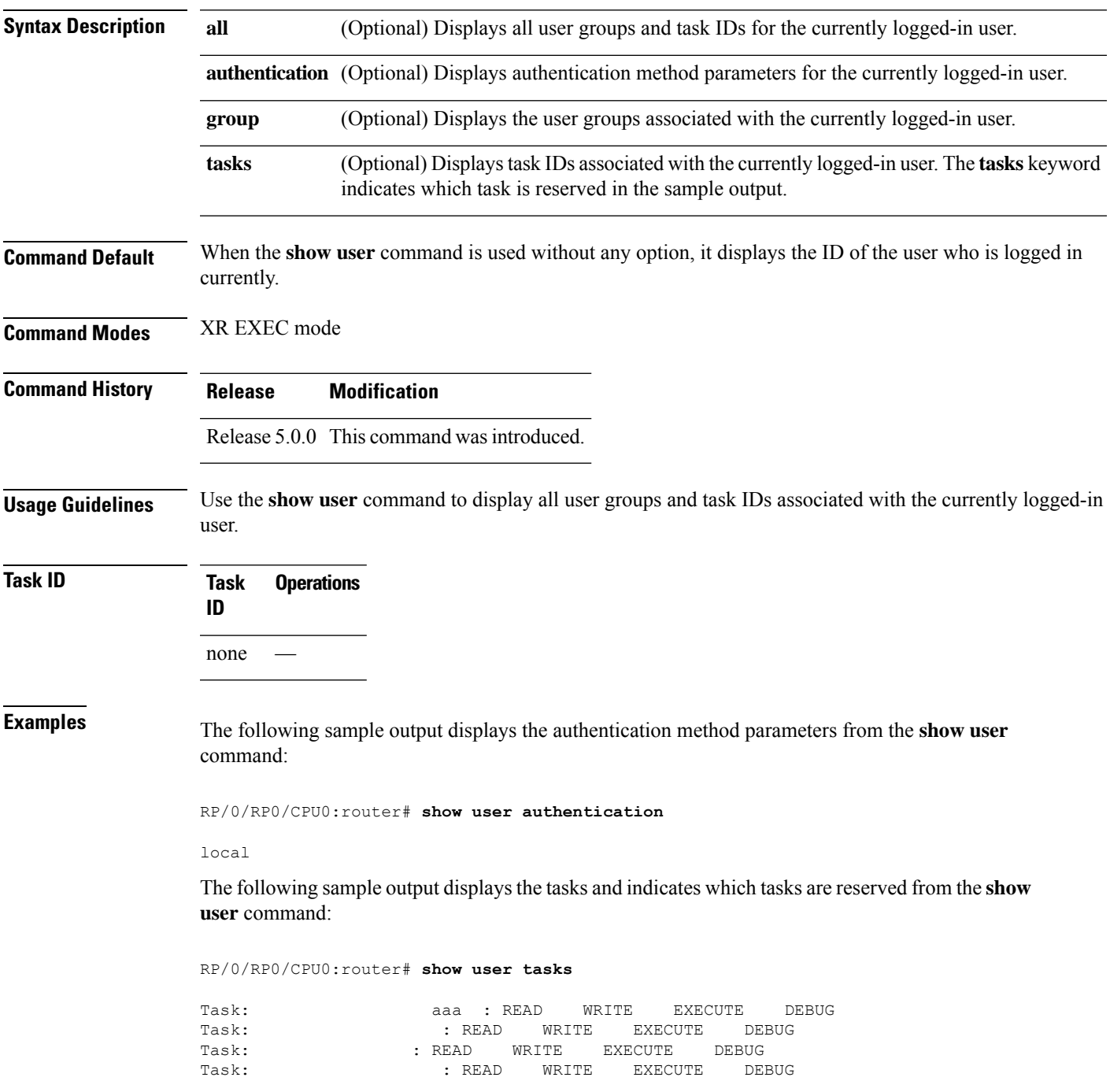

 $\mathbf I$ 

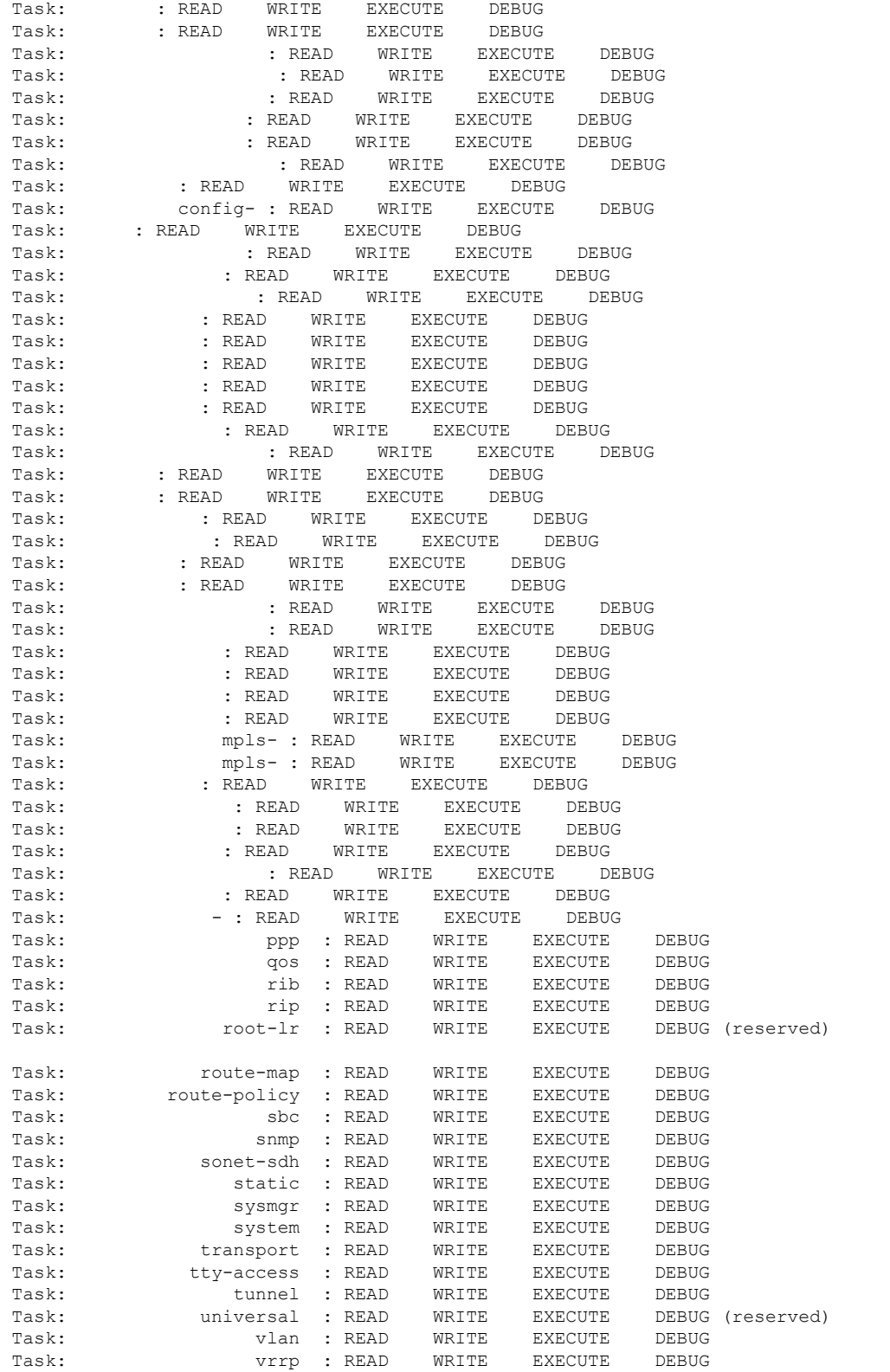

٦

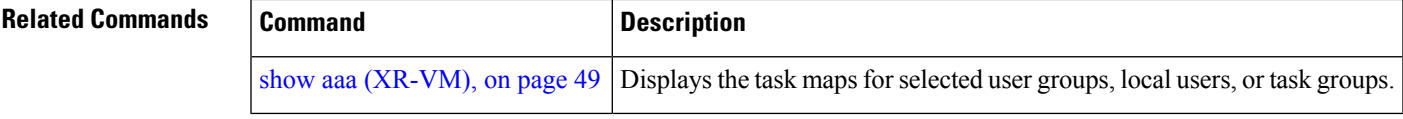

### **show aaa user-group**

To display user group information for AAA sub-system, use the **show aaa user-group** command in System Admin EXEC mode. You must have a group aaa-r or root-system on System Admin VM.

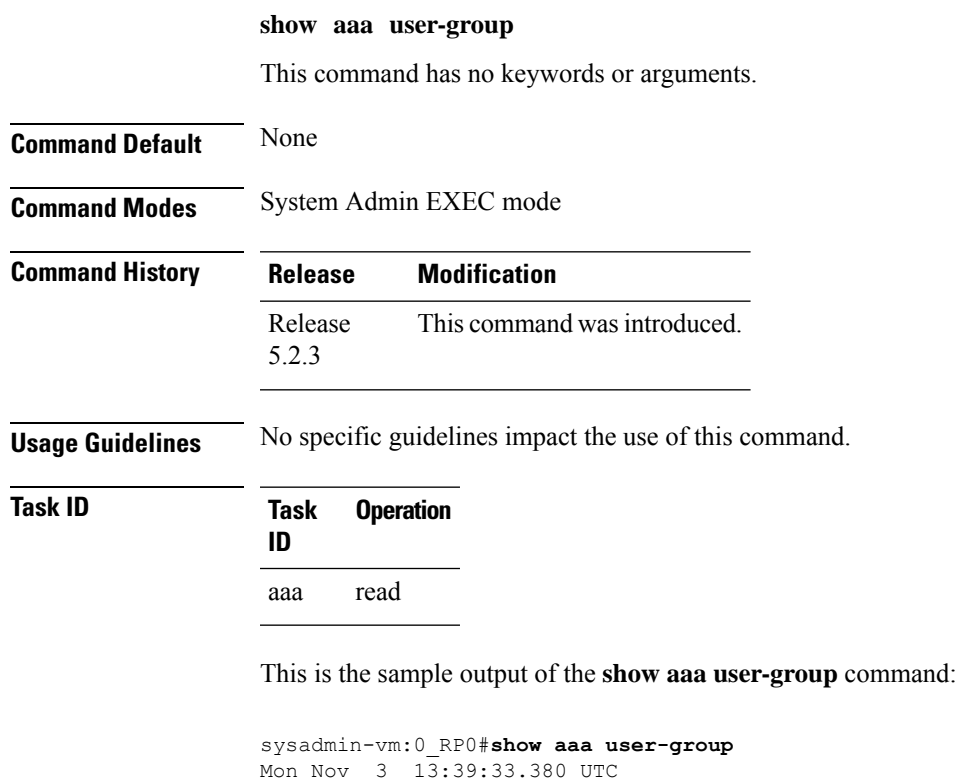

# **show tech-support aaa**

To collect AAA debug and trace files from System Admin VM, use the **show tech-support aaa** command in System Admin EXEC mode.

#### **show tech-support aaa**

User group : root-system sysadmin-vm:0\_RP0#

This command has no keywords or arguments.

**Command Default** None

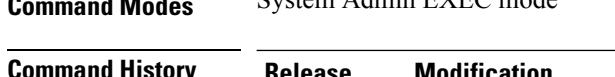

**Command Modes** System Admin EXEC mode

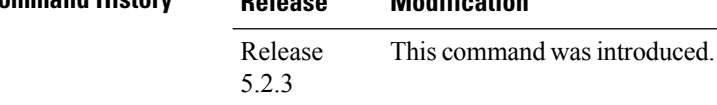

**Usage Guidelines** No specific guidelines impact the use of this command.

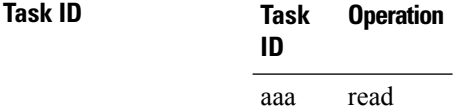

This is the sample output of the **show tech-support aaa** command:

```
sysadmin-vm:0_RP0#show tech-support aaa
Mon Nov 3 13:39:33.380 UTC
Fri Oct 24 07:22:15.740 UTC ++ Show tech start time: 2014-Oct-24.072216.UTC ++
Waiting for gathering to complete /opt/cisco/calvados/script/show tech aaa: line 27: rse:
command not found .
Compressing show tech output
Show tech output available at /misc/disk1//showtech-aaa-admin-2014-Nov-04.082457.UTC.tgz
Please collect show tech-support ctrace in addition to any sysadmin show-tech-support
collection
++ Show tech end time: 2014-Nov-04.UTC ++
sysadmin-vm:0_RP0#
```
### <span id="page-79-0"></span>**single-connection**

To multiplex all TACACS+ requests to this server over a single TCP connection, use the **single-connection** command in TACACS host configuration mode. To disable the single TCP connection for all new sessions that use a separate connection, use the **no** form of this command.

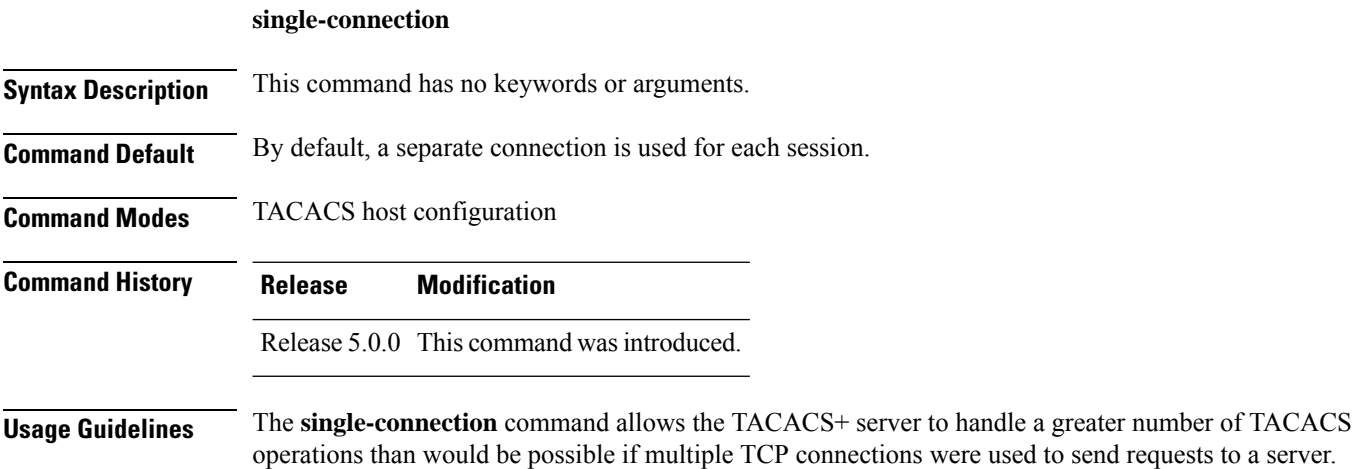

The TACACS+ server that is being used must support single-connection mode for this to be effective; otherwise, the connection between the network access server and the TACACS+ server locks up or you can receive unauthentic errors.

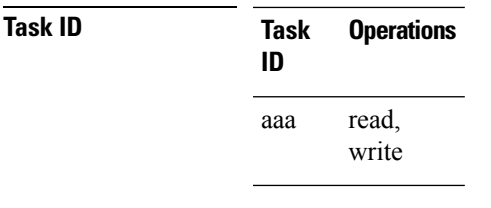

Ш

**Examples** The following example shows how to configure a single TCP connection to be made with the TACACS+ server (IP address 209.165.200.226) and all authentication, authorization, accounting requests to use this TCP connection. This works only if the TACACS+ server is also configured in single-connection mode. To configure the TACACS+ server in single connection mode, refer to the respective server manual.

> RP/0/RP0/CPU0:router(config)# **tacacs-server host 209.165.200.226** RP/0/RP0/CPU0:router(config-tacacs-host)# **single-connection**

<span id="page-80-0"></span>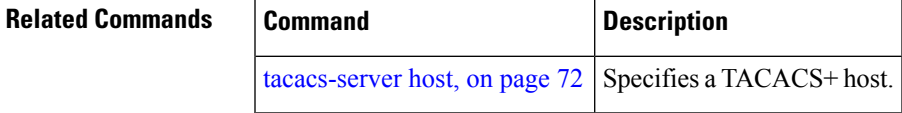

## **single-connection-idle-timeout**

To set the idle timeout value for the single TCP connection to the TACACS+ server, use the **single-connection-idle-timeout** command in *tacacs-server host* configuration mode. To remove the configuration or to disable the idle timeout for the single connection, use the **no** form of this command.

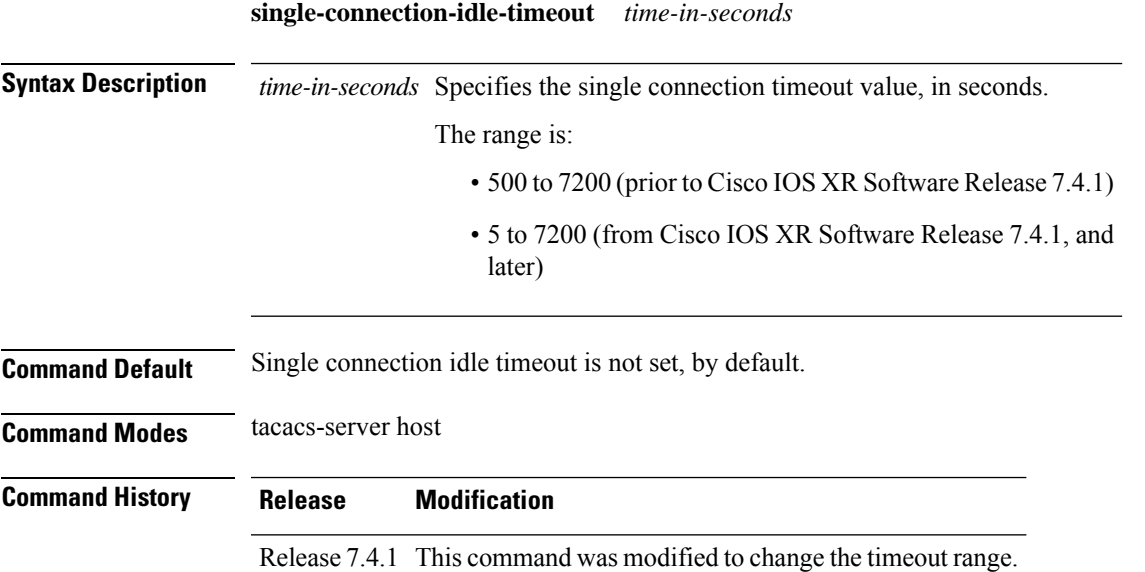

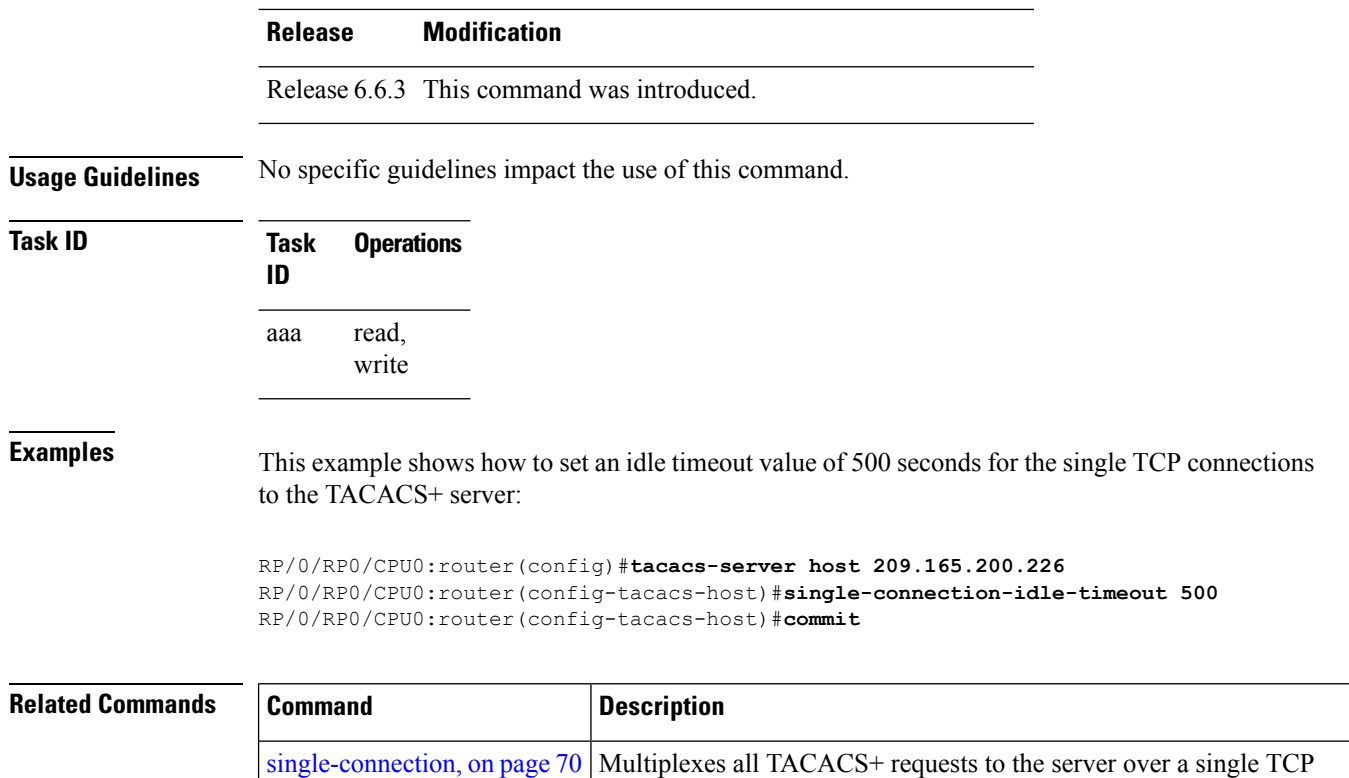

connection.

### <span id="page-81-0"></span>**tacacs-server host**

To specify a TACACS+ host server, use the **tacacs-server host** command in XR Config mode. To delete the specified name or address, use the **no** form of this command.

**tacacs-server host host-name** [**holddown-time** *time* ][**port port-number**] [**timeout seconds**] [**key** [{**0** | **7**}] **auth-key**] [**single-connection**]

[ **single-connection-idle-timeout** *time-in-seconds* ]

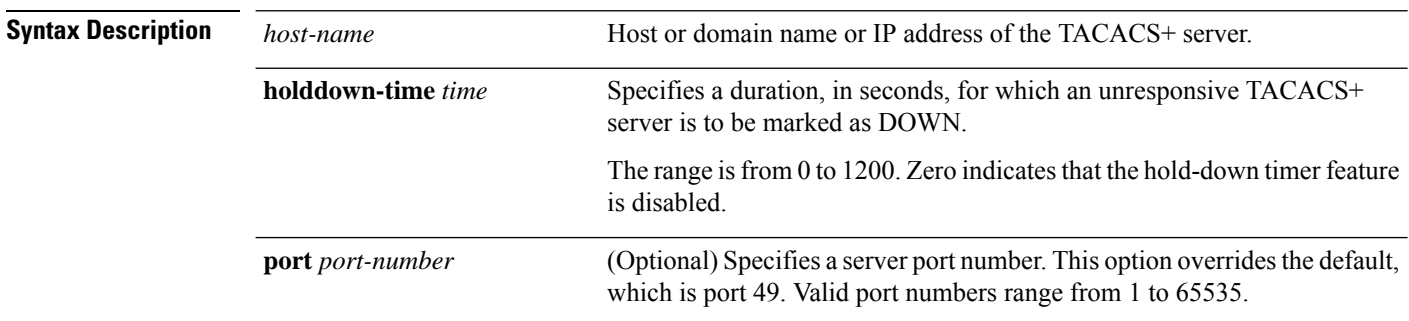

 $\mathbf l$ 

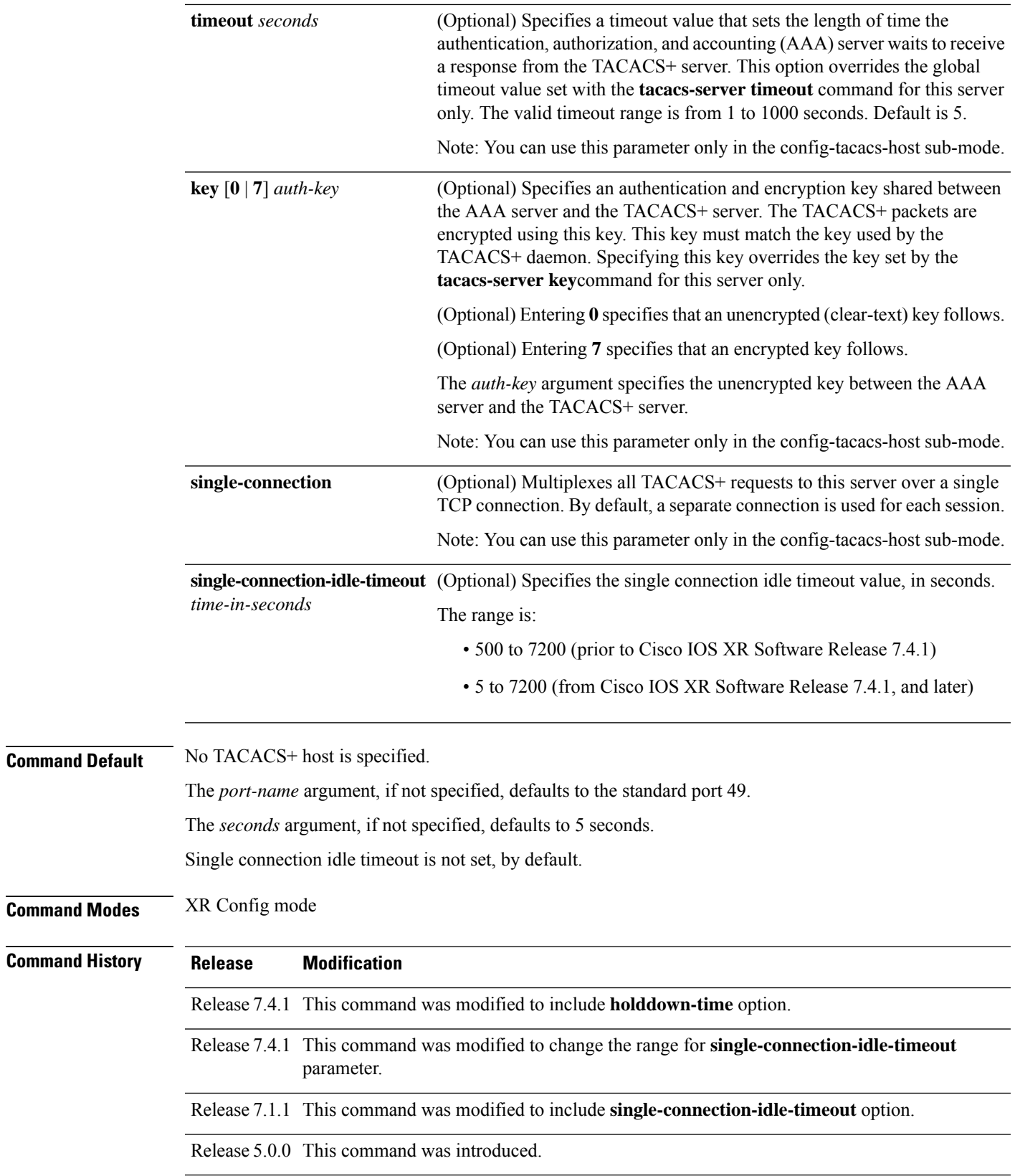

#### **Usage Guidelines** You can use multiple **tacacs-server host** commands to specify additional hosts. Cisco IOS XR software searches for hosts in the order in which you specify them.

For details on TACACS+ hold-down timer, see the **holddown-time** command.

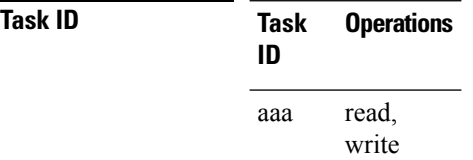

**Examples** The following example shows how to specify a TACACS+ host with the IP address 209.165.200.226:

RP/0/RP0/CPU0:router(config)# **tacacs-server host 209.165.200.226** RP/0/RP0/CPU0:router(config-tacacs-host)#

The following example shows that the default values from the **tacacs-server host** command are displayed from the **show run** command:

#### RP/0/RP0/CPU0:router# **show run**

```
Building configuration...
!! Last configuration change at 13:51:56 UTC Mon Nov 14 2005 by lab
!
tacacs-server host 209.165.200.226 port 49
timeout 5
!
```
The following example shows how to specify that the router consult the TACACS+ server host named host1 on port number 51. The timeout value for requests on this connection is 30 seconds; the encryption key is a\_secret.

```
RP/0/RP0/CPU0:router(config)# tacacs-server host host1 port 51
RP/0/RP0/CPU0:router(config-tacacs-host)# timeout 30
RP/0/RP0/CPU0:router(config-tacacs-host)# key a_secret
```
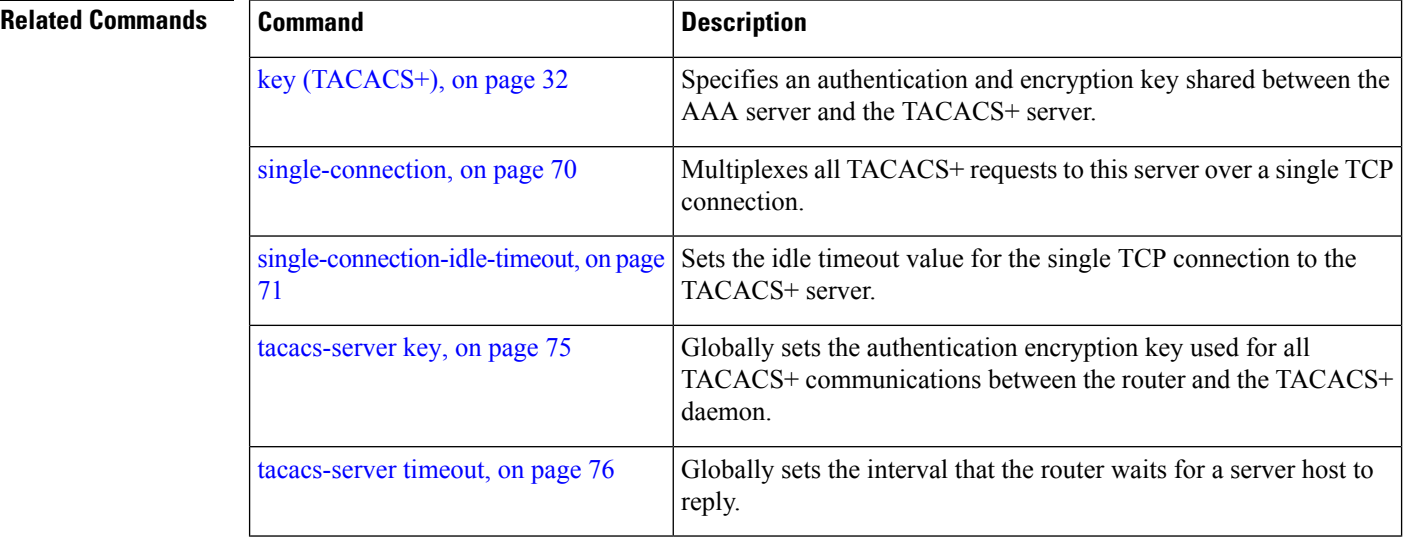

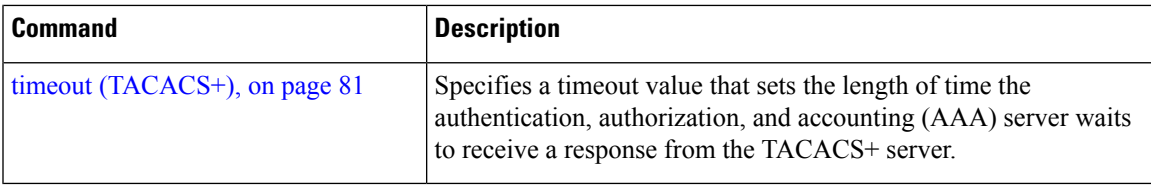

## <span id="page-84-0"></span>**tacacs-server key**

To set the authentication encryption key used for all TACACS+ communications between the router and the TACACS+ daemon, use the **tacacs-server key** command in XR Config mode. To disable the key, use the **no** form of this command.

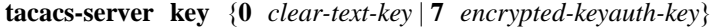

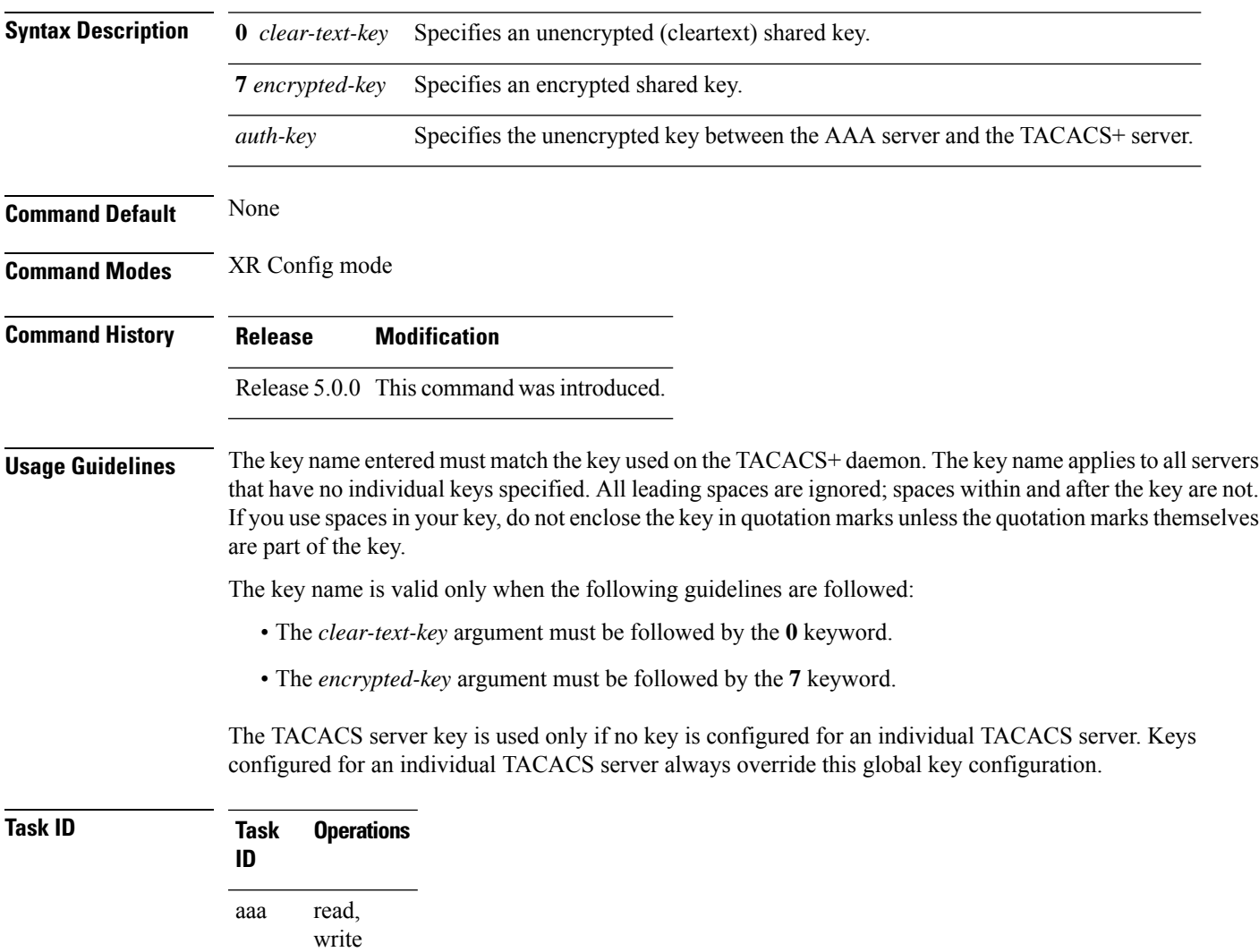

**Examples** The following example sets the authentication and encryption key to key1:

RP/0/RP0/CPU0:router(config)# **tacacs-server key key1**

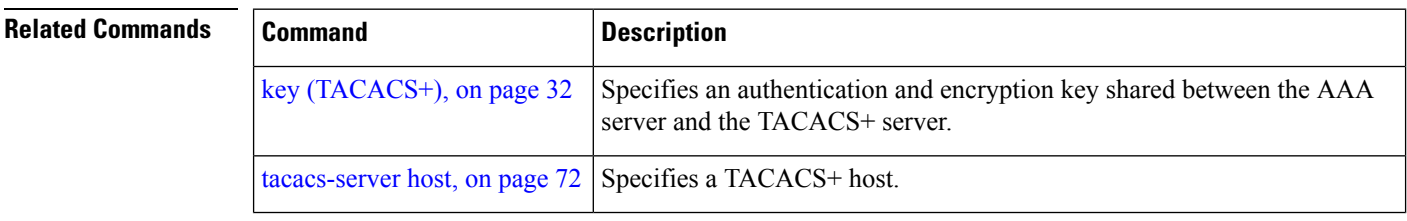

#### <span id="page-85-0"></span>**tacacs-server timeout**

**tacacs-server timeout** *seconds*

To set the interval that the server waits for a server host to reply, use the **tacacs-server timeout** command in XR Config mode. To restore the default, use the **no** form of this command.

**Syntax Description** *seconds* Integer that specifies the timeout interval (in seconds) from 1 to 1000. **Command Default** 5 seconds **Command Modes** XR Config mode **Command History Release Modification** Release 5.0.0 This command was introduced. **Usage Guidelines** The TACACS+ server timeout is used only if no timeout is configured for an individual TACACS+ server. Timeout intervals configured for an individual TACACS+ server always override this global timeout configuration. **Task ID Task Operations ID** read, write aaa **Examples** The following example shows the interval timer being changed to 10 seconds: RP/0/RP0/CPU0:router(config)# **tacacs-server timeout 10 Related Commands Command Description** [tacacs-server](#page-81-0) host, on page 72 | Specifies a TACACS+ host.

# **tacacs source-interface**

To specify the source IP address of a selected interface for all outgoing TACACS+ packets, use the **tacacs source-interface** command in XR Config mode. To disable use of the specified interface IP address, use the **no** form of this command.

**tacacs source-interface** *type path-id*

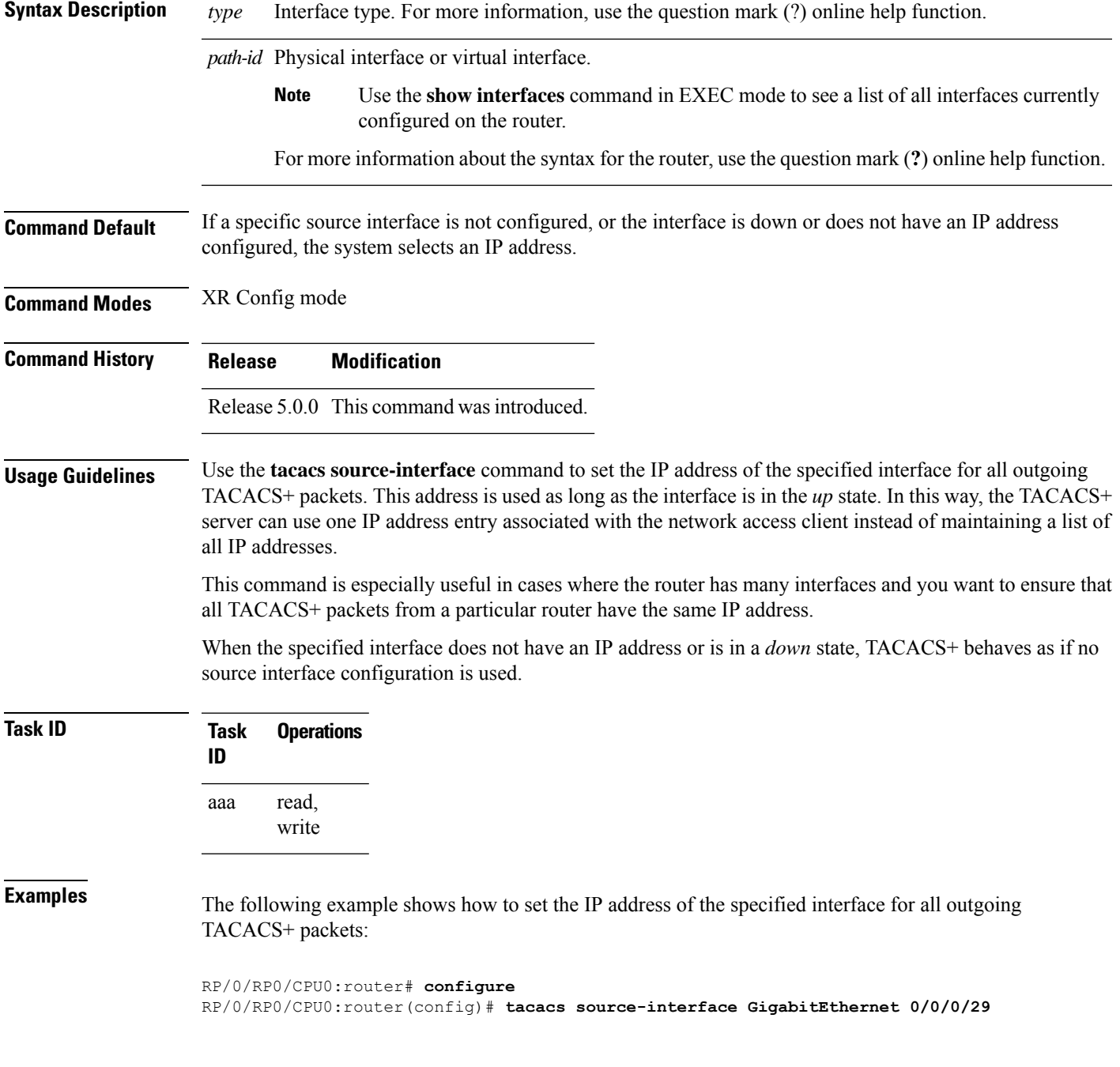

I

Ш

<span id="page-87-0"></span>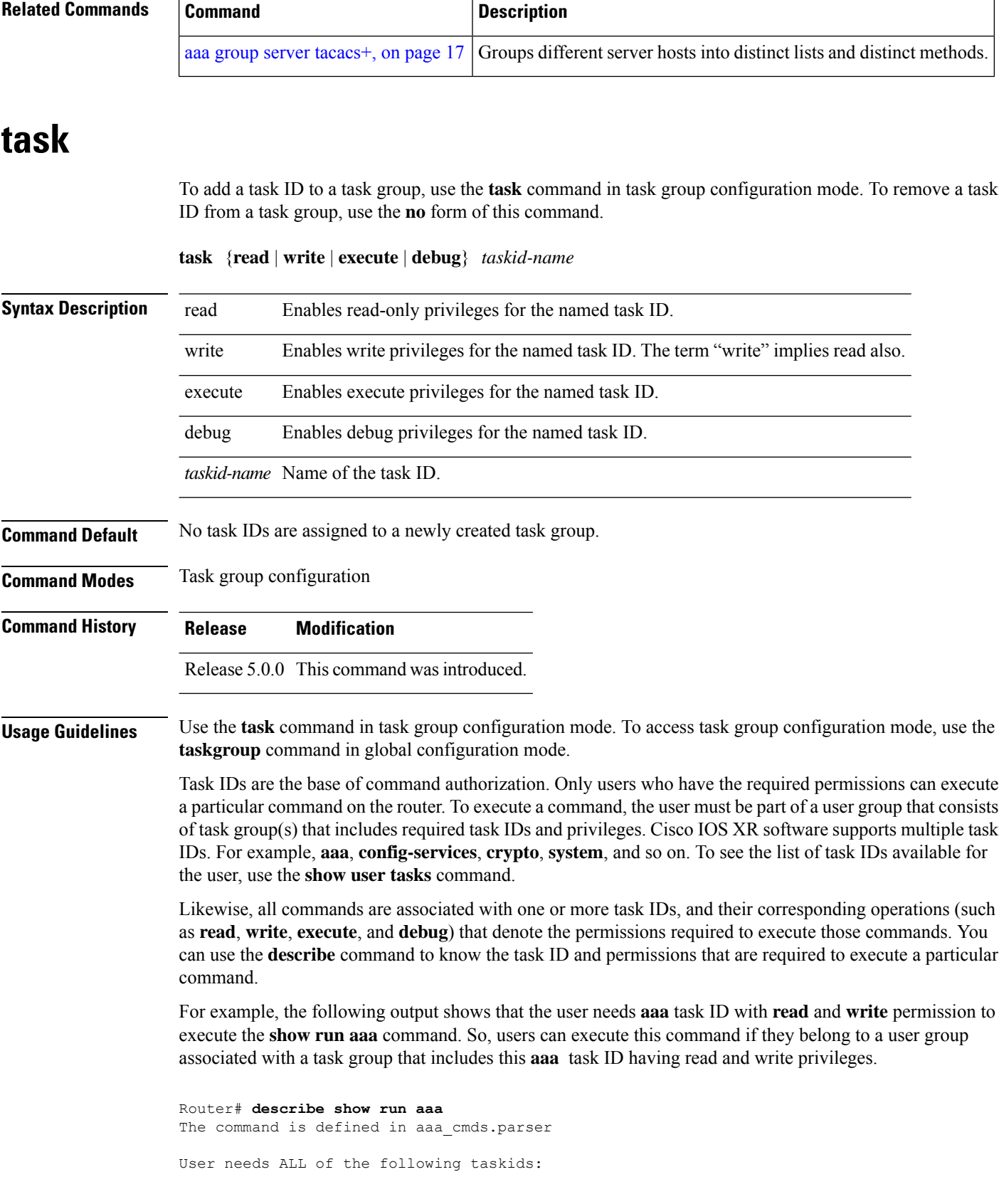

```
aaa (READ WRITE) ----------->
It will take the following actions:
Wed Mar 16 07:58:01.451 UTC
  Spawn the process:
   nvgen "-c" "-q" "gl/aaa/"
Router#
```
Root users have all task IDs, and hence will be able to execute all commands. Also, certain commands might not require any task ID as such to execute it. So, all users will have permission to execute such commands. If you do not have the required permission to execute a command, the command authorization fails. If the user group assignment is preventing you from using any command, contact your AAA administrator for assistance.

A few other examples that describe the commands to list the task ID:

```
Router#describe show interfaces
The command is defined in show interface.parser
show_interface.parser
User needs ALL of the following taskids:
   interface (READ)---------->
It will take the following actions:
Thu Mar 17 06:42:08.264 UTC
  Spawn the process:
   show interface "-a"
Router#
Router(config)#describe ssh server
The command is defined in ssh.parser
ssh.parser
User needs ALL of the following taskids:
   crypto (READ WRITE) ---------->
It will take the following actions:
  Create/Set the configuration item:
       Path: gl/crypto/ssh/server/sshd/vrf/default
       Value: packed[ 0x1 <string> <string> ]
Router(config)#
```
For more details,see *Configuring AAA Services* chapter in the *System Security Configuration Guide for Cisco NCS 6000 Series Routers*.

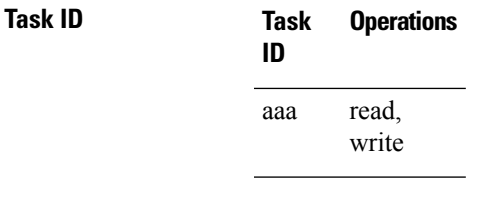

**Examples** The following example shows how to enable execute privileges for the config-services task ID and associate that task ID with the task group named taskgroup1:

RP/0/RP0/CPU0:router# **configure**

RP/0/RP0/CPU0:router(config)# **taskgroup taskgroup1** RP/0/RP0/CPU0:router(config-tg)# **task execute config-services**

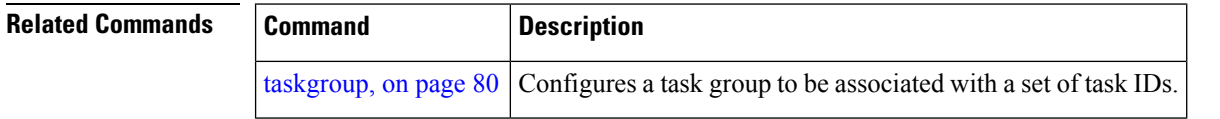

## <span id="page-89-0"></span>**taskgroup**

To configure a task group to be associated with a set of task IDs, and to enter task group configuration mode, use the **taskgroup** command in XR Config mode. To delete a task group, use the **no** form of this command.

**taskgroup** *taskgroup-name* [{**description** *string* | **task** {**read** | **write** | **execute** | **debug**} *taskid-name* | **inherit taskgroup** *taskgroup-name*}]

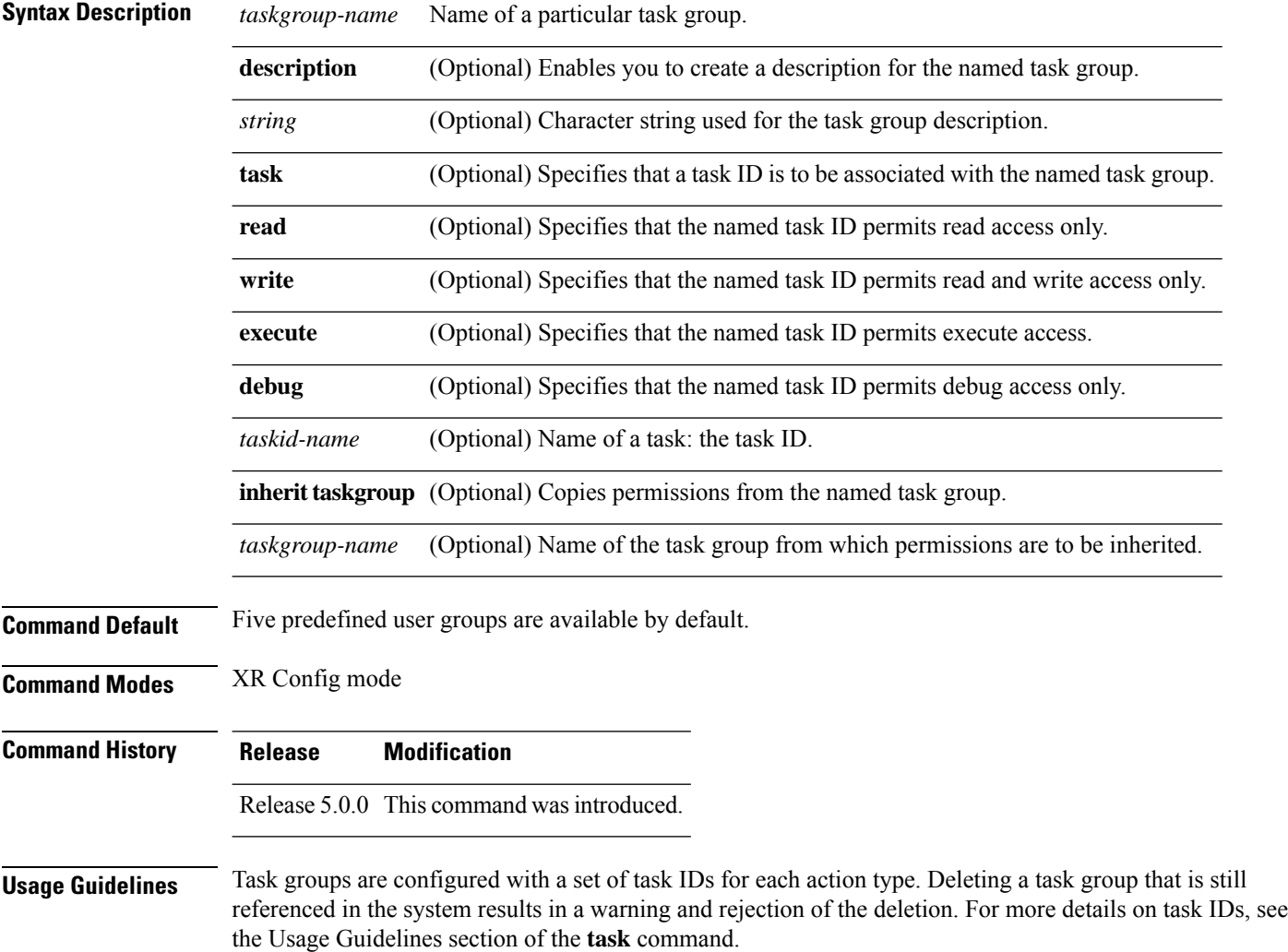

Ш

You can use the **show user group** command in XR Config mode to know the group(s) that the current user is part of. Similarly, you can use the **show user all** to know the group or task information (such as username, groups, authentication method, task IDs, and so on) of the current user.

Entering the **taskgroup** command with no keywords or arguments enters task group configuration mode, in which you can use the **description**, **inherit**, **show**, and **task** commands.

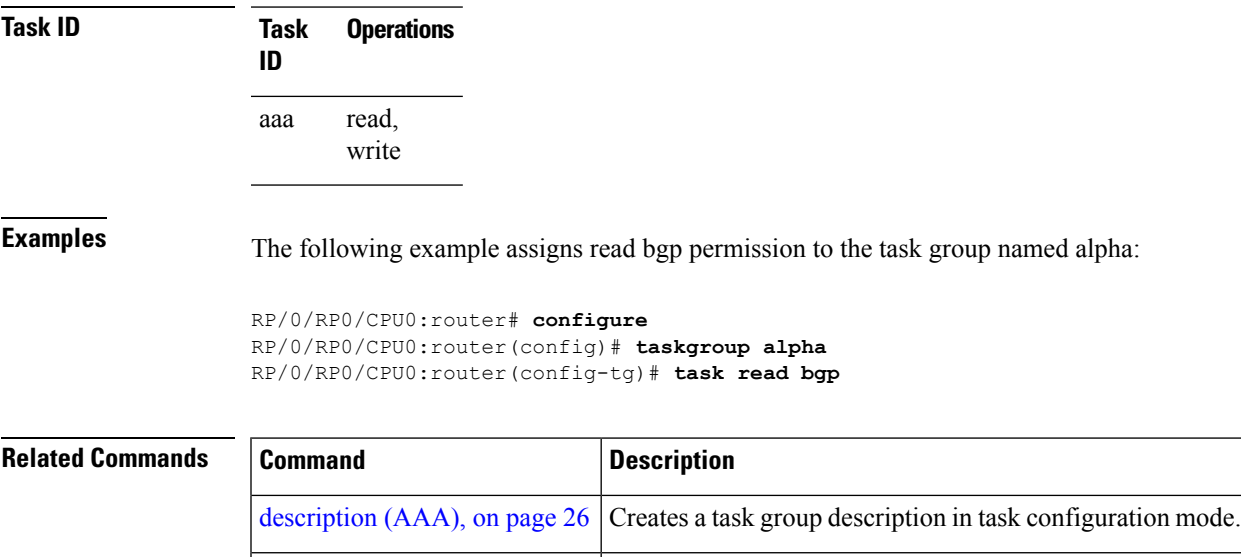

task, on [page](#page-87-0) 78 Adds a task ID to a task group.

# <span id="page-90-0"></span>**timeout (TACACS+)**

To specify a timeout value that sets the length of time the authentication, authorization, and accounting (AAA) server waits to receive a response from the TACACS+ server, use the **timeout** (TACACS+) command in TACACS host configuration mode. To disable this command and return to the default timeout value of 5 seconds, use the **no** form of this command.

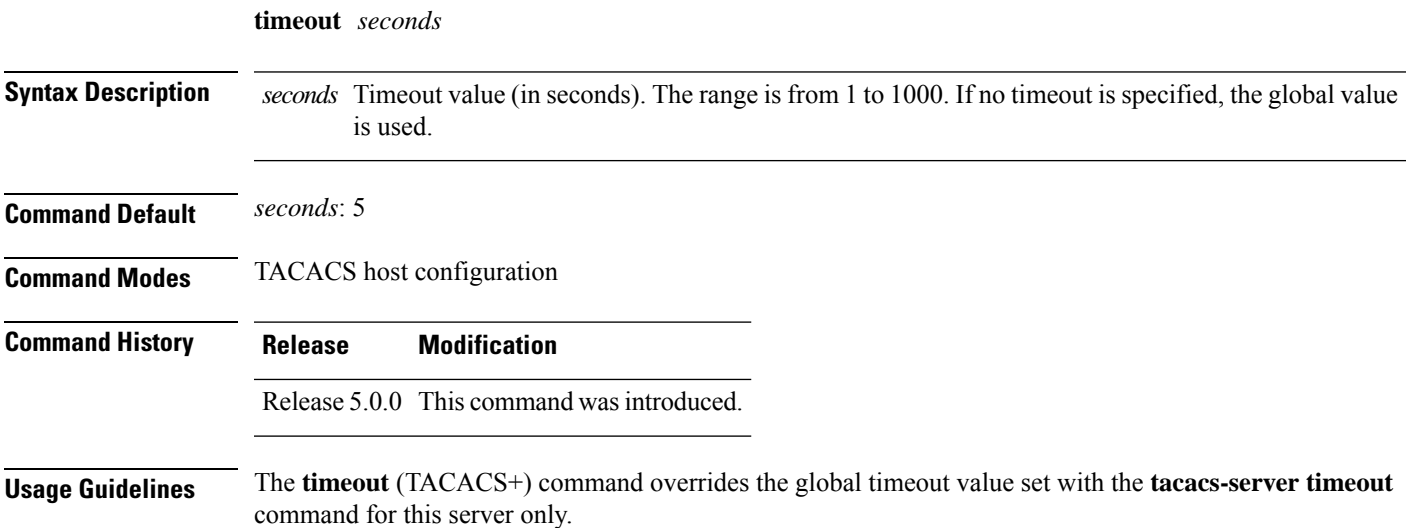

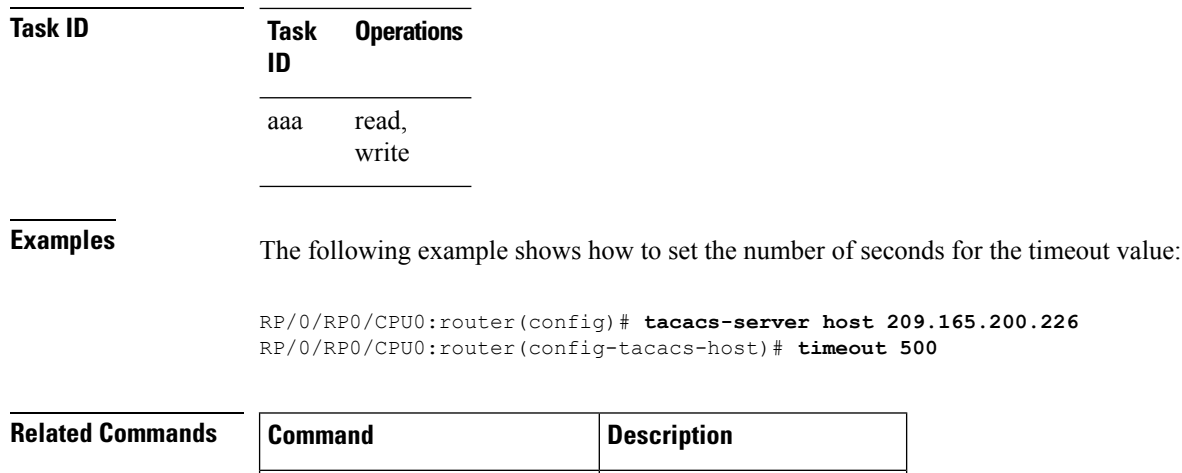

[tacacs-server](#page-81-0) host, on page  $72$  Specifies a TACACS+ host.

**timeout login response** *seconds*

# **timeout login response**

To set the interval that the server waits for a reply to a login, use the **timeout login response** command in line template configuration mode. To restore the default, use the **no** form of this command.

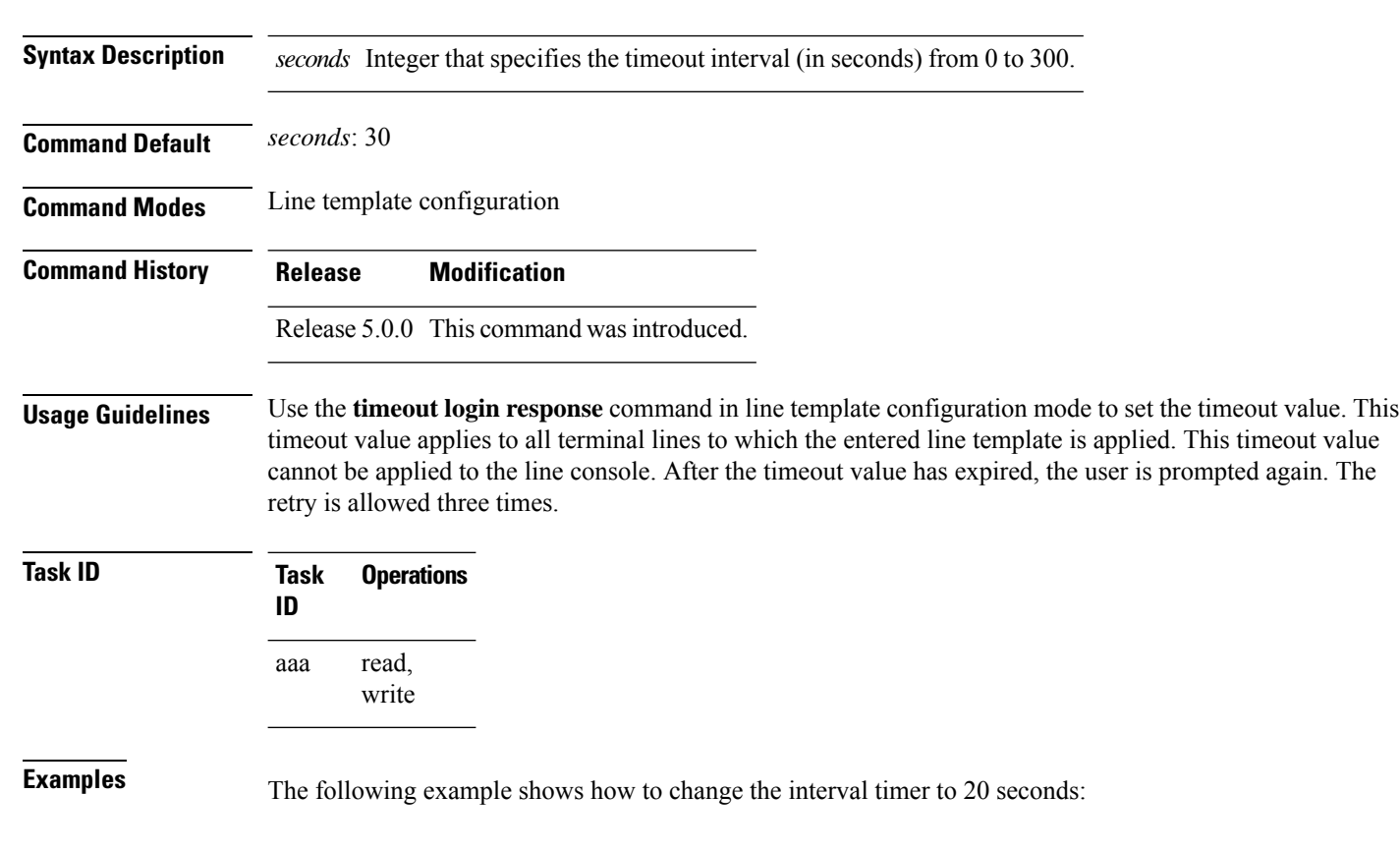

```
RP/0/RP0/CPU0:router# configure
RP/0/RP0/CPU0:router(config)# line template alpha
RP/0/RP0/CPU0:router(config-line)# timeout login response 20
```
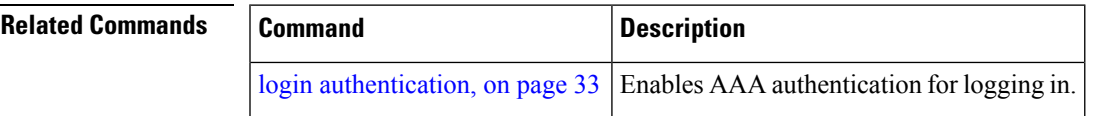

#### **usergroup**

To configure a user group and associate it with a set of task groups, and to enter user group configuration mode, use the **usergroup** command in XR Config mode. To delete a user group, or to delete a task-group association with the specified user group, use the **no** form of this command.

**usergroup** *usergroup-name*

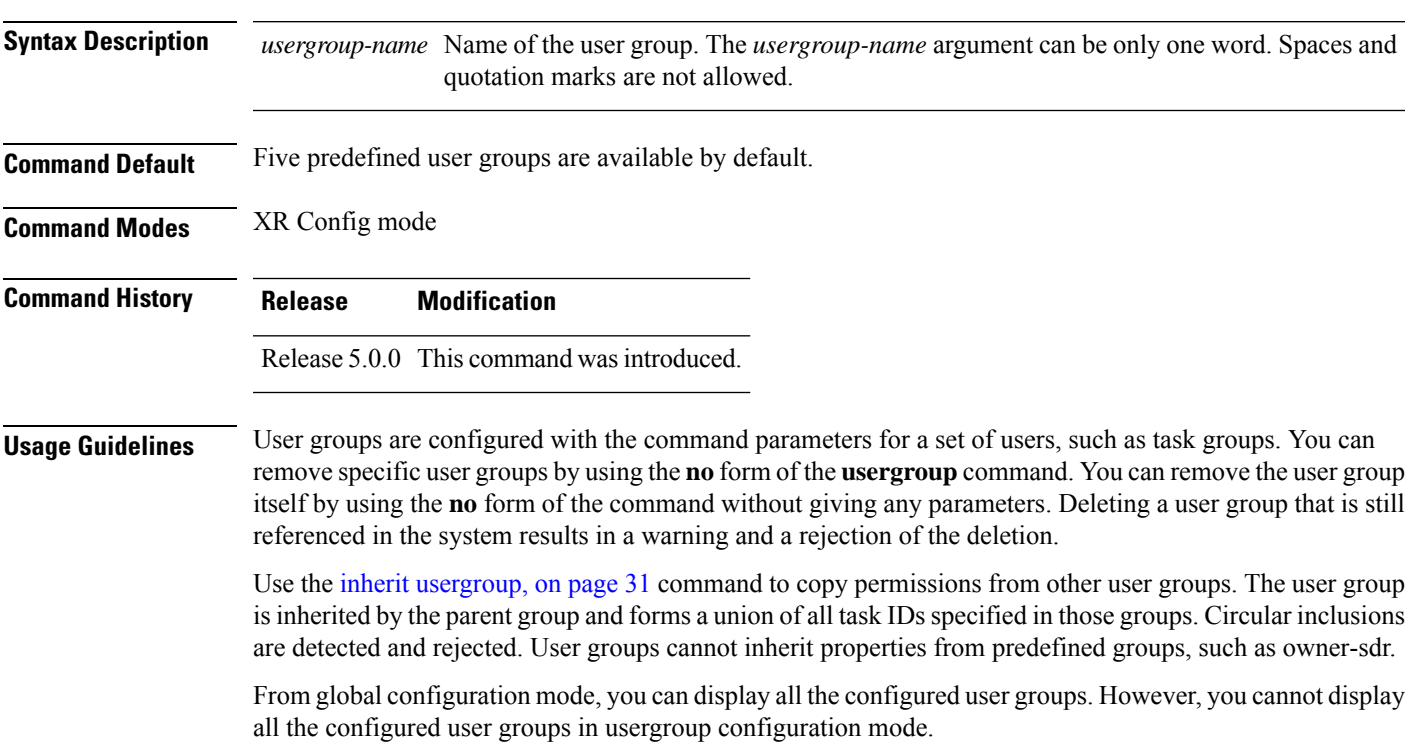

**Task ID Task Operations ID** read, write aaa

**Examples** The following example shows how to add permissions from the user group beta to the user group alpha:

RP/0/RP0/CPU0:router# **configure** RP/0/RP0/CPU0:router(config)# **usergroup alpha** RP/0/RP0/CPU0:router(config-ug)# **inherit usergroup beta**

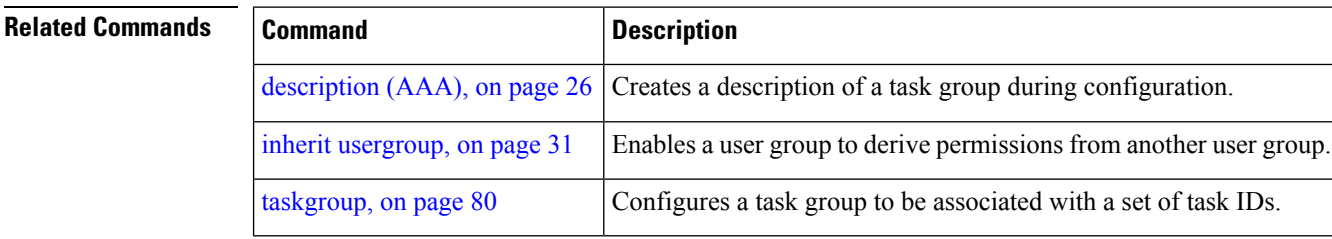

#### **username**

To configure a new user with a username, establish a password, associate a password policy with the user, grant permissions for the user, and to enter username configuration mode, use the **username** command in XR Config mode or System Admin Config mode. To delete a user from the database, use the **no** form of this command.

```
username name [{ group name | policy name | [ password-policy name ] { password |
masked-password } [ type ] password | { secret | masked-secret } [{ type | 0 [ enc-type type ] secret
| login-history { enable | disable } }] }]
no username name [{ group name | policy | password | masked-password | secret | masked-secret
| password-policy name [ masked-password [ type ] password ] | login-history { enable | disable }
}]
```
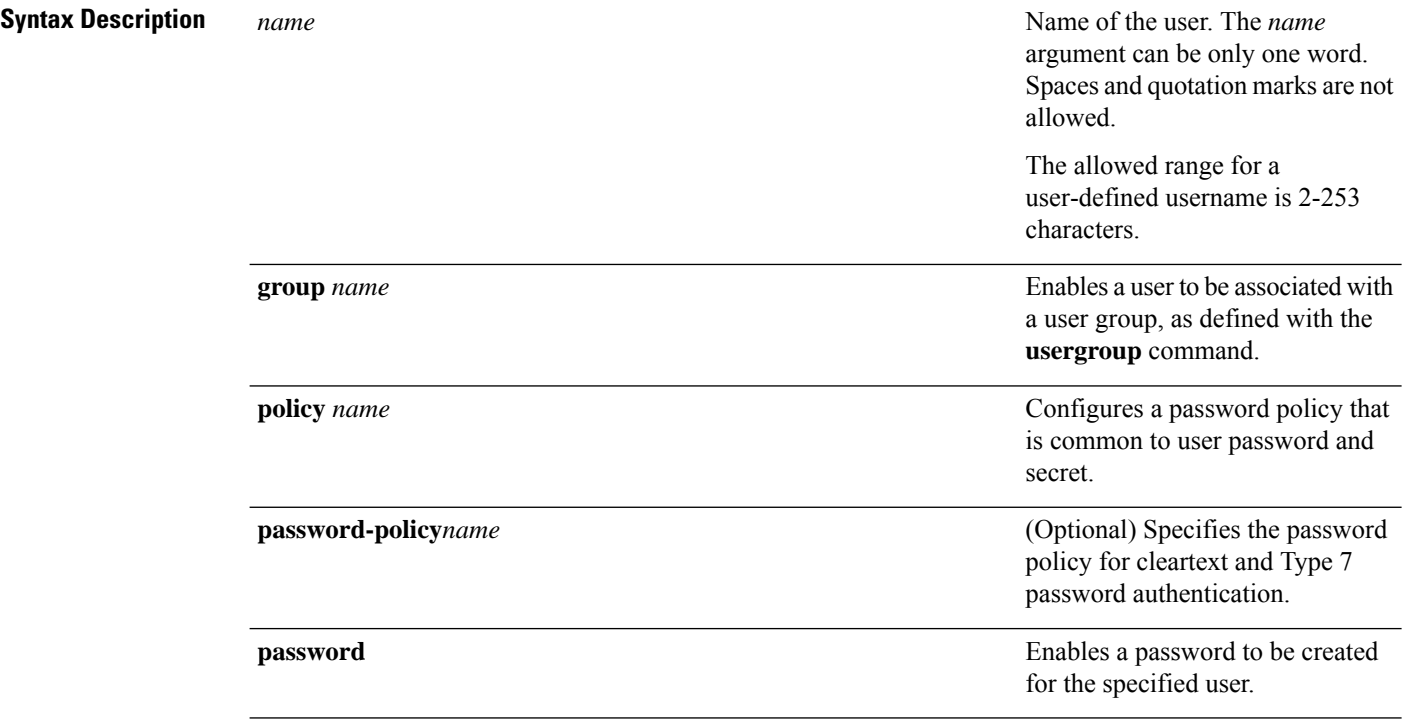

 $\mathbf l$ 

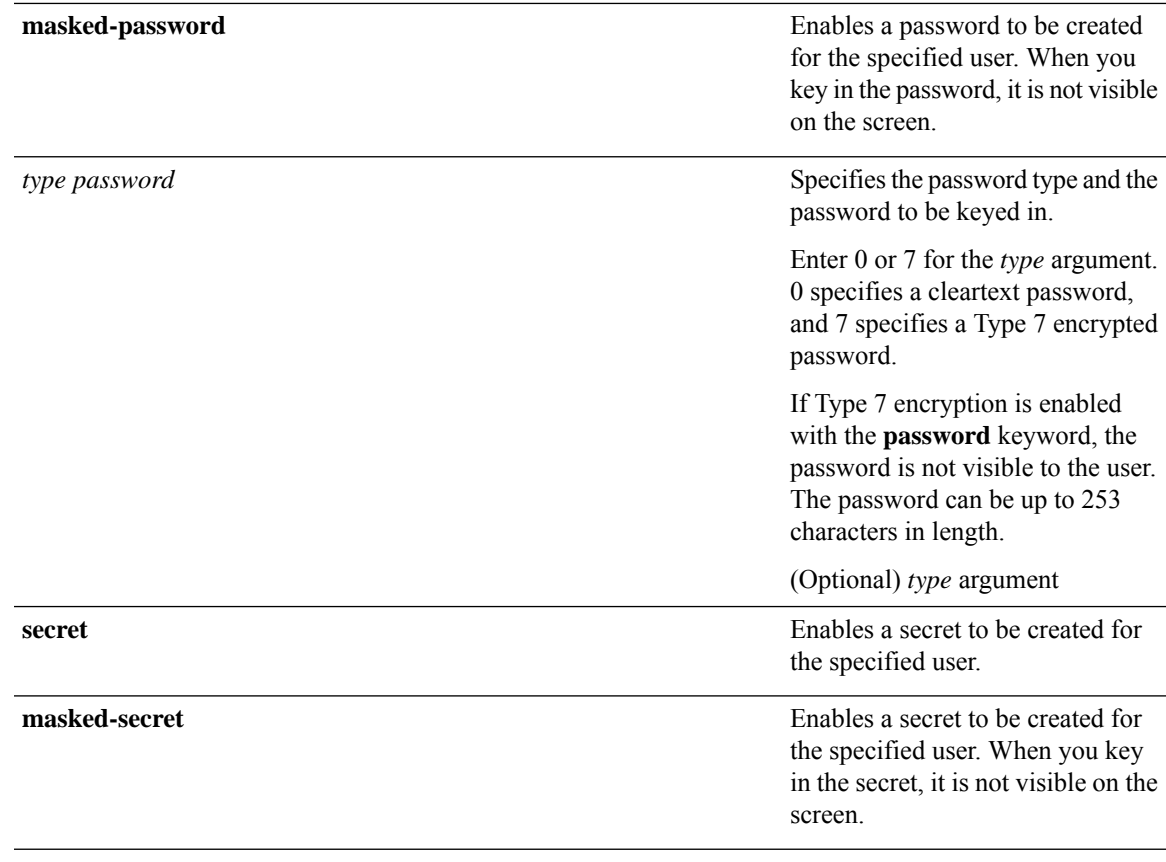

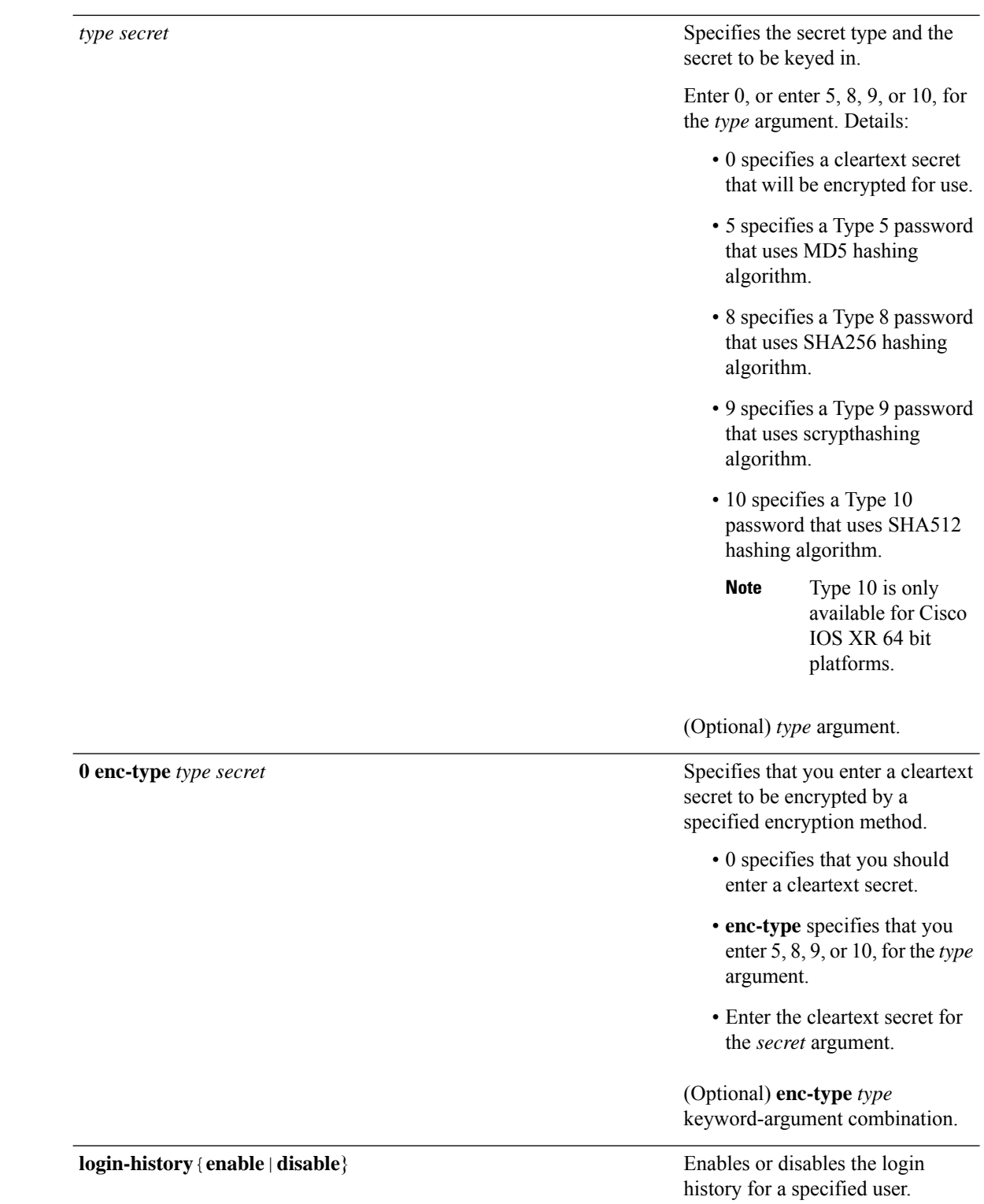

**Command Default** No usernames are defined in the system.

i.

### **Command Modes** XR Config mode System Admin Config mode **Command History Release Modification** Release 5.0.0 This command was introduced. Release 6.2.1 Added the support for **password-policy**, as part of AAA password security for FIPS compliance. Release 7.0.1 Added the support for Type 8 (SHA256), Type 9 (scrypt) and Type 10 (SHA512) for **secret** configuration. Release 7.2.1 Added the support for**policy** option to configure policy common to user password and secret.

#### **Usage Guidelines**

**Note**

• A user is never allowed to have cisco-support privileges as the only group.

- The Type 10 for the **secret** configuration is available only on Cisco IOS XR 64-bit operating system.
- From Release 7.0.1 and later, Type 10 (SHA512) is applied asthe default type for the **secret** configuration. Prior to this, Type 5 (MD5) was the default one.
- The support for Type 8 and 9 for the secret configuration on Cisco IOS XR 64-bit operating system is available only from Release 7.0.1 and later.

Use the **username** command to identify the user and enter username configuration mode. Password and user group assignments can be made from either XR Config mode mode or username configuration submode. Permissions (task IDs) are assigned by associating the user with one or more defined user groups.

Each user is identified by a username that is unique across the administrative domain. Each user should be made a member of at least one user group. Deleting a user group may orphan the users associated with that group. The AAA server authenticates orphaned users, but most commands are not authorized.

The **username** command is associated with a particular user for local login authentication by default. Alternatively, a user and password can be configured in the database of the TACACS+ server for TACACS+ login [authentication](#page-15-0). For more information, see the description of the aaa authentication (XR-VM), on page [6](#page-15-0) command.

**Note**

To enable the local networking device to respond to remote Challenge Handshake Authentication Protocol (CHAP) challenges, one **username** command entry must be the same as the hostname entry that has already been assigned to the other networking device.

For more details on defining a password policy, see the **aaa password-policy** command and **policy** command. The AAA password security policy feature works assuch for Cisco IOS XR platforms. Whereas, it issupported only on XR VM, for Cisco IOS XR 64 bit platforms and Cisco NCS 6000 Series Routers.

#### **Password Masking guidelines for various command forms**

• **username** *name* **password** *type password*

#### **username** *name* **masked-password** *type password*

Enter 0 or 7 for the *type* argument. *0* specifies a cleartext password, and *7* specifies a Type 7 encrypted password.

• **secret** *type secret*

**masked-secret** *type secret*

Enter 0, or enter 5, 8, 9, or 10, for the *type* argument. 0 specifies a cleartext secret, and 5, 8, 9, and 10 specify a Type 5, Type 8, Type 9, and Type 10 secret, respectively.

• **secret 0 enc-type** *type secret*

**masked-secret 0 enc-type** *type secret*

Enter 5, 8, 9, or 10, for the *type* argument.

• **masked-password** *type password*

**masked-secret** *type secret*

After specifying the password encryption type, press **Enter** or **return** on your keyboard. The password/secret option appears in the next line. Example:

Router(config)# masked-secret 10

Enter secret: Re-enter secret:

**Task ID Task Operations ID** read, write aaa

**Examples** The following example shows the commands available after executing the **username** command:

```
Router# config
Router(config)# username user1
Router(config-un)# ?
```
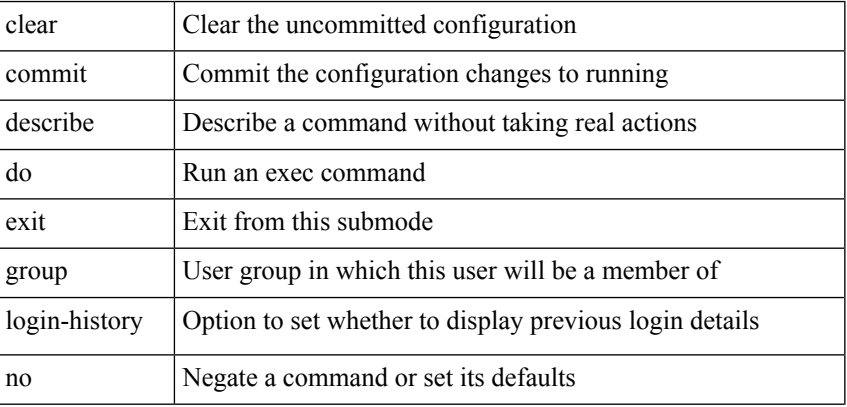

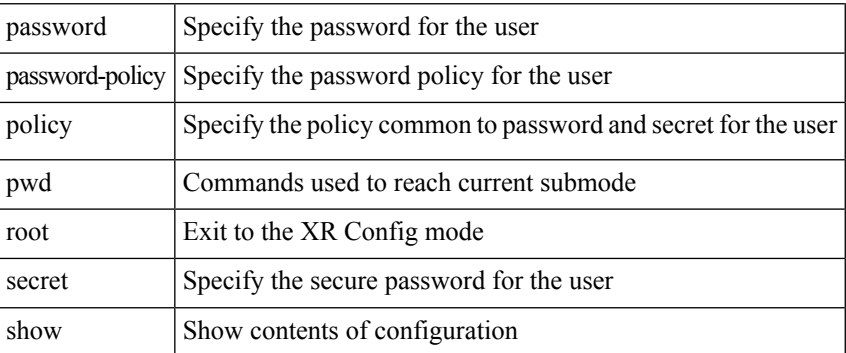

The following example shows how to establish the clear-text password *password1* for the user name *user1*:

```
Router# configure
Router(config)# username user1
Router(config-un)# password 0 password1
```
This example shows how to apply a AAA password policy for a user:

```
Router# config
Router(config)# username user1 password-policy test-policy password abc
```
This example shows how to apply a password policy for the user secret:

```
Router#configure
Router(config)#username user1
Router(config-un)#policy test-policy1
Router(config-un)#secret 10
$6$dmwuW0Ajicf98W0.$y/vzynWF1/OcGxwBwHs79VAy5ZZLhoHd7TicR4mOo8IIVriYCGAKW0A.w1JvTPO7IbZry.DxHrE3SN2BBzBJe0
Router(config-un)#commit
```
The following example shows how to configure a Type 8 (SHA256) password for the user, *user8*. You can also see the examples and usage of the [secret,](#page-52-0) on page 43 command.

You can specify Type as '8' under the **secret** keyword, to explicitly configure Type 8 password.

```
Router#configure
Router(config)#username user8 secret 8
$8$ZYKGl1dZIw73Dl$IUWJOqTLoMyExhsNKoL5vMtvCOYguM5ajXf4uGeQj6I
Router(config-un)#commit
```
This example shows how to configure Type 9 password:

```
Router#configure
Router(config)#username user9 secret 9
$9$/rIQL1B3rplRBL$oS2fLWKFYH6B/kApxkkXmIqbPAHpRZkPEoh3WqGbvwQ
Router(config-un)#commit
```
Similarly, this example shows how to configure Type 10 password :

```
Router#configure
Router(config)#username user10 secret 10
```
**\$6\$9UvJidvsTEqgkAPU\$3CL1Ei/F.E4v/Hi.UaqLwX8UsSEr9ApG6c5pzhMJmZtgW4jObAQ7meAwyhu5VM/aRFJqe/jxZG17h6xPrvJWf1** Router(config-un)#**commit**

This example shows how to specify the Type 10 password in System Admin VM:

```
Router#admin
sysadmin-vm:0_RP0# configure
sysadmin-vm:0_RP0(config)# aaa authentication users user user10 password testpassword
sysadmin-vm:0_RP0(config)# commit
```
This example shows how to enable login-history for user1:

Router(config)# **username user1 login-history enable**

This example shows login history information for a successful and an unsuccessful login from user1:

```
Username: user1
Password:
RP/0/RSP0/CPU0:Aug 21 17:20:35.566 UTC: exec[68609]: %SECURITY-LOGIN-4-AUTHEN_FAILED :
Failed authentication attempt by user '<unknown>' from 'console' on 'con0 RSP0 CPU0'
```
User Access Verification

```
Username: user1
Password:
User user1 failed to login 1 time(s)
Most recent Failure Fri Aug 21 2020 17:20:35 UTC
to con0_RSP0_CPU0 from console
```
User user1 last logged in successfully Fri Aug 21 2020 17:20:03 UTC to con0\_RSP0\_CPU0 from console

#### **Password Masking Examples**

The following example shows how to enable password masking for a cleartext password entry:

In this example, for user us3, a cleartext password is entered.

Router(config)# username us3 masked-password 0

Enter password: Re-enter password:

Router(config)#commit

In the **show** command output, you can see the encrypted password:

```
Router# show run aaa
..
username us3
password 7 105A1D0D
```
The encrypted password 105A1D0D is entered in the **Enter password:** and **Re-enter password:** fields, for Type 7 password encryption:

Router(config)# username us3 masked-password 7

Enter password: Re-enter password: Ш

Router(config)#commit

If there is a password mismatch between the two entries, an error message is displayed.

The following example shows how to enable password masking for a AAA password policy:

In this example, for user us6, a cleartext password is entered.

```
Router(config)# aaa password-policy security
Router(config)# username us6 password-policy security masked-password 0
```
Enter password: Re-enter password:

Router(config)#commit

In the **show** command output, you can see the encrypted password.

```
Router# show run aaa
..
aaa password-policy security
..
username us6
```
password-policy security password 7 0835585A

The encrypted password 0835585A is entered in the **Enter password:** and **Re-enter password:** fields for Type 7 password encryption.

Router(config)# username us6 password-policy test-policy masked-password 7

Enter password: Re-enter password:

Router(config)#commit

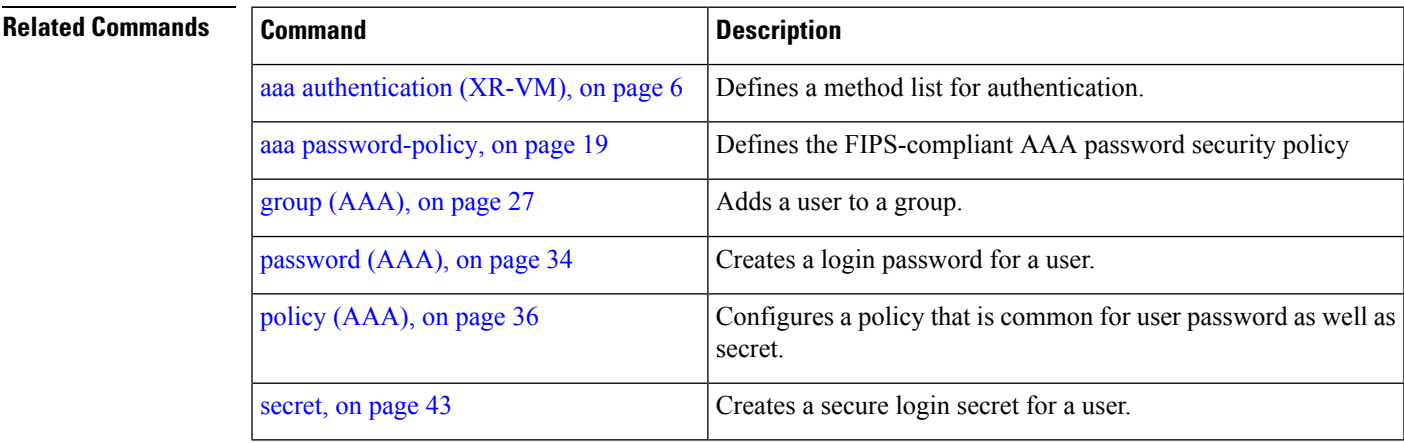

#### **users group**

To associate a user group and its privileges with a line, use the **users group** command in line template configuration mode. To delete a user group association with a line, use the **no** form of this command.

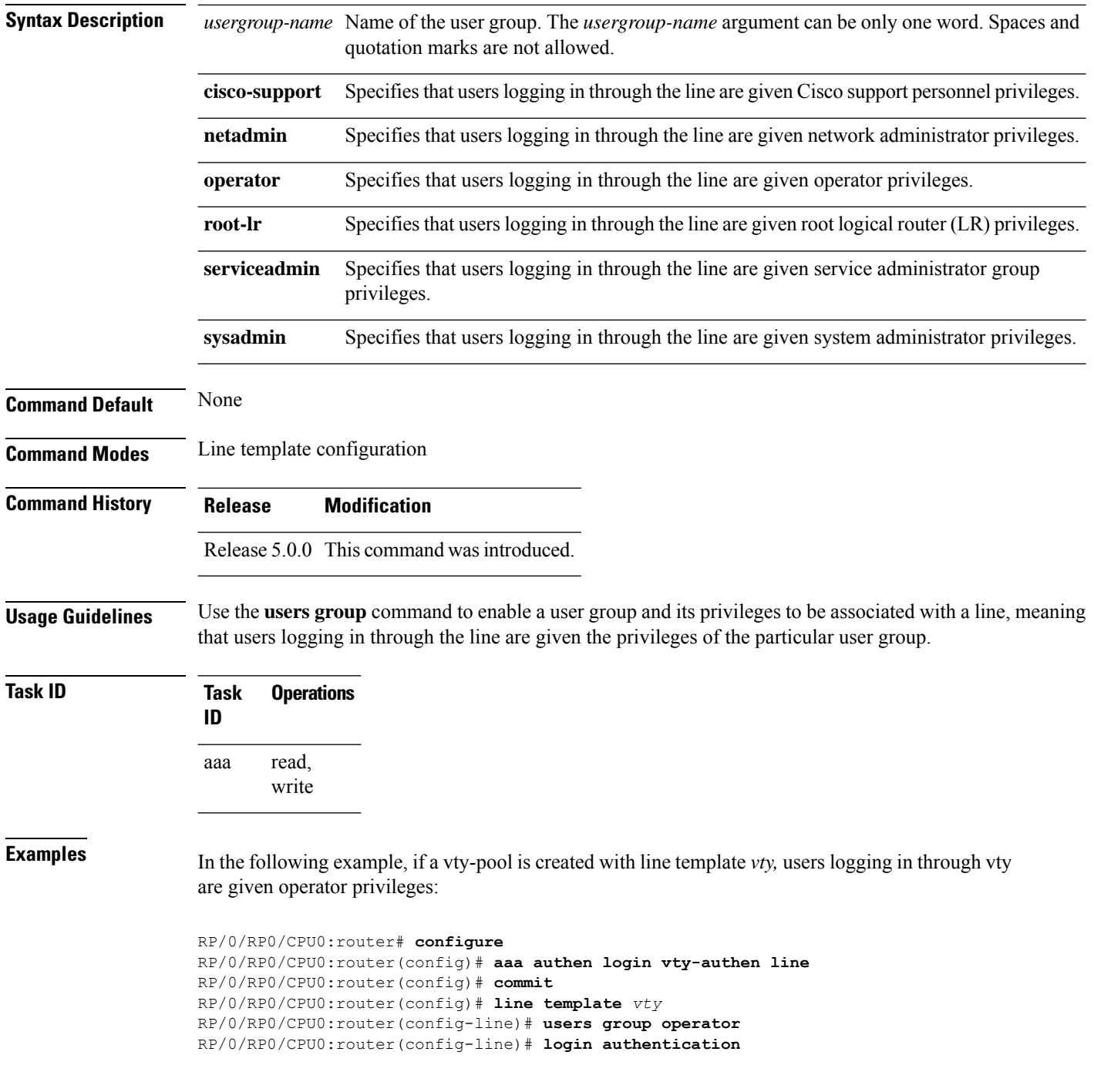

# <span id="page-101-0"></span>**vrf (RADIUS)**

To configure the Virtual Private Network (VPN) routing and forwarding (VRF) reference of an AAA RADIUS server group, use the **vrf** command in RADIUS server-group configuration mode. To enable server groups to use the global (default) routing table, use the **no** form of this command.

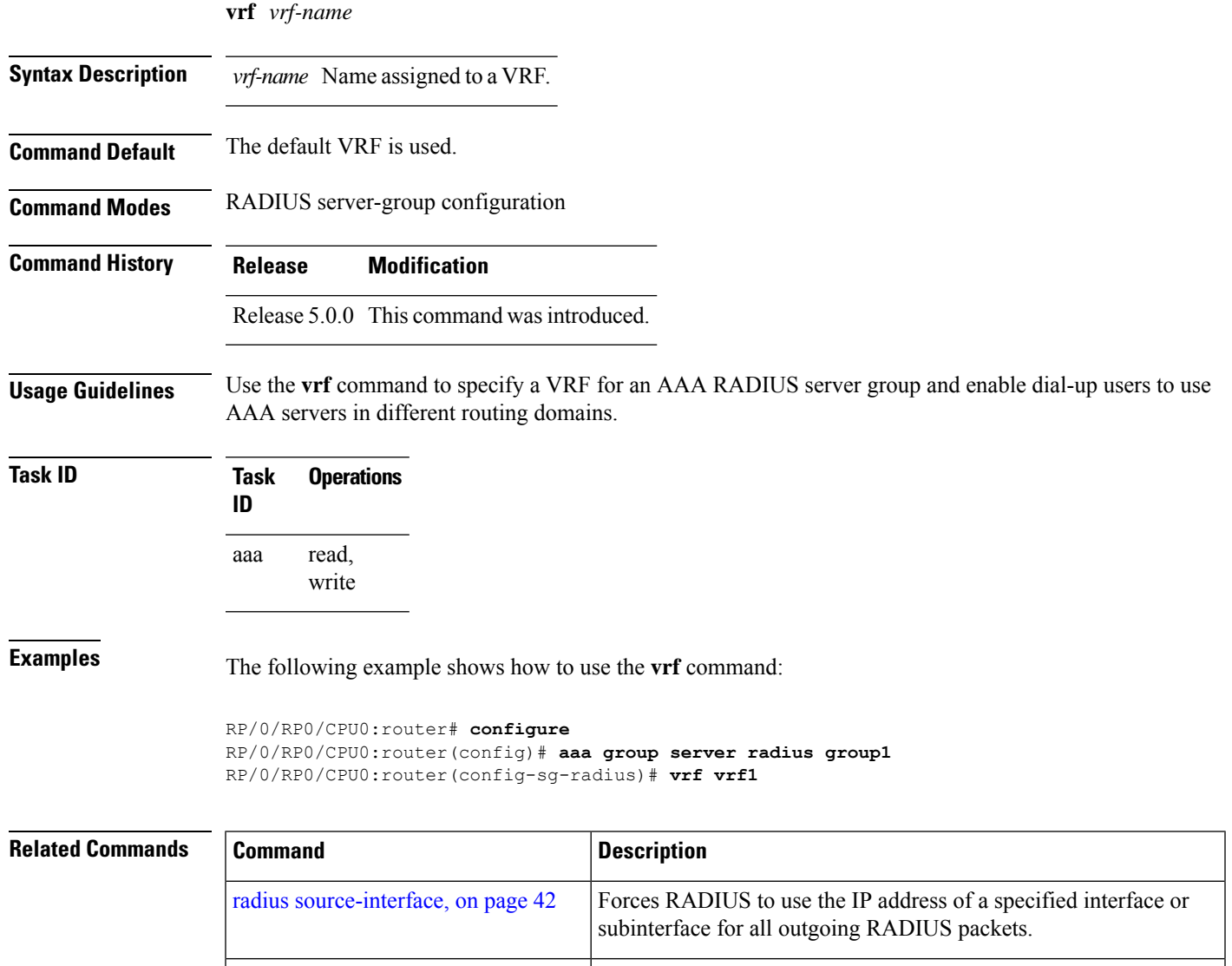

[server-private](#page-57-0) (RADIUS), on page 48 | Configures the IP address of the private RADIUS server for the

group server.

I

×

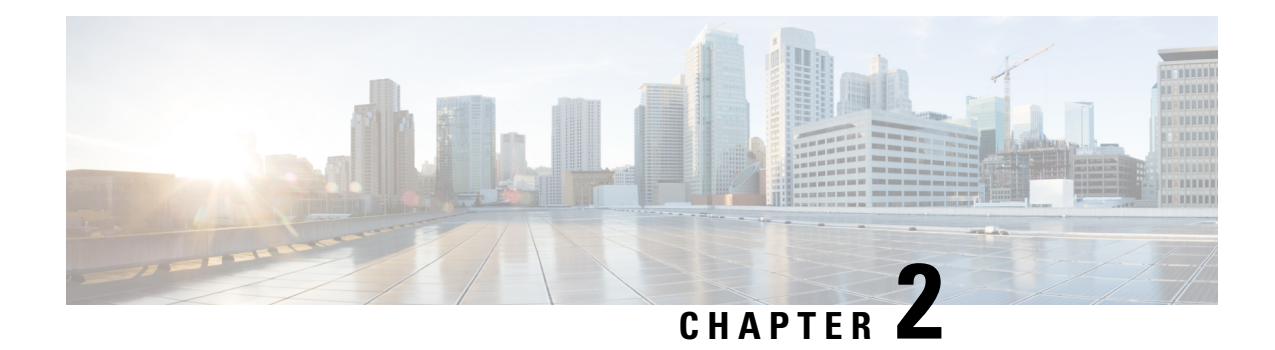

# **IPSec Commands**

This module describes the IPSec commands.

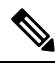

**Note** The following IPSec commands are available only if the <platform>-k9sec.pie is installed.

- clear [crypto](#page-104-0) ipsec sa, on page 95
- [description](#page-105-0) (IPSec profile), on page 96
- show [crypto](#page-106-0) ipsec sa, on page 97
- show crypto ipsec [summary,](#page-109-0) on page 100
- show crypto ipsec [transform-set,](#page-110-0) on page 101

### <span id="page-104-0"></span>**clear crypto ipsec sa**

To delete specific security associations (SAs), or all SAs in the IP Security (IPSec) security associations database (SADB), use the **clear crypto ipsec sa** command.

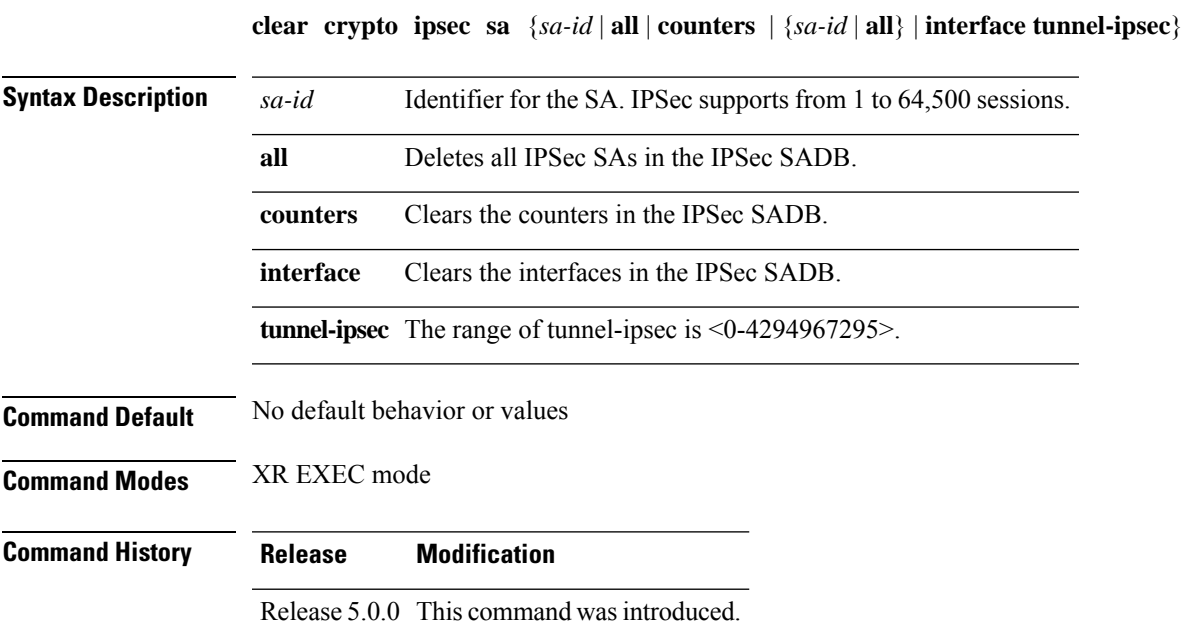

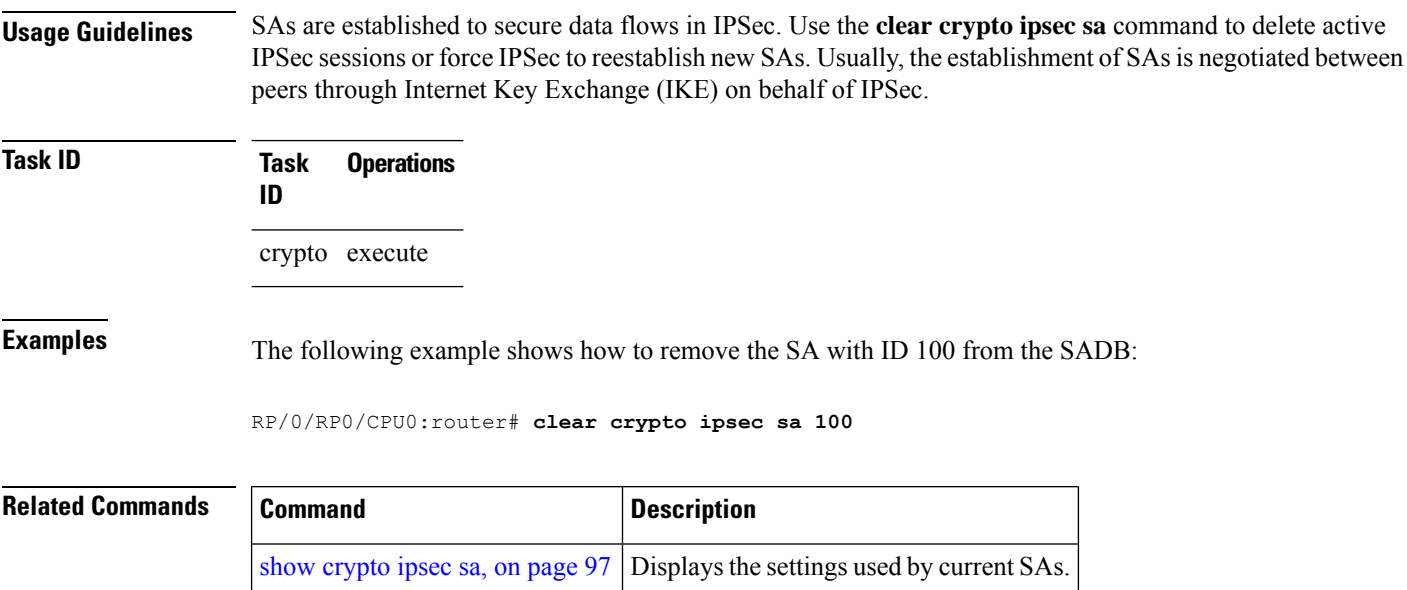

# <span id="page-105-0"></span>**description (IPSec profile)**

To create a description of an IPSec profile, use the **description** command in profile configuration mode. To delete a profile description, use the **no** form of this command.

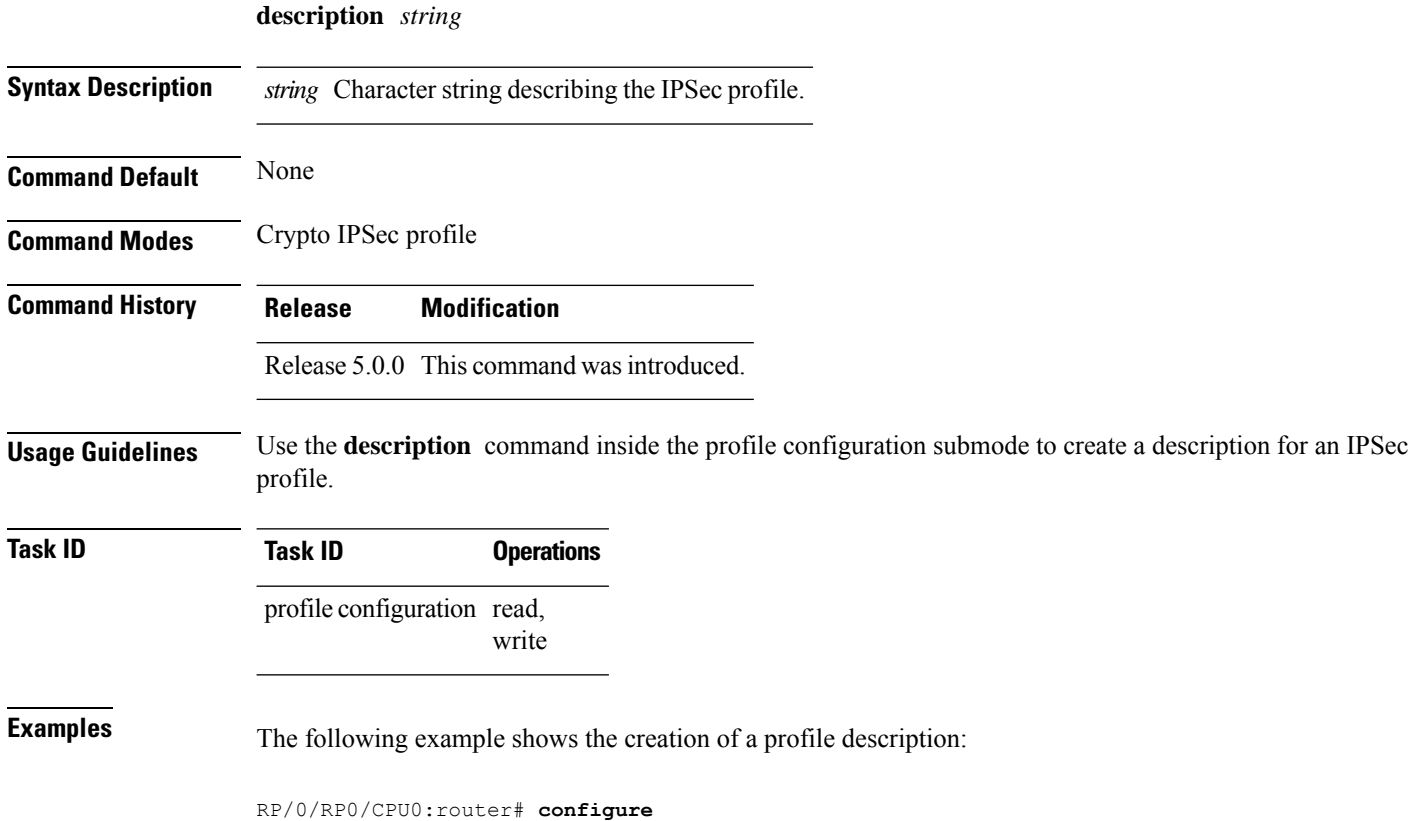

```
RP/0/RP0/CPU0:router(config)# crypto ipsec profile newprofile
RP/0/RP0/CPU0:router(config-newprofile)# description this is a sample profile
```
## <span id="page-106-0"></span>**show crypto ipsec sa**

To display security association (SA) information based on the rack/slot/module location, use the **show crypto ipsec sa** command in XR EXEC mode.

**show crypto ipsec sa** [{*sa-id* | **peer** *ip-address* | **profile** *profile-name* | **detail** | **count** | **fvrf** *fvrf-name* | **ivrf** *ivrf-name* | **location** *node-id*}]

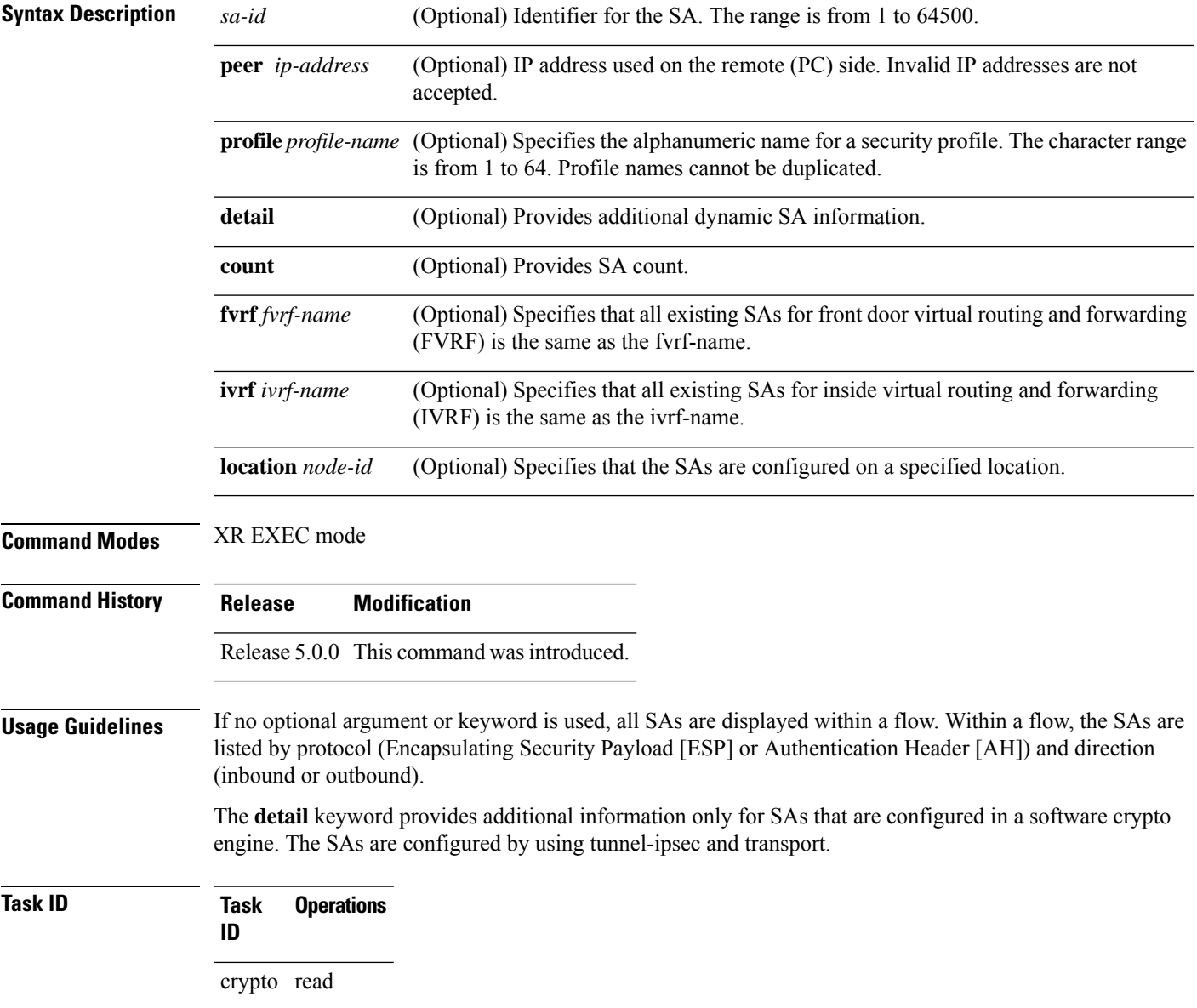

**Examples** The following sample output is from the **show crypto ipsec sa** command:

```
RP/0/RP0/CPU0:router# show crypto ipsec sa
SSA id: 510
Node id: 0/1/0
SA Type: MANUAL
interface: service-ipsec22
profile : p7
local ident (addr/mask/prot/port) : (0.0.0.0/0.0.0.255/512/0)
remote ident (addr/mask/prot/port) : (0.0.0.0/0.0.0.0/512/0)
local crypto endpt: 0.0.0.0, remote crypto endpt: 0.0.0.0, vrf default
#pkts tx :0 #pkts rx :0
#bytes tx :0 #bytes rx :0
              :0 #pkts decrypt
 #pkts digest :0 #pkts verify :0
#pkts encrpt fail:0 #pkts decrpt fail:0
#pkts digest fail:0 #pkts verify fail:0
#pkts replay fail:0
#pkts tx errors :0 #pkts rx errors :0
outbound esp sas:
      spi: 0x322(802)
      transform: esp-3des-md5
      in use settings = Tunnel
      sa agreed lifetime: 3600s, 4194303kb
      sa timing: remaining key lifetime: 3142303931sec/0kb
      sa DPD: disable, mode none, timeout 0s
      sa idle timeout: disable, 0s
      sa anti-replay (HW accel): enable, window 64
inbound esp sas:
      spi: 0x322(802)
      transform: esp-3des-md5
      in use settings = Tunnel
      sa agreed lifetime: 3600s, 4194303kb
      sa timing: remaining key lifetime: 3142303931sec/0kb
      sa DPD: disable, mode none, timeout 0s
      sa idle timeout: disable, 0s
      sa anti-replay (HW accel): enable, window 64
```
This table describes the significant fields shown in the display.

**Table 9: show crypto ipsec sa Field Descriptions**

| <b>Field</b>        | <b>Description</b>                                                             |
|---------------------|--------------------------------------------------------------------------------|
| SA id               | Identifier for the SA                                                          |
| interface           | Identifier for the interface                                                   |
| profile             | String of alphanumeric characters that specify the name of a security profile. |
| local ident         | IP address, mask, protocol, and port of the local peer.                        |
| remote ident        | IP address, mask, protocol and port of the remote peer.                        |
| outbound esp<br>sas | Outbound ESP SAs.                                                              |
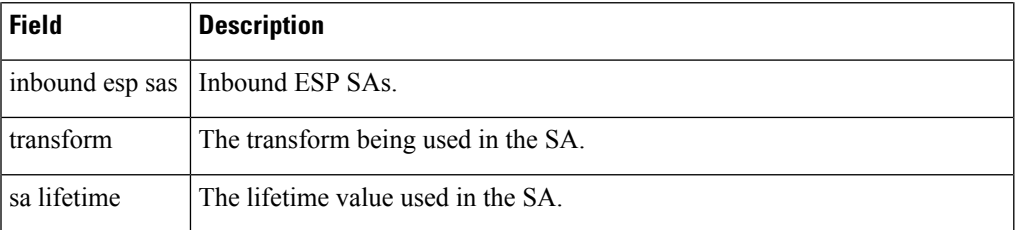

The following sample output is from the **show crypto ipsec sa** command for the **profile** keyword for a profile named pn1:

RP/0/RP0/CPU0:router# **show crypto ipsec sa profile pn1**

```
SA id: 2
interface: tunnel0
profile: pn1
local ident (addr/mask/prot/port): (172.19.70.92/255.255.255.255/0/0)
remote ident (addr/mask/prot/port): (172.19.72.120/255.255.255.255/0/0)
local crypto endpt: 172.19.70.92, remote crypto endpt: 172.19.72.120
outbound esp sas:
spi: 0x8b0e950f (2332988687)
transform: esp-3des-sha
in use settings = Tunnel
sa lifetime: 3600s, 4194303kb
SA id: 2
interface: tunnel0
profile: pn1
local ident (addr/mask/prot/port): (172.19.72.120/255.255.255.255/0/0)
remote ident (addr/mask/prot/port): (172.19.70.92/255.255.255.255/0/0)
local crypto endpt: 172.19.72.120, remote crypto endpt: 172.19.70.92
inbound esp sas:
spi: 0x2777997c (662149500)
transform: esp-3des-sha
in use settings = Tunnel
```
sa lifetime: 3600s, 4194303kb

The following sample output is from the **show crypto ipsec sa** command for the **peer** keyword:

RP/0/RP0/CPU0:router# **show crypto ipsec sa peer 172.19.72.120**

```
SA id: 2
interface: tunnel0
profile: pn1
local ident (addr/mask/prot/port): (172.19.70.92/255.255.255.255/0/0)
remote ident (addr/mask/prot/port): (172.19.72.120/255.255.255.255/0/0)
local crypto endpt: 172.19.70.92, remote crypto endpt: 172.19.72.120
outbound esp sas:
spi: 0x8b0e950f (2332988687)
transform: esp-3des-sha
in use settings = Tunnel
sa lifetime: 3600s, 4194303kb
SA id: 2
interface: tunnel0
profile: pn1
local ident (addr/mask/prot/port): (172.19.72.120/255.255.255.255/0/0)
remote ident (addr/mask/prot/port): (172.19.70.92/255.255.255.255/0/0)
local crypto endpt: 172.19.72.120, remote crypto endpt: 172.19.70.92
inbound esp sas:
spi: 0x2777997c (662149500)
```
transform: esp-3des-sha in use settings = Tunnel sa lifetime: 3600s, 4194303kb

## **show crypto ipsec summary**

To display IP Security (IPSec) summary information, use the **show crypto ipsec summary** command in XR EXEC mode.

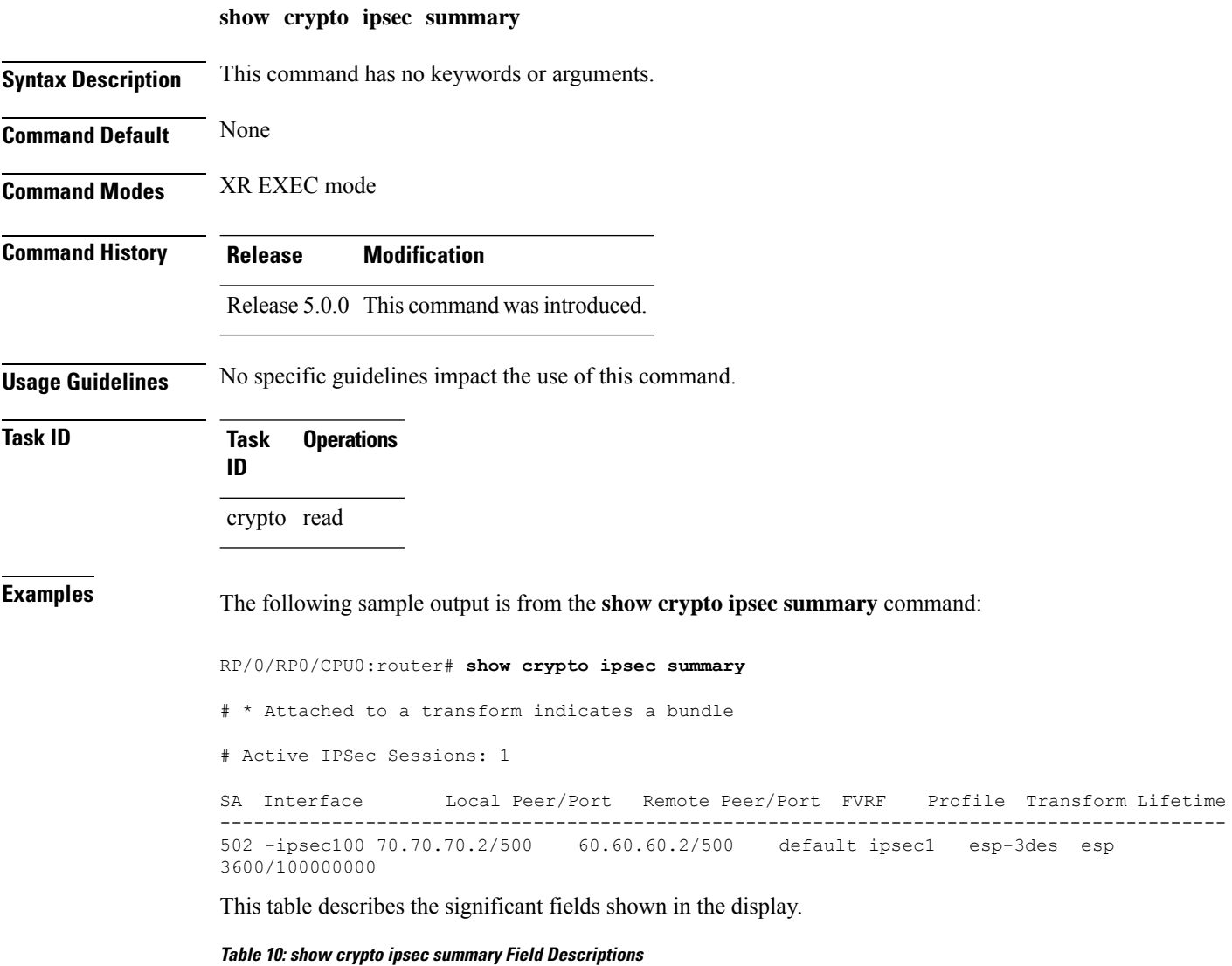

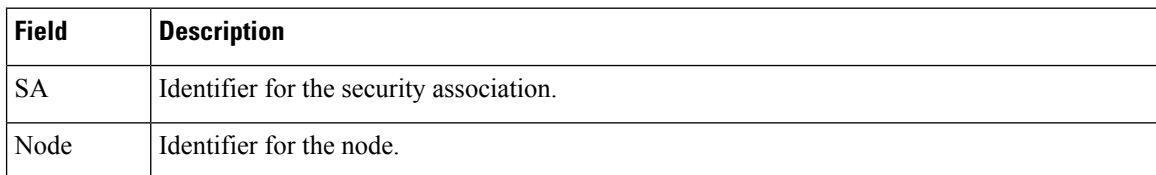

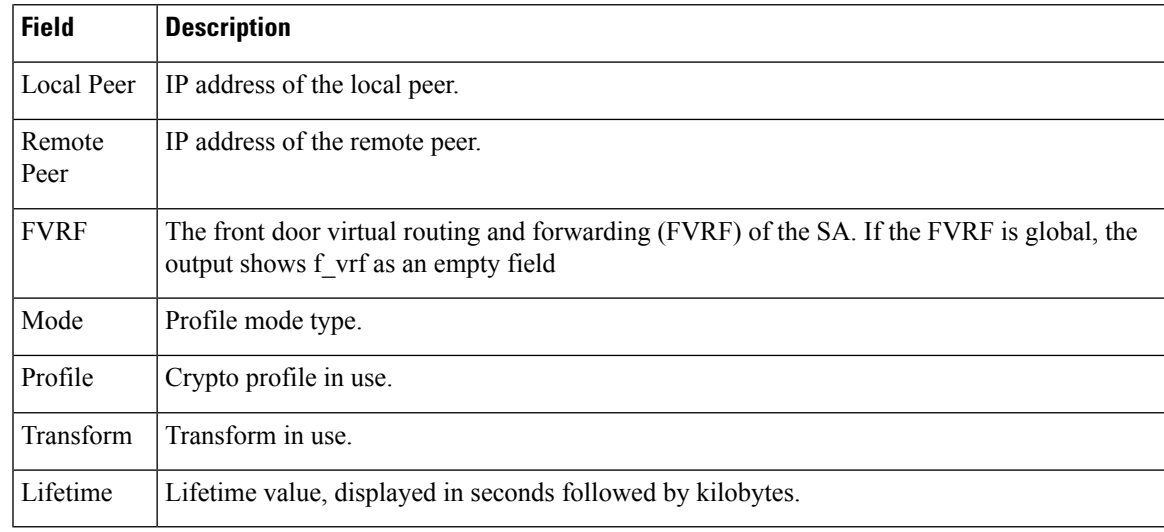

## **show crypto ipsec transform-set**

To display the configured transform sets, use the **show crypto ipsec transform-set** command in XR EXEC mode.

#### **show crypto ipsec transform-set** [*transform-set-name*]

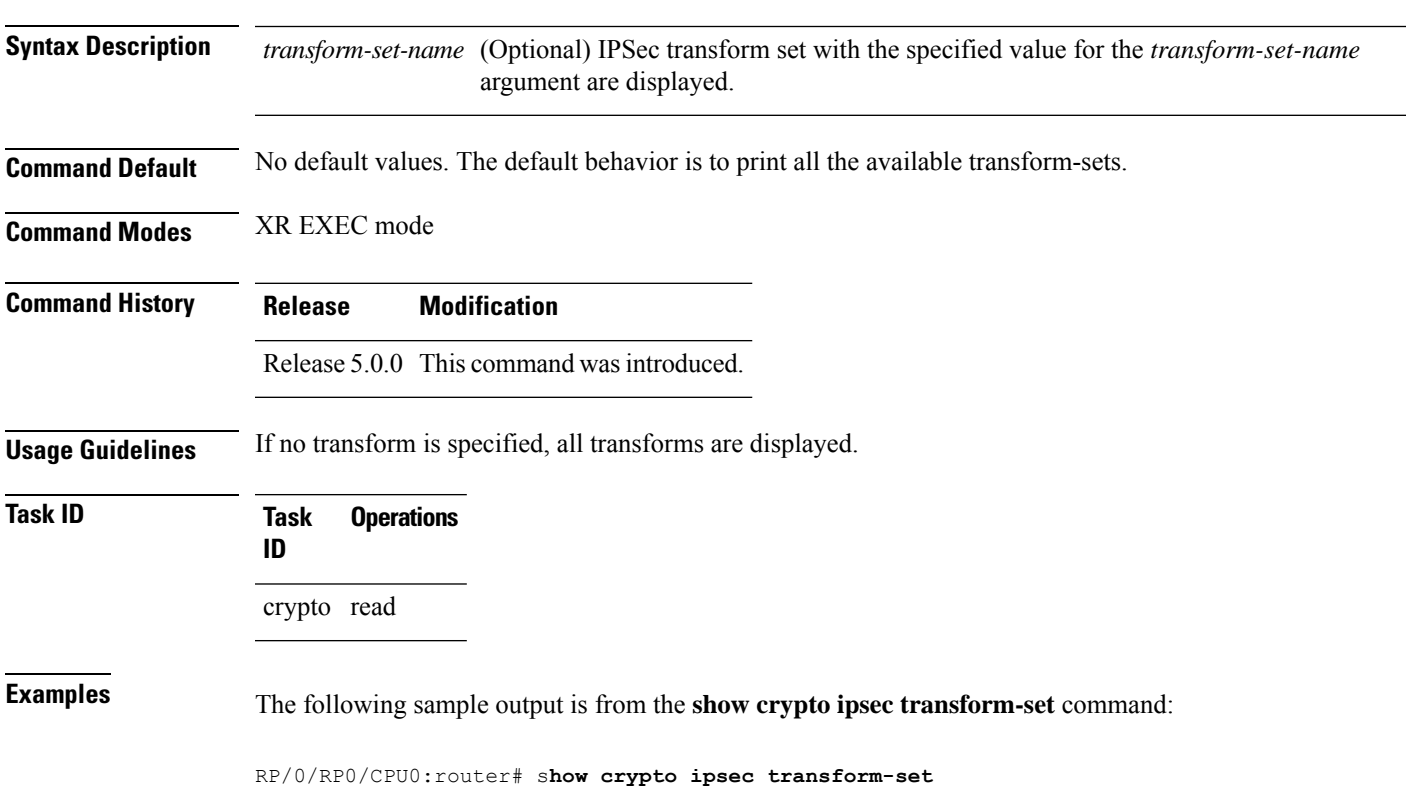

Transform set combined-des-sha: {esp-des esp-sha-hmac} Transform set tsfm2: {esp-md5-hmac esp-3des } Mode: Transport Transform set tsfm1: {esp-md5-hmac esp-3des } Mode: Tunnel Transform set ts1: {esp-des } Mode: Tunnel

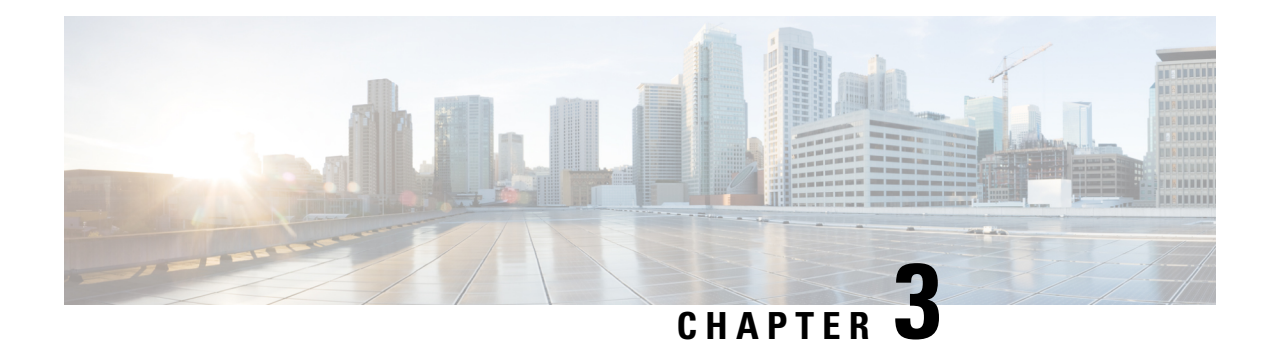

# **Keychain Management Commands**

This module describes the commands used to configure keychain management.

For detailed information about keychain management concepts, configuration tasks, and examples, see the *Implementing Keychain Management on* configuration module in the *System Security Configuration Guide for Cisco NCS 6000 Series Routers*.

- [accept-lifetime,](#page-112-0) on page 103
- ao, on [page](#page-113-0) 104
- [accept-tolerance,](#page-114-0) on page 105
- clear type6 [client,](#page-115-0) on page 106
- key (key [chain\),](#page-116-0) on page 107
- key (tcp ao [keychain\),](#page-117-0) on page 108
- [keychain,](#page-118-0) on page 109
- key chain (key [chain\),](#page-118-1) on page 109
- key config-key [password-encryption,](#page-119-0) on page 110
- key-string [\(keychain\),](#page-120-0) on page 111
- [send-lifetime,](#page-122-0) on page 113
- show key [chain,](#page-123-0) on page 114
- show [type6,](#page-124-0) on page 115
- tcp ao, on [page](#page-126-0) 117

#### <span id="page-112-0"></span>**accept-lifetime**

To set the time period during which the authentication key on a keychain is received as valid, use the **accept-lifetime** command in key configuration mode. To revert to the default value, use the **no** form of this command.

**Syntax Description** start-time Start time, in *hh:mm:ss day month year* format, in which the key becomes valid. The range is from 0:0:0 to 23:59:59. The range for the number of days of the month is from 1 to 31. The range for the years is from 1993 to 2035. *start-time*

**accept-lifetime** *start-time* [{**duration** *duration value* | **infinite***end-time*}]

I

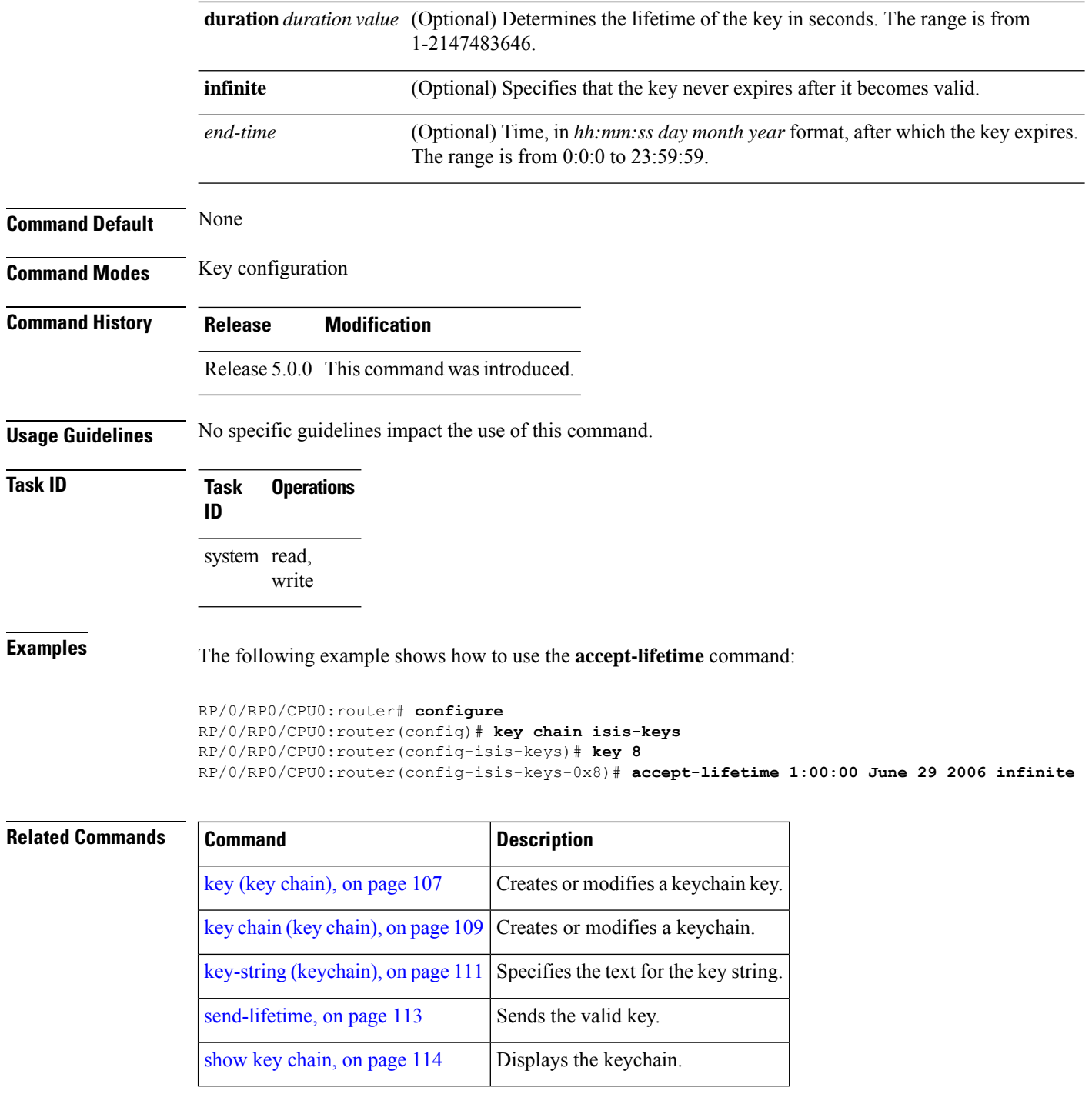

<span id="page-113-0"></span>**ao**

To specify the name the key chain used in the authentication option **ao** command in BGP neighbor configuration mode.

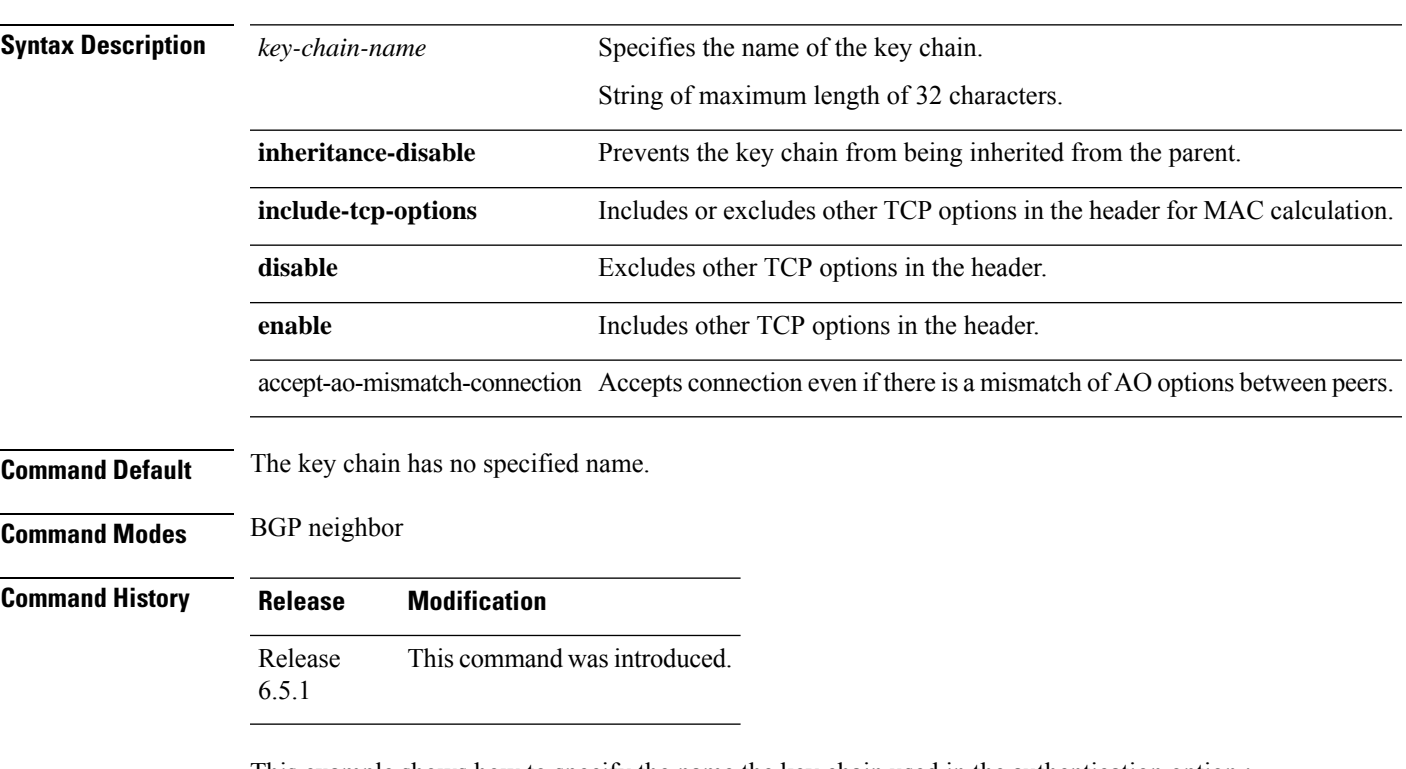

**ao** *key-chain-name* { **inheritance-disable** | **include-tcp-options** { **disable** | **enable** } **accept-ao-mismatch-connection** }

This example shows how to specify the name the key chain used in the authentication option :

```
RP/0/RP0/CPU0:router#configure
RP/0/RP0/CPU0:router(config)#router bgp 100
RP/0/RP0/CPU0:router(config-bgp)#neighbor 10.51.51.1
RP/0/RP0/CPU0:router(config-bgp-nbr)#address-family vpnv4 unicast
RP/0/RP0/CPU0:router(config-bgp-nbr)#ao tcpao1 include-tcp-options disable
accept-ao-mismatch-connection
```
#### <span id="page-114-0"></span>**accept-tolerance**

To specify the tolerance or acceptance limit, in seconds, for an accept key that is used by a peer, use the **accept-tolerance** command in keychain configuration mode. To disable this feature, use the **no** form of this command.

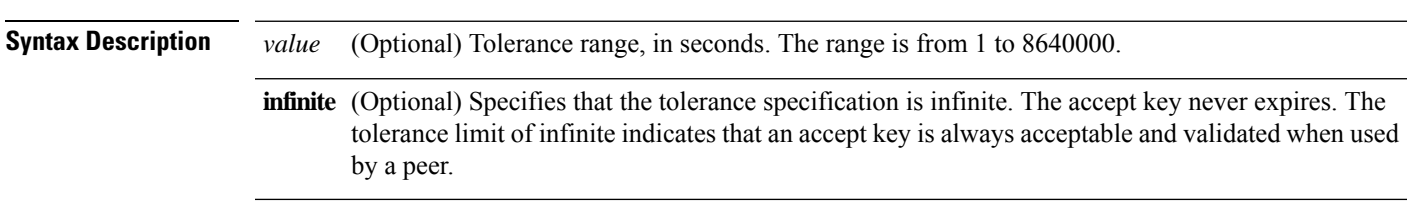

**accept-tolerance** [{*value* | **infinite**}]

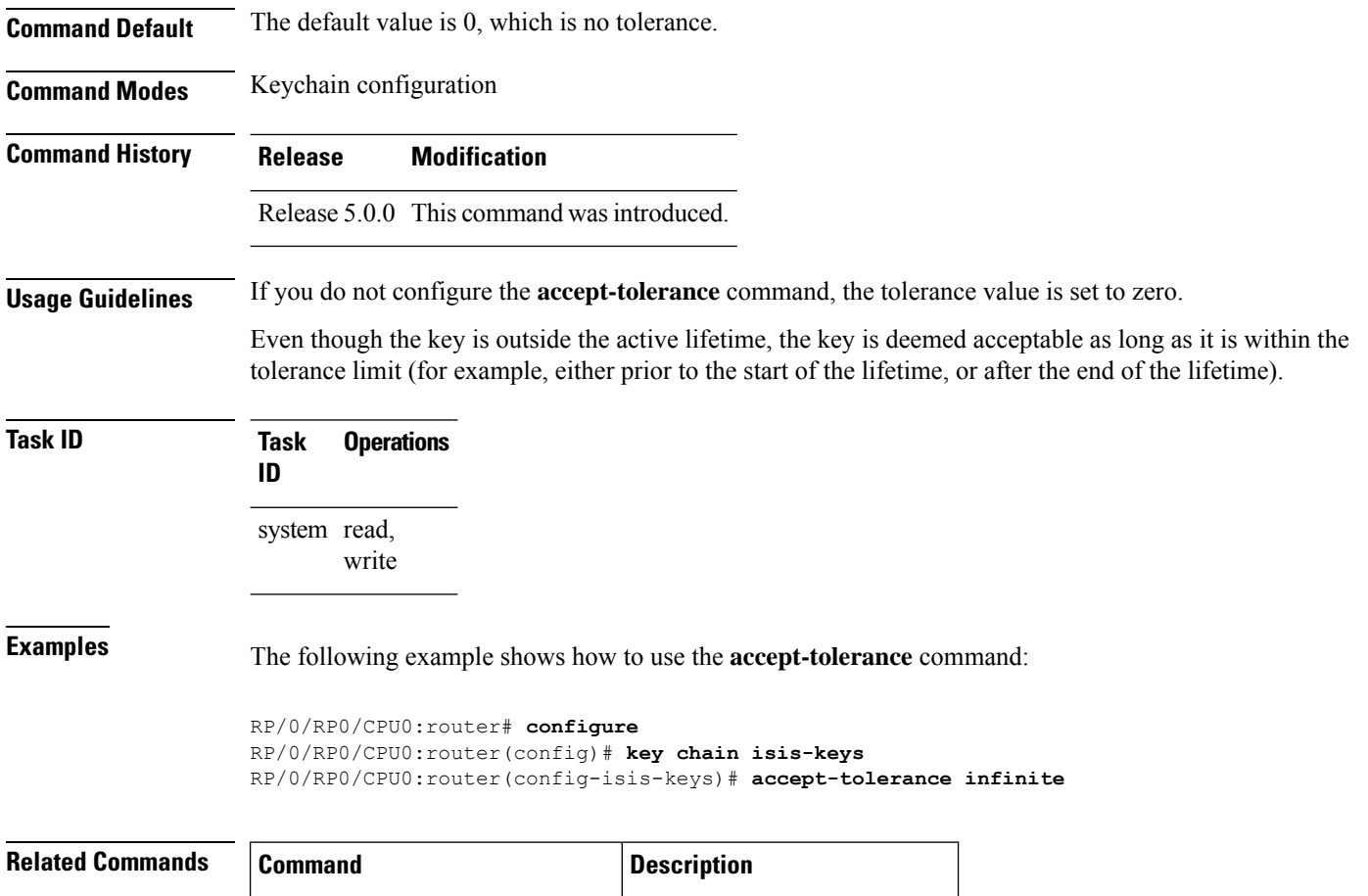

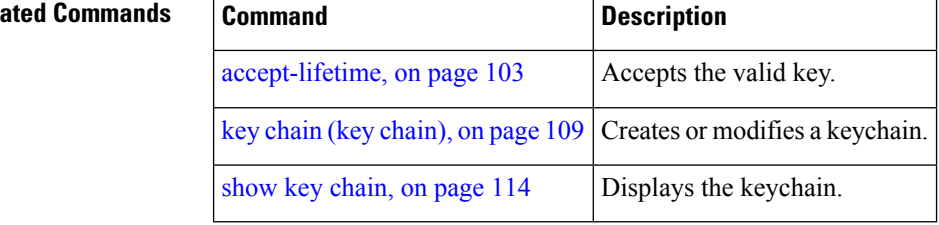

# <span id="page-115-0"></span>**clear type6 client**

To clear the Type 6 client state in case the primary key update process is stuck at any stage, use the **clear type6** command in XR EXEC mode.

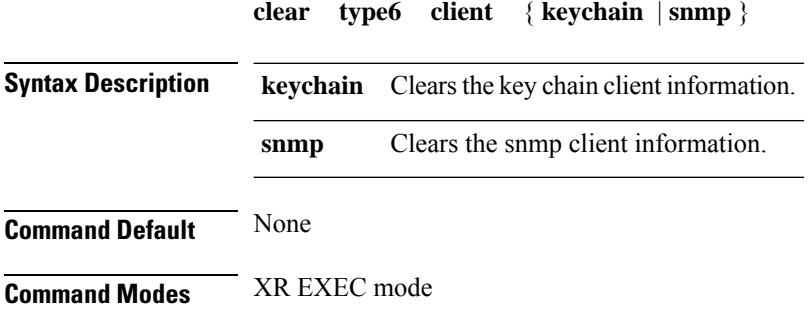

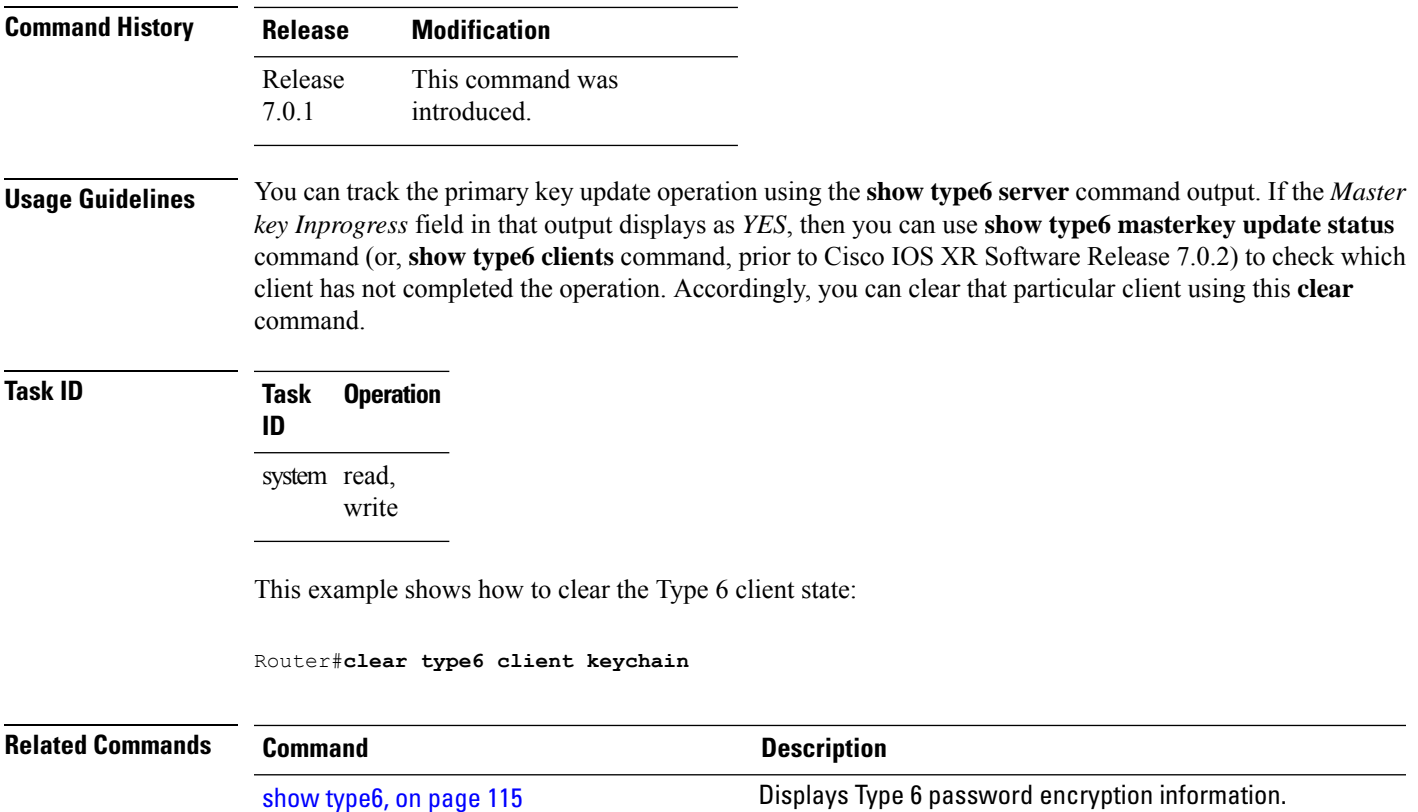

# <span id="page-116-0"></span>**key (key chain)**

To create or modify a keychain key, use the **key** command in keychain-key configuration mode. To disable this feature, use the **no** form of this command.

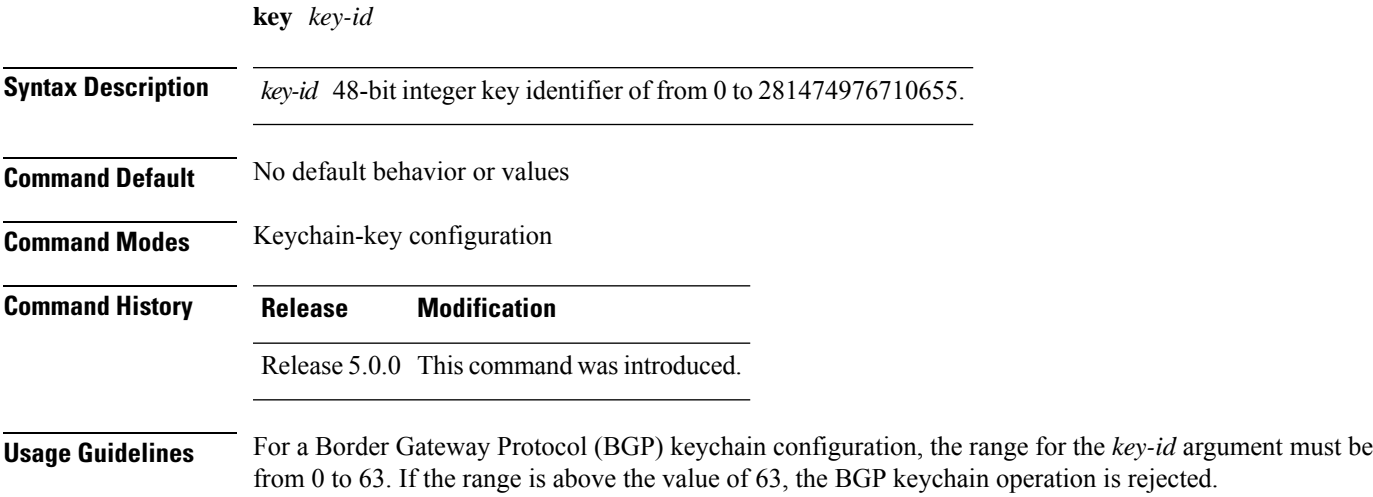

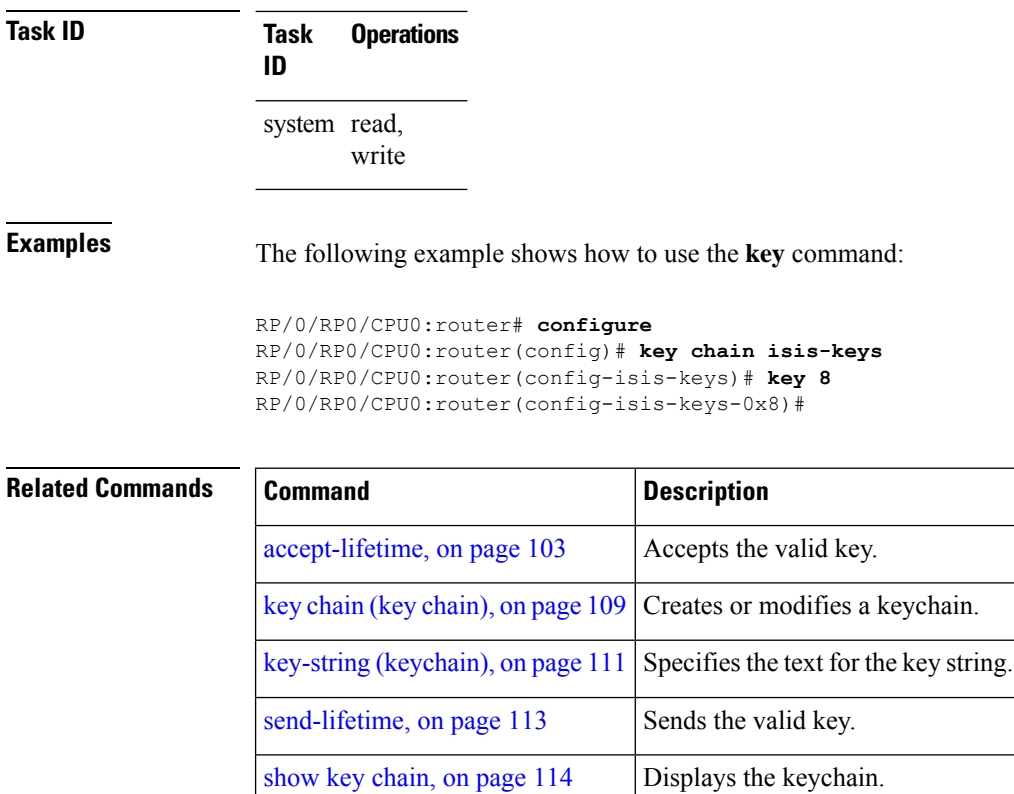

# <span id="page-117-0"></span>**key (tcp ao keychain)**

To configure in send and receive identifiers for the key, use the **key** command in TCP authentication option keychain configuration mode.

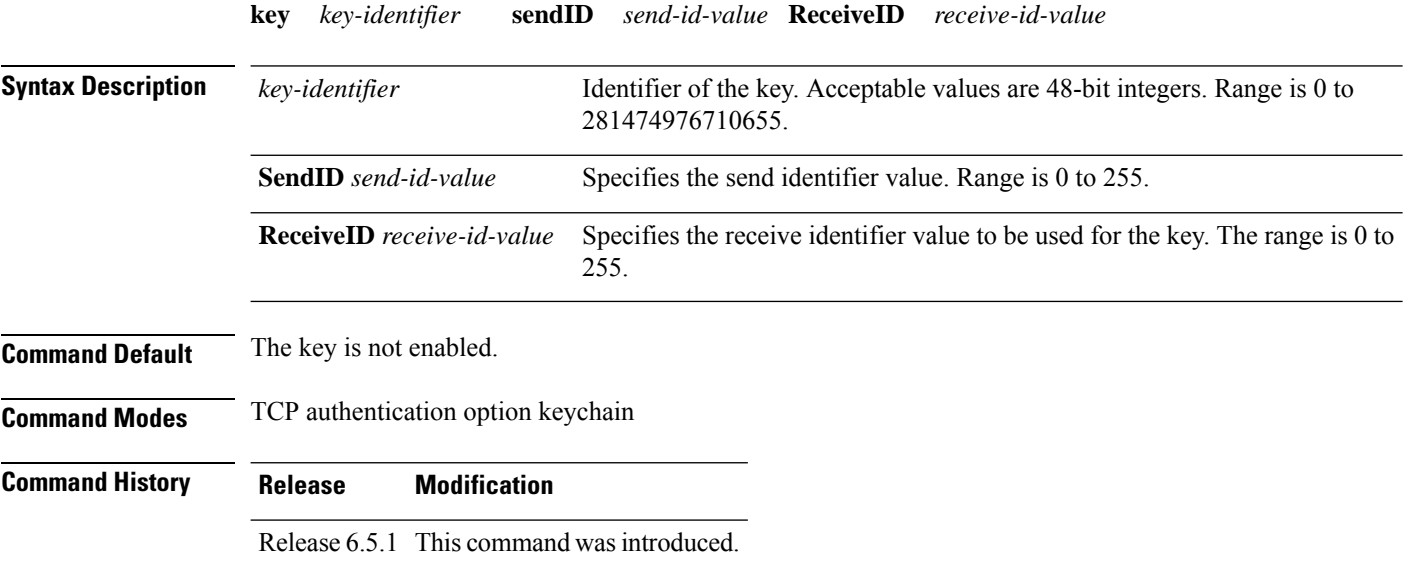

<span id="page-118-0"></span>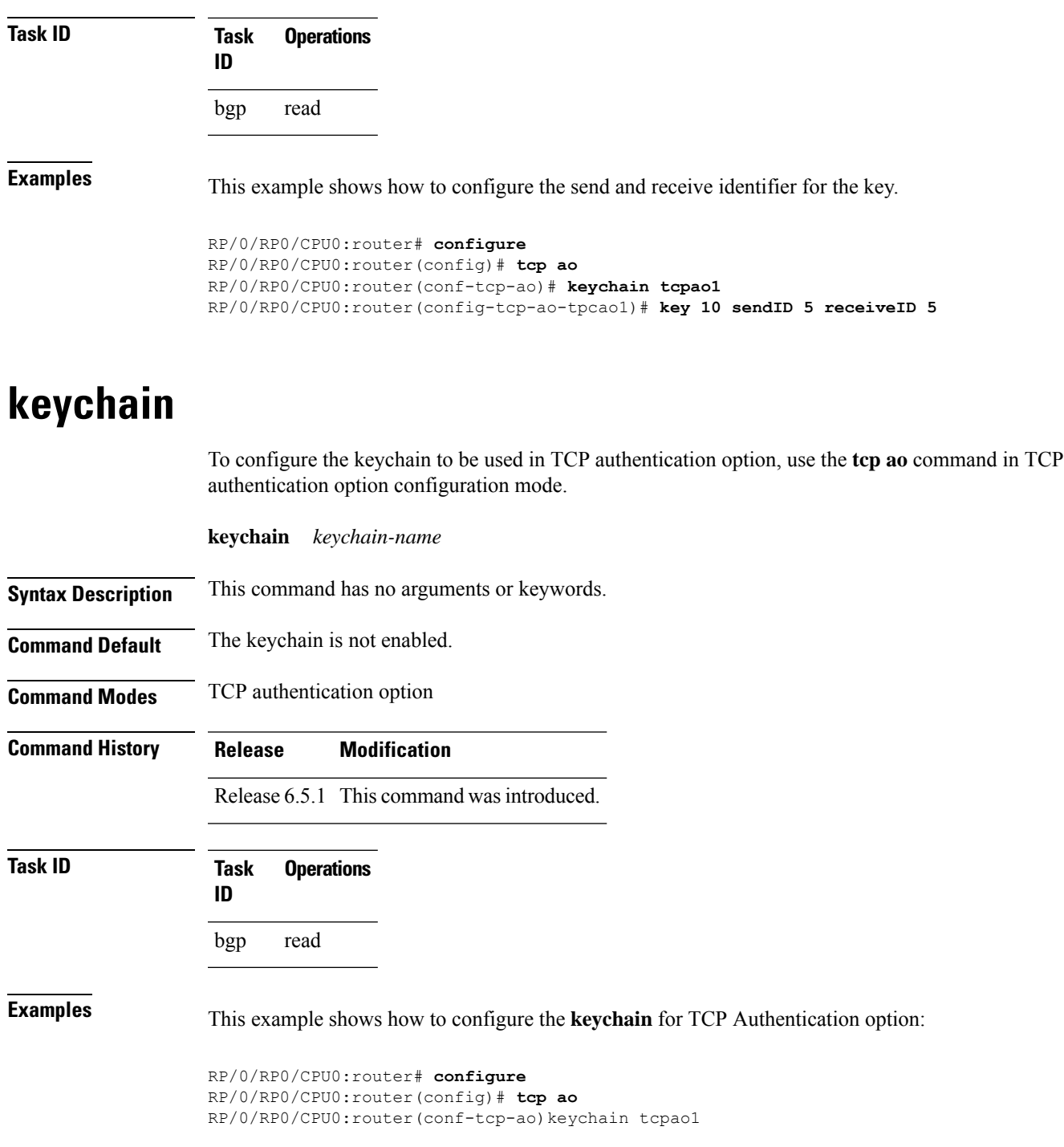

# <span id="page-118-1"></span>**key chain (key chain)**

To create or modify a keychain, use the **key chain** command in XR Config mode. To disable this feature, use the **no** form of this command.

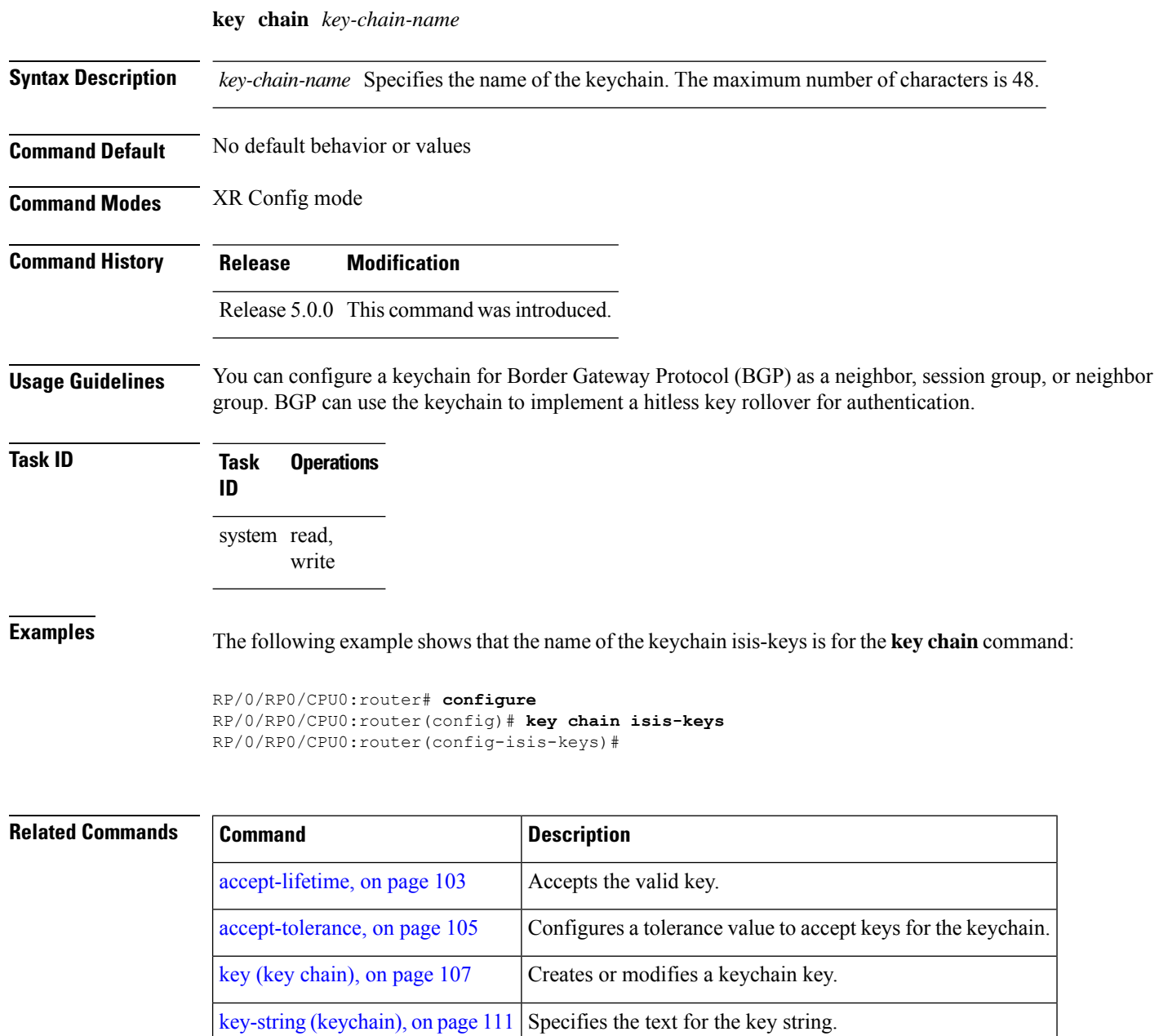

# <span id="page-119-0"></span>**key config-key password-encryption**

To create a primary key for the Type 6 password encryption feature, use the **key config-key password-encryption** command in XR EXEC mode.

[send-lifetime,](#page-122-0) on page 113 Sends the valid key.

show key [chain,](#page-123-0) on page 114 | Displays the keychain.

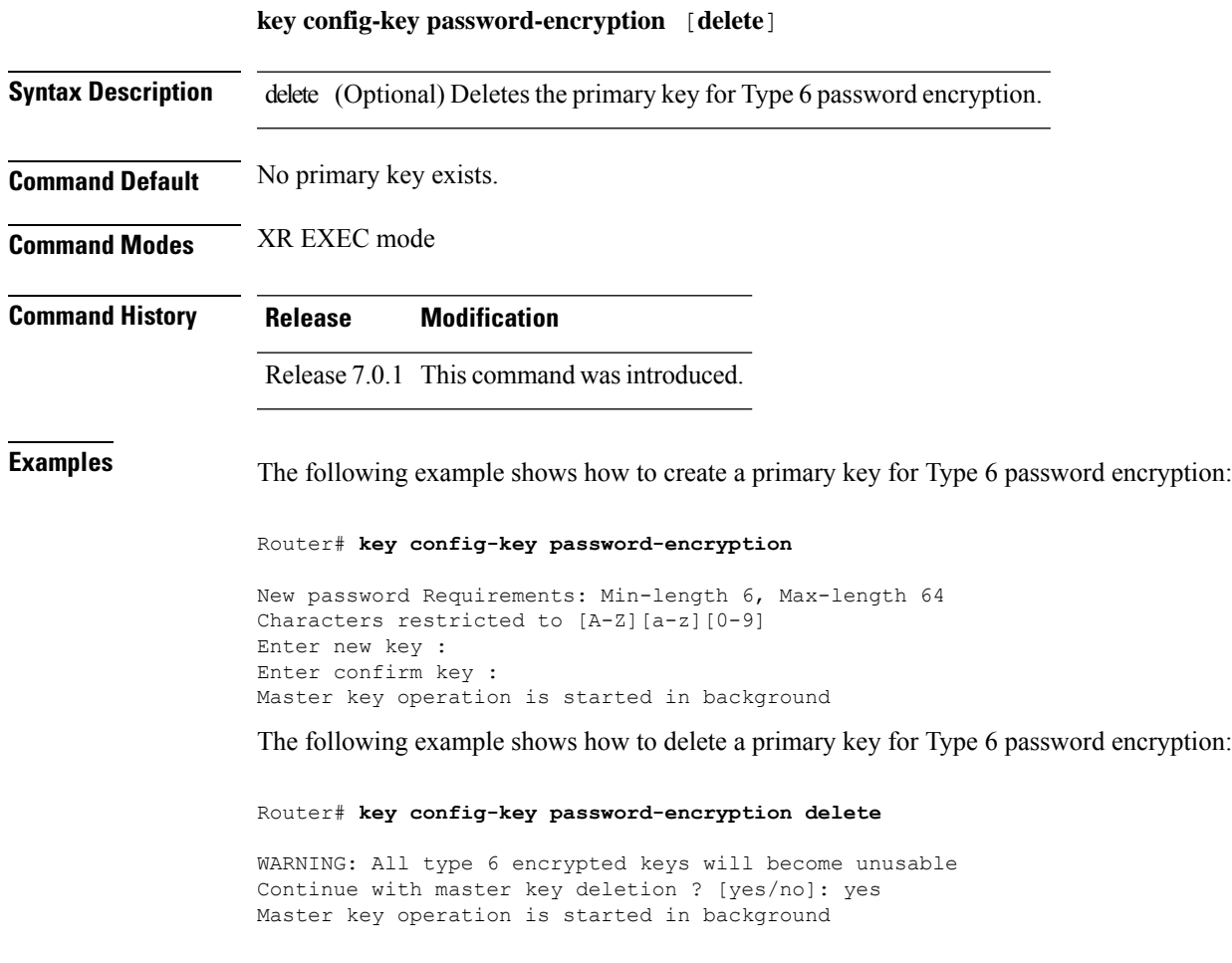

<span id="page-120-0"></span>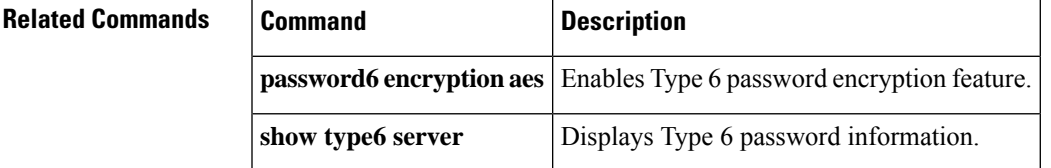

# **key-string (keychain)**

To specify the text string for the key, use the **key-string** command in keychain-key configuration mode. To disable this feature, use the **no** form of this command.

**key-string** [{**clear** | **password**}] *key-string-text*

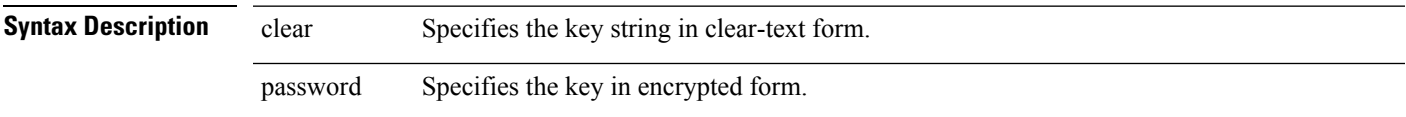

 $\mathbf I$ 

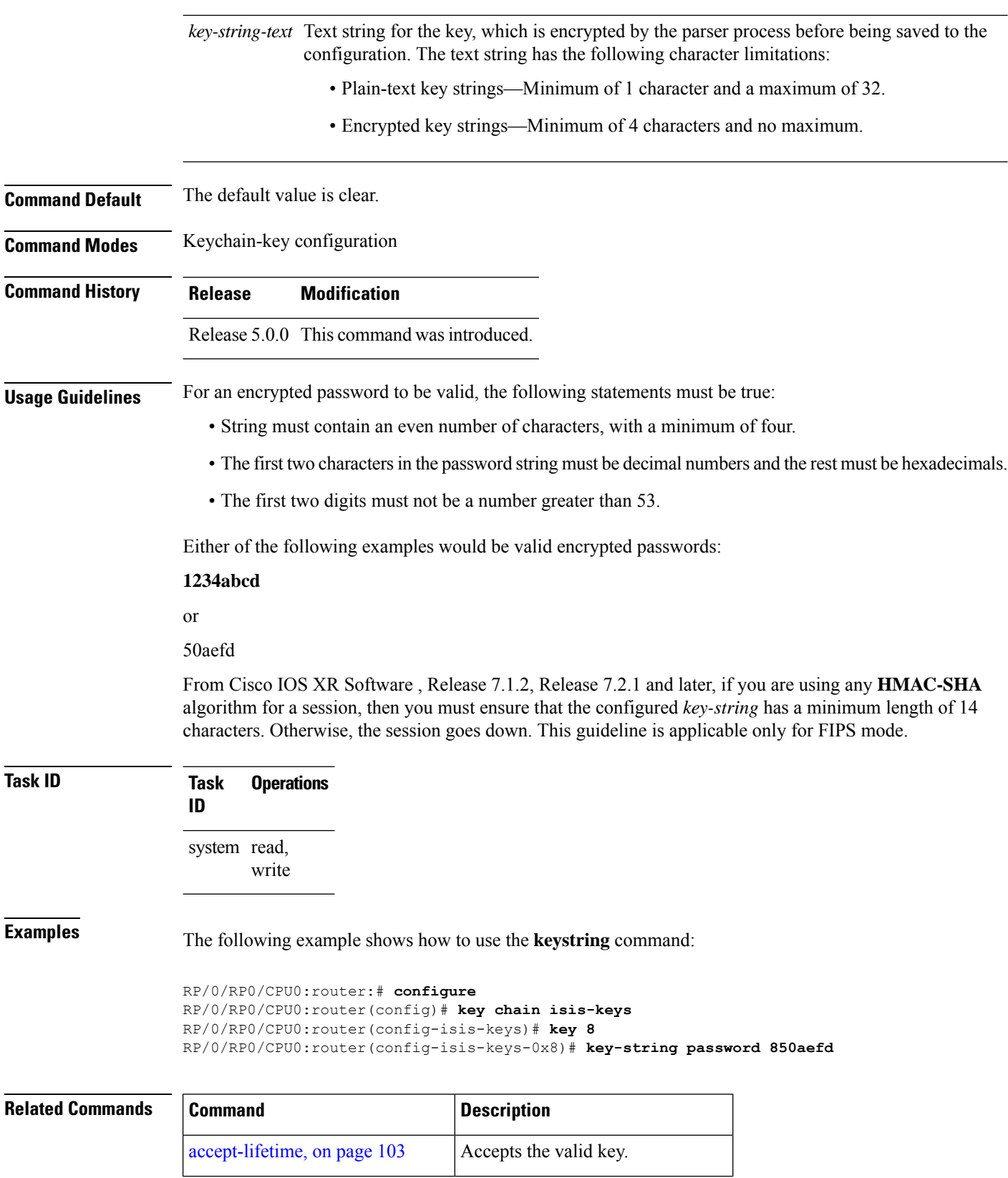

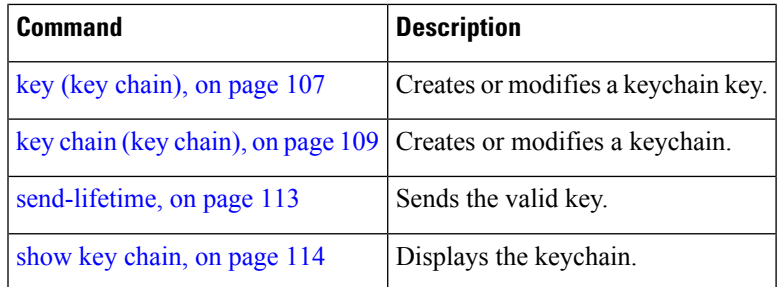

# <span id="page-122-0"></span>**send-lifetime**

To send the valid key and to authenticate information from the local host to the peer, use the **send-lifetime** command in keychain-key configuration mode. To disable this feature, use the **no** form of this command.

**send-lifetime** *start-time* [{**duration** *duration value* | **infinite***end-time*}]

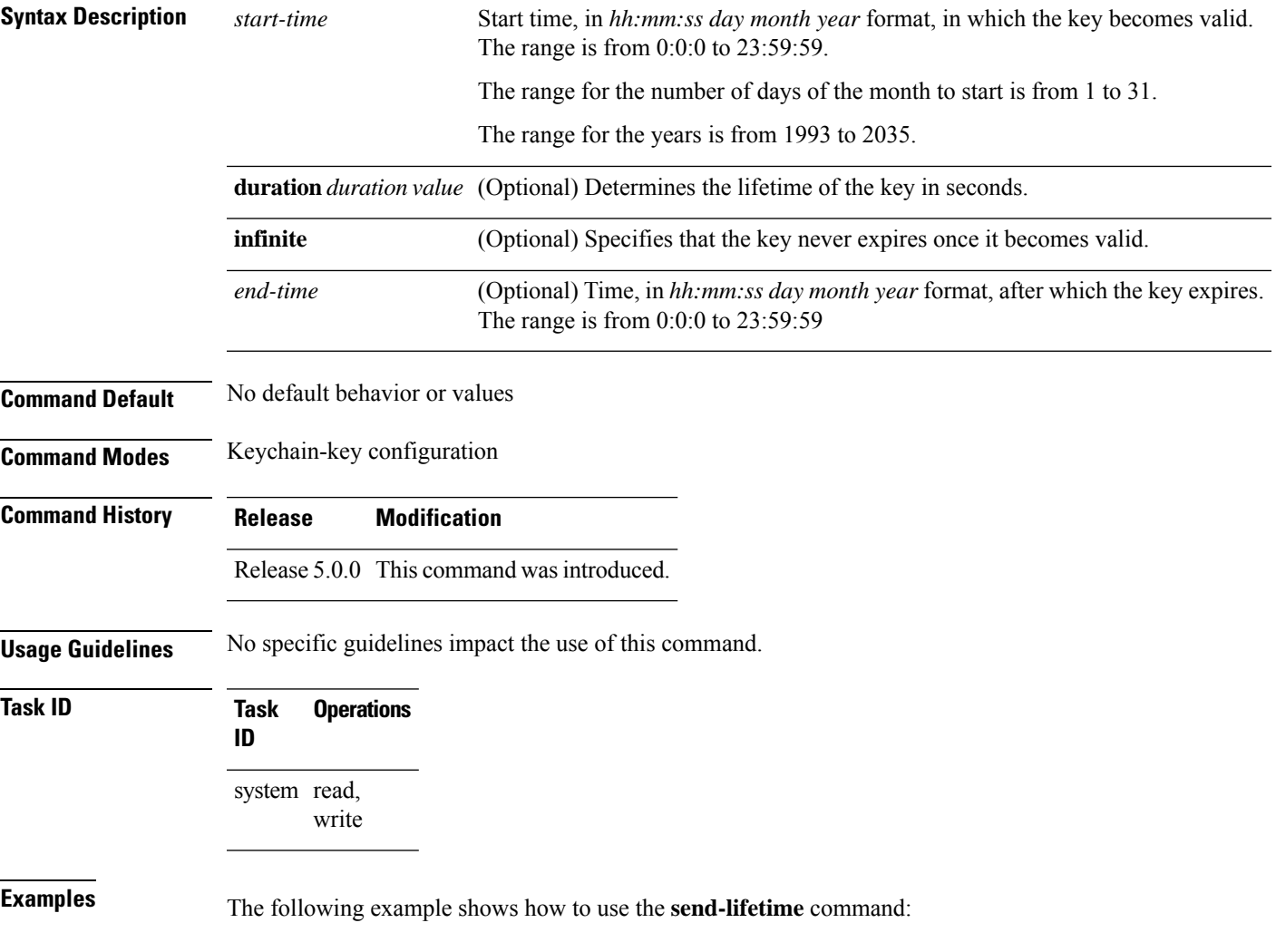

```
RP/0/RP0/CPU0:router# configure
RP/0/RP0/CPU0:router(config)# key chain isis-keys
RP/0/RP0/CPU0:router(config-isis-keys)# key 8
RP/0/RP0/CPU0:router(config-isis-keys-0x8)# send-lifetime 1:00:00 June 29 2006 infinite
```
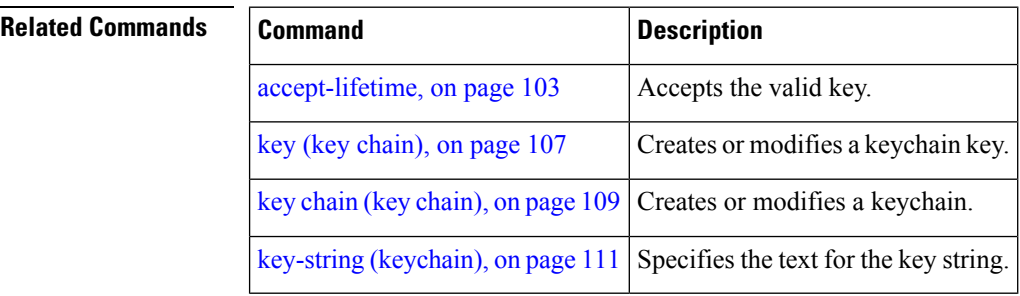

## <span id="page-123-0"></span>**show key chain**

To display the keychain, use the **show key chain** command in XR EXEC mode.

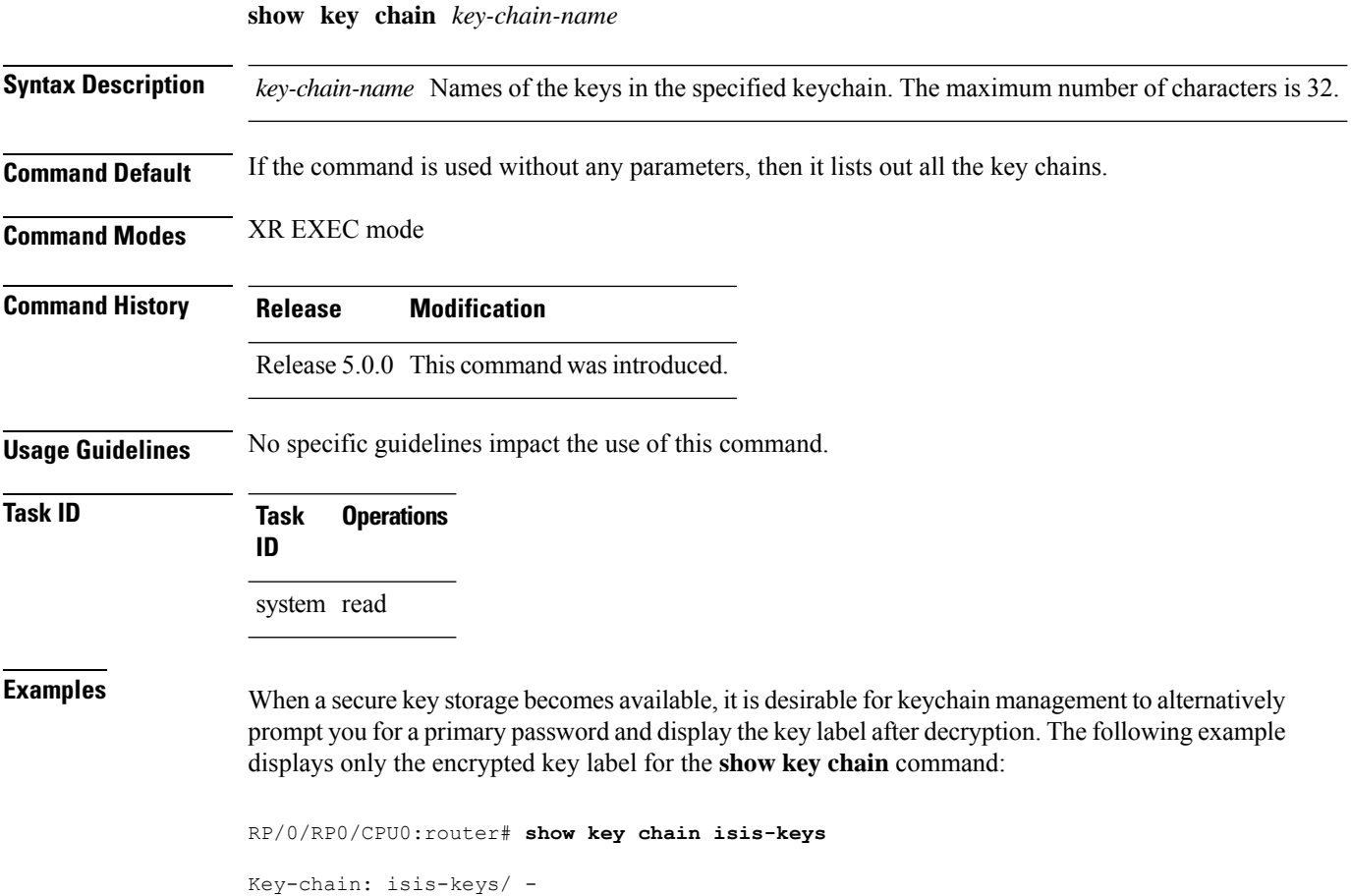

```
accept-tolerance -- infinite
Key 8 -- text "8"
 cryptographic-algorithm -- MD5
  Send lifetime: 01:00:00, 29 Jun 2006 - Always valid [Valid now]
 Accept lifetime: 01:00:00, 29 Jun 2006 - Always valid [Valid now]
```
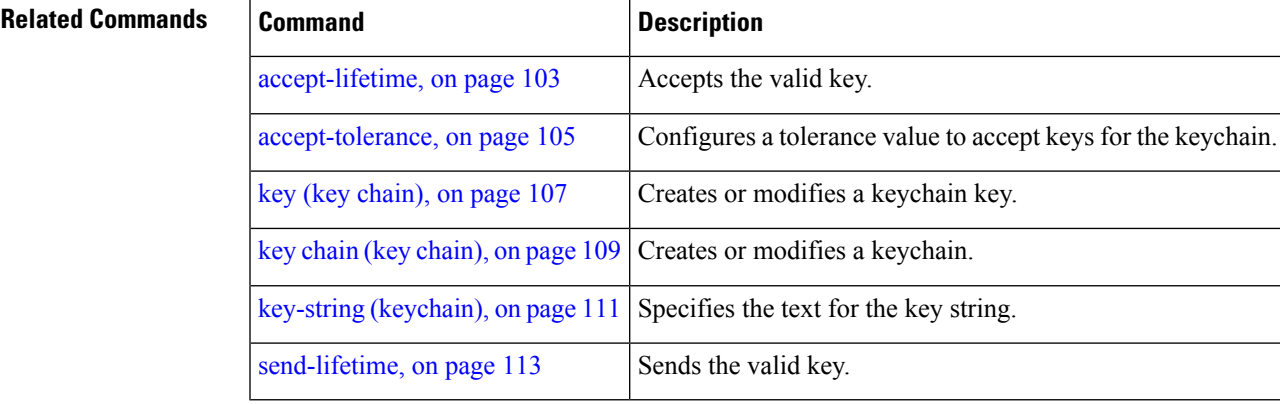

#### <span id="page-124-0"></span>**show type6**

To view Type 6 password encryption information, use the **show type6** command in XR EXEC mode.

**show type6** { **clients** | **masterkey update status** | **server** | **trace server** { **all** | **error** | **info** } [ *trace-server-parameter* ]}

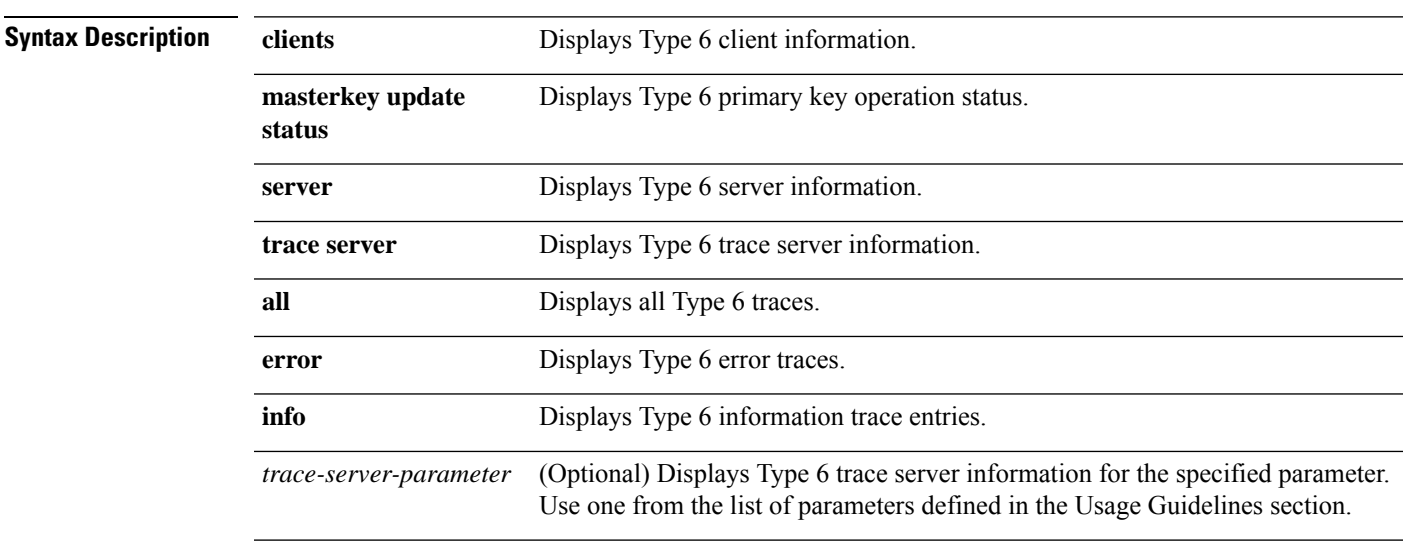

**Command Default** None.

**Command Modes** XR EXEC mode

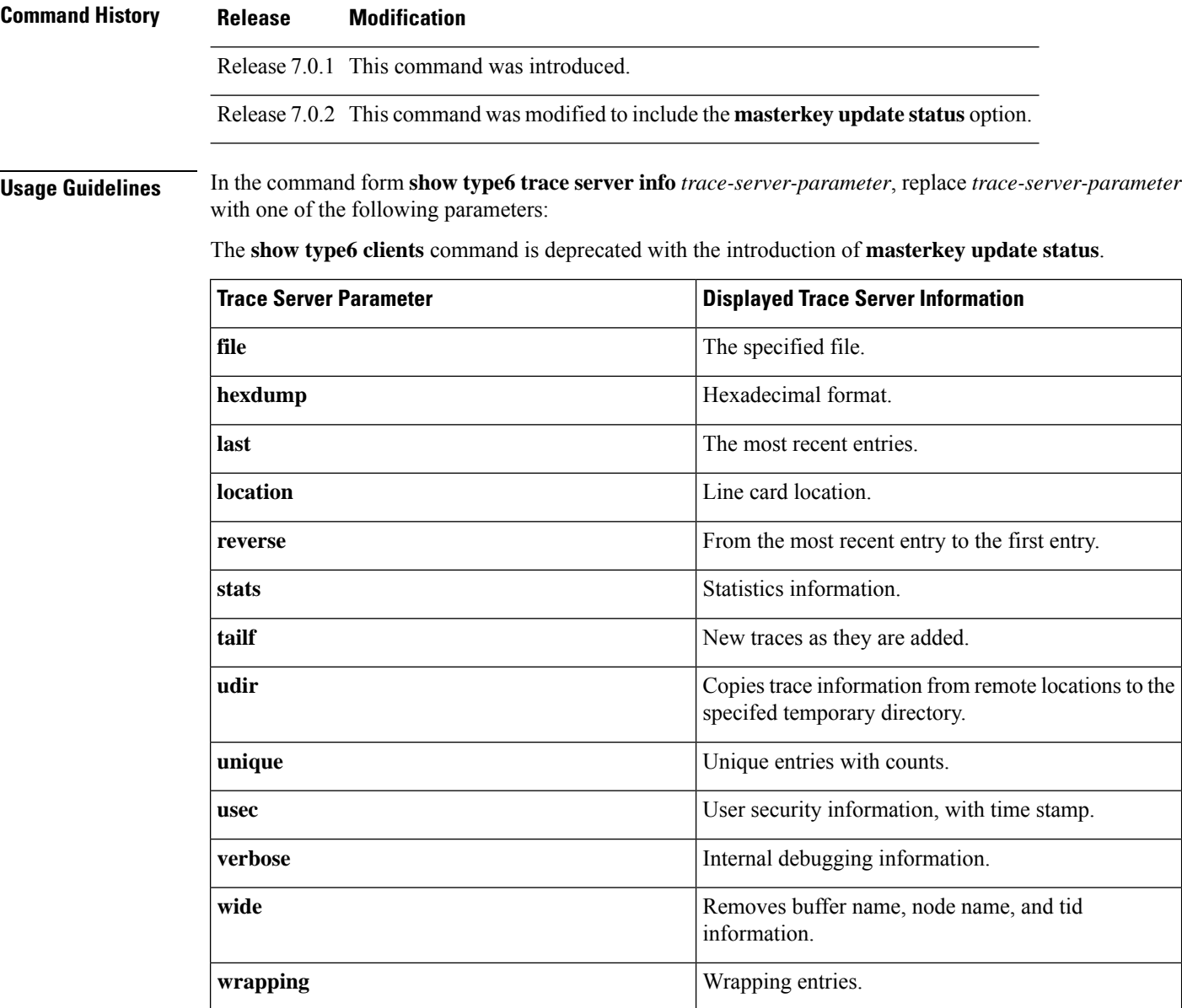

**Examples** The following command displays Type 6 password encryption feature information:

```
Router# show type6 server
```

```
Server detail information:
===============================
AES config State : Enabled
Masterkey config State : Enabled
Type6 feature State : Enabled
Master key Inprogress : No
```

```
Router# show type6 trace server all
```

```
Client file lib/type6/type6_server_wr
25 wrapping entries (18496 possible, 64 allocated, 0 filtered, 25 total)
Jul 19 09:59:27.168 lib/type6/type6_server_wr 0/RP0/CPU0 t7145 ***** Type6 server process
```
started Respawn count (1) \*\*\*\* … … Jul 19 12:22:59.908 lib/type6/type6 server wr 0/RP0/CPU0 t7145 User has started Master key operation (CREATE) Jul 19 12:22:59.908 lib/type6/type6 server wr 0/RP0/CPU0 t7145 Created Master key in TAM successfully Jul 19 12:23:00.265 lib/type6/type6\_server\_wr 0/RP0/CPU0 t7145 Master key Available set to (AVAILABLE) Jul 19 12:23:00.272 lib/type6/type6\_server\_wr 0/RP0/CPU0 t7145 Master key inprogress set to (NOT INPROGRESS) Router# **show type6 clients** Type6 Clients information: Client Name MK State ========================<br>keychain UNKNOWN UNKNOWN

This example shows a sample output of the **masterkey update status** command:

```
Router#show type6 masterkey update status
Thu Sep 17 06:50:07.980 UTC
Type6 masterkey operation is inprogress
```
Masterkey upate status information: Client Name Status ===================================== INPROGRESS

<span id="page-126-0"></span>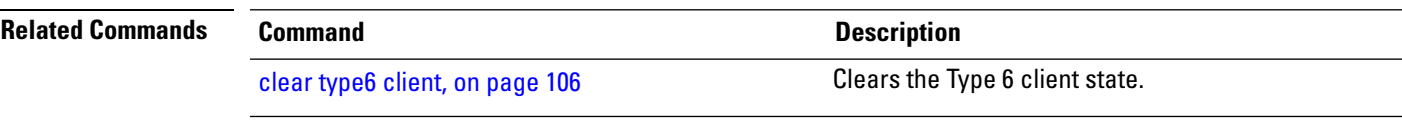

#### **tcp ao**

To enable the TCP authentication option, use the **tcp ao** command in global configuration mode.

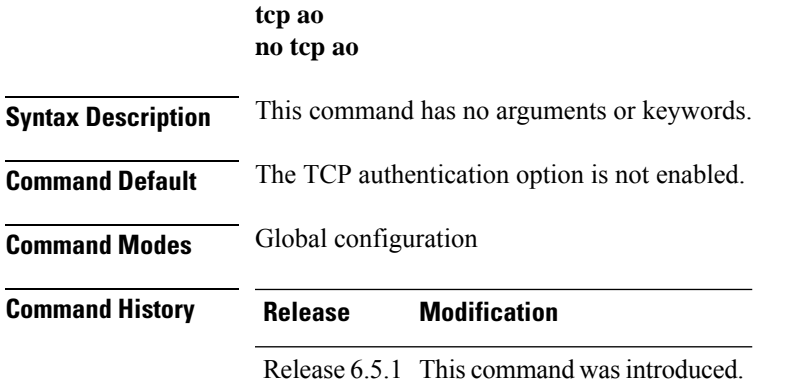

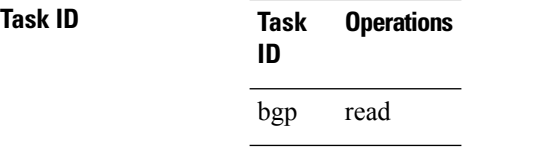

**Examples** This example shows how to configure the **tcp ao** command:

RP/0/RP0/CPU0:router# **configure** RP/0/RP0/CPU0:router(config)# **tcp ao**

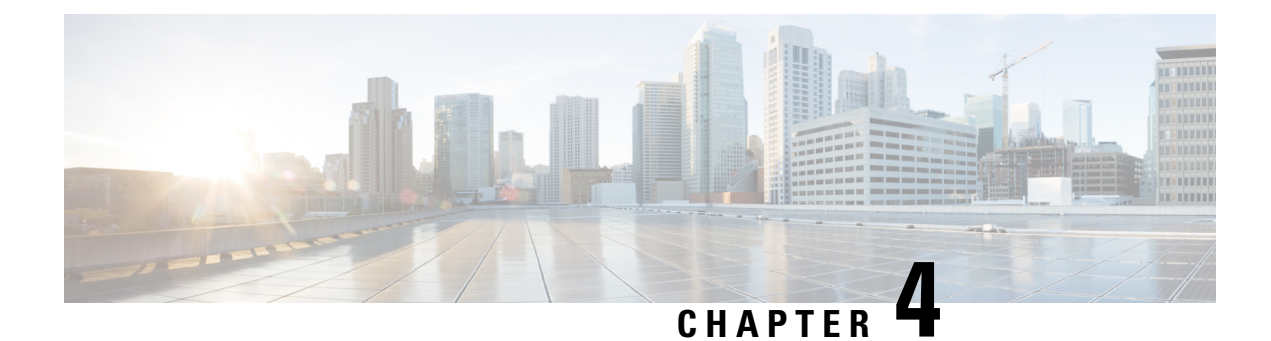

# **Lawful Intercept Commands**

This module describes the Cisco IOS XR software commands used to configure lawful intercept (LI).

For detailed information about keychain management concepts, configuration tasks, and examples, see the *Implementing Lawful Intercept in the Configuration Module* .

• [overlap-tap](#page-128-0) enable, on page 119

#### <span id="page-128-0"></span>**overlap-tap enable**

To configure traffic interception separately for two inter-communicating intercepted hosts, use the **overlap-tap enable** command in XR Config mode. To revert to the default configuration, use the**no** form of this command.

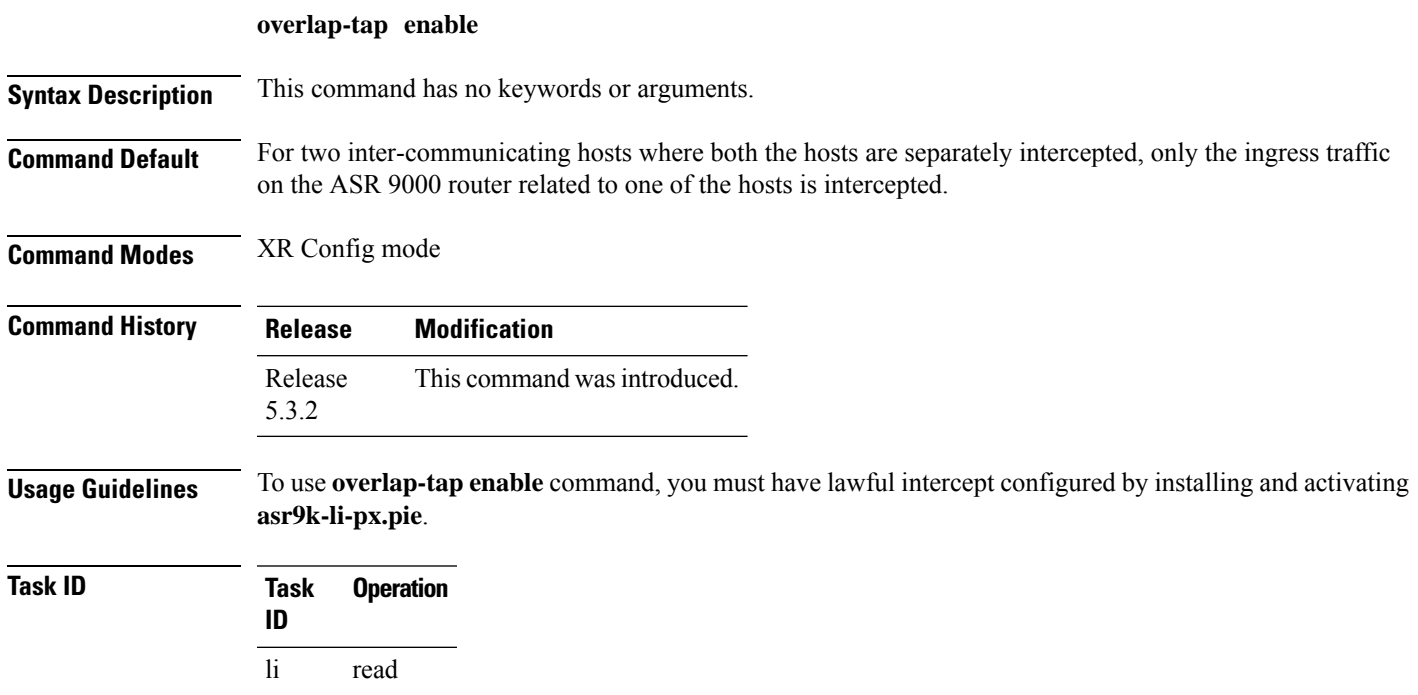

#### **Example**

The following example shows how to configure interception of both the ingress and egress traffic on the ASR 9000 router related to two inter-communicating hosts.

RP/0/RP0/CPU0:router# **configure** RP/0/RP0/CPU0:router(config)# **overlap-tap enable**

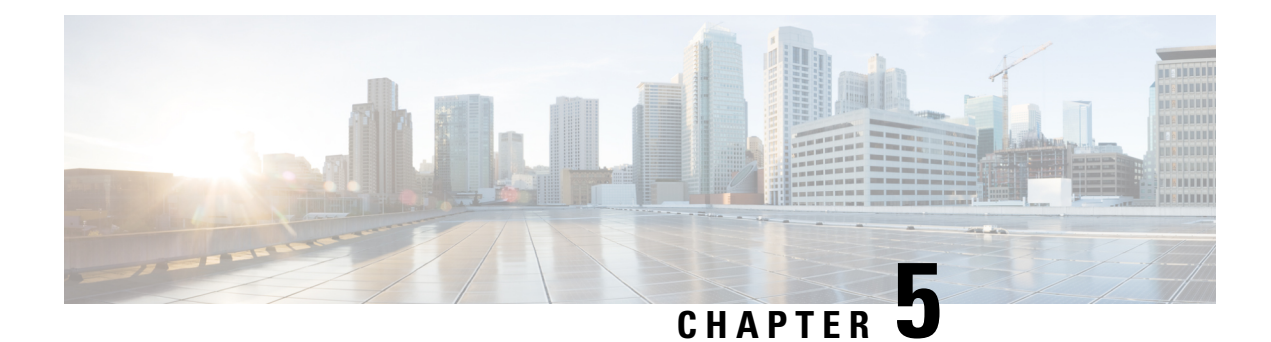

# **Management Plane Protection Commands**

This module describes the commands used to configure management plane protection (MPP).

For detailed information about keychain management concepts, configuration tasks, and examples, see the *Implementing Management Plane Protection on* module in the *System Security Configuration Guide for Cisco NCS 6000 Series Routers* .

- [address](#page-130-0) ipv4 (MPP), on page 121
- [allow,](#page-131-0) on page 122
- [control-plane,](#page-133-0) on page 124
- [inband,](#page-134-0) on page 125
- [interface](#page-135-0) (MPP), on page 126
- [management-plane,](#page-136-0) on page 127
- [out-of-band,](#page-137-0) on page 128
- show [mgmt-plane,](#page-138-0) on page 129
- vrf [\(MPP\),](#page-140-0) on page 131

## <span id="page-130-0"></span>**address ipv4 (MPP)**

To configure the peer IPv4 address in which management traffic is allowed on the interface, use the **address ipv4**command in interface peer configuration mode. To remove the IP address that was previously configured on this interface, use the **no** form of this command.

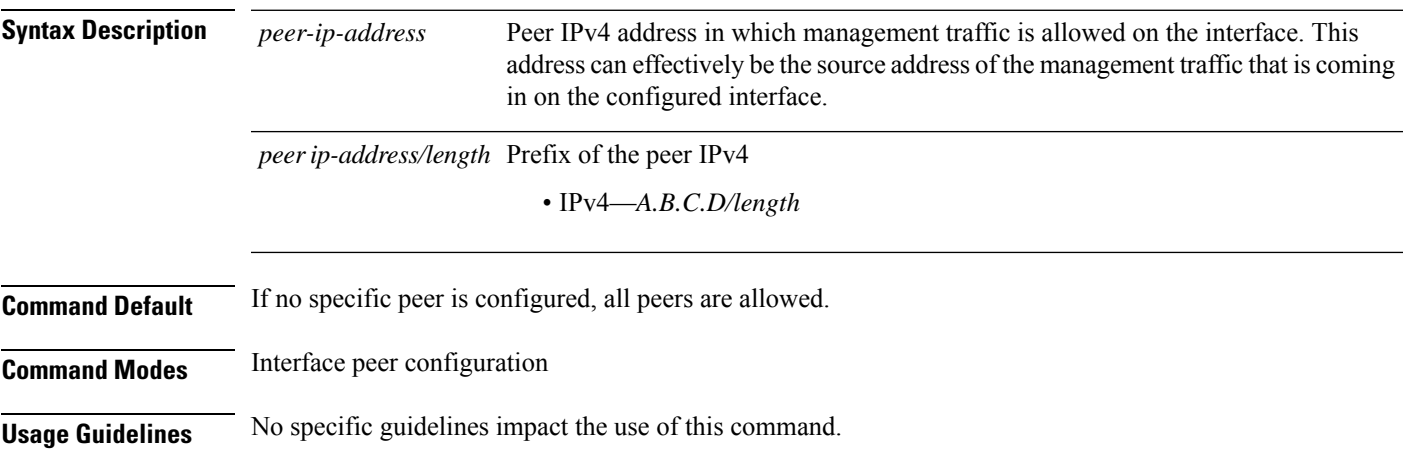

#### **Task ID Task Operations ID** system read, write **Examples** The following example shows how to configure the peer address for management traffic: RP/0/RP0/CPU0:router# **configure** RP/0/RP0/CPU0:router(config)# **control-plane** RP/0/RP0/CPU0:router(config-ctrl)# **management-plane** RP/0/RP0/CPU0:router(config-mpp)# **inband** RP/0/RP0/CPU0:router(config-mpp-inband)# **interface all** RP/0/RP0/CPU0:router(config-mpp-inbandoutband-all)# **allow all peer** RP/0/RP0/CPU0:router(config-telnettftp-peer)# **address ipv4 10.1.0.0/16**

### <span id="page-131-0"></span>**allow**

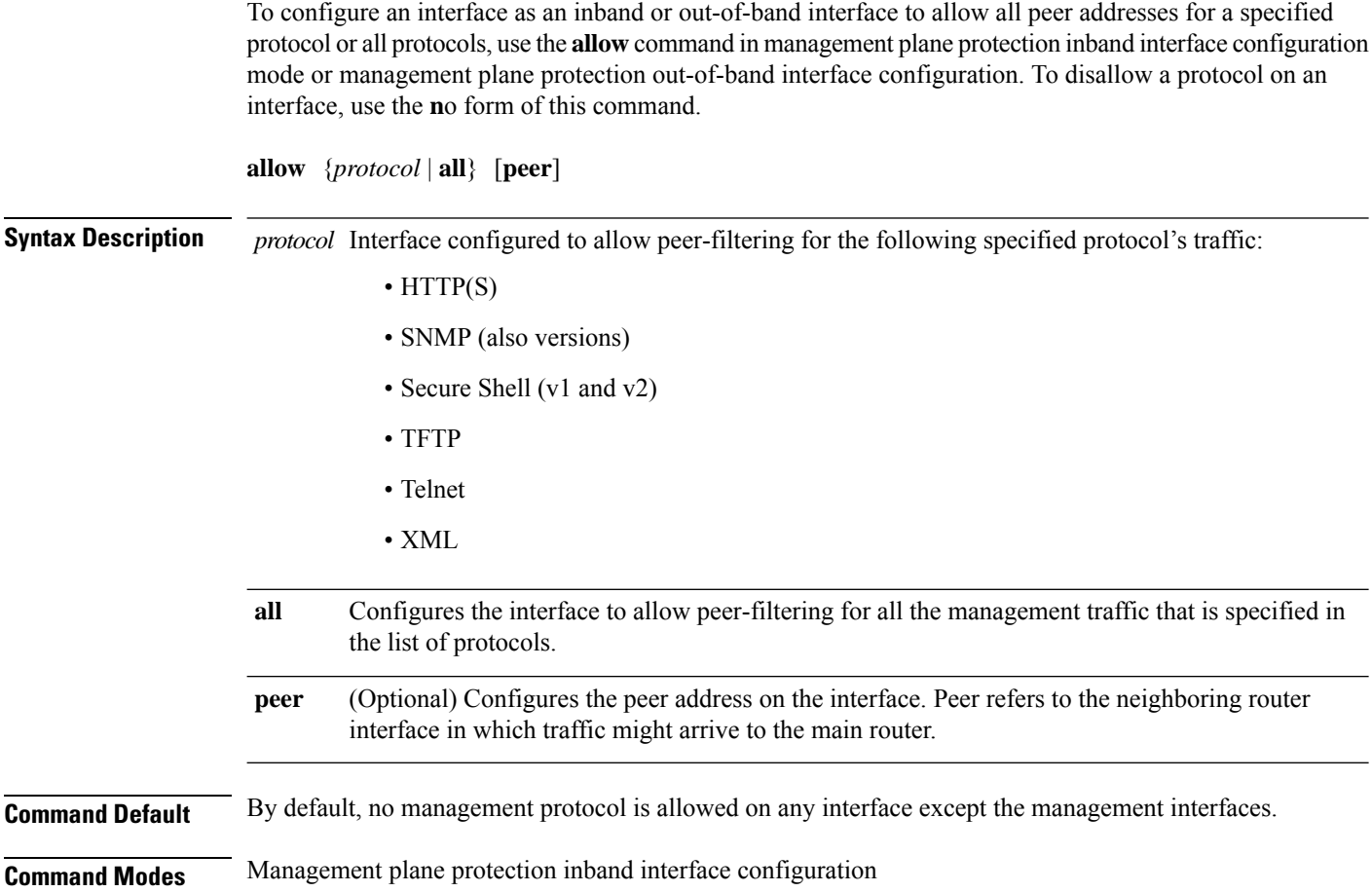

 $\mathbf l$ 

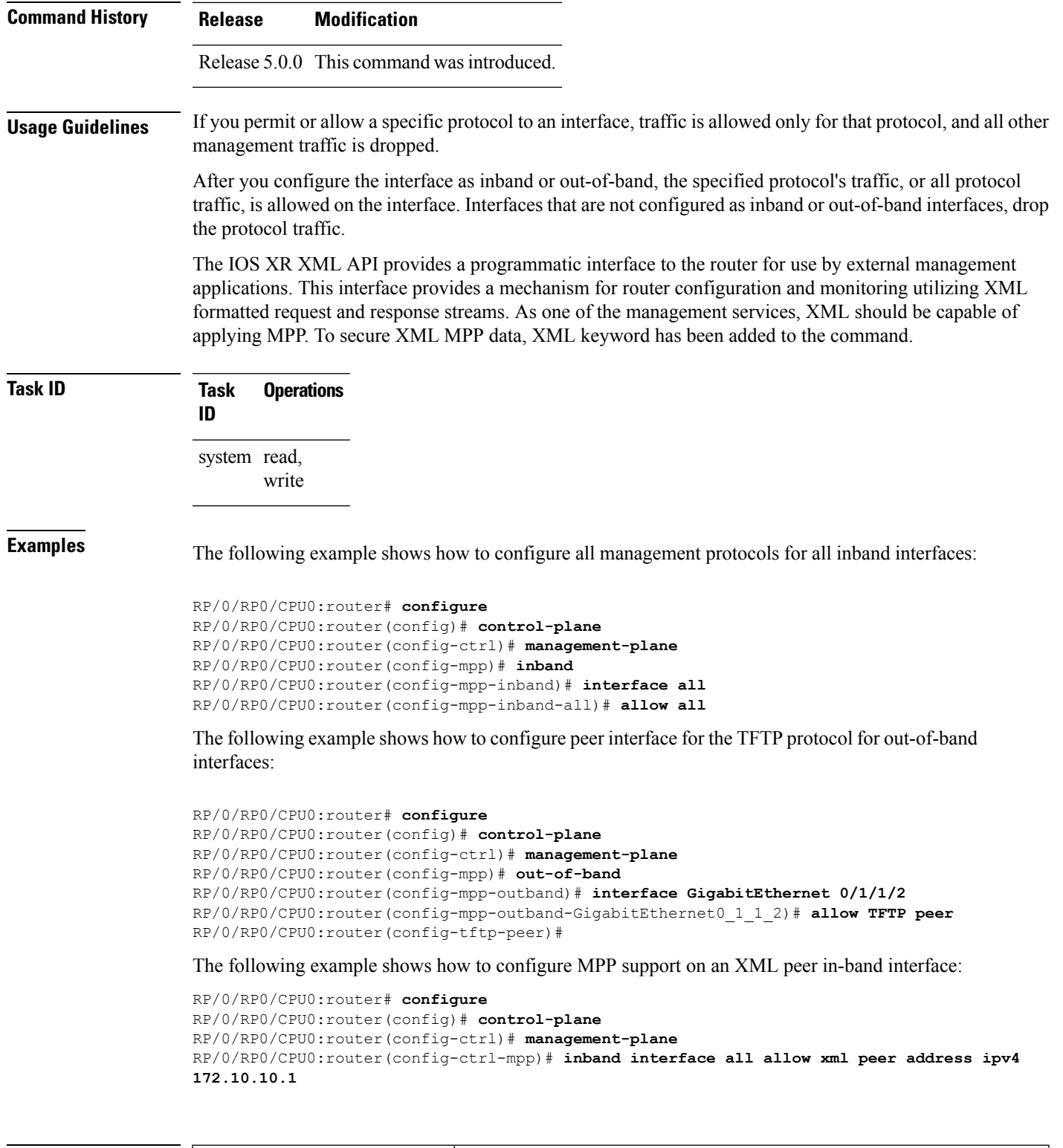

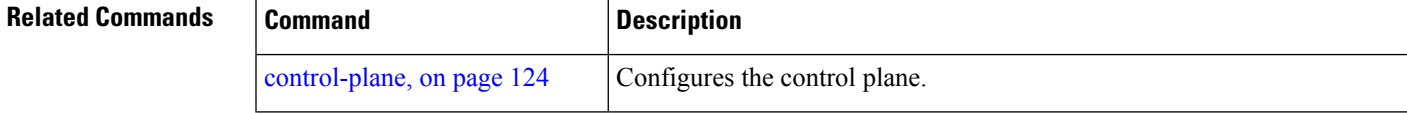

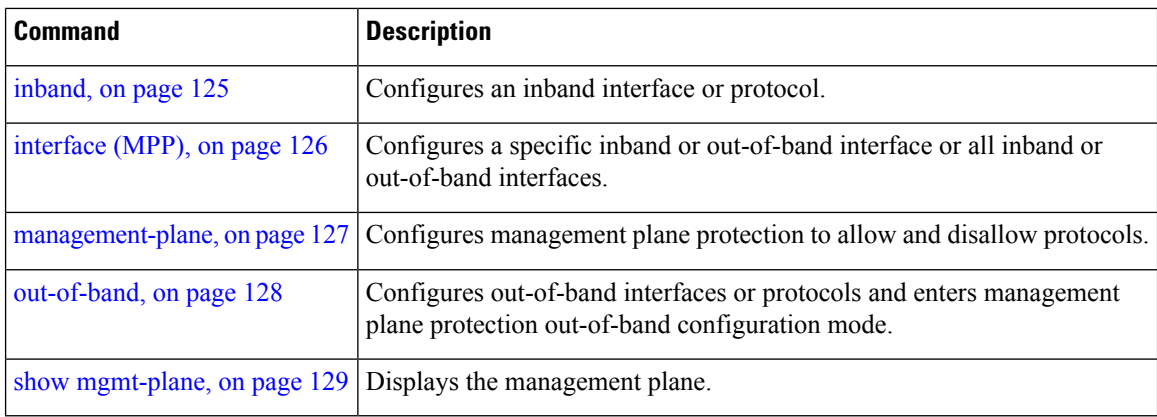

# <span id="page-133-0"></span>**control-plane**

To enter the control plane configuration mode, use the **control-plane** command in XR Config mode. To disable all the configurations under control plane mode, use the **no** form of this command.

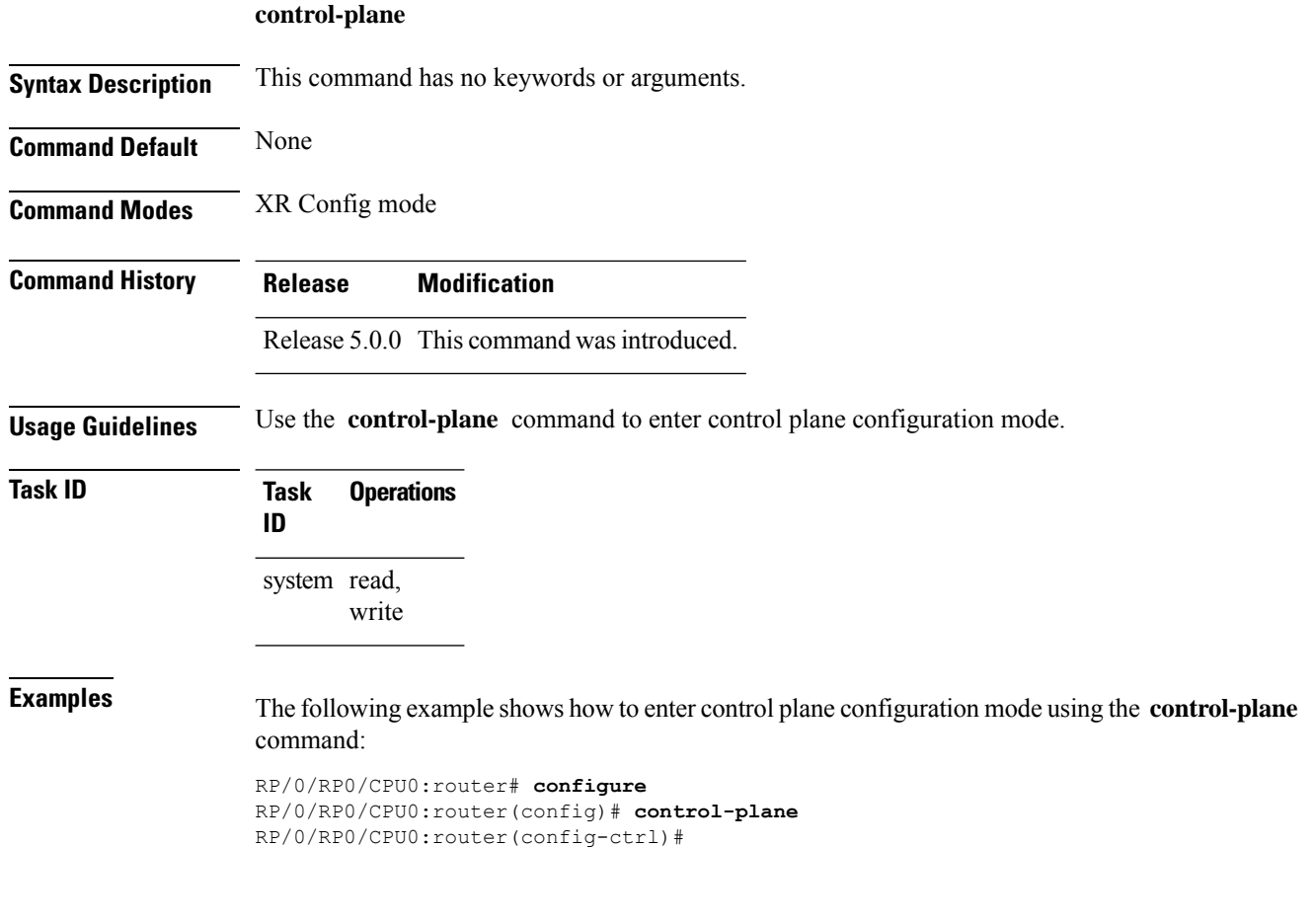

Ш

<span id="page-134-0"></span>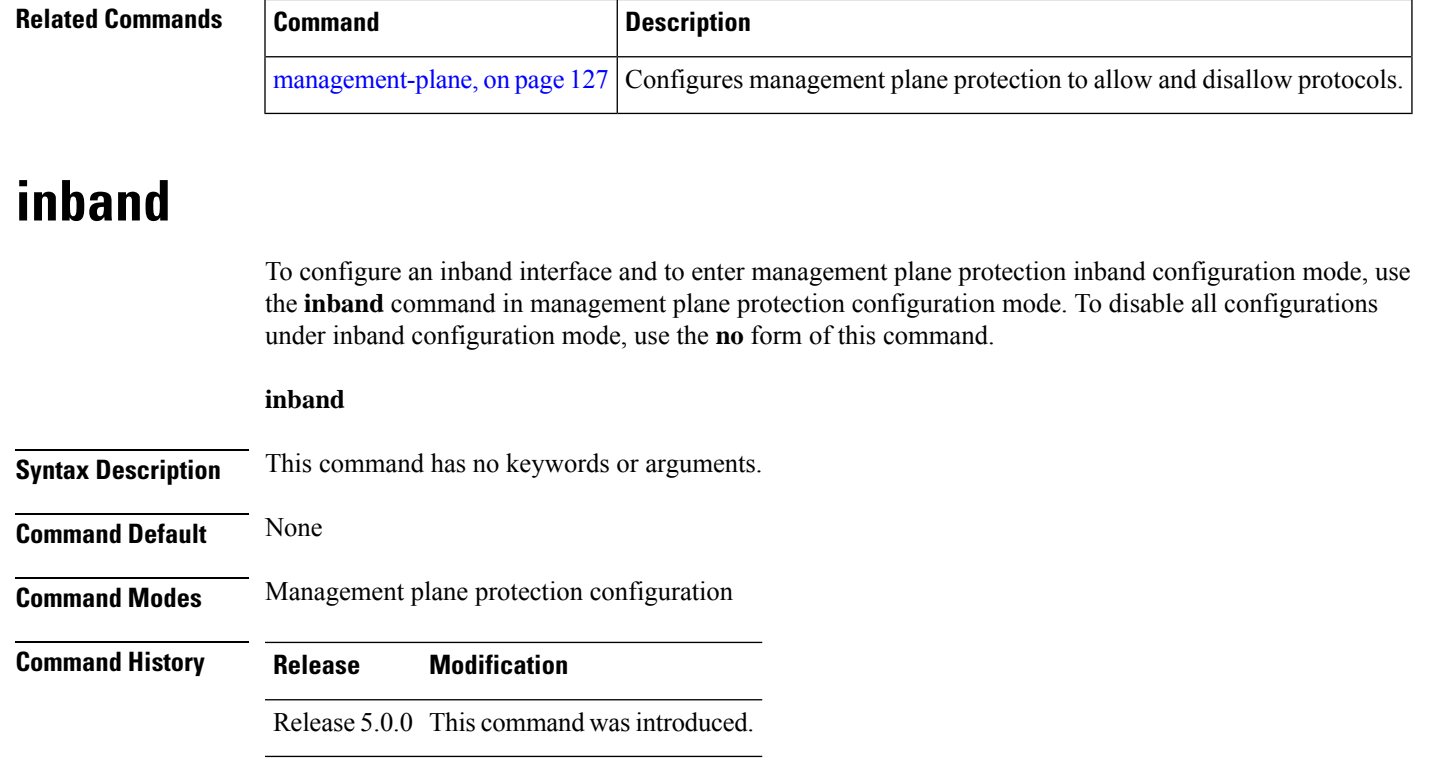

**Usage Guidelines** Use the *inband* command to enter management plane protection inband configuration mode.

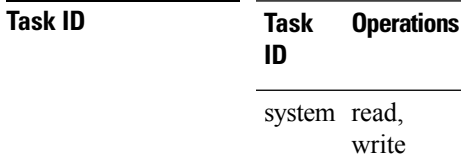

**Examples** The following example shows how to enter management plane protection inband configuration mode using the **inband** command:

> RP/0/RP0/CPU0:router# **configure** RP/0/RP0/CPU0:router(config)# **control-plane** RP/0/RP0/CPU0:router(config-ctrl)# **management-plane** RP/0/RP0/CPU0:router(config-mpp)# **inband** RP/0/RP0/CPU0:router(config-mpp-inband)#

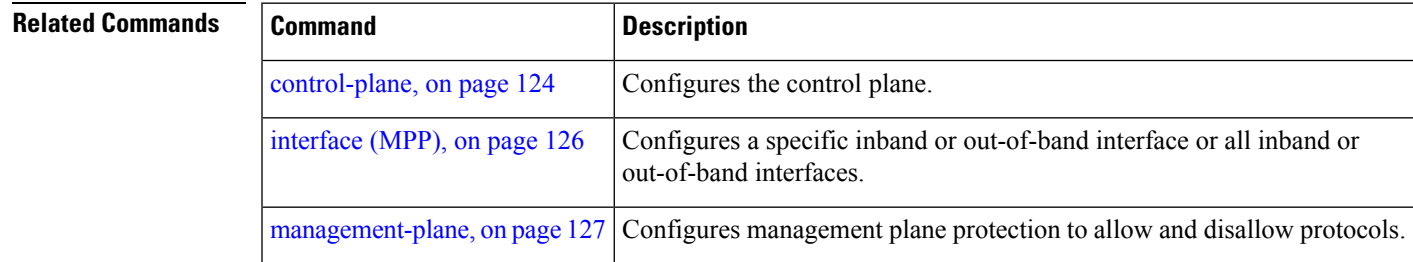

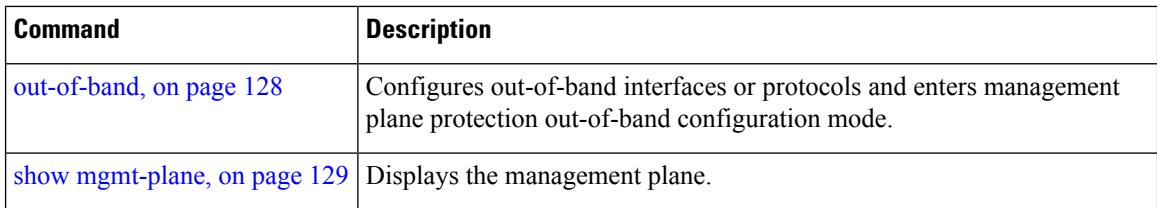

# <span id="page-135-0"></span>**interface (MPP)**

To configure a specific interface or all interfaces as an inband or out-of-band interface, use the **interface** command in management plane protection inband configuration mode or management plane protection out-of-band configuration mode. To disable all the configurations under an interface mode, use the **no** form of this command.

**interface** {*type interface-path-id* | **all**}

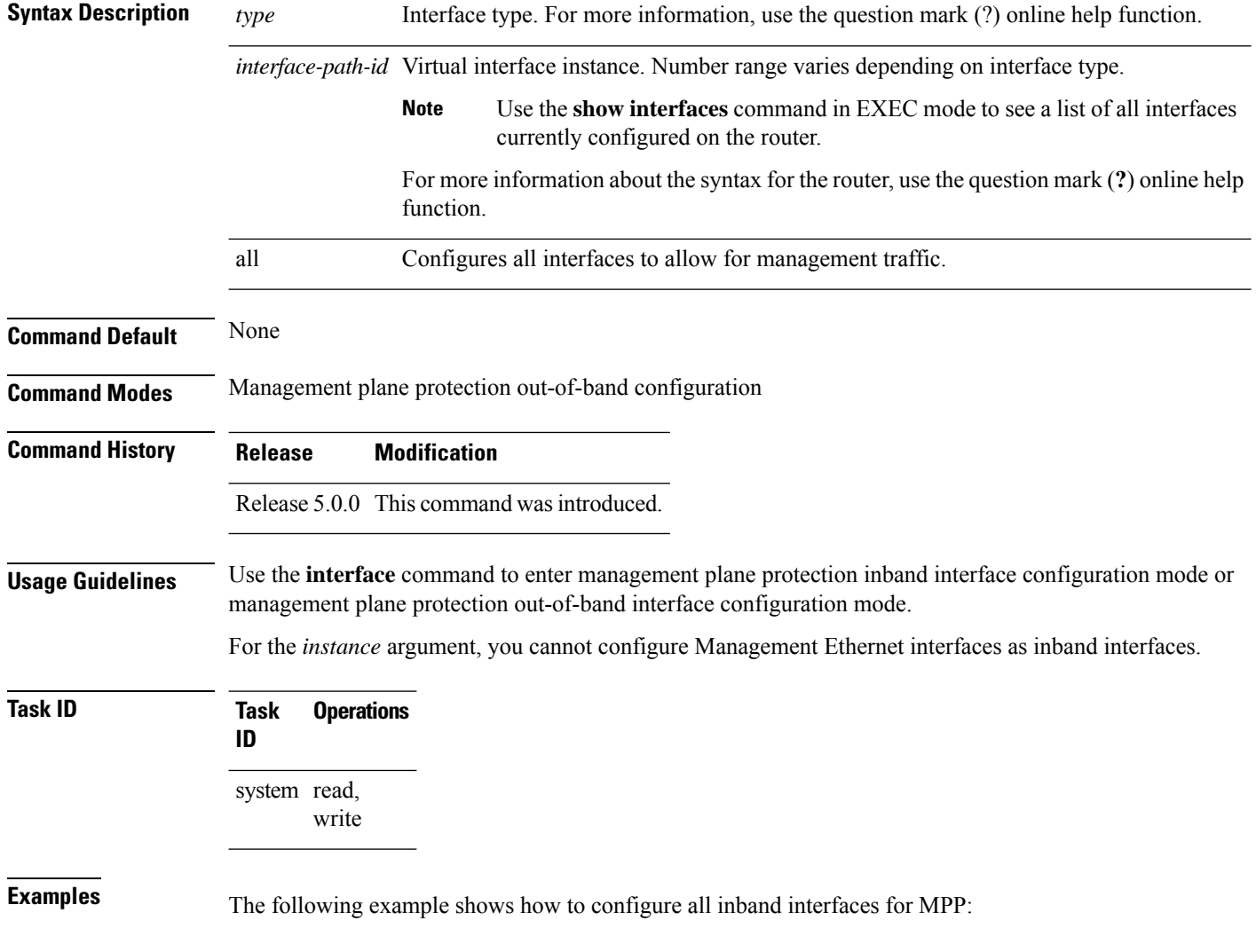

Ш

```
RP/0/RP0/CPU0:router# configure
RP/0/RP0/CPU0:router(config)# control-plane
RP/0/RP0/CPU0:router(config-ctrl)# management-plane
RP/0/RP0/CPU0:router(config-mpp)# inband
RP/0/RP0/CPU0:router(config-mpp-inband)# interface all
RP/0/RP0/CPU0:router(config-mpp-inband-all)#
```
The following example shows how to configure all out-of-band interfaces for MPP:

```
RP/0/RP0/CPU0:router# configure
RP/0/RP0/CPU0:router(config)# control-plane
RP/0/RP0/CPU0:router(config-ctrl)# management-plane
RP/0/RP0/CPU0:router(config-mpp)# out-of-band
RP/0/RP0/CPU0:router(config-mpp-outband)# interface all
RP/0/RP0/CPU0:router(config-mpp-outband-all)#
```
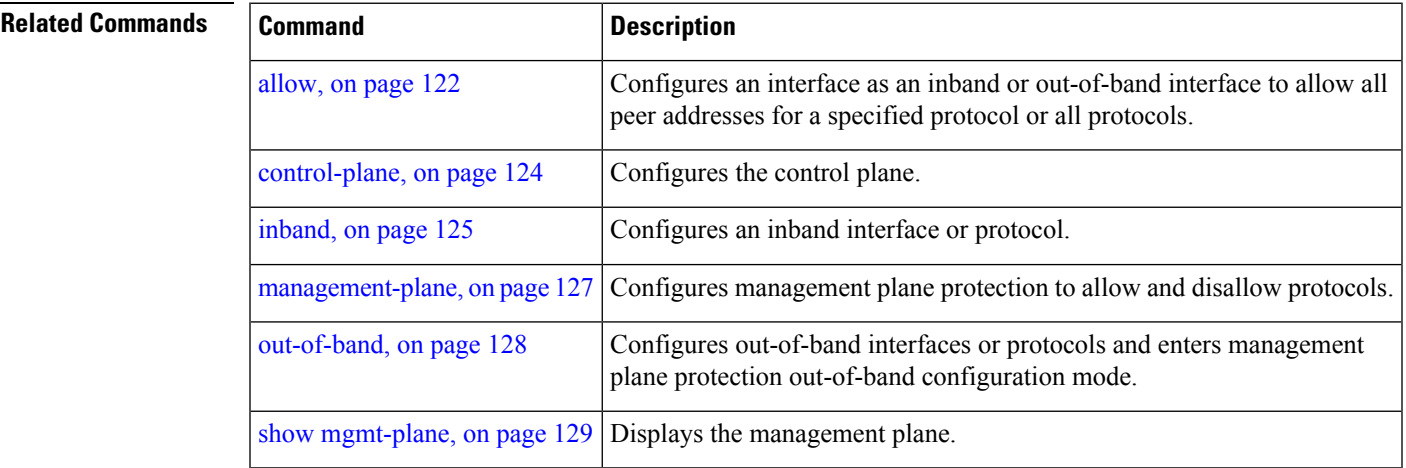

#### <span id="page-136-0"></span>**management-plane**

To configure management plane protection to allow and disallow protocols, use the **management-plane** command in control plane configuration mode. To disable all configurations under management-plane mode, use the **no** form of this command.

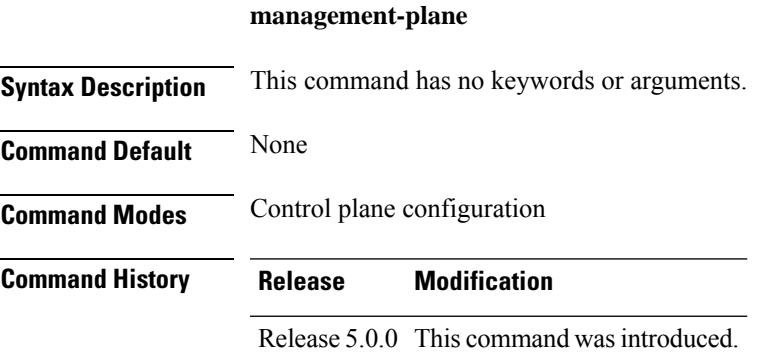

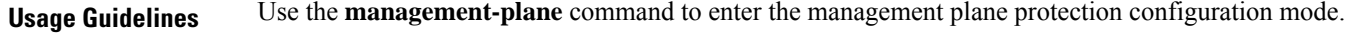

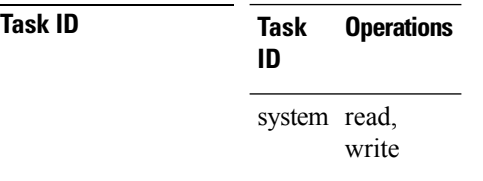

**Examples** The following example shows how to enter management plane protection configuration mode using the **management-plane** command:

```
RP/0/RP0/CPU0:router# configure
RP/0/RP0/CPU0:router(config)# control-plane
RP/0/RP0/CPU0:router(config-ctrl)# management-plane
RP/0/RP0/CPU0:router(config-mpp)#
```
### <span id="page-137-0"></span>**out-of-band**

To configure out-of-band interfaces or protocols and to enter management plane protection out-of-band configuration mode, use the **out-of-band** command in management plane protection configuration mode. To disable all configurations under management plane protection out-of-band configuration mode, use the **no** form of this command.

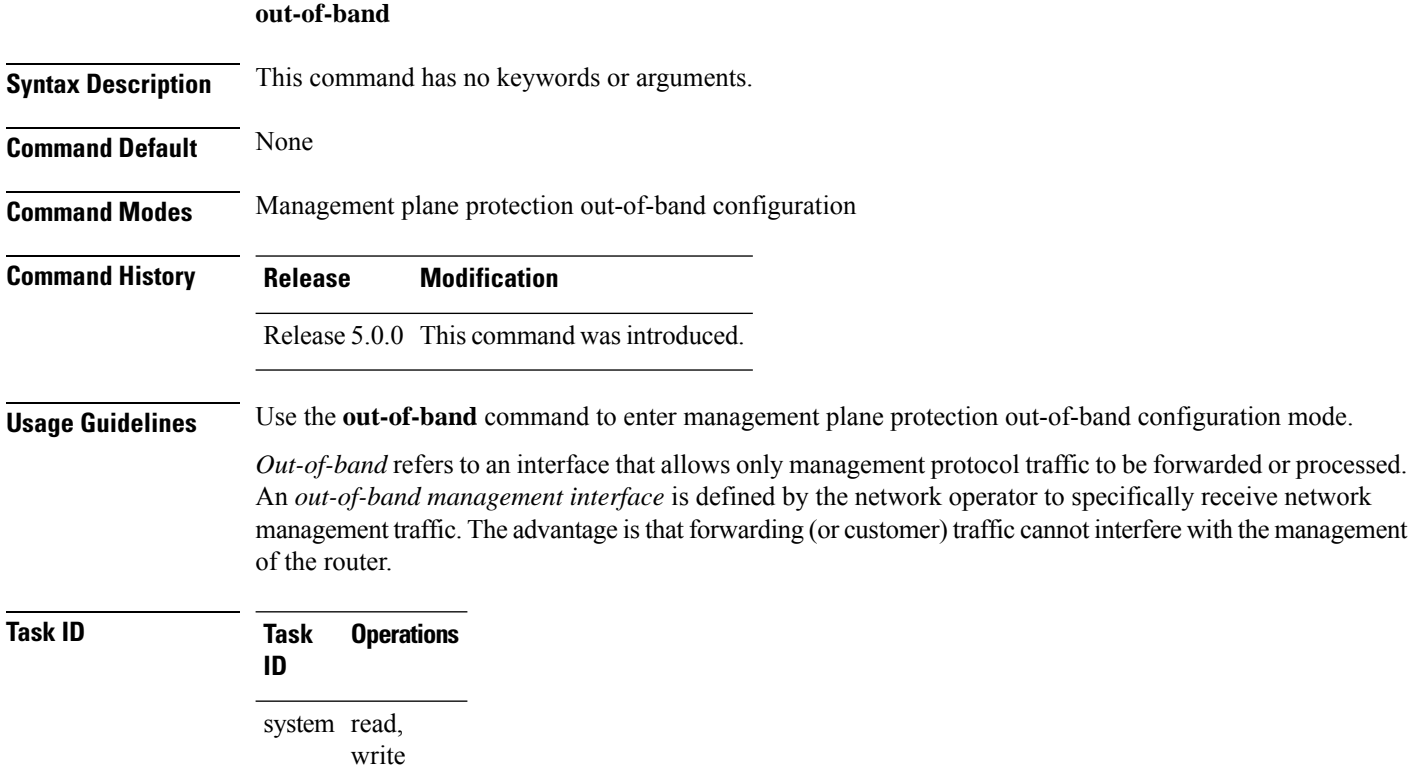

Ш

**Examples** The following example shows how to enter management plane protection out-of-band configuration mode using the **out-of-band** command:

```
RP/0/RP0/CPU0:router# configure
RP/0/RP0/CPU0:router(config)# control-plane
RP/0/RP0/CPU0:router(config-ctrl)# management-plane
RP/0/RP0/CPU0:router(config-mpp)# out-of-band
RP/0/RP0/CPU0:router(config-mpp-outband)#
```
#### **Related Commands**

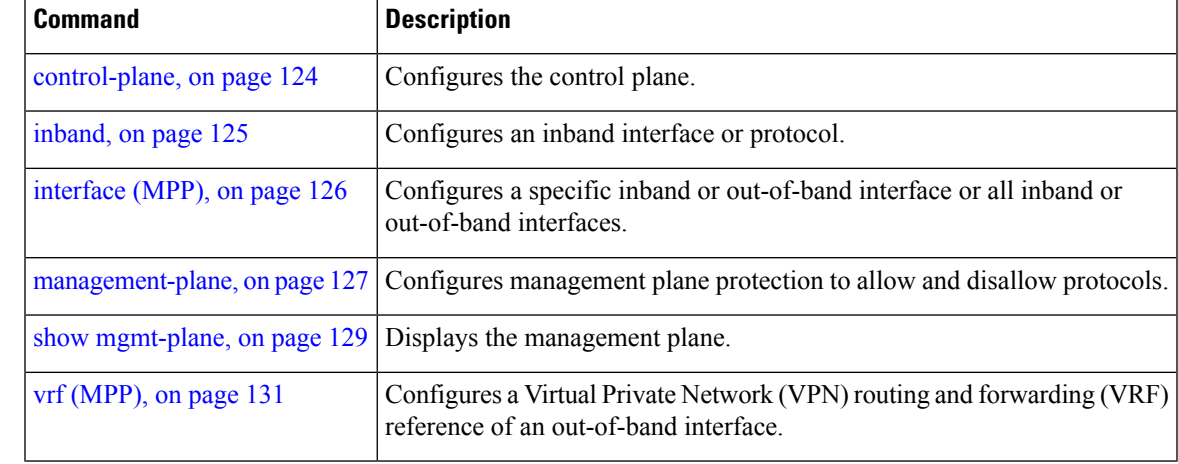

#### <span id="page-138-0"></span>**show mgmt-plane**

To display information about the management plane such as type of interface and protocols enabled on the interface, use the **show mgmt-plane** command in XR EXEC mode.

**show mgmt-plane** [{**inband** | **out-of-band**}] [{**interface** *type interface-path-id* | **vrf**}]

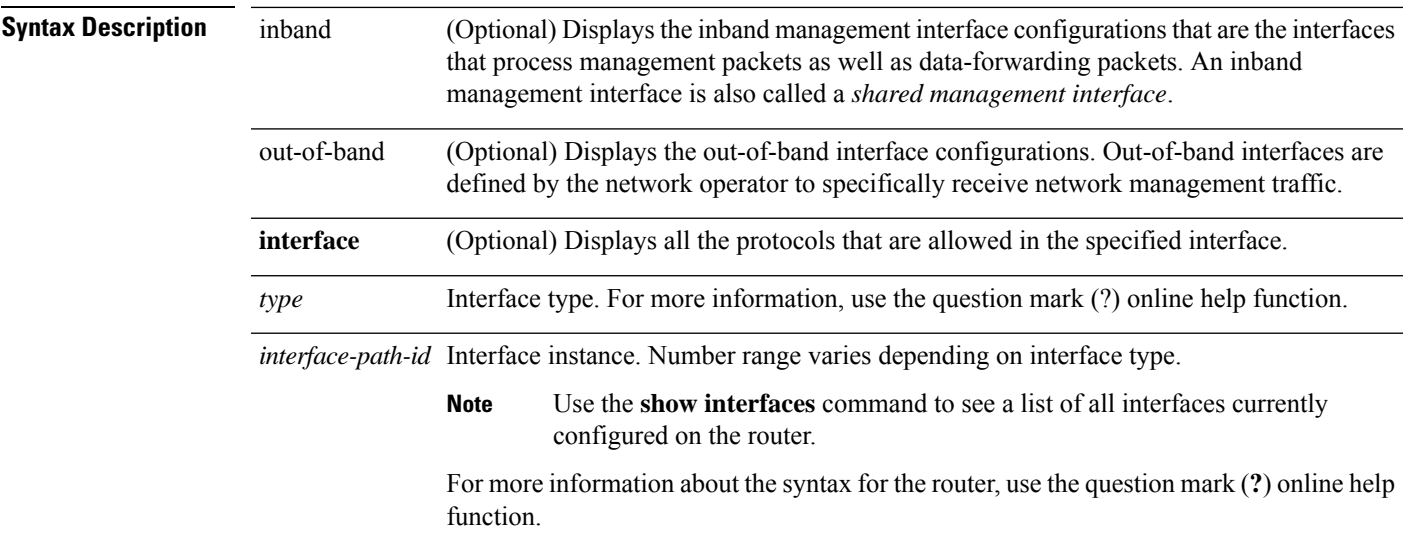

 $\mathbf I$ 

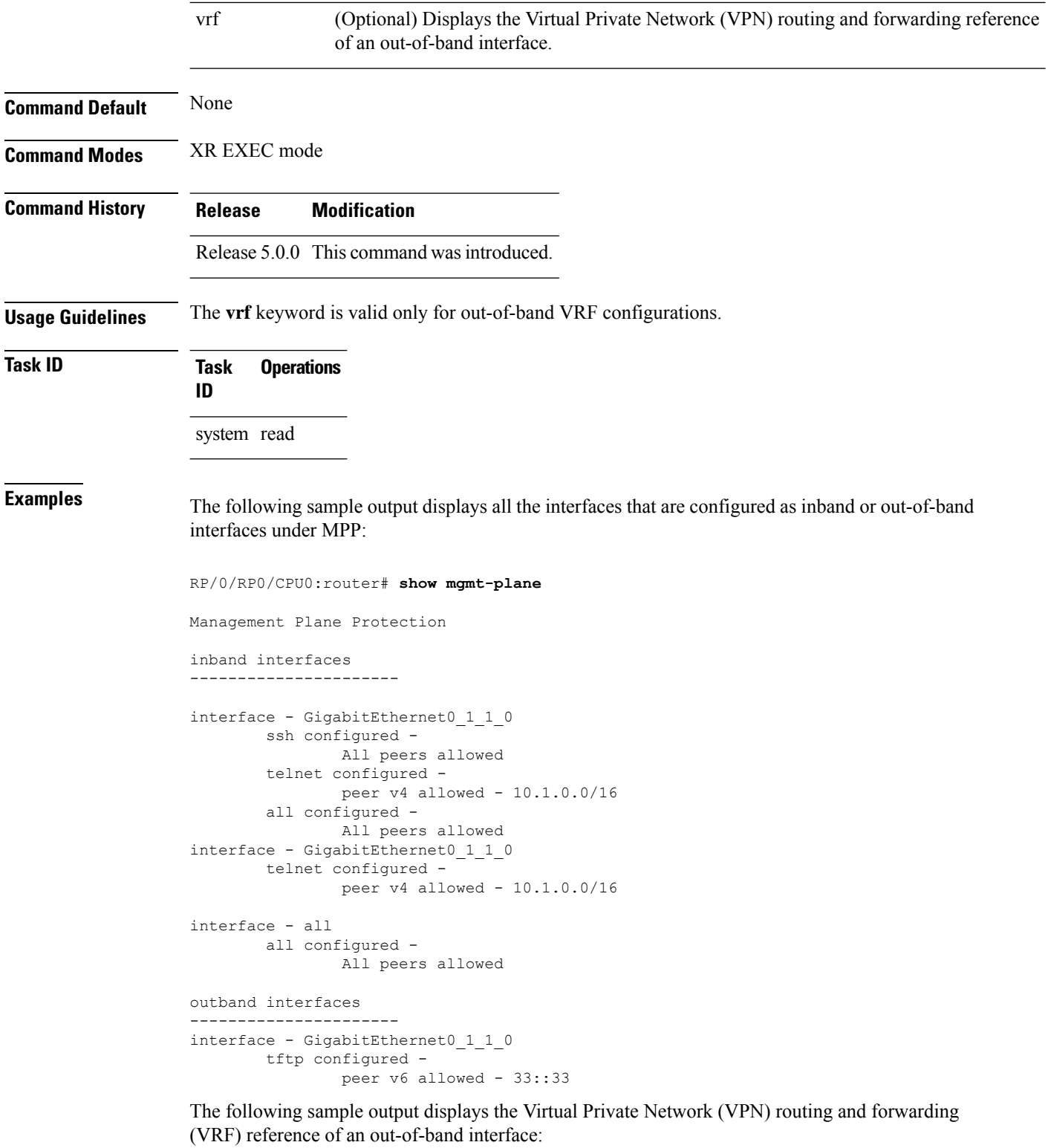

RP/0/RP0/CPU0:router# **show mgmt-plane out-of-band vrf**

i.

```
Management Plane Protection -
       out-of-band VRF - my_out_of_band
```
<span id="page-140-0"></span>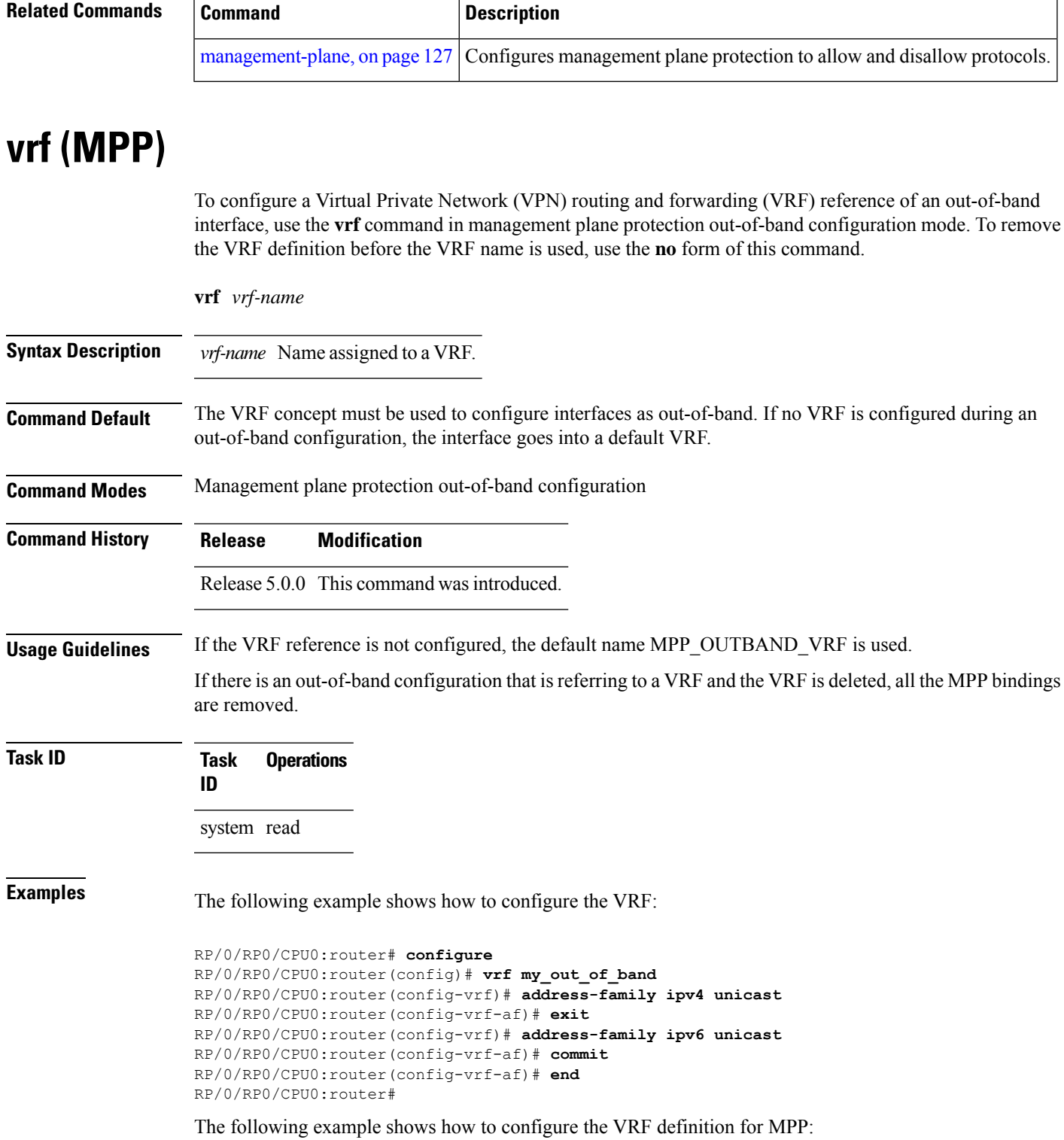

```
RP/0/RP0/CPU0:router# configure
RP/0/RP0/CPU0:router(config)# control-plane
RP/0/RP0/CPU0:router(config-ctrl)# management-plane
RP/0/RP0/CPU0:router(config-mpp)# out-of-band
RP/0/RP0/CPU0:router(config-mpp-outband)# vrf my_out_of_band
```
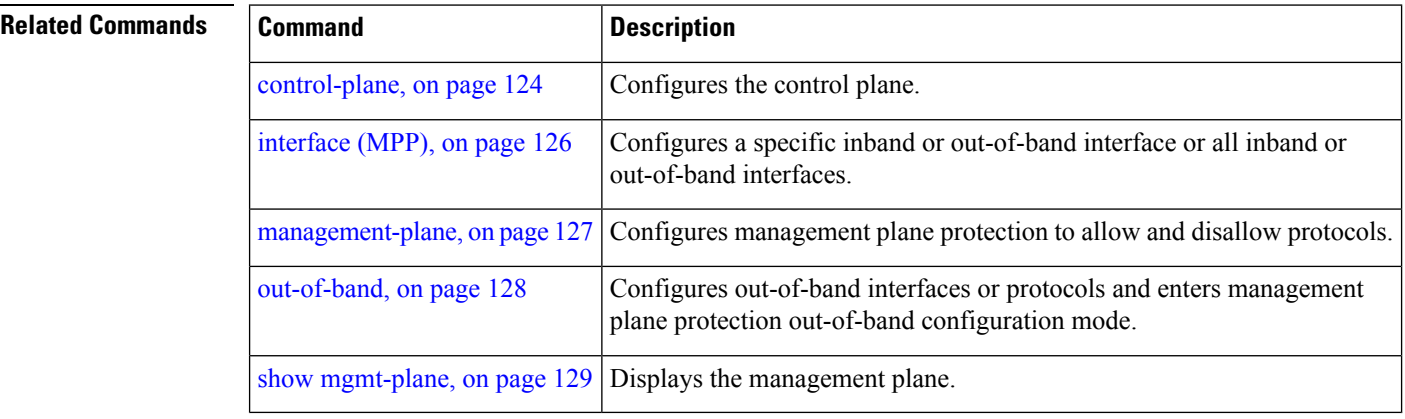

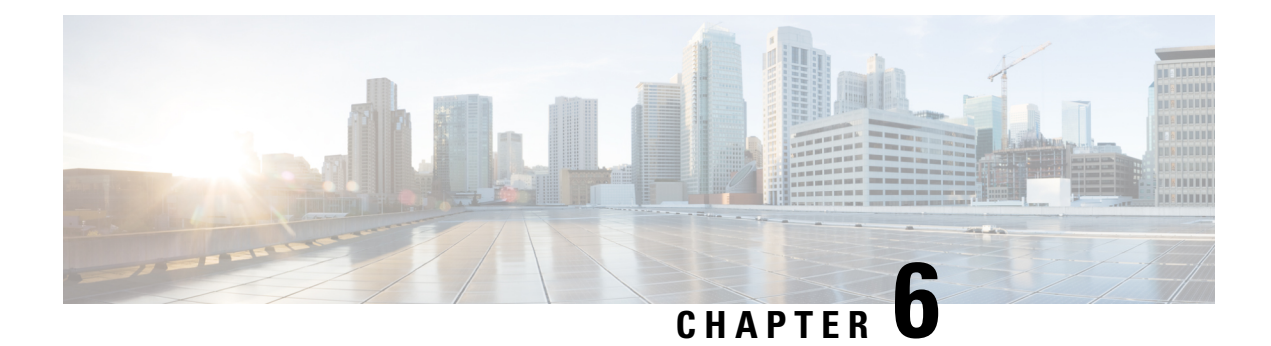

# **Public Key Infrastructure Commands**

This module describes the commands used to configure Public Key Infrastructure (PKI).

For detailed information about PKI concepts, configuration tasks, and examples, see the *Implementing Certification Authority Interoperability on* module in the *System Security Configuration Guide for Cisco NCS 6000 Series Routers*.

- clear crypto ca [certificates,](#page-143-0) on page 134
- clear [crypto](#page-143-1) ca crl, on page 134
- crl optional [\(trustpoint\),](#page-144-0) on page 135
- crypto ca [authenticate,](#page-145-0) on page 136
- crypto ca [cancel-enroll,](#page-147-0) on page 138
- crypto ca [enroll,](#page-148-0) on page 139
- crypto ca [import,](#page-149-0) on page 140
- crypto ca [trustpoint,](#page-150-0) on page 141
- crypto ca [trustpool](#page-151-0) import url, on page 142
- crypto ca [trustpool](#page-153-0) policy, on page 144
- crypto key [generate](#page-154-0) dsa, on page 145
- crypto key [generate](#page-155-0) ecdsa, on page 146
- crypto key [generate](#page-156-0) rsa, on page 147
- crypto key import [authentication](#page-157-0) rsa, on page 148
- crypto key [zeroize](#page-157-1) dsa, on page 148
- crypto key [zeroize](#page-158-0) ecdsa, on page 149
- crypto key [zeroize](#page-159-0) rsa, on page 150
- description [\(trustpoint\),](#page-160-0) on page 151
- [enrollment](#page-161-0) retry count, on page 152
- [enrollment](#page-162-0) retry period, on page 153
- [enrollment](#page-163-0) terminal, on page 154
- [enrollment](#page-164-0) url, on page 155
- ip-address [\(trustpoint\),](#page-165-0) on page 156
- [query](#page-166-0) url, on page 157
- [rsakeypair,](#page-167-0) on page 158
- [serial-number](#page-168-0) (trustpoint), on page 159
- [sftp-password](#page-169-0) (trustpoint), on page 160
- [sftp-username](#page-170-0) (trustpoint), on page 161
- [subject-name](#page-171-0) (trustpoint), on page 162
- show crypto ca [certificates,](#page-172-0) on page 163
- show [crypto](#page-174-0) ca crls, on page 165
- show crypto ca [trustpool](#page-175-0) policy, on page 166
- show crypto key [mypubkey](#page-175-1) dsa, on page 166
- show crypto key [mypubkey](#page-176-0) ecdsa, on page 167
- show crypto key [mypubkey](#page-177-0) rsa, on page 168

### <span id="page-143-0"></span>**clear crypto ca certificates**

To clear certificates associated with trustpoints that no longer exist in the configuration file, use the **clear crypto ca certificates** command in XR EXEC mode.

**clear crypto ca certificates** *trustpoint*

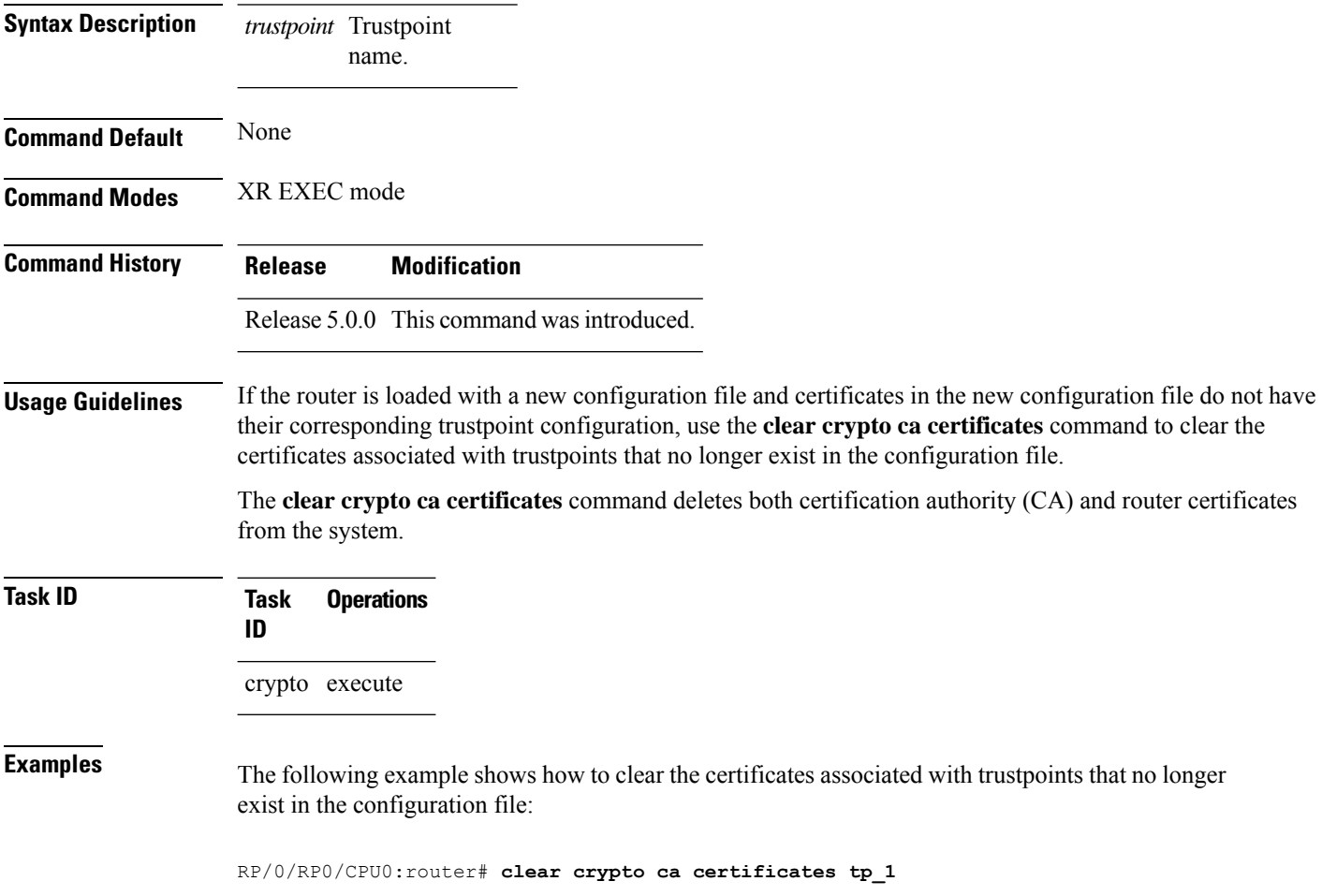

#### <span id="page-143-1"></span>**clear crypto ca crl**

To clear all the Certificate Revocation Lists (CRLs) stored on the router, use the **clear crypto ca crl** command.
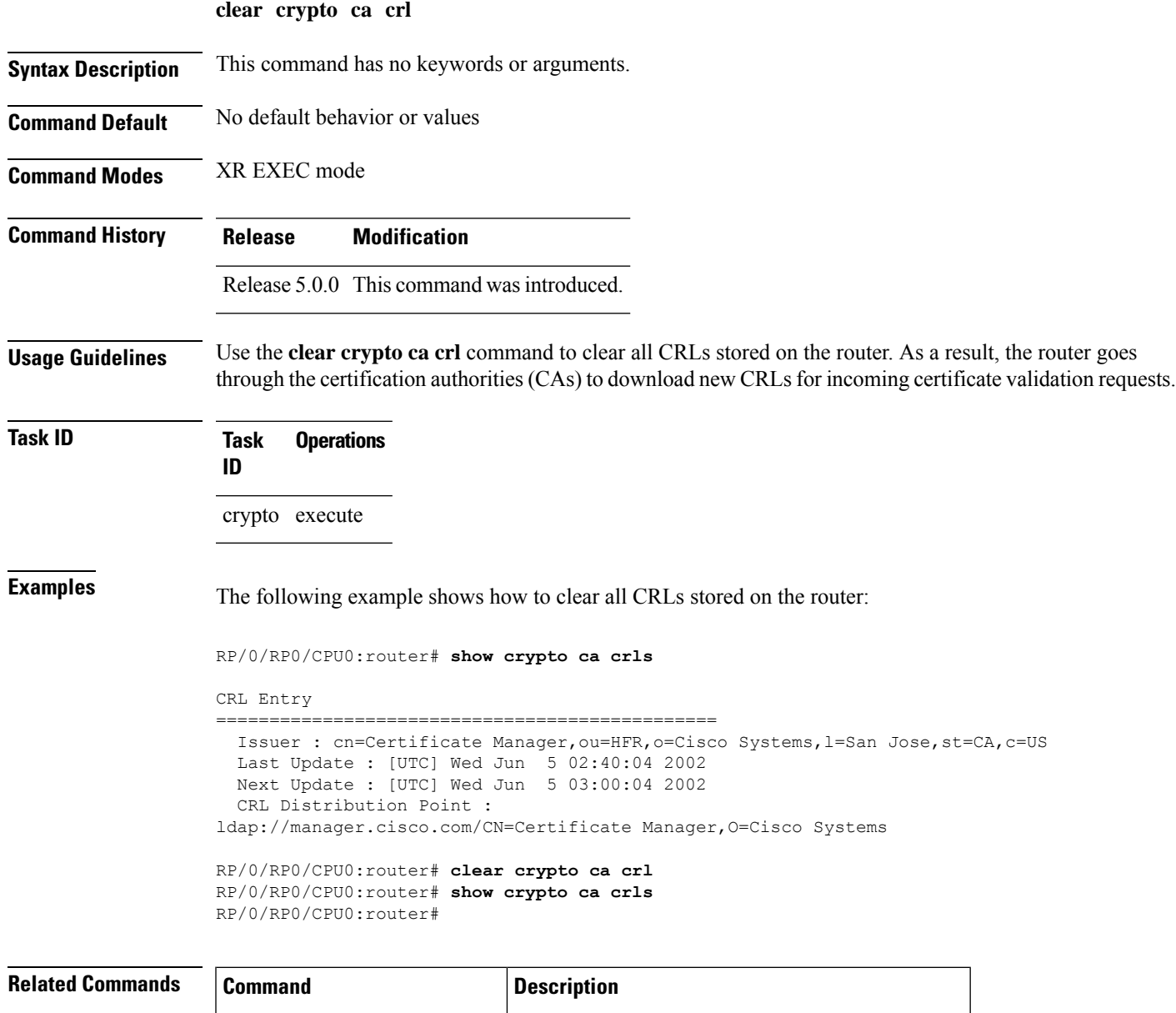

show [crypto](#page-174-0) ca crls, on page 165 Displays the information about CRLs on the router.

# <span id="page-144-0"></span>**crl optional (trustpoint)**

To allow the certificates of other peers to be accepted without trying to obtain the appropriate CRL, use the **crl optional** command in trustpoint configuration mode. To return to the default behavior in which CRL checking is mandatory before your router can accept a certificate, use the **no** form of this command.

#### **crl optional**

**Syntax Description** This command has no keywords or arguments.

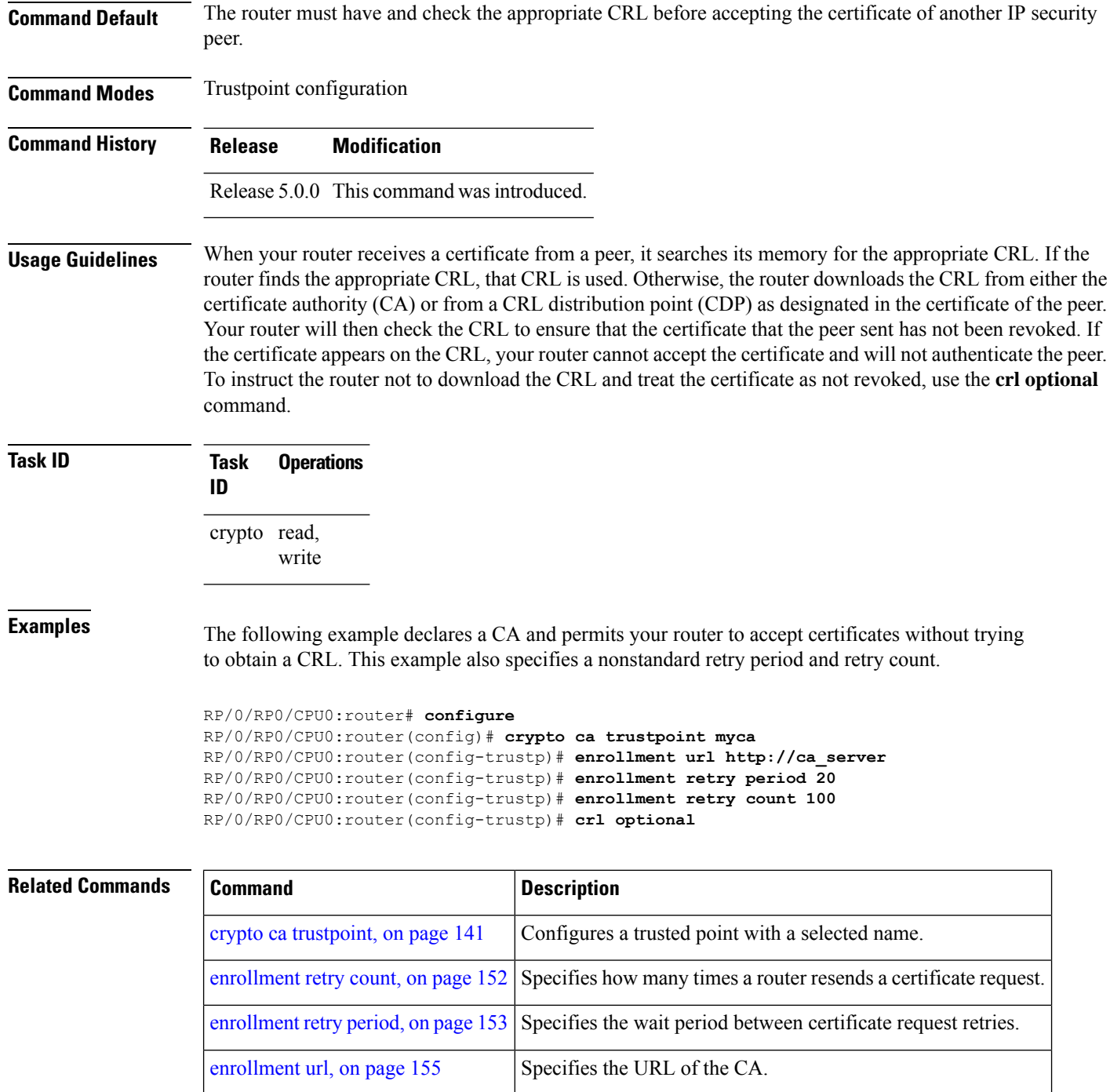

#### <span id="page-145-0"></span>**crypto ca authenticate**

To authenticate the certification authority (CA) by getting the certificate for the CA, use the **crypto ca authenticate** command in XR EXEC mode.

 $\mathbf{l}$ 

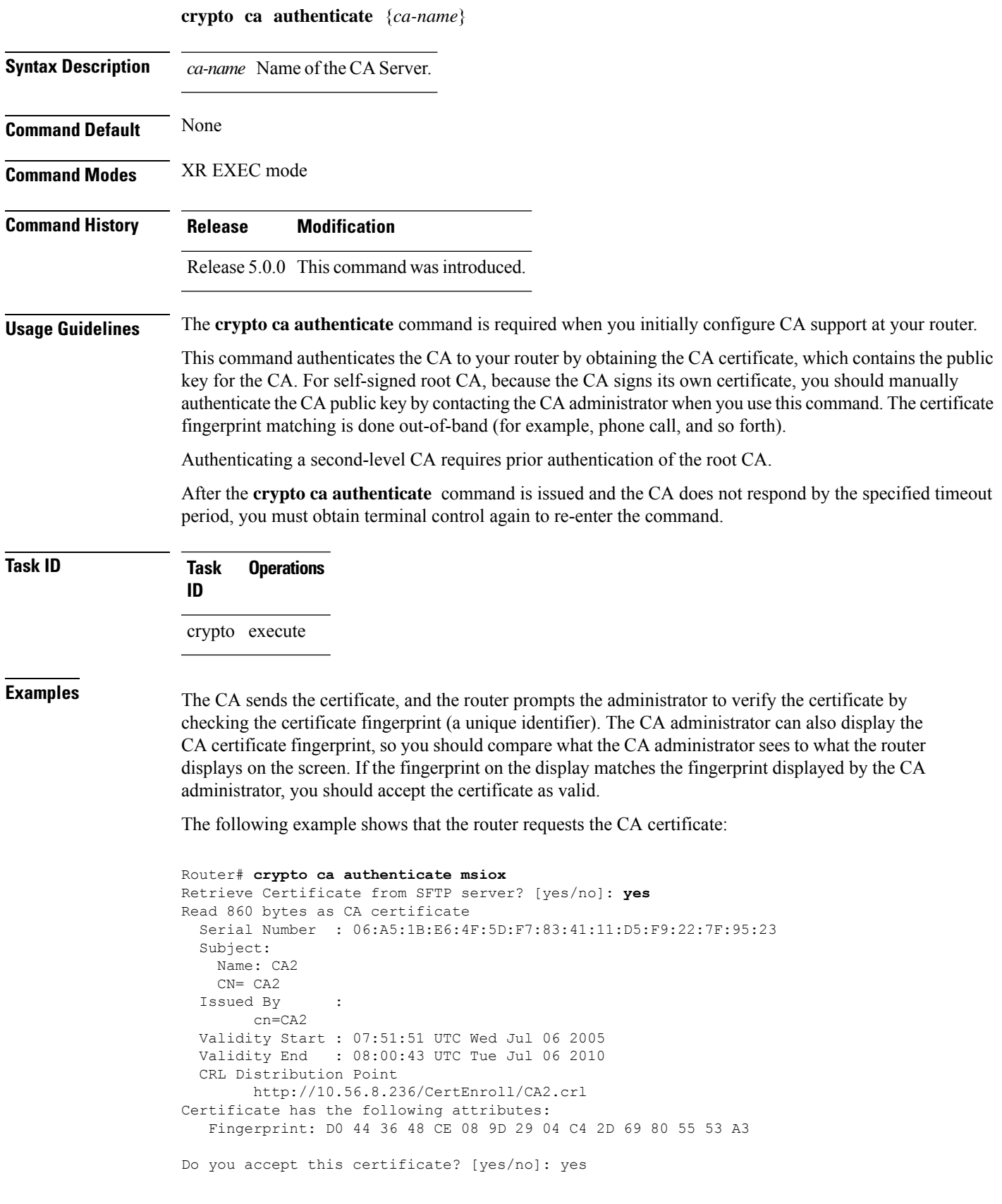

Router#:Apr 10 00:28:52.324 : cepki[335]: %SECURITY-CEPKI-6-INFO : certificate database updated Do you accept this certificate? [yes/no] **yes**

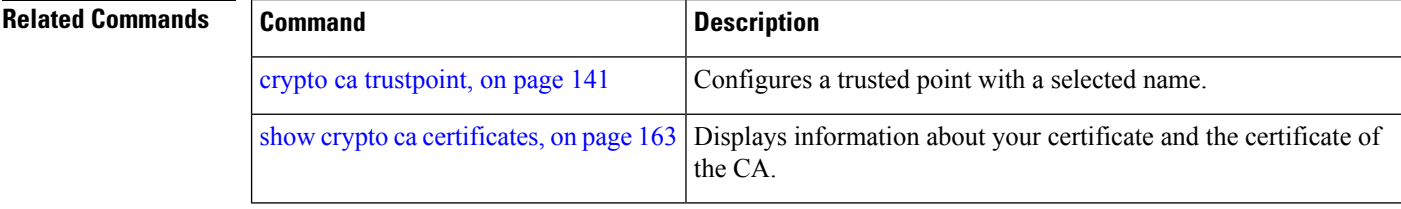

### **crypto ca cancel-enroll**

To cancel a current enrollment request, use the **crypto ca cancel-enroll** command in XR EXEC mode.

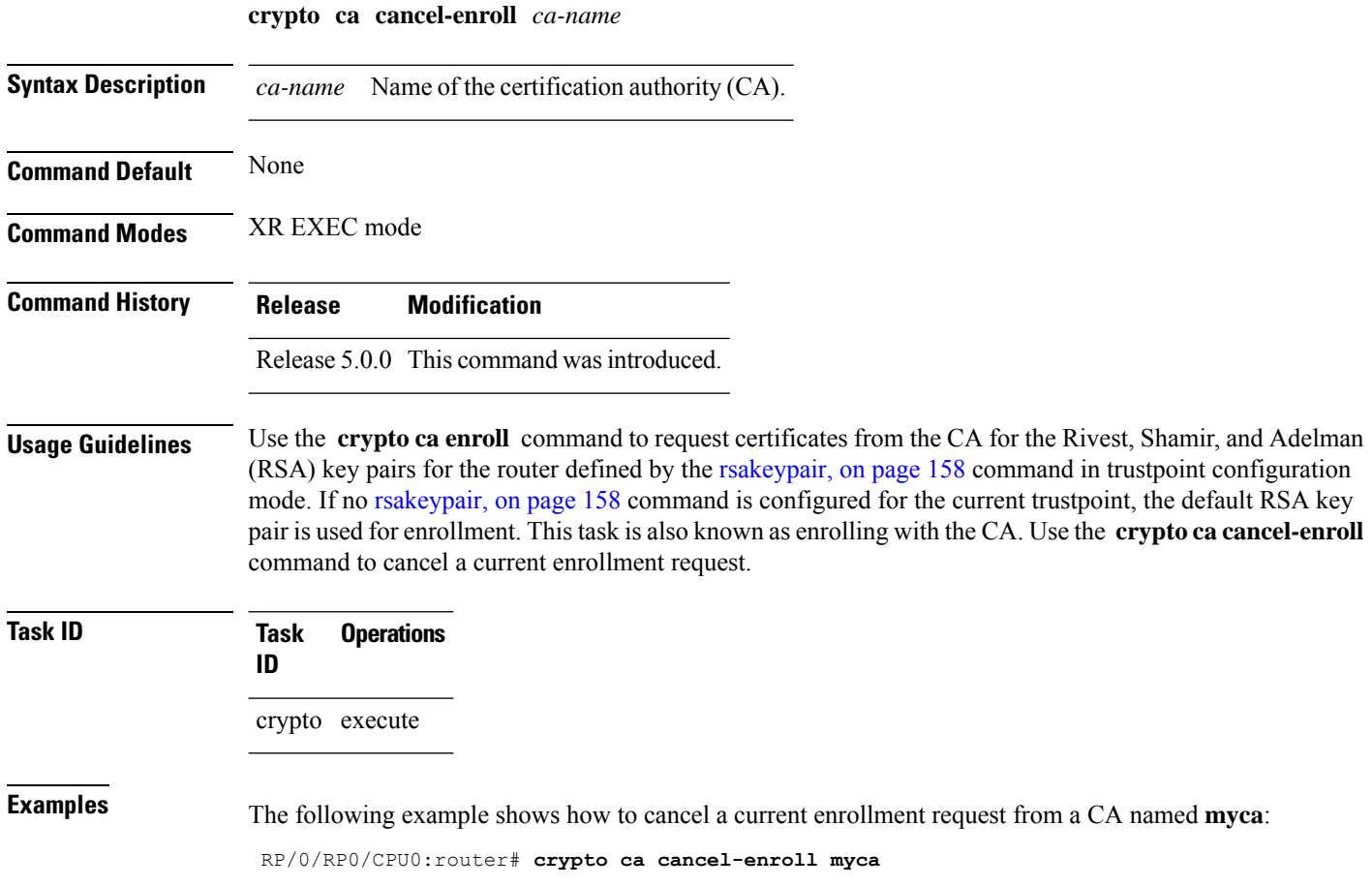

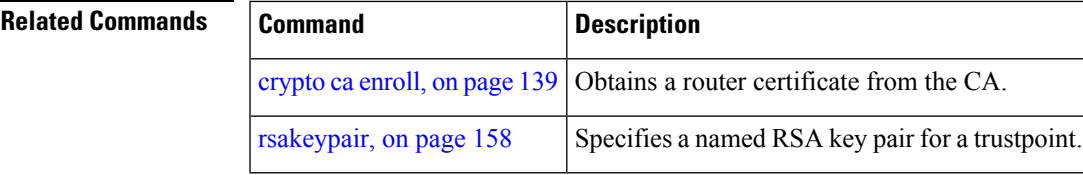

# <span id="page-148-0"></span>**crypto ca enroll**

 $\overline{\phantom{a}}$ 

To obtain a router certificate from the certification authority (CA), use the **crypto ca enroll** command in XR EXEC mode.

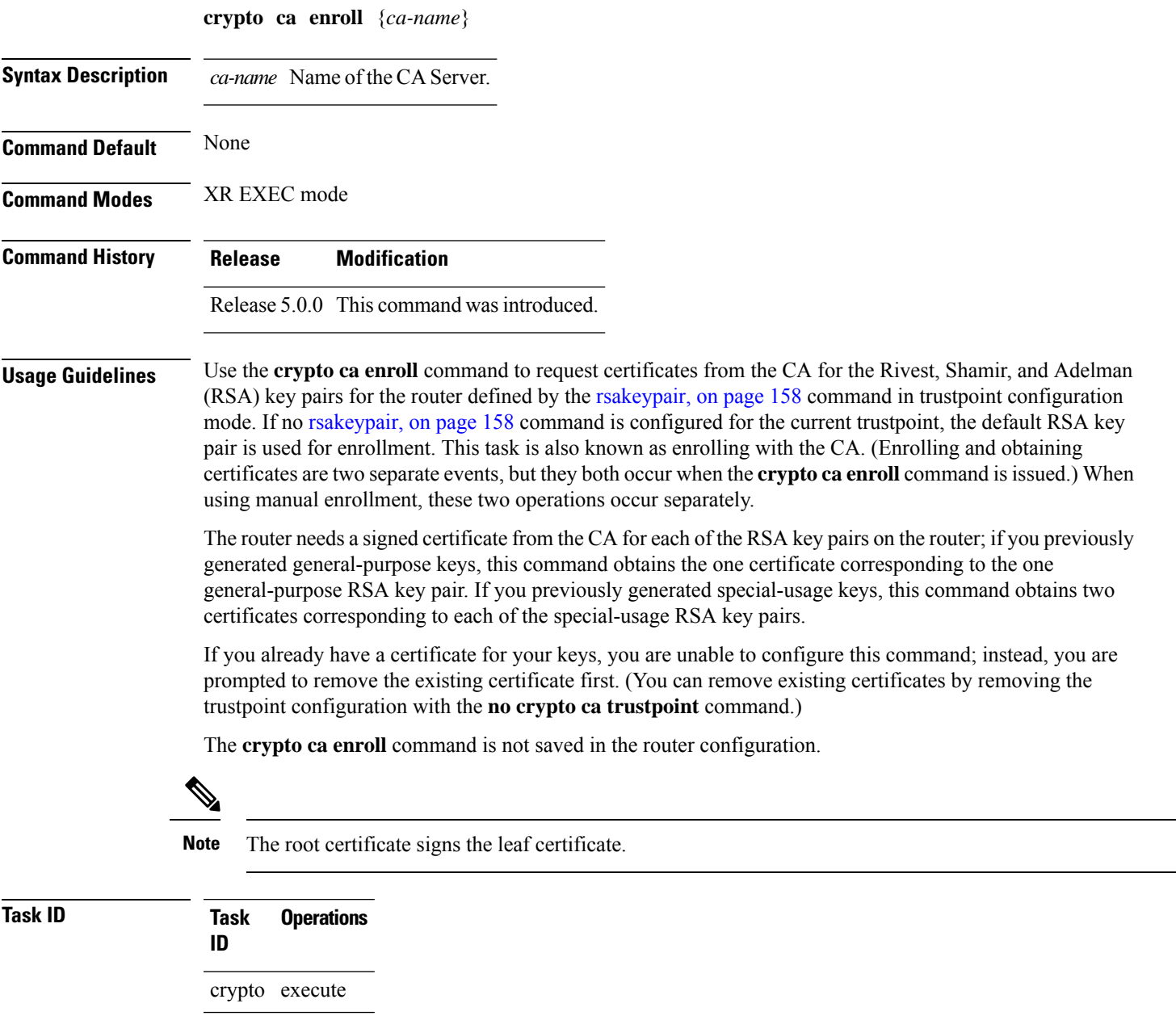

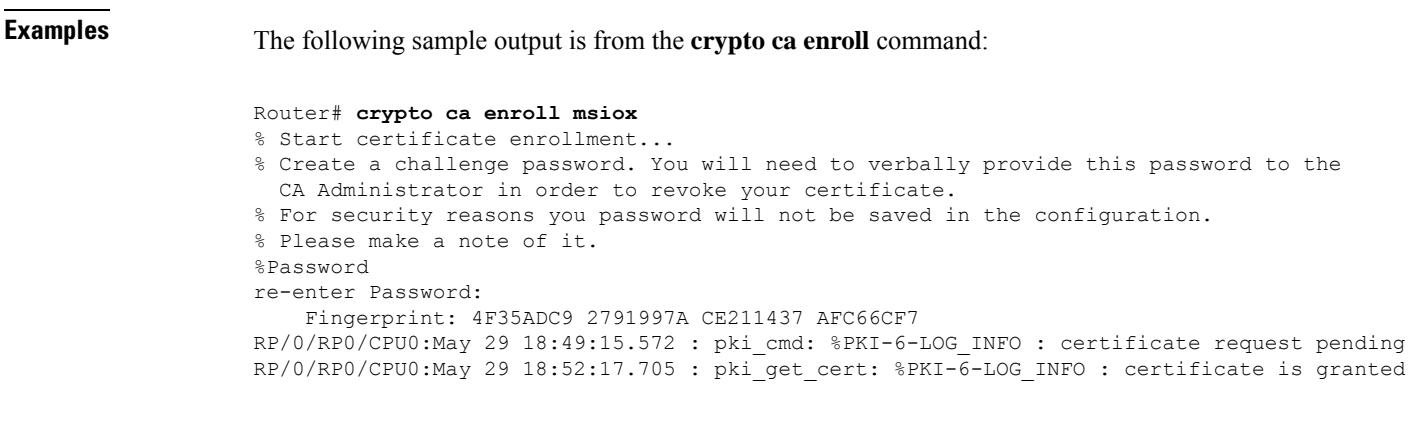

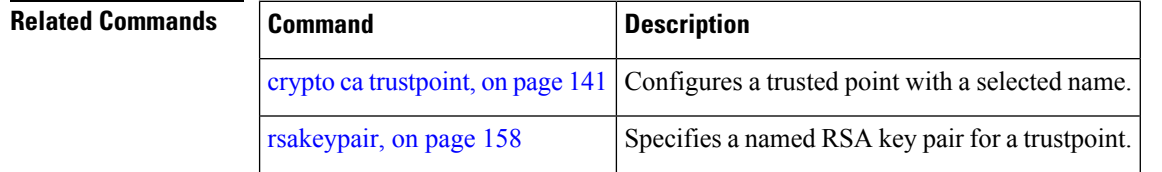

#### <span id="page-149-0"></span>**crypto ca import**

To import a certification authority (CA) certificate manually through TFTP, SFTP, or cut and paste it at the terminal, use the **crypto ca import** command in XR EXEC mode.

**crypto ca import** *name* **certificate**

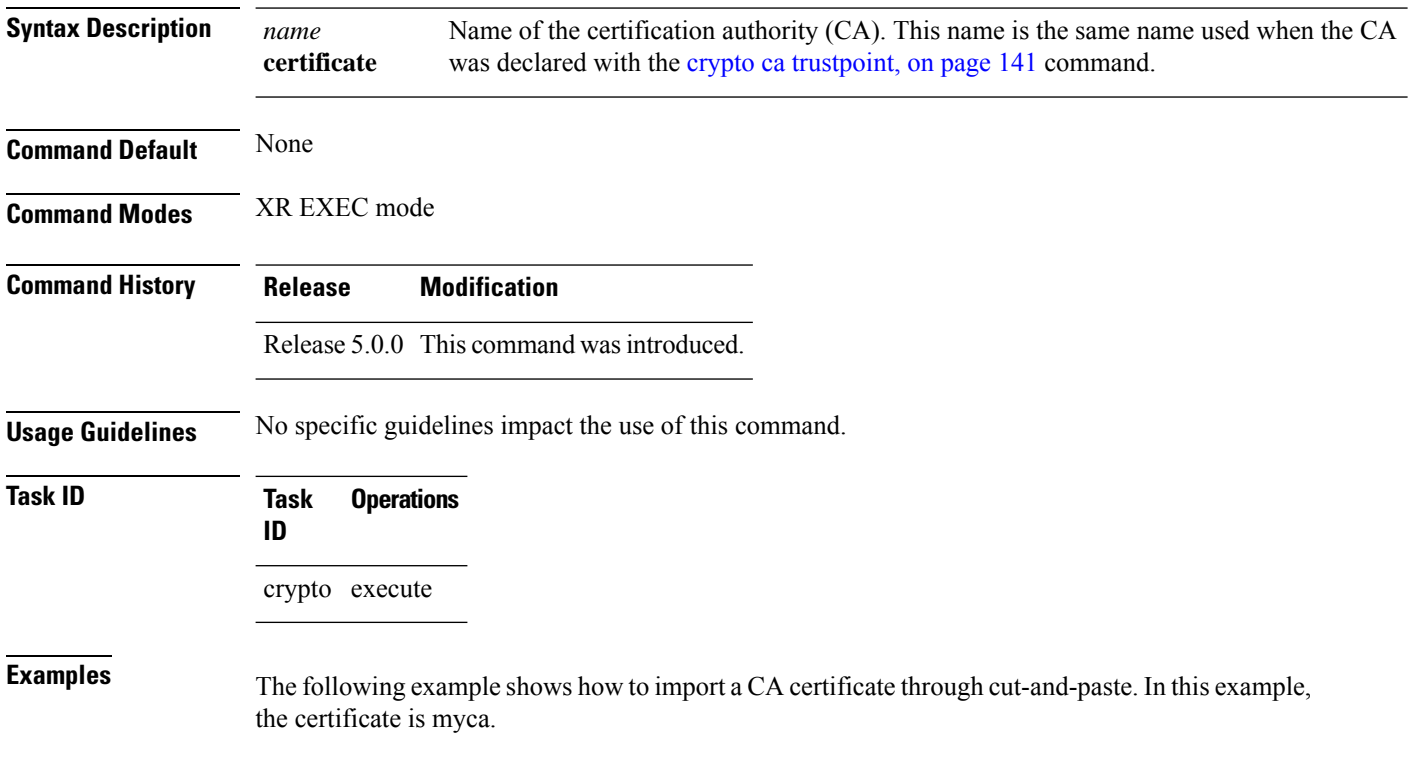

RP/0/RP0/CPU0:router# **crypto ca import myca certificate**

#### **Related Commands**

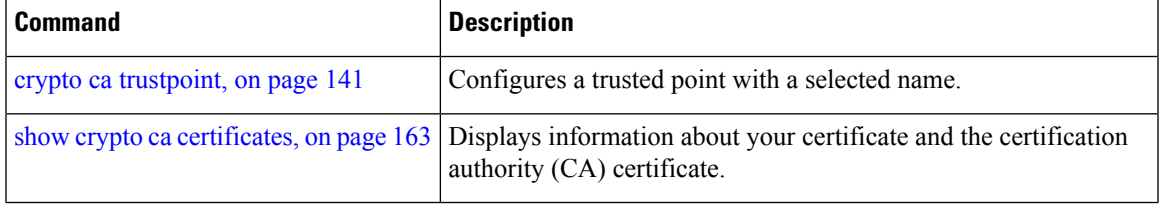

#### <span id="page-150-0"></span>**crypto ca trustpoint**

To configure a trusted point with a selected name, use the **crypto ca trustpoint** command. To unconfigure a trusted point, use the **no** form of this command in XR Config mode.

**crypto ca trustpoint** {*ca-name*}

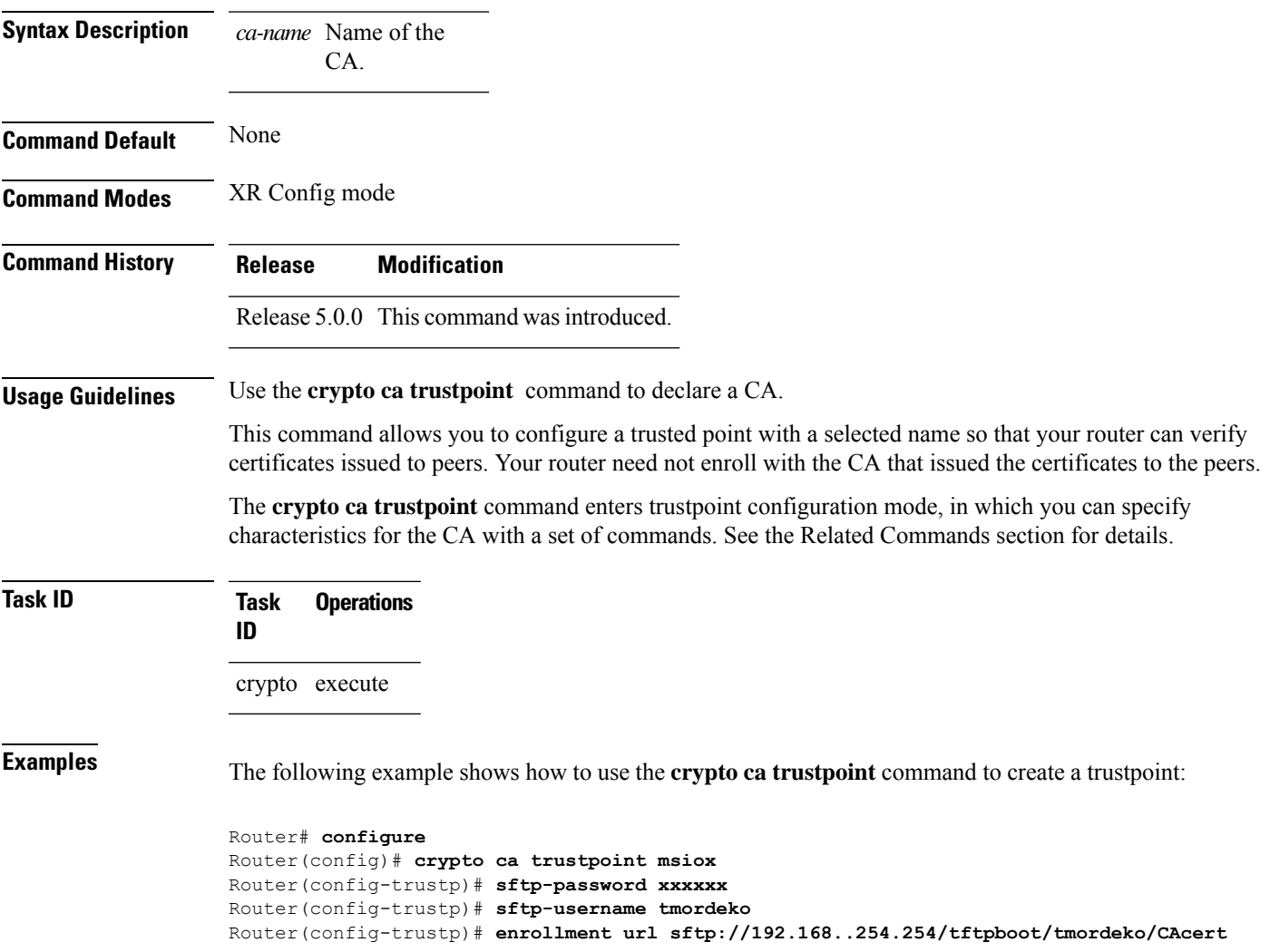

Router(config-trustp)# **rsakeypair label-2**

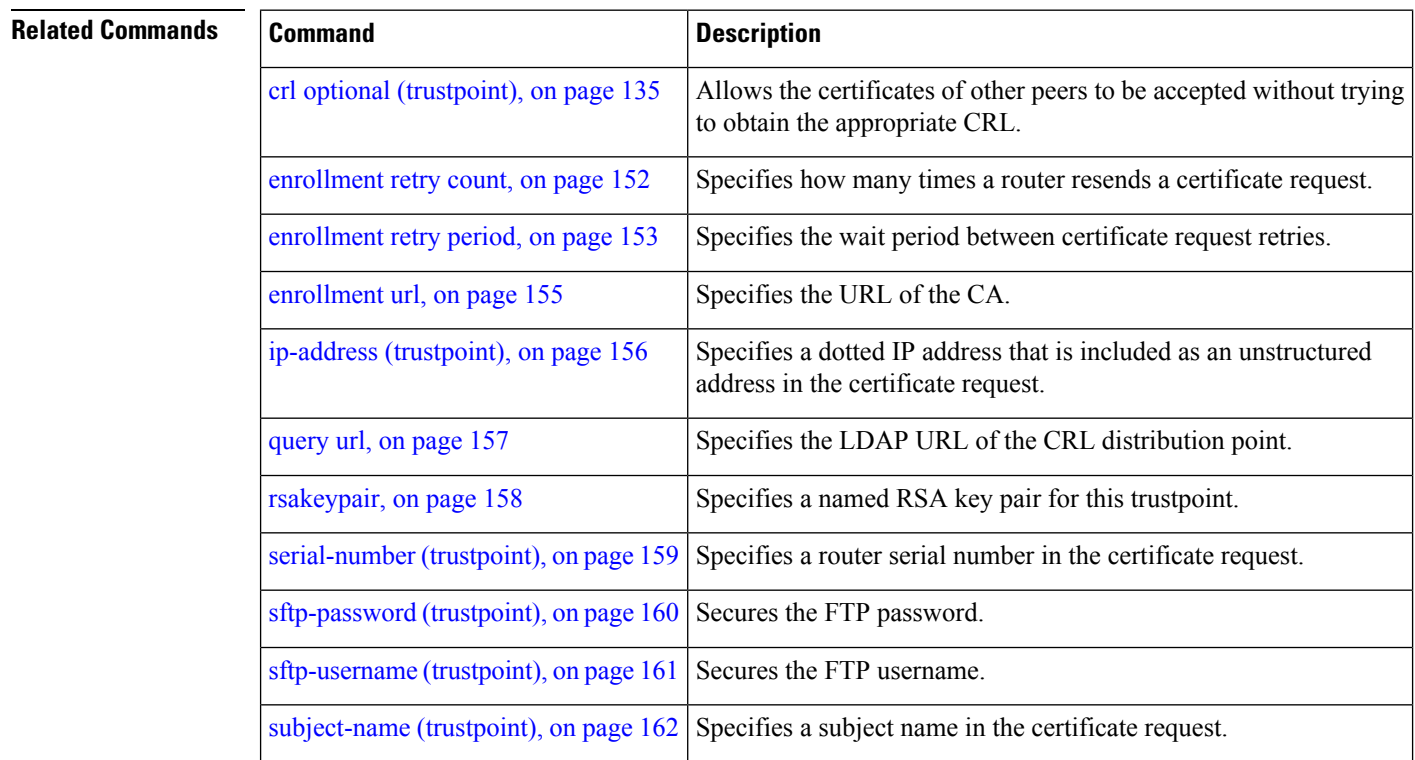

### <span id="page-151-0"></span>**crypto ca trustpool import url**

To manually update certificates in the trust pool if they are not current, are corrupt, or if certain certificates need to be updated, use the **crypto ca trustpool import url** command in XR EXEC mode.

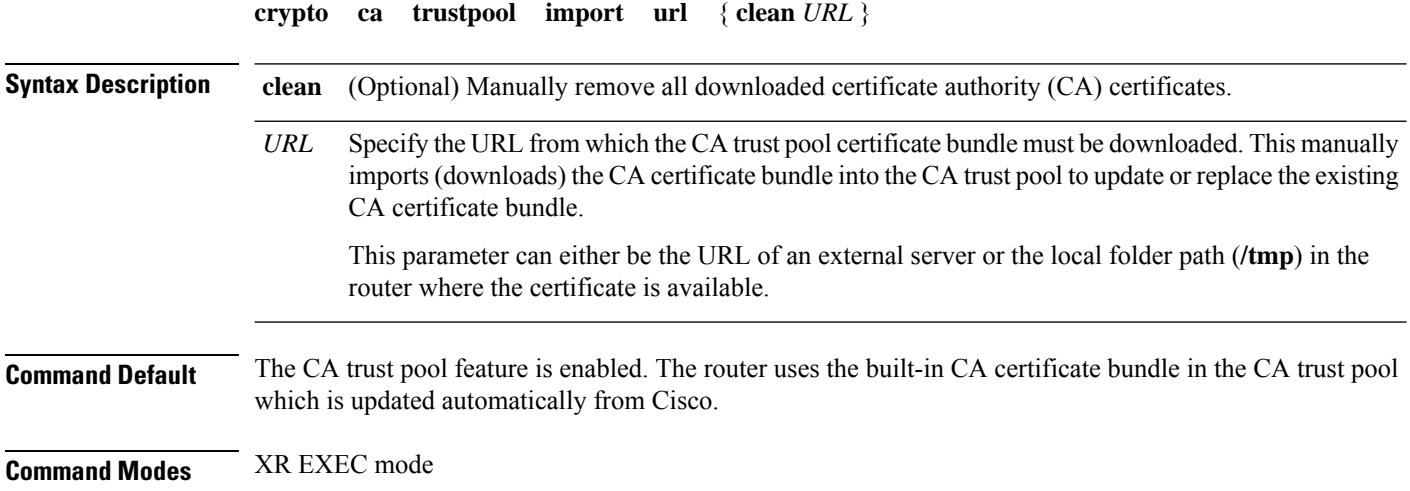

I

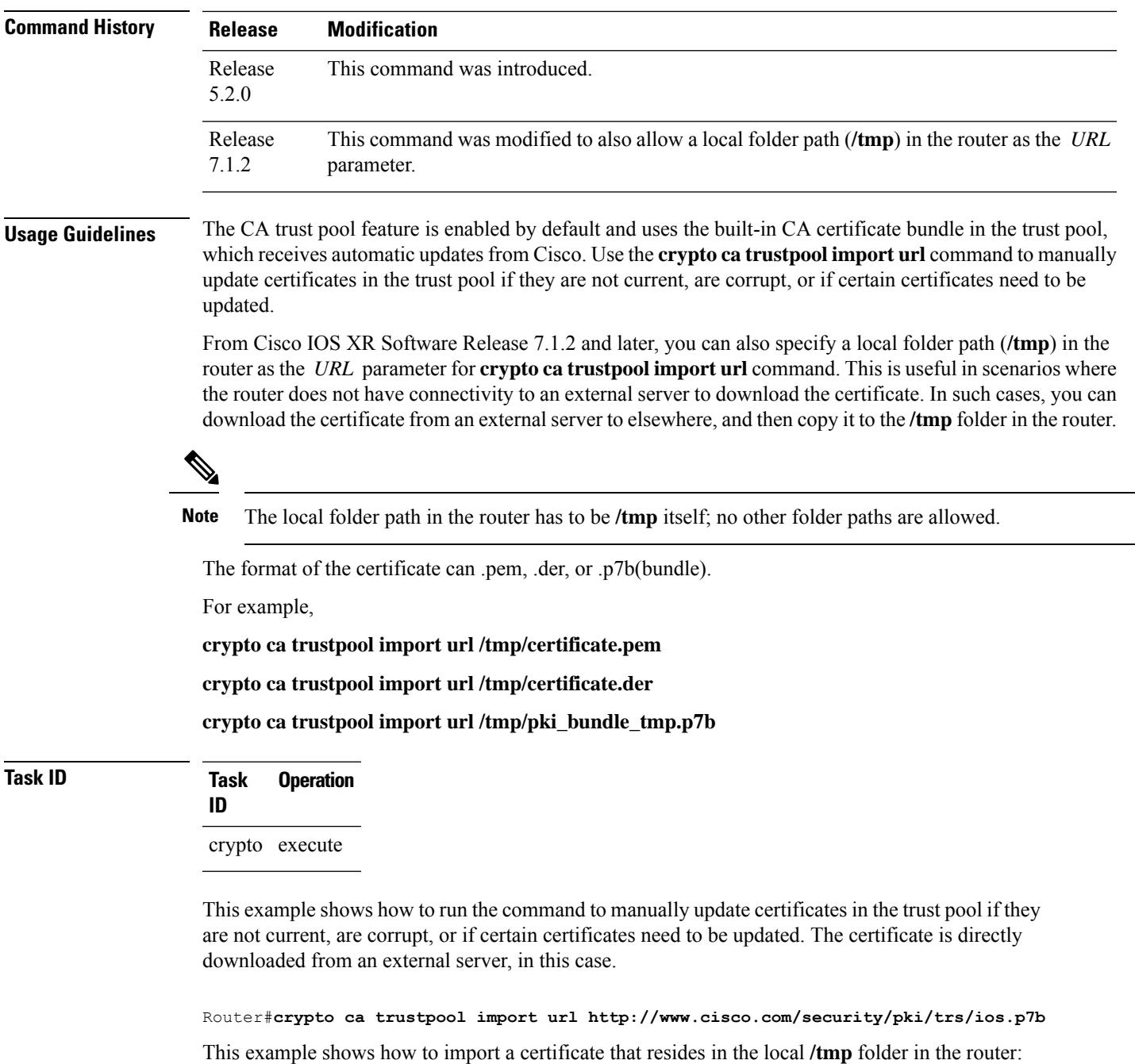

Router#**crypto ca trustpool import url /tmp/certificate.der**

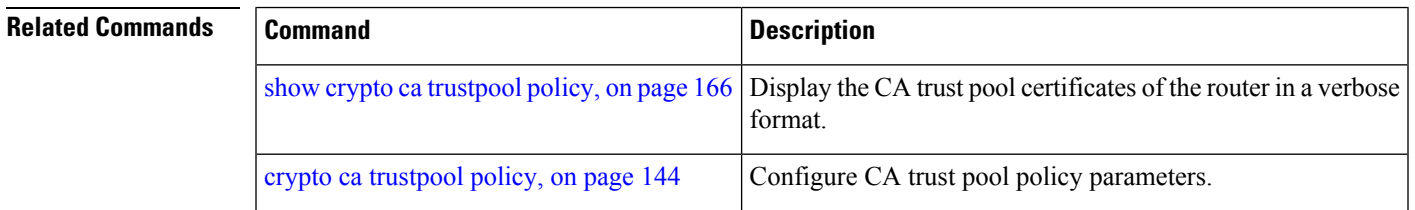

#### <span id="page-153-0"></span>**crypto ca trustpool policy**

To configure certificate authority (CA) trust pool policy, use the **crypto ca trustpool policy** command in XR Config mode.

**crypto ca trustpool policy** {**cabundle url** *url* | **crl optional** | **description** *line*}

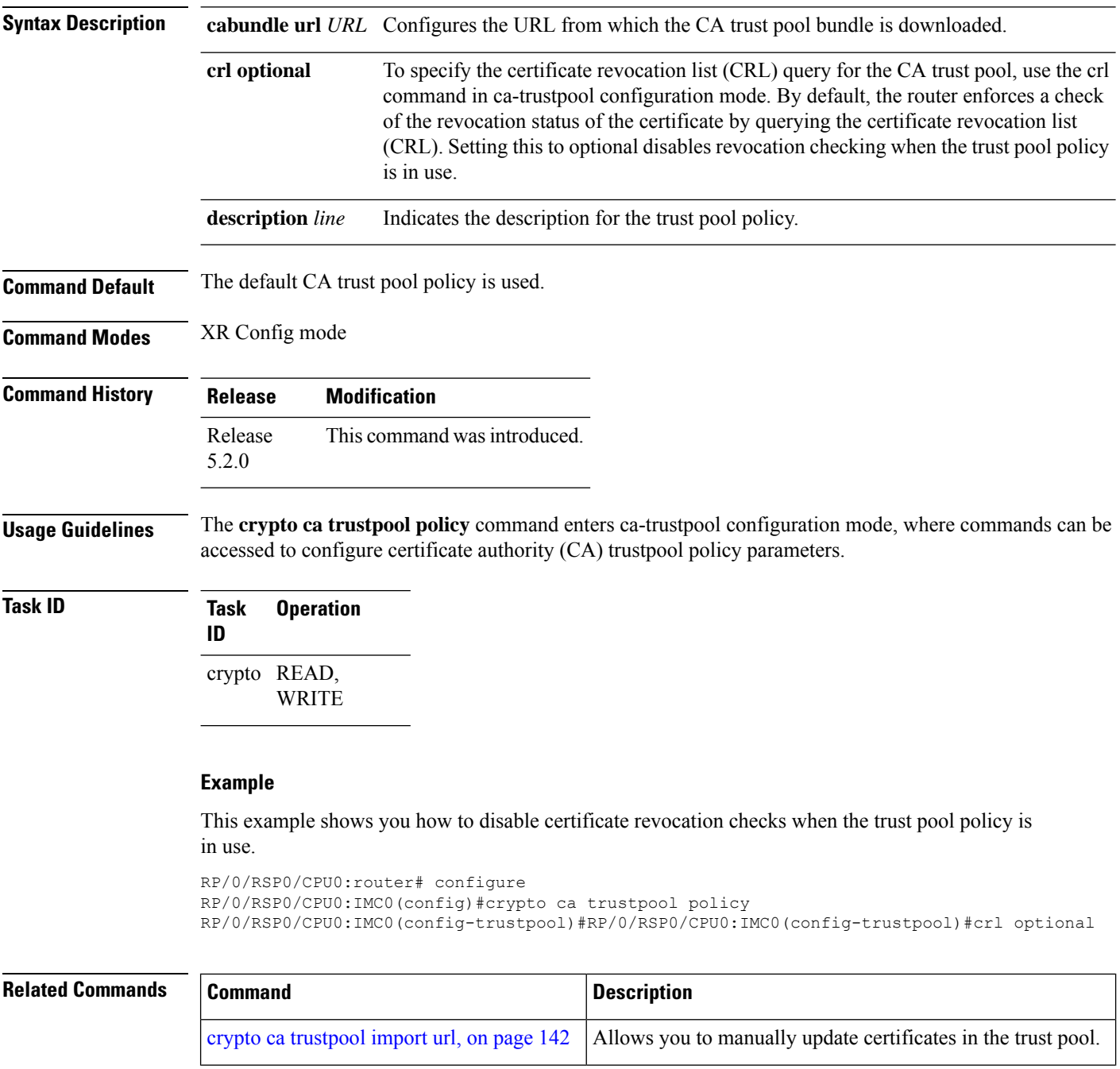

 $\overline{\phantom{a}}$ 

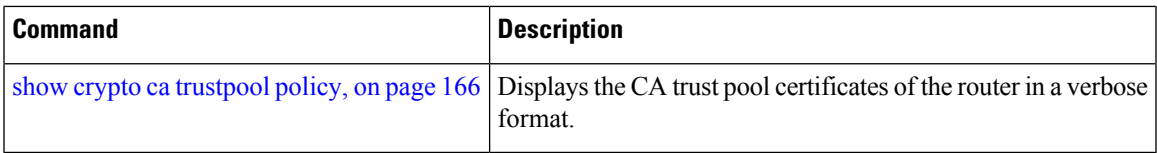

#### <span id="page-154-0"></span>**crypto key generate dsa**

To generate Digital Signature Algorithm (DSA) key pairs, use the **crypto key generate dsa** command in XR EXEC mode.

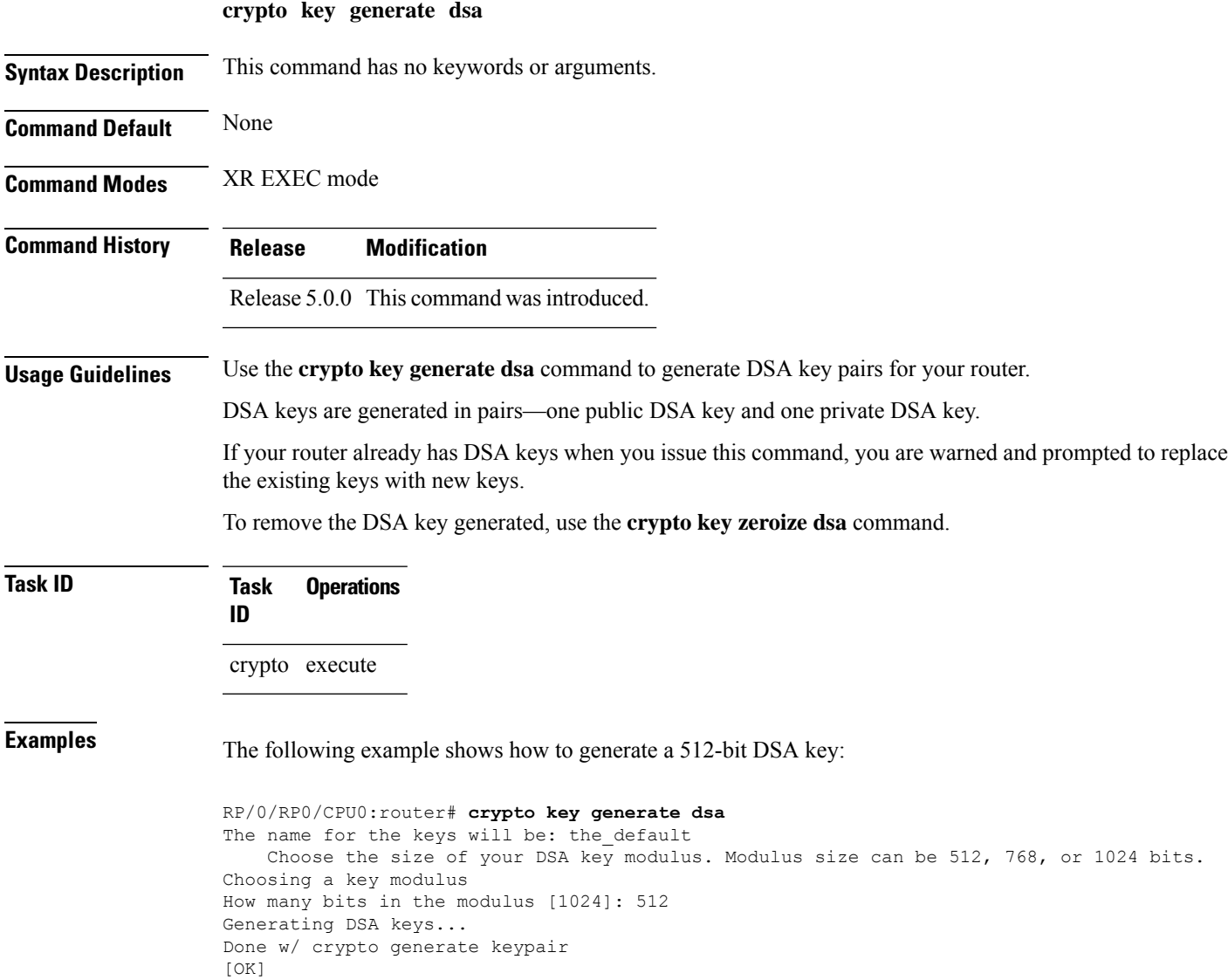

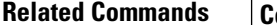

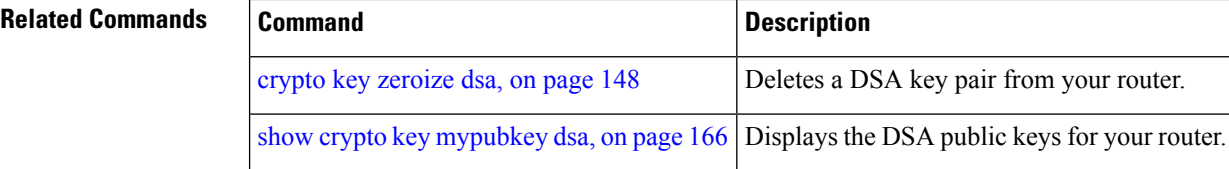

# **crypto key generate ecdsa**

To generate an Elliptic Curve Digital Signature Algorithm (ECDSA) key pair, use the **crypto key generate ecdsa** command in XR EXEC mode.

**crypto key generate ecdsa** [{**nistp256** | **nistp384** | **nistp521**}]

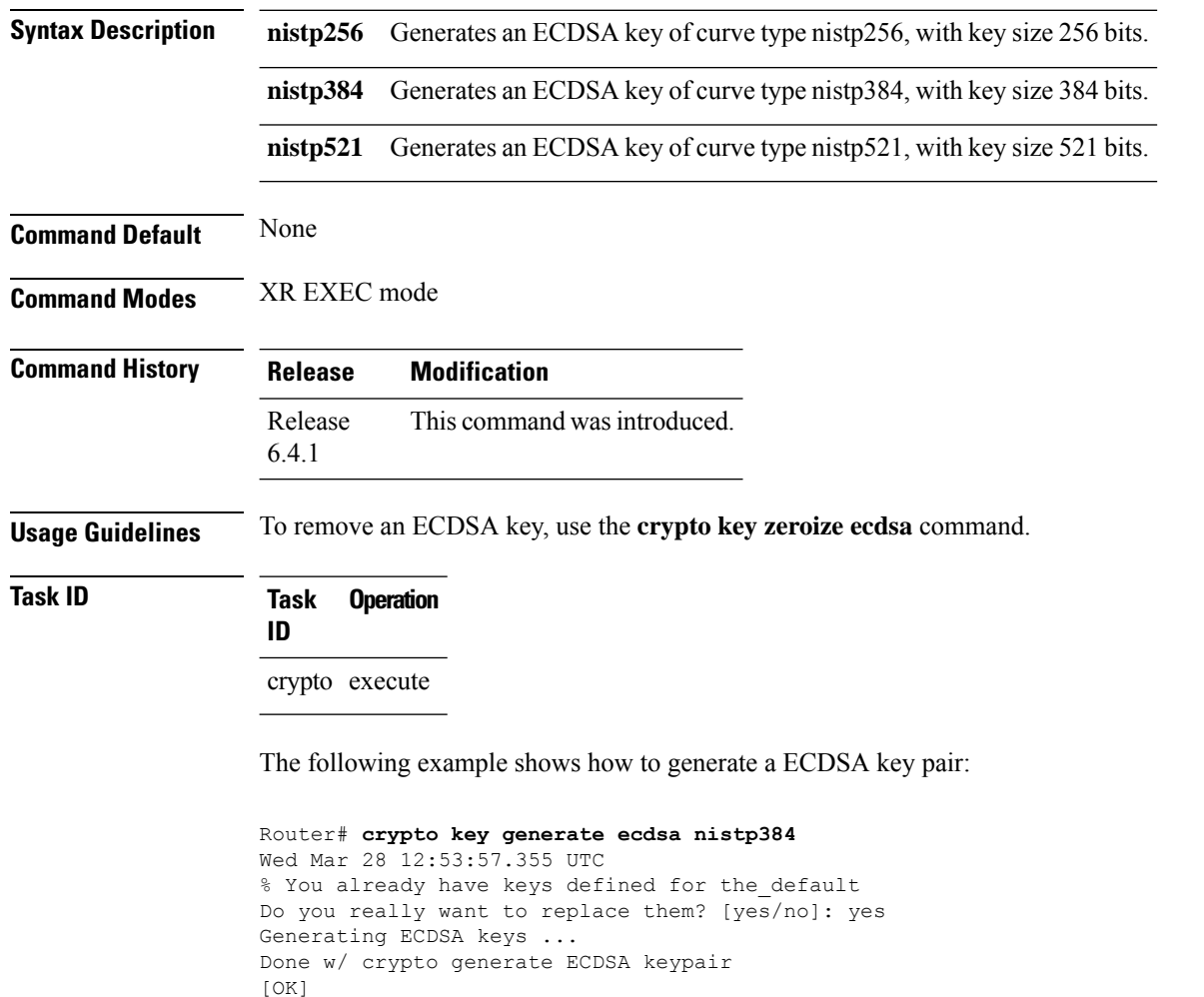

#### <span id="page-156-0"></span>**crypto key generate rsa**

To generate a Rivest, Shamir, and Adelman (RSA) key pair, use the **crypto key generate rsa** command in XR EXEC mode.

**crypto key generate rsa** [{**usage-keys** | **general-keys**}] [*keypair-label*]

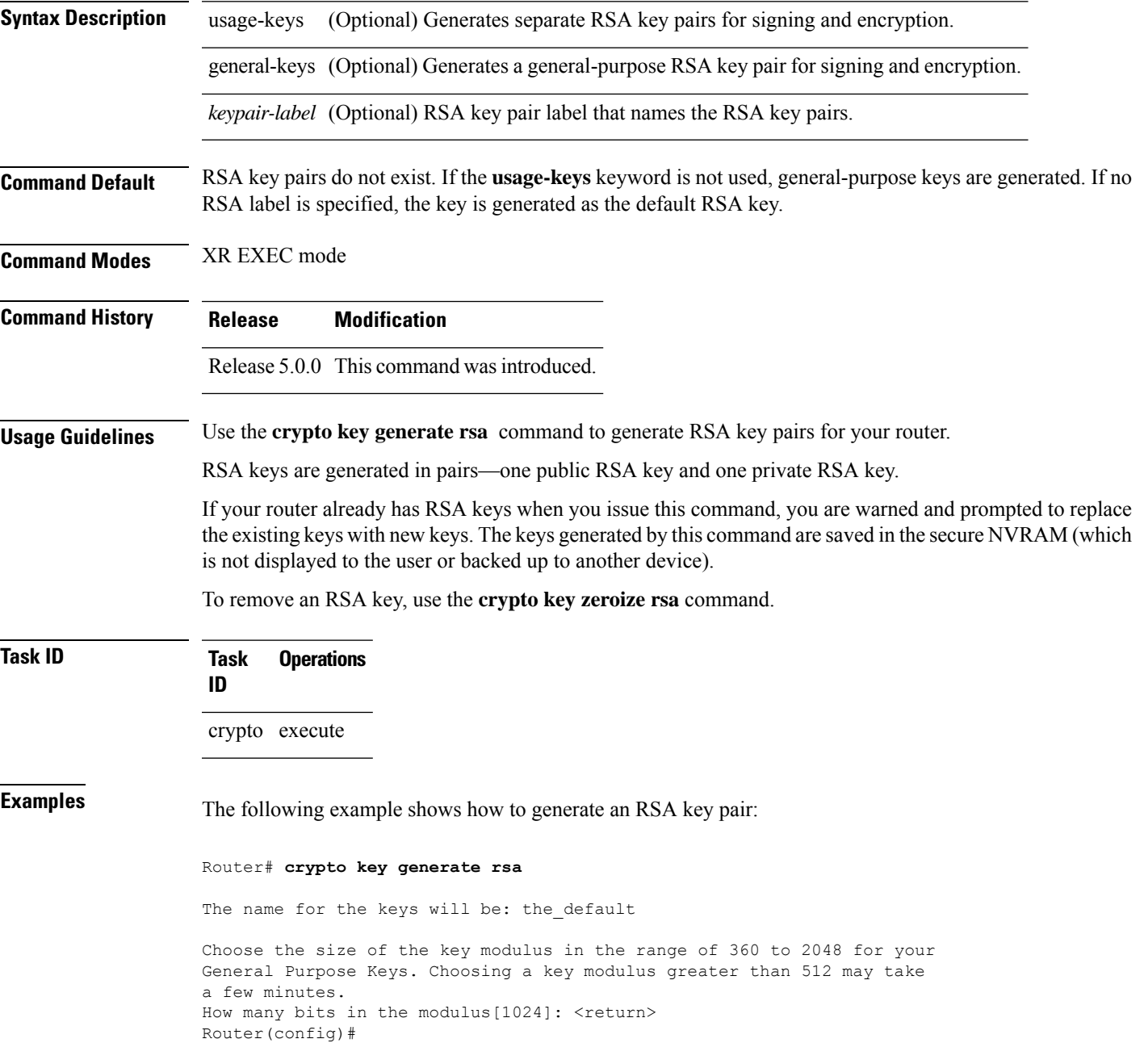

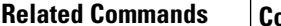

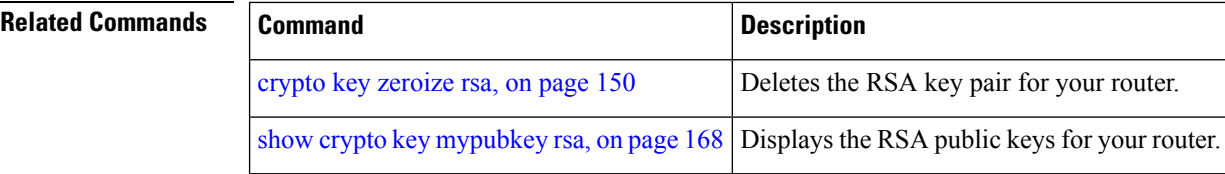

#### **crypto key import authentication rsa**

To import a public key using the Rivest, Shamir, and Adelman (RSA) method, use the **crypto key import authentication rsa** command in XR EXEC mode.

**crypto key import authentication rsa** *path*

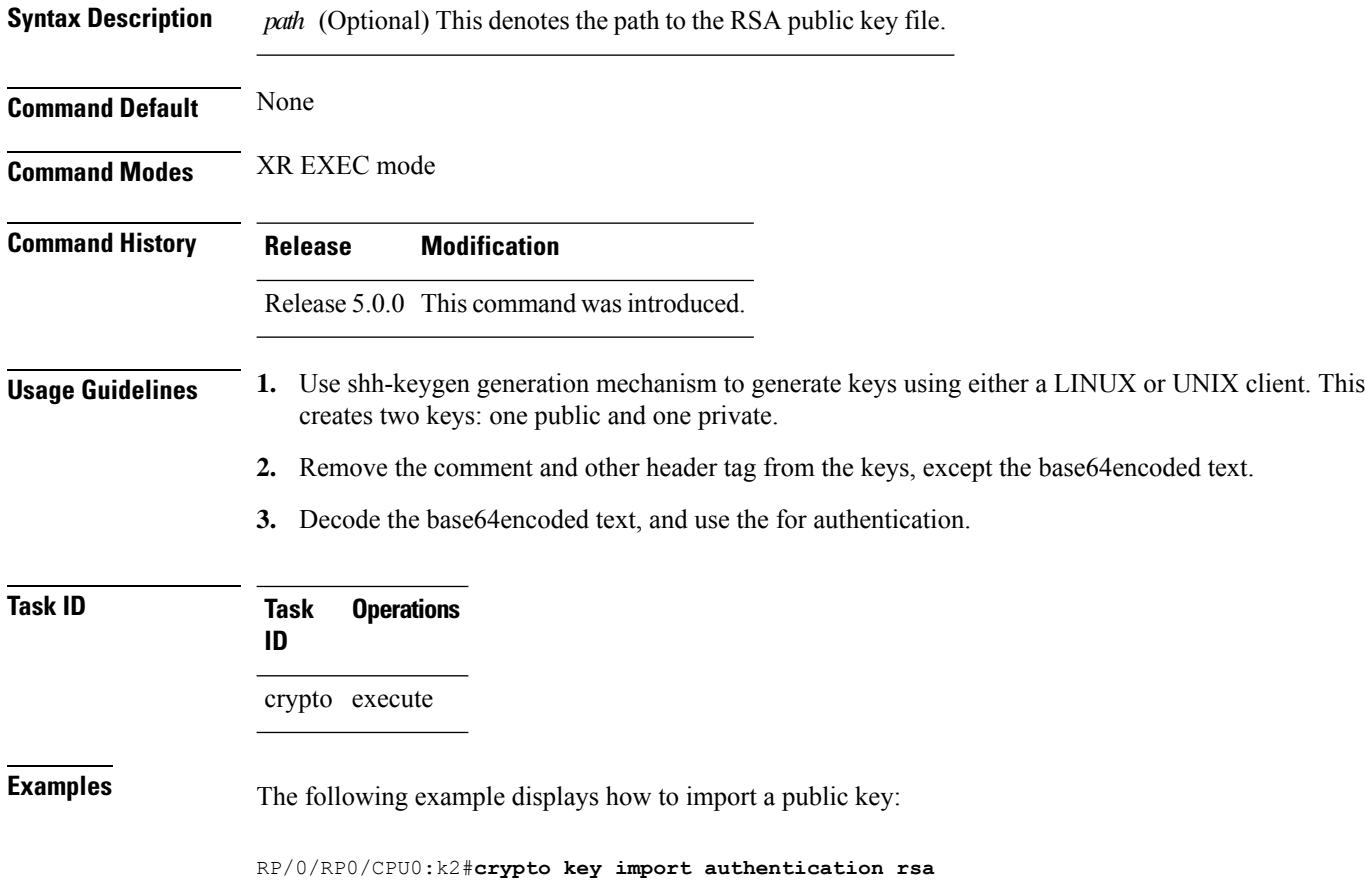

#### <span id="page-157-0"></span>**crypto key zeroize dsa**

To delete the Digital Signature Algorithm (DSA) key pair from your router, use the **crypto key zeroize dsa** command in XR EXEC mode.

**crypto key zeroize dsa**

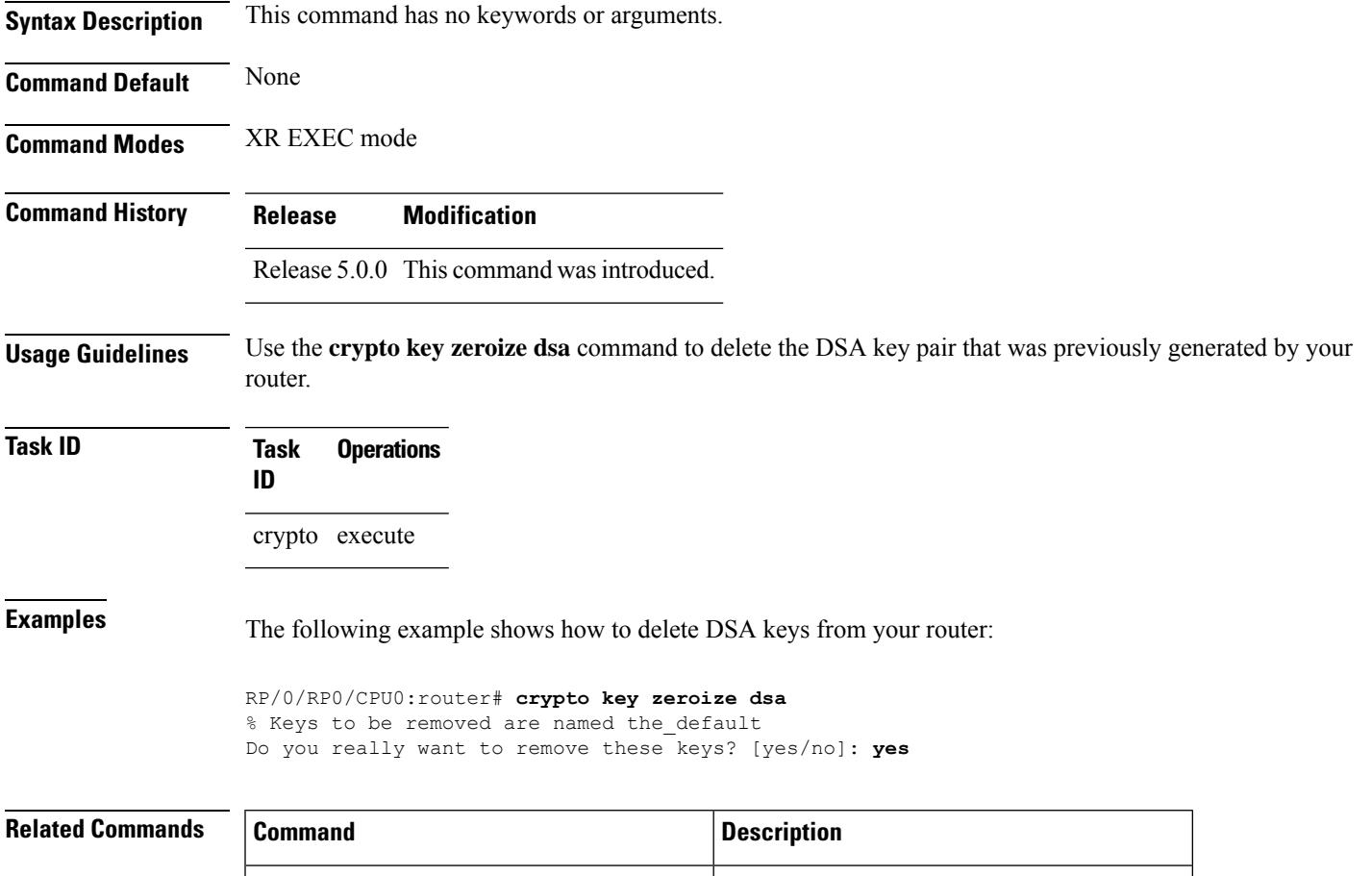

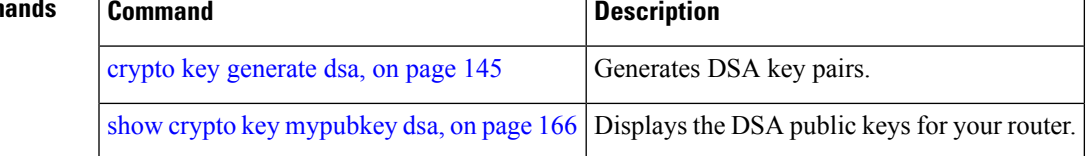

# **crypto key zeroize ecdsa**

To delete the Elliptic Curve Digital Signature Algorithm (ECDSA) key pair from your router, use the **crypto key zeroize ecdsa** command in XR EXEC mode.

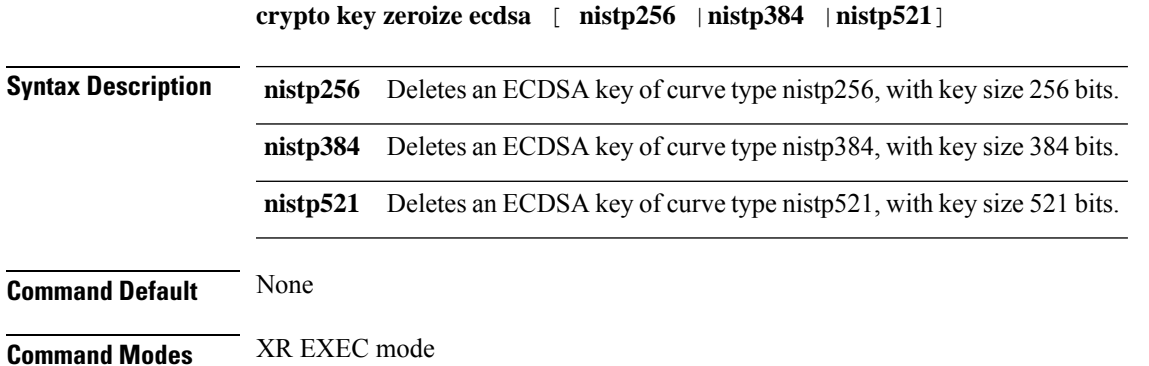

**System Security Command Reference for Cisco NCS 6000 Series Routers**

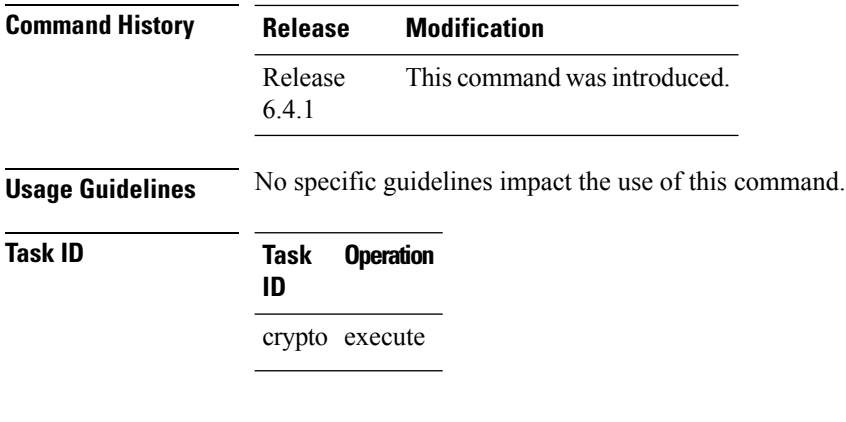

#### **Example**

The following example shows how to delete ECDSA keys from your router:

RP/0/RP0/CPU0:router# crypto key zeroize ecdsa nistp384

% Keys to be removed are named the default Do you really want to remove these keys ?? [yes/no]: yes

# <span id="page-159-0"></span>**crypto key zeroize rsa**

To delete all Rivest, Shamir, and Adelman (RSA) keys from the router, use the **crypto key zeroize rsa** command in XR EXEC mode.

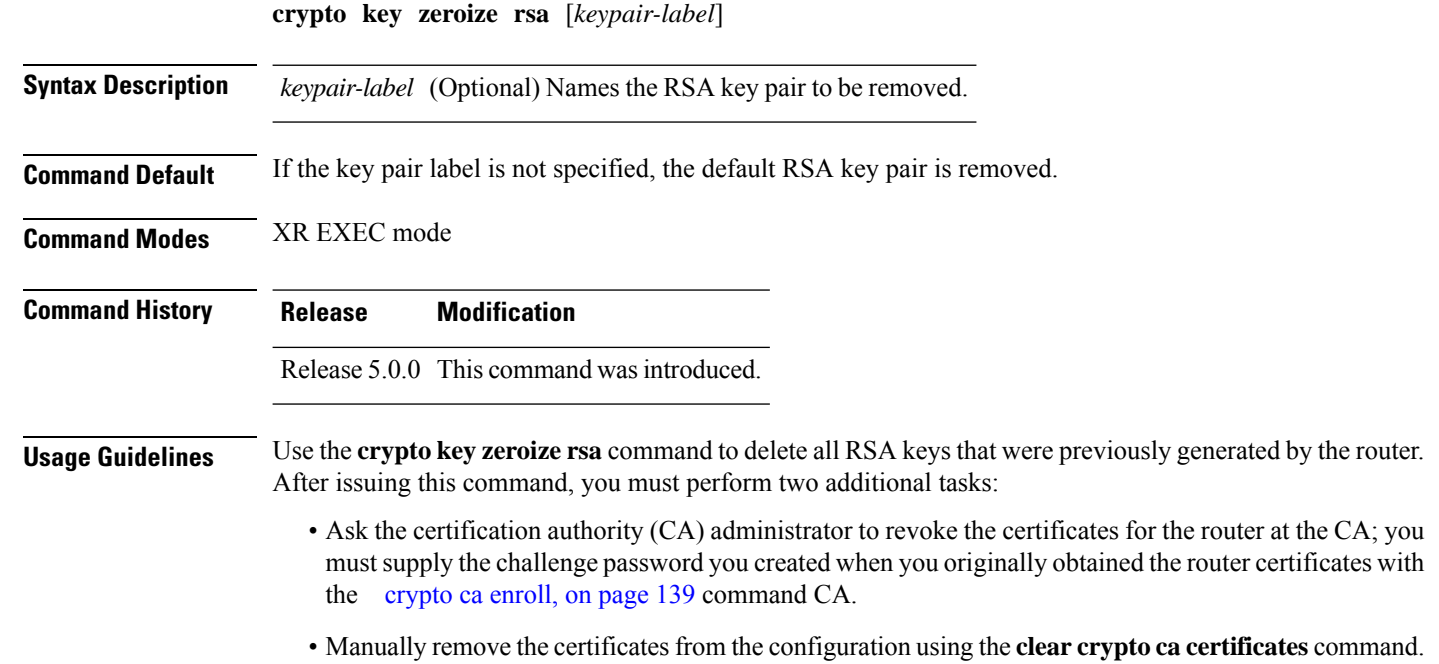

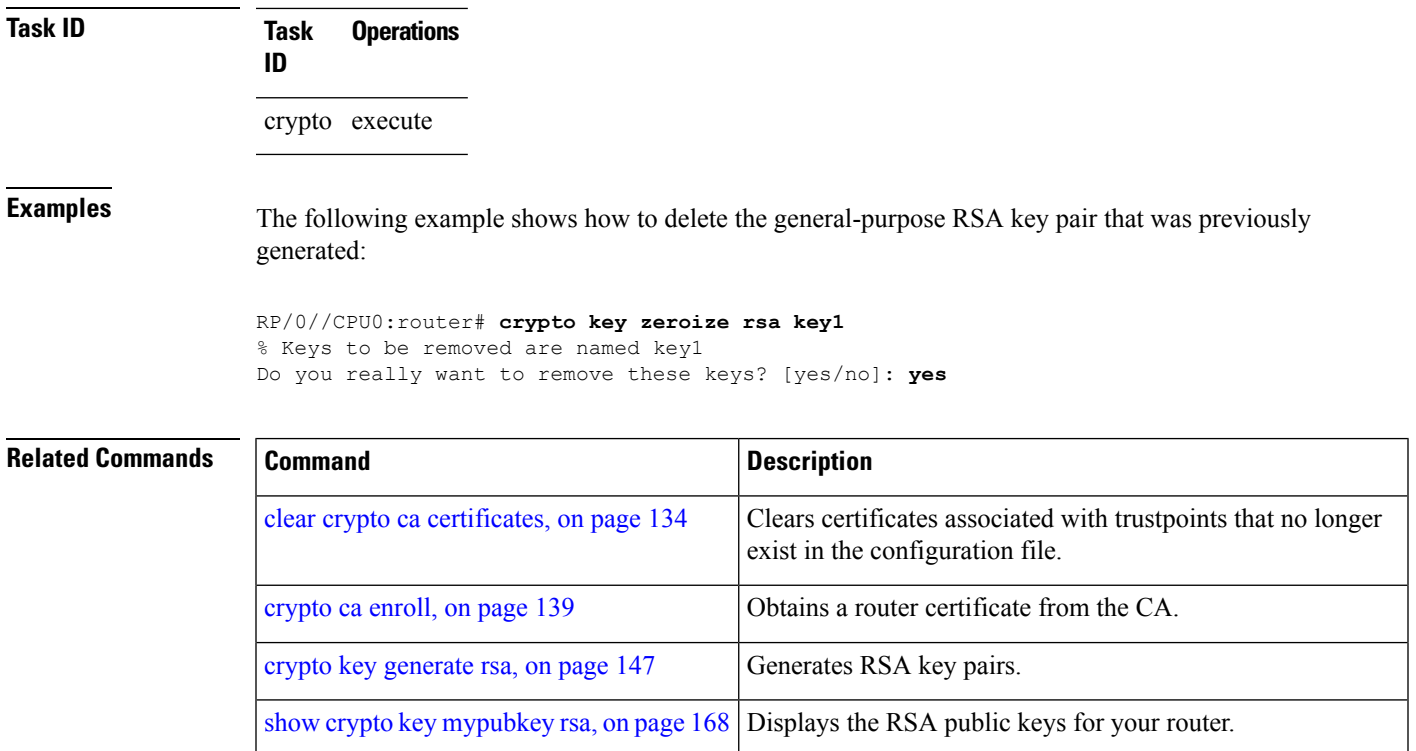

# **description (trustpoint)**

To create a description of a trustpoint, use the **description** command in trustpoint configuration mode. To delete a trustpoint description, use the **no** form of this command.

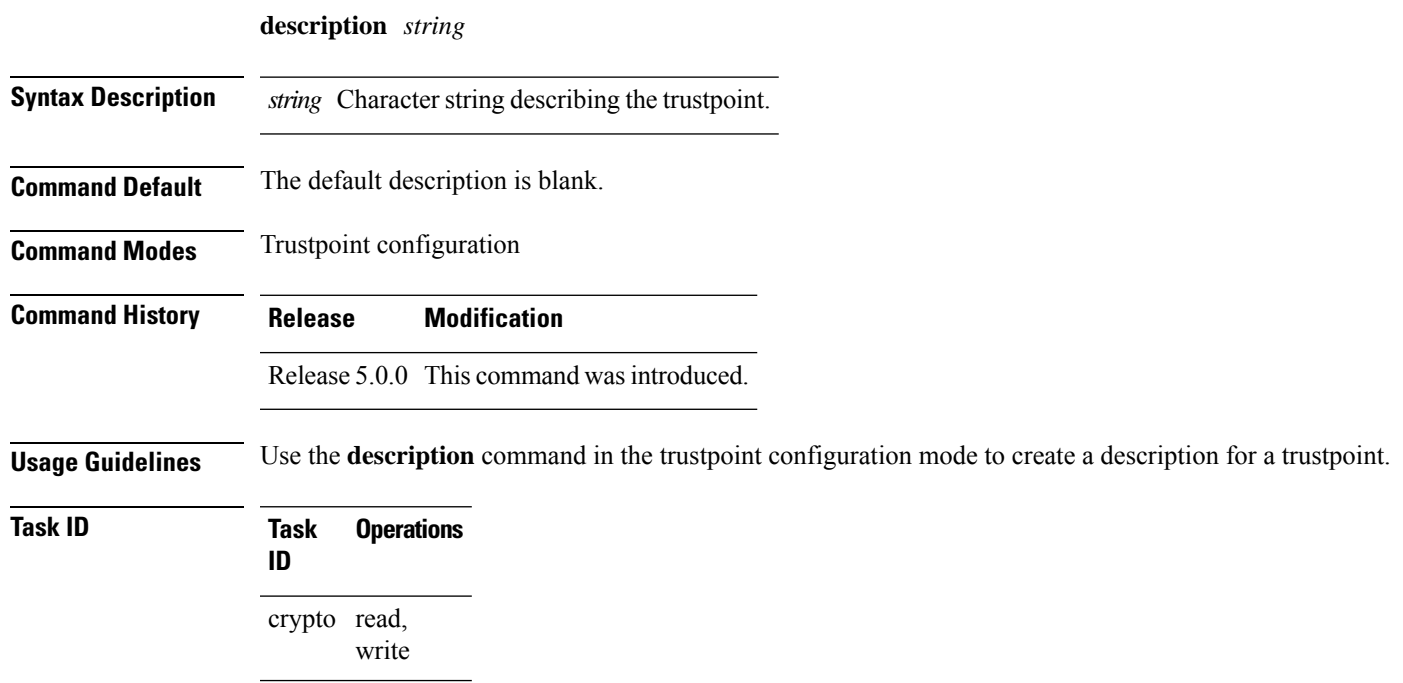

**Examples** The following example shows how to create a trustpoint description:

```
RP/0/RP0/CPU0:router# configure
RP/0/RP0/CPU0:router(config)# crypto ca trustpoint myca
RP/0/RP0/CPU0:router(config-trustp)# description this is the primary trustpoint
```
#### <span id="page-161-0"></span>**enrollment retry count**

To specify the number of times a router resends a certificate request to a certification authority (CA), use the **enrollment retry count** command in trustpoint configuration mode. To reset the retry count to the default, use the **no** form of this command.

**enrollment retry count** *number* **Syntax Description** *number* Number of times the router resends a certificate request when the router does not receive a certificate from the previous request. The range is from 1 to 100. **Command Default** If no retry count is specified, the default value is 10. **Command Modes** Trustpoint configuration **Command History Release Modification** Release 5.0.0 This command was introduced. **Usage Guidelines** After requesting a certificate, the router waits to receive a certificate from the CA. If the router does not receive a certificate within a specified time (the retry period), the router sends another certificate request. The router continues to send requests until it receives a valid certificate, the CA returns an enrollment error, or the configured number of retries (the retry count) is exceeded. To reset the retry count to the default of 10, use the **no** form of this command. Setting the retry count to 0 indicates an infinite number of retries. The router sends the CA certificate requests until a valid certificate is received (there is no limit to the number of retries). **Task ID Task Operations ID** crypto read, write **Examples** The following example shows how to declare a CA, change the retry period to 10 minutes, and change the retry count to 60 retries. The router resends the certificate request every 10 minutes until receipt of the certificate or approximately 10 hours passsince the original request wassent, whichever occurs first (10 minutes x 60 tries = 600 minutes = 10 hours).

```
RP/0/RP0/CPU0:router# configure
RP/0/RP0/CPU0:router(config)# crypto ca trustpoint myca
```
RP/0/RP0/CPU0:router(config-trustp)# **enrollment url http://ca\_server** RP/0/RP0/CPU0:router(config-trustp)# **enrollment retry period 10** RP/0/RP0/CPU0:router(config-trustp)# **enrollment retry count 60**

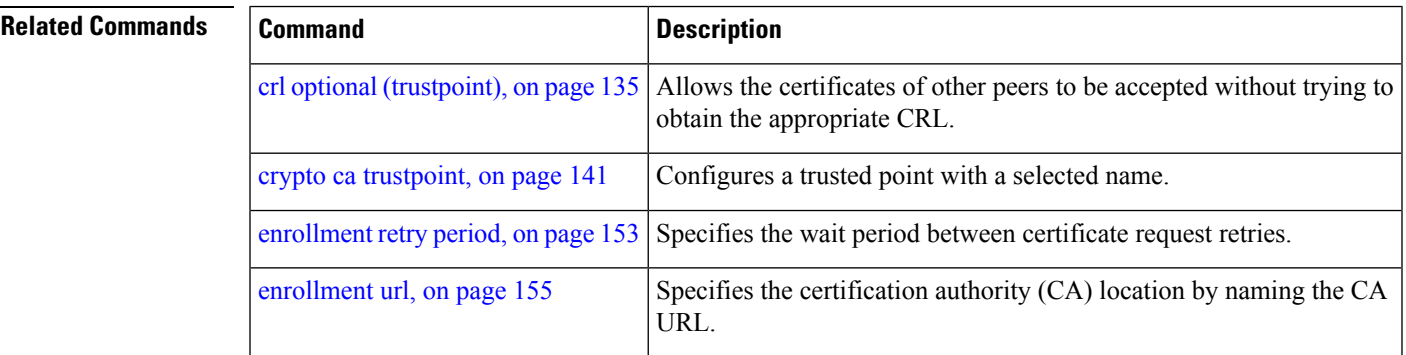

#### <span id="page-162-0"></span>**enrollment retry period**

To specify the wait period between certificate request retries, use the **enrollment retry period** command in trustpoint configuration mode. To reset the retry period to the default of 1 minute, use the **no** form of this command.

**enrollment retry period** *minutes*

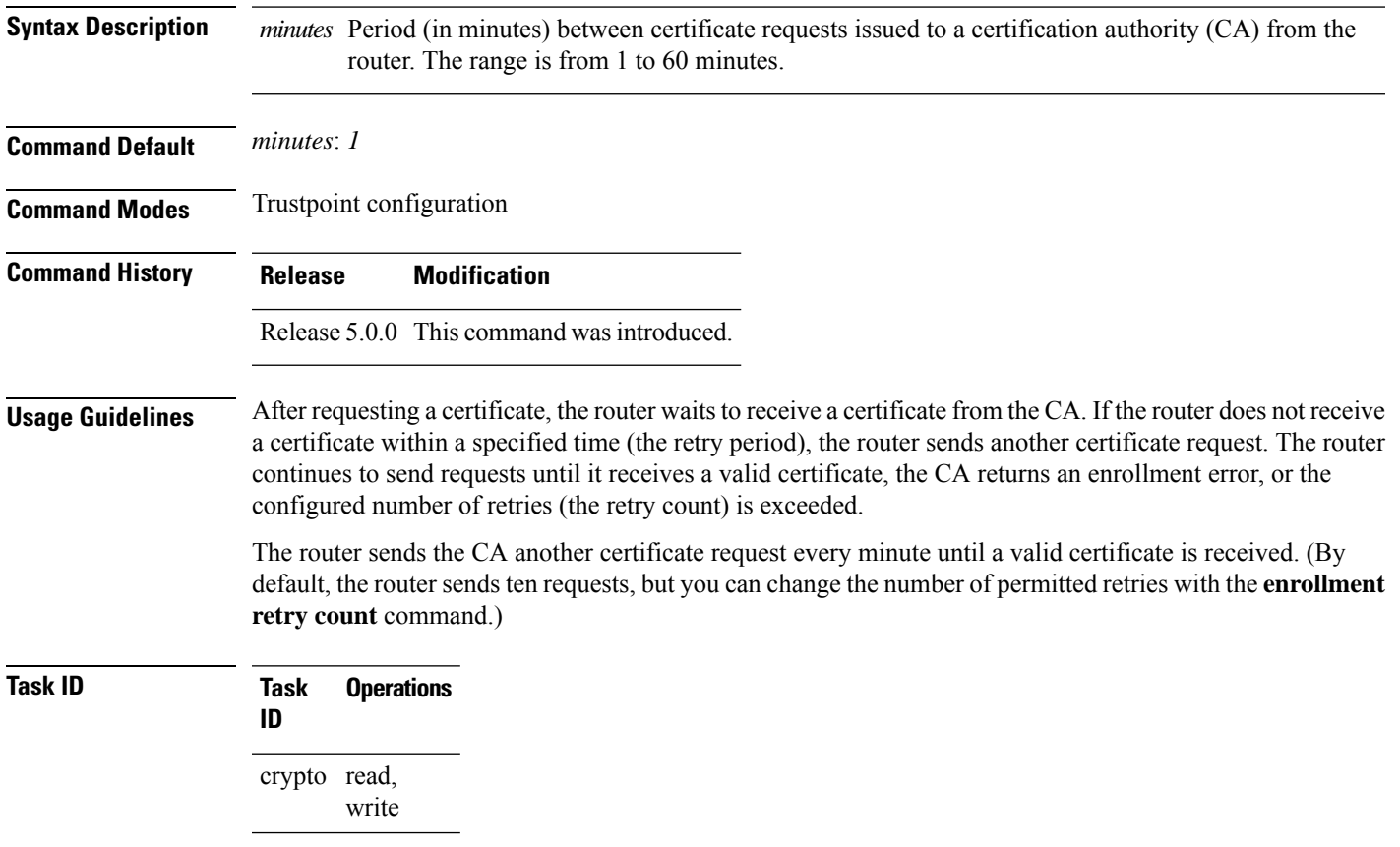

**Examples** The following example shows how to declare a CA and change the retry period to 5 minutes:

```
RP/0//CPU0:router# configure
RP/0//CPU0:router(config)# crypto ca trustpoint myca
RP/0//CPU0:router(config-trustp)# enrollment retry period 5
```
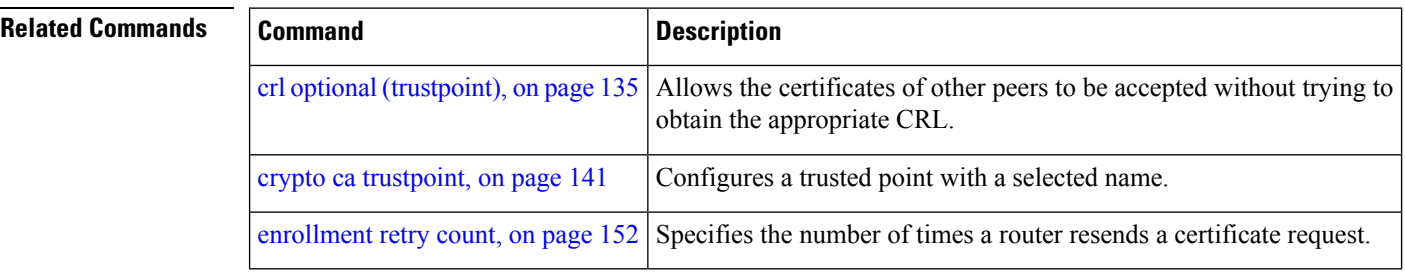

### **enrollment terminal**

**enrollment terminal**

To specify manual cut-and-paste certificate enrollment, use the **enrollment terminal** command in trustpoint configuration mode. To delete a current enrollment request, use the **no** form of this command.

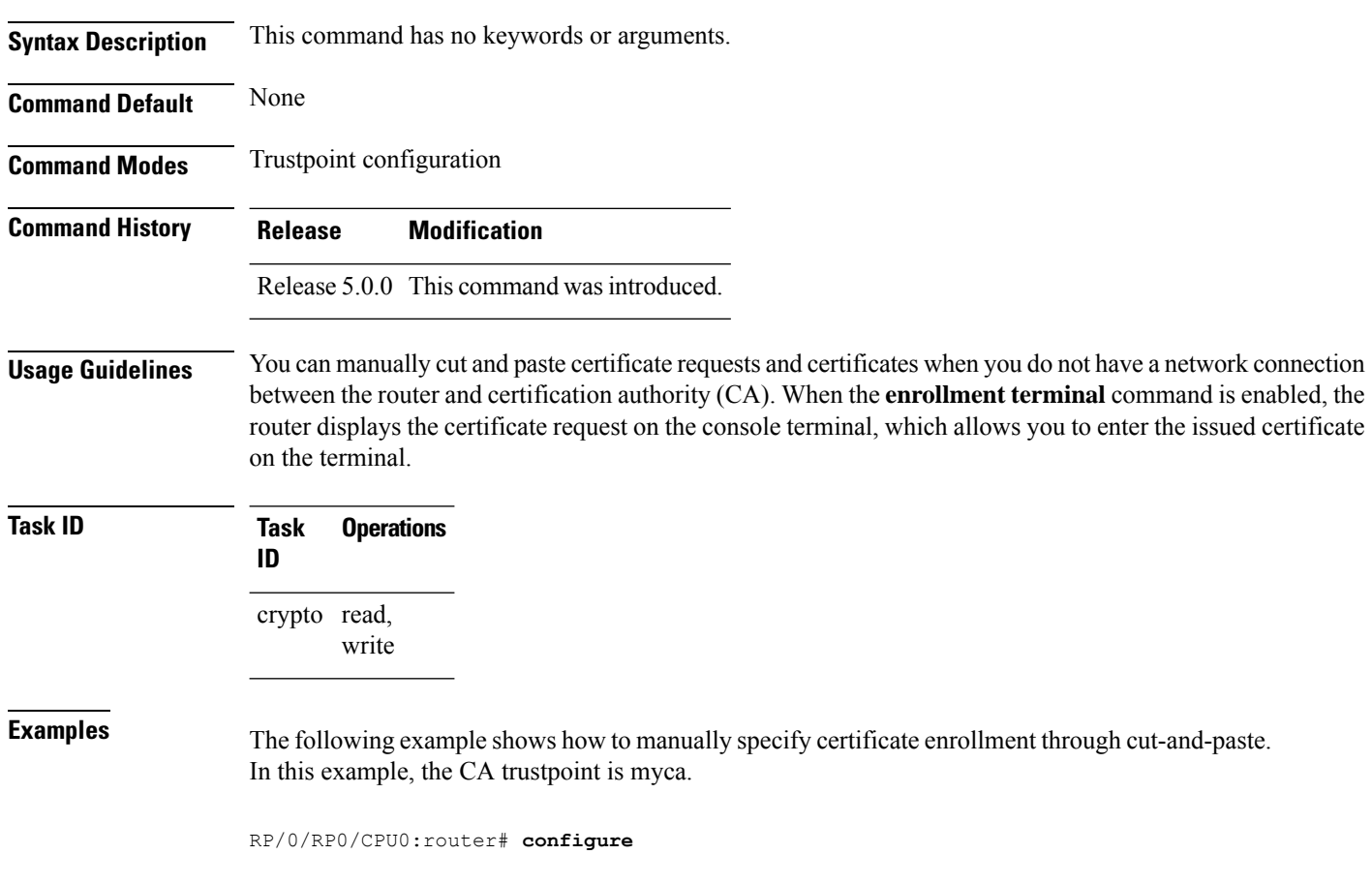

RP/0/RP0/CPU0:router(config)# **crypto ca trustpoint myca** RP/0/RP0/CPU0:router(config-trustp)# **enrollment terminal**

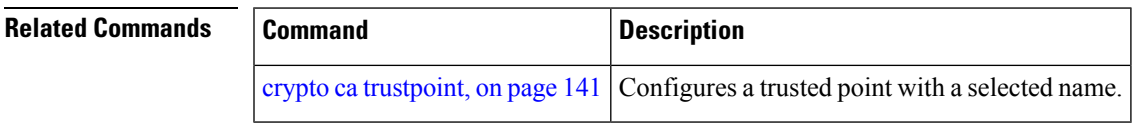

#### <span id="page-164-0"></span>**enrollment url**

To specify the certification authority (CA) location by naming the CA URL, use the **enrollmenturl** command in trustpoint configuration mode. To remove the CA URL from the configuration, use the **no** form of this command.

**enrollment url** *CA-URL* **Syntax Description** CA-URL URL of the CA server. The URL string must start with http://CA\_name, where CA\_name is the host Domain Name System (DNS) name or IP address of the CA (for example, http://ca-server). If the CA cgi-bin script location is not /cgi-bin/pkiclient.exe at the CA (the default CA cgi-bin script location), you must also include the nonstandard script location in the URL, in the form of http://CA-name/script-location, where script-location is the full path to the CA scripts. *CA-URL* **Command Default** None **Command Modes** Trustpoint configuration **Command History Release Modification** Release 5.0.0 This command was introduced. **Usage Guidelines** Use the **enrollment url** command to specify the CA URL. This command is required when you declare a CA with the **crypto ca trustpoint** command. The URL must include the CA script location if the CA scripts are not loaded into the default cgi-bin script location. The CA administrator should be able to tell you where the CA scripts are located. This table lists the available enrollment methods. **Table 11: Certificate Enrollment Methods Enrollment Description Method** SFTP Enroll through SFTP: file system  $TFTP<sup>1</sup>$  $TFTP<sup>1</sup>$  $TFTP<sup>1</sup>$  Enroll through TFTP: file system

> <span id="page-164-1"></span>1 If you are using TFTP for enrollment, the URL must be in the form tftp://certserver/file\_specification. (The file specification is optional.)

TFTP enrollment sends the enrollment request and retrieves the certificate of the CA and the certificate of the router. If the file specification is included in the URL, the router appends an extension to the file specification.

To change the CA URL, repeat the **enrollment url** command to overwrite the previous URL

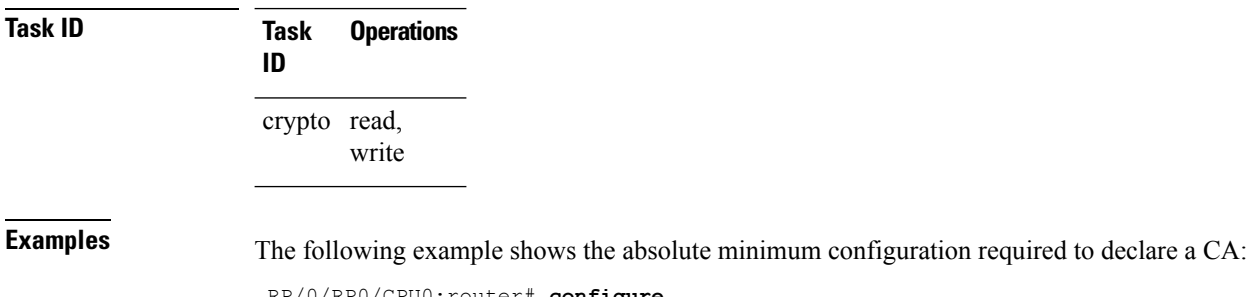

RP/0/RP0/CPU0:router# **configure** RP/0/RP0/CPU0:router(config)#

```
crypto ca trustpoint myca
RP/0/RP0/CPU0:router(config-trustp)#
             enrollment url http://ca.domain.com/certsrv/mscep/mscep.dll
```
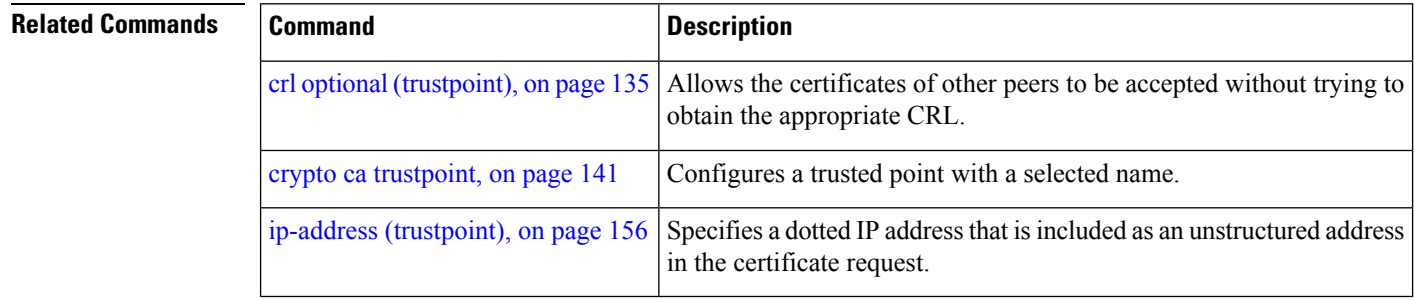

#### <span id="page-165-0"></span>**ip-address (trustpoint)**

To specify a dotted IP address that is included as an unstructured address in the certificate request, use the **ip-address** command in trustpoint configuration mode. To restore the default behavior, use the **no** form of this command.

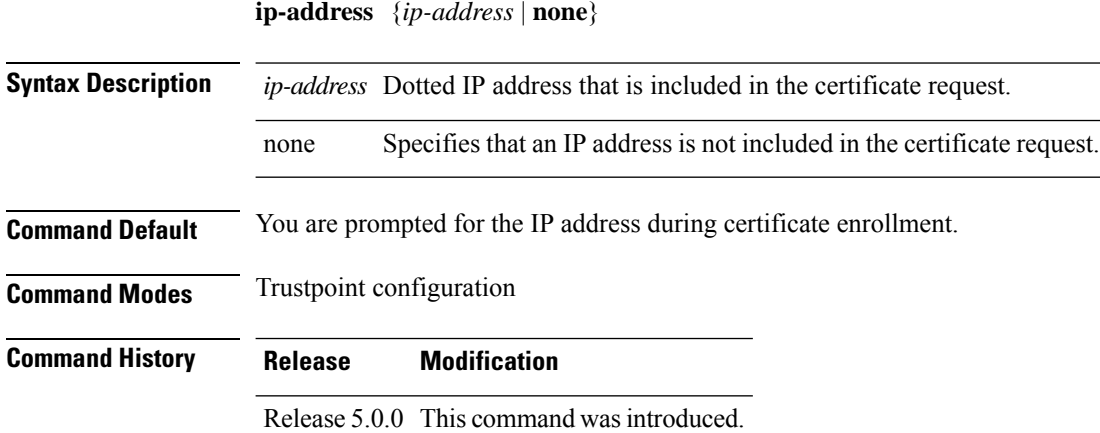

#### **Usage Guidelines** Use the **ip-address** command to include the IP address of the specified interface in the certificate request or to specify that an IP address should not be included in the certificate request.

**Task ID Task Operations ID** crypto read, write

Ш

**Examples** The following example shows how to include the IP address of the Ethernet-0 interface in the certificate request for the trustpoint frog:

```
RP/0/RP0/CPU0:router# configure
RP/0/RP0/CPU0:router(config)# crypto ca trustpoint frog
RP/0/RP0/CPU0:router(config-trustp)# enrollment url http://frog.phoobin.com
RP/0/RP0/CPU0:router(config-trustp)# subject-name OU=Spiral Dept., O=tiedye.com
RP/0/RP0/CPU0:router(config-trustp)# ip-address 172.19.72.120
```
The following example shows that an IP address is not to be included in the certificate request:

```
RP/0/RP0/CPU0:router# configure
RP/0/RP0/CPU0:router(config)# crypto ca trustpoint myca
RP/0/RP0/CPU0:router(config-trustp)# enrollment url http://10.3.0.7:80
RP/0/RP0/CPU0:router(config-trustp)# subject-name CN=subject1, OU=PKI, O=Cisco Systems,
C=US
RP/0/RP0/CPU0:router(config-trustp)# ip-address none
```
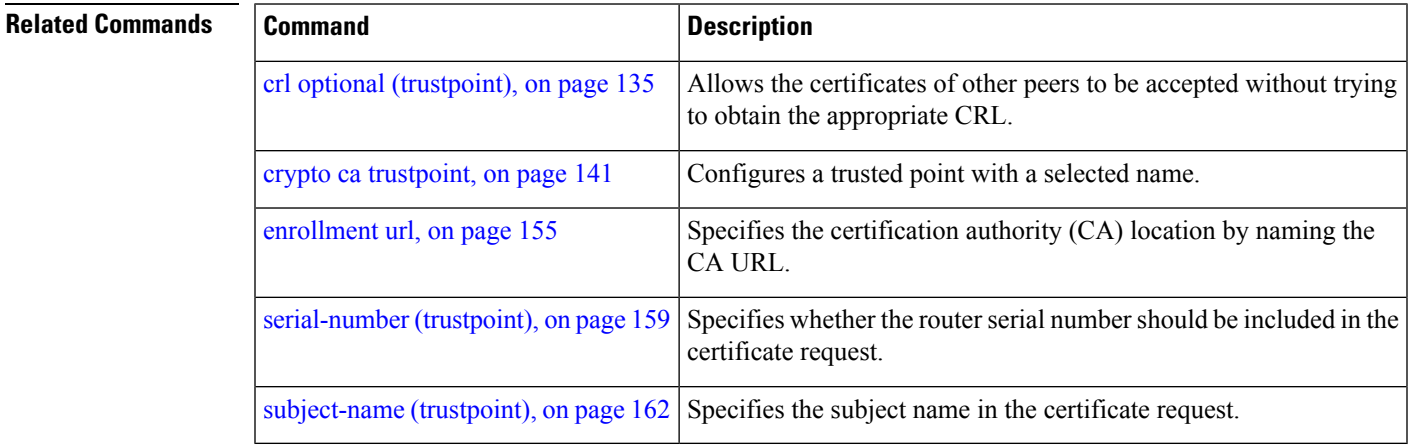

#### <span id="page-166-0"></span>**query url**

To specify Lightweight Directory Access Protocol (LDAP) protocol support, use the **query url** command in trustpoint configuration mode. To remove the query URL from the configuration, use the **no** form of this command.

**query url** *LDAP-URL*

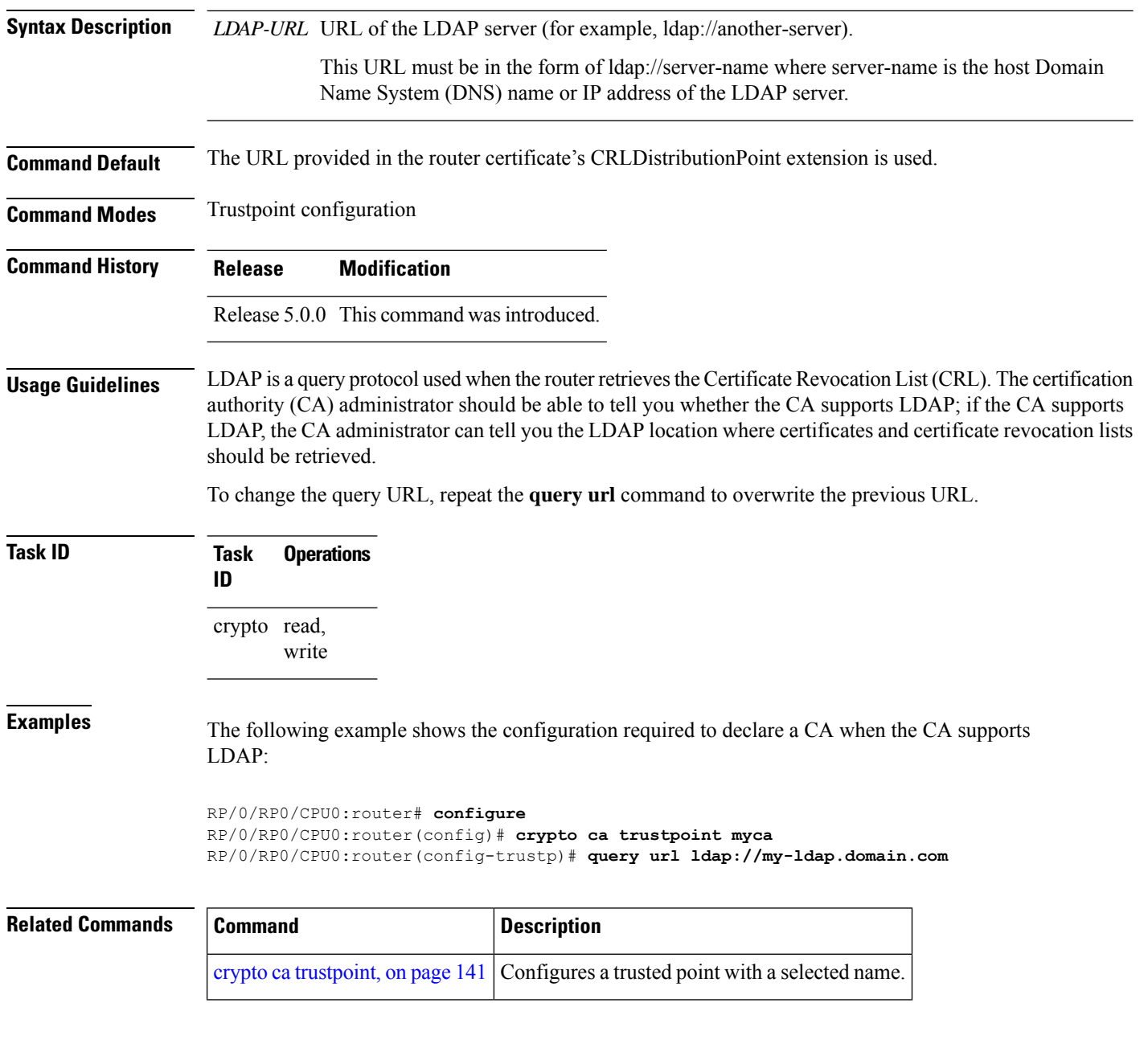

### <span id="page-167-0"></span>**rsakeypair**

To specify a named Rivest, Shamir, and Adelman (RSA) key pair for this trustpoint, use the **rsakeypair** command in trustpoint configuration mode. To reset the RSA key pair to the default, use the **no** form of this command.

**rsakeypair** *keypair-label*

**Syntax Description** *keypair-label* RSA key pair label that names the RSA key pairs.

П

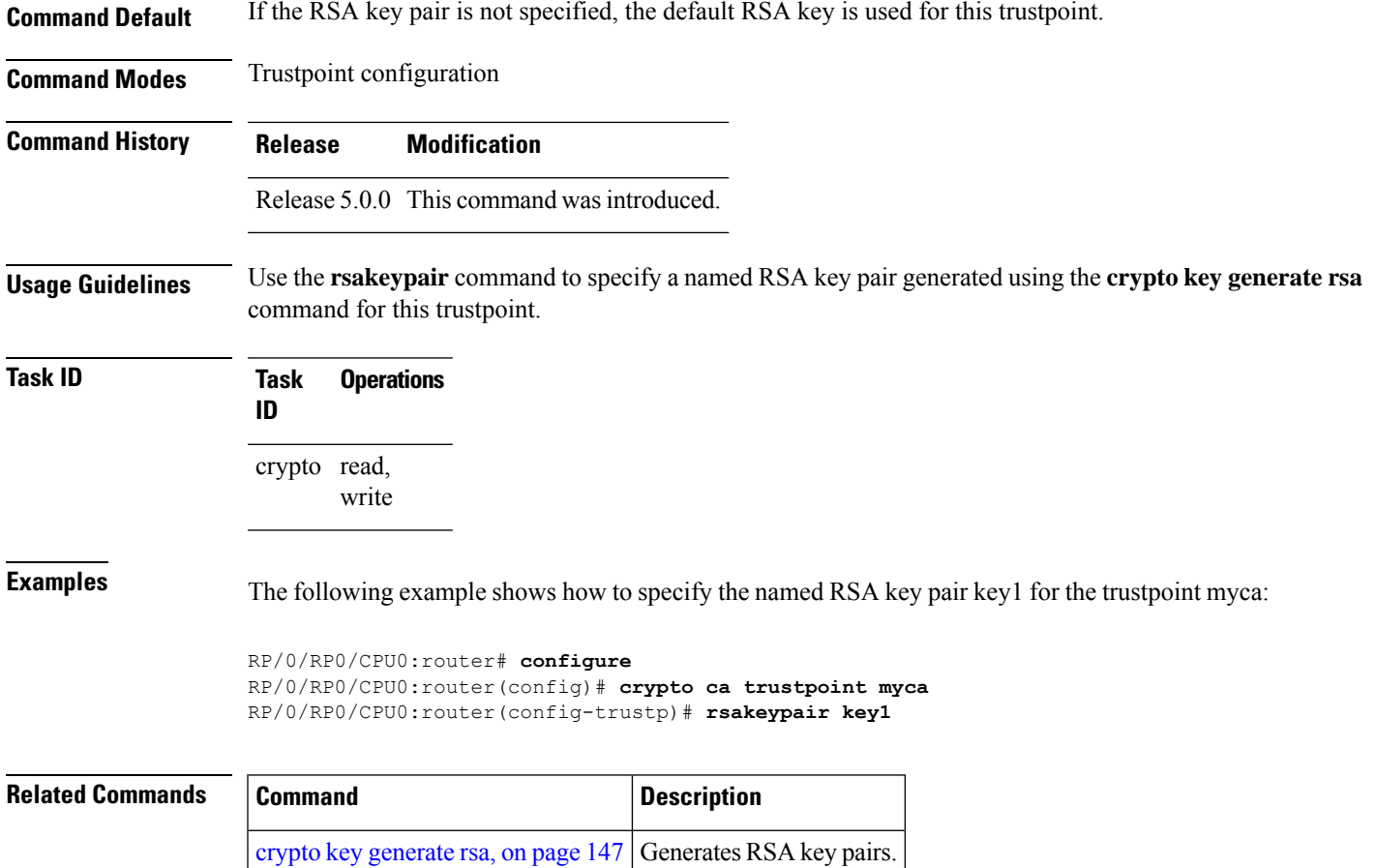

# <span id="page-168-0"></span>**serial-number (trustpoint)**

To specify whether the routerserial numbershould be included in the certificate request, use the **serial-number** command in trustpoint configuration mode. To restore the default behavior, use the**no** form of this command.

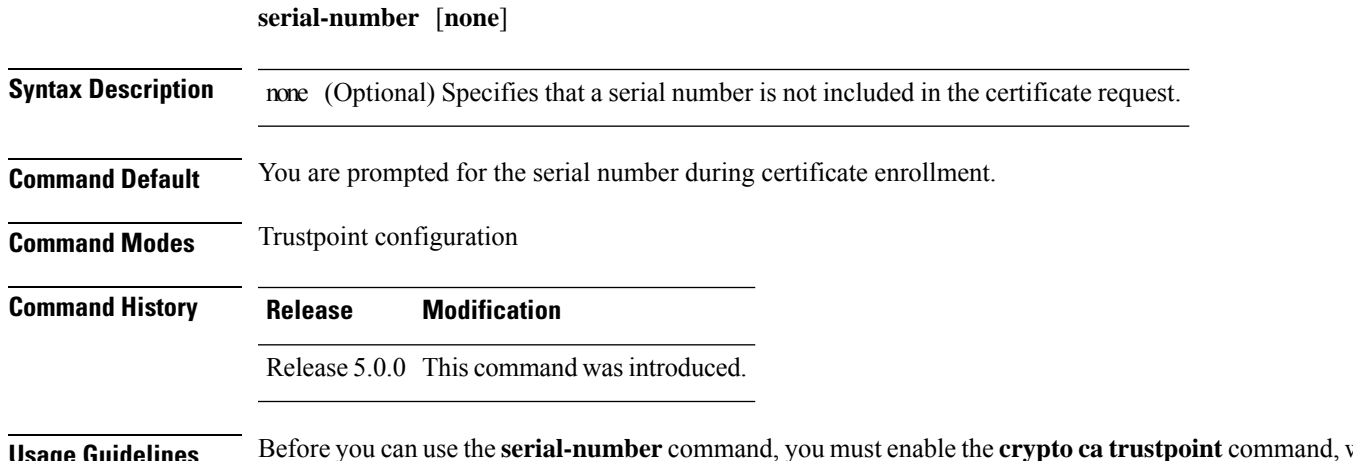

**Usage Guidelines** Before you can use the **serial-number** command, you must enable the **crypto ca trustpoint** command, which declares the certification authority (CA) that your router should use and enters trustpoint configuration mode. Use this command to specify the router serial number in the certificate request, or use the **none** keyword to specify that a serial number should not be included in the certificate request.

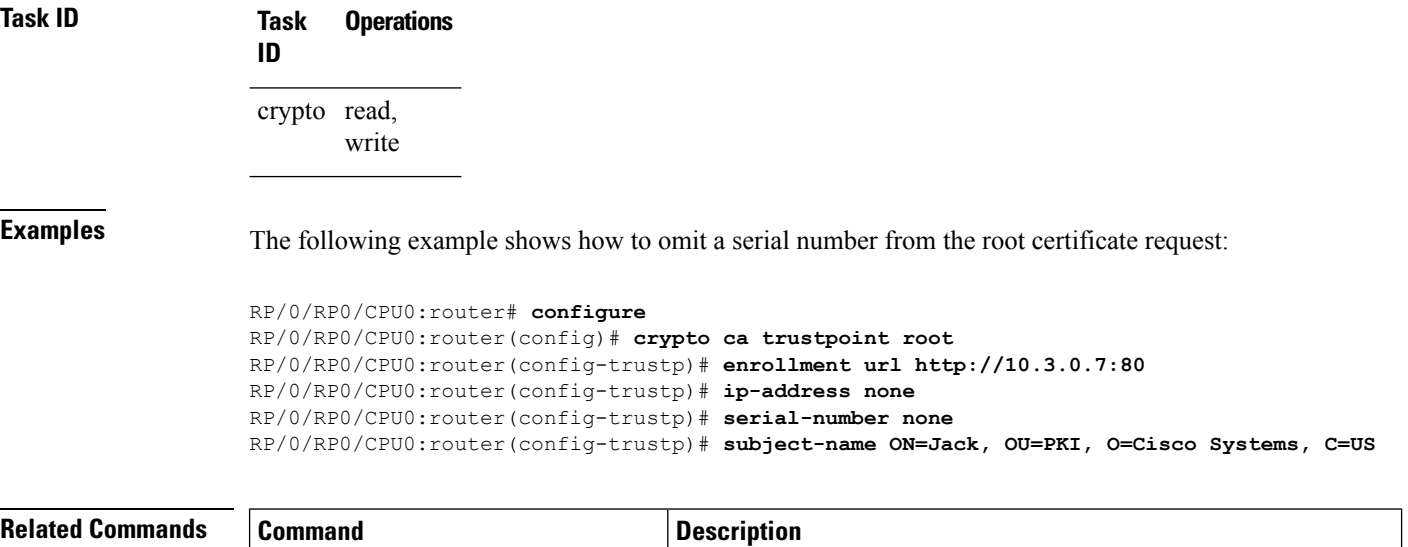

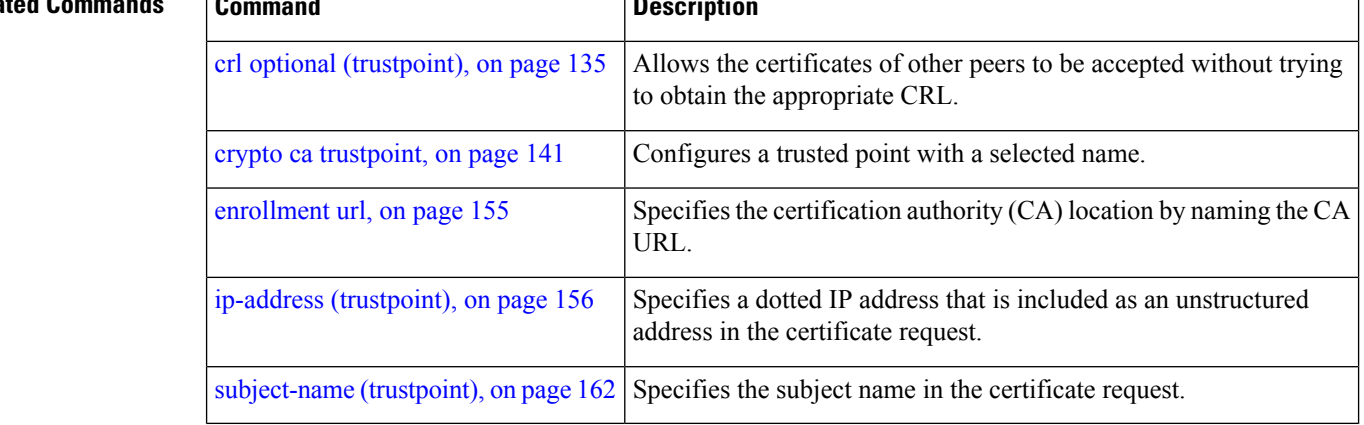

# <span id="page-169-0"></span>**sftp-password (trustpoint)**

To secure the FTP password, use the **sftp-password** command in trustpoint configuration mode. To disable this feature, use the **no** form of this command.

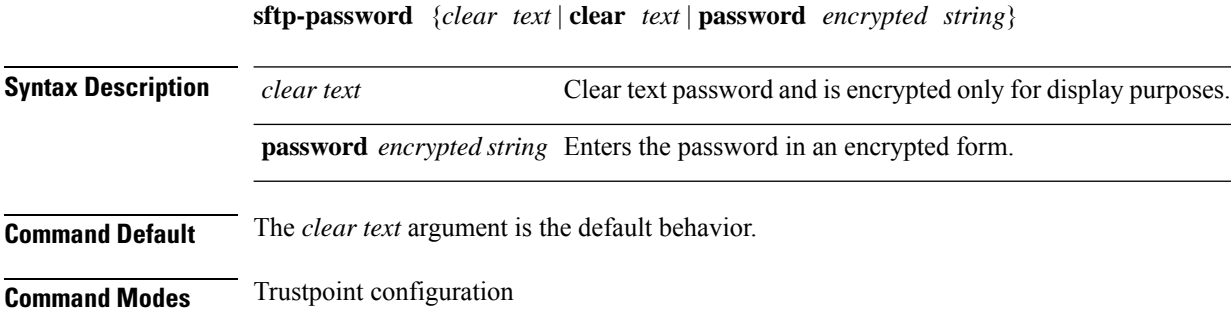

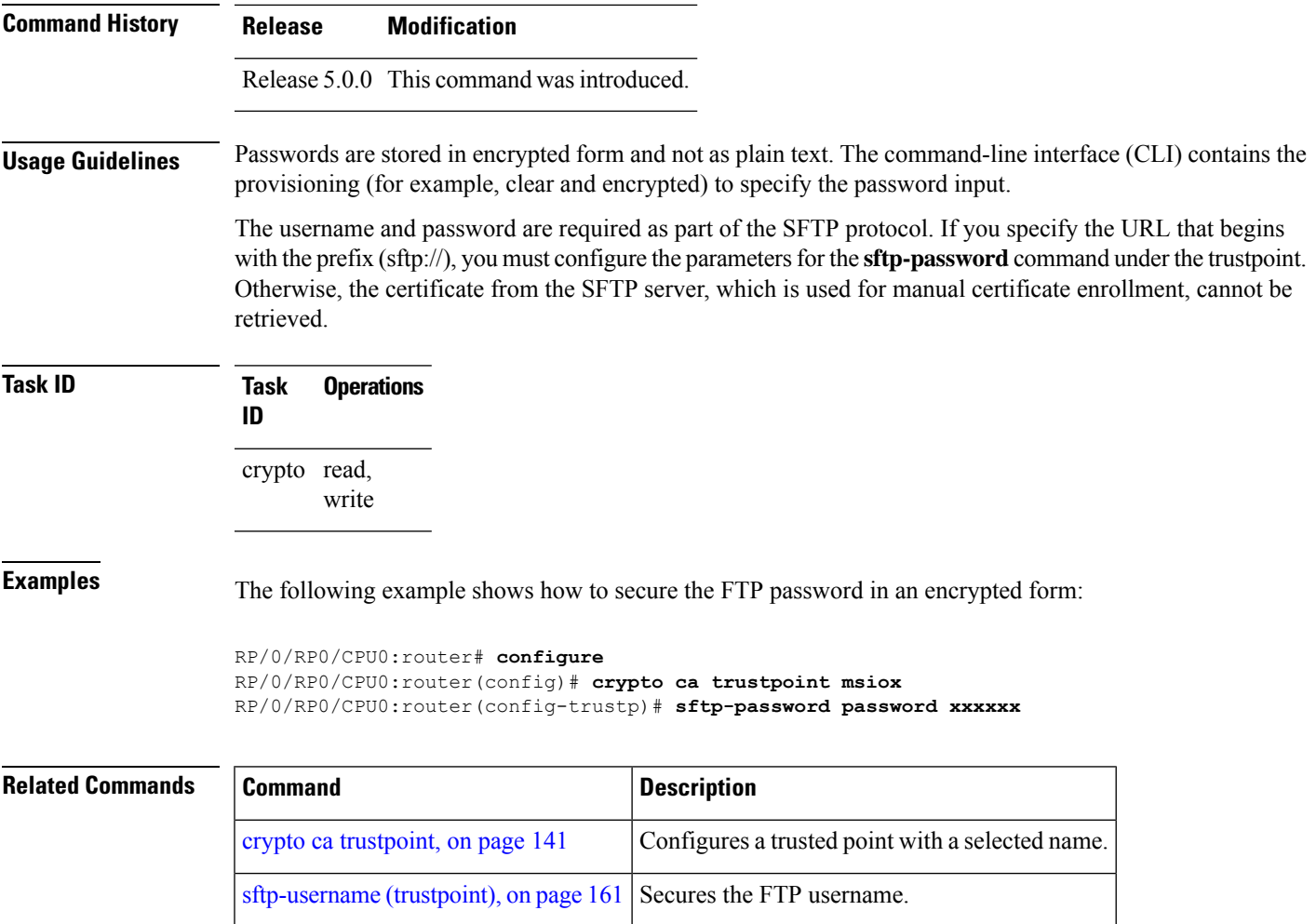

# <span id="page-170-0"></span>**sftp-username (trustpoint)**

To secure the FTP username, use the **sftp-username** command in trustpoint configuration mode. To disable this feature, use the **no** form of this command.

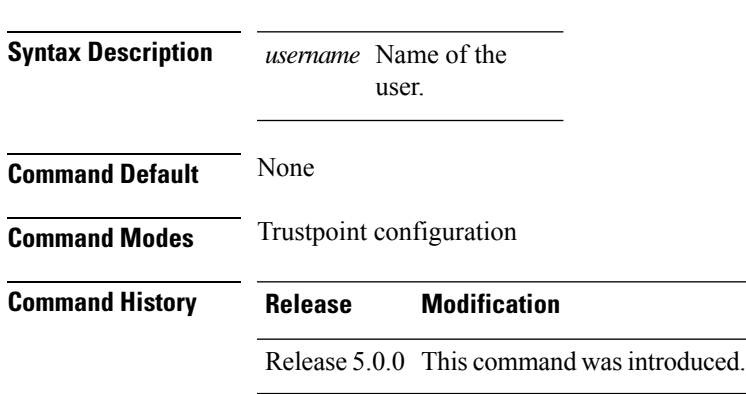

**sftp-username** *username*

**System Security Command Reference for Cisco NCS 6000 Series Routers**

**Usage Guidelines** The **sftp-username** command is used only if the URL has (sftp://) in the prefix. If (sftp://) is not specified in the prefix, the manual certificate enrollment using SFTP fails.

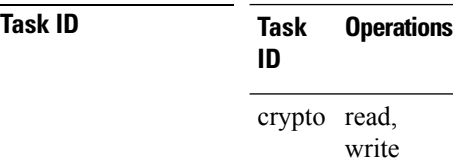

#### **Examples** The following example shows how to secure the FTP username:

```
RP/0/RP0/CPU0:router# configure
RP/0/RP0/CPU0:router(config)# crypto ca trustpoint msiox
RP/0/RP0/CPU0:router(config-trustp)# sftp-username tmordeko
```
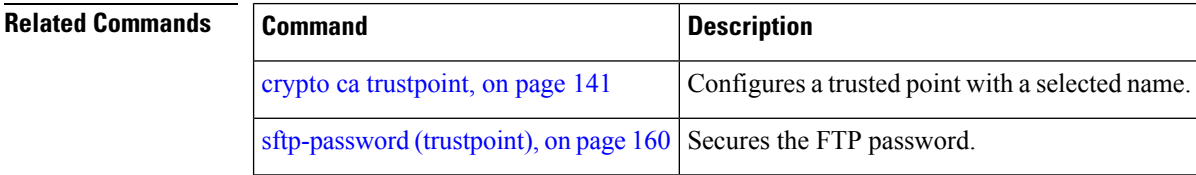

# <span id="page-171-0"></span>**subject-name (trustpoint)**

To specify the subject name in the certificate request, use the **subject-name** command in trustpoint configuration mode. To clear any subject name from the configuration, use the **no** form of this command.

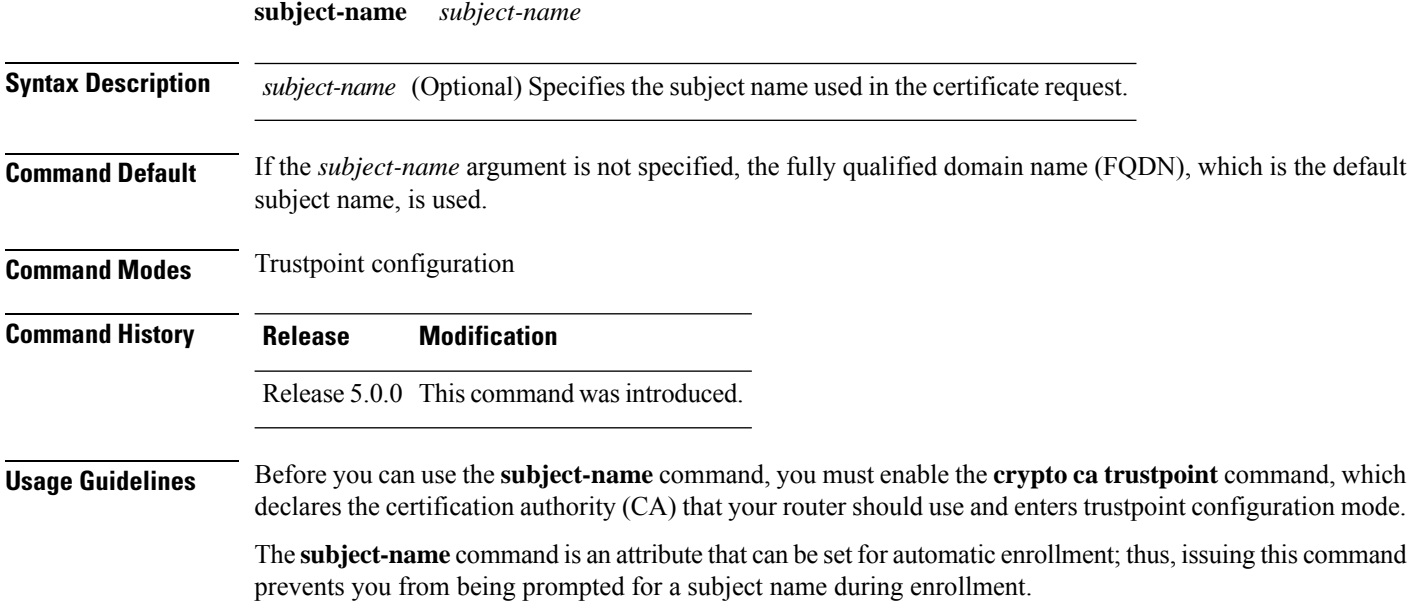

**Task ID Task Operations ID** crypto read, write

**Examples** The following example shows how to specify the subject name for the frog certificate:

```
Router# configure
Router(config)# crypto ca trustpoint frog
Router(config-trustp)# enrollment url http://frog.phoobin.com
Router(config-trustp)# subject-name OU=Spiral Dept., O=tiedye.com
Router(config-trustp)# ip-address 172.19.72.120
```
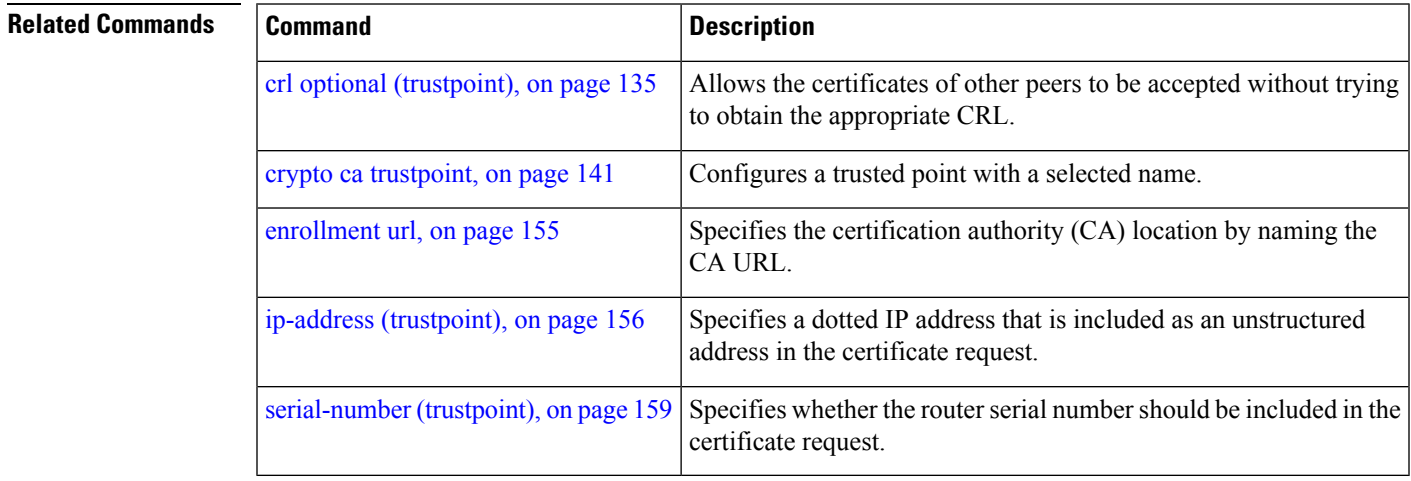

### <span id="page-172-0"></span>**show crypto ca certificates**

To display information about your certificate and the certification authority (CA) certificate, use the **show crypto ca certificates** command in XR EXEC mode.

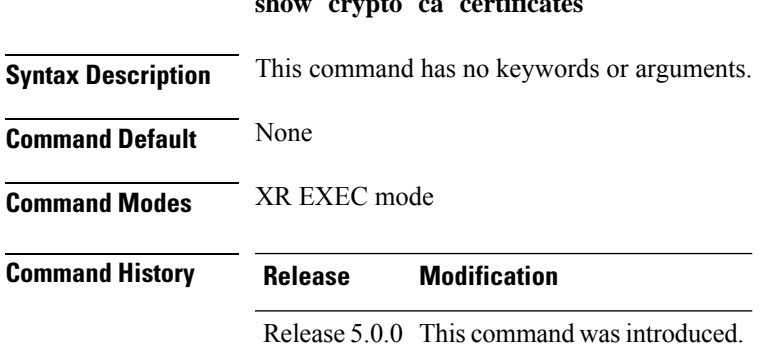

**show crypto ca certificates**

 $\mathbf I$ 

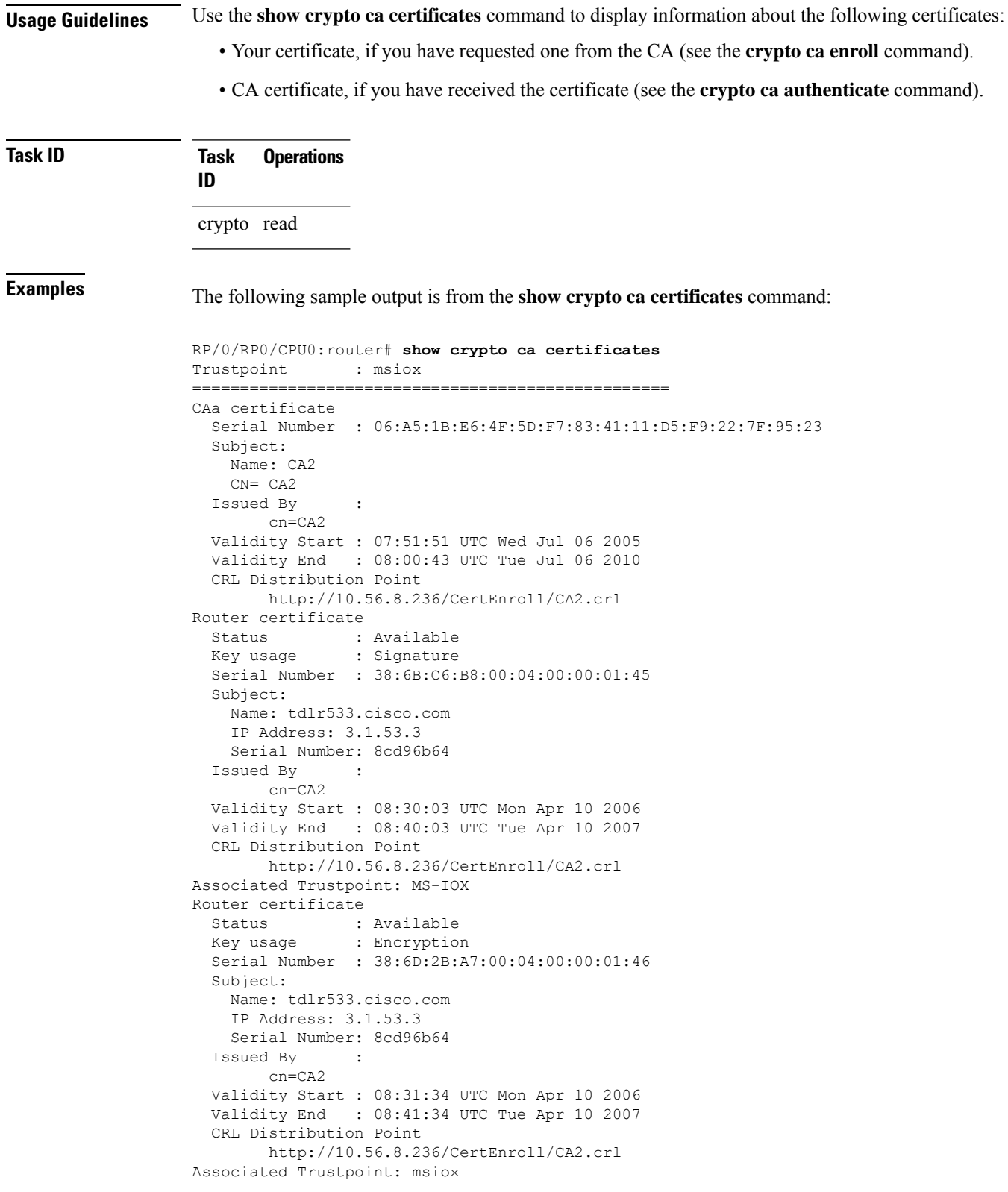

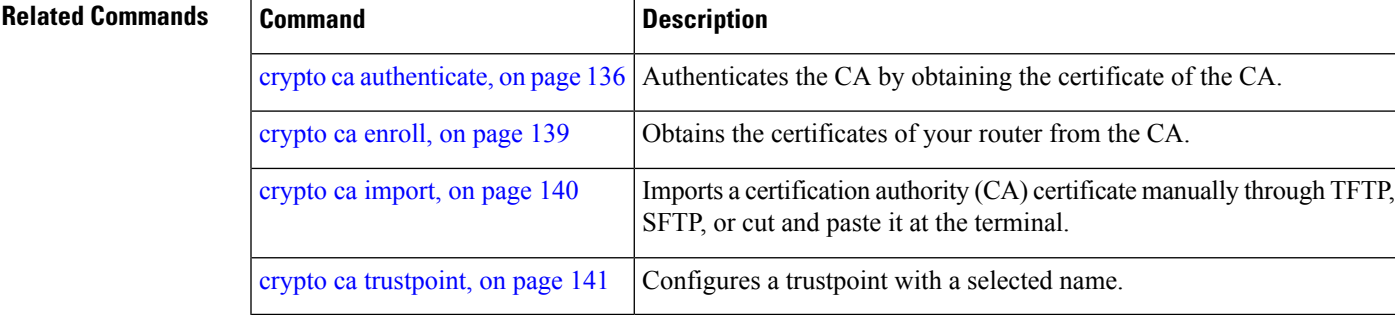

### <span id="page-174-0"></span>**show crypto ca crls**

To display information about the local cache Certificate Revocation List (CRL), use the **show crypto ca crls** command in XR EXEC mode.

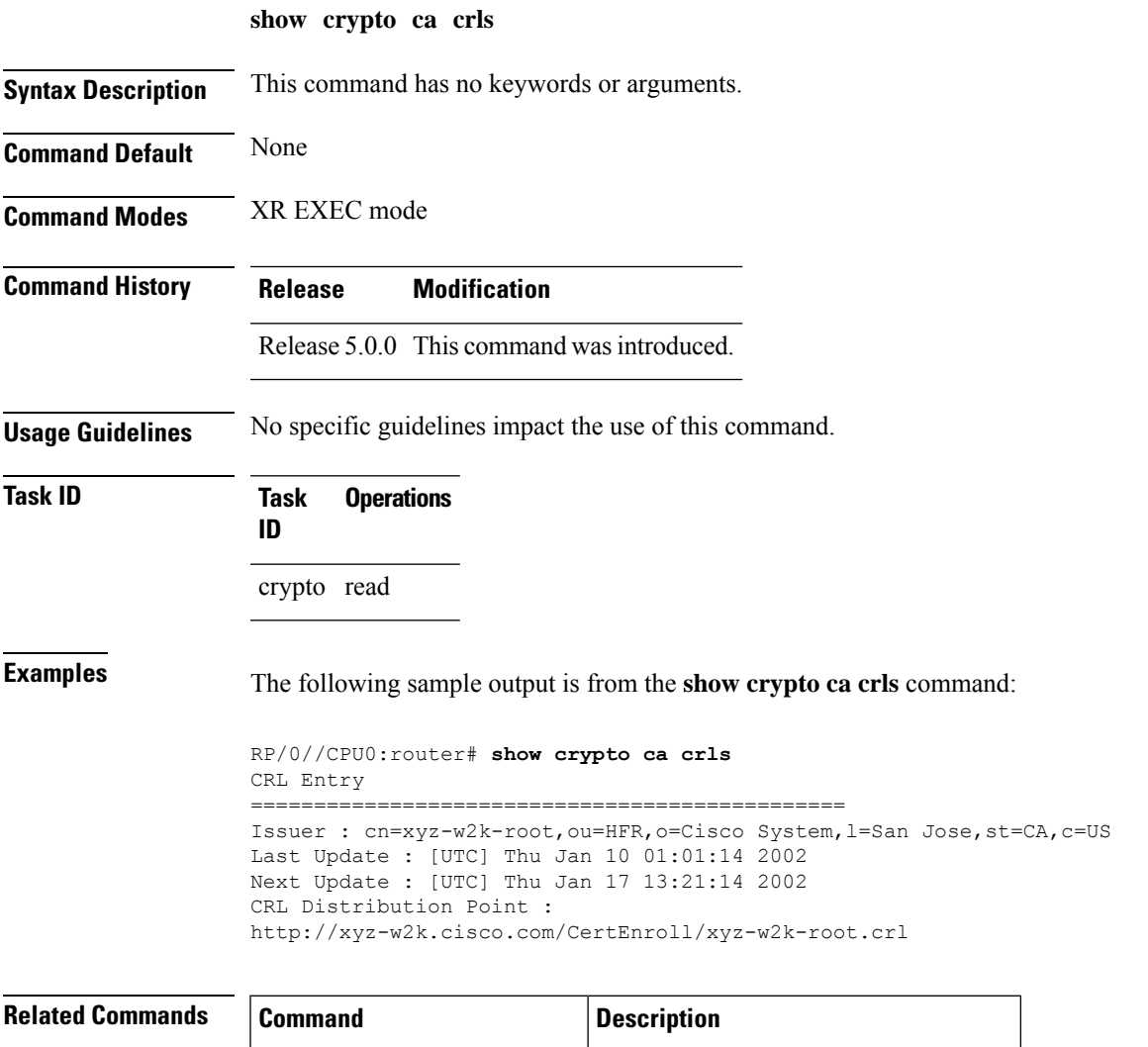

clear [crypto](#page-143-1) ca crl, on page  $134$  Clears all the CRLs stored on the router.

#### <span id="page-175-0"></span>**show crypto ca trustpool policy**

To display the CA trust pool certificates of the router in a verbose format use the **show crypto ca trustpool policy**command in XR EXEC mode.

**show crypto ca trustpool policy**

**Syntax Description** This command has no keywords or arguments.

**Command Default** No default behavior or values

**Command Modes** XR EXEC mode

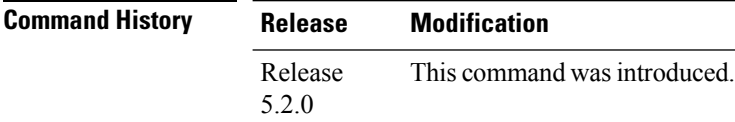

**Usage Guidelines** Use the command to display the CA trust pool certificates of the router in a verbose format.

#### **Task ID Task Operation ID** crypto read

#### **Example**

This example shows you how to run the command to view details of your CA certificate trust pool policy.

RP/0/RSP0/CPU0:IMC0#show crypto ca trustpool policy

Trustpool Policy

Trustpool CA certificates will expire [UTC] Thu Sep 30 14:01:15 2021 CA Bundle Location: http://cisco.com/security/pki/trs/ios.p7b

<span id="page-175-1"></span>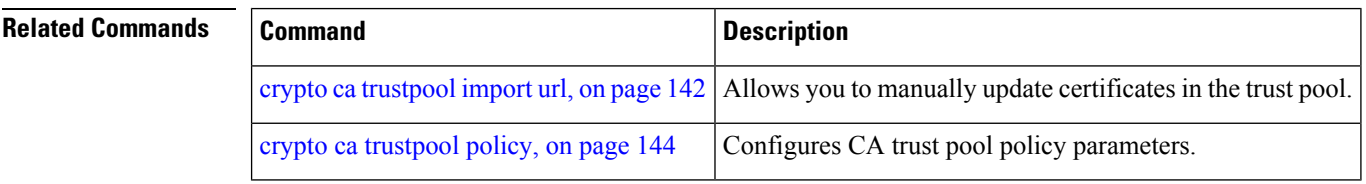

#### **show crypto key mypubkey dsa**

To display the DirectorySystem Agent (DSA) public keysfor your router, use the **show cryptokey mypubkey dsa** command in XR EXEC mode.

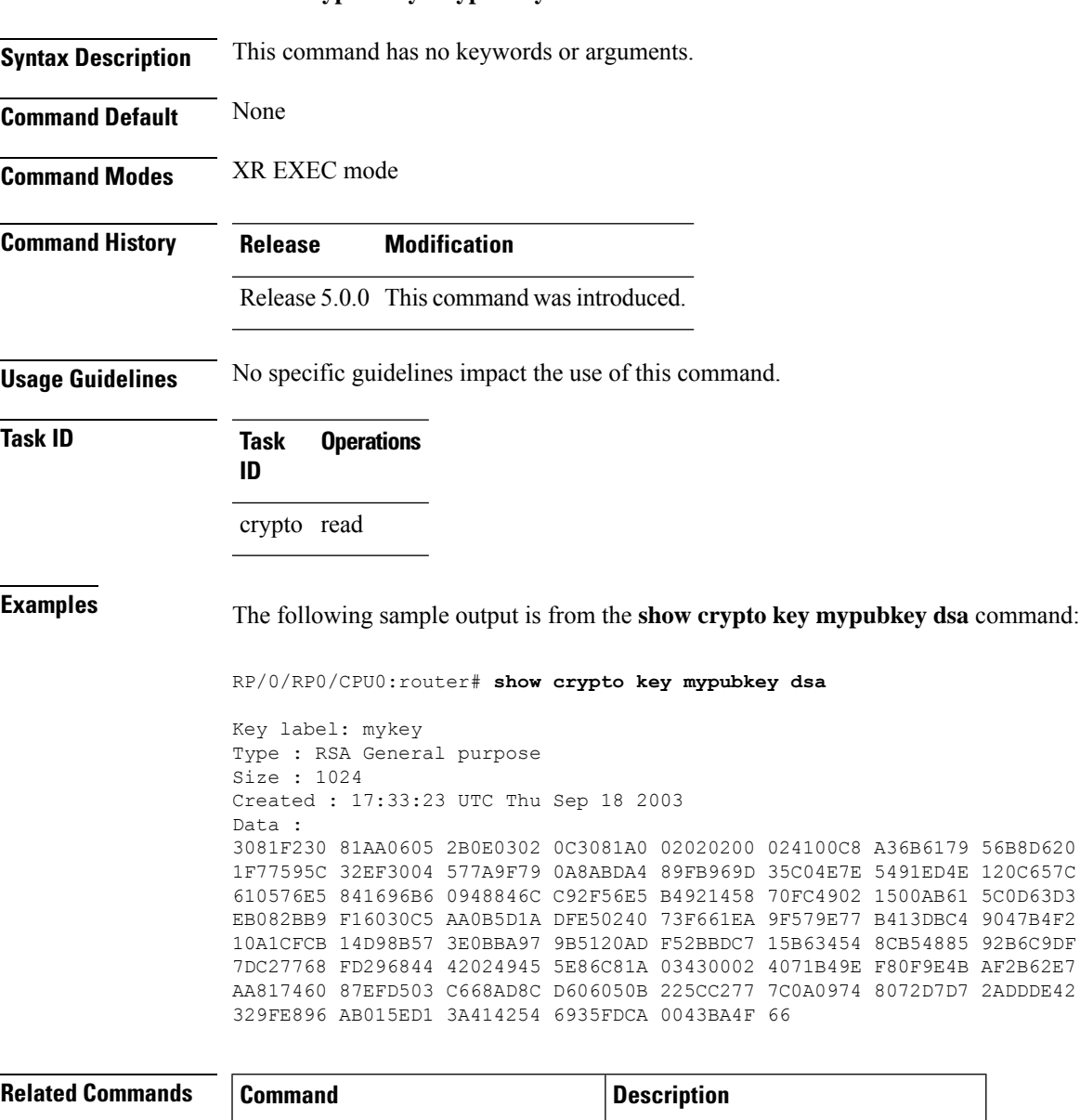

crypto key [generate](#page-154-0) dsa, on page  $145$  Generates DSA key pairs.

crypto key [zeroize](#page-157-0) dsa, on page 148 | Deletes all DSA keys from the router.

**show crypto key mypubkey dsa**

#### **show crypto key mypubkey ecdsa**

To display the Elliptic Curve Digital Signature Algorithm (ECDSA) public keys for your router, use the **show crypto key mypubkey ecdsa** command in XR EXEC mode.

**show crypto key mypubkey ecdsa**

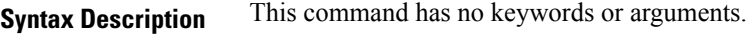

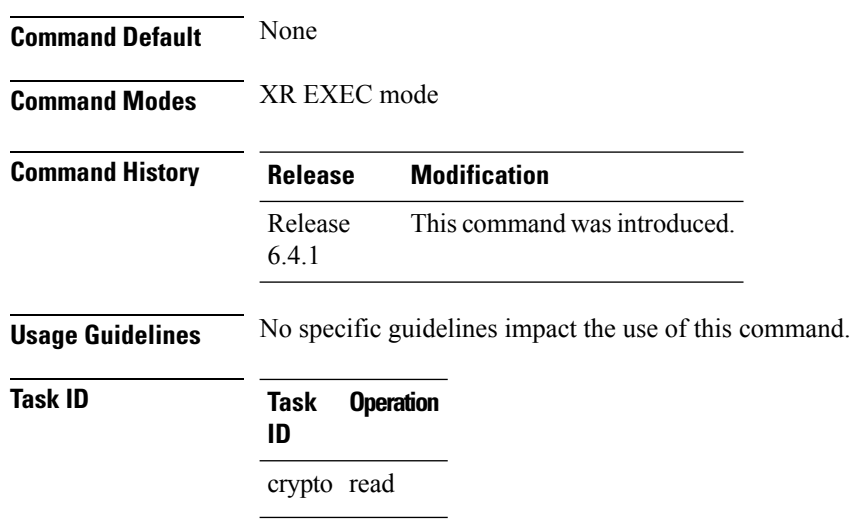

#### **Example**

RP/0/RSP0/CPU0:Router# show crypto key mypubkey ecdsa

```
Key label: the default
Type : ECDSA General Curve Nistp256
Degree : 256
Created : 19:10:54 IST Mon Aug 21 2017
Data :
04255331 89B3CC40 BCD5A5A3 3BCCE7FF 522BF88D F3CC300D CEC9D7FD 98796ABB
 6A69523F E5FBAB66 804A05BF ECCDABC6 63F73AE8 E89827DD 18EB106A 7735C34A
```
#### <span id="page-177-0"></span>**show crypto key mypubkey rsa**

To display the Rivest, Shamir, and Adelman (RSA) public keys for your router, use the **show crypto key mypubkey rsa** command in XR EXEC mode.

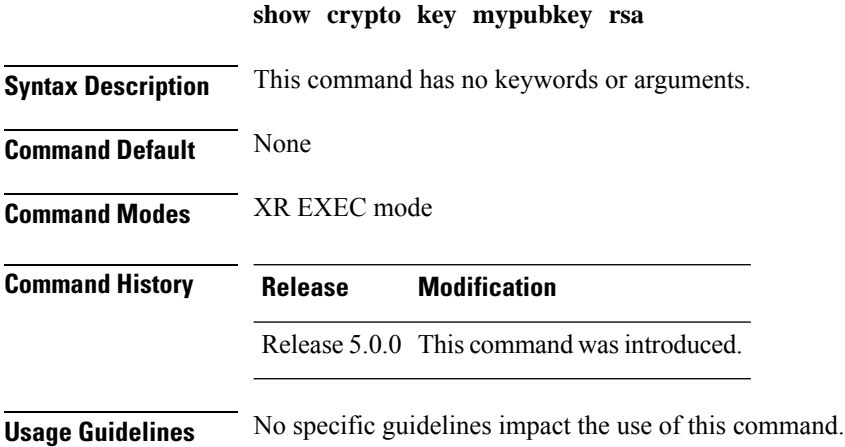

 $\mathbf l$ 

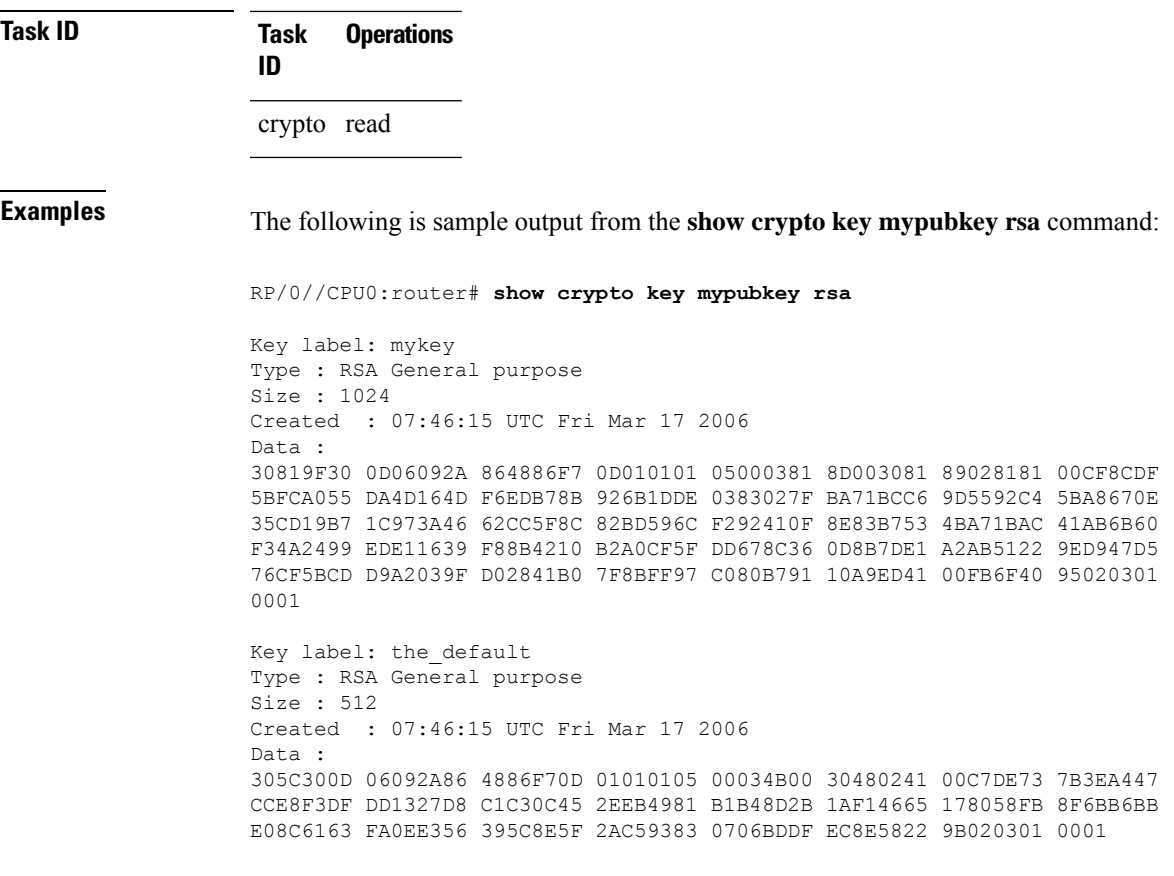

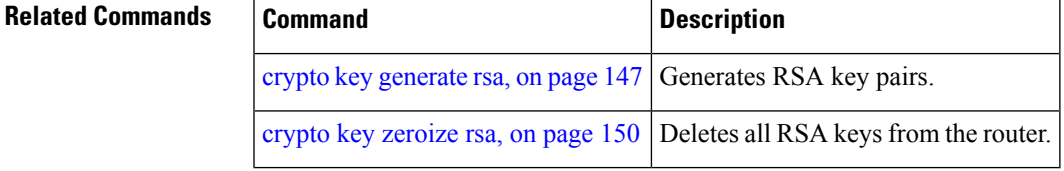

 $\mathbf I$
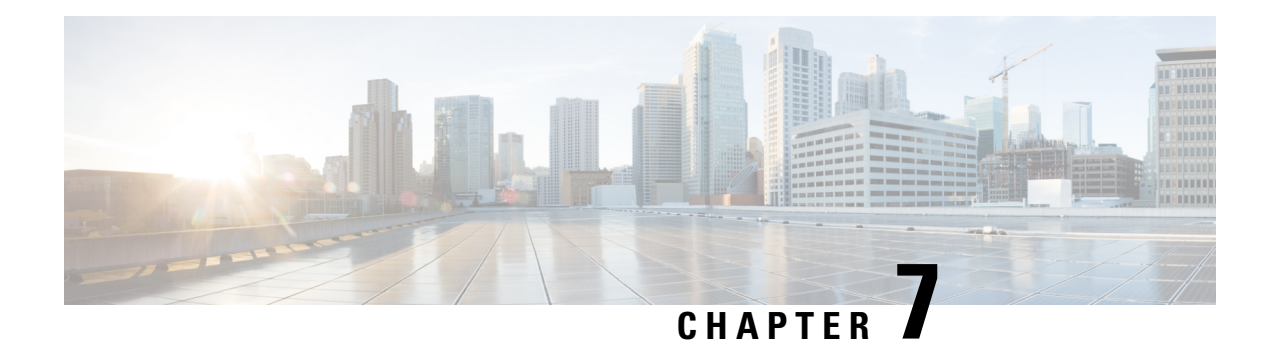

# **Software Authentication Manager Commands**

This module describes the Cisco IOS XR software commands used to configure Software Authentication Manager (SAM).

For detailed information about SAM concepts, configuration tasks, and examples, see the *Configuring Software Authentication Manager on* module in the *System Security Configuration Guide for Cisco NCS 6000 Series Routers* .

- sam add [certificate,](#page-180-0) on page 171
- sam delete [certificate,](#page-182-0) on page 173
- sam [prompt-interval,](#page-183-0) on page 174
- sam [verify,](#page-185-0) on page 176
- show sam [certificate,](#page-186-0) on page 177
- [show](#page-190-0) sam crl, on page 181
- [show](#page-192-0) sam log, on page 183
- show sam [package,](#page-193-0) on page 184
- show sam [sysinfo,](#page-195-0) on page 186

## <span id="page-180-0"></span>**sam add certificate**

To add a new certificate to the certificate table, use the **sam add certificate** command in XR EXEC mode.

**sam add certificate** *filepath location* {**trust** | **untrust**}

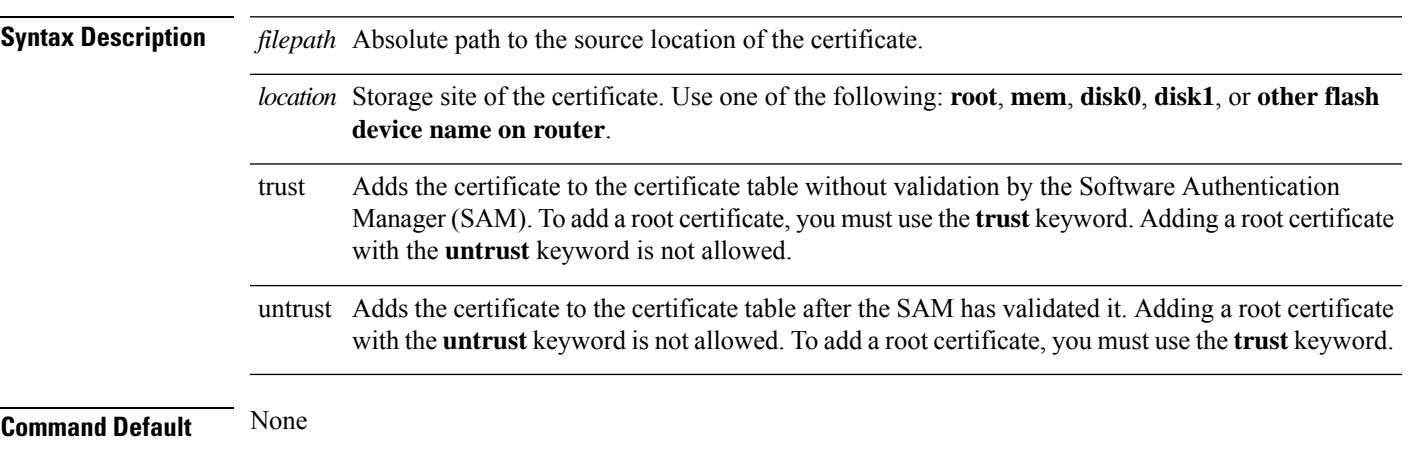

 $\mathbf I$ 

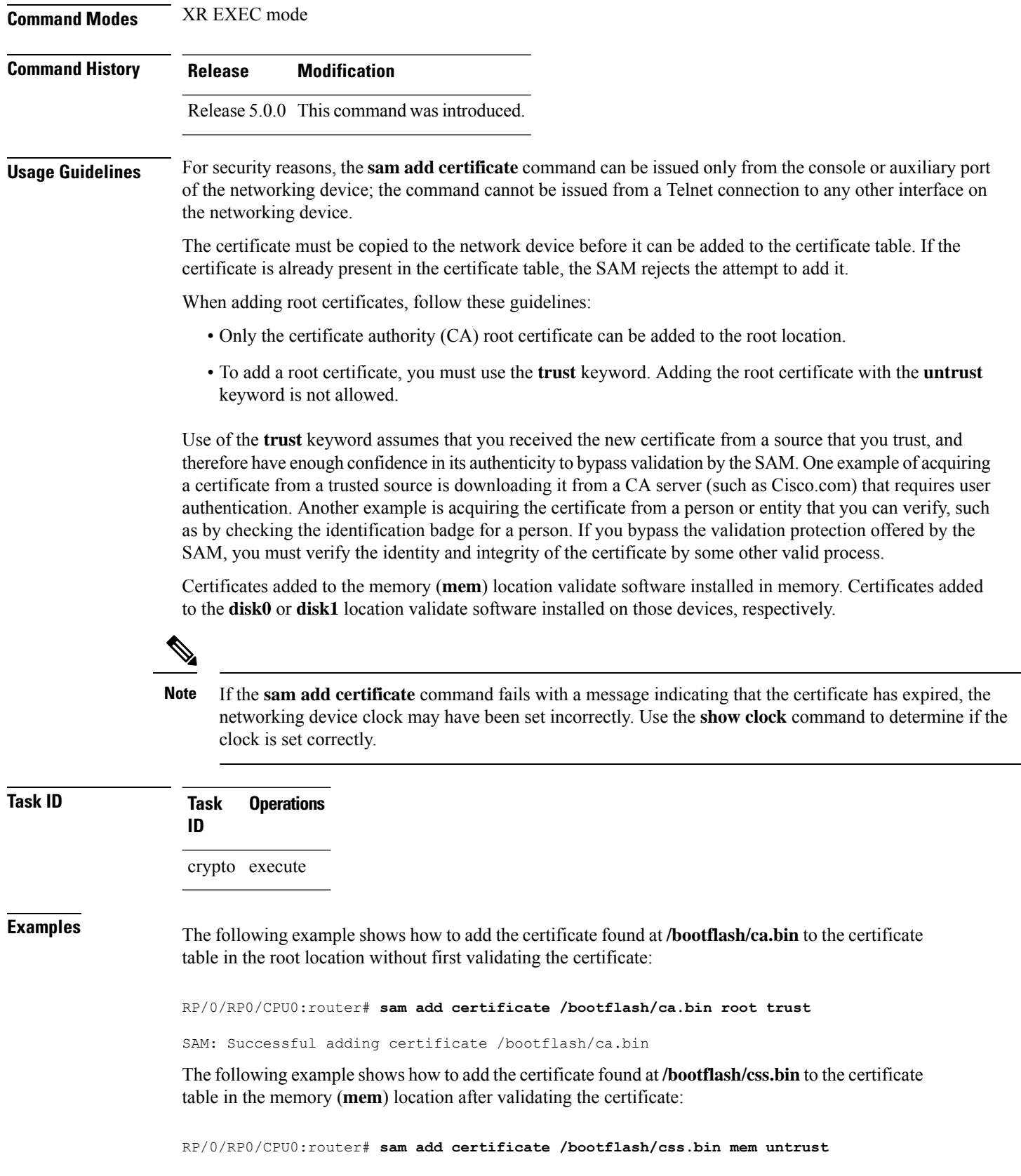

SAM: Successful adding certificate /bootflash/css.bin

**sam delete certificate** *location certificate-index*

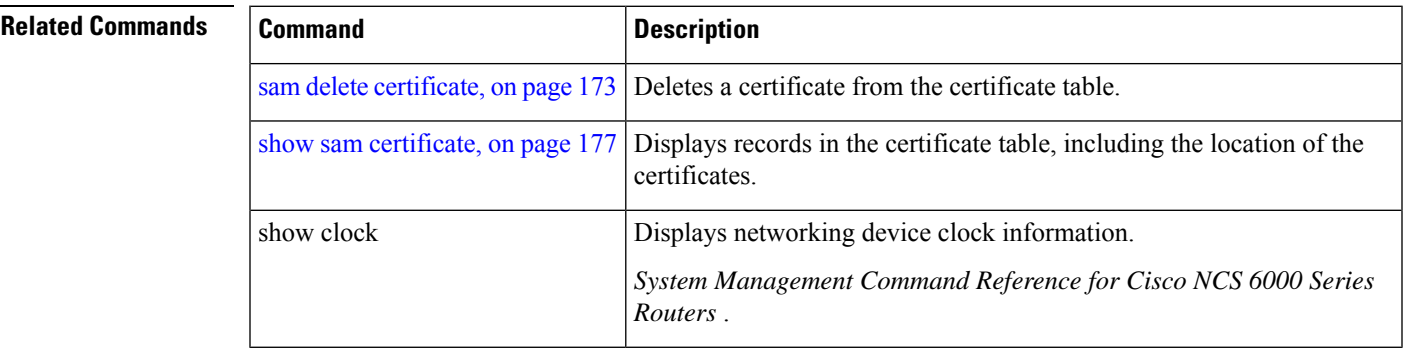

## <span id="page-182-0"></span>**sam delete certificate**

To delete a certificate from the certificate table, use the **sam delete certificate** command in XR EXEC mode.

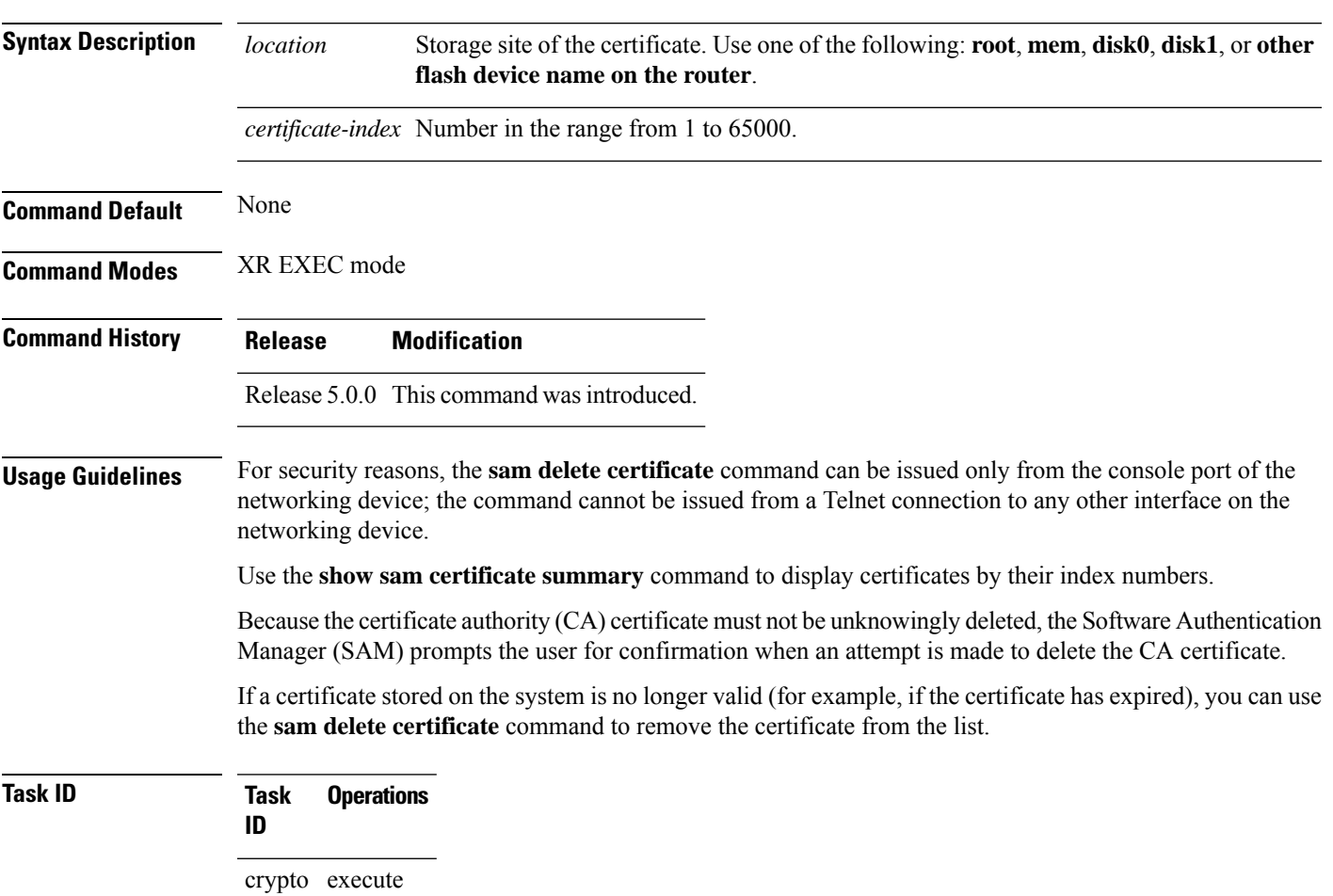

**Examples** The following example shows how to delete the certificate identified by the index number 2 from the memory location:

RP/0/RP0/CPU0:router# **sam delete certificate mem 2**

SAM: Successful deleting certificate index 2

The following example shows how to cancel the deletion of the certificate identified by the index number 1 from the root location:

RP/0/RP0/CPU0:router# **sam delete certificate root 1**

Do you really want to delete the root CA certificate (Y/N): N SAM: Delete certificate (index 1) canceled

The following example shows how to delete the certificate identified by the index number 1 from the root location:

RP/0/RP0/CPU0:router# **sam delete certificate root 1**

```
Do you really want to delete the root CA certificate (Y/N): Y
SAM: Successful deleting certificate index 1
```
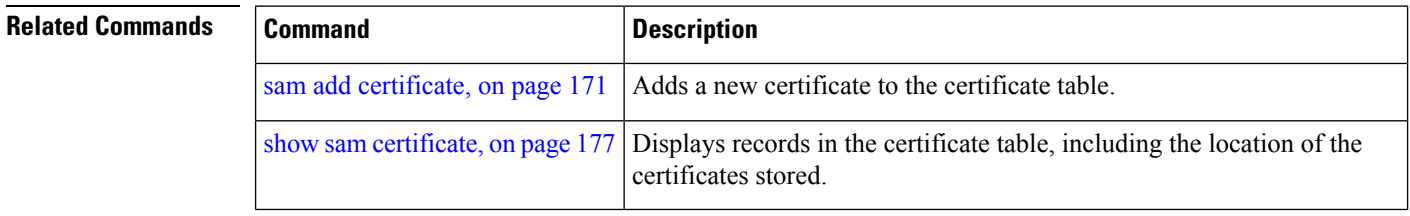

### <span id="page-183-0"></span>**sam prompt-interval**

To set the interval that the Software Authentication Manager (SAM) waits after prompting the user for input when it detects an abnormal condition at boot time and to determine how the SAM responds when it does not receive user input within the specified interval, use the **sam prompt-interval** command in XR Config mode. To reset the prompt interval and response to their default values, use the **no** form of this command.

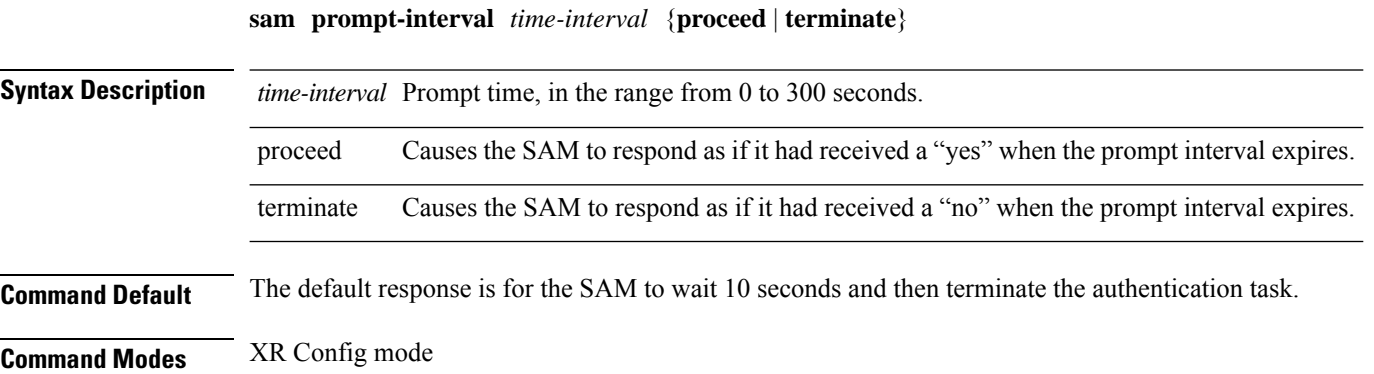

 $\mathbf I$ 

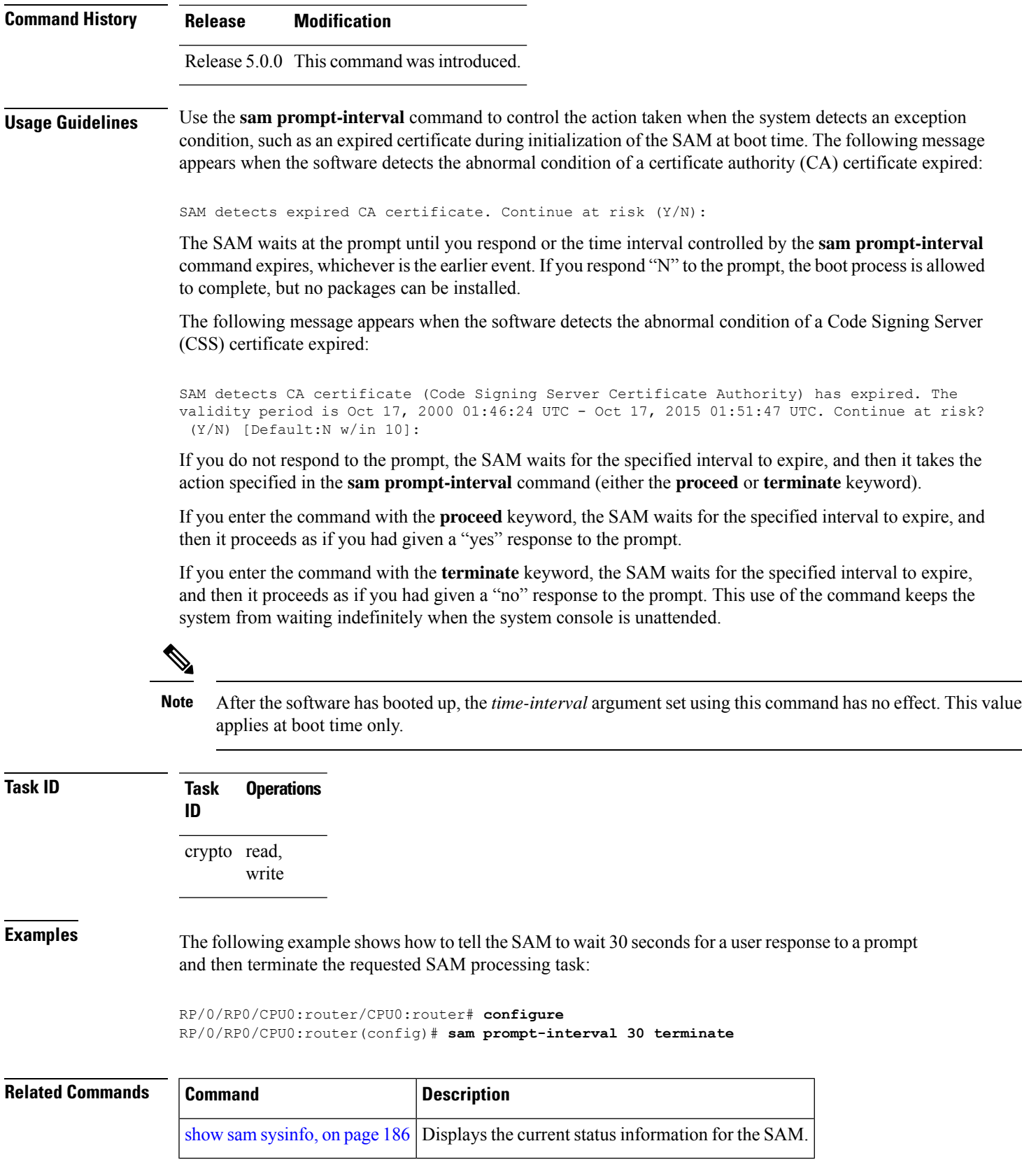

۰

# <span id="page-185-0"></span>**sam verify**

To use the Message Digest 5 (MD5) hash algorithm to verify the integrity of the software component on a flash memory card and ensure that it has not been tampered with during transit, use the **sam verify** command in XR EXEC mode.

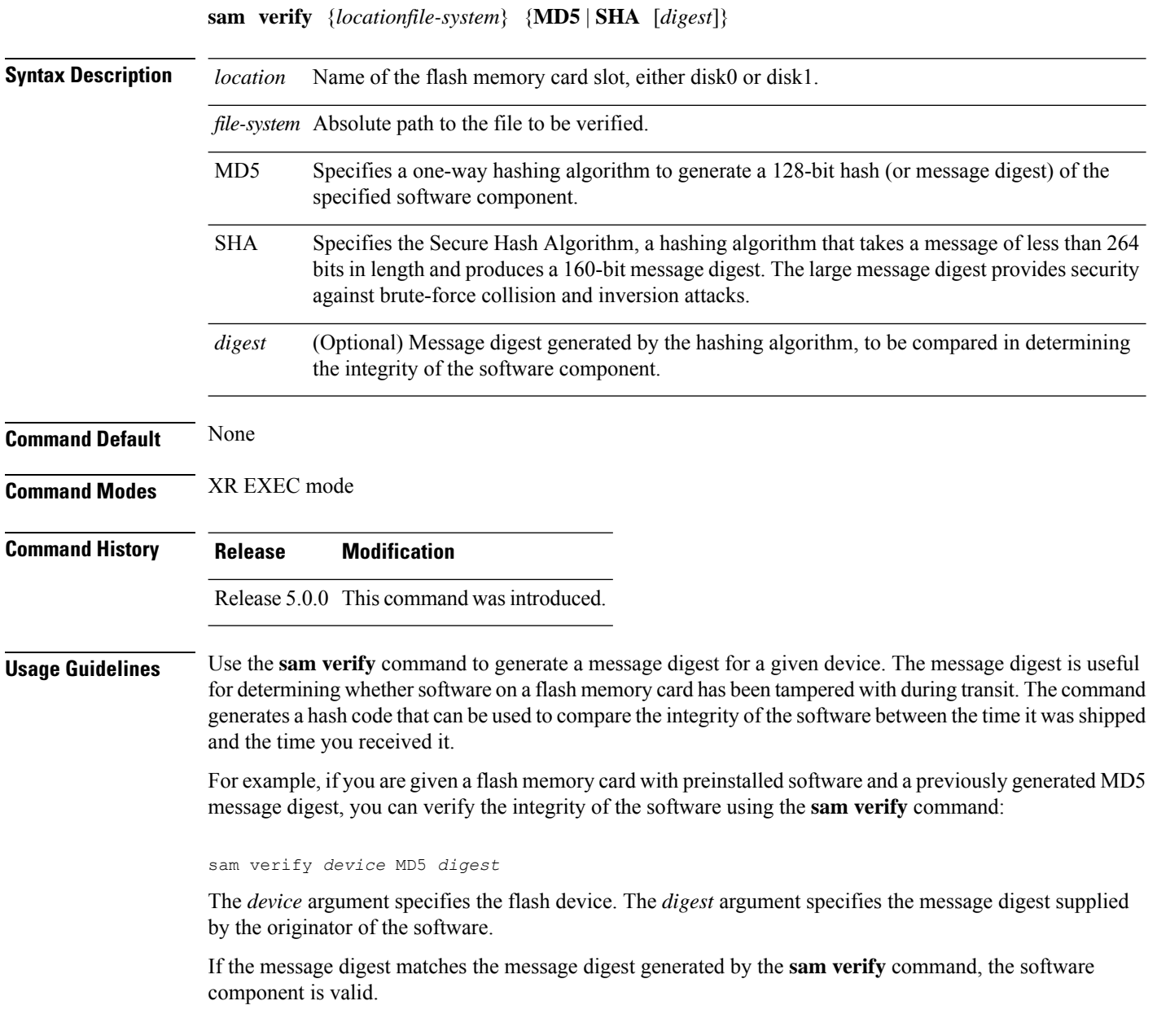

You should calculate the hash code on the contents of the flash memory code at the destination networking device using a different set of files from the one loaded on the flash memory card. It is possible for an unauthorized person to use the same software version to produce the desired (matching) hash code and thereby disguise that someone has tampered with the new software. **Note**

**Task ID Task Operations ID** crypto execute

**Examples** The example shows a third **sam verify** command, issued with a mismatched message digest, to show the Software Authentication Manager (SAM) response to a mismatch. The following example shows how to use MD5 to generate a message digest on the entire file system on the flash memory card in slot 0 and then use that message digest as input to perform the digest comparison:

RP/0/RP0/CPU0:router# **sam verify disk0: MD5**

Total file count in disk0: = 813 082183cb6e65a44fd7ca95fe8e93def6

RP/0//CPU0:router# **sam verify disk0: MD5 082183cb6e65a44fd7ca95fe8e93def6**

Total file count in disk0: = 813 Same digest values

RP/0//CPU0:router# **sam verify disk0: MD5 3216c9282d97ee7a40b78a4e401158bd**

Total file count in disk0: = 813 Different digest values

The following example shows how to use MD5 to generate a message digest and then uses that message digest as input to perform the digest comparison:

RP/0/RP0/CPU0:router# **sam verify disk0: /crl\_revoked.bin MD5** 38243ffbbe6cdb7a12fa9fa6452956ac RP/0//CPU0:router# **sam verify disk0: /crl\_revoked.bin MD5 38243ffbbe6cdb7a12fa9fa6452956ac** Same digest values

### <span id="page-186-0"></span>**show sam certificate**

To display records in the certificate table, use the **show sam certificate** command in XR EXEC mode.

**Syntax Description** detail Displays all the attributes for the selected table entry (specified by the *certificate-index* argument). detail

 $\mathbf I$ 

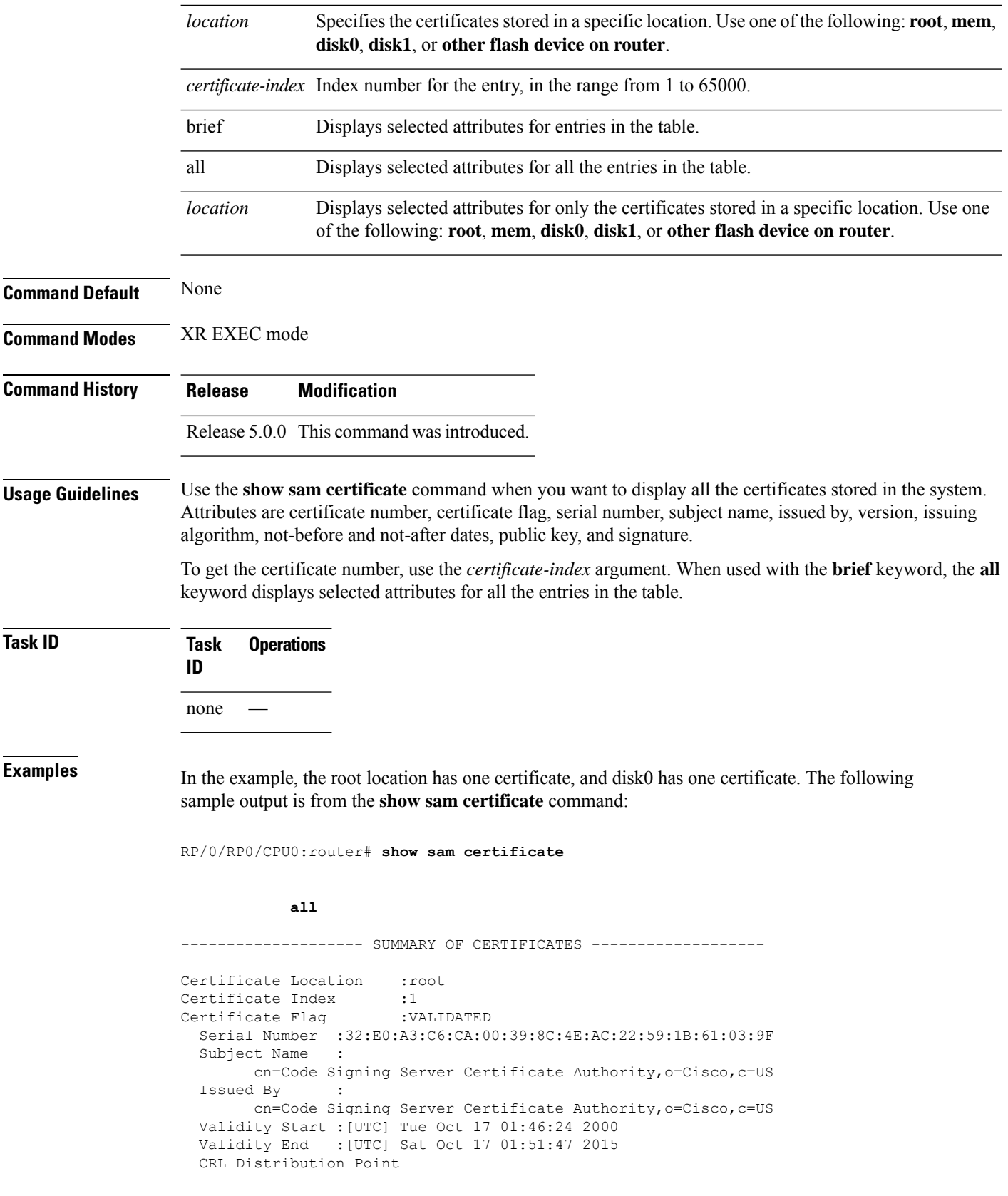

ı

```
file://\\CodeSignServer\CertEnroll\Code%20Signing%20Server%20Certificate
%20Authority.crl
Certificate Location :mem
Certificate Index :1
Certificate Flag :VALIDATED
 Serial Number :01:27:FE:79:00:00:00:00:00:05
 Subject Name :
       cn=Engineer code sign certificate
 Issued By :
       cn=Code Signing Server Certificate Authority,o=Cisco,c=US
 Validity Start :[UTC] Tue Oct 9 23:14:28 2001
 Validity End :[UTC] Wed Apr 9 23:24:28 2003
 CRL Distribution Point
```
file://\\CodeSignServer\CertEnroll\Code%20Signing%20Server%20Certificate %20Authority.crl

This table describes the significant fields shown in the display.

| <b>Field</b>      | <b>Description</b>                                                                                                    |
|-------------------|----------------------------------------------------------------------------------------------------|
|                   | Certificate Location   Location of the certificate; one of the following: <b>root</b> , <b>mem, disk0</b> , or <b>disk1</b> . |
| Certificate Index | Index number that the Software Authentication Manager automatically assigns to the<br>certificate.                            |
| Certificate Flag  | One of the following: TRUSTED, VALIDATED, EXPIRED, or REVOKED.                                                                |
| Serial Number     | Unique serial number of the certificate, assigned by its issuer.                                                              |
| Subject Name      | Name of the entity for which the certificate is issued.                                                                       |
| Issued By         | Name of the entity that issued the certificate.                                                                               |

**Table 12: show sam certificate summary all Field Descriptions**

The following sample output from the **show sam certificate** command shows how to display particular SAM details:

RP/0/RP0/CPU0:router# **show sam certificate detail mem 1**

```
------------------------------------------------------------
```

```
Certificate Location :mem
Certificate Index :1
Certificate Flag :VALIDATED
----------------------- CERTIFICATE ------------------------
  Serial Number :01:27:FE:79:00:00:00:00:00:05
 Subject Name :
       cn=Engineer code sign certificate
  Issued By
       cn=Code Signing Server Certificate Authority,o=Cisco,c=US
 Validity Start :[UTC] Tue Oct 9 23:14:28 2001
 Validity End :[UTC] Wed Apr 9 23:24:28 2003
 CRL Distribution Point
file://\\CodeSignServer\CertEnroll\Code%20Signing%20Server%20Certificate
%20Authority.crl
 Version 3 certificate
```
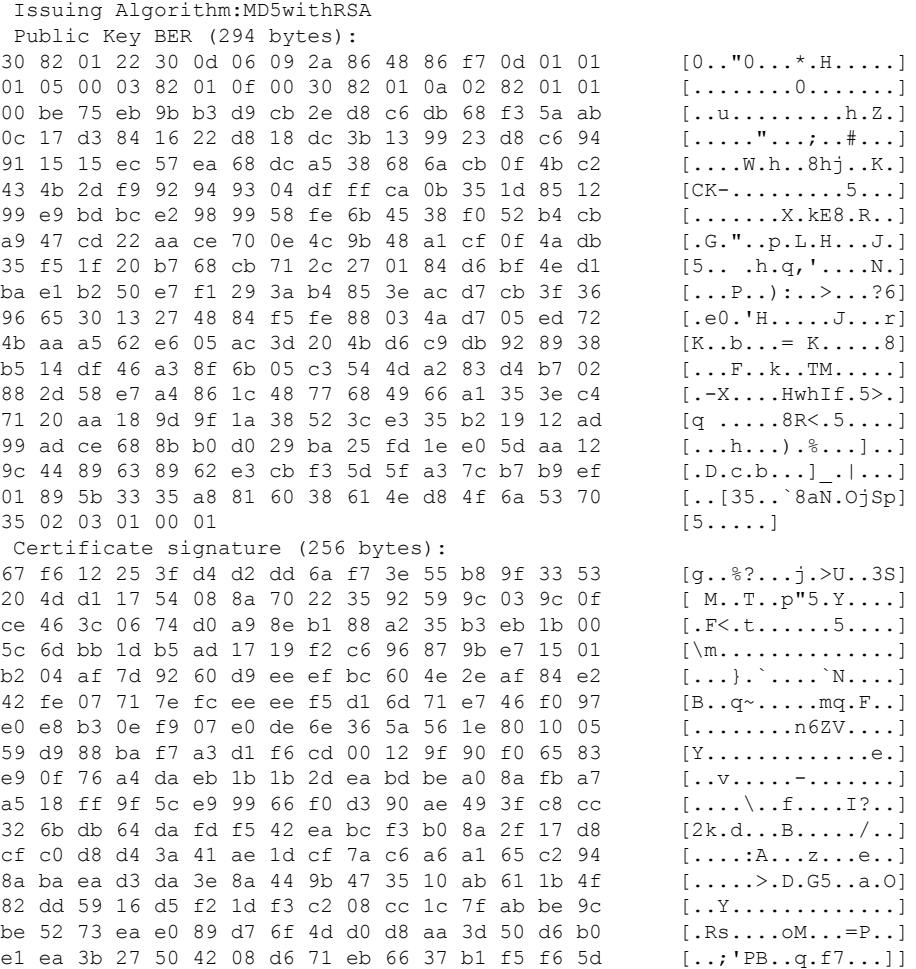

This table describes the significant fields shown in the display.

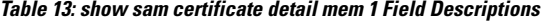

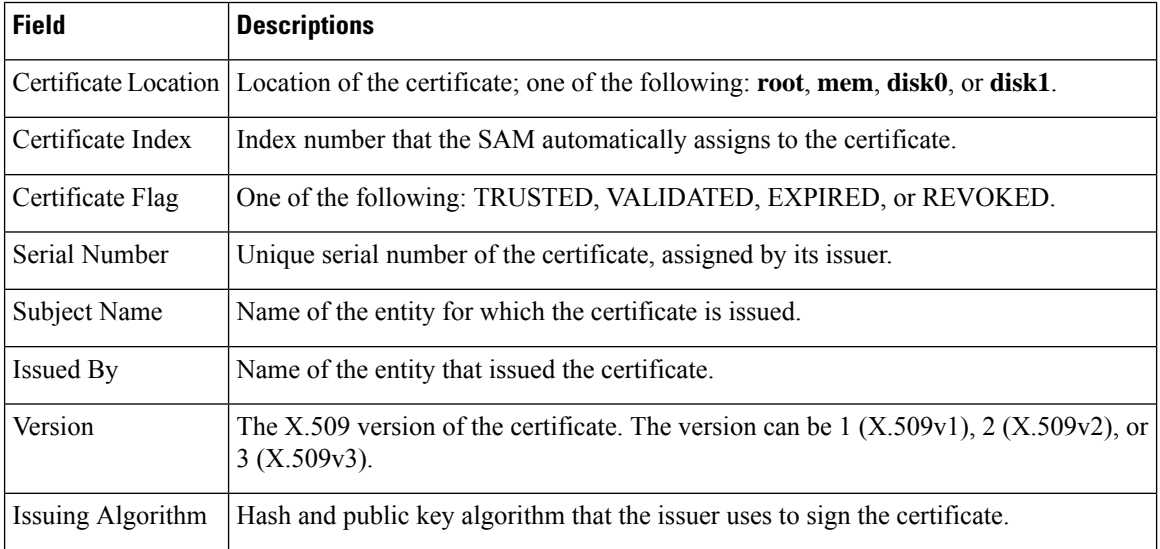

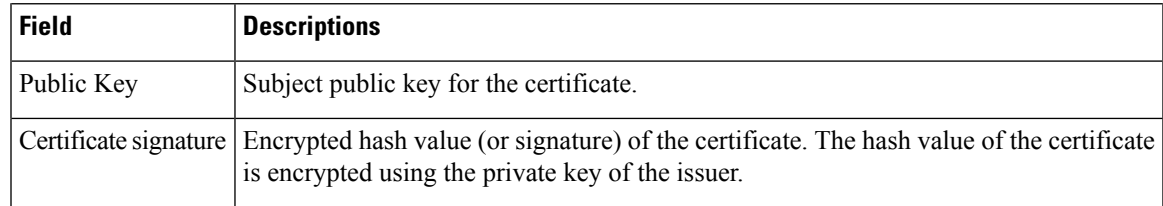

## <span id="page-190-0"></span>**show sam crl**

To display the records in the certificate revocation list (CRL) table, use the **show sam crl** command in XR EXEC mode.

**show sam crl** {**summary** | **detail** *crl-index*}

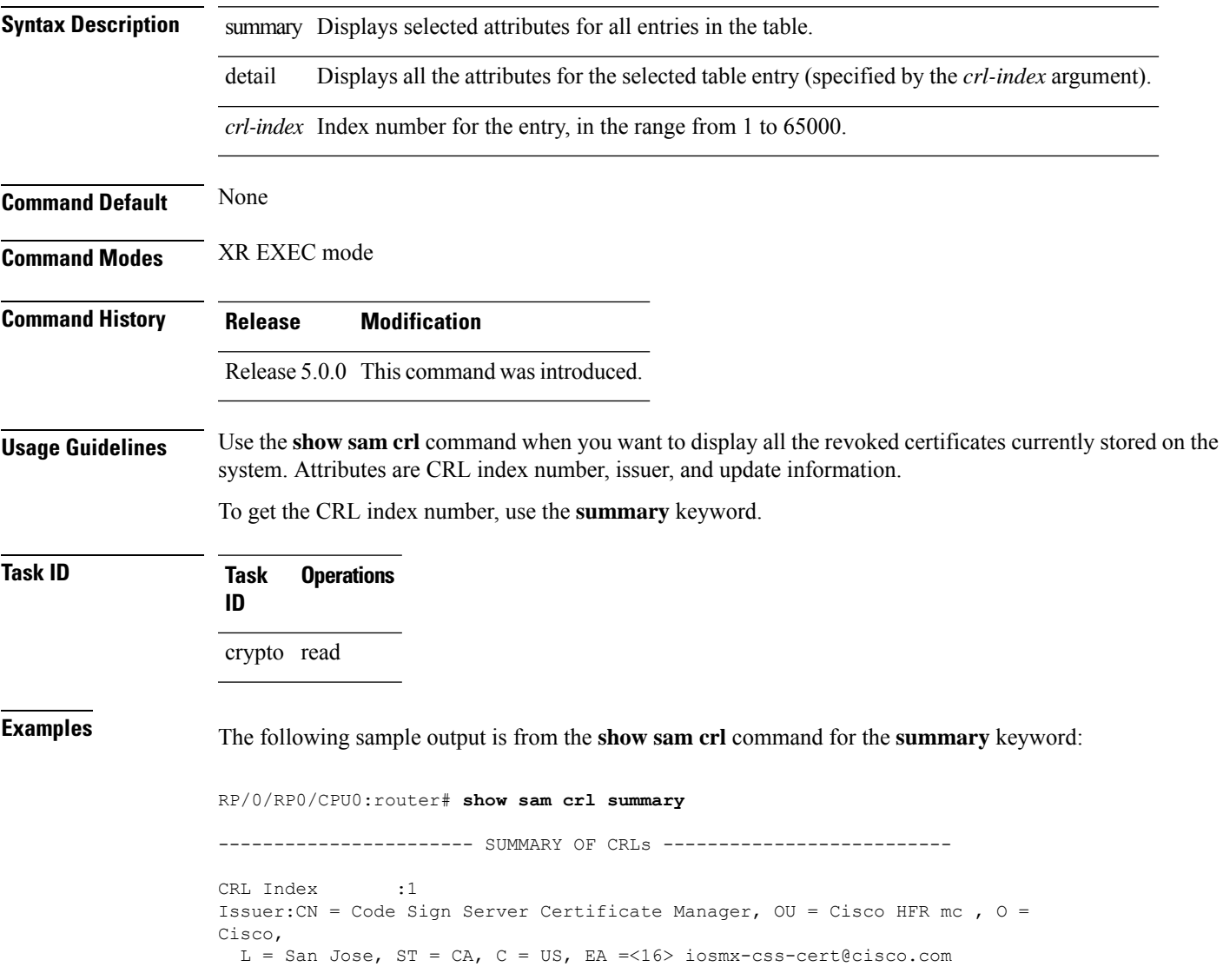

Including updates of: Sep 09, 2002 03:50:41 GMT

This table describes the significant fields shown in the display.

**Table 14: show sam crl summary Field Descriptions**

| <b>Field</b> | <b>Description</b>                                                                                                    |
|--------------|----------------------------------------------------------------------------------------------------|
| CRL Index    | Index number for the entry, in the range from 1 to 65000. The index is kept in the<br>certificate revocation list table. |
| Issuer       | Certificate authority (CA) that issued this CRL.                                                                         |
|              | Including updates of Versions of CRLs from this CA that are included in the CRL table.                                   |

The following sample output is from the **show sam crl** command for the **detail** keyword:

```
RP/0/RP0/CPU0:router# show sam crl detail 1
-----------------------------------------------------------------
CRL Index :1
-------------- CERTIFICATE REVOCATION LIST (CRL) -----------------
Issuer:CN = Code Sign Server Certificate Manager, OU = Cisco HFR mc , O = Cisco,
L = San Jose, ST = CA, C = US, EA = <16 iosmx-css-cert@cisco.com
Including updates of:
                    Sep 09, 2002 03:50:41 GMT
Revoked certificates include:
   Serial #:61:2C:5C:83:00:00:00:00:00:44, revoked on Nov 03, 2002 00:59:02 GMT
  Serial #:21:2C:48:83:00:00:00:00:00:59, revoked on Nov 06, 2002 19:32:51 GMT
```
-------------------------------------------------------------------------------

This table describes the significant fields shown in the display.

**Table 15: show sam crl detail Field Descriptions**

| <b>Field</b>         | <b>Descriptions</b>                                                                                                    |
|----------------------|----------------------------------------------------------------------------------------------------|
| CRL Index            | Index number for the entry, in the range from 1 to $65000$ . The index is kept in<br>the certificate revocation list table.                                             |
| Issuer               | CA that issued this CRL.                                                                                                    |
| Including updates of | Versions of CRLs from this CA that are included in the CRL table.                                                                                                    |
|                      | Revoked certificates include List of certificates that have been revoked, including the certificate serial number<br>and the date and time the certificate was revoked. |

# <span id="page-192-0"></span>**show sam log**

To display the contents of the Software Authentication Manager (SAM) log file, use the **show sam log** command in XR EXEC mode.

**show sam log** [*lines-number*]

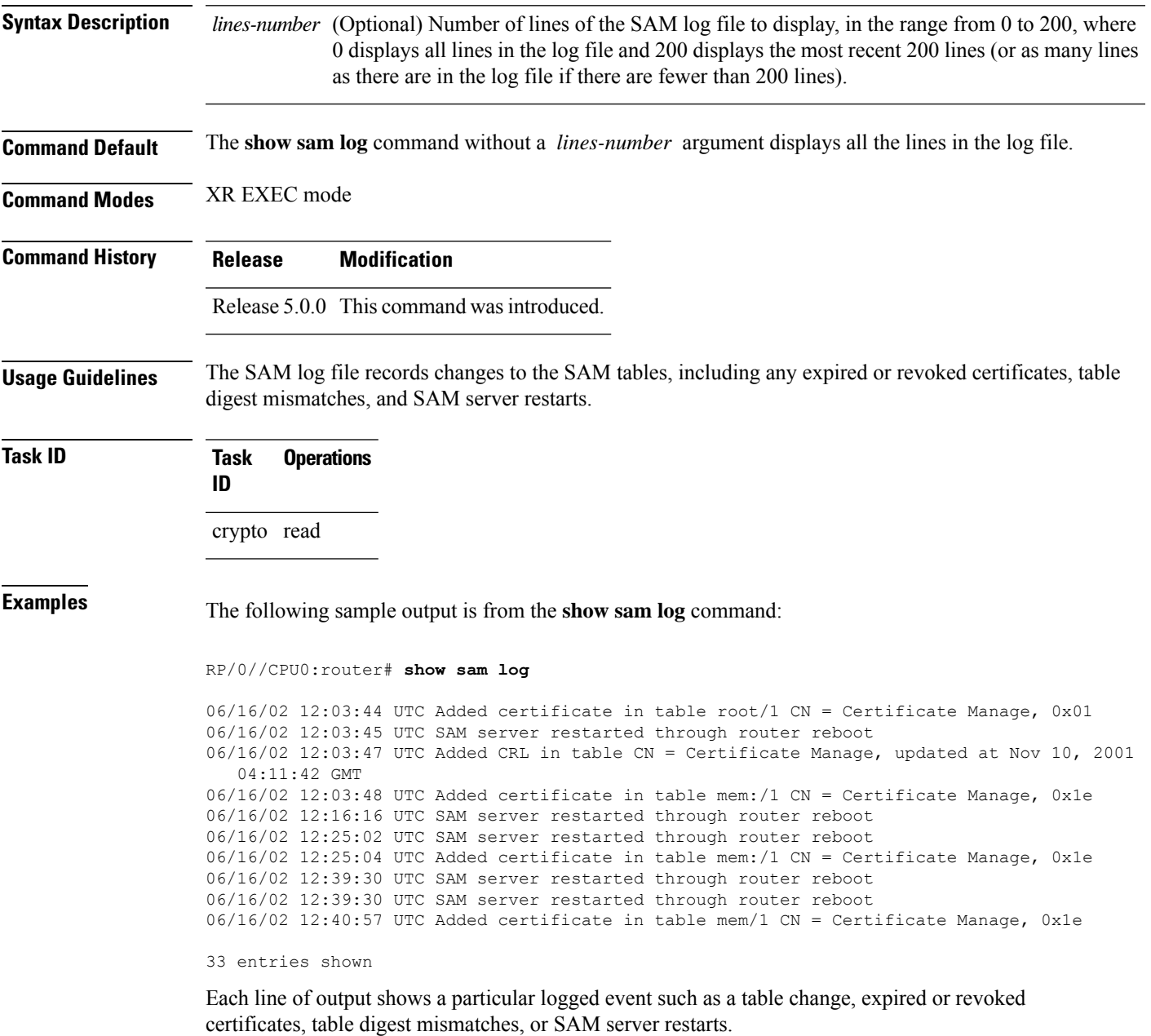

### <span id="page-193-0"></span>**show sam package**

To display information about the certificate used to authenticate the software for a particular package installed on the networking device, use the **show sam package** command in XR EXEC mode.

**show sam package** *package-name*

**Syntax Description** package-name Location of the software package, including the memory device (disk0:, disk1:, mem:, and so on) and the file system path to the file. Use the **show install all** command to display the Install Manager package name and location information. **Command Default** None **Command Modes** XR EXEC mode **Command History Release Modification** Release 5.0.0 This command was introduced. **Usage Guidelines** Use the **show install all** command to display the installed location and name of the software package—for example, mem:ena-base-0.0.0 or disk1:crypto-exp-lib-0.4.0—and then use the **show sam package** command to display information about the certificate used to authenticate that installed package. The **show sam package** command displays the same information as the **show sam certificate** command for the **detail** keyword. **Task ID Task Operations ID** crypto read **Examples** The following sample output is from the **show** sam package command: RP/0//CPU0:router# **show sam package mem:12k-rp-1.0.0** ------------------------------------------------------------ Certificate Location :mem Certificate Index :1 Certificate Flag : VALIDATED ----------------------- CERTIFICATE ------------------------ Serial Number :01:27:FE:79:00:00:00:00:00:05 Subject Name : cn=Engineer code sign certificate Issued By cn=Code Signing Server Certificate Authority,o=Cisco,c=US Validity Start :[UTC] Tue Oct 9 23:14:28 2001 Validity End :[UTC] Wed Apr 9 23:24:28 2002 CRL Distribution Point file://\\CodeSignServer\CertEnroll\Code%20Signing%20Server%20Certificate

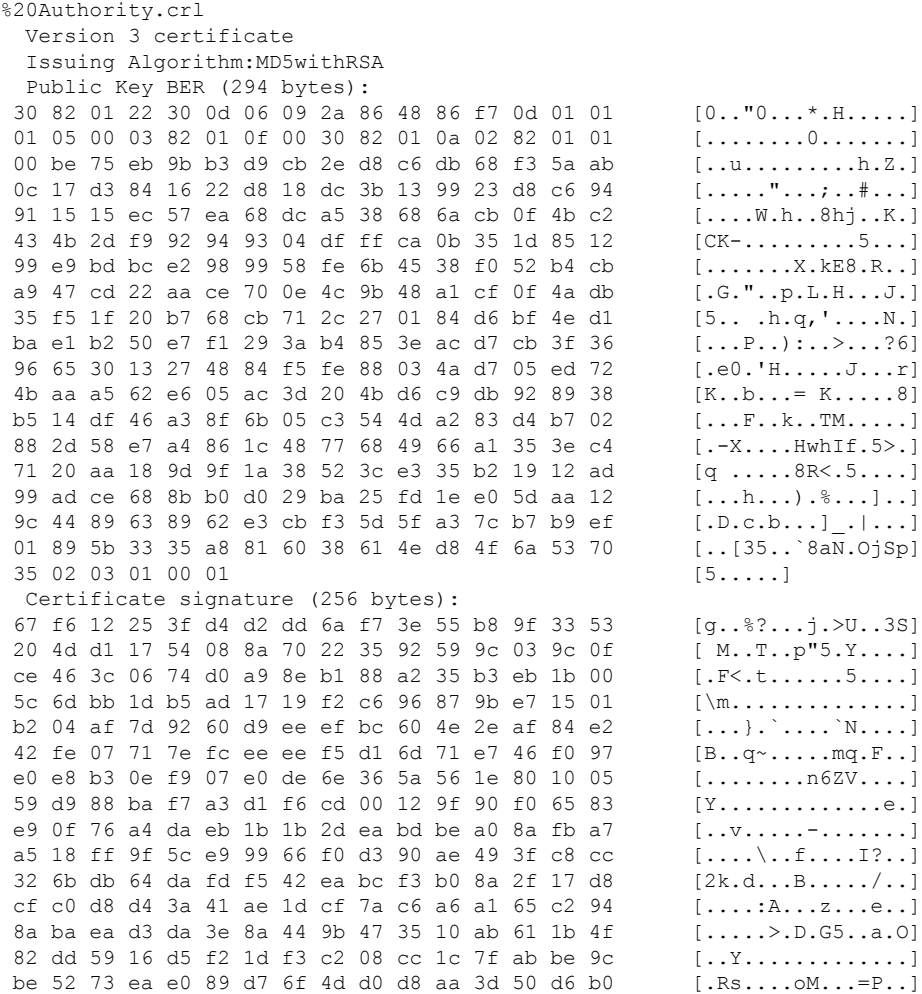

This table describes the significant fields shown in the display.

#### **Table 16: show sam package Field Descriptions**

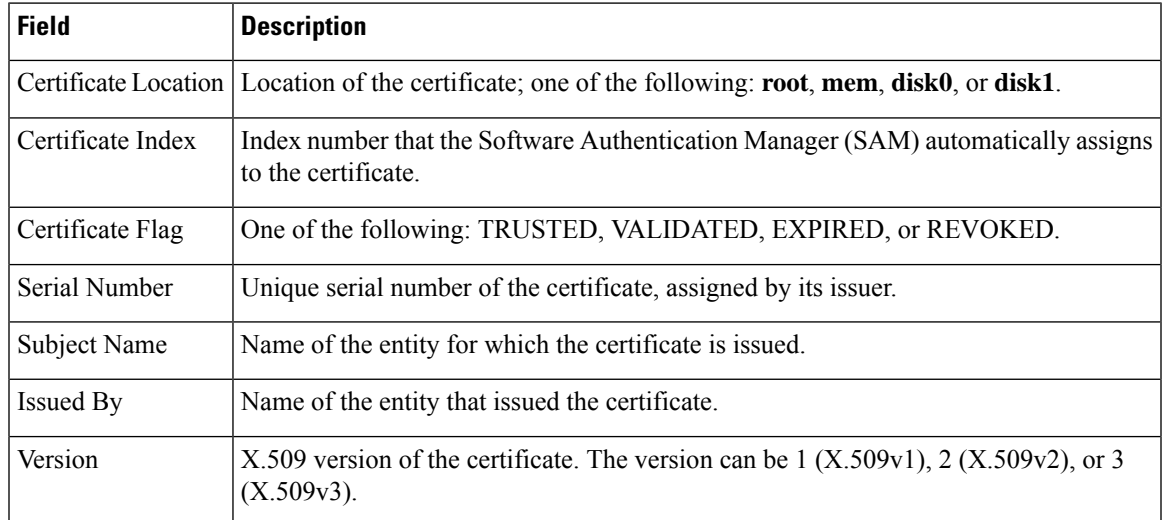

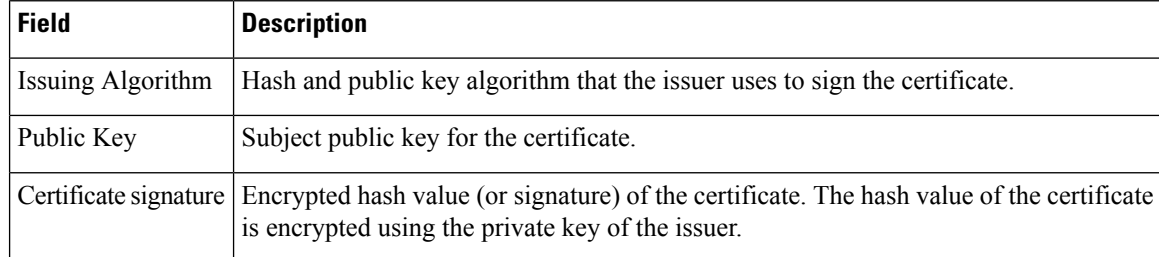

### **Related Commands**

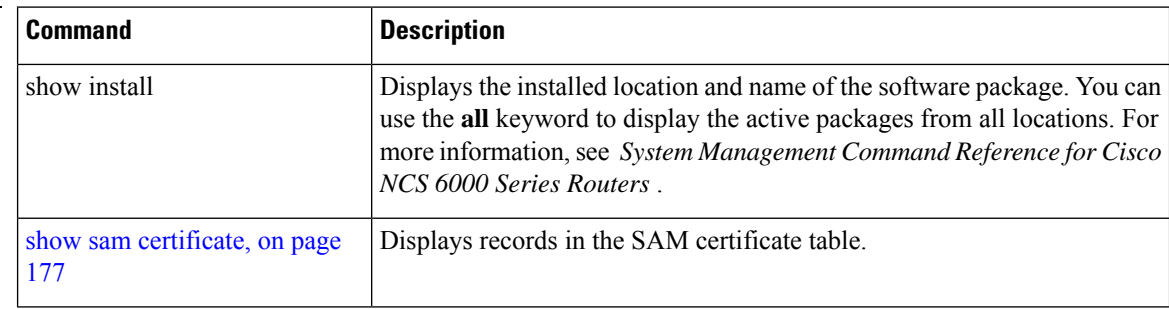

## <span id="page-195-0"></span>**show sam sysinfo**

To display current configuration settings for the Software Authentication Manager (SAM), use the **show sam sysinfo** command in XR EXEC mode.

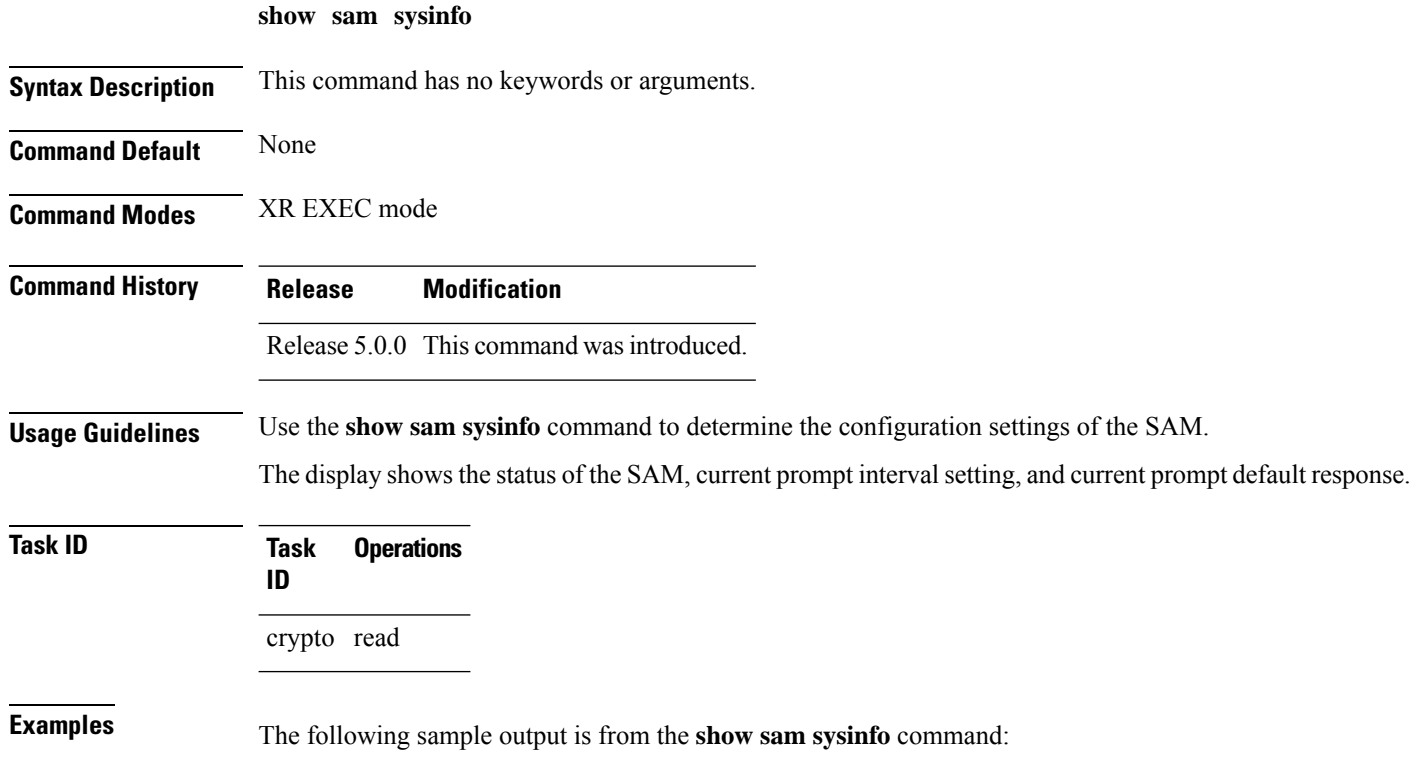

RP/0//CPU0:router# **show sam sysinfo**

Software Authentication Manager System Information ==============================================  $\begin{tabular}{ll} \texttt{Status} & \texttt{: running} \\ \texttt{Frompt Interval} & \texttt{: 10 sec} \end{tabular}$ Prompt Interval Prompt Default Response : NO

This table describes the significant fields shown in the display.

#### **Table 17: show sam sysinfo Field Descriptions**

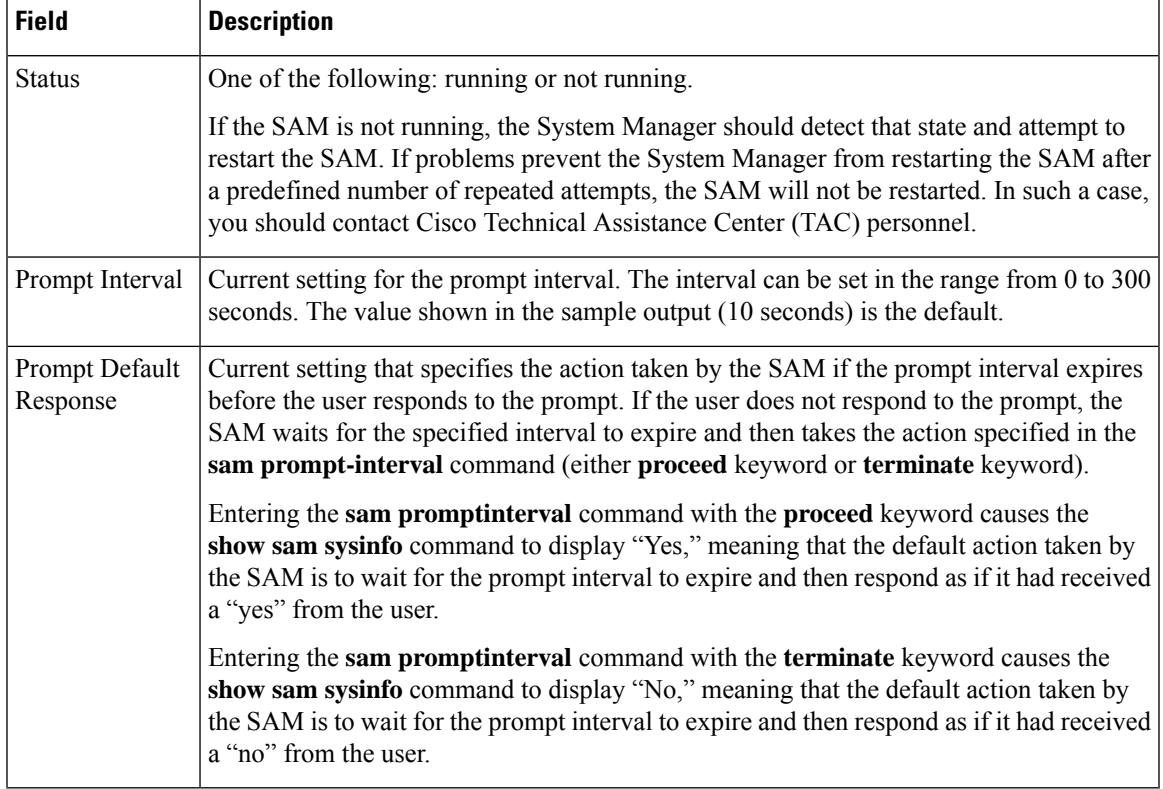

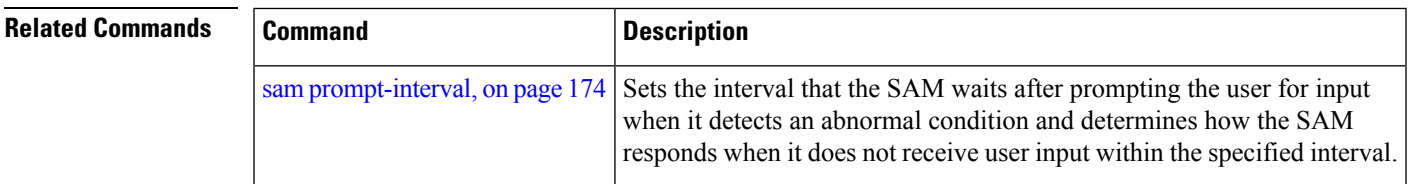

 $\mathbf I$ 

#### **System Security Command Reference for Cisco NCS 6000 Series Routers**

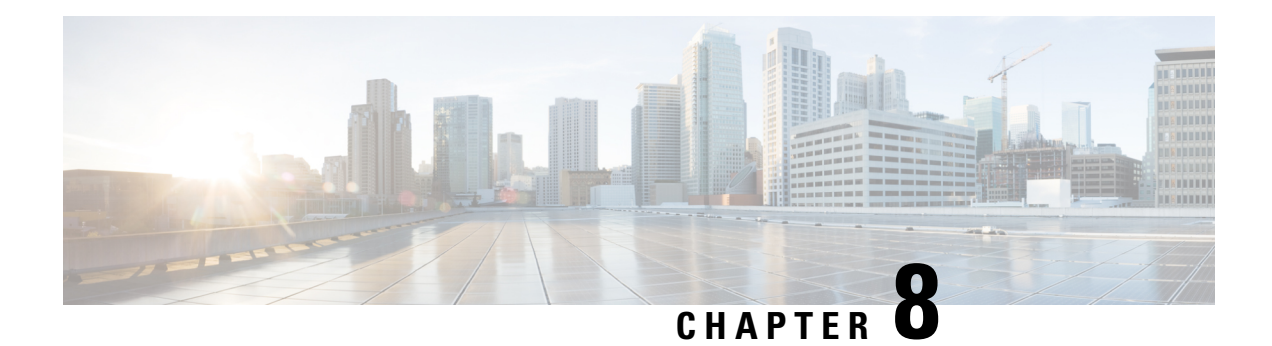

# **Secure Shell Commands**

This module describes the Cisco IOS XR software commands used to configure Secure Shell (SSH).

For detailed information aboutSSH concepts, configuration tasks, and examples, see the *Implementing Secure Shell on* module in the *System Security Configuration Guide for Cisco NCS 6000 Series Routers.*

- [clear](#page-199-0) ssh, on page 190
- [netconf-yang](#page-200-0) agent ssh , on page 191
- sftp, on [page](#page-201-0) 192
- sftp [\(Interactive](#page-204-0) Mode), on page 195
- [show](#page-207-0) ssh, on page 198
- show ssh [history,](#page-210-0) on page 201
- show ssh history [details,](#page-211-0) on page 202
- show ssh [rekey,](#page-212-0) on page 203
- show ssh [session](#page-213-0) details, on page 204
- show [tech-support](#page-215-0) ssh, on page 206
- ssh, on [page](#page-216-0) 207
- ssh [algorithms](#page-217-0) cipher, on page 208
- ssh client [enable](#page-218-0) cipher , on page 209
- ssh client [knownhost,](#page-219-0) on page 210
- ssh client [source-interface,](#page-220-0) on page 211
- ssh [client](#page-221-0) vrf, on page 212
- ssh [server,](#page-222-0) on page 213
- ssh server [algorithms](#page-224-0) host-key, on page 215
- ssh [disable](#page-225-0) hmac, on page 216
- ssh server enable [cipher,](#page-226-0) on page 217
- ssh server [rekey-time,](#page-226-1) on page 217
- ssh server [rekey-volume,](#page-227-0) on page 218
- ssh server [logging,](#page-228-0) on page 219
- ssh server [rate-limit,](#page-229-0) on page 220
- ssh server [session-limit,](#page-230-0) on page 221
- ssh [server](#page-231-0) v2, on page 222
- ssh server [netconf](#page-231-1) port, on page 222
- ssh [timeout,](#page-232-0) on page 223

## <span id="page-199-0"></span>**clear ssh**

To terminate an incoming or outgoing Secure Shell (SSH) connection, use the **clear ssh** command in XR EXEC mode.

**clear ssh** {*session-id* | **outgoing** *session-id*}

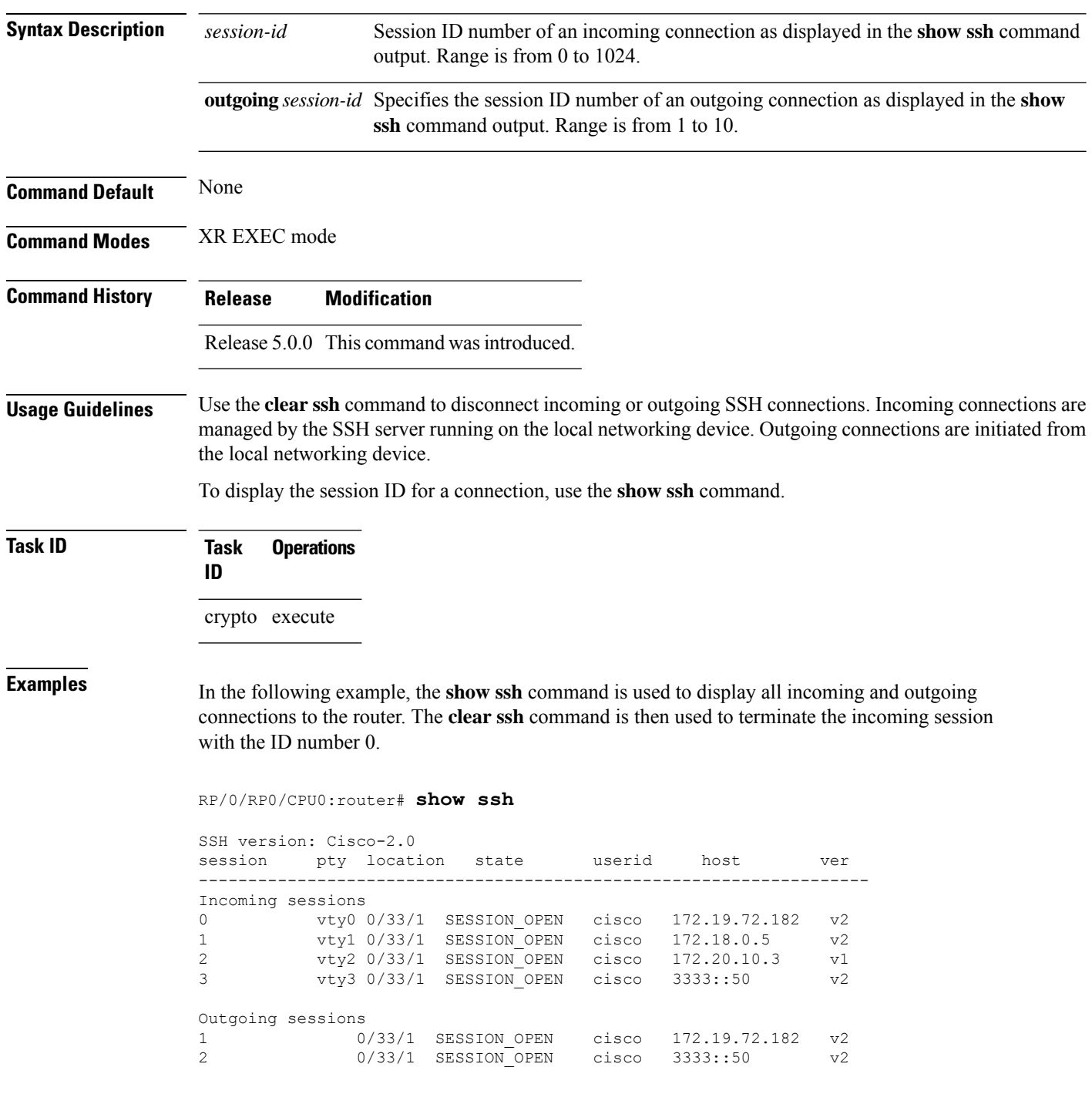

RP/0/RP0/CPU0:router# **clear ssh 0**

The following output is applicable for the **clear ssh** command starting IOS-XR 5.3.2 releases and later.

RP/0/RP0/CPU0:router# **show ssh** SSH version : Cisco-2.0

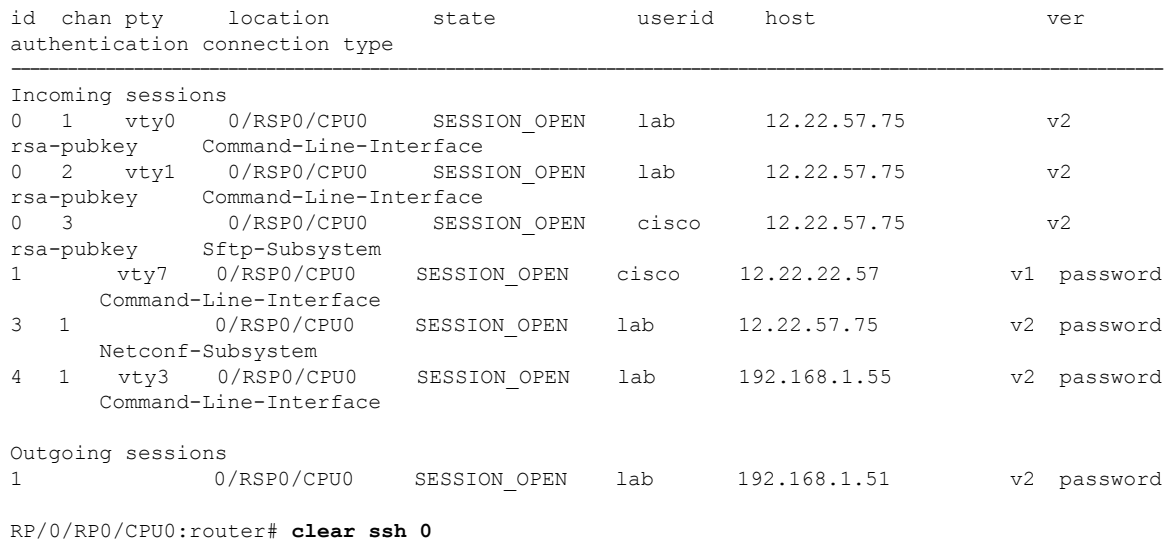

<span id="page-200-0"></span>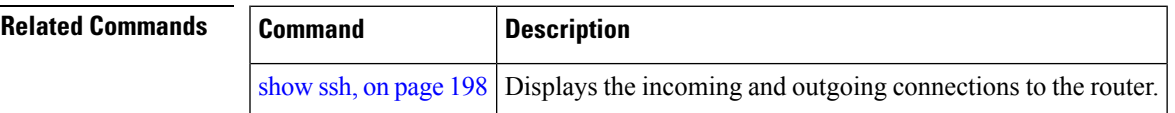

## **netconf-yang agent ssh**

To enable netconf agent over SSH (Secure Shell) , use the **netconf-yang agent ssh** command in XR Config mode. To disable netconf, use the **no** form of the command.

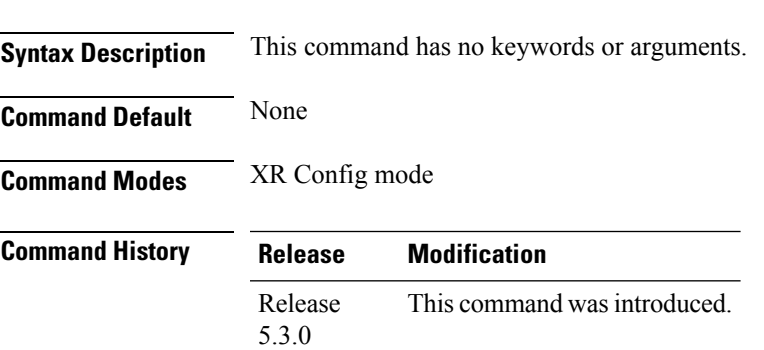

**netconf-yang agent ssh**

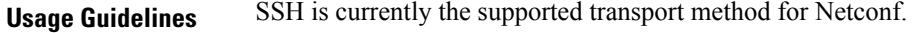

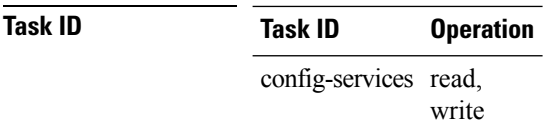

#### **Example**

This example shows how to use the **netconf-yang agent ssh** command:

RP/0/RP0/CPU0:router (config) # **netconf-yang agent ssh**

# <span id="page-201-0"></span>**sftp**

To start the secure FTP (SFTP) client, use the **sftp** command in XR EXEC mode.

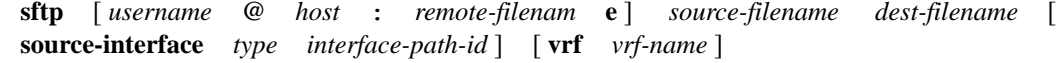

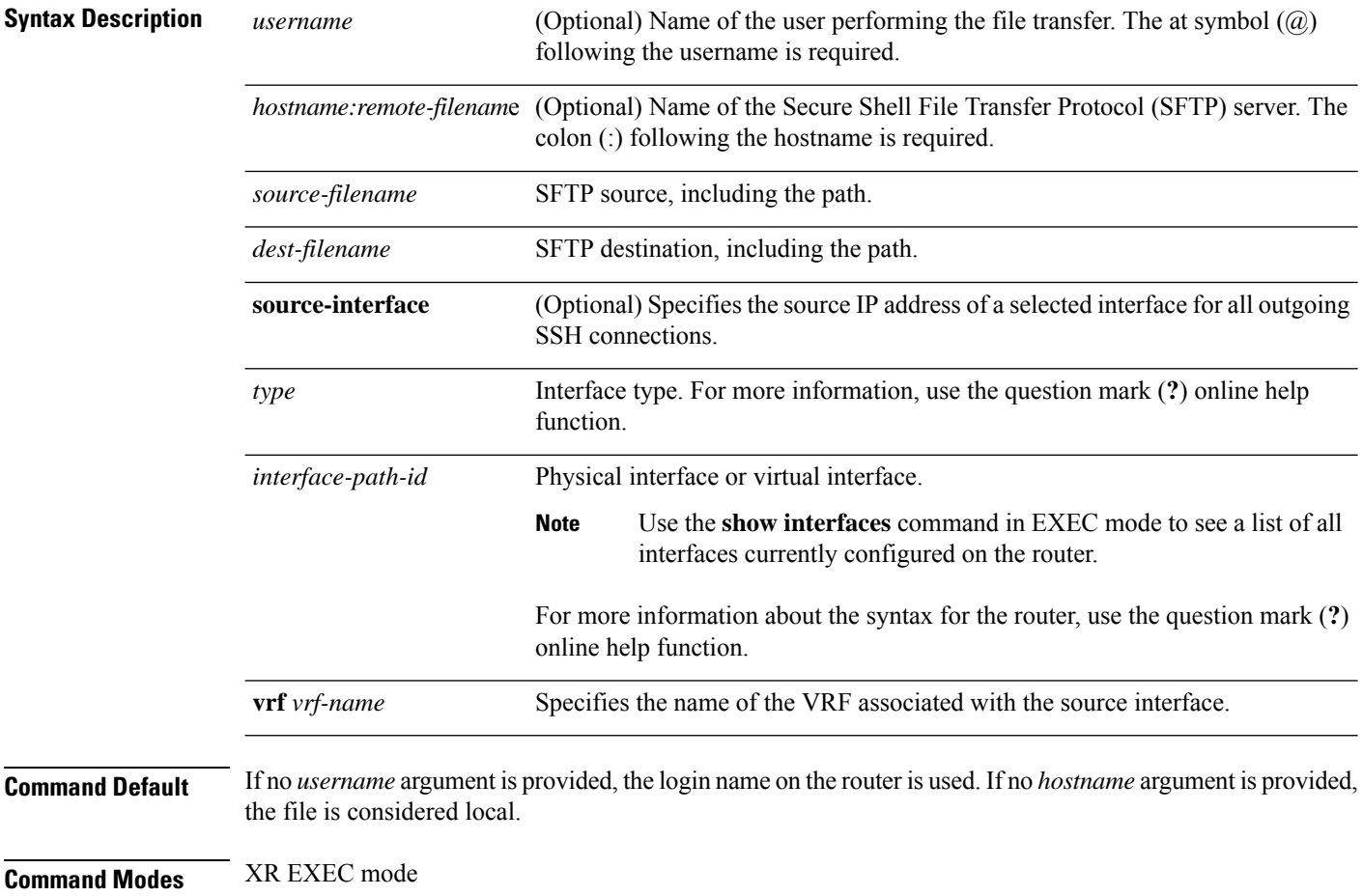

 $\mathbf I$ 

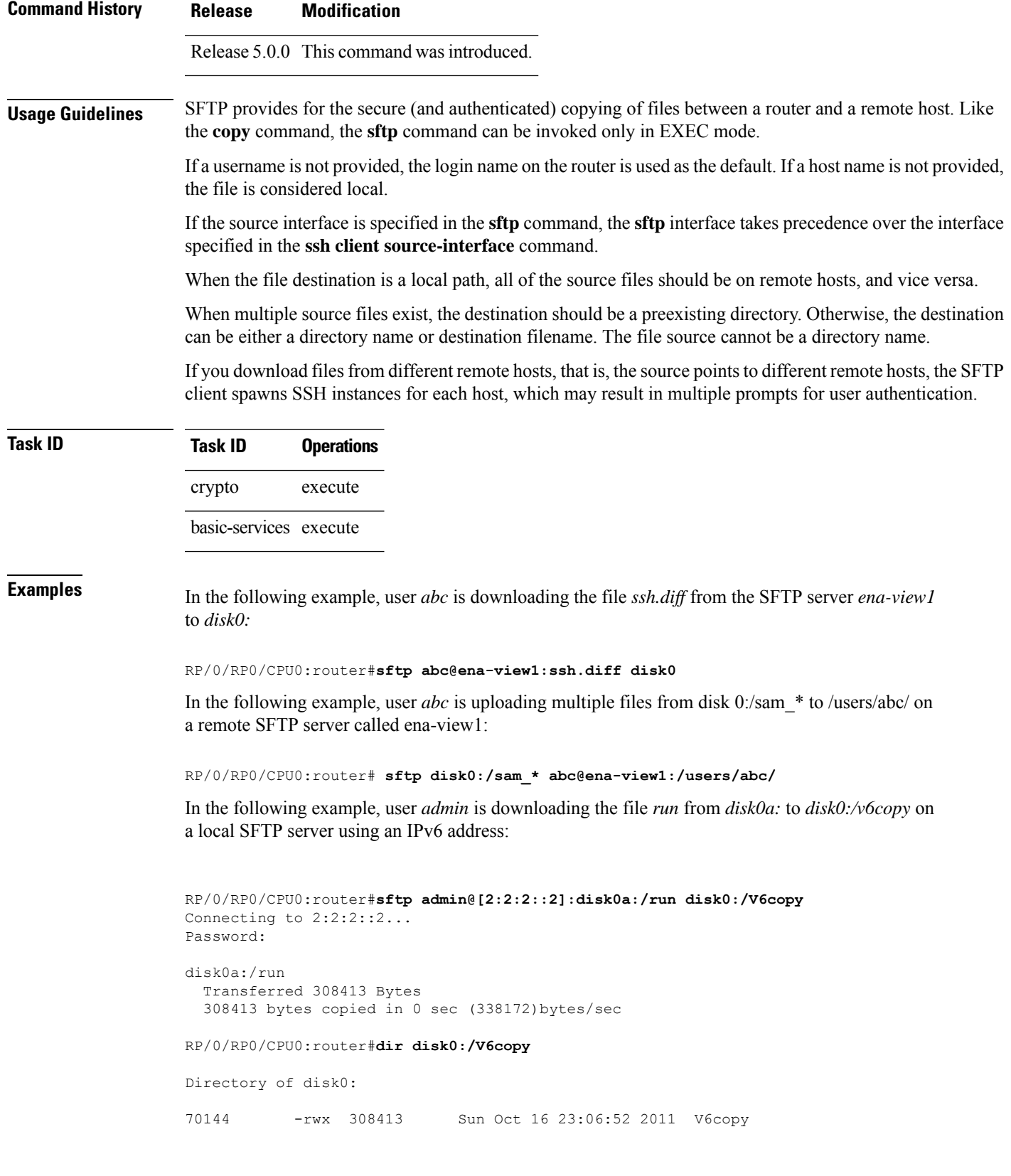

2102657024 bytes total (1537638400 bytes free)

In the following example, user *admin* is uploading the file *v6copy* from *disk0:* to *disk0a:/v6back* on a local SFTP server using an IPv6 address:

```
RP/0/RP0/CPU0:router#sftp disk0:/V6copy admin@[2:2:2::2]:disk0a:/v6back
Connecting to 2:2:2::2...
Password:
/disk0:/V6copy
 Transferred 308413 Bytes
 308413 bytes copied in 0 sec (421329)bytes/sec
RP/0/RP0/CPU0:router#dir disk0a:/v6back
Directory of disk0a:
66016 -rwx 308413 Sun Oct 16 23:07:28 2011 v6back
2102788096 bytes total (2098987008 bytes free)
```
In the following example, user *admin* is downloading the file *sampfile* from *disk0:* to *disk0a:/sampfile\_v4* on a local SFTP server using an IPv4 address:

```
RP/0/RP0/CPU0:router#sftp admin@2.2.2.2:disk0:/sampfile disk0a:/sampfile_v4
Connecting to 2.2.2.2...
Password:
disk0:/sampfile
 Transferred 986 Bytes
 986 bytes copied in 0 sec (493000)bytes/sec
RP/0/RP0/CPU0:router#dir disk0a:/sampfile_v4
Directory of disk0a:
131520 -rwx 986 Tue Oct 18 05:37:00 2011 sampfile_v4
502710272 bytes total (502001664 bytes free)
```
In the following example, user *admin* is uploading the file *sampfile\_v4* from *disk0a:* to *disk0:/sampfile\_back* on a local SFTP server using an IPv4 address:

```
RP/0/RP0/CPU0:router#sftp disk0a:/sampfile_v4 admin@2.2.2.2:disk0:/sampfile_back
Connecting to 2.2.2.2...
Password:
disk0a:/sampfile_v4
 Transferred 986 Bytes
 986 bytes copied in 0 sec (564000) bytes/sec
RP/0/RP0/CPU0:router#dir disk0:/sampfile_back
Directory of disk0:
121765 -rwx 986 Tue Oct 18 05:39:00 2011 sampfile_back
524501272 bytes total (512507614 bytes free)
```
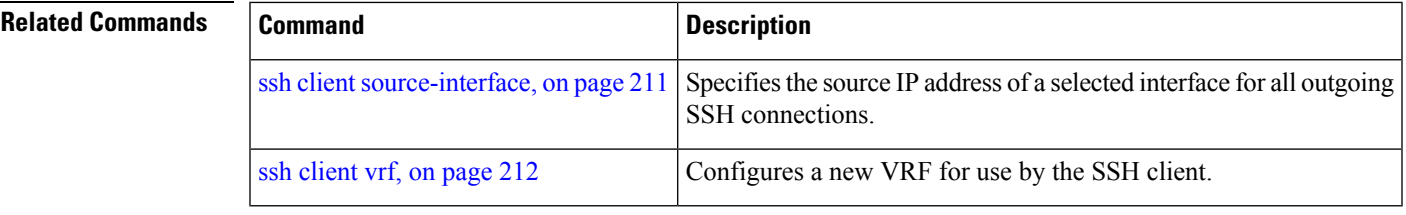

# <span id="page-204-0"></span>**sftp (Interactive Mode)**

To enable users to start the secure FTP (SFTP) client, use the **sftp** command in XR EXEC mode.

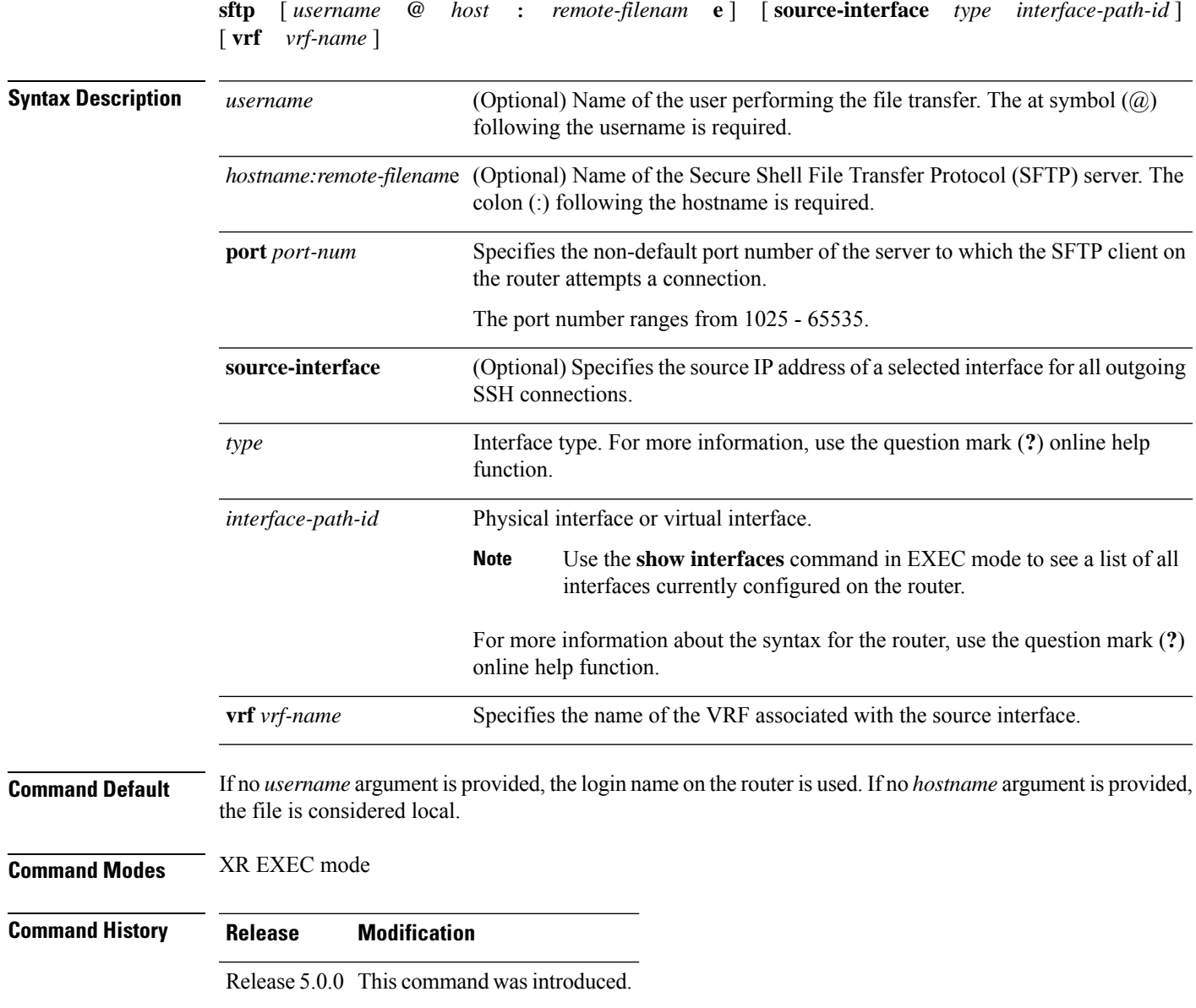

**Usage Guidelines** The SFTP client, in the interactive mode, creates a secure SSH channel where the user can enter any supported command. When a user starts the SFTP client in an interactive mode, the SFTP client process creates a secure SSH channel and opens an editor where user can enter any supported command.

> More than one request can be sent to the SFTP server to execute the commands. While there is no limit on the number of 'non-acknowledged' or outstanding requests to the server, the server might buffer or queue these requests for convenience. Therefore, there might be a logical sequence to the order of requests.

The following unix based commands are supported in the interactive mode:

- bye
- **cd**  $\langle$ *path* $\rangle$
- **chmod** *<mode> <path>*
- exit
- **get** *<remote-path> [local-path]*
- help
- **ls** *[-alt] [path]*
- mkdir <path>
- **put** *<local-path> [remote-path]*
- pwd
- quit
- **rename <old-path> <new-path>**
- **rmdir** <path>
- **rm** <path>

The following commands are not supported:

- lcd, lls, lpwd, lumask, lmkdir
- ln, symlink
- chgrp, chown
- !, !command
- ?
- mget, mput

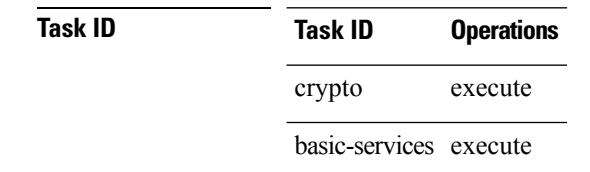

sftp>

Ш

**Examples** In the following example, user *admin* is downloading and uploading a file from/to an external SFTP server using an IPv6 address:

```
RP/0/RP0/CPU0:router#sftp admin@[2:2:2::2]
Connecting to 2:2:2::2...
Password:
sftp> pwd
Remote working directory: /
sftp> cd /auto/tftp-server1-users5/admin
sftp> get frmRouter /disk0:/frmRouterdownoad
/auto/tftp-server1-users5/admin/frmRouter
 Transferred 1578 Bytes
  1578 bytes copied in 0 sec (27684)bytes/sec
sftp> put /disk0:/frmRouterdownoad againtoServer
/disk0:/frmRouterdownoad
  Transferred 1578 Bytes
  1578 bytes copied in 0 sec (14747)bytes/sec
```
In the following example, user *abc* is downloading and uploading a file from/to an external SFTP server using an IPv4 address:

```
RP/0/RP0/CPU0:router#sftp abc@2.2.2.2
Connecting to 2.2.2.2...
Password:
sftp> pwd
Remote working directory: /
sftp> cd /auto/tftp-server1-users5/abc
sftp> get frmRouter /disk0:/frmRouterdownoad
/auto/tftp-server1-users5/abc/frmRouter
  Transferred 1578 Bytes
  1578 bytes copied in 0 sec (27684)bytes/sec
sftp> put /disk0:/frmRouterdownoad againtoServer
/disk0:/frmRouterdownoad
 Transferred 1578 Bytes
 1578 bytes copied in 0 sec (14747)bytes/sec
sftp>
```
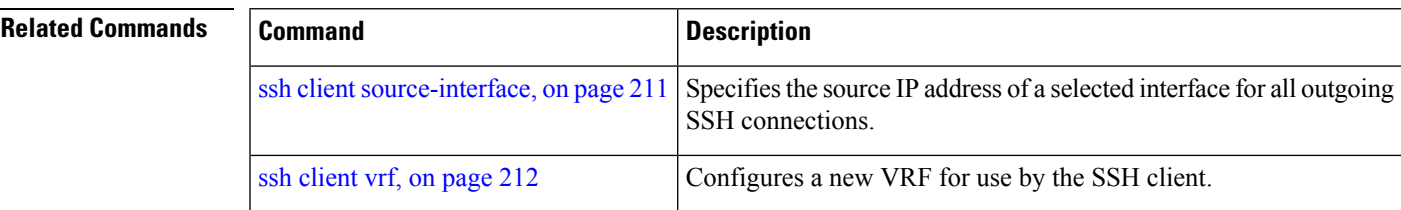

## <span id="page-207-0"></span>**show ssh**

To display all incoming and outgoing connections to the router, use the **show ssh** command in XR EXEC mode.

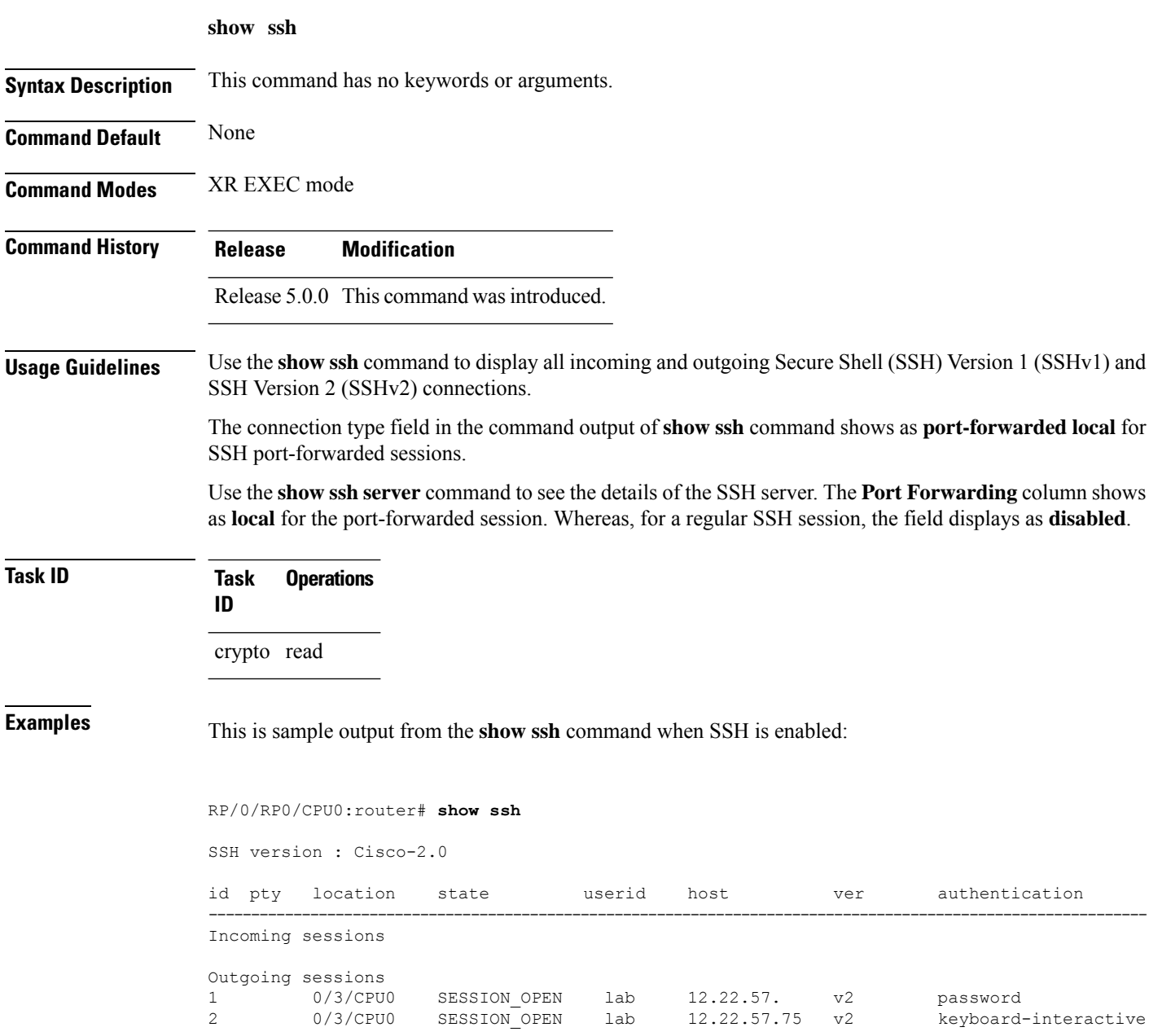

The following output is applicable for the **show ssh** command starting IOS-XR 5.3.2 releases and later.

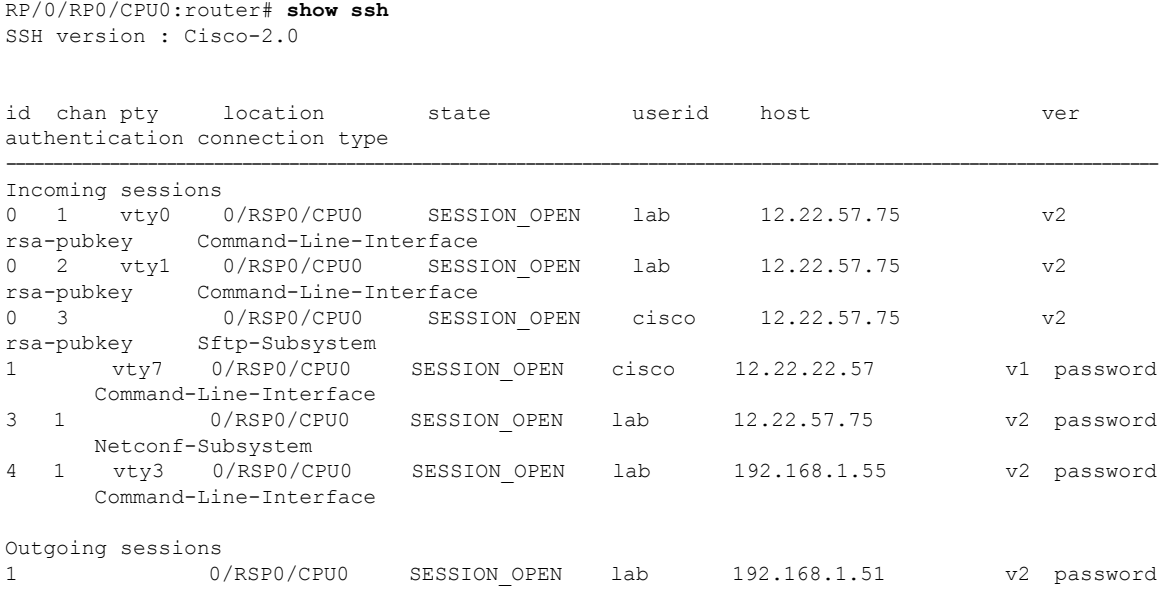

This table describes significant fields shown in the display.

#### **Table 18: show ssh Field Descriptions**

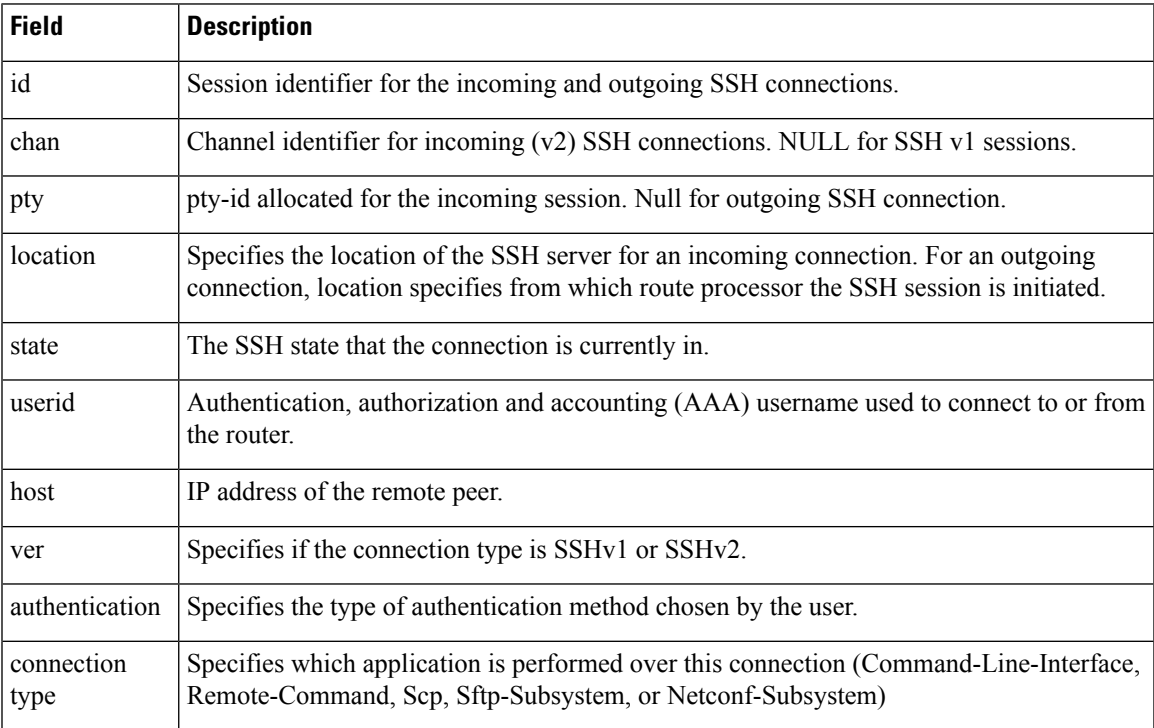

The following is a sample output of SSH port-forwarded session:

#### Router#**show ssh**

```
Wed Oct 14 11:22:05.575 UTC
```

```
SSH version : Cisco-2.0
id chan pty location state userid host ver authentication connection type
--------------------------------------------------------------------------------------------
Incoming sessions
15 1 XXX 0/RP0/CPU0 SESSION_OPEN admin 192.168.122.1 v2 password
port-forwarded-local
```
Outgoing sessions

Router#

The following is a sample output of **show ssh server** command with SSH port forwarding enabled:

```
Router#show ssh server
Tue Sep 7 17:43:22.483 IST
---------------------
SSH Server Parameters
---------------------
Current supported versions := v2
                 SSH port := 22
                  SSH vrfs := vrfname:=default(v4-acl:=, v6-acl:=)
              Netconf Port := 830
              Netconf Vrfs := vrfname:=default(v4-acl:=, v6-acl:=)
Algorithms
---------------
       Hostkey Algorithms :=
x509v3-ssh-rsa,ecdsa-sha2-nistp521,ecdsa-sha2-nistp384,ecdsa-sha2-nistp256,rsa-sha2-512,rsa-sha2-256,ssh-rsa,ssh-dsa,ssh-ed25519
   Key-Exchange Algorithms :=
ecdh-sha2-nistp521,ecdh-sha2-nistp384,ecdh-sha2-nistp256,diffie-hellman-group14-sha1
     Encryption Algorithms :=
aes128-ctr,aes192-ctr,aes256-ctr,aes128-gcm@openssh.com,aes256-gcm@openssh.com
           Mac Algorithms := hmac-sha2-512, hmac-sha2-256, hmac-sha1
Authentication Method Supported
------------------------------------
                 PublicKey := Yes
                 Password := Yes
      Keyboard-Interactive := Yes
         Certificate Based := Yes
Others
------------
                     DSCP := 0Ratelimit := 600
             Sessionlimit := 110
                 Rekeytime := 30
       Server rekeyvolume := 1024
  TCP window scale factor := 1Backup Server := Disabled
          Host Trustpoint :=
          User Trustpoint := tes, test, x509user
          Port Forwarding := local
Max Authentication Limit := 16
    Certificate username := Common name(CN) User principle name(UPN)
Router#
```
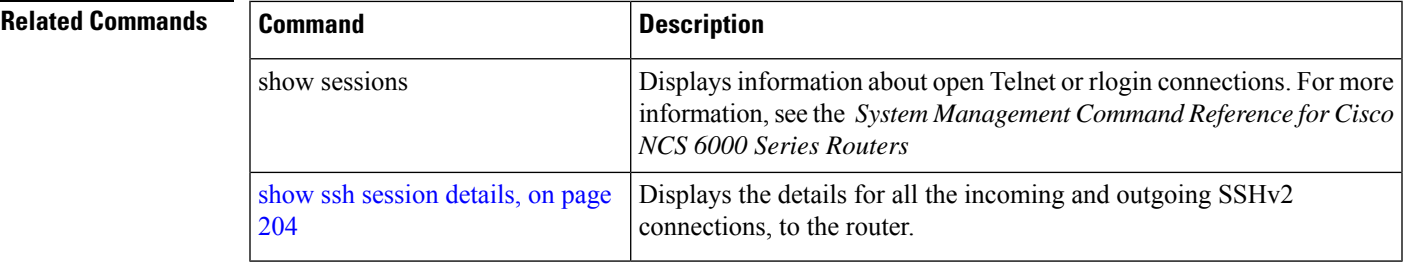

# <span id="page-210-0"></span>**show ssh history**

To display the last hundred SSH connections that were terminated, use the **show ssh history** command in XR EXEC mode.

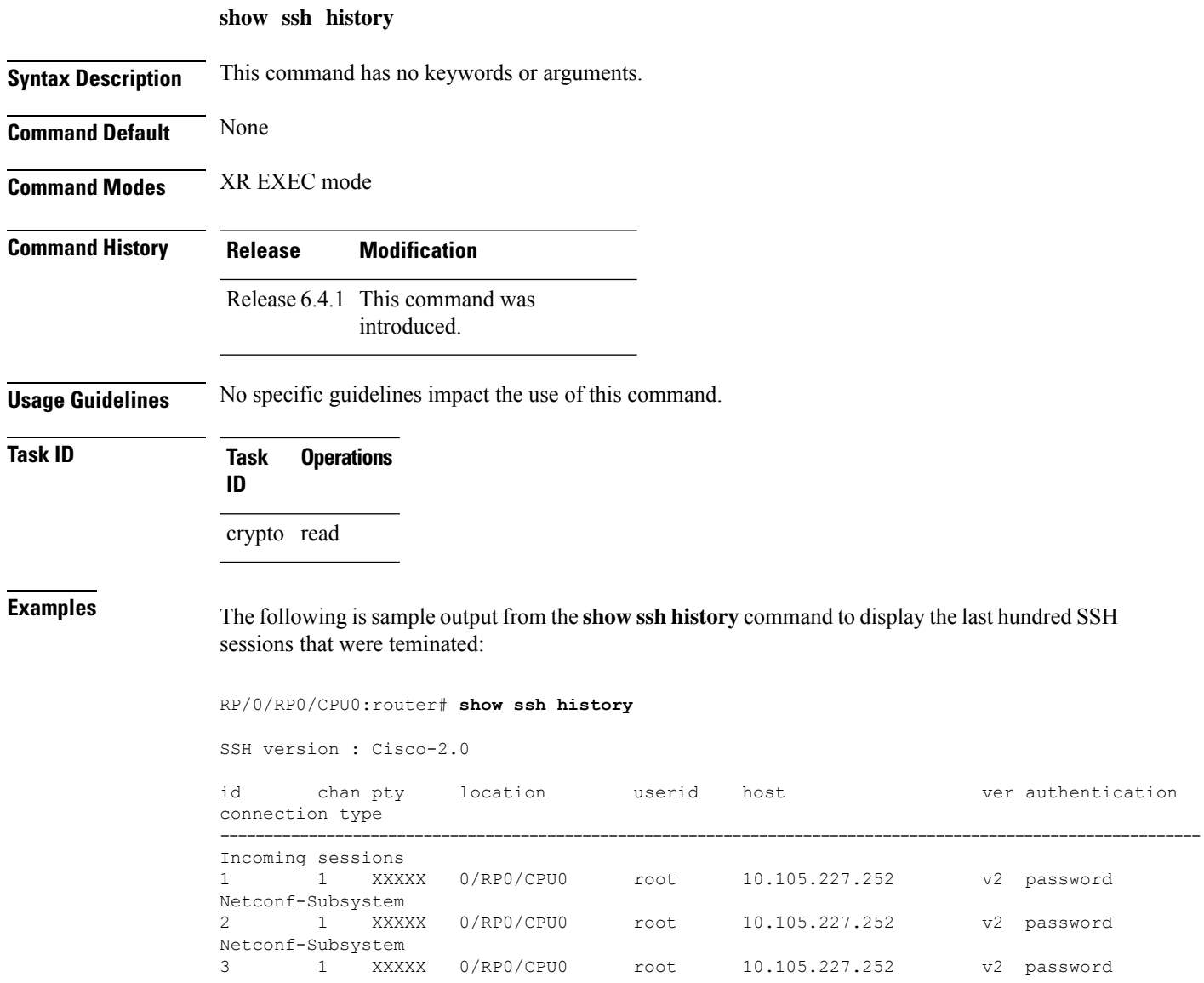

|                   | Netconf-Subsystem |                        |            |      |                |     |             |
|-------------------|-------------------|------------------------|------------|------|----------------|-----|-------------|
| 4                 |                   | XXXXX                  | 0/RP0/CPU0 | root | 10.105.227.252 |     | v2 password |
|                   | Netconf-Subsystem |                        |            |      |                |     |             |
| .5                |                   | XXXXX                  | 0/RP0/CPU0 | root | 10.105.227.252 | v2  | password    |
|                   | Netconf-Subsystem |                        |            |      |                |     |             |
| 6                 | $\overline{1}$    | XXXXX                  | 0/RP0/CPU0 | root | 10.105.227.252 | v2  | password    |
|                   | Netconf-Subsystem |                        |            |      |                |     |             |
| $7^{\circ}$       | $\overline{1}$    | XXXXX                  | 0/RP0/CPU0 | root | 10.105.227.252 | v2  | password    |
| Netconf-Subsystem |                   |                        |            |      |                |     |             |
| 8                 |                   | XXXXX                  | 0/RP0/CPU0 | root | 10.105.227.252 | v2. | password    |
|                   | Netconf-Subsystem |                        |            |      |                |     |             |
| 9                 | $\mathbf{1}$      | vtv0                   | 0/RP0/CPU0 | root | 10.196.98.106  | v2  | kev-intr    |
|                   |                   | Command-Line-Interface |            |      |                |     |             |

Pty – VTY number used. This is represented as 'XXXX' when connection type is SFTP, SCP or Netconf.

# <span id="page-211-0"></span>**show ssh history details**

**show ssh history details**

To display the last hundred SSH connections that were terminated, and also the start and end time of the session, use the **show ssh history details** command in XR EXEC mode.

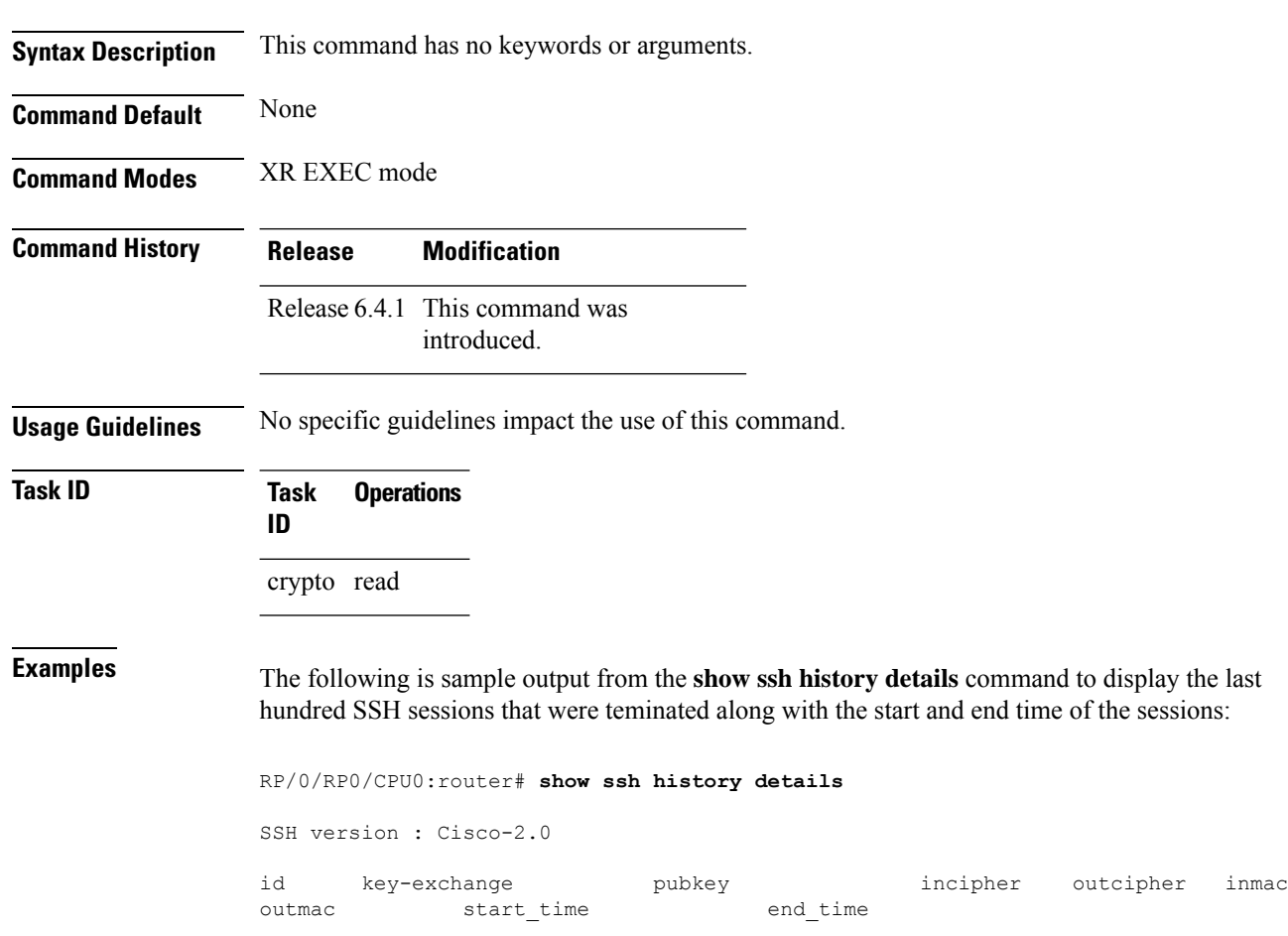

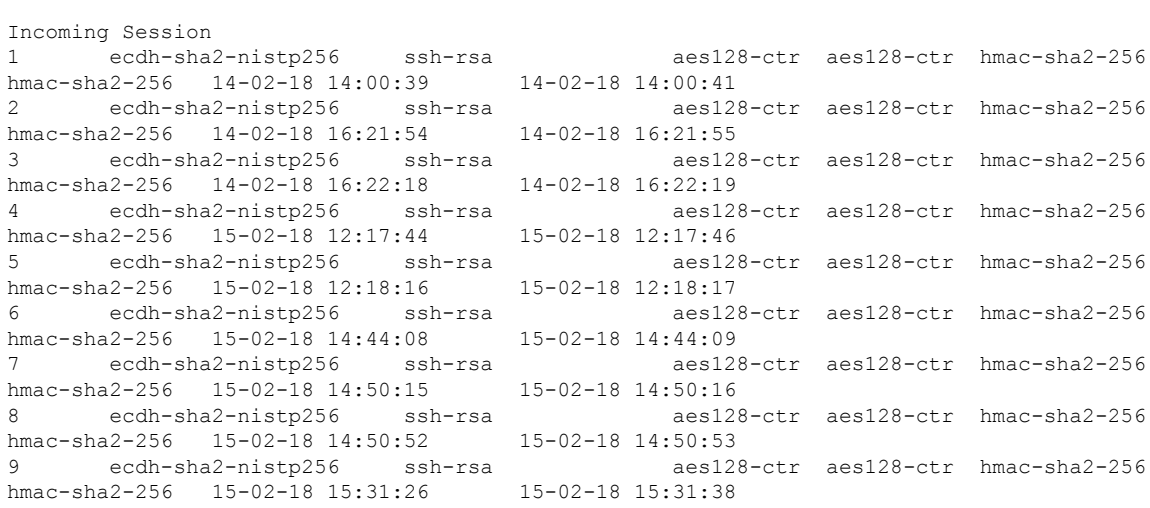

-------------------------------------------------------------------------------------------------------------------------------------------------------

This table describes the significant fields shown in the display.

#### **Table 19: Field Descriptions**

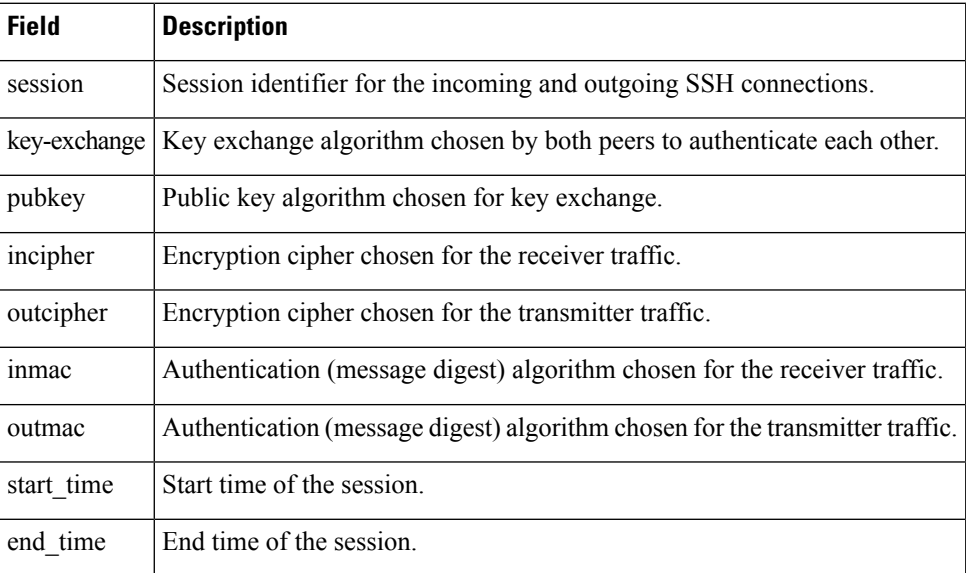

## <span id="page-212-0"></span>**show ssh rekey**

To display session rekey details such as session id, session rekey count, time to rekey, data to rekey, use the **show ssh rekey** command in XR EXEC mode.

**show ssh rekey**

**Command Default** None

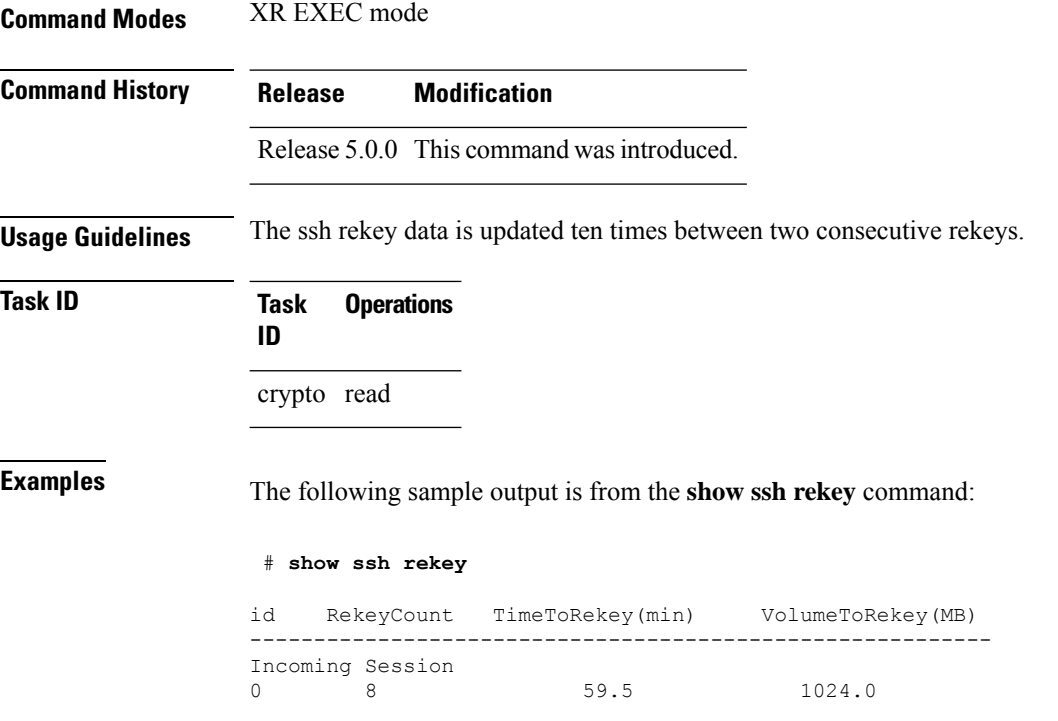

This table describes the fields shown in the display.

**Table 20: show ssh rekey Field Descriptions**

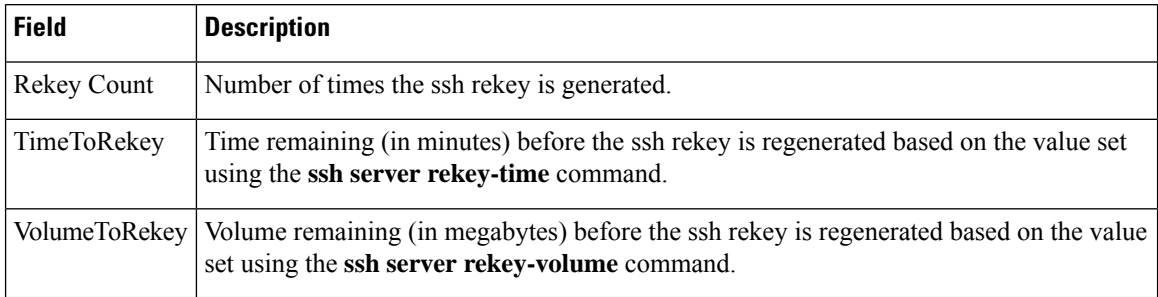

## <span id="page-213-0"></span>**show ssh session details**

To display the details for all incoming and outgoing Secure Shell Version 2 (SSHv2) connections, use the **show ssh session details** command in XR EXEC mode.

**show ssh session details**

**Syntax Description** This command has no keywords or arguments.

**Command Default** None

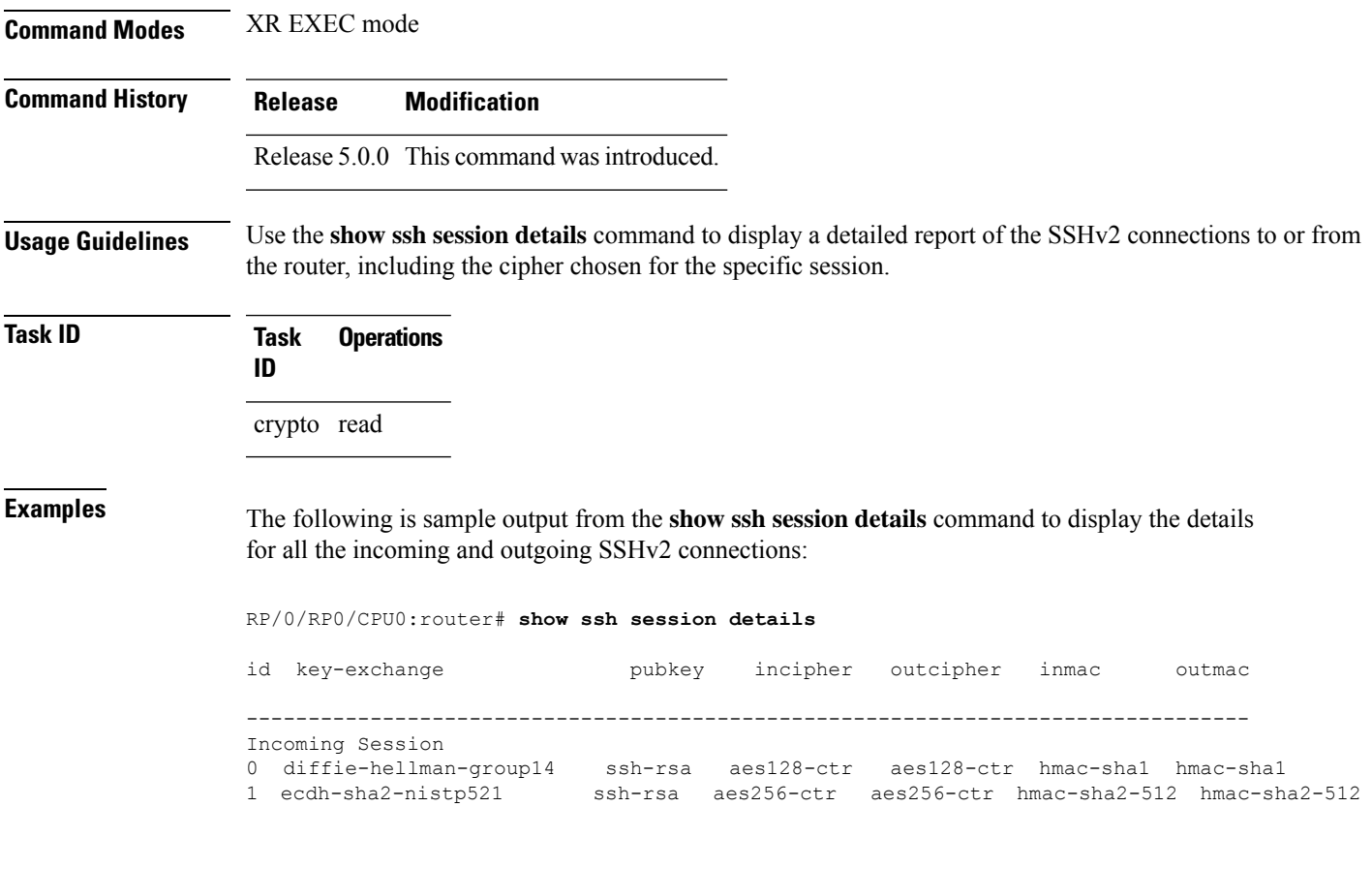

This table describes the significant fields shown in the display.

#### **Table 21: show ssh session details Field Descriptions**

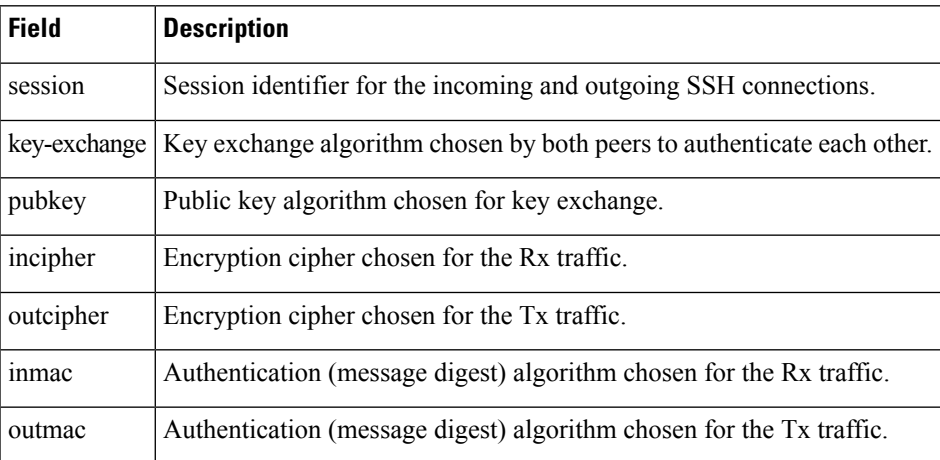

**Related Commands Command** 

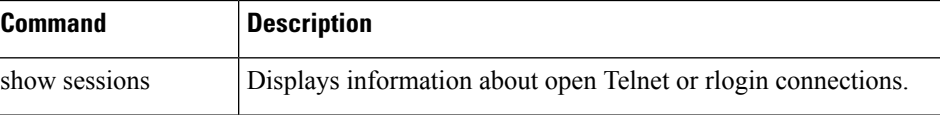

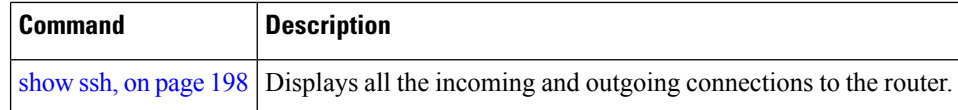

# <span id="page-215-0"></span>**show tech-support ssh**

To automatically run show commands that display system information, use the show tech-support command, use the **show tech-support ssh** command in XR EXEC mode.

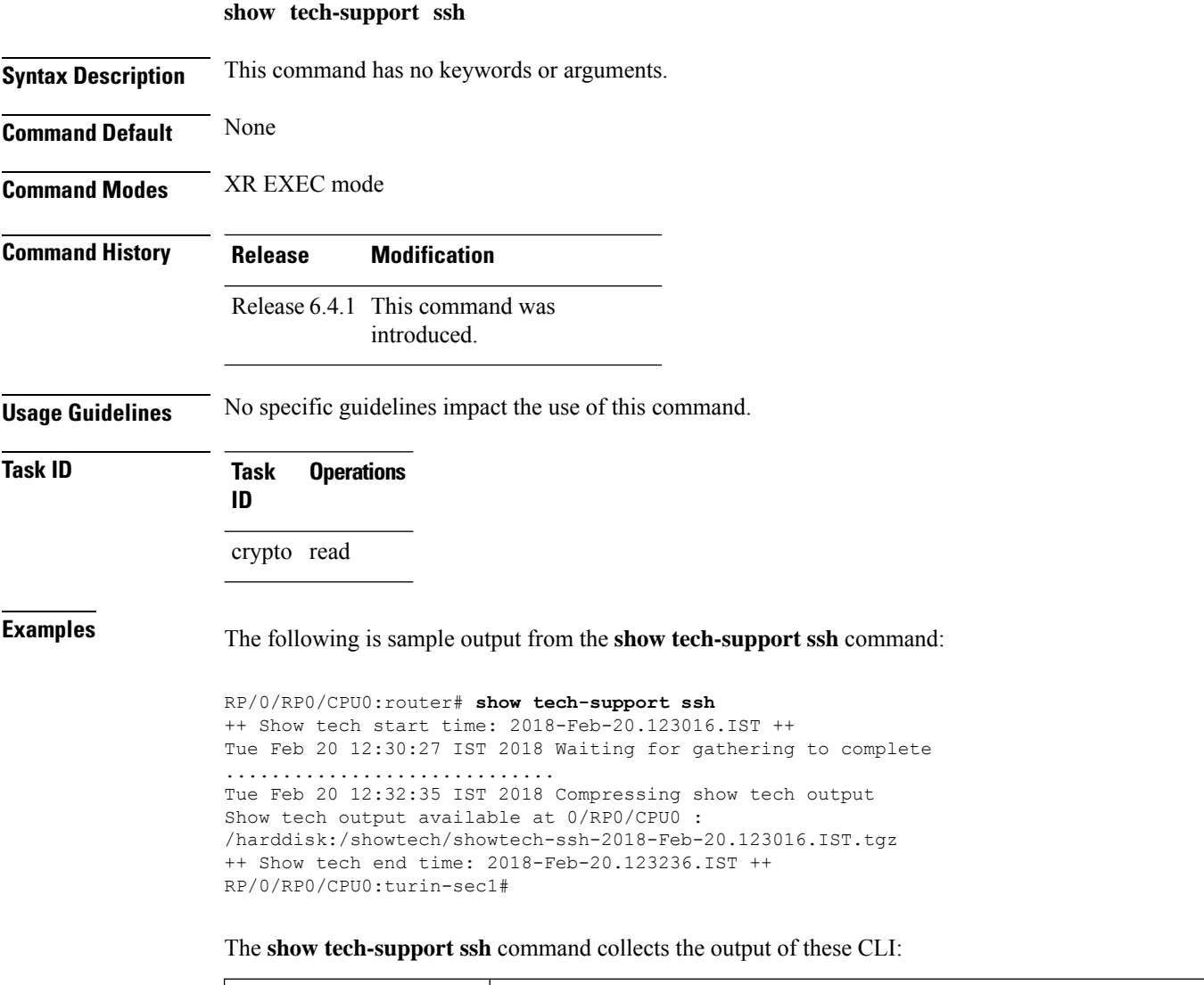

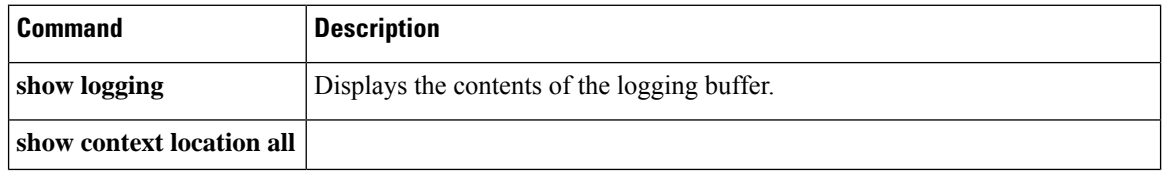
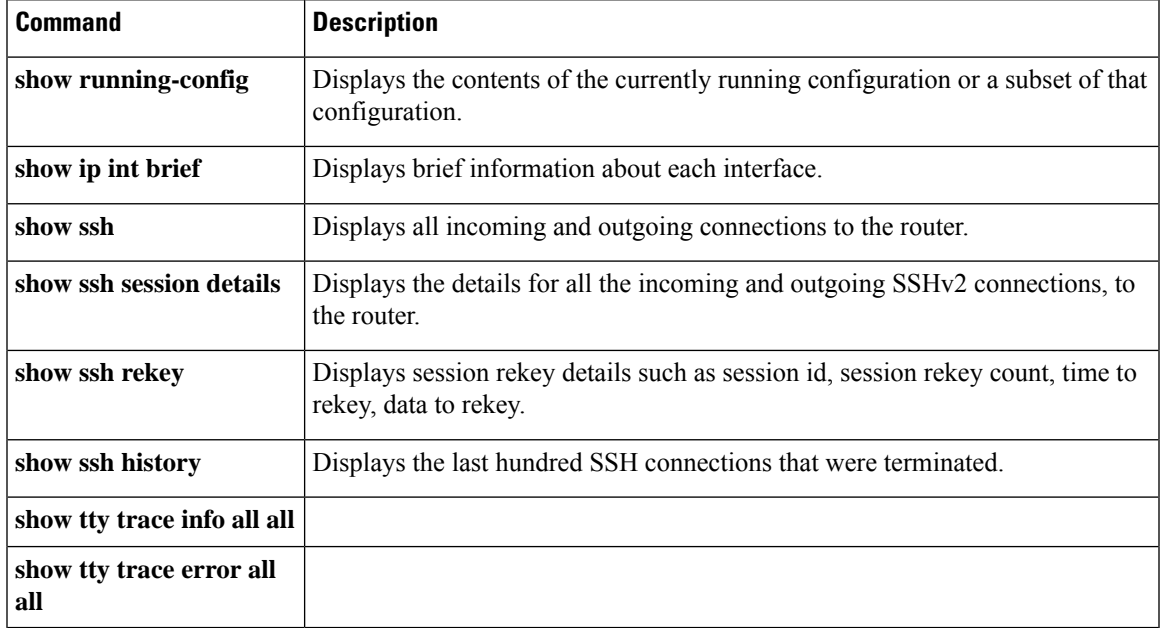

## <span id="page-216-0"></span>**ssh**

 $\mathbf I$ 

To start the Secure Shell (SSH) client connection and enable an outbound connection to an SSH server, use the **ssh** command in XR EXEC mode.

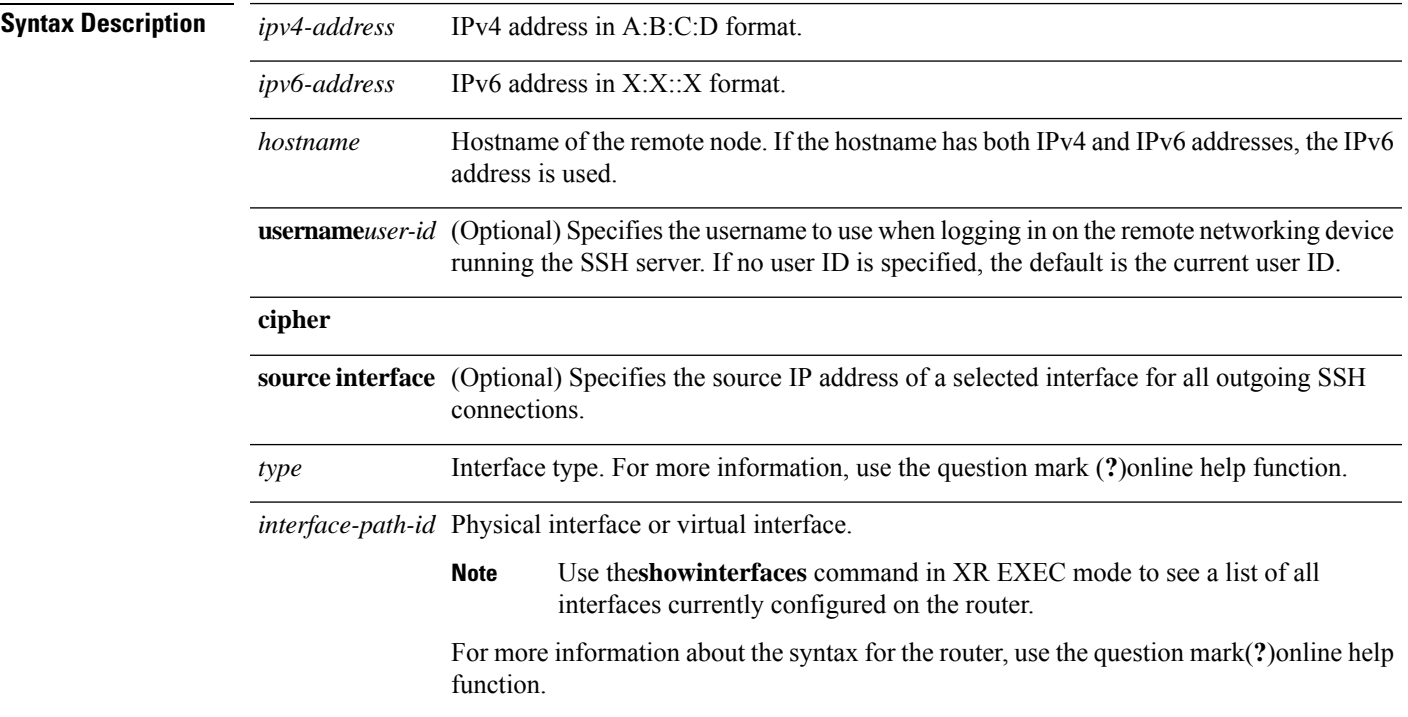

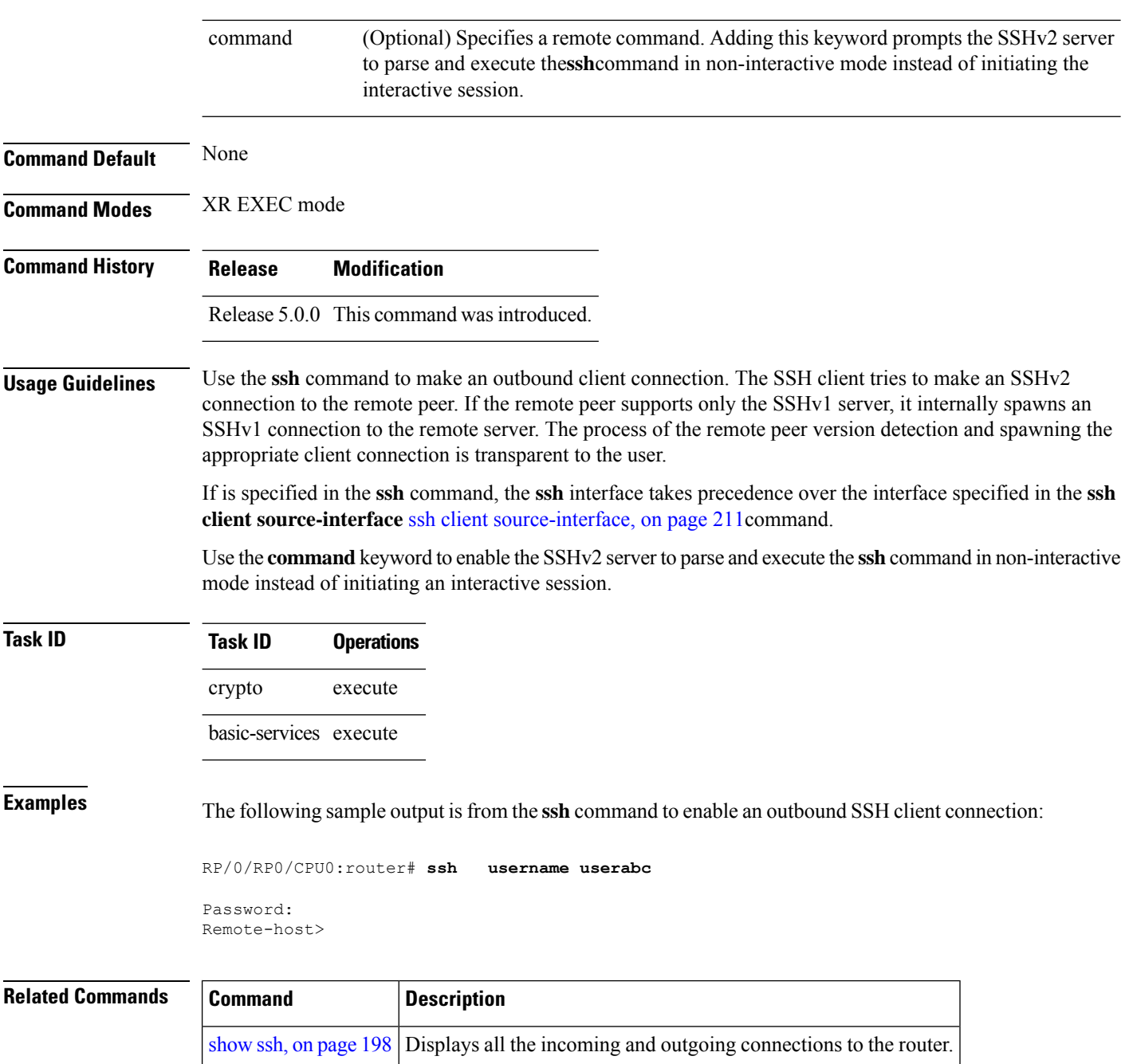

## **ssh algorithms cipher**

To configure the list of supported SSH algorithms on the client or on the server, use the **ssh client algorithms cipher** command or **ssh server algorithms cipher** command in XR Config mode. To remove the configuration, use the **no** form of this command.

**ssh** {**client** | **server**} **algorithms cipher** {**aes256-cbc** | **aes256-ctr** | **aes192-ctr** | **aes192-cbc** | **aes128-ctr** | **aes128-cbc** | **aes128-gcm@openssh.com** | **aes256-gcm@openssh.com** | **3des-cbc**}

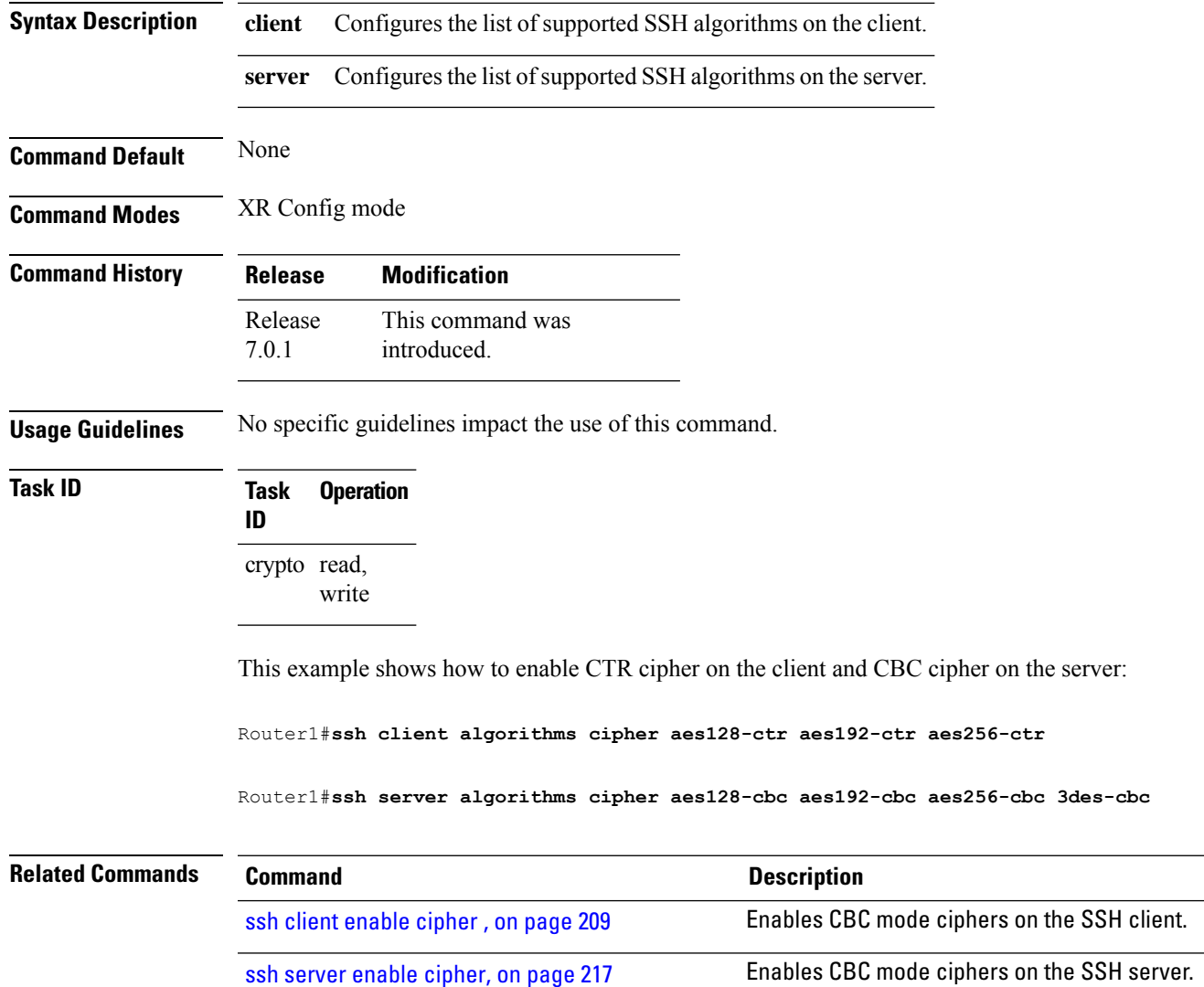

## <span id="page-218-0"></span>**ssh client enable cipher**

To enable the CBC mode ciphers 3DES-CBC and/or AES-CBC for an SSH client connection, use the **ssh client enable cipher** command in XR Config mode. To disable the ciphers, use the **no** form of this command.

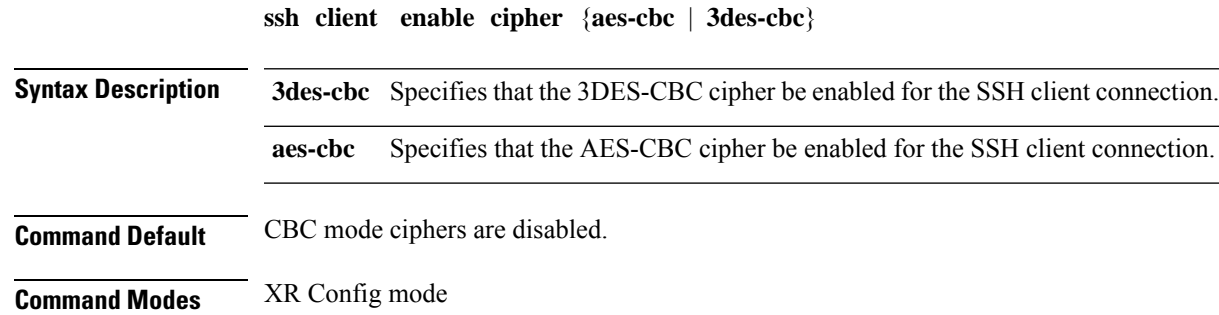

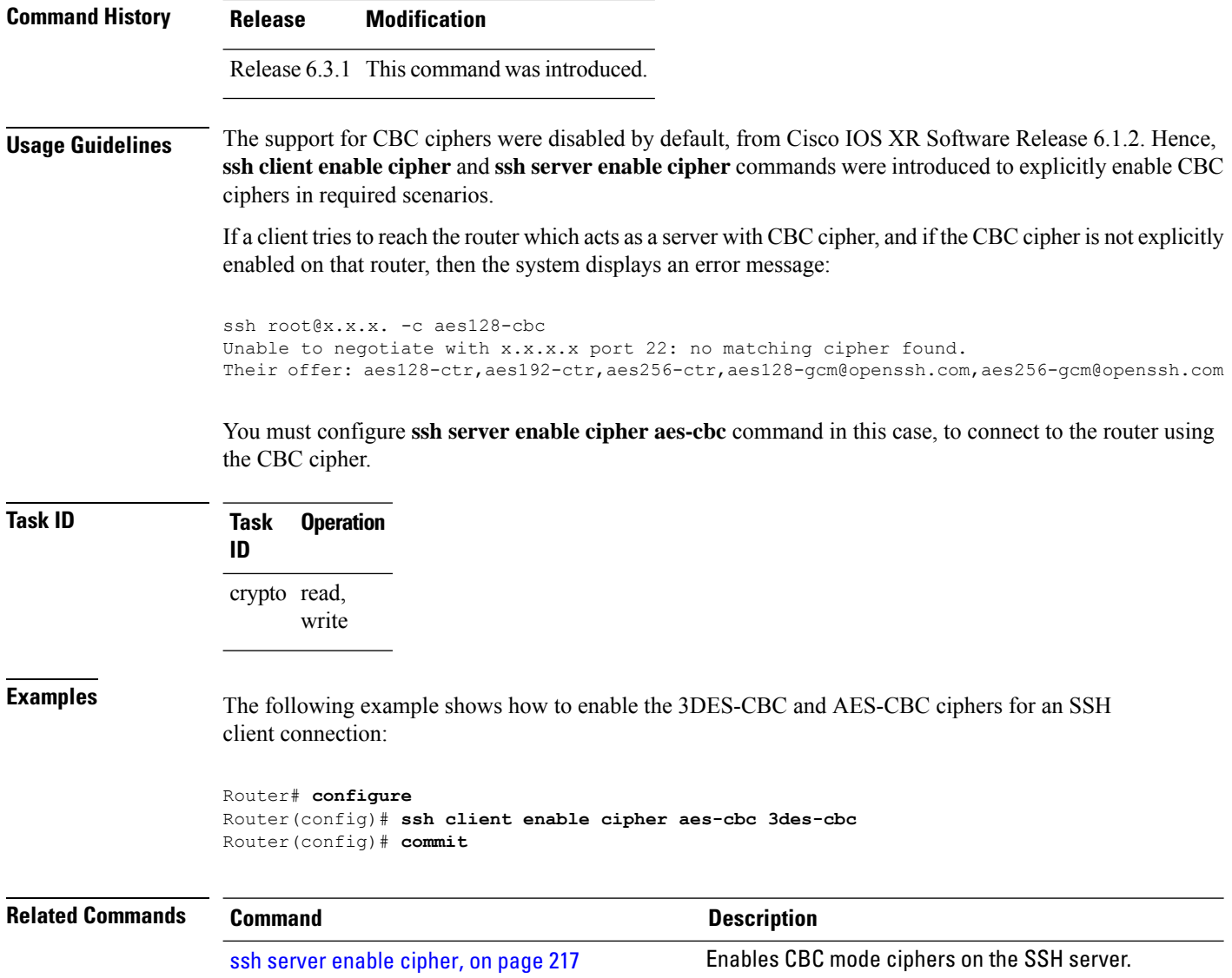

## <span id="page-219-0"></span>**ssh client knownhost**

To authenticate a server public key (pubkey), use the **ssh client knownhost** command in XR Config mode. To disable authentication of a server pubkey, use the **no** form of this command.

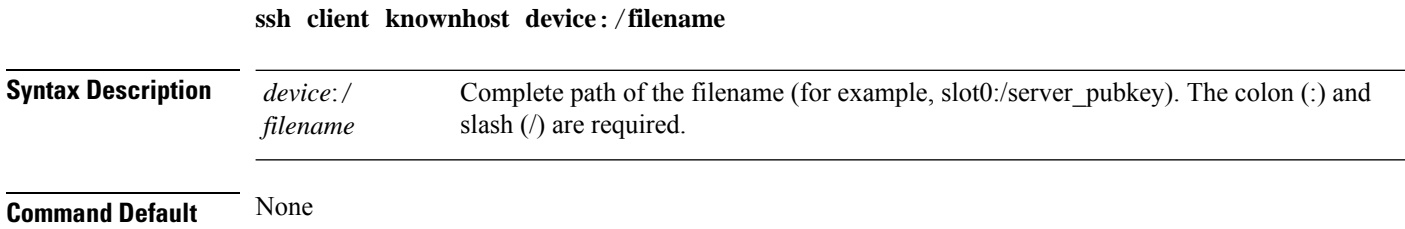

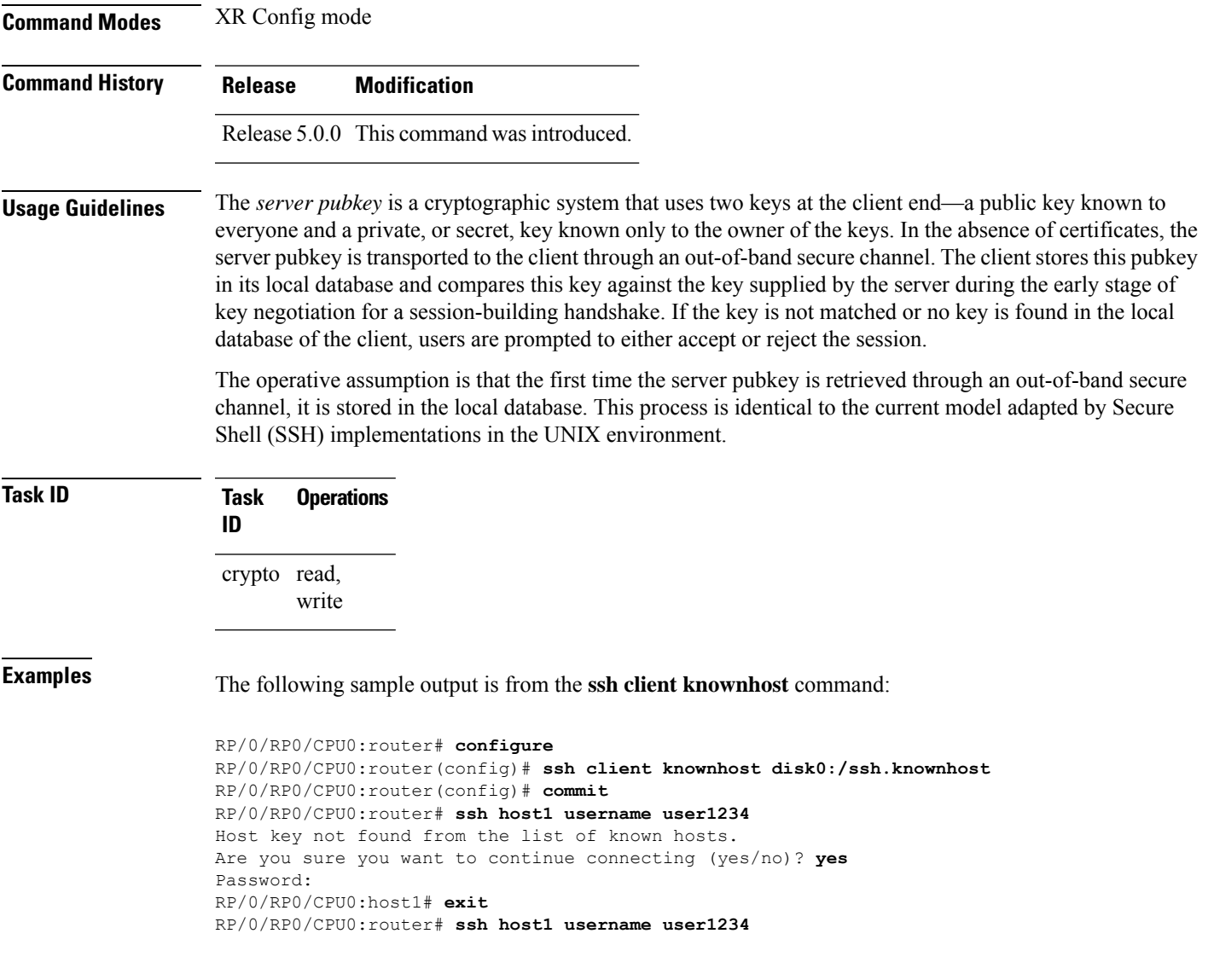

## <span id="page-220-0"></span>**ssh client source-interface**

To specify the source IP address of a selected interface for all outgoing Secure Shell (SSH) connections, use the **ssh client source-interface** command in XR Config mode. To disable use of the specified interface IP address, use the **no** form of this command.

**ssh client source-interface** *type interface-path-id*

**Syntax Description** *type* Interface type. For more information, use the question mark (?) online help function.

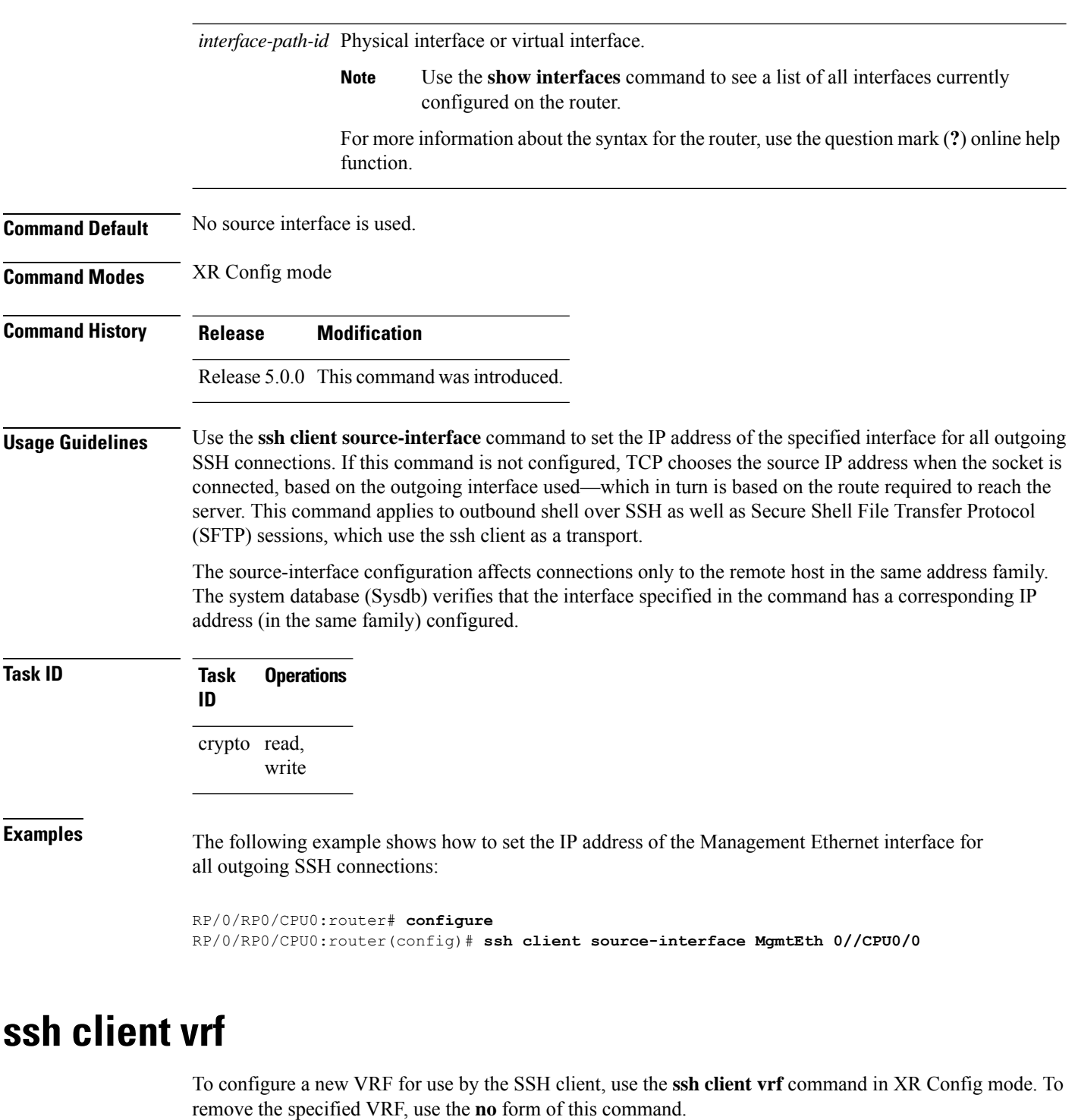

**ssh client vrf** *vrf-name*

<span id="page-221-0"></span>**Syntax Description** *vrf-name* Specifies the name of the VRF to be used by the SSH client.

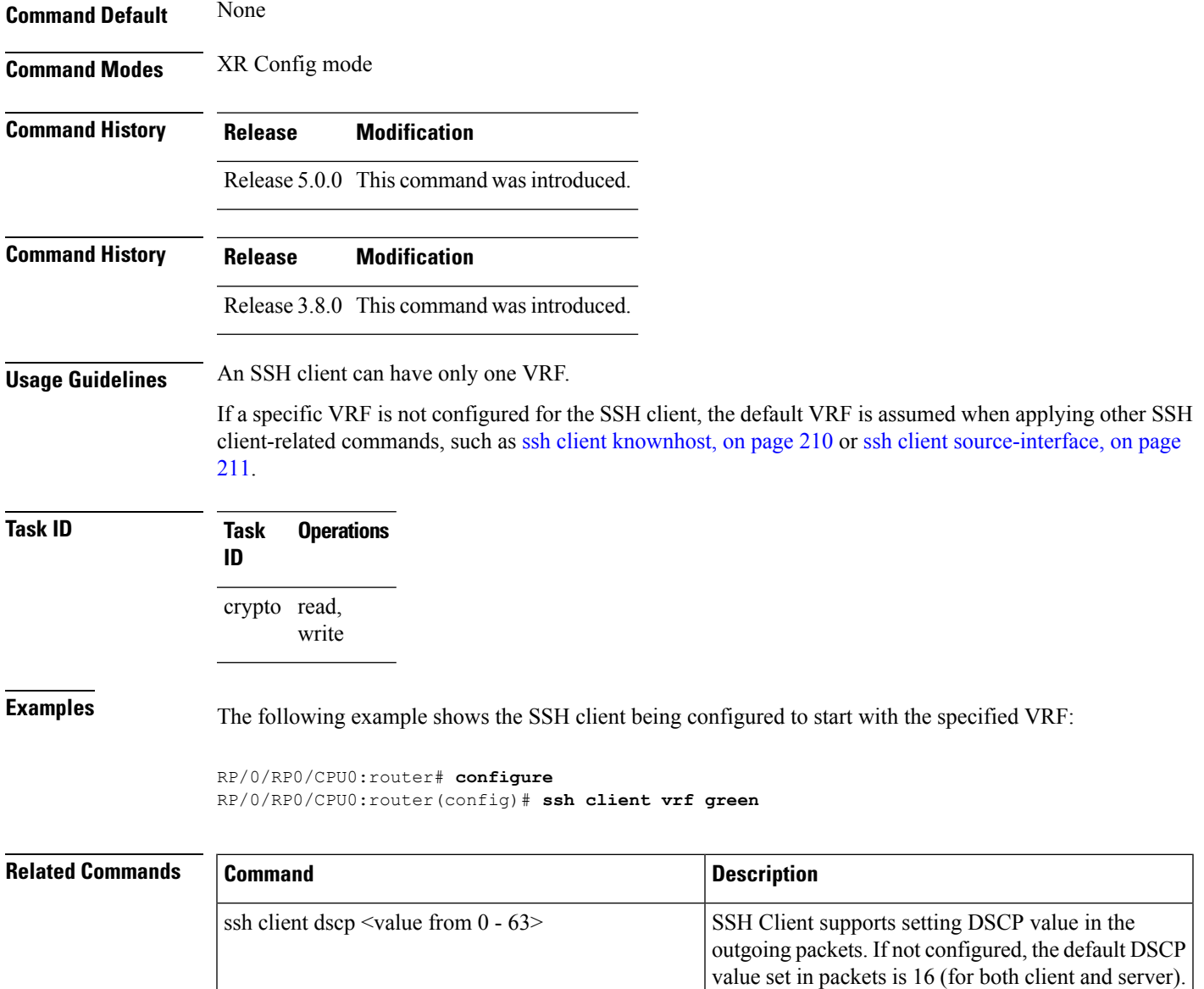

## <span id="page-222-0"></span>**ssh server**

To bring up the Secure Shell (SSH) server and to configure one or more VRFs for its use, use the **ssh server** command in XR Config mode. To stop the SSH server from receiving any further connections for the specified VRF, use the **no** form of this command. Optionally ACLs for IPv4 and IPv6 can be used to restrict access to the server before the port is opened.

**ssh server vrf** *vrf-name* [**ipv4 access-list** *ipv4 access list name* ] [**ipv6 access-list** *ipv6 access list name* ]] **ssh server v2**

 $\mathbf I$ 

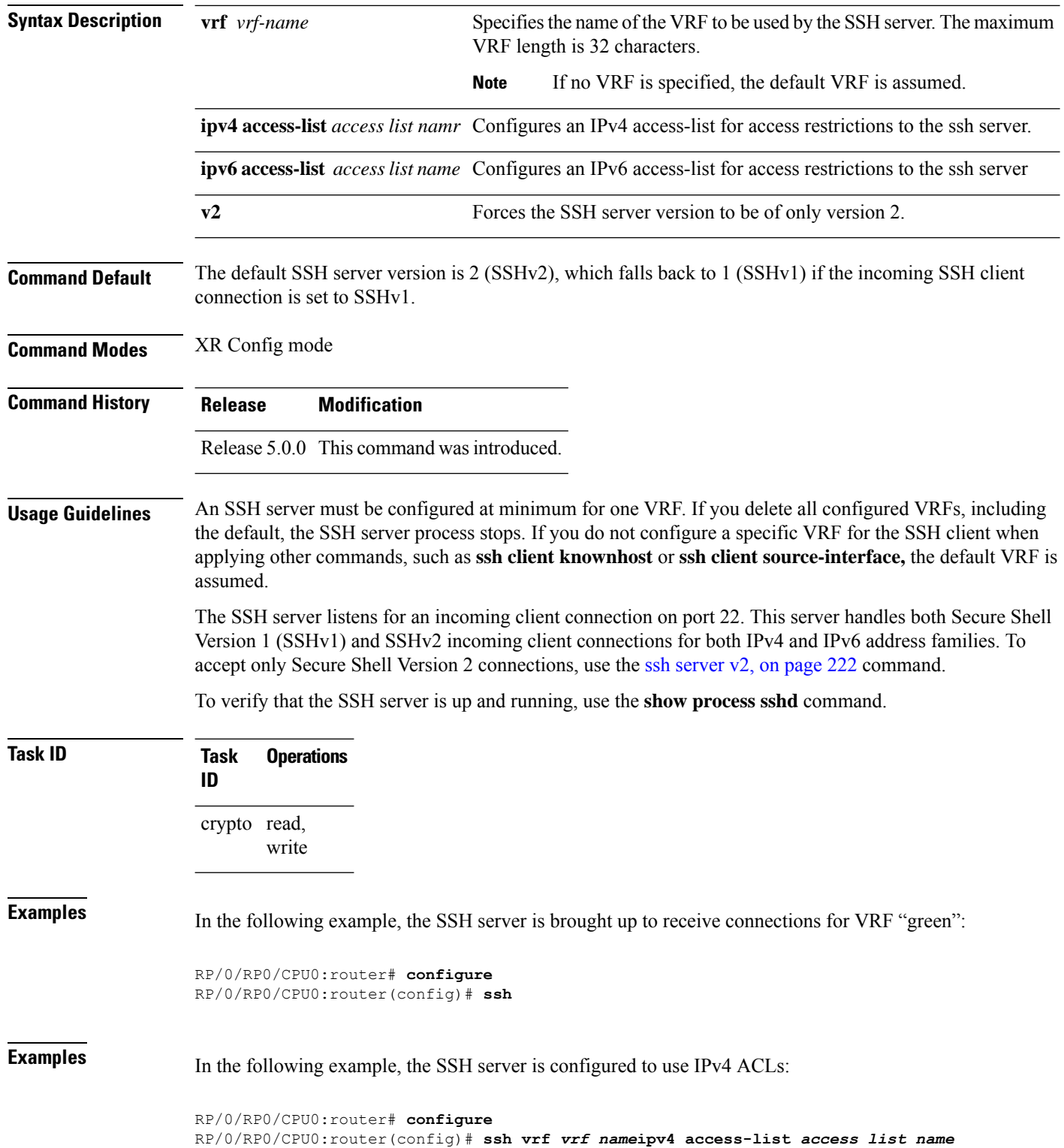

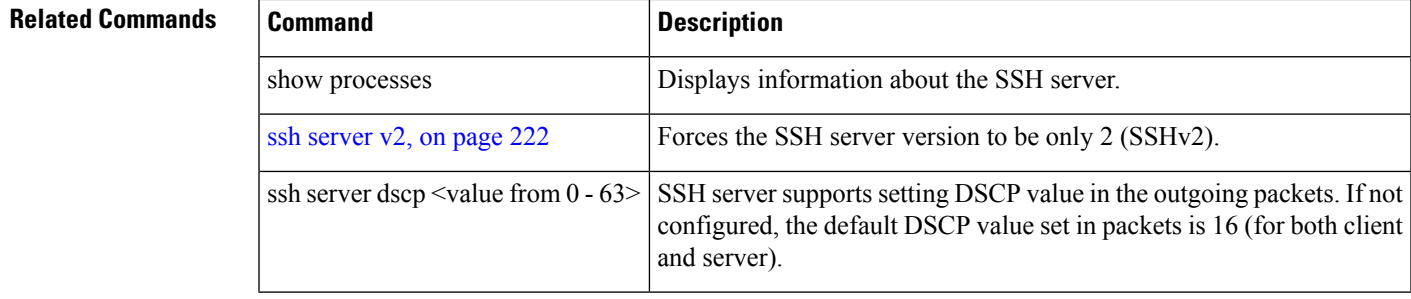

## **ssh server algorithms host-key**

To configure the allowed SSH host-key pair algorithms from the list of auto-generated host-key pairs on the SSH server, use the **ssh server algorithms host-key** command in XR Config mode. To remove the configuration, use the **no** form of this command.

**ssh server algorithms host-key** { **dsa** | **ecdsa-nistp256** | **ecdsa-nistp384** | **ecdsa-nistp521** |

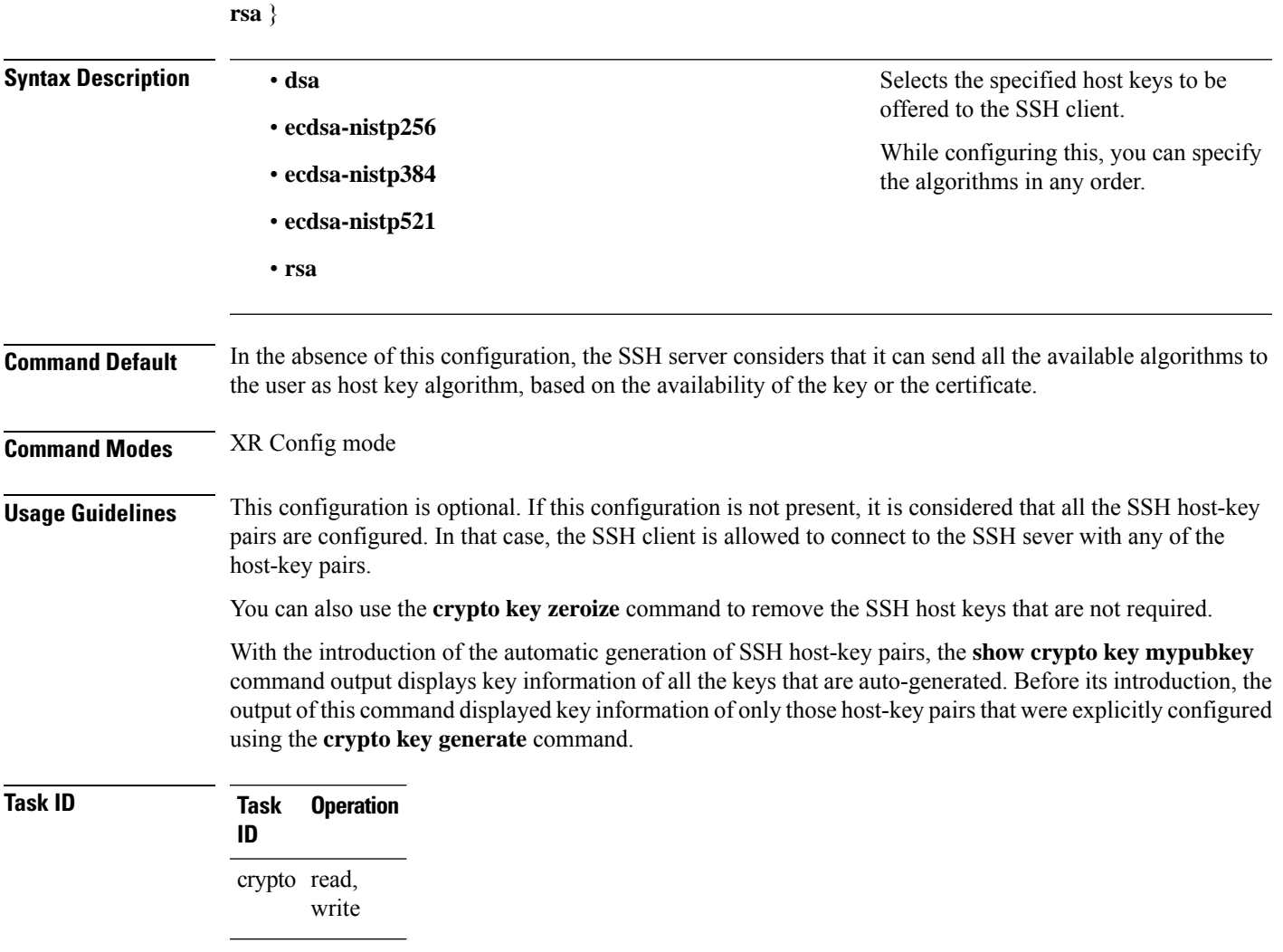

This example shows how to select the **ecdsa** algorithm from the list of auto-generated host-key pairs on the SSH server:

Router(config)#**ssh server algorithms host-key ecdsa-nistp521**

## **ssh disable hmac**

To disable HMAC cryptographic algorithm on the SSH server, use the **ssh server disable hmac** command, and to disable HMAC cryptographic algorithm on the SSH client, use the **ssh client disable hmac** command in XR Config mode. To disable this feature, use the **no** form of this command.

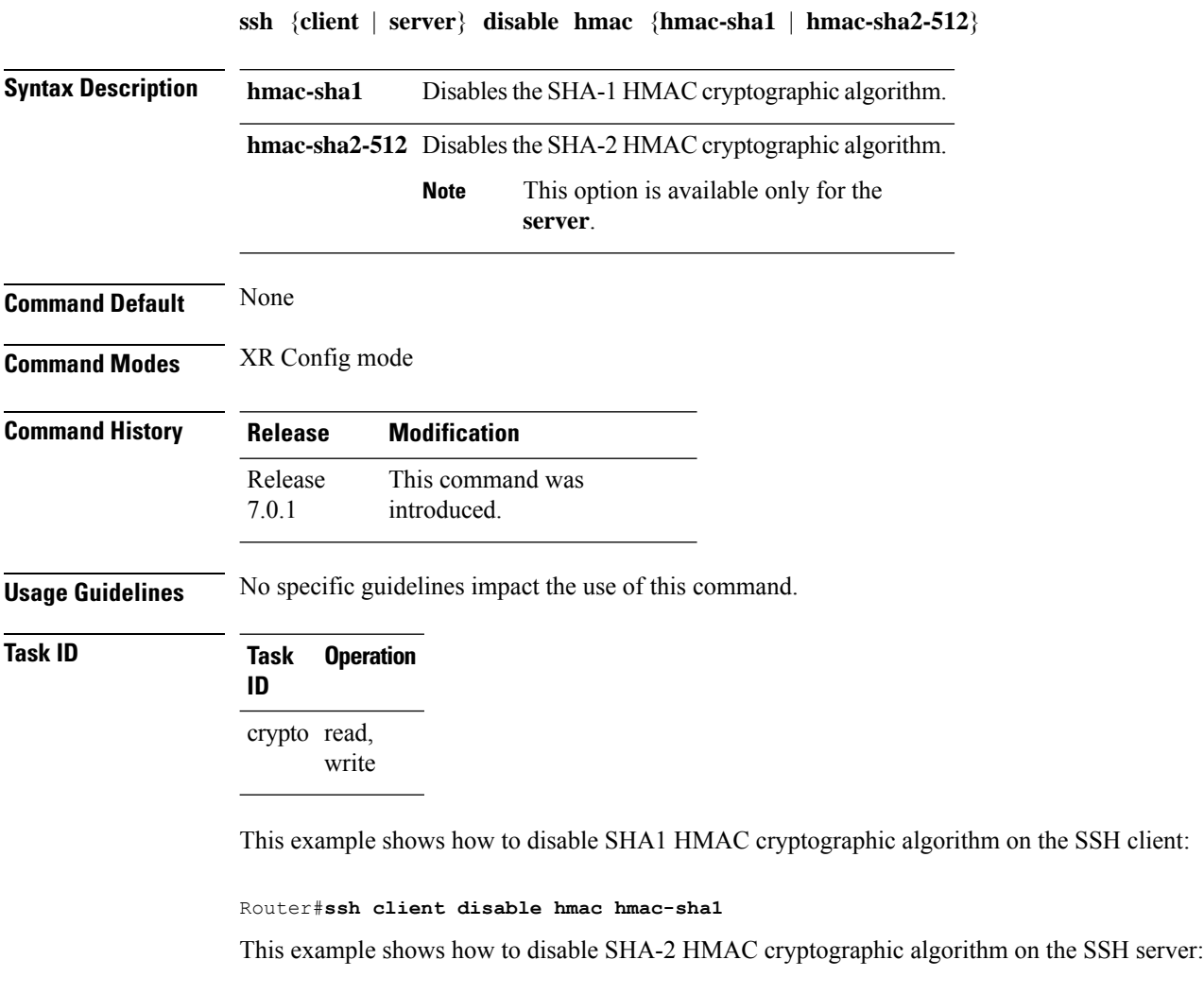

Router#**ssh server disable hmac hmac-sha2-512**

## <span id="page-226-0"></span>**ssh server enable cipher**

To enable CBC mode ciphers 3DES-CBC and/or AES-CBC for an SSH server connection, use the **ssh server enable cipher** command in XR Config mode. To disable the ciphers, use the **no** form of this command.

**ssh server enable cipher** {**aes-cbc** | **3des-cbc**}

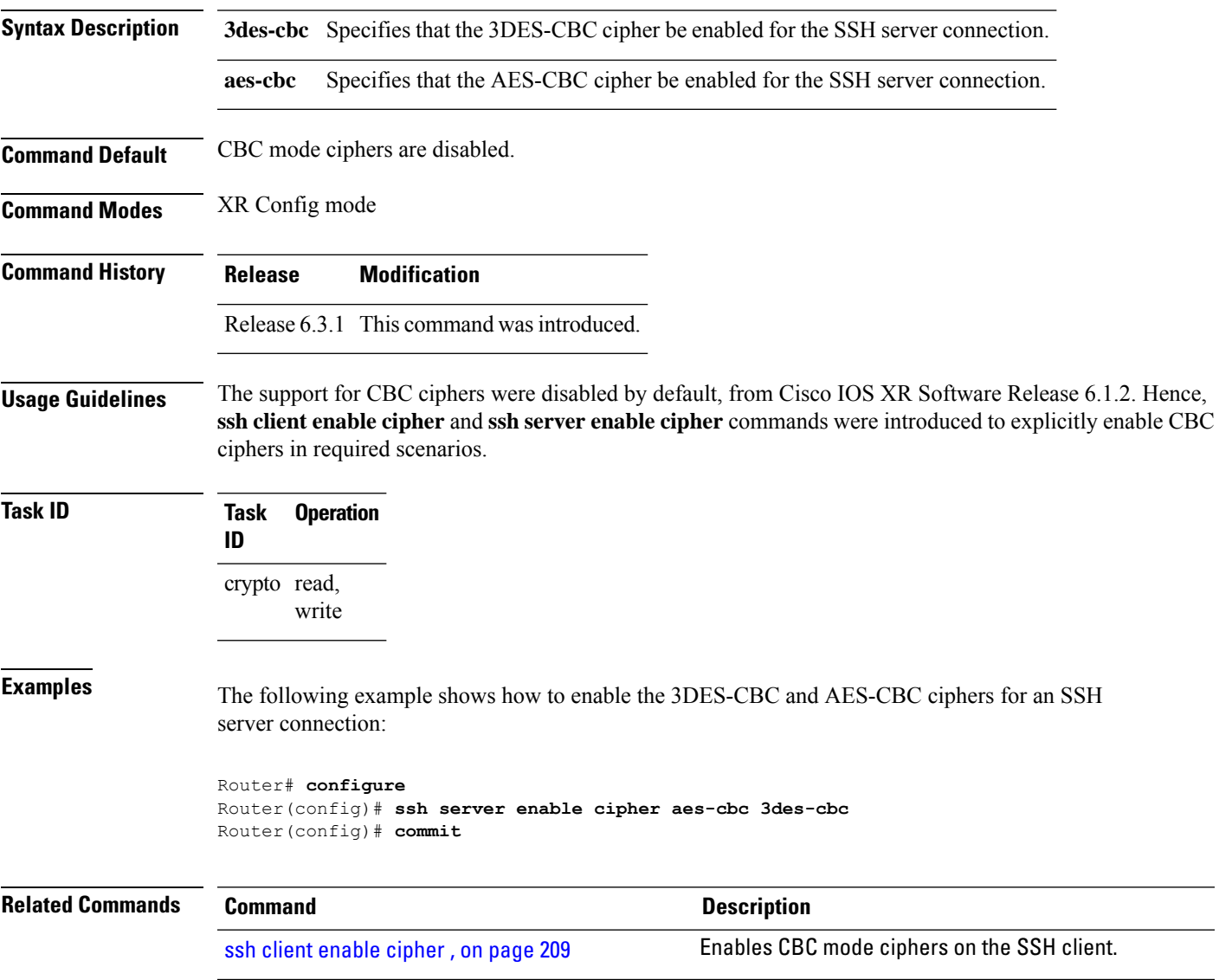

## <span id="page-226-1"></span>**ssh server rekey-time**

To configure rekey of the ssh server key based on time, use the **ssh server** command in XR Config mode. Use the **no** form of this command to remove the rekey interval.

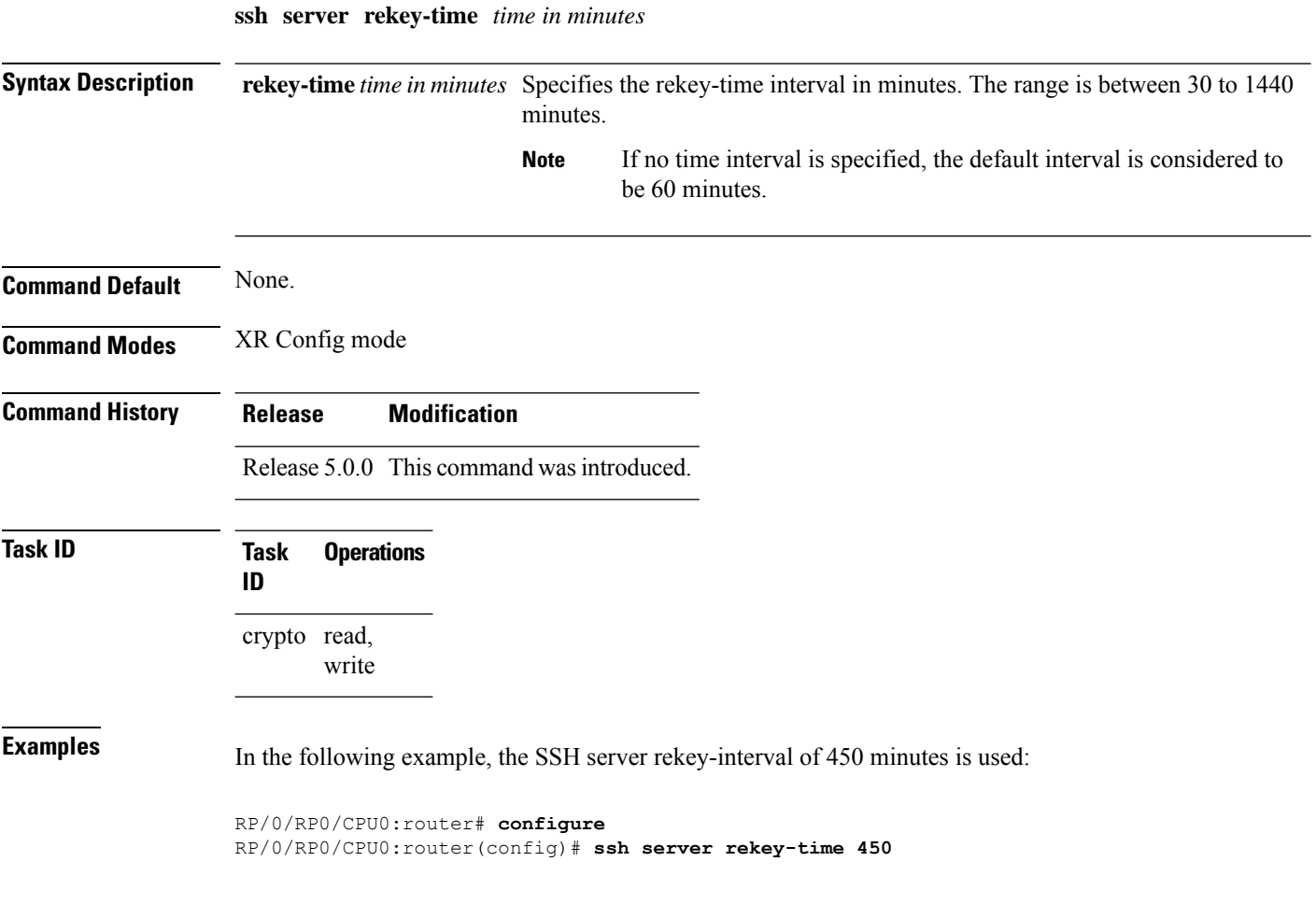

## **ssh server rekey-volume**

To configure a volume-based rekey threshold for an SSH session, use the **ssh server** command in XR Config mode. Use the **no** form of this command to remove the volume-based rekey threshold.

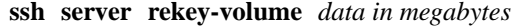

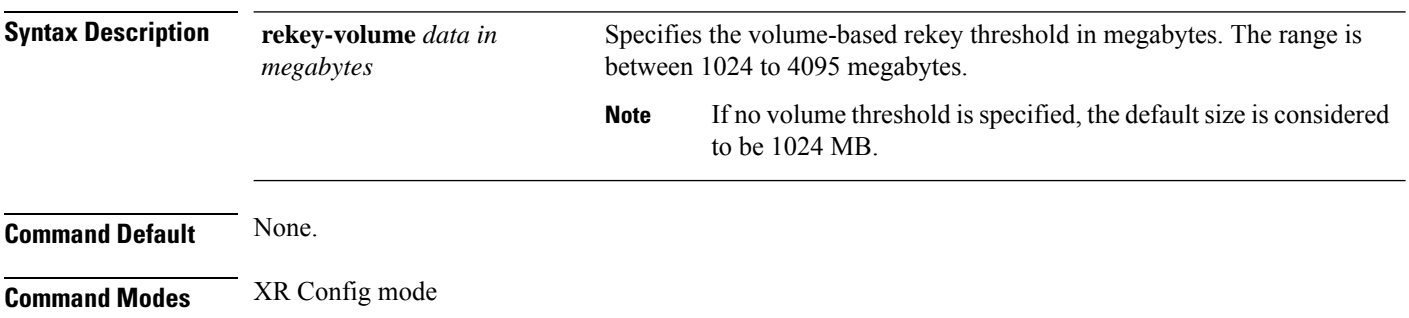

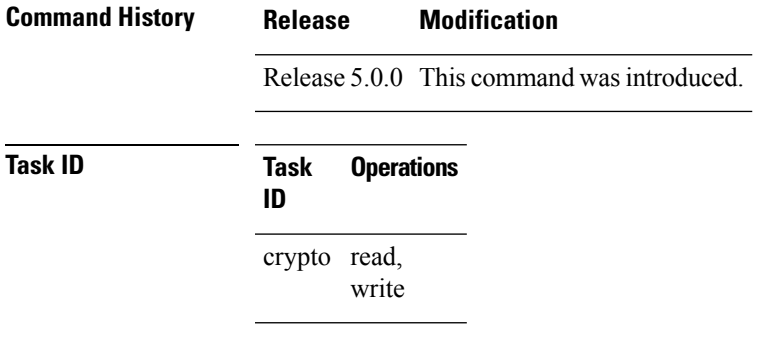

**ssh server logging**

**Examples** In the following example, the SSH server rekey-volume of 2048 minutes is used:

```
RP/0/RP0/CPU0:router# configure
RP/0/RP0/CPU0:router(config)# ssh
```
# <span id="page-228-0"></span>**ssh server logging**

To enable SSH server logging, use the ssh server logging command in XR Config mode. To discontinue SSH server logging, use the **no** form of this command.

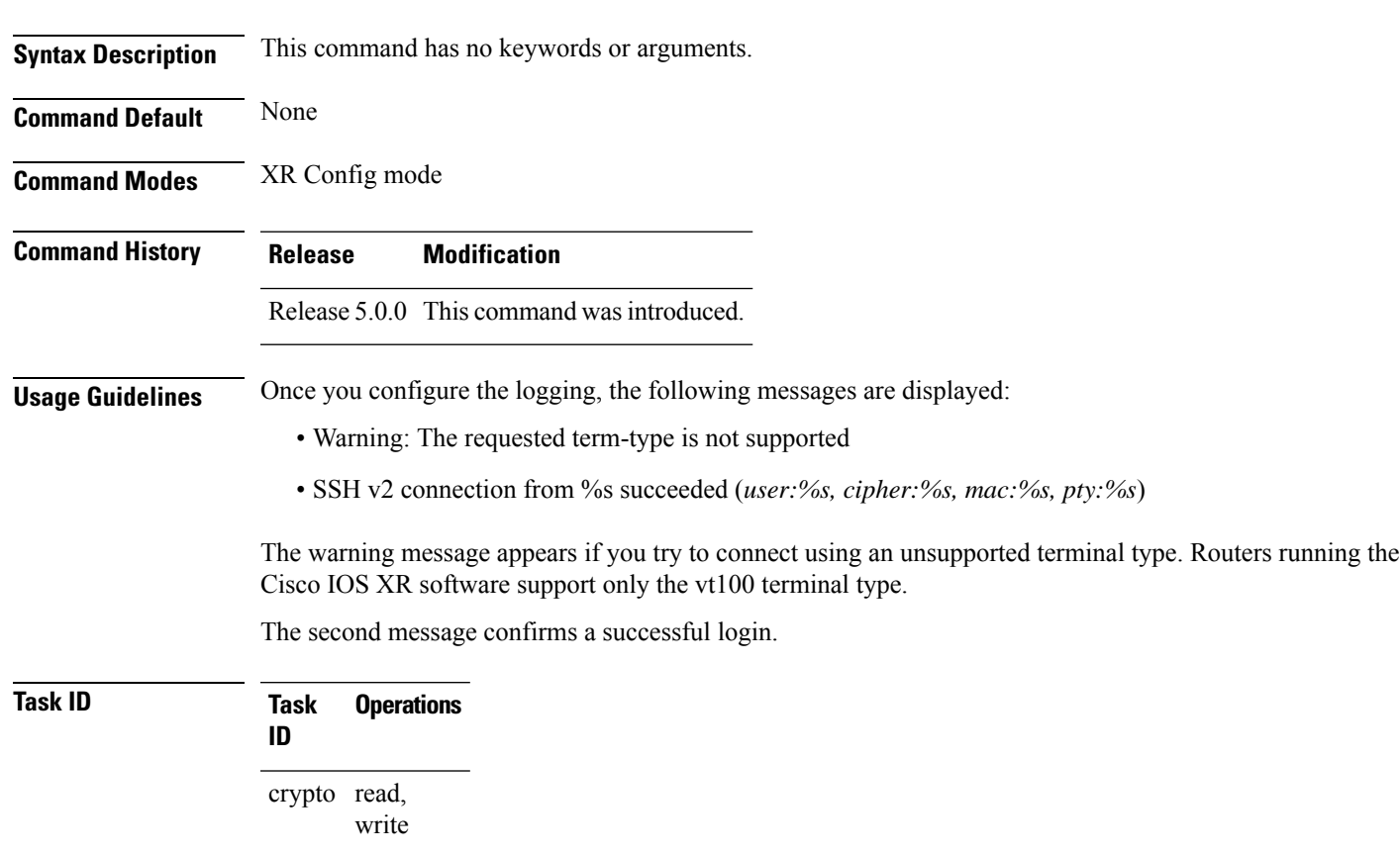

## **Examples** The following example shows the initiation of an SSH server logging:

RP/0/RP0/CPU0:router# **configure** RP/0/RP0/CPU0:router(config)# **ssh server logging**

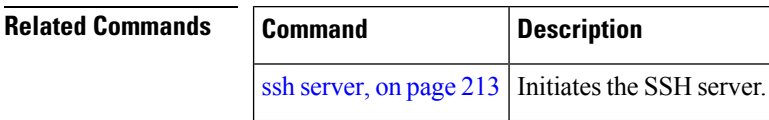

## <span id="page-229-0"></span>**ssh server rate-limit**

To limit the number of incoming Secure Shell (SSH) connection requests allowed per minute, use the **ssh server rate-limit** command in XR Config mode. To return to the default value, use the **no** form of this command.

**ssh server rate-limit** *rate-limit*

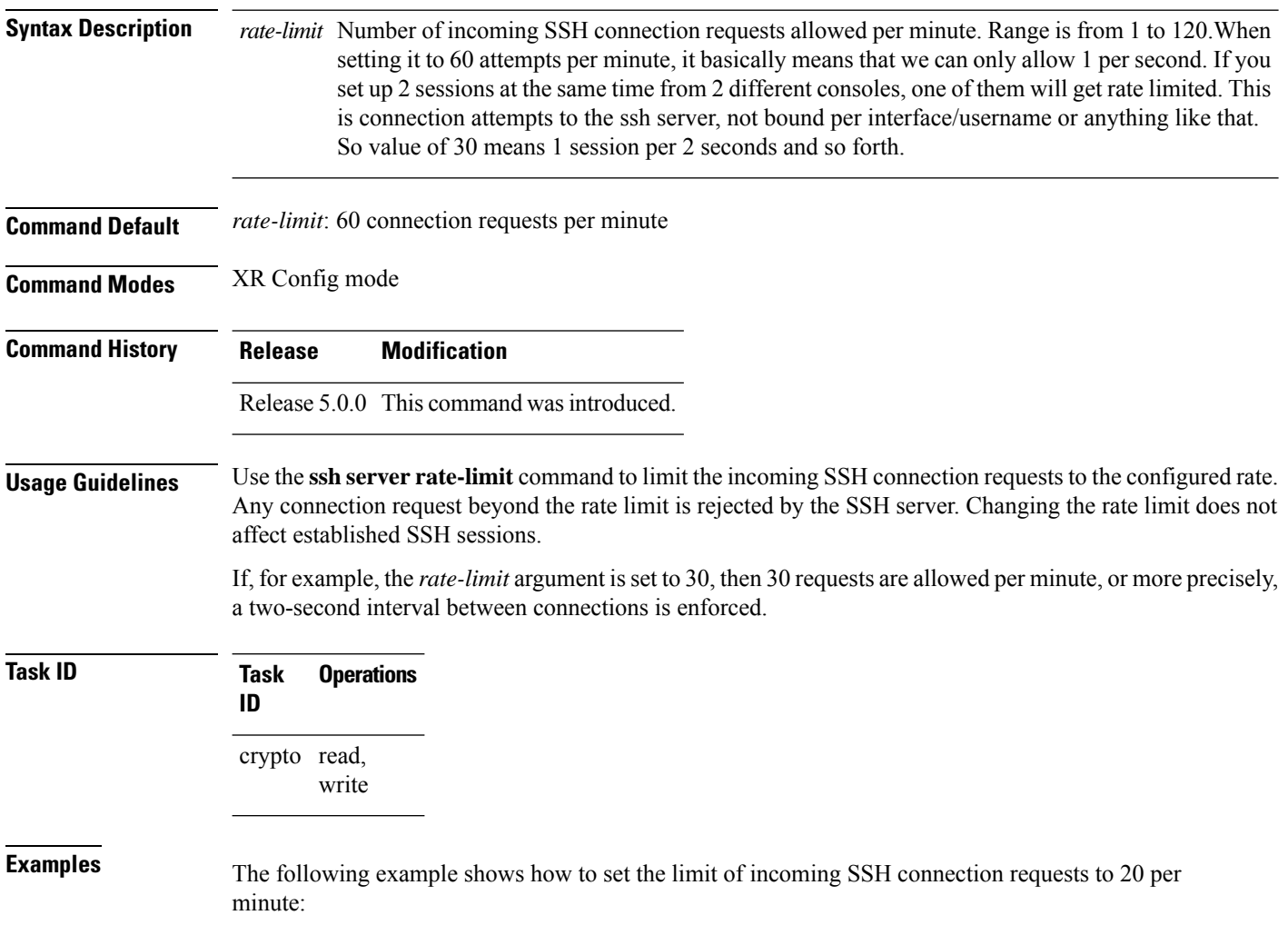

RP/0/RP0/CPU0:router# **configure** RP/0/RP0/CPU0:router(config)# **ssh server rate-limit 20**

## <span id="page-230-0"></span>**ssh server session-limit**

To configure the number of allowable concurrent incoming Secure Shell (SSH) sessions, use the **ssh server session-limit** command in XR Config mode. To return to the default value, use the **no** form of this command.

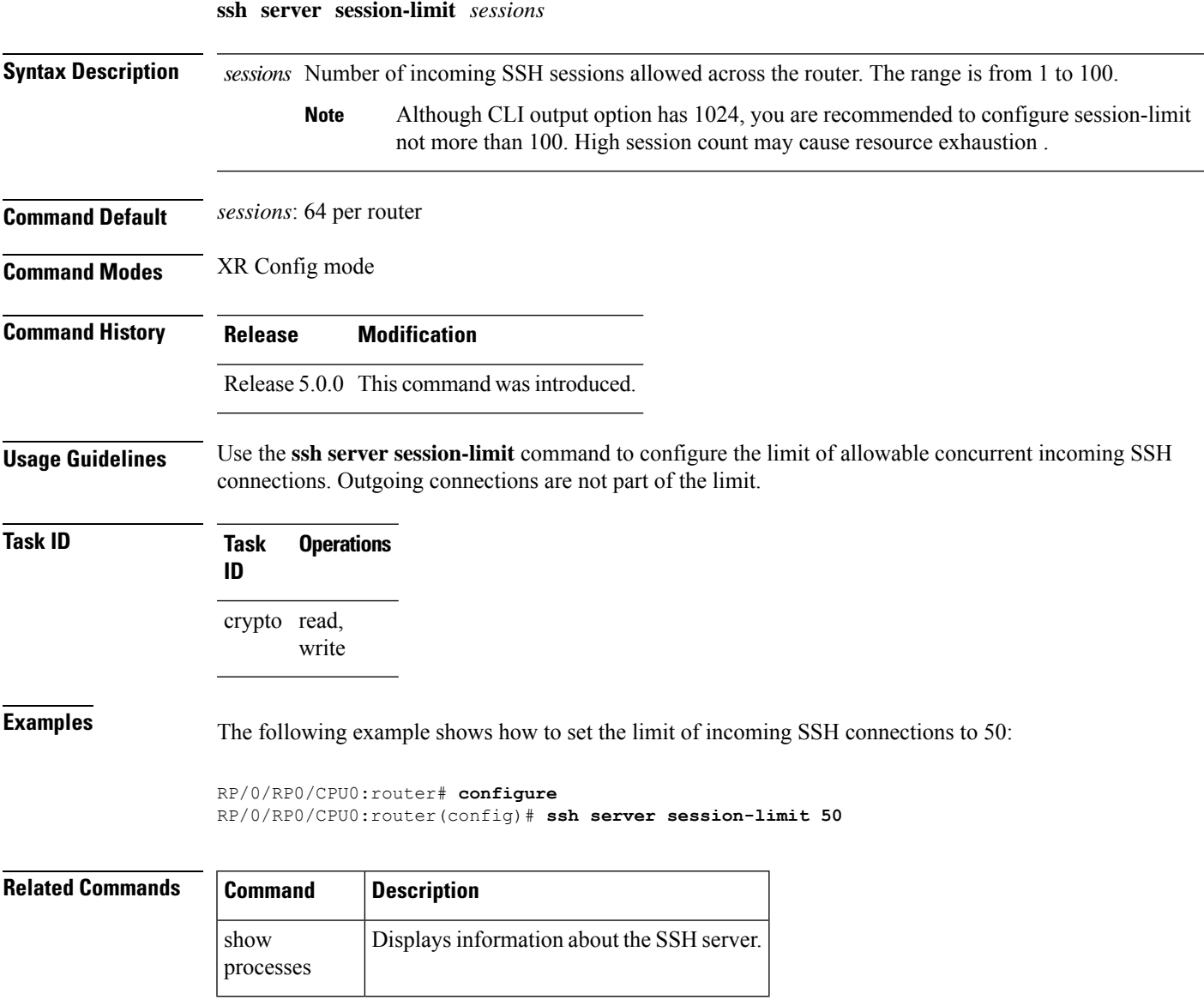

## <span id="page-231-0"></span>**ssh server v2**

To force the SSH server version to be only 2 (SSHv2), use the **ssh server v2** command in XR Config mode. To bring down an SSH server for SSHv2, use the **no** form of this command.

**ssh server v2**

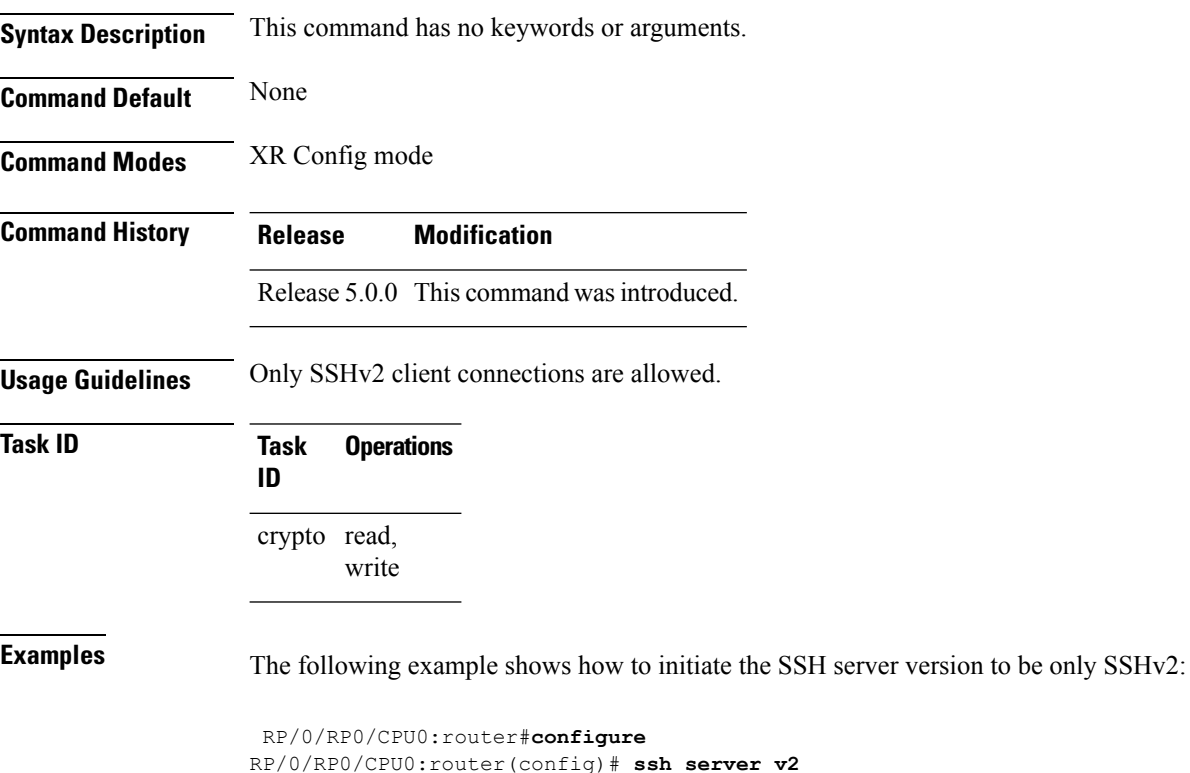

## <span id="page-231-1"></span>**ssh server netconf port**

To configure a port for the netconf SSH server, use the **ssh server netconf port** command in XR Config mode. To return to the default port, use the **no** form of the command.

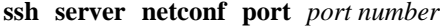

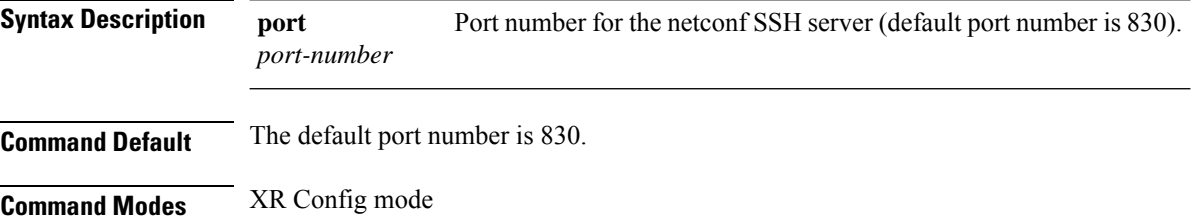

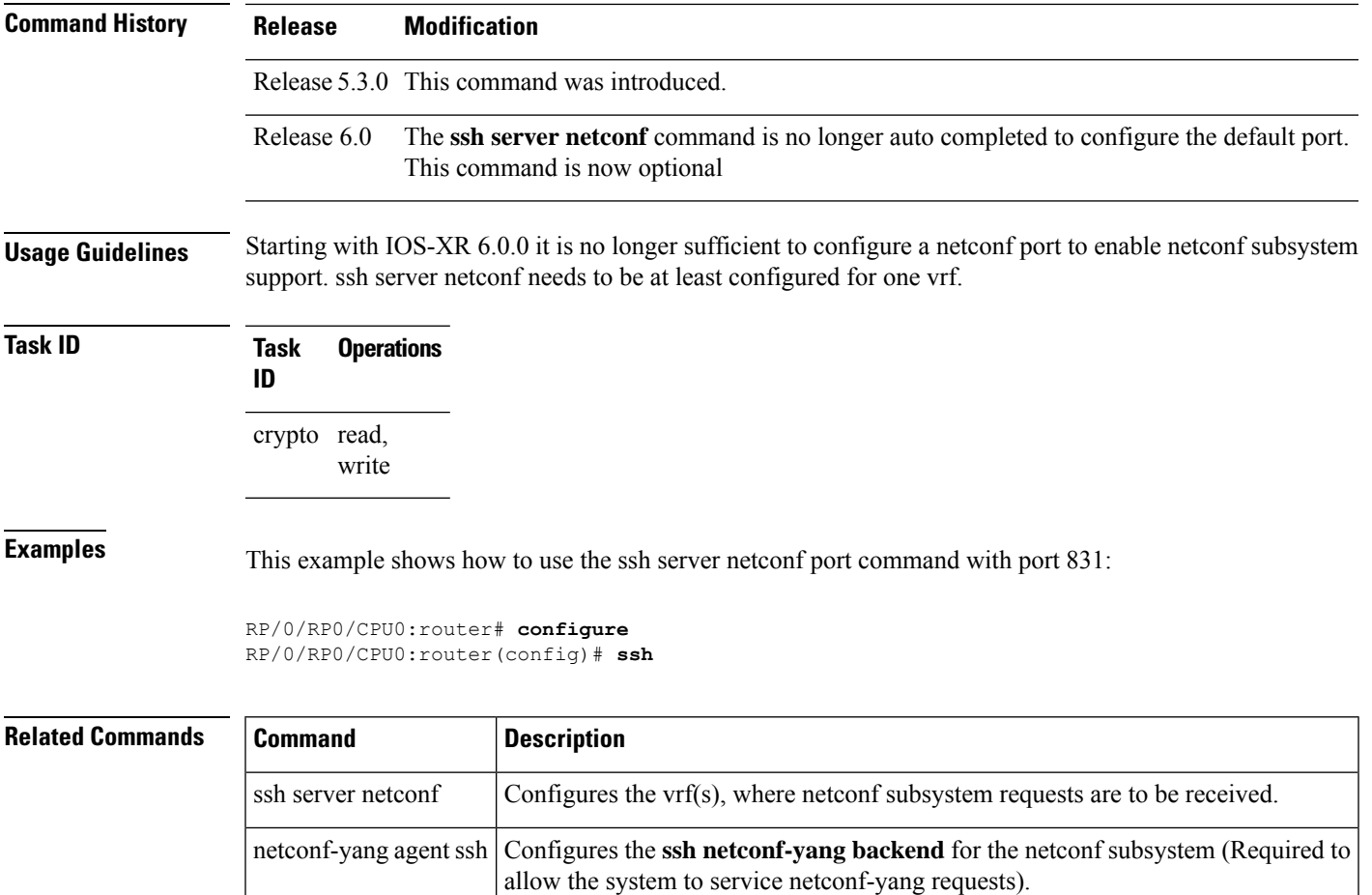

### For more information, see the *Cisco ASR 9000 Series Aggregation Services Router System Management Command Reference*.

## <span id="page-232-0"></span>**ssh timeout**

To configure the timeout value for authentication, authorization, and accounting (AAA) user authentication, use the **ssh timeout** command in XR Config mode. To set the timeout value to the default time, use the **no** form of this command.

**ssh timeout** *seconds*

**Syntax Description** *seconds* Time period (in seconds) for user authentication. The range is from 5 to 120.

**Command Default** *seconds*: 30

#### **Command Modes** XR Config mode

I

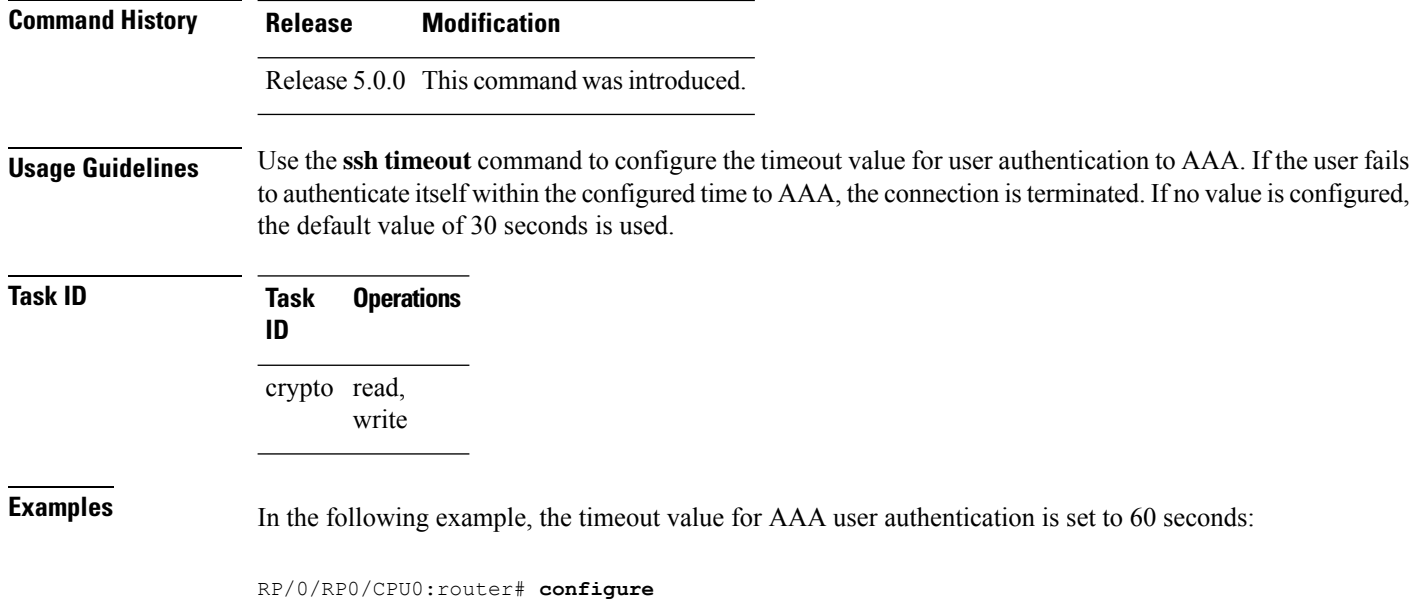

RP/0/RP0/CPU0:router(config)# **ssh timeout 60**

**System Security Command Reference for Cisco NCS 6000 Series Routers**

×

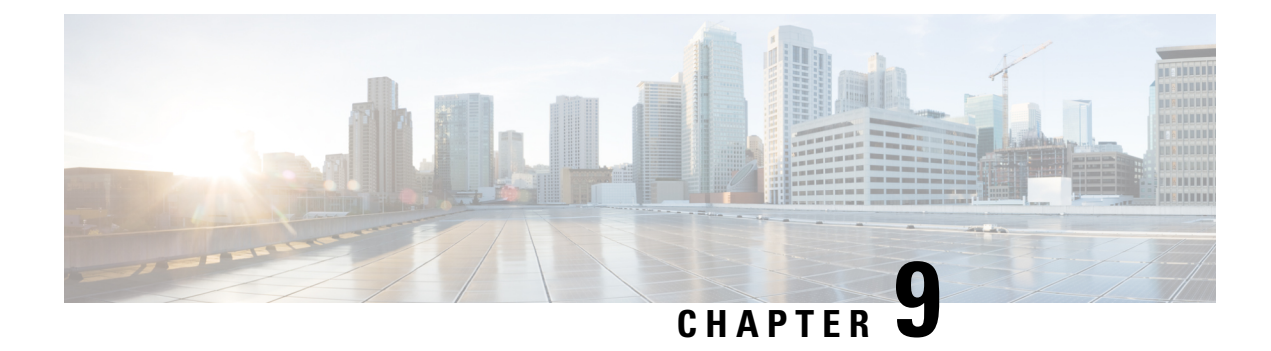

# **Secure Socket Layer Protocol Commands**

This module describes the commands used to configure the Secure Socket Layer (SSL) protocol.

For detailed information about SSL concepts, configuration tasks, and examples, see the *Implementing Secure Socket Layer on* module in the *System Security Configuration Guide for Cisco NCS 6000 Series Routers*.

• [show](#page-234-0) ssl, on page 225

## <span id="page-234-0"></span>**show ssl**

To display active Secure Socket Layer (SSL) sessions, use the **show ssl** command in XR EXEC mode.

**show ssl** [*process-id*]

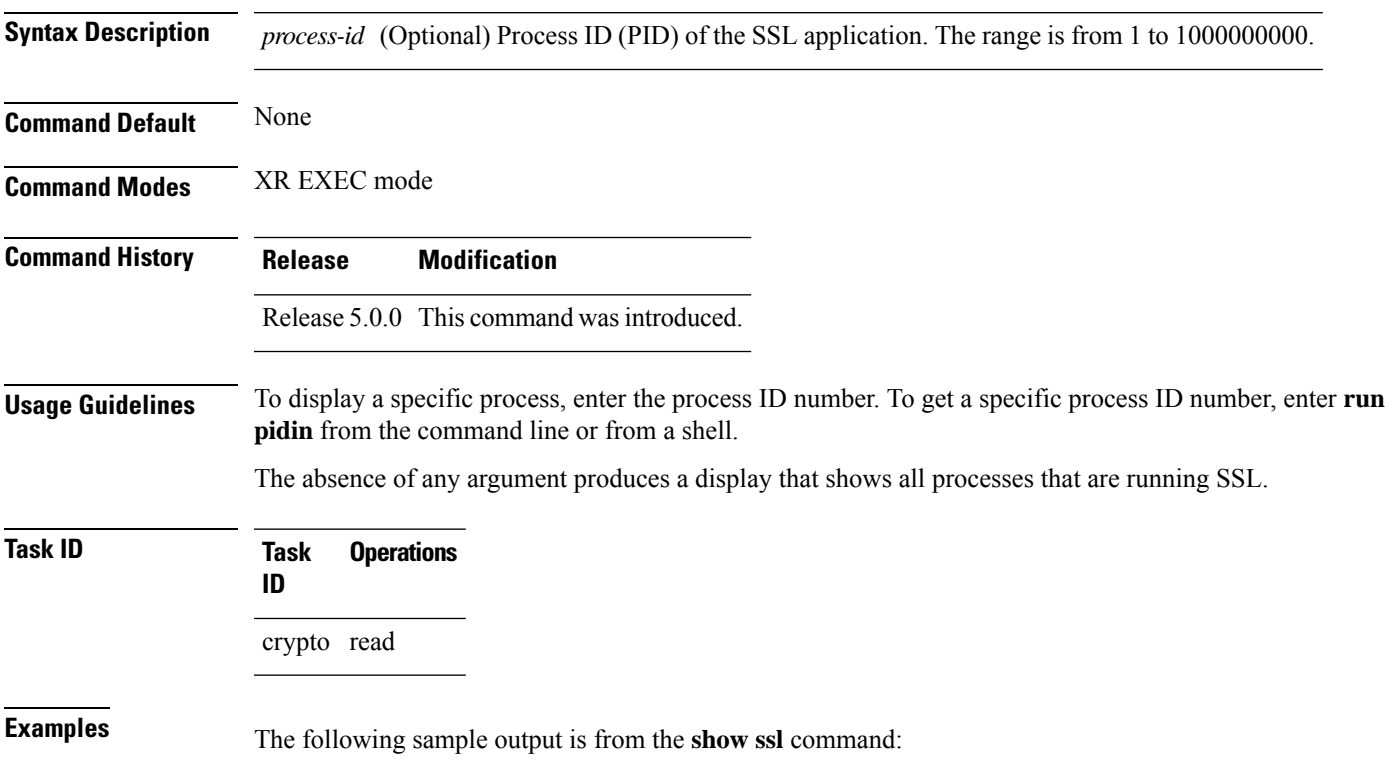

#### RP/0/RP0/CPU0:router# **show ssl**

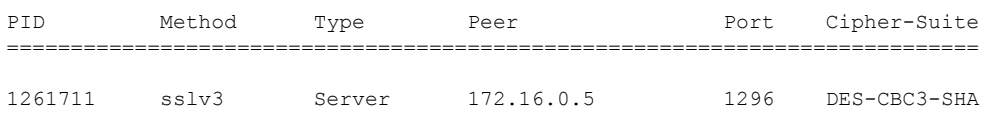

This table describes the fields shown in the display.

#### **Table 22: show ssl Field Descriptions**

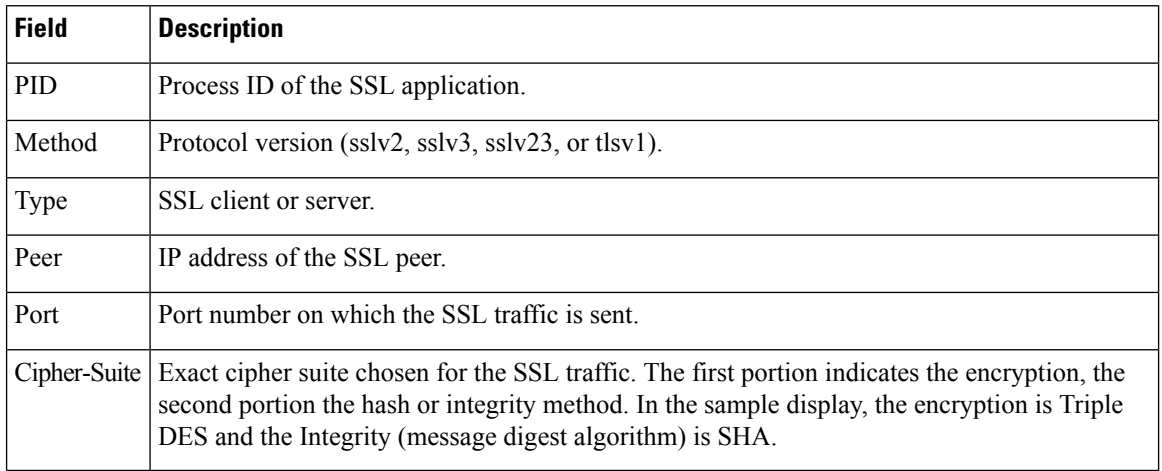

### $\overline{\text{Related Commands}}$

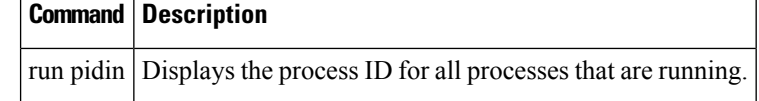

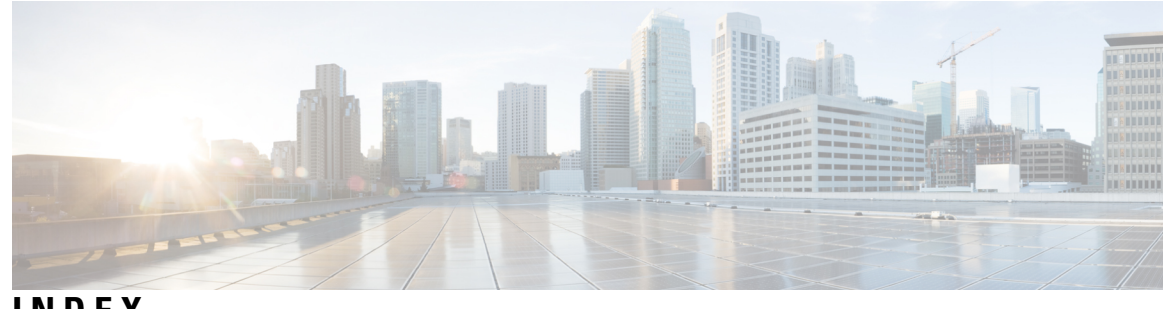

## **INDEX**

### **A**

aaa accounting command **[2](#page-11-0)** aaa accounting system default command **[4](#page-13-0)** aaa accounting update command **[5](#page-14-0)** aaa authentication command **[6](#page-15-0)** aaa authorization command **[8](#page-17-0)** aaa default-taskgroup command **[15](#page-24-0)** aaa group server radius command **[16](#page-25-0)** aaa group server tacacs+ command **[17](#page-26-0)** accept-lifetime command **[103](#page-112-0)** accept-tolerance command **[105](#page-114-0)** accounting (line) command **[23](#page-32-0)** address ipv4 (MPP) command **[121](#page-130-0)** allow command **[122](#page-131-0)** authorization command **[24](#page-33-0)**

### **C**

clear crypto ca certificates command **[134](#page-143-0)** clear crypto ca crl command **[134](#page-143-1)** clear crypto ipsec sa command **[95](#page-104-0)** clear ssh command **[190](#page-199-0)** control-plane command **[124](#page-133-0)** crl optional (trustpoint) command **[135](#page-144-0)** crypto ca authenticate command **[136](#page-145-0)** crypto ca cancel-enroll command **[138](#page-147-0)** crypto ca enroll command **[139](#page-148-0)** crypto ca import command **[140](#page-149-0)** crypto ca trustpoint command **[141](#page-150-0)** crypto ca trustpool import url command **[142](#page-151-0)** crypto ca trustpool policy command **[144](#page-153-0)** crypto key generate dsa command **[145](#page-154-0)** crypto key generate rsa command **[147](#page-156-0)** crypto key import authentication rsa command **[148](#page-157-0)** crypto key zeroize dsa command **[148](#page-157-1)** crypto key zeroize rsa command **[150](#page-159-0)**

### **D**

description (AAA) command **[26](#page-35-0)** description (IPSec profile) command **[96](#page-105-0)** description (trustpoint) command **[151](#page-160-0)**

## **E**

enrollment retry count command **[152](#page-161-0)** enrollment retry period command **[153](#page-162-0)** enrollment terminal command **[154](#page-163-0)** enrollment url command **[155](#page-164-0)**

## **G**

group (AAA) command **[27](#page-36-0)**

### **I**

inband command **[125](#page-134-0)** inherit taskgroup command **[30](#page-39-0)** inherit usergroup command **[31](#page-40-0)** interface (MPP) command **[126](#page-135-0)** ip-address (trustpoint) command **[156](#page-165-0)**

### **K**

key (key chain) command **[107](#page-116-0)** key (TACACS+) command **[32](#page-41-0)** key chain (key chain) command **[109](#page-118-0)** key-string (keychain) command **[110–111](#page-119-0)**

### **L**

login authentication command **[33](#page-42-0)**

### **M**

management-plane command **[127](#page-136-0)**

### **O**

out-of-band command **[128](#page-137-0)**

### **P**

password (AAA) command **[34](#page-43-0)**

### **Q**

query url command **[157](#page-166-0)**

### **R**

radius-server dead-criteria time command **[37](#page-46-0)** radius-server dead-criteria tries command **[38](#page-47-0)** rsakeypair command **[158](#page-167-0)**

### **S**

sam add certificate command **[171](#page-180-0)** sam delete certificate command **[173](#page-182-0)** sam prompt-interval command **[174](#page-183-0)** sam verify command **[176](#page-185-0)** secret command **[43](#page-52-0)** send-lifetime command **[113](#page-122-0)** serial-number (trustpoint) command **[159](#page-168-0)** server (RADIUS) command **[46](#page-55-0)** server (TACACS+) command **[47](#page-56-0)** server-private (RADIUS) command **[48](#page-57-0)** sftp (Interactive Mode) command **[195](#page-204-0)** sftp command **[192](#page-201-0)** sftp-password (trustpoint) command **[160](#page-169-0)** sftp-username (trustpoint) command **[161](#page-170-0)** show aaa accounting command **[54](#page-63-0)** show aaa command **[49](#page-58-0)** show aaa user-group **[69](#page-78-0)** show crypto ca certificates command **[163](#page-172-0)** show crypto ca crls command **[165](#page-174-0)** show crypto ca trustpool policy command **[166](#page-175-0)** show crypto ipsec sa command **[97](#page-106-0)** show crypto ipsec summary command **[100](#page-109-0)** show crypto ipsec transform-set command **[101](#page-110-0)** show crypto key mypubkey dsa command **[166](#page-175-1)** show crypto key mypubkey rsa command **[168](#page-177-0)** show key chain command **[114](#page-123-0)** show mgmt-plane command **[129](#page-138-0)** show nacm **[12](#page-21-0)** show radius accounting command **[58](#page-67-0)** show radius authentication command **[59](#page-68-0)** show radius command **[56](#page-65-0)** show radius dead-criteria command **[61](#page-70-0)** show radius server-groups command **[62](#page-71-0)** show sam certificate command **[177](#page-186-0)**

show sam crl command **[181](#page-190-0)** show sam log command **[183](#page-192-0)** show sam package command **[184](#page-193-0)** show sam sysinfo command **[186](#page-195-0)** show ssh command **[198](#page-207-0)** show ssh session details command **[204](#page-213-0)** show ssl command **[203](#page-212-0), [225](#page-234-0)** show tacacs command **[64](#page-73-0)** show tacacs server-groups command **[65](#page-74-0)** show tech-support aaa **[69](#page-78-1)** show user command **[67](#page-76-0)** single-connection command **[70](#page-79-0)** ssh client knownhost command **[210](#page-219-0)** ssh client source-interface command **[211](#page-220-0)** ssh client vrf command **[212](#page-221-0)** ssh command **[207](#page-216-0)** ssh server command **[213](#page-222-0), [217–218,](#page-226-1) [222](#page-231-1)** ssh server logging command **[219](#page-228-0)** ssh server rate-limit command **[220](#page-229-0)** ssh server session-limit command **[221](#page-230-0)** ssh server v2 command **[222](#page-231-0)** ssh timeout command **[223](#page-232-0)** subject-name (trustpoint) command **[162](#page-171-0)**

### **T**

tacacs source-interface command **[77](#page-86-0)** tacacs-server host command **[72](#page-81-0)** tacacs-server key command **[75](#page-84-0)** tacacs-server timeout command **[76](#page-85-0)** task command **[78](#page-87-0)** taskgroup command **[80](#page-89-0)** timeout (TACACS+) command **[81](#page-90-0)** timeout login response command **[82](#page-91-0)**

### **U**

usergroup command **[83](#page-92-0)** username command **[84](#page-93-0)** users group command **[91](#page-100-0)**

### **V**

vrf (MPP) command **[131](#page-140-0)** vrf (RADIUS) command **[92](#page-101-0)**